- $\overline{\overline{\overline{1}}}$ 

CICS Transaction Server for z/OS

# Installation Guide

*Version 3 Release 2* 

- $\overline{\overline{\overline{1}}}$ 

CICS Transaction Server for z/OS

# Installation Guide

*Version 3 Release 2* 

#### **Note!**

Before using this information and the product it supports, be sure to read the general information under ["Notices" on page](#page-448-0)  [427.](#page-448-0)

This edition applies to Version 3 Release 2 of CICS Transaction Server for z/OS, program number 5655-M15, and to all subsequent versions, releases, and modifications until otherwise indicated in new editions.

#### **© Copyright IBM Corporation 1989, 2011.**

US Government Users Restricted Rights – Use, duplication or disclosure restricted by GSA ADP Schedule Contract with IBM Corp.

# **Contents**

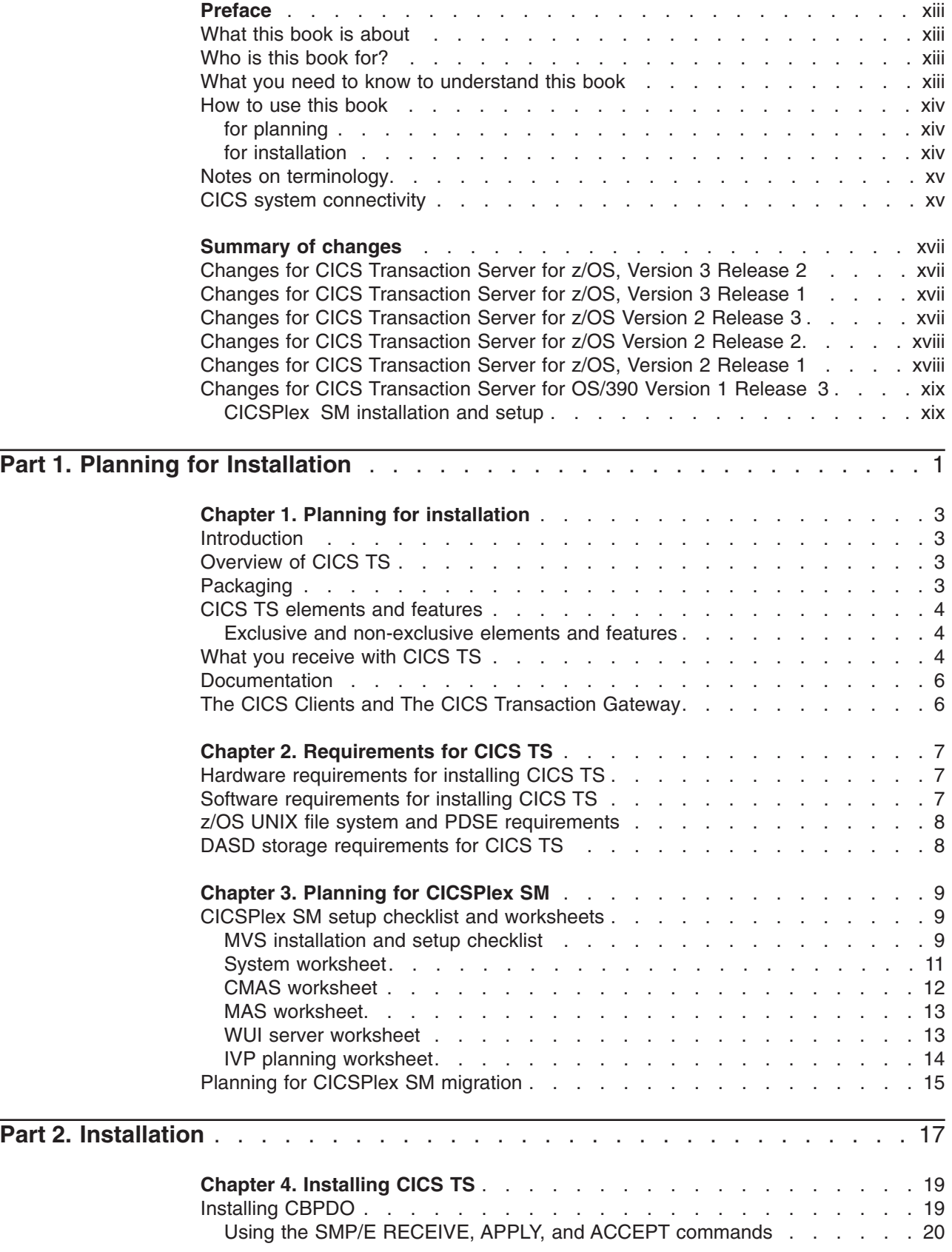

 $\bar{\Gamma}$ 

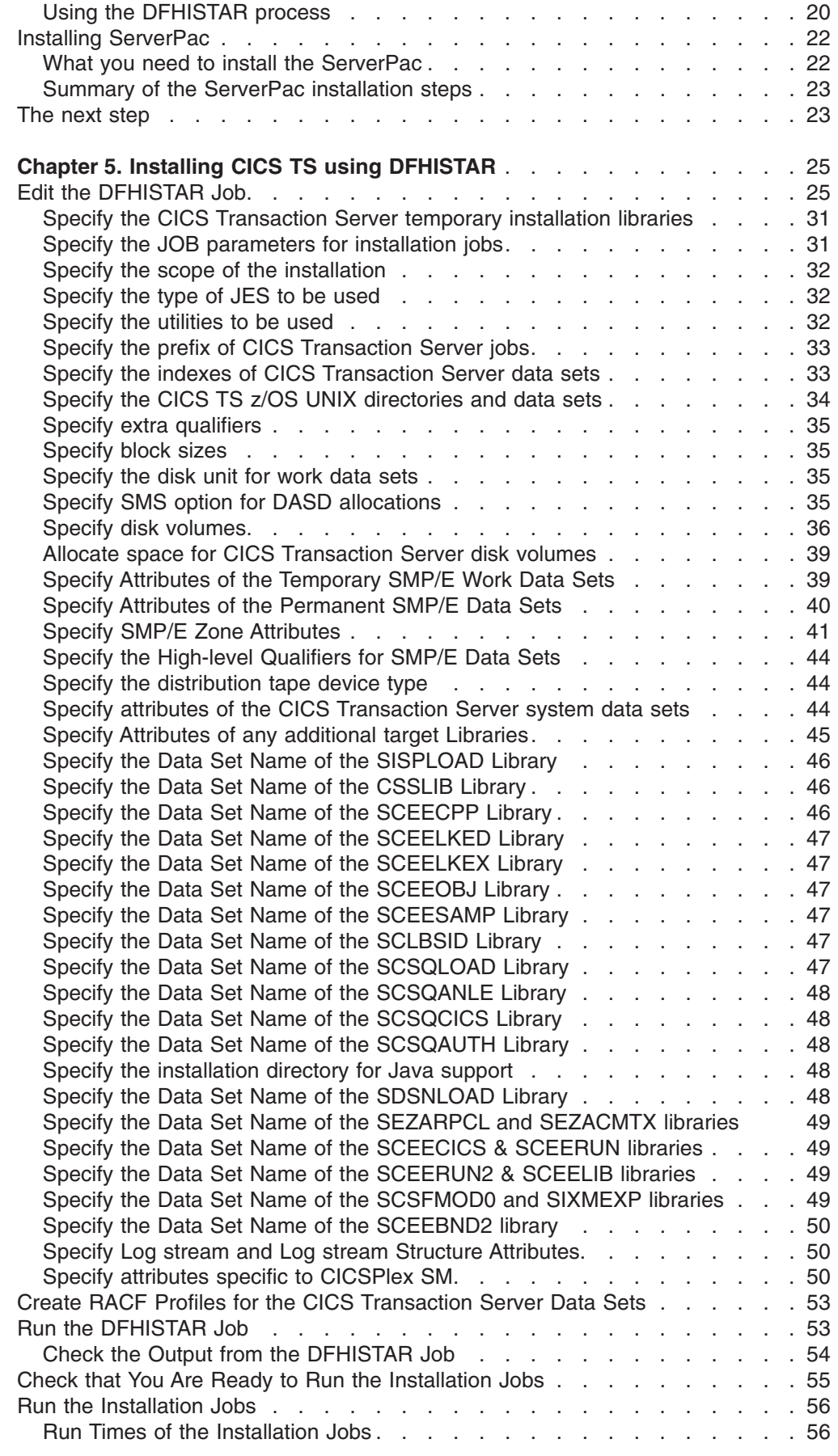

 $\bar{\mathbf{I}}$ 

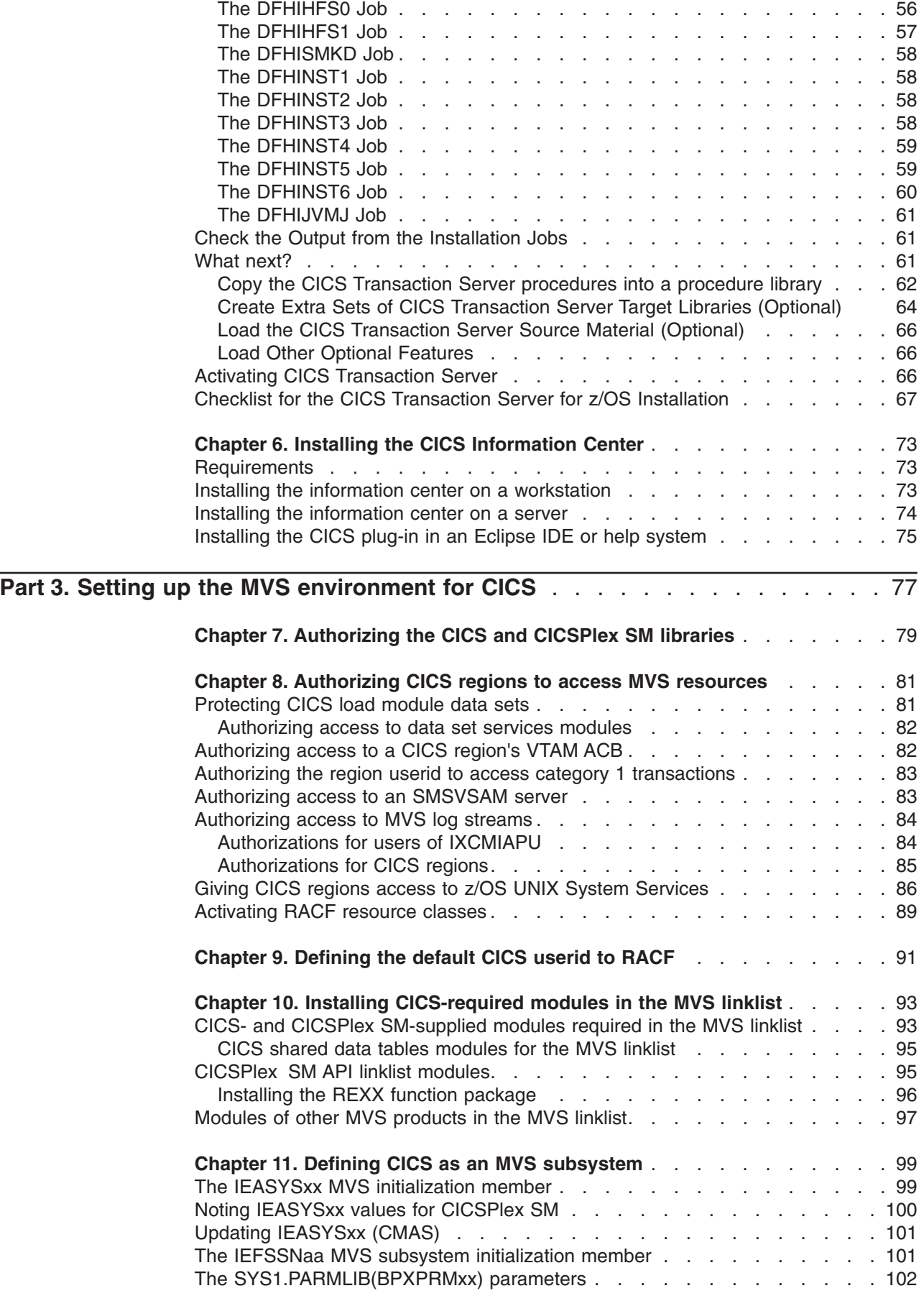

|<br>|<br>|

 $\frac{1}{1}$ 

 $\bar{\bar{1}}$ 

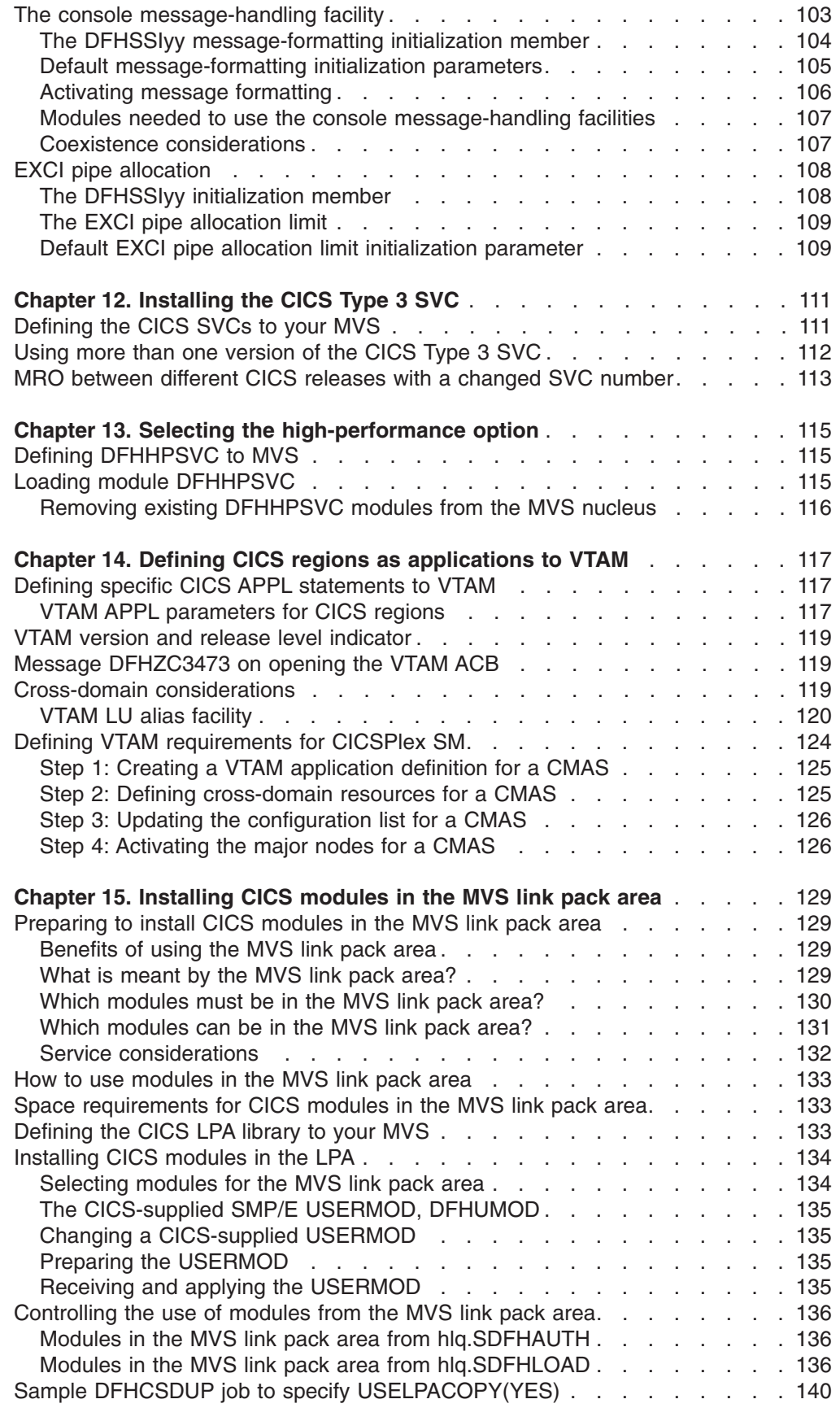

 $\frac{1}{1}$ |||| $\mathbf{I}$  $\bar{1}$ 

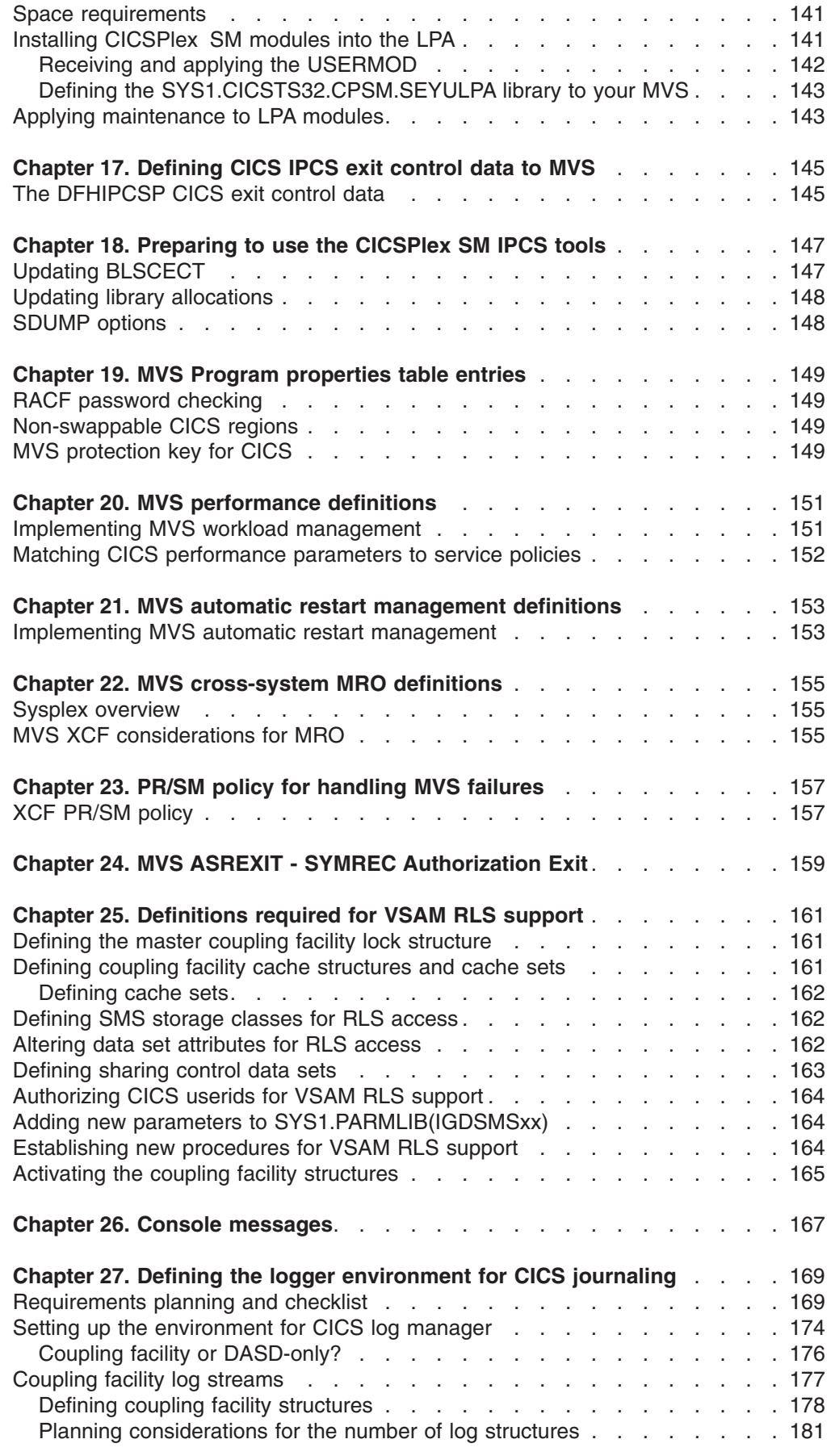

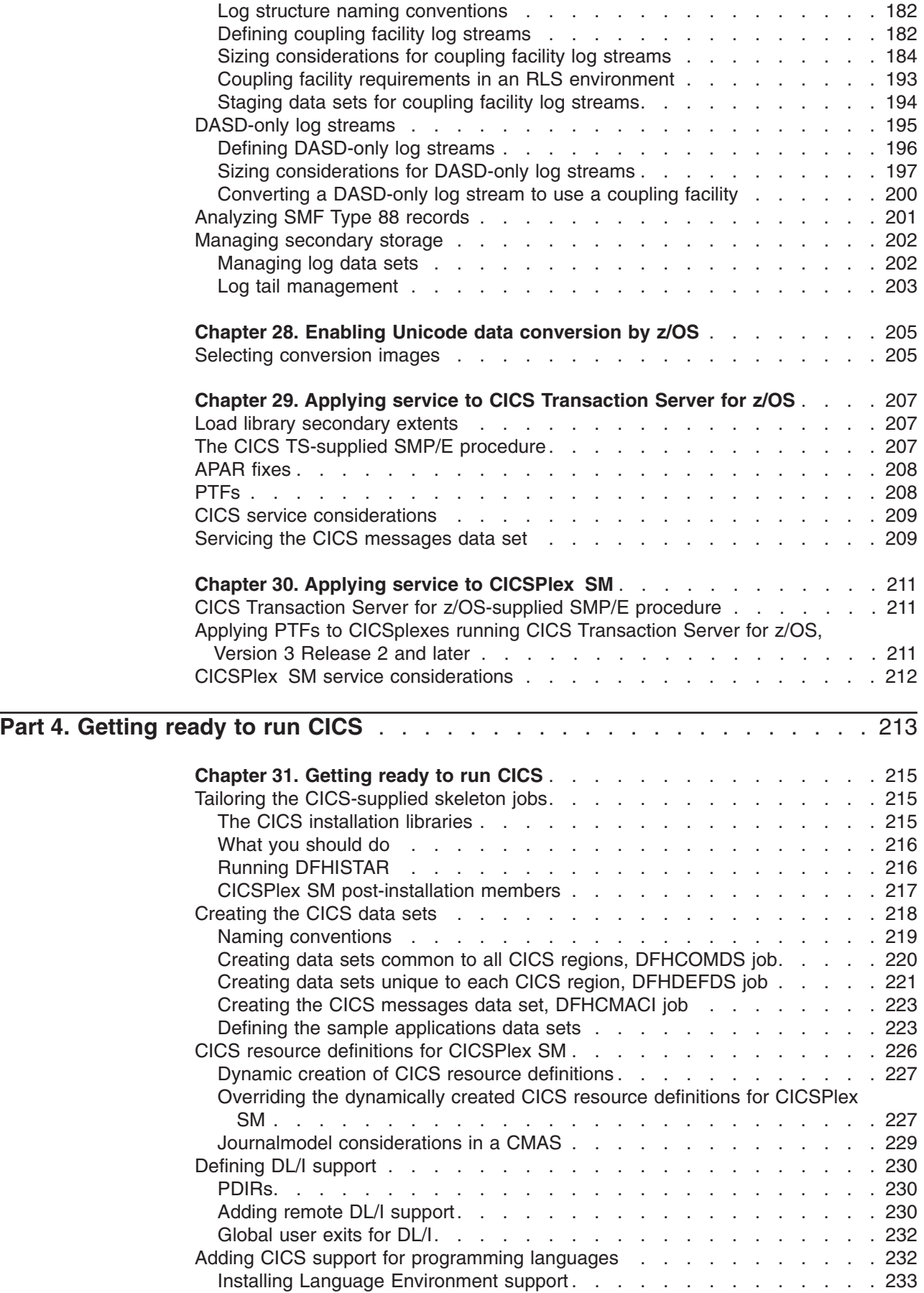

 $\bar{\rm I}$ 

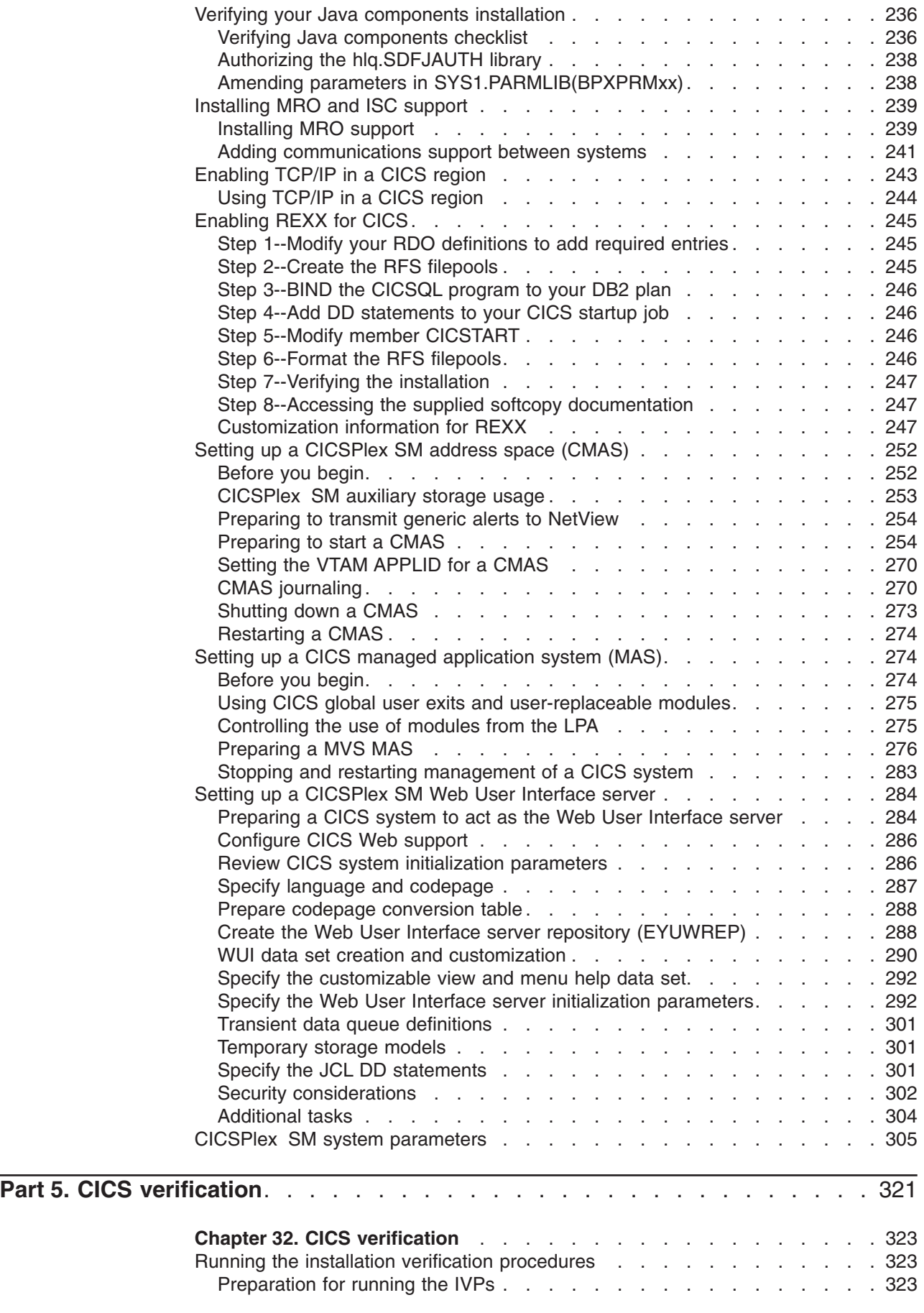

||

 $\bar{1}$ 

 $\bar{\Gamma}$ 

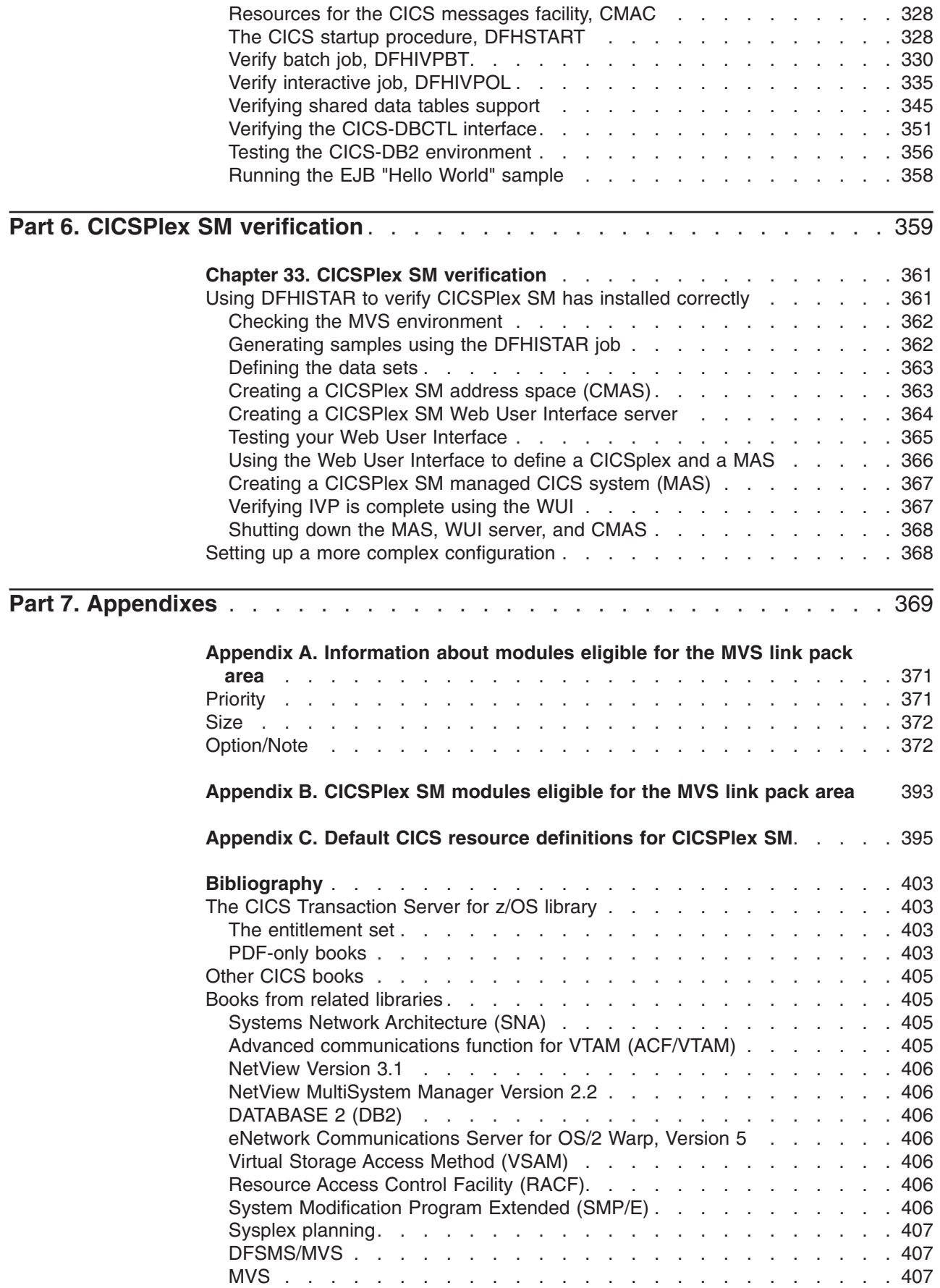

 $\bar{\mathbf{I}}$ 

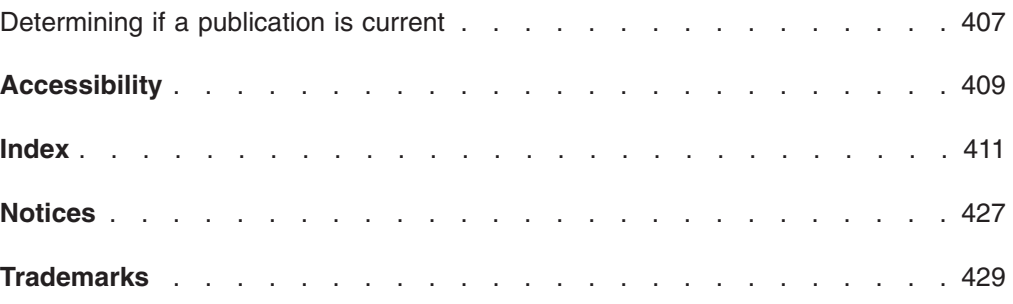

## <span id="page-14-0"></span>**Preface**

#### **What this book is about**

This book describes CICS® Transaction Server for z/OS®, Version 3 Release 2 (CICS TS). It takes you through the necessary planning and helps you install CICS Transaction Server for z/OS, Version 3 Release 2. It contains guidance about tailoring CICS for use in your systems environment. It:

- Describes the content of CICS TS and the two delivery methods—ServerPac and CBPDO
- v Explains the method of installing CICS TS (with either ServerPac or CBPDO), and provides references to the required sources of information. In this book, "installing" means loading the code into the libraries in preparation for the migration and customizing tasks.
- Lists the hardware and software you must have to run the CICS TS product elements and exploit the function provided by CICS TS.
- Covers installation, and verification of that installation, for both CICS and CICSPlex® SM.
- Tells you about installing the workstation-based components of CICS TS.

The book assumes that you are upgrading to CICS TS levels of all the product elements in the Server.

Planning the migration to CICS TS requires that you understand the function provided by the CICS TS product set. You can learn about the function in the various product libraries of the individual elements that comprise the product set.

Always check the product libraries (for example, in the the *CICS Transaction Server for z/OS Migration from CICS TS Version 2.3* manual) for changes that might affect CICS TS elements.

#### **Who is this book for?**

This book is intended for experienced CICS system programmers who are planning to migrate to CICS TS.

This book is also for system programmers who are responsible for installing and tailoring CICS and CICSPlex SM.

By "experienced", we mean that a system programmer's experience includes installing and managing CICS and some or all of the other elements in the CICS TS product set.

#### **What you need to know to understand this book**

To fully understand the installation information in this book, you should have experience of the IBM<sup>®</sup> MVS<sup>™</sup> operating system, and the System Modification Program/Extended (SMP/E) licensed program needed to maintain CICS and CICSPlex SM. To use the installation verification procedures, you should be familiar with the JCL and cataloged procedures for MVS. It also helps if you are familiar with CICS and CICSPlex SM concepts.

#### <span id="page-15-0"></span>**How to use this book**

#### **for planning**

Read through the sections of this book that tell you about:

- The products and hardware you need to support the function that comes with CICS TS.
- The pointers to migration and installation information that is in the product libraries that you receive with CICS TS.

Once you have identified the actions you need to take to complete your migration, write a plan describing the steps your installation will take. Include your estimate of how much time each step requires and who will do it.

#### **for installation**

CICS and CICSPlex SM are available only as elements of the CICS Transaction Server, through either the ServerPac or CBPDO method of delivery. For information about these two methods of delivery of the CICS Transaction Server, see [Chapter 4, "Installing CICS TS," on page 19.](#page-40-0) 

To install the CICS Transaction Server using the CBPDO method, you should use the *CICS Transaction Server for z/OS Program Directory*, together with the instructions contained in the Memo to Users Extension, to load the software from the tape DASD. For the ServerPac method, you follow the supplied set of ISPF dialogs and the accompanying documentation.

After you have loaded the CICS Transaction Server elements to DASD, you should then use this book to tailor CICS to your environment; that is to:

- Integrate CICS with MVS and ACF/VTAM
- Apply service to CICS (if required)
- Create the CICS data sets
- Install  $DB2^{\circledcirc}$  support (if required)
- Install MRO and ISC support (if required)
- Run the installation verification procedures (if required).

#### **Note:**

- 1. [Table 28 on page 375](#page-396-0) gives details of the CICS modules that are needed in, and eligible for, the MVS link pack area.
- 2. If you installed CICS from CBPDO, you do not need to run the DFHISTAR job again to specify the post-installation parameters. However, if you wish to create several copies of the post-installation jobs (for example to create several copies of the DFHDEFDS job to define CICS data sets unique to several CICS regions), you can edit and run the DFHISTAR job as many times as required.

Some of the information in this book is also of interest if you have installed CICS Transaction Server using the ServerPac method of delivery.

In particular, you should edit and run the DFHISTAR job, specifying the keyword POST, to define parameters needed to tailor your CICS environment.

#### <span id="page-16-0"></span>**Notes on terminology**

**CICS** is used throughout this book to mean the CICS element of the IBM CICS Transaction Server for z/OS, Version 3 Release 2.

**CICSPlex SM** refers to CICSPlex System Manager, an element of CICS Transaction Server.

**CICS TS Version 2 region** is used to refer to a CICS region running under CICS TS Version 2.

**MVS** is used throughout this book to mean the operating system MVS, or the Base Control Program (BCP) element of z/OS.

**RACF®** is used throughout this book to mean the MVS Resource Access Control Facility (RACF) or any other external security manager that provides equivalent function.

The term **CICS TS 3.2 region** is used to refer to a CICS region running under CICS Transaction Server for z/OS, Version 3 Release 2.

**\$** In the programming examples in this book, the dollar symbol (\$,) is used as a national currency symbol and is assumed to be assigned the EBCDIC code point X'5B'. In some countries a different currency symbol, for example the pound symbol (£), or the yen symbol (¥), is assigned the same EBCDIC code point. In these countries, the appropriate currency symbol should be used instead of the dollar symbol.

*hlq* Throughout this book, the term *hlq* is used to denote the high-level qualifier of the CICS TS data sets; for example, CICSTS32.CICS for CICS data sets and CICSTS32.CPSM for CICSPlex SM data sets. The CICSTS32 part of the high-level qualifier is defined by the LINDEX parameter in the DFHISTAR installation job.

#### **IMS™ library names**

The IMS libraries referred to in this section are identified by IMS.libnam (for example, IMS.SDFSRESL). If you are using your own naming conventions, change the IMS prefix to match those naming conventions.

#### **CICS system connectivity**

This release of CICSPlex SM can be used to control CICS systems that are directly connected to it.

For this release of CICSPlex SM, the connectable CICS systems are:

- CICS Transaction Server for z/OS, Version 3 Release 2
- CICS Transaction Server for z/OS, Version 3 Release 1
- CICS Transaction Server for z/OS, Version 2 Release 3
- CICS Transaction Server for z/OS, Version 2 Release 2

You can use this release of CICSPlex SM to control systems running supported releases of CICS that are connected to, and managed by, your previous release of CICSPlex SM. However, if you have any directly-connectable release levels of CICS, as listed above, that are connected to a previous release of CICSPlex SM, you are strongly recommended to migrate them to the current release of CICSPlex SM, to take full advantage of the enhanced management services. See the relevant *CICS Transaction Server for z/OS Migration Guide* for information on how to do this.

Table 1 shows which supported CICS systems can be directly connected to which releases of CICSPlex SM.

| <b>CICS</b> system  | <b>CICSPIex SM</b><br>component of CICS<br><b>TS 3.2</b> | <b>CICSPIex SM</b><br>component of CICS<br><b>TS 3.1</b> | <b>CICSPIex SM</b><br>component of CICS<br><b>TS 2.3</b> | <b>CICSPIex SM</b><br>component of CICS<br><b>TS 2.2</b> |
|---------------------|----------------------------------------------------------|----------------------------------------------------------|----------------------------------------------------------|----------------------------------------------------------|
| ICICS TS 3.2        | Yes                                                      | No.                                                      | No                                                       | No                                                       |
| <b>CICS TS 3.1</b>  | Yes                                                      | Yes                                                      | No                                                       | No                                                       |
| CICS TS 2.3         | Yes                                                      | Yes                                                      | Yes                                                      | No                                                       |
| CICS TS 2.2         | Yes                                                      | <b>Yes</b>                                               | Yes                                                      | Yes                                                      |
| TXSeries 4.3.0.4    | No.                                                      | No.                                                      | Yes                                                      | Yes                                                      |
| <b>TXSeries 5.0</b> | No.                                                      | No.                                                      | Yes                                                      | Yes                                                      |

*Table 1. Directly-connectable CICS systems by CICSPlex SM release* 

## <span id="page-18-0"></span>**Summary of changes**

This book is based on the CICS Installation Guide for CICS Transaction Server for z/OS, Version 3 Release 1, GC34-6426-00. Changes from that edition are marked by vertical bars in the left margin.

This part lists briefly the changes that have been made for the following recent releases:

#### **Changes for CICS Transaction Server for z/OS, Version 3 Release 2**

For information about changes that have been made in CICS Transaction Server for z/OS, Version 3 Release 2, please refer to *What's New* in the information center, or the following publications:

- v *CICS Transaction Server for z/OS Release Guide*
- v *CICS Transaction Server for z/OS Migration from CICS TS Version 3.1*
- v *CICS Transaction Server for z/OS Migration from CICS TS Version 2.3*
- v *CICS Transaction Server for z/OS Migration from CICS TS Version 2.2*
- CICS Transaction Server for z/OS Migration from CICS TS Version 1.3

#### **Changes for CICS Transaction Server for z/OS, Version 3 Release 1**

The more significant changes for this edition are:

- Technical changes :
	- A new topic, [Chapter 28, "Enabling Unicode data conversion by z/OS," on](#page-226-0)  [page 205](#page-226-0)
	- There are changes to [Chapter 6, "Installing the CICS Information Center," on](#page-94-0)  [page 73](#page-94-0)
	- In CICSPlex SM, support for the CICS NT remote MAS is removed, and the corresponding topic in the section about CICSPlex SM verification is deleted.
	- References to z/OS UNIX directories now show the optional */pathprefix*, see, for example, ["Specify the CICS TS z/OS UNIX directories and data sets" on](#page-55-0)  [page 34](#page-55-0)
- Structural changes :
	- – [Chapter 5, "Installing CICS TS using DFHISTAR," on page 25](#page-46-0) is a collection of topics which used to appear in the *CICS Transaction Server for z/OS Program Directory*
	- – ["Setting up a CICSPlex SM Web User Interface server" on page 284](#page-305-0) is a topic which used to appear in the the *CICSPlex System Manager Web User Interface Guide*

## **Changes for CICS Transaction Server for z/OS Version 2 Release 3**

The more significant changes for this edition are:

- Technical changes :
	- In CICSPlex SM, support for the CICS OS/2 remote MAS is removed, and the corresponding topic in the section about CICSPlex SM verification is deleted.
	- New or revised topics include:
		- - ["Authorizing the hlq.SDFJAUTH library" on page 238](#page-259-0)
- - ["Populating the CICSPlex SM data repository" on page 259](#page-280-0)
- - ["CMAS-related CICS SIT parameters" on page 263](#page-284-0)
- - ["Preparing the MAS for history recording" on page 282](#page-303-0)
- Structural changes :
	- – [Chapter 6, "Installing the CICS Information Center," on page 73](#page-94-0) has been moved from the back of the book. It is now in [Chapter 1, "Planning for](#page-24-0)  [installation," on page 3.](#page-24-0)

#### <span id="page-19-0"></span>**Changes for CICS Transaction Server for z/OS Version 2 Release 2**

The more significant changes for this edition are:

- Technical changes :
	- In support of the new CICSPlex SM remote MAS agent for Windows, two chapters have been added:
		- Setting up a CICSPlex SM remote MAS agent for Windows
		- Installation verification procedure 6 (IVP6)
	- – ["CICSPlex SM system parameters" on page 305](#page-326-0) has been updated with several new security-related parameters.
- ["Setting up a CICSPlex SM address space \(CMAS\)" on page 252](#page-273-0) has been expanded with the addition of the new sections ["Controlling tasks in a CMAS" on](#page-287-0)  [page 266](#page-287-0) and ["Controlling CICS storage in a CMAS" on page 269.](#page-290-0)
- Stuctural changes :
	- A new chapter ["Enabling REXX for CICS" on page 245](#page-266-0) contains information about REXX that previously appeared in the *CICS Transaction Server for z/OS Program Directory*.
	- The former Appendix A, dealing with "Disk space needed for CICS", has been removed. This information is available from the *CICS Transaction Server for z/OS Program Directory*. As a consequence, the former Appendix B is now Appendix A.

#### **Changes for CICS Transaction Server for z/OS, Version 2 Release 1**

The more significant changes for this edition are:

- This book has a new section, Chapter 1, "Planning for installation," on page 3, which replaces the *Planning for Installation* manual of earlier releases.
- Information has been added to Chapter 8, "Authorizing CICS regions to access [MVS resources," on page 81](#page-102-0) describing ["Authorizations for users of IXCMIAPU"](#page-105-0)  [on page 84.](#page-105-0)
- In Chapter 27, "Defining the logger environment for CICS journaling," on page [169,](#page-190-0) suggested values for HIGHOFFLOAD and LOWOFFLOAD have been revised, and new sections ["Requirements planning and checklist" on page 169](#page-190-0)  and ["Analyzing SMF Type 88 records" on page 201](#page-222-0) have been added.
- ["Defining DL/I support" on page 230](#page-251-0) is significantly changed.
- ["Adding CICS support for programming languages" on page 232](#page-253-0) is new.
- v ["Verifying your Java components installation" on page 236,](#page-257-0) replaces the previous " Java support" chapter.
- ["Enabling TCP/IP in a CICS region" on page 243](#page-264-0) is new.
- CICPlex SM for this release of CICS Transaction Server does not support CICS systems running under VSE/ESA. The chapters: "Setting up a CICS/VSE remote managed application system (MAS)" and "Installation verification procedure 3 (IVP3)", (of the previous release) are removed.

For most items in each of the lists above, there is a reference to the part of the book where there is more detail.

#### <span id="page-20-0"></span>**Changes for CICS Transaction Server for OS/390 Version 1 Release 3**

- Post-installation, addition to chapter on authorizing CICS regions
- VTAM<sup>®</sup> definitions required for CICS: PERSIST=MULTI
- Defining an MVS console
- Java support

#### **CICSPlex SM installation and setup**

To support the inclusion of CICSPlex SM as an element of CICS Transaction Server for OS/390®, Version 1 Release 3, and the consequent revised installation processes, information about how to install and verify the CICSPlex SM element has been added to this book. This information was previously available in the *CICSPlex SM Setup* book.

# <span id="page-22-0"></span>**Part 1. Planning for Installation**

This part discusses planning considerations before installation.

# <span id="page-24-0"></span>**Chapter 1. Planning for installation**

This section describes the areas you need to consider when planning your installation.

It contains the following topics:

- "Overview of CICS TS"
- "Packaging"
- "CICS TS elements and features" on page 4
- "What you receive with CICS TS" on page 4
- "Documentation" on page 6
- ["The CICS Clients and The CICS Transaction Gateway" on page 6](#page-27-0)

#### **Introduction**

Generally, large online CICS applications run on an MVS operating system together with a collection of other supporting software products, some provided by IBM and others by independent software vendors (ISVs). Functional additions include distributed CICS software on alternative platforms, enabling you to distribute transaction processing, with CICS on the MVS host acting as a large database server. IBM recognizes that customers traditionally run these products at various release levels—a piecemeal or mix-and-match approach.

CICS TS, together with other z/OS Software Servers, is designed to make it easier to install and operate the mix of software you need to run your business.

#### **Overview of CICS TS**

With CICS Transaction Server for z/OS (CICS TS), IBM continues to integrate CICS with a set of other supporting software, offering you a single product in place of several products. You order an entire set of software, integrated into one licensed product, instead of having to order new levels of some products but not others.

CICS TS is a member of the family of MVS-based software servers, and is separately orderable as a single part number.

Within CICS TS, the levels of all products reflect the level of the CICS TS product itself. Even the word "product" has new meaning; for this reason the products that make up the base of CICS TS are called **elements**. CICS TS marks a significant change from the former piecemeal approach to the way you order and install CICS and its related software.

Getting all the elements in CICS TS installed and running is the subject of this book. Because the elements and features of CICS TS are integrated into a single package with compatible service levels, it is expected that you will migrate all elements and features of CICS TS at the same time.

## **Packaging**

The packaging of CICS TS into a number of elements is similar to the packaging of z/OS. For its operating system environment, CICS TS requires . As you prepare to install CICS TS, keep in mind that you gain the benefits of a comprehensively tested environment when you install CICS TS.

<span id="page-25-0"></span>In summary, the concept of CICS TS is to integrate a range of transaction server functions into a single product that delivers the function previously provided by a number of individual IBM software products. CICS TS consists of several base elements. The intent is that IBM ships, and you run, all elements at the single release level that IBM has subjected to comprehensive system testing.

Migrating from one release of CICS TS to the next is relatively simple, and the transition from your current systems to CICS TS should also be straightforward.

#### **CICS TS elements and features**

CICS TS consists of base elements that deliver essential transaction server functions. When you order CICS TS, you receive all the base elements, described in "What you receive with CICS TS."

Two methods of installing CICS TS come free with your license:

- 1. A system replace method called ServerPac
- 2. The Custom-Built Product Delivery Option (CBPDO).

#### **Exclusive and non-exclusive elements and features**

Some elements and features contain new function that is available only within CICS TS. This book labels such an element or feature **exclusive**: new function is exclusive to CICS TS. If an element or feature is exclusive, you receive new function only through CICS TS. That is, while prior levels continue to be available, future functional enhancements occur only within CICS TS.

Other elements, however, exist both within CICS TS and also as separately orderable products. These are **non-exclusive**.

IBM's direction is to make functional enhancements only within CICS TS.

#### **What you receive with CICS TS**

Because the elements of CICS TS are integrated into a single package, you are expected to install the entire product.

You can install CICS TS using one of several IBM packages. Two of these packages are available at no additional charge when you license CICS TS: (1) ServerPac, the system replace deliverable, or (2) CBPDO.

There is no stand-alone product tape for CICS TS, and there is no Custom Built Installation Process Offering (CBIPO).

Because of the overall ease of installing, **IBM recommends** that you choose ServerPac, if possible.

- **If you order the ServerPac** offering, you receive:
	- A series of tapes, each in IEBCOPY dump-by-dataset format (not a physical volume dump) containing a complete generated CICS TS system. This consists of distribution and target libraries, consolidated software inventory (CSI) and other SMP/E libraries already generated. CICS TS elements and their service are integrated into distribution and target libraries.

IBM has IPLed the system and executed all installation verification programs (IVPs) prior to shipment.

- A CustomPac dialog, accessed through ISPF, that produces jobs that unload the tape to DASD. Through the dialog, you can name the data sets and place them in the catalogs you specify. The following accompanying documentation tells you how to use the dialog:
	- *ServerPac: Installing Your Order* (customized for each customer order)
	- *ServerPac: Using the Installation Dialog*, SA22-7815
- All unintegrated service, available on a service tape.
- Sample jobs to assist with the installation of CICS TS product and service.
- Through the dialog, you can:
- Name the data sets and place them on the volumes and in the catalogs you choose
- Save configuration data for the next install, easing your move to the next release of CICS TS
- Run tailored post-installation verification jobs.
- If you order CBPDO, you receive one logically stacked SMP/E RELFILE tape that contains all the base elements. Depending on your customer profile, you receive uninstalled service. You also receive:
	- Sample jobs to help you install CICS TS and service.
	- *Custom-Built Offerings Plan/Install*, SC23-0352; the CBPDO Memo to Users Extension; CICS TS *Program Directory*, GC33-1200, and program materials that describe your CBPDO order.

[Figure 1 on page 6](#page-27-0) illustrates the content differences between the ServerPac method and the CBPDO method of installing CICS TS.

<span id="page-27-0"></span>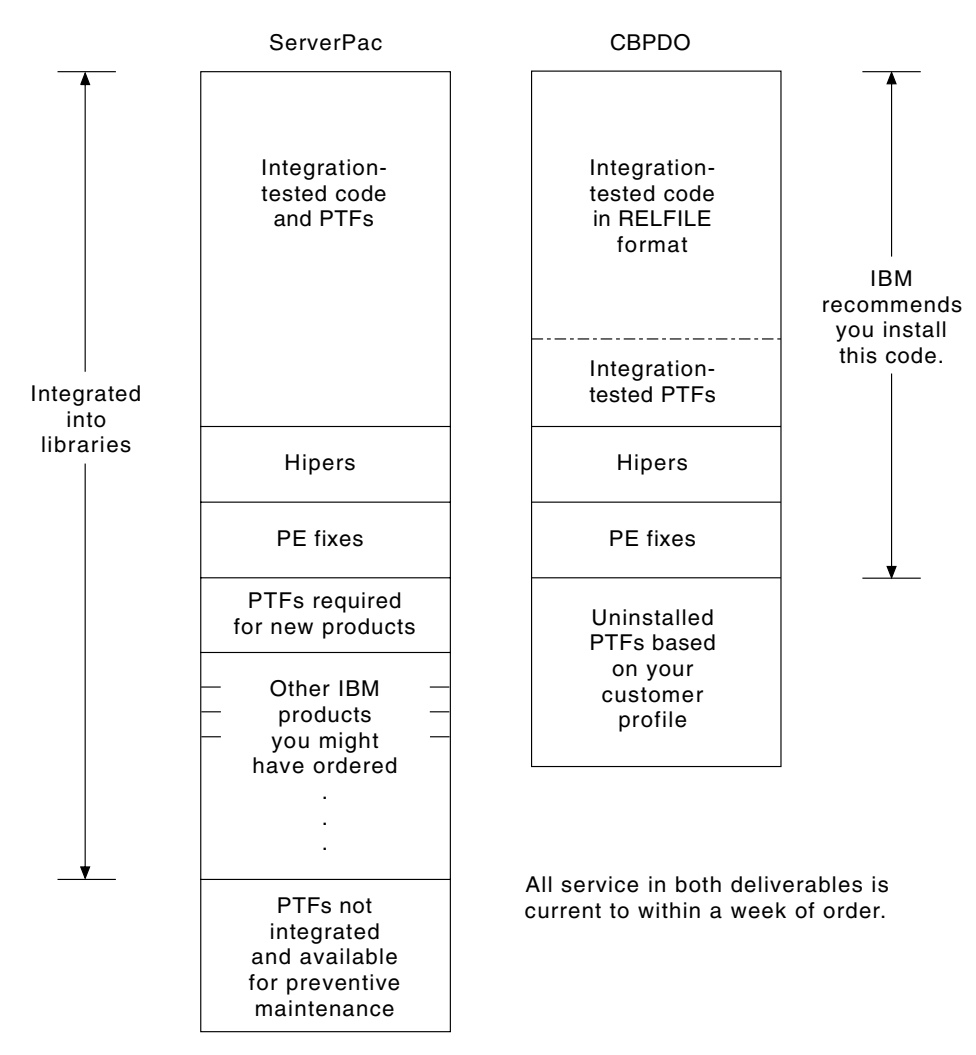

*Figure 1. Contents of the ServerPac and the CBPDO Delivery*

## **Documentation**

Whether you use ServerPac or CBPDO, you receive:

- The CICS TS Program Directory and other installation information for the elements, in hardcopy and softcopy.
- Essential hardcopy books to help you with installation.
- All the publications for CICS Transaction Server for z/OS in softcopy as part of the CICS Information Center. This is supplied on a CD-ROM. Installation instructions for the CICS Information Center can be found in [Chapter 6, "Installing](#page-94-0)  [the CICS Information Center," on page 73.](#page-94-0)

## **The CICS Clients and The CICS Transaction Gateway**

CICS Transaction Server for z/OS does not include the CICS Universal Clients or the CICS Transaction Gateway. To use the CICS Universal Client V5 or the CICS Transaction Gateway V5, licenses for these products are required.

| |

# <span id="page-28-0"></span>**Chapter 2. Requirements for CICS TS**

A major part of your planning effort involves looking at the software and hardware required for the system that you are installing.

#### **Hardware requirements for installing CICS TS**

Whether you choose the CBPDO method or the ServerPac method, the hardware requirement is the same.

Hardware requirements are more fully described in Hardware requirements in the *CICS Transaction Server for z/OS Release Guide* 

You need a hardware configuration that runs the required levels of MVS, provided the configuration has a terminal and a tape device capable of reading one of the following types of tape on which CICS TS is supplied:

- 6250 bpi 9-track reels
- 3480 cartridges
- 4MM DAT cartridges

#### **Software requirements for installing CICS TS**

The system software requirements for installing CICS TS using the ServerPac method or the CBPDO method are the same except for the addition of SMP/E for CBPDO.

Software requirements are more fully described in the *CICS Transaction Server for z/OS Release Guide*.

The products shown in Table 2 must be installed on the system you use to install both the ServerPac and the CBPDO.

| <b>Program Product</b> | <b>Minimum Level</b>                                                                                       |  |  |
|------------------------|----------------------------------------------------------------------------------------------------|--|--|
| z/OS (5694-A01)        | z/OS, Version 1 Release 7                                                                                  |  |  |
|                        | z/OS includes the following elements that are required for installing<br>CICS TS:                          |  |  |
|                        | Interactive System Productivity Facility (ISPF)                                                            |  |  |
|                        | • Time Sharing Option/Extended (TSO/E)                                                                     |  |  |
|                        | DFSMS/MVS                                                                                                  |  |  |
|                        | • Language Environment <sup>®</sup>                                                                        |  |  |
|                        | Two components of eNetwork Communications Server: SNA and<br>IP (previously VTAM and TCP/IP).              |  |  |
|                        | UNIX system services (see "z/OS UNIX file system and PDSE<br>requirements" on page 8 for more information. |  |  |
|                        | If you are installing CICS TS using the CBPDO method, you also<br>need:                                    |  |  |
|                        | • System Modification Program/Extended (SMP/E)                                                             |  |  |
|                        | High Level Assembler/MVS & VM & VSE.                                                                       |  |  |

*Table 2. Program products required on the installing system for ServerPac and CBPDO* 

**Service note:** See the *Program Directory for CICS Transaction Server for z/OS* for information about the service which should be applied on z/OS to ensure that CICS TS installs correctly.

## <span id="page-29-0"></span>**z/OS UNIX file system and PDSE requirements**

Some components of CICS TS are installed in PDSE data sets and z/OS UNIX files. CICS TS for z/OS, Version 3.2 requires PDSE data set support for installation to complete successfully. DFSMS/MVS, which is supplied as an element of z/OS, provides this support for PDSE data sets. The components concerned are part of the CICS support for Java programs and for IIOP inbound to Java applications. For FMID JCI650D, which contains the z/OS UNIX-dependent code, the OMVS address space must be active in full-function mode, otherwise the install of this function fails.

In the set of installation jobs, there are some new initial jobs to create the z/OS UNIX files and the directories shown in Figure 2. You run these jobs before any of the normal DFHINST*n* jobs. Note that the user ID running these jobs requires superuser authority.

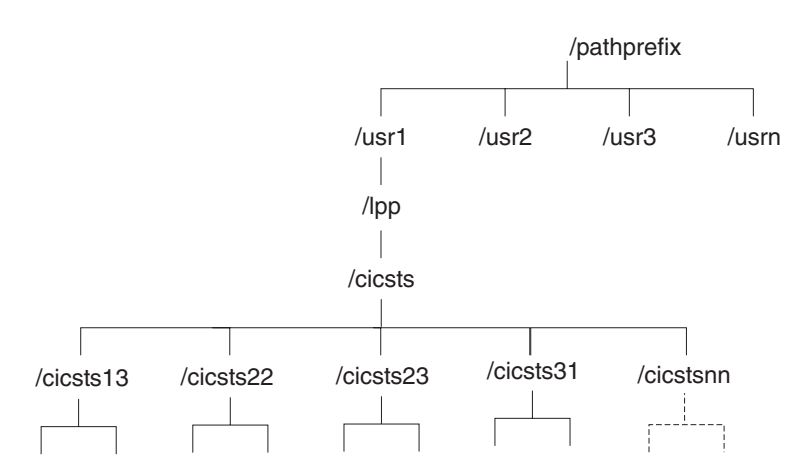

*Figure 2. The z/OS UNIX directory structure for CICS java and IIOP files*

#### **Note:**

- 1. If you normally maintain additional SMP/E target zone libraries for the purpose of applying service, you can also create additional directories at the /cicsts32 level to create the z/OS UNIX equivalent. See the DFHIHFSA job for more information.
- 2.The pathprefix in Figure 2 is optional.

## **DASD storage requirements for CICS TS**

The amount of storage required for all the **target** and **distribution** data sets is detailed in the space table in the *CICS Transaction Server for z/OS: Program Directory*.

# <span id="page-30-0"></span>**Chapter 3. Planning for CICSPlex SM**

*CICSPlex System Manager Concepts and Planning* provides an introduction to CICSPlex SM. If you are not already familar with CICSPlex SM, you should read it before you read this chapter.

#### **CICSPlex SM setup checklist and worksheets**

This topic contains the following aids to your installation and setup procedures:

#### **Checklist**

To use as a guide to your progress as you set up or revise the configuration of your CICSPlex SM components. The checklist is for use with a CICS Transaction Server for z/OS system and all of the components you can install on it.

Some of the items on the MVS checklist need be performed only once for your CICSPlex SM environment, while others must be performed once for each component. See the 'Where to get information' column for a reference to information about how to perform each task.

The order of items in the checklist is a suggested order for performing the installation and setup steps. However, you may find that, particularly if you are modifying your CICSPlex SM environment, a different order is more practical.

#### **Worksheets**

To use as a record of the names and locations of components and data sets. The worksheets can be copied as you need.

The worksheets contain, in some cases, more than one line for a type of CICSPlex SM component. You may have fewer or more than shown of that type of component.

A worksheet is provided for each of the following CICSPlex SM system components:

- The CICSPlex SM system
- $\cdot$  A CMAS
- $\cdot$  A MAS
- A WUI server

## **MVS installation and setup checklist**

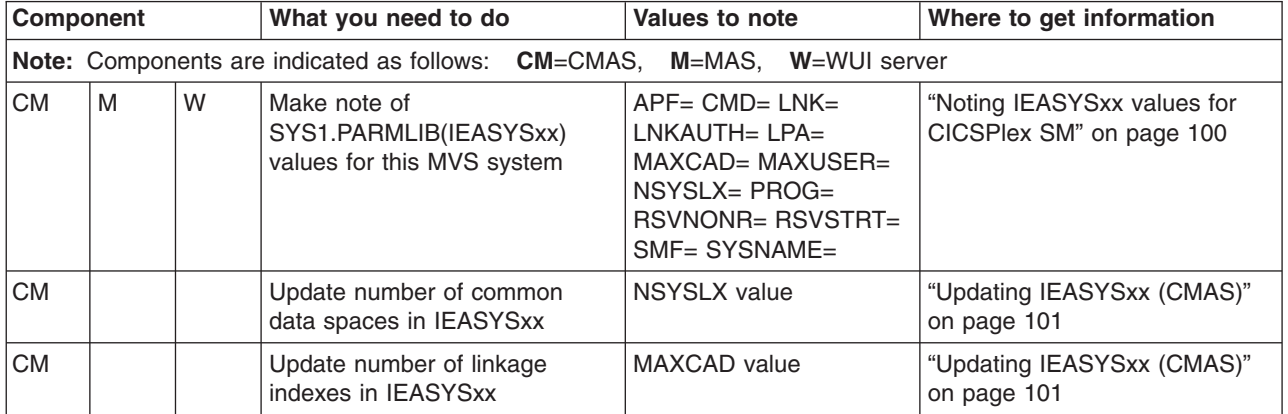

|

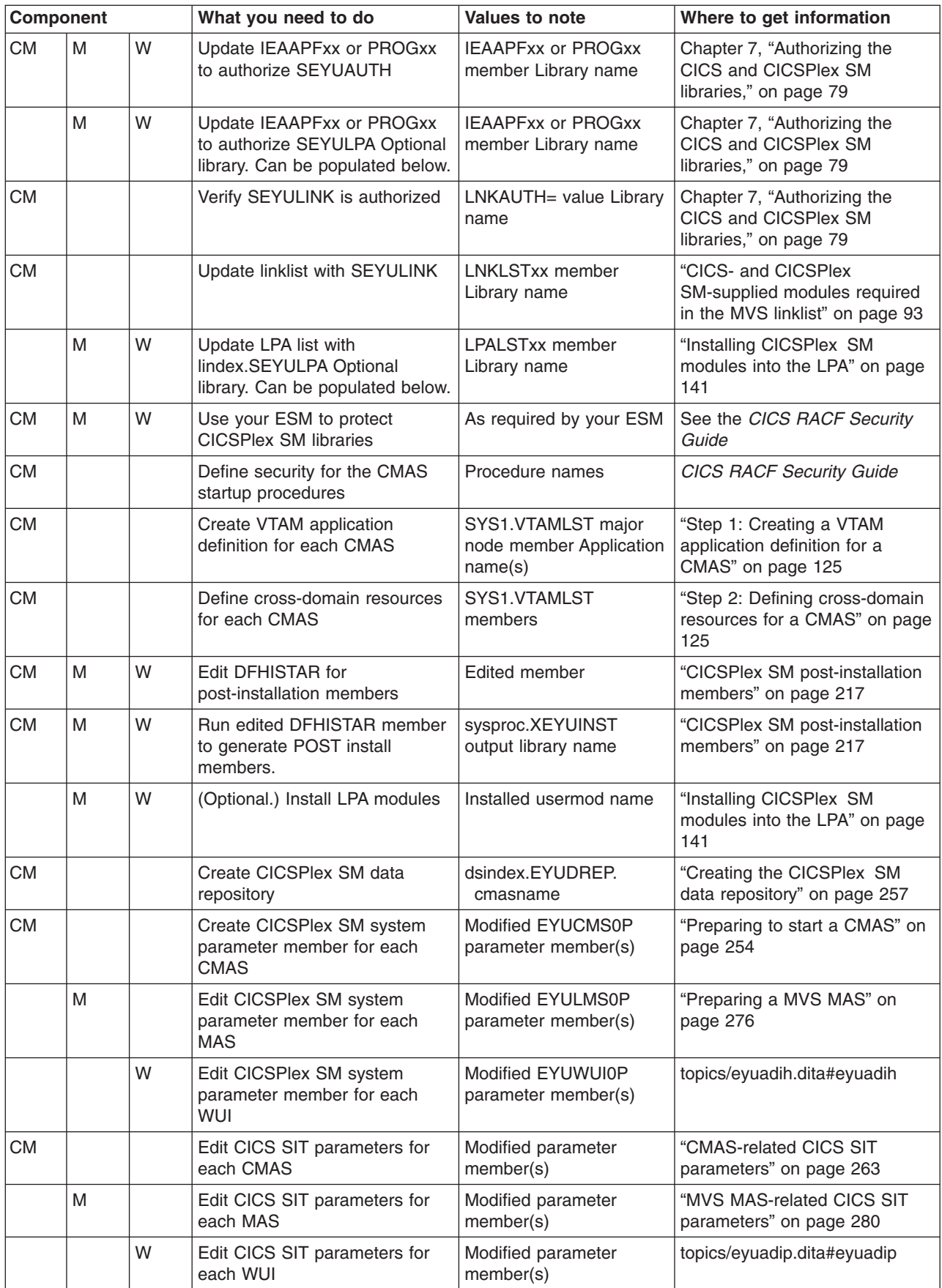

| |

<span id="page-32-0"></span>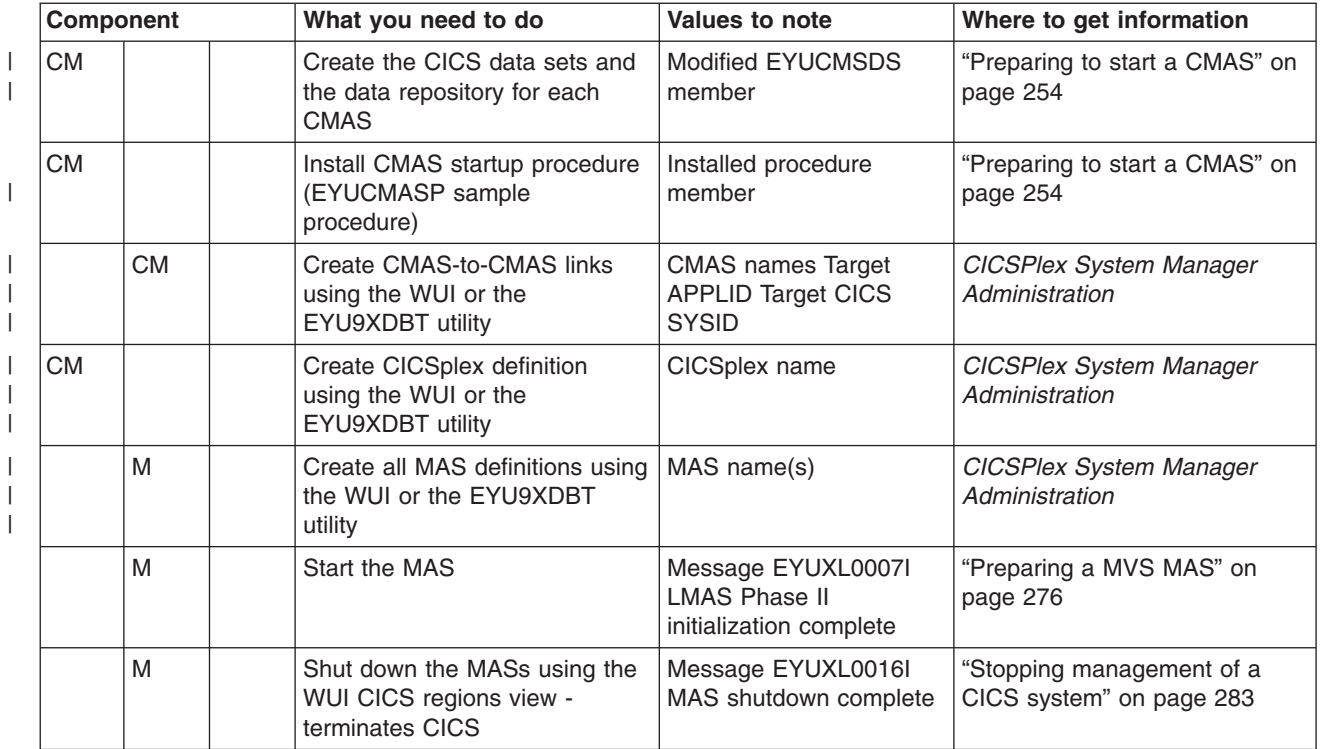

# **System worksheet**

System:

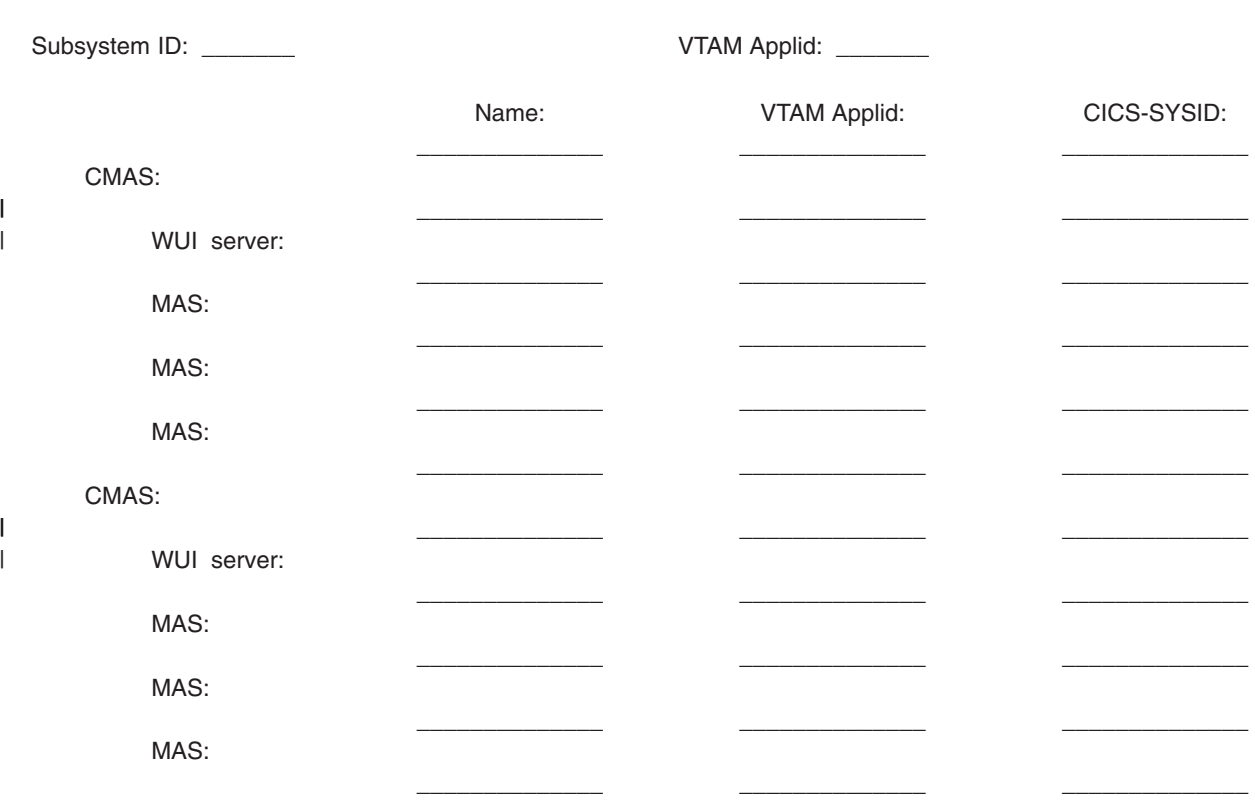

CMAS:

<span id="page-33-0"></span>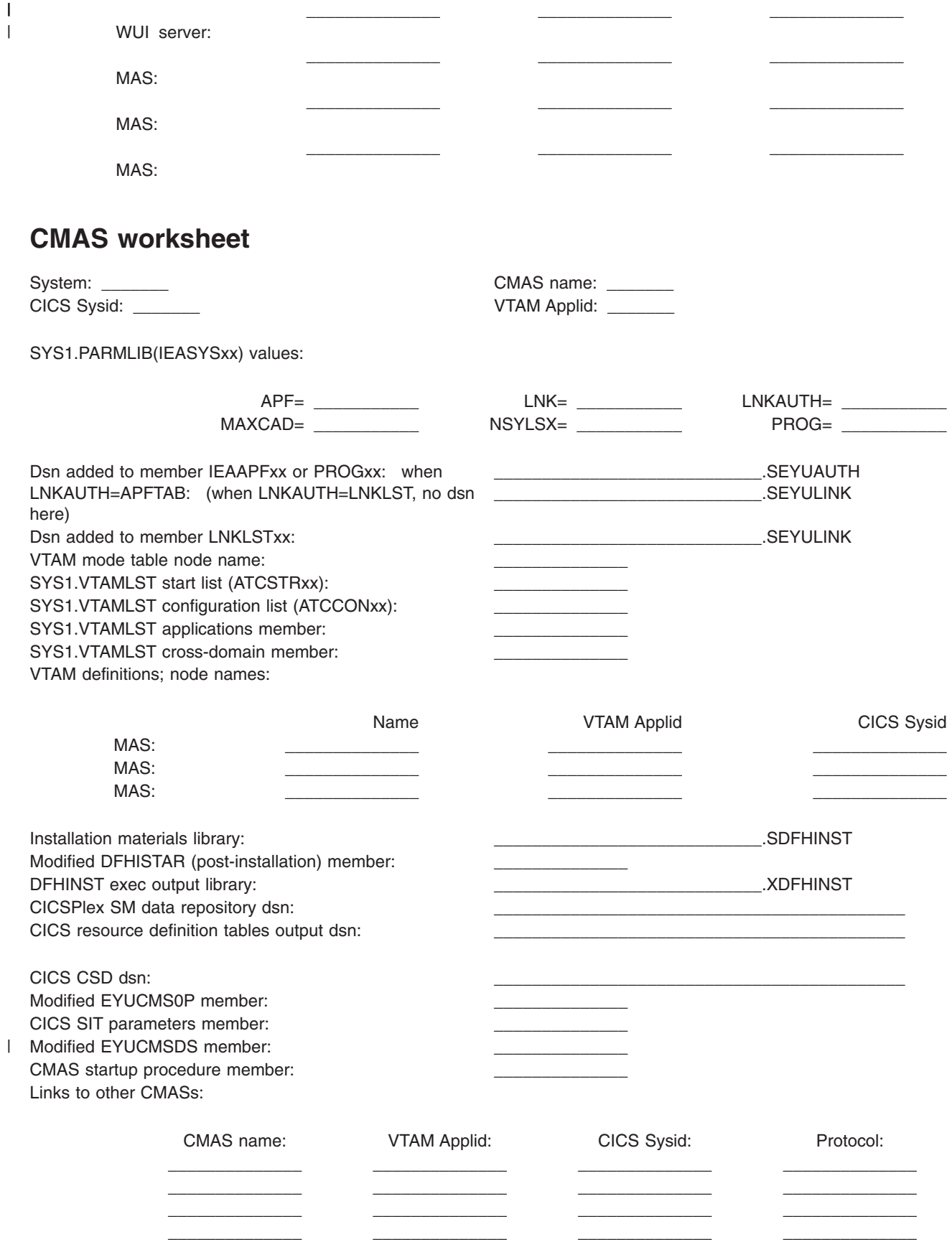

| | <span id="page-34-0"></span>Links to MASs:

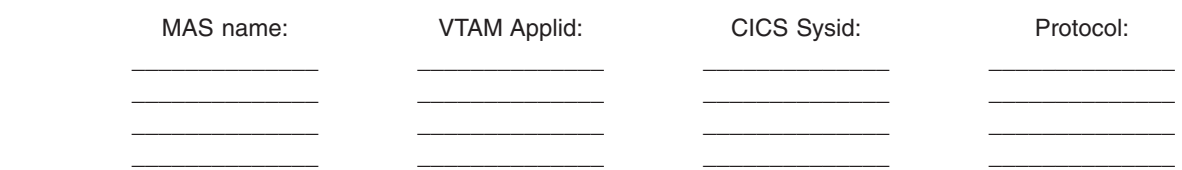

## **MAS worksheet**

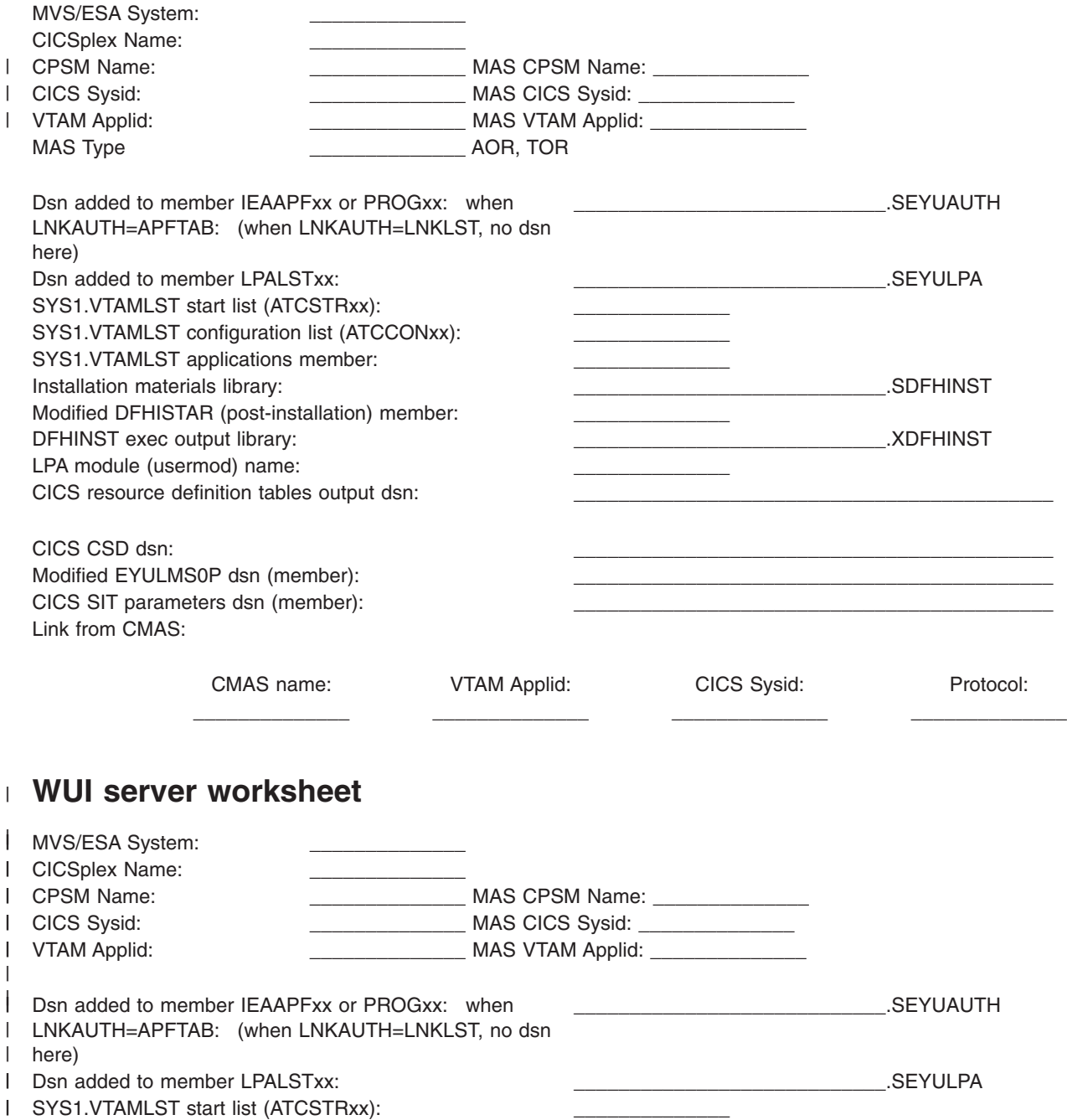

<span id="page-35-0"></span>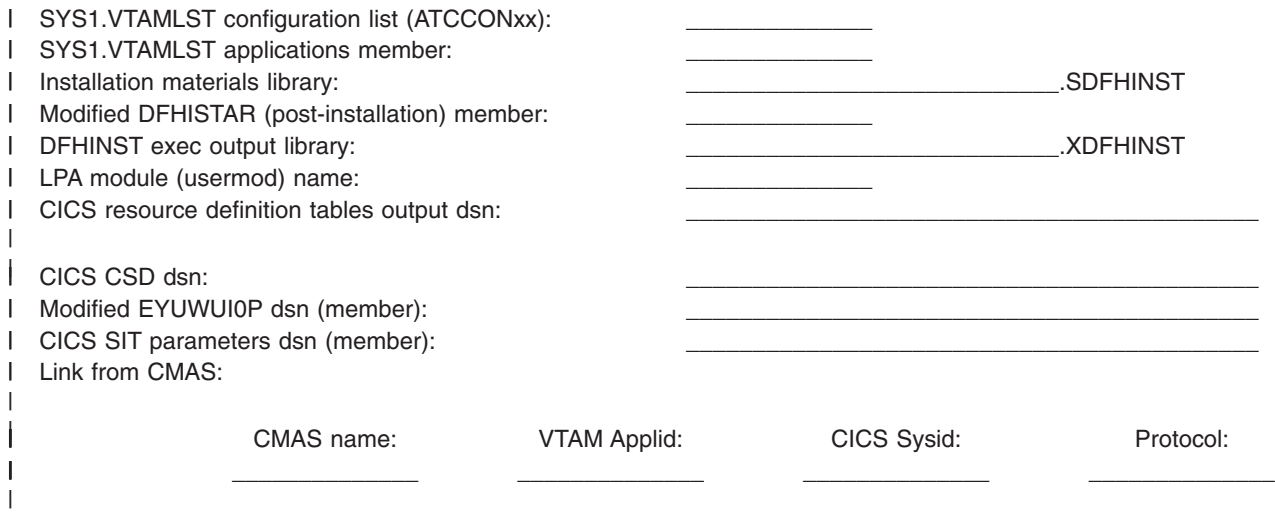

## **IVP planning worksheet**  |

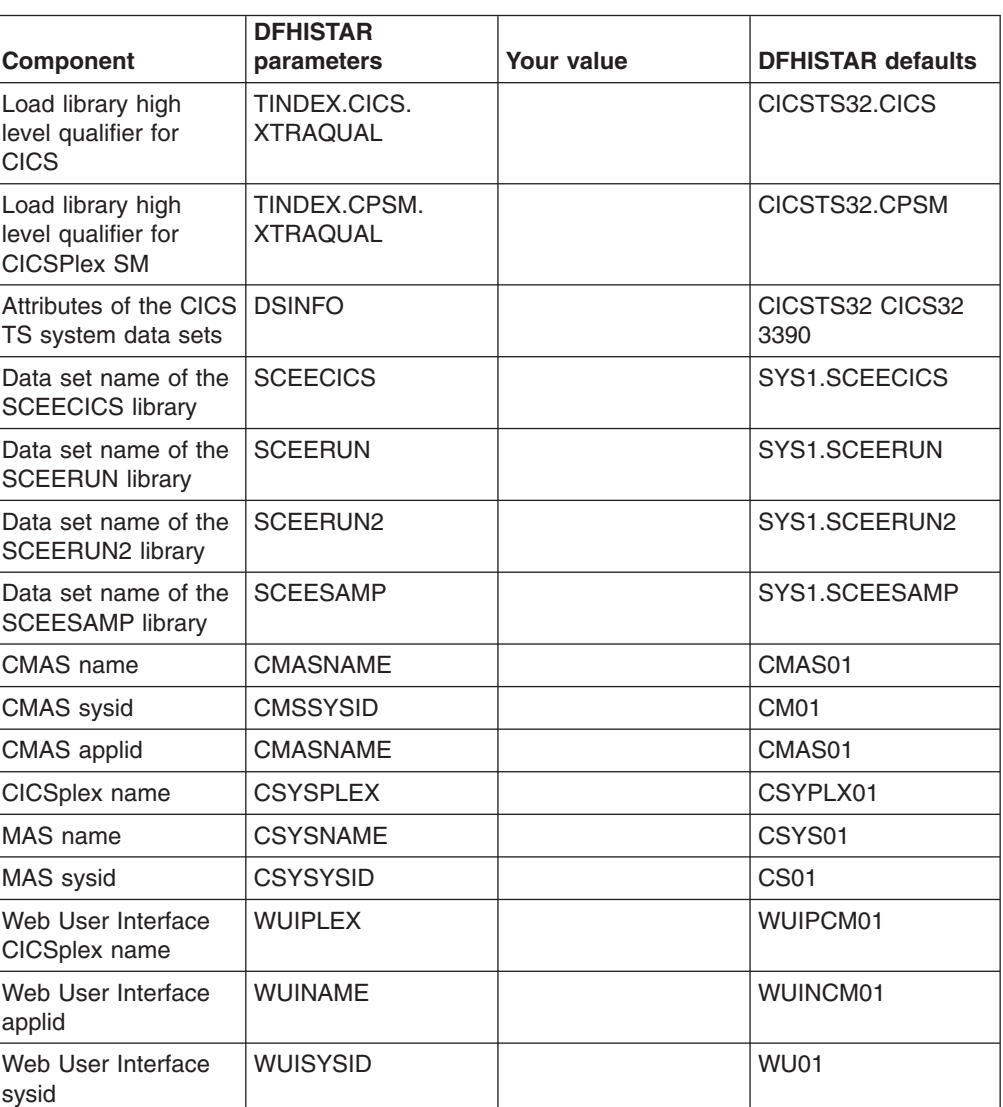

*Table 3.*
*Table 3. (continued)* 

| <b>Component</b>                      | <b>DFHISTAR</b><br>parameters | Your value | <b>DFHISTAR defaults</b>                  |
|---------------------------------------|-------------------------------|------------|-------------------------------------------|
| <b>ITCP/IP</b> host name              | <b>TCPIPHST</b>               |            | XXXXXXXX. XXXXXXXX.<br>XXXXXXXX. XXXXXXXX |
| TCP/IP port for Web<br>User Interface | <b>TCPIPPRT</b>               |            | 12345                                     |
| Timezone                              | <b>TIMEZONE</b>               |            | в                                         |

# **Planning for CICSPlex SM migration**

CICS TS for z/OS, Version 3.2 CICSPlex SM can manage CICS regions running under the following releases of CICS:

- CICS Transaction Server for z/OS, Version 3 Release 1
- CICS Transaction Server for z/OS, Version 2 Release 3
- CICS Transaction Server for z/OS, Version 2 Release 2

For detailed information about migrating to the CICS Transaction Server for z/OS, Version 3 Release 2 level of CICSPlex SM, see *CICS Transaction Server for z/OS Migration from CICS TS Version 3.1* or equivalent for your level ofCICSPlex SM.

# **Part 2. Installation**

This part discusses installation.

# **Chapter 4. Installing CICS TS**

IBM offers the following methods for installing CICS TS:

- ServerPac
- CBPDO, using the SMP/E RECEIVE, APPLY, and ACCEPT commands
- CBPDO, using the DFHISTAR process
- IBM customized packages.

The first three of these are entitled offerings, and are the subject of this book, but IBM customized packages are fee-based and are not discussed except for the following summary information. Depending on the country in which you order, you can purchase one of the following customized packages:

- A SystemPac<sup>®</sup>, which tailors CICS TS to your environment, such as DASD layout and naming conventions, based on information provided to IBM.
- Other fee-based services and customized offerings.

Both the ServerPac and CBPDO methods of delivering CICS TS come with a set of documentation that you use when you install the product. To help you plan ahead, this section gives you a preview of some of this information, such as the information contained in the *Program Directory*, which is shipped regardless of the delivery method you choose.

**Note:** The *Program Directory* is available in hardcopy only with the product—it cannot be ordered separately. A softcopy version is available on the CICS TS CD-ROM product kit, and also on the Transaction Processing and Data Collection Kit, SK2T-0730. The *Program Directory* is also available on the CBPDO and ServerPac tapes.

This chapter also helps you with other planning steps you must take:

- Ensuring you have the required hardware and software to install and run CICS TS; see [Chapter 2, "Requirements for CICS TS," on page 7.](#page-28-0)
- Ensuring you have enough DASD storage space for CICS TS; see "DASD" [storage requirements for CICS TS" on page 8.](#page-29-0)
- Outlining the install steps for CBPDO; see "Installing CBPDO"

## **Installing CBPDO**

You install all the elements from the CICS TS CBPDO using a single installation process. The CBPDO *Memo to Users Extension* contains information about the CBPDO you ordered, and the features and service it includes. It also contains CBPDO installation information.

The first planning task is to read the *Memo to Users Extension* thoroughly before starting any of the install tasks. If you are a new user of CBPDO, you should also read the IBM publication, *MVS Custom-Built Offerings Planning and Installation*, SC23-0352.

The *CICS Transaction Server for z/OS: Program Directory* gives a sample IEBCOPY job that you can customize to copy RELFILE(2) from the CICS TS CBPDO tape. Modify the LABEL=3 parameter to reference the file number of RELFILE(2) as supplied on the CBPDO tape. When you have copied RELFILE(2) to DASD, you generate a single set of install jobs using the CICS TS job generator, DFHISTAR. This generates the following set of customized install jobs, based on the parameters you specify to DFHISTAR:

- DFHIHFS0, DFHIHFS1, DFHIHFSA, and DFHISMKD, the z/OS UNIX-related jobs
- DFHINST1 through DFHINST6

## **Using the SMP/E RECEIVE, APPLY, and ACCEPT commands**

The *CICS Transaction Server for z/OS: Program Directory* describes this process and tells you when to return to the *CICS Transaction Server for z/OS Installation Guide* to continue.

## **Using the DFHISTAR process**

["Edit the DFHISTAR Job" on page 25](#page-46-0) describes all the parameters that you can specify to customize the install jobs, and explains the jobs that are generated.

One of the most significant parameters you are asked to specify is the high-level qualifier for the data sets into which the jobs install the product. CICS TS comprises a number of elements that are installed in a single process by the DFHINST*n* jobs. To ensure the element libraries are easily identified, DFHISTAR adds an element qualifier to the data set names. Using the default high-level qualifier CICSTS32, the names generated by DFHISTAR take the following form:

**CICS** CICSTS32.CICS.*ddname* 

## **CICSPlex SM**

CICSTS32.CPSM.*ddname* 

### **Application Migration Aid**

CICSTS32.AMA.*ddname* 

### **REXX for CICS**

CICSTS32.REXX.*ddname*

To enable you to customize the z/OS UNIX-related jobs, the following parameters are provided in the DFHISTAR job:

## **HFS0DSN**

The data set name of the file system to be mounted at directory */pathprefix***/usr/lpp/cicsts**. Pathprefix is variable, and optional, The other parts of this directory name structure are fixed. The default data set name is OMVS.USR.LPP.CICSTS.

This parameter is used by job DFHIHFS0.

### **HFS1DSN**

The data set name of the file system to be mounted at directory */pathprefix***/usr/lpp/cicsts/***ussdir*, where *ussdir* is a variable you specify in the **ussdir** parameter in DFHISTAR. If you omit the **ussdir** parameter it defaults to the value of the TINDEX parameter in lowercase, which in turn defaults to CICSTS32, so if both defaults are taken, the full directory path resolves to */pathprefix***/usr/lpp/cicsts/**cicsts32.

The default data set name is OMVS.USR.LPP.CICSTS.CICSTS32.

This parameter is used by job DFHIHFS1.

#### **HFSADSN**

The data set name of the file system to be mounted at directory

|

|

|

*/pathprefix***/usr/lpp/cicsts/***ussdira*, where *ussdira* is a variable you also specify in DFHISTAR. If you omit the **ussdira** parameter it defaults to the value (in lower case) of AINDEX, which in turn defaults to CICSTS32.A. The default data set name is OMVS.USR.LPP.CICSTS.CICSTS32.A.

This parameter is used by job DFHIHFSA.

## **Running the install jobs**

|

Run the install jobs as follows:

1. Run the z/OS UNIX-related jobs to create the z/OS UNIX directories down to the /cicsts32 level:

## **DFHIHFS0 (required once only)**

This job creates the file system specified on the HFS0DSN parameter and also the **/cicsts** directory at */pathprefix***/usr/lpp**.

This job is required once only, the first time you install CICS TS, and can be skipped in subsequent releases.

**Note:** When you install a new release of , directories down to the */pathprefix***/usr/lpp** level are replaced, effectively losing the **/cicsts**  and lower directories. Issue the make directory command (mkdir */pathprefix*/usr/lpp/cicsts) to recreate mount point */pathprefix***/usr/lpp/cicsts** for the file system defined in DFHIHFS0 (OMVS.USR.LPP.CICSTS). The mount command should already be in the PARMLIB member BPXPRM*xx*, copied from the DFHBPXP0 member of SDFHINST.

#### **DFHIHFS1 (required)**

This job creates, at */pathprefix***/usr/lpp/cicsts**, the file system specified on the HFS1DSN parameter and also the directory specified on the parameter (default name **/**cicsts32).

### **DFHIHFSA (optional)**

This job creates, at /usr/lpp/cicsts, the alternate file system specified on the HFSADSN parameter and also the directory specified on the **ussdira**  parameter (default name **/**cicsts32.a).

- 2. Run DFHISMKD to create the directories and file system under */pathprefix***/usr/lpp/cicsts/**cicsts32, required for FMID JCI650D, to contain the Java and IIOP classes, samples, and so on, that have to reside in the z/OS UNIX file system.
- 3. Run the DFHINST1 through DFHINST4 jobs as described in the *Program Directory*
- 4. Run the CBPDO-supplied SMP/E RECEIVE job, RCVPDO, located in the CBPDO RIMLIB dataset (this replaces the DFHINST5 job described in the *Program Directory*).
- 5. Run the DFHINST6 job.
	- **Note:** This job must run in the same MVS image in which you ran the DFHISMKD job to create the z/OS UNIX directories. DFHINST6 uses the CICS TS z/OS UNIX directories and data sets, and these are accessible only in the MVS in which you created them. This note does NOT apply if you are set up for MVS sharing.

There is more detailed information about all these jobs in the CICS TS *CICS Transaction Server for z/OS Program Directory*, and also in the comments at the start of each job.

On completion of the installation jobs, you have all the elements installed. Note that there is no provision within the DFHISTAR job generator, or in the generated jobs, to exclude an element from the install process. When you run the jobs, SMP/E installs all the elements included on the CICS TS CBPDO tape.

By default, SMP/E installs CICS TS in new SMP/E global, target, and distribution zones. The DFHINST3 job creates a new CSI data set for each zone. If you want to vary this default SMP/E configuration, see the *CICS Transaction Server for z/OS Program Directory* for information about the parameters that control the SMP/E zones and the disposition of the CSI data sets.

## **Installing ServerPac**

A CICS TS ServerPac consists of a number of tapes, the exact number depending on whether other products are included with the CICS TS Serverpac, and also on the type of tape requested. For example, a ServerPac order can comprise the following:

- A tape that contains related-installation material (RIM) files.
- Three tapes that contain the CICS TS product, consisting of all the SMP/E CSI data sets, and the target and distribution libraries.
- A service tape.

If you already have printed copies of the ServerPac manuals that you need to install the ServerPac, use these to guide you through the installation process. If you don't have copies, download and print the manuals from the first ServerPac tape. There is a sample job, in member PRTDOC, on the RIM tape, that you can use to print the manuals.

## **What you need to install the ServerPac**

You need the following resources to install the CICS TS ServerPac:

- A tape drive for reading the tapes.
- A TSO session for running the CustomPac dialog.
- v A copy of the *ServerPac: Using the Installation Dialog* manual, SA22-7815.
- The *ServerPac: Installing Your Order*, customized for each customer order
- The CustomPac dialog supplied with ServerPac.

## **First-time user of the CustomPac dialog for ServerPac**

If you are installing a ServerPac for the first time, start by installing the CustomPac dialog, as described in the *ServerPac: Using the Installation Dialog* manual in "Chapter 2. Installing and Starting the Dialogs".

When you have installed the dialog, invoke the dialog as directed in the *ServerPac: Using the Installation Dialog* manual under the INVOCATION topic.

## **Existing user of the CustomPac dialog for ServerPac**

If you have installed a ServerPac version of CICS TS for a previous order, use the dialog already installed. Invoke the CustomPac dialog, either from the ISPF primary options menu, or by invoking the ServerPac CLIST.

As an existing user of the CustomPac dialog, you can begin at the step described in the *ServerPac: Using the Installation Dialog* manual, in "Chapter 2. Receive a New Order".

## **Summary of the ServerPac installation steps**

When you invoke the CustomPac dialog, you are presented with the primary option menu, from which you can:

- Receive the order (option **R**)
- Install the order (option **I**).

**Note:** The primary menu also enables you to display information about orders.

The following tasks are described, with illustrations of the various panels, in the *ServerPac: Using the Installation Dialog* manual:

## **Receive the order**

This step is described in section "6.0 Receive an Order".

The "Order Receive" panels enable you enter your CICS TS order information, and complete the job card information needed to generate the order-receive job. The final phase of this step presents you with the generated JCL in an edit session, from which you can submit the job to receive the installation material (RIM) files to your DASD.

## **Install orders**

This step is described in section "7.0 Installation Menu".

The "Installation Menu" panels enable you to:

- Configure the order control information tables.
- Define values for the installation variables used in skeleton batch jobs.
- Define the names of the SMP/E zones into which you want to install CICS TS.
- Modify data set profiles and DASD allocation for the order.
- Define catalog data set names and the aliases associated with them.
- Define system-specific aliases (where applicable)
- Select and submit the installation jobs
- Save the installation work configuration for use with future CICS TS orders
- Update the order inventory status.

## **The next step**

| | | |

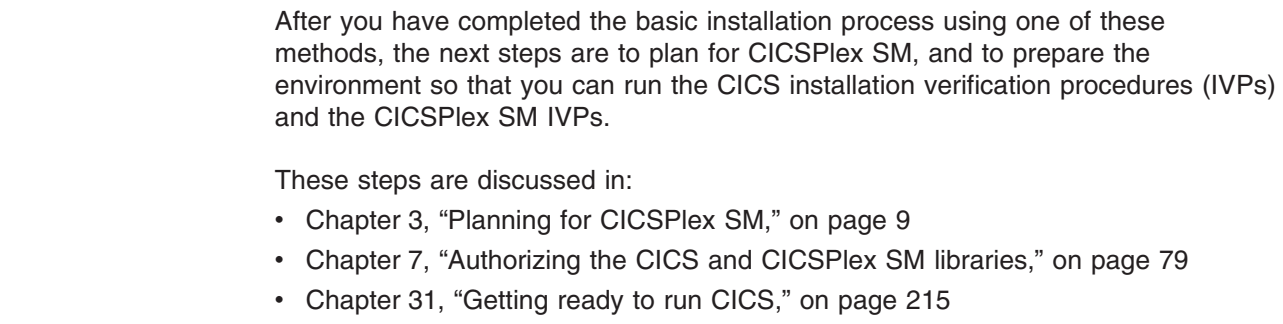

# <span id="page-46-0"></span>**Chapter 5. Installing CICS TS using DFHISTAR**

IBM offers the DFHISTAR process for those who prefer to use it for installation.

This topic covers the following subjects:

- "Edit the DFHISTAR Job"
- "Create RACF Profiles for the CICS Transaction Server Data Sets" on page 53
- "Run the DFHISTAR Job" on page 53
- "Check that You Are Ready to Run the Installation Jobs" on page 55
- "Run the Installation Jobs" on page 56
- "Check the Output from the Installation Jobs" on page 61
- "What next?" on page 61
- "Activating CICS Transaction Server" on page 66
- ["Checklist for the CICS Transaction Server for z/OS Installation" on page 67](#page-88-0)

## **Edit the DFHISTAR Job**

Edit the DFHISTAR job, to assign values to installation parameters for your environment. The DFHISTAR job is in the TDFHINST library when you copy RELFILE(2) from the distribution tape. You can either edit the DFHISTAR job directly, or copy the DFHISTAR job (to preserve the IBM-supplied values) and edit your copy.

Remember that the product is installed using **cataloged** data sets.

This topic describes the process of editing the parameters in the DFHISTAR job. It contains the following sub-topics in an order that corresponds to the order of parameters in the DFHISTAR job:

- "Specify the CICS Transaction Server temporary installation libraries" on page 31
- "Specify the JOB parameters for installation jobs" on page 31
- "Specify the scope of the installation" on page 32
- "Specify the type of JES to be used" on page 32
- "Specify the utilities to be used" on page 32
- "Specify the prefix of CICS Transaction Server jobs" on page 33
- "Specify the indexes of CICS Transaction Server data sets" on page 33
- "Specify the CICS TS z/OS UNIX directories and data sets" on page 34
- "Specify extra qualifiers" on page 35
- "Specify block sizes" on page 35
- "Specify the disk unit for work data sets" on page 35
- "Specify SMS option for DASD allocations" on page 35
- "Specify disk volumes" on page 36
- "Allocate space for CICS Transaction Server disk volumes" on page 39
- "Specify Attributes of the Temporary SMP/E Work Data Sets" on page 39
- "Specify Attributes of the Permanent SMP/E Data Sets" on page 40
- "Specify SMP/E Zone Attributes" on page 41
- "Specify the High-level Qualifiers for SMP/E Data Sets" on page 44
- "Specify the distribution tape device type" on page 44
- "Specify attributes of the CICS Transaction Server system data sets" on page 44
- "Specify Attributes of any additional target Libraries" on page 45
- "Specify the Data Set Name of the SISPLOAD Library" on page 46
- "Specify the Data Set Name of the CSSLIB Library" on page 46
- "Specify the Data Set Name of the SCEECPP Library" on page 46
- "Specify the Data Set Name of the SCEELKED Library" on page 47
- "Specify the Data Set Name of the SCEELKEX Library" on page 47
- "Specify the Data Set Name of the SCEEOBJ Library" on page 47
- "Specify the Data Set Name of the SCEESAMP Library" on page 47
- "Specify the Data Set Name of the SCLBSID Library" on page 47
- "Specify the Data Set Name of the SCSQLOAD Library" on page 47
- "Specify the Data Set Name of the SCSQANLE Library" on page 48
- "Specify the Data Set Name of the SCSQCICS Library" on page 48
- "Specify the Data Set Name of the SCSQAUTH Library" on page 48
- "Specify the installation directory for Java support" on page 48
- "Specify the Data Set Name of the SDSNLOAD Library" on page 48
- "Specify the Data Set Name of the SEZARPCL and SEZACMTX libraries" on [page 49](#page-70-0)
- "Specify the Data Set Name of the SCEECICS & SCEERUN libraries" on page [49](#page-70-0)
- "Specify the Data Set Name of the SCEERUN2 & SCEELIB libraries" on page 49
- "Specify the Data Set Name of the SCEEBND2 library" on page 50
- "Specify Log stream and Log stream Structure Attributes." on page 50
- ["Specify attributes specific to CICSPlex SM" on page 50](#page-71-0)

To help you look up details about a particular parameter, Table 4 lists the DFHISTAR parameters, in alphabetical order, with their predefined values. (The parameters in the DFHISTAR job itself are listed in associated groups.) It also indicates whether a parameter is relevant to CICS, or CICSPlex SM, or both.

The default values of the parameters are the same as the IBM-supplied values.

You can use the IBM-supplied values, define your own values, or let the CICS Transaction Server installation process determine default values for you.

**Note:** You can enter your values for parameters of the DFHISTAR job in lowercase; except for the z/OS UNIX-related parameters (USSDIR, USSDIRA, and JAVADIR), the values are translated into uppercase when you run the DFHISTAR job.

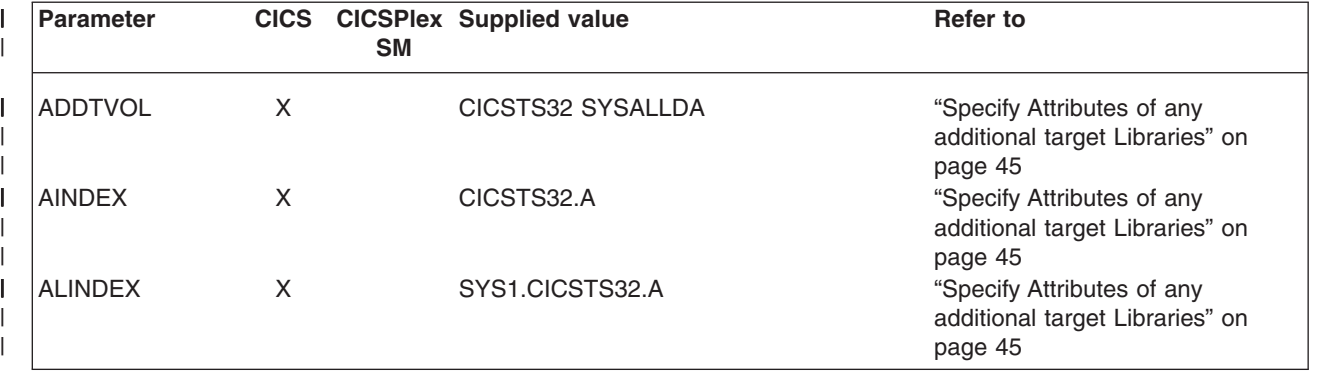

*Table 4. Alphabetical list of parameters for the DFHISTAR job* 

|

| |

|

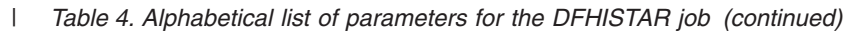

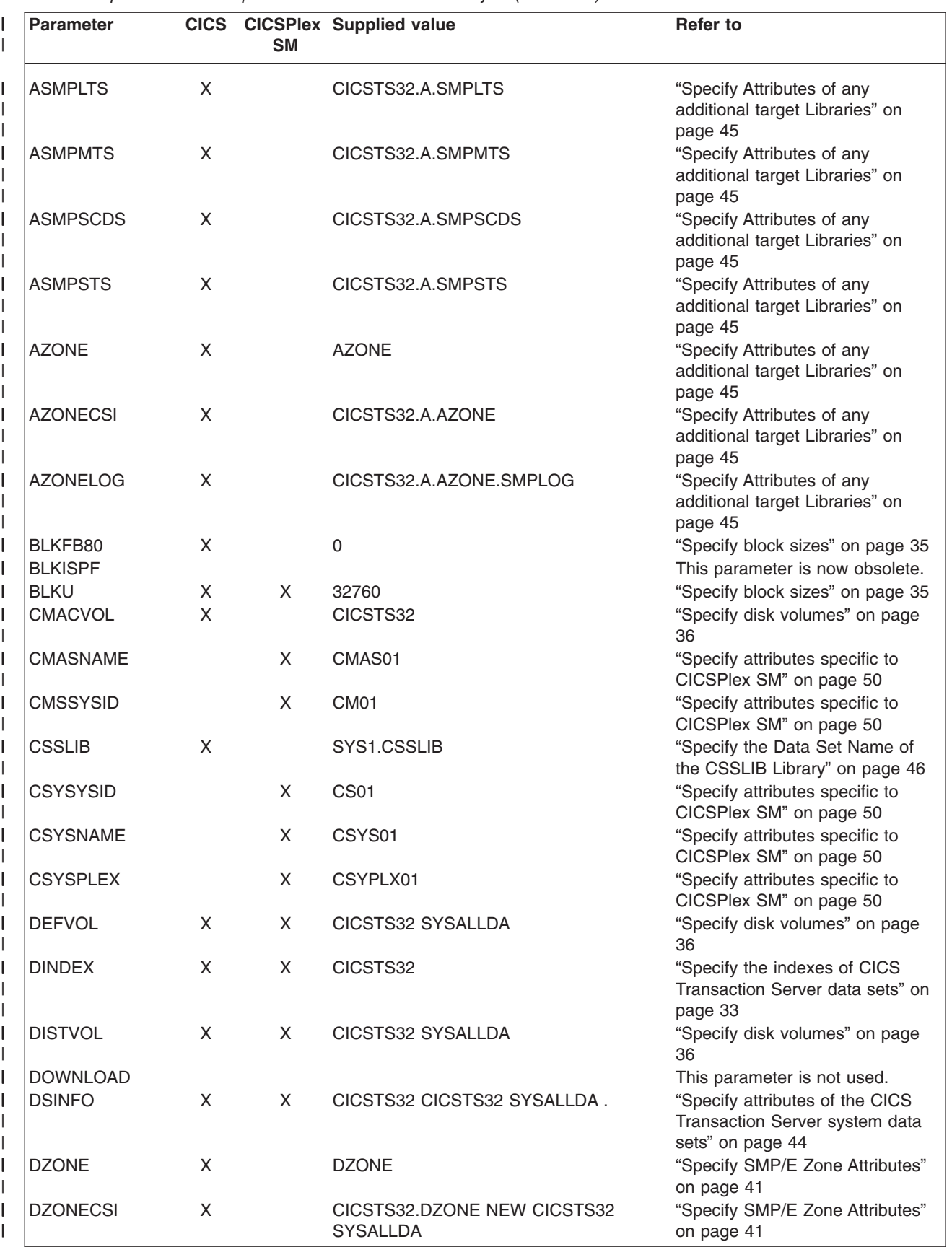

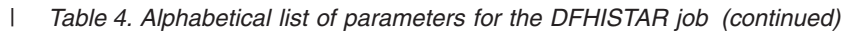

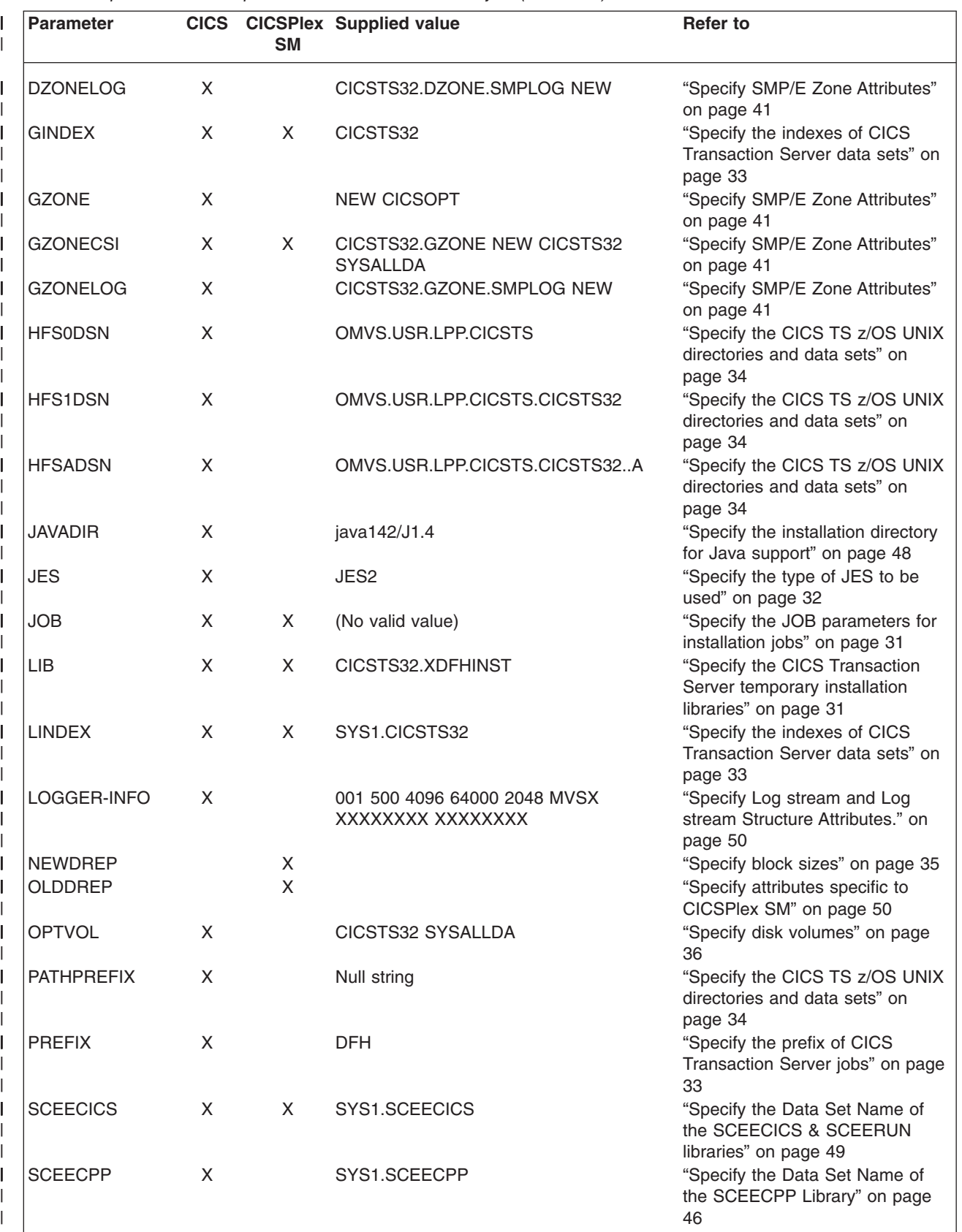

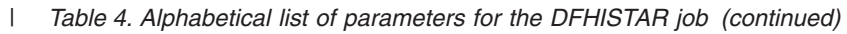

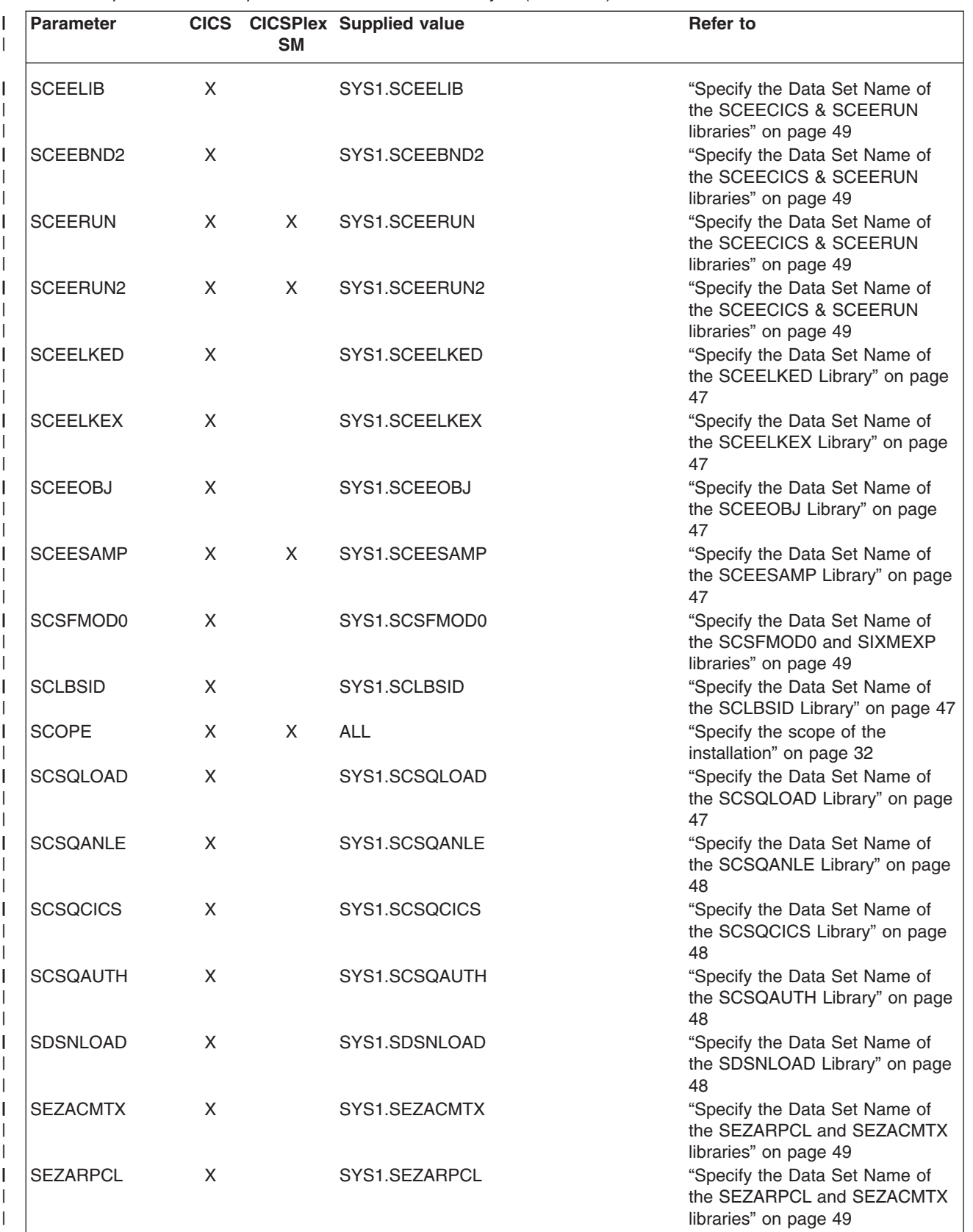

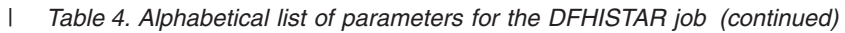

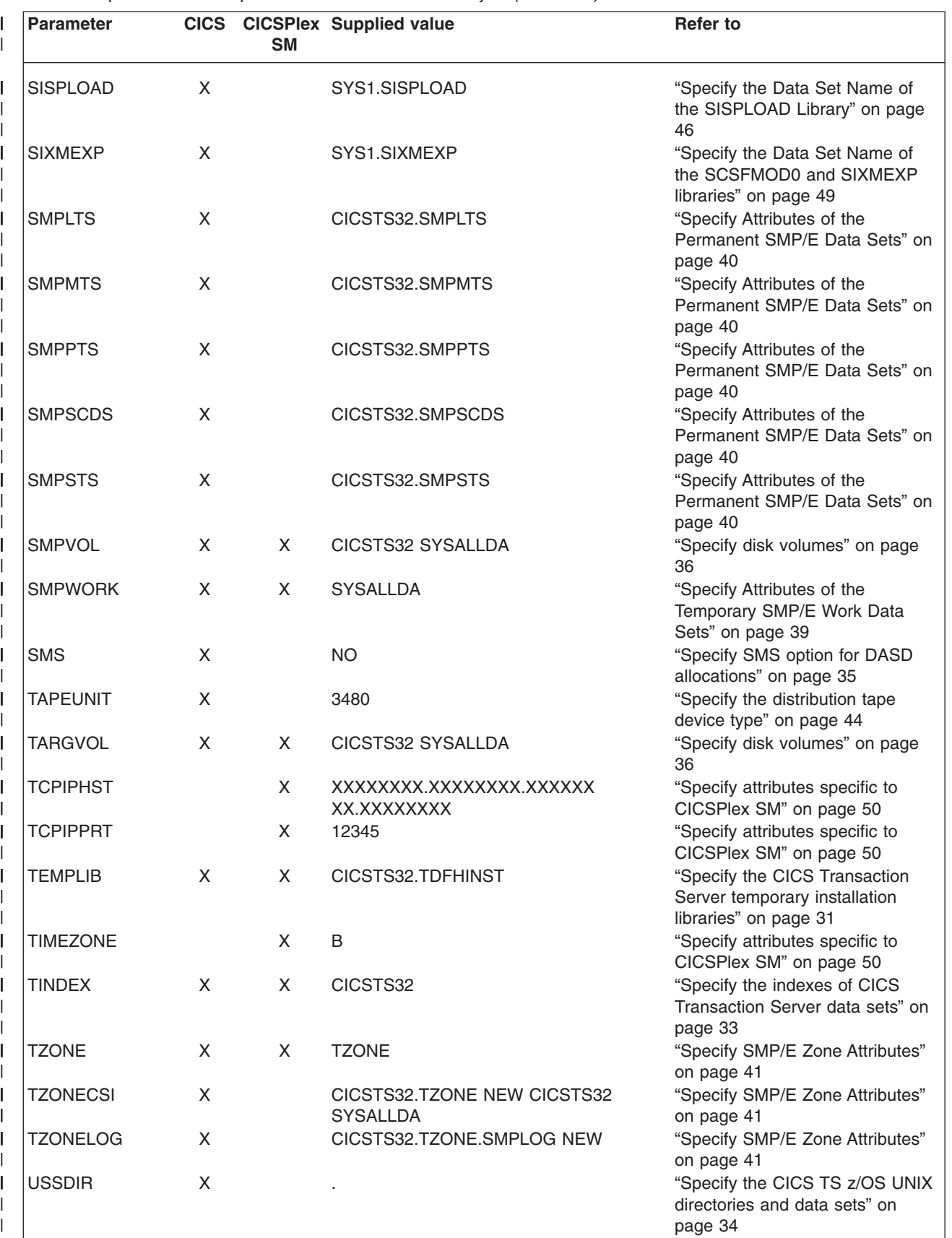

<span id="page-52-0"></span>*Table 4. Alphabetical list of parameters for the DFHISTAR job (continued)*  |

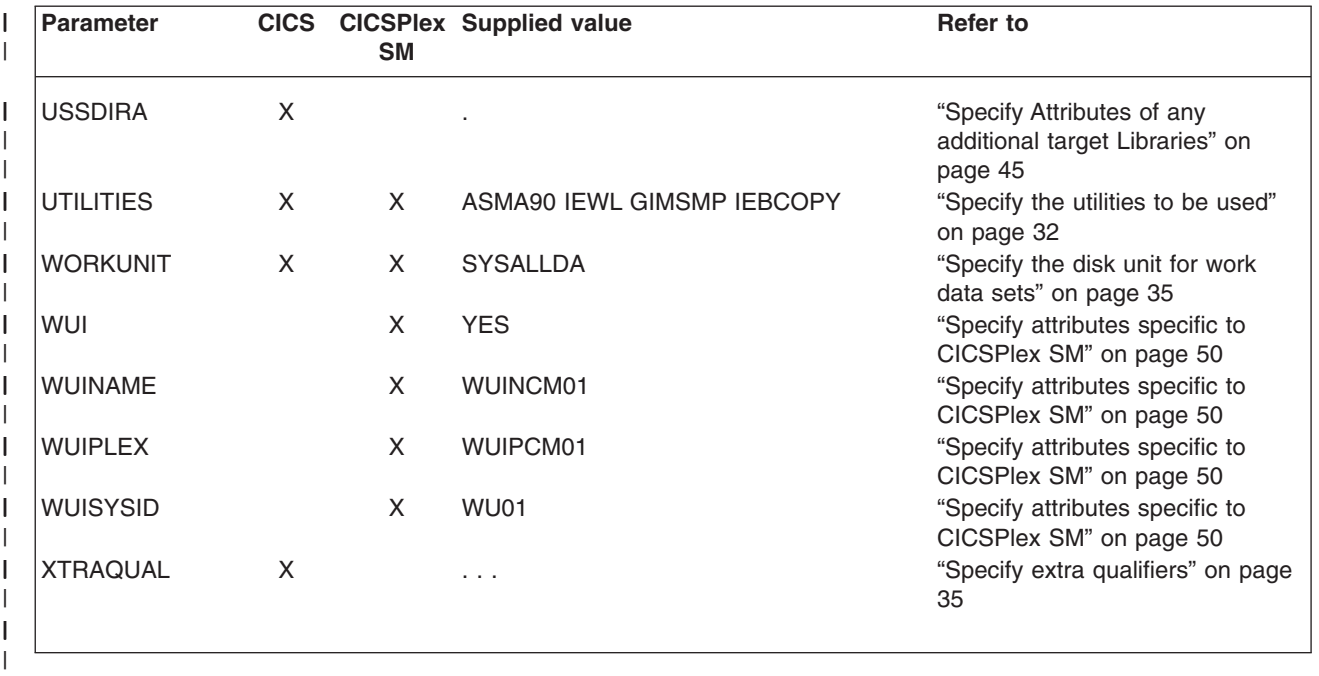

## **Specify the CICS Transaction Server temporary installation libraries**

Specify the data set names you want to use for the two temporary libraries that will be used to install CICS Transaction Server. If you do not want to use the default names, record your values for the TEMPLIB and LIB parameters.

### **TEMPLIB library\_name**

This specifies the name of the temporary installation library that contains the skeleton installation jobs. Specify the name of the data set into which you copied RELFILE(2) from the distribution tape (in the topic *Copy RELFILE(2) from the Distribution Tape* in the *Program Directory*).

Also specify this name on the SYSPROC DD statement of the DFHISTAR job.

#### **LIB library\_name**

Specifies the name of the installation output library to which the jobs generated by the DFHISTAR job are added.

## **Specify the JOB parameters for installation jobs**

Decide what parameters you want to use on the JOB statements of the CICS Transaction Server installation jobs, and specify them on the JOB parameter:

#### **JOB accounting\_information**

Specifies the JOB statement and accounting information that you want substituted into the jobs generated by the DFHISTAR job. For example:

```
JOB //XXXXXXXX JOB 1,userid,MSGCLASS=A,MSGLEVEL=(1,1), 
JOB //CLASS=A,NOTIFY=userid 
JOB /*JOBPARM SYSAFF=node1 
JOB /*ROUTE PRINT node2.userid
```
### **Note:**

1. Do not change XXXXXXXX given in the sample JOB statement in the DFHISTAR job. This is the 8-character job name that is substituted by the DFHISTAR job. For example, for the installation job DFHIVPBT, the DFHISTAR job changes XXXXXXXX to DFHIVPBT.

- <span id="page-53-0"></span>2. Normal JCL rules for coding JOB statements apply to the JOB parameter.
- 3. If you want to add a TIME parameter to the CICS Transaction Server installation jobs, sample run times are given in ["Run Times of the](#page-77-0)  [Installation Jobs" on page 56.](#page-77-0)
- 4. Delete (or comment out) extra lines of the JOB statement that you do not need.
- 5. Normal JCL rules apply when coding the JOB statement (for example, all lines except the last line must end in a comma).

## **Specify the scope of the installation**

Specify the scope of the CICS Transaction Server installation on the SCOPE parameter:

## **SCOPE ALL|BASE|POST**

Specifies whether you want to generate all the CICS Transaction Server installation and post-installation jobs, or only the post-installation jobs. When installing CICS Transaction Server from the distribution tape, you would normally specify SCOPE ALL (the default). You would normally code the other options, if necessary, during the post-installation tasks.

### **ALL**

Specifies that you want to generate all the CICS Transaction Server installation jobs and all the post-installation jobs.

### **BASE**

Specifies that you want to generate only the installation jobs (DFHINST1 through DFHINST6, DFHIHFS0, DFHIHFS1, and DFHISMKD) that you use to install CICS Transaction Server from the distribution tape.

#### **POST**

Specifies that you want to generate only the post-installation jobs, that you can use to create the CICS Transaction Server data sets, and run the IVPs.

## **Specify the type of JES to be used**

Specify the type of job entry subsystem (JES) that you intend to use to install CICS Transaction Server on the JES parameter: This enables the DFHISTAR job to generate jobs with statements suitable for JES2 or JES3.

### **JES JES2|2|JES3|3**

Specifies the release of JES that you are using. If you are using JES2, specify *JES2* or *2*. If you are using JES3, specify *JES3* or *3*.

## **Specify the utilities to be used**

Specify the utilities to be used to install CICS Transaction Server on the UTILITIES parameter:

### **UTILITIES** *asmprog binder smpeprog copyutil*

Specifies the names of utility programs to be used when installing CICS Transaction Server elements and programs that it uses.

#### *asmprog*

is the program name of the assembler. Specify ASMA90, for High Level Assembler/MVS & VM & VSE, which is required.

#### *binder*

is the program name of the z/OS binder. Ensure that program IEWL references the z/OS program management binder.

<span id="page-54-0"></span>*smpeprog* 

is the program name of the SMP/E program. The IBM-supplied name is GIMSMP.

```
copyutil
```
is the program name of the data set copy utility program. The IBM-supplied name is IEBCOPY.

**Note:** The High Level Assembler must be either in the LINKLST concatenation **or**  you must add a STEPLIB DD statement that points to the library containing the High Level Assembler in any jobs that invoke SMP/E.

## **Specify the prefix of CICS Transaction Server jobs**

Specify the prefix, as one through six characters, to be added to the jobs generated by the DFHISTAR job. This prefix overwrites the first characters of the job name. For example, PREFIX USERID changes the job name DFHINST1 to USERIDT1.

#### **PREFIX prefix**

| |

The 1- to 6-character prefix to be added to the CICS jobs generated by the DFHISTAR job.

## **Specify the indexes of CICS Transaction Server data sets**

Specify the high-level indexes for the CICS Transaction Server distribution, target, and SMP/E libraries allocated by the installation process.

## **DINDEX library\_prefix**

Assigns a high-level index to the CICS Transaction Server SMP/E distribution libraries allocated by the installation process.

The *library\_prefix* value must not be longer than 26 characters, and the leading character must be alphabetic. If you specify more than one level of index, the names must be separated by a period (for example, DINDEX CICSTS32.TEST).

#### **GINDEX library\_prefix**

Assigns a high-level index to the CICS Transaction Server SMP/E global libraries allocated by the installation process.

The *library\_prefix* value must not be longer than 26 characters, and the leading character must be alphabetic. If you specify more than one level of index, the names must be separated by a period (for example, GINDEX CICSTS32.TEST).

#### **LINDEX library\_prefix**

Assigns a high-level index to the SDFHLPA, SDFHLINK, SEYULINK and SEYULPA libraries allocated by the installation process. The *library\_prefix* value must be defined in the MVS Master Catalog.

The *library\_prefix* value must not be longer than 26 characters, and the leading character must be alphabetic. If you specify more than one level of index, the names must be separated by a period (for example, LINDEX SYS1. CICSTS32. CICS.TEST).

#### **TINDEX library\_prefix**

Assigns a high-level index to the CICS Transaction Server SMP/E target libraries (except for the SDFHLINK, SDFHLPA, SEYULINK, and SEYULPA target libraries) allocated by the installation process.

### **Note:**

1. The high-level index for the SDFHLINK and SDFHLPA libraries is defined by the LINDEX parameter.

2. The high-level index for the data sets created by the jobs DFHCOMDS and DFHDEFDS is defined by the *dsindex* operand of the DSINFO parameter.

The *library\_prefix* value must not be longer than 26 characters, and the leading character must be alphabetic. If you specify more than one level of index, the names must be separated by a period (for example, TINDEX CICSTS32.TEST).

## <span id="page-55-0"></span>**Specify the CICS TS z/OS UNIX directories and data sets**

The DFHISTAR job has parameters that enable you to customize the UNIX system services z/OS UNIX directories.

**Note:** When discussing z/OS UNIX Directory names, this topic and the *Program Directory* use different methods to show fixed and variable names, as follows:

*Table 5.* 

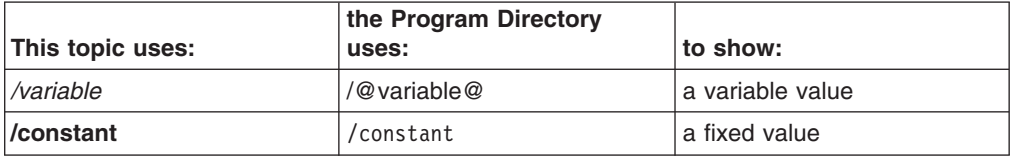

### **pathprefix**

The name of an optional prefix to the CICS TS directory **/usr/lpp/cicsts**. For example:

*/example***/usr/lpp/cicsts** 

#### **ussdir**

The name of the CICS TS directory under */pathprefix***/usr/lpp/cicsts**.

The full name is therefore */pathprefix***/usr/lpp/cicsts/***ussdir*. **Ussdir** is a name that you can choose. The default for *ussdir* is the value of the TINDEX parameter in lowercase.

The default path is:

*/pathprefix***/usr/lpp/cicsts/**cicsts32

**Note:** The name of the UNIX System Services directory after the root directory (**/usr/lpp**) is always **/cicsts**.

### **HFS0DSN**

The dataset name of the file system to be mounted at directory */pathprefix***/usr/lpp/cicsts/**cicsts32.

Note that these directory names are fixed. The default is data set name OMVS.USR.LPP.CICSTS .

See ["The DFHIHFS0 Job" on page 56](#page-77-0) for details of the job that uses this parameter.

#### **HFS1DSN**

The dataset name of the file system to be mounted at directory */pathprefix***/usr/lpp/cicsts/***ussdir*, where *ussdir* is the name of the directory specified on the **ussdir** parameter in the DFHISTAR job. The default is data set name OMVS.USR.LPP.CICSTS.CICSTS32.

See ["The DFHIHFS1 Job" on page 57](#page-78-0) for details of the job that uses this parameter.

### <span id="page-56-0"></span>**HFSADSN**

The dataset name of the z/OS UNIX equivalent of the SMP/E "additional target zone", to be mounted at directory /pathprefix/usr/lpp/cicsts/ussdira, where *ussdira* is the name of the directory specified on the **ussdira** parameter in the DFHISTAR job. The default data set name is OMVS.USR.LPP.CICSTS.CICSTS32.A.

See ["Create Extra Sets of CICS Transaction Server Target Libraries \(Optional\)"](#page-85-0)  [on page 64](#page-85-0) for details of the job that uses this parameter.

## **Specify extra qualifiers**

Specify extra qualifiers that can optionally be inserted into the data set name of the 'target', 'distribution' and 'additional' zone data sets respectively, and inserted before the last data set qualifier. For example, XTRAQUAL JDOE . . changes the name of the target zone libraries to the values set by TINDEX.CICSTS32.CICS.JDOE.SDFHLOAD.

### **XTRAQUAL . . .**

Three qualifiers to be used by 'target', 'distribution' and 'additional' zone data sets. If a qualifier is not required, specify a period (.).

## **Specify block sizes**

Specify the block sizes to be used when allocating data sets during installation on the BLKFB80 and BLKU parameters:

## **BLKFB80 {0|***blocksize***}**

The block size to be used when allocating data sets that have a fixed block record format and record length of 80 bytes.

The IBM-supplied value in DFHISTAR is 0. You are recommended to leave this value specified as 0 to allow z/OS to determine the optimum block size for you.

## **BLKU {32760|***blocksize***}**

The block size to be used when allocating data sets that have an *undefined*  record length.

## **Specify the disk unit for work data sets**

Specify the UNIT parameter for the disk or disks on which work data sets are stored on the WORKUNIT parameter:

## **WORKUNIT disktype**

a unit identifier.

## **Specify SMS option for DASD allocations**

Specify the extent to which you want to leave the allocation of CICS TS installation data sets to SMS. You can either let SMS handle all DASD allocation, or you can opt to use volume parameters to control the allocations that do not have to be SMS-managed.

**Note:** Some CICS TS data sets are installed in PDSE data sets. These are:

- The SMP/E SMPLTS data set.
- The distribution library, ADFJMOD.
- The target libraries SDFJLOAD and SDFJAUTH.

See the topic *DASD Storage Requirements* in the *Program Directory for CICS Transaction Server for z/OS* for information about these data sets.

## <span id="page-57-0"></span>**SMS Y|N**

If you specify SMS Y, the VOLUME parameter is omitted from the generated installation jobs, and all data set allocations are handled by SMS.

If you specify SMS N, the VOLUME parameter is included on the generated installation jobs, and will be honored according to your SMS configuration. The VOLUME parameters used are those specified on the ADDTVOL, DEFVOL, DISTVOL, CMACVOL, OPTVOL, SMPVOL, and TARGVOL parameters.

## **Specify disk volumes**

If you intend to installCICS Transaction Server into disk space managed by the storage management subsystem (SMS)<sup>1</sup> component of MVS/DFP, you do not need to specify your own disk volumes; device assignment can be determined by SMS. In this case, proceed to ["Specify SMP/E Zone Attributes" on page 41.](#page-62-0) 

To allow you to make the best use of your disk space, you can specify your own disk volumes and device types to be used to install CICS Transaction Server. You can specify your own disk details on the following parameters:

#### **DEFVOL volume disktype**

Defines the default disk on which the contents of the disk volumes CMACVOL, DISTVOL, OPTVOL, SMPVOL, and TARGVOL will reside if the appropriate parameter is not coded in the DFHISTAR job. For example, if you do not code the DISTVOL parameter, the CICS Transaction Server distribution libraries will reside on the disk defined by DEFVOL.

## **volume**

is one of the following:

- The volume serial identifier, in the range 1 through 6 characters, of the default volume.
- A period (.) if all volumes other than CMACVOL and SMPVOL that are not specifically defined by the appropriate parameter of the DFHISTAR job will be put onto any available volume. The CMACVOL and SMPVOL volumes will be put onto the same volume as the library specified by the TEMPLIB parameter.

#### **disktype**

is the UNIT parameter of the volume.

If you omit the DEFVOL parameter altogether, all volumes that are not specifically defined by the appropriate parameter of the DFHISTAR job will be put onto the same volume as the library specified by the TEMPLIB parameter.

### **DISTVOL volume disktype**

Defines the disk on which the CICS Transaction Server distribution libraries will reside.

#### **volume**

is one of the following:

- The volume serial identifier, in the range 1 through 6 characters, of the volume on which the distribution libraries will reside.
- A period (.) if the CICS Transaction Server libraries are to be put onto any available volume.

<sup>1.</sup> For further information about installing system-managed storage, and about planning for and migrating storage to an SMS-managed environment, see the *MVS Storage Management Library: Storage Management Subsystem Migration Planning Guide*, SC26-4406.

#### **disktype**

is the UNIT parameter of the volume.

**Note:** If you omit the DISTVOL parameter, the distribution libraries will be put on the volume specified by the DEFVOL parameter. If the DEFVOL parameter is omitted, or if a period (.) is specified for its *volume* operand, the distribution libraries will be put onto any available volume.

## **TARGVOL volume disktype**

Specifies details of the disk containing the CICS Transaction Server target libraries.

#### **volume**

is one of the following:

- The volume serial identifier, in the range 1 through 6 characters, of the volume on which the CICS Transaction Server target libraries are to reside.
- A period (.) if the CICS Transaction Server target libraries are to be put onto any available volume.

### **disktype**

is the UNIT parameter for the volume.

**Note:** If you omit the TARGVOL parameter, the CICS Transaction Server target libraries will be put onto the volume specified by the DEFVOL parameter. If the DEFVOL parameter is omitted, or if a period (.) is specified for its *volume* operand, the CICS Transaction Server target libraries will be put onto any available volume.

### **SMPVOL volume disktype**

Specifies the disk that contains the permanent, non-VSAM SMP/E data sets for CICS Transaction Server that are associated with global or distribution zones, and are therefore unique.

#### **volume**

is one of the following:

- The volume serial identifier, in the range 1 through 6 characters, of the volume on which the permanent non-VSAM SMP/E data sets are to reside.
- A period (.) if the permanent non-VSAM SMP/E data sets are to be put onto the same volume as the library specified by the TEMPLIB parameter.

## **disktype**

is the UNIT parameter for the volume.

**Note:** If you omit the SMPVOL parameter, the permanent non-VSAM SMP/E data sets for CICS Transaction Server will be put on the volume specified by the DEFVOL parameter. If the DEFVOL parameter is omitted, or if a period (.) is specified for its *volume* operand, the data sets will be put onto the same volume as the library specified by the TEMPLIB parameter.

### **OPTVOL volume disktype**

Specifies details of the disk onto which the optional source material is copied.

#### **volume**

is one of the following:

- The volume serial identifier, in the range 1 through 6 characters, of the volume on which the optional source material is to reside.
- A period (.) if the optional source material is to be put on any available volume.

### **disktype**

is the UNIT parameter of the volume. This is needed only if *volume* is specified.

**Note:** If you omit the OPTVOL parameter, the optional source material will be put on the volume specified by the DEFVOL parameter. If the DEFVOL parameter is omitted, or if a period (.) is specified for its *volume* operand, the optional source material will be put onto any available volume.

## **CMACVOL volume**

Defines the disk on which the VSAM KSDS, DFHCMACD, will reside. This data set is used for the CICS Transaction Server messages facility (CICS-supplied transaction CMAC).

### **volume**

is one of the following:

- The volume serial identifier, in the range 1 through 6 characters, of the volume on which the VSAM KSDS, DFHCMACD, will reside
- A period (.) if the DFHCMACD data set is to be put onto the same volume as the library specified by the TEMPLIB parameter.
- **Note:** If you omit the CMACVOL parameter, the DFHCMACD data set will be put onto the volume specified by the DEFVOL parameter. If the DEFVOL parameter is omitted, or if a period (.) is specified for its *volume* operand, the DFHCMACD data set will be put onto the same volume as the library specified by the TEMPLIB parameter.

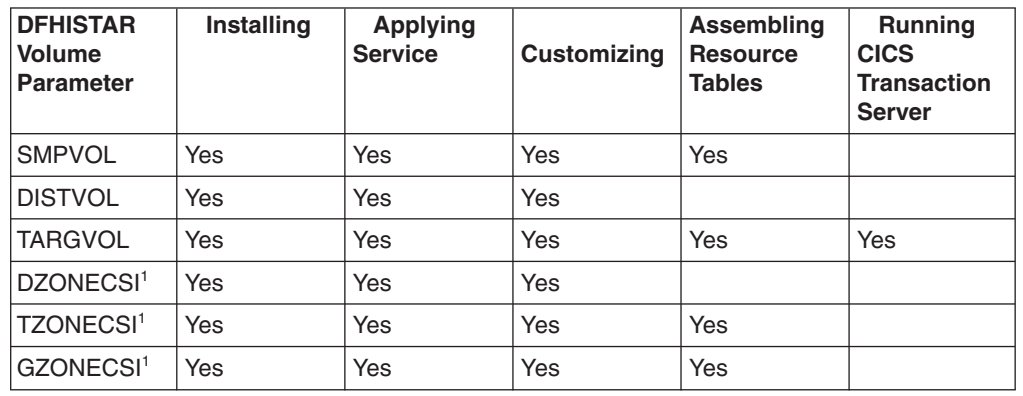

## **When Are These Volumes Used?**

<sup>1</sup> The entries for xZONECSI parameters are also for the associated xZONE parameters.

*During installation:* The RELFILE data sets on SMPVOL are needed during installation only.

## *Applying Service or Customizing CICS Transaction Server:*

SMPVOL, DISTVOL, TARGVOL, DZONE, TZONE, and GZONE are needed whenever you apply service or customize your CICS Transaction Server programs. <span id="page-60-0"></span>SMPVOL and GZONE are needed whenever you apply service or customize your *alternative* libraries for use with the extended recovery facility.

### *Assembling CICS Transaction Server Tables:*

SMPVOL, TARGVOL, TZONE, and GZONE are needed whenever you assemble your CICS Transaction Server tables.

SMPVOL and GZONE are needed whenever you assemble CICS Transaction Server tables for the second (alternate) CICS Transaction Server region.

## *Running CICS Transaction Server:*

Only TARGVOL is needed to run CICS Transaction Server.

## **Allocate space for CICS Transaction Server disk volumes**

Whether or not you use SMS-managed data sets, you still need enough disk space in which to create the CICS Transaction Server disk volumes.

The space required by the installation jobs on these volumes depends on the type of disk you intend to use. The number of cylinders required on the different types of DASD are given in Table 6. The size of the CICS Transaction Server distribution and target libraries are given in the topic *DASD Storage Requirements* in the *Program Directory* .

| Identification                     | 3380 | 3390 |
|------------------------------------|------|------|
| CICSTS32.TDFHINST                  |      |      |
| CICSTS32.XDFHINST                  |      |      |
| Relfile data sets on SMPVOL        | 325  | 300  |
| SMP/E non-VSAM data sets on SMPVOL | 26   | 25   |
| <b>DISTVOL</b>                     | 312  | 288  |
| <b>TARGVOL</b>                     | 749  | 678  |
| <b>DZONE</b>                       | 11   | 11   |
| <b>TZONE</b>                       | 11   | 11   |
| <b>GZONE</b>                       | 11   | 11   |
| Total during installation          | 1447 | 1327 |
| Total after installation           | 1122 | 1027 |

*Table 6. DASD storage requirements for CICS Transaction Server* 

Allow up to 15% on the values in Table 6 for servicing requirements. Secondary allocations are 10% of the primary allocations.

If you intend to store other IBM software or your own application programs in these libraries, then you must modify the generated jobs accordingly.

## **Specify Attributes of the Temporary SMP/E Work Data Sets**

You must define the attributes of the temporary SMP/E work data sets (SMPWRK1, SMPWRK2, SMPWRK4, and SMPWRK6): for the following CICS Transaction Server jobs: DFHINSTJ, DFHLPJPN, DFHLPUMD, and DFHSMPE. You define the attributes of those SMP/E data sets on the SMPWORK parameter:

<span id="page-61-0"></span>The CICS Transaction Server jobs used to install CICS Transaction Server for z/OS have DD statements for the SMP/E data sets that they need to know about.

#### **SMPWORK disktype**

This is the UNIT parameter for the disk that is to contain the temporary SMP/E work data sets (SMPWRK1, SMPWRK2, SMPWRK4, and SMPWRK6) needed to install CICS Transaction Server.

If you specify a value for *disktype*, or omit the SMPWORK parameter altogether, //SMPWRKn DD statements are added to the following jobs generated by the DFHISTAR job:

- DFHINSTJ
- DFHLPUMD
- DFHSMPE

If you specify NO, a period (.), or a null string, CICS Transaction Server assumes that SMP/E knows about the temporary SMP/E work data sets. To define the attributes of the SMP/E work data sets, you must do one of the following:

- Provide appropriate DDDEFS for the temporary SMP/E work data sets.
- Have applied the SMP/E sample usermod (SMP0001) that contains superzap statements for updating the default attributes of the SMP/E data sets in the GIMMPDFT module.

The GIMMPDFT module, which is part of SMP/E, defines the default attributes of SMP/E data sets, and can be used to dynamically allocate data sets to be used by all zones. The usermod is in member GIMZPDFT in the SYS1.SAMPLIB library. You can use this usermod as a model, change it to meet your needs, or install it as supplied. For further information about the entries in the GIMMPDFT module and the sample entry values in the usermod SMP0001, see the *System Modification Program Extended: Reference* manual, SA22–7772.

### **Note:**

1. The SMPWRK6 data set must not be allocated to Virtual I/O (VIO). If you specify a value for *disktype*, ensure that this cannot happen.

## **Specify Attributes of the Permanent SMP/E Data Sets**

Specify the attributes of the permanent SMP/E data sets on the following parameters:

#### **SMPPTS dsname**

Specifies the name of the SMP/E primary data set used to store temporarily PTF function SYSMODs or other fixes that are in RECEIVE or APPLY status; that is, PTF fixes that have not been rejected or accepted.

#### **SMPMTS dsname**

Specifies the name of the SMP/E macro temporary store (MTS) data set used to store updated versions of macros. Although required by SMP/E, this MTS data set is not used by CICS.

## **SMPSTS dsname**

Specifies the name of the SMP/E source temporary store (STS) data set used to store updated versions of source elements. Although required by SMP/E, this STS data set is not used by CICS.

#### <span id="page-62-0"></span>**SMPSCDS dsname**

Specifies the name of the SMP/E saved control data set (SCDS) used to store old target zone entries that have been modified by inline JCLIN processing in a SYSMOD.

### **SMPLTS dsname**

Specifies the name of the linkedit temporary (LTS) data set used with the CALLLIBS function. This dataset must always be an SMS-managed PDSE, whether or not Java is installed unless you have installed the PTFs for z/OS UNIX and PDSE support on non-managed SMS volumes listed in Flash10007 which can be found by links from:

http://www.ibm.com/support/techdocs

The CICS Transaction Server jobs that need to know the attributes of the SMP/E data sets have DD statements for them.

## **Specify SMP/E Zone Attributes**

Specify the attributes of the SMP/E distribution zone, global zone, target zone, and any additional target zones.

**Note:** The CICS-DB2 attachment facility contains modules named with the DSN prefix. Therefore, to prevent existing DB2 modules with the same DSNxxxxx names from being overwritten, you should not install CICS Transaction Server into the same target and distribution zones as DB2.

To specify SMP/E zone attributes, use the following parameters:

## **GZONELOG dsname NEW|OLD**

Specifies details of the SMP/E log for the global zone CSI.

#### **dsname**

is the name of the global zone log.

#### **NEW|OLD**

Specifies whether an existing global zone log is to be used. If you specify NEW, any existing global zone log with the specified *dsname* is deleted, and a new global zone log is allocated. If you specify OLD, an existing global zone log is used.

#### **TZONELOG dsname NEW|OLD**

Specifies details of the SMP/E log for the target zone CSI.

### **dsname**

is the name of the target zone log.

## **NEW|OLD**

Specifies whether an existing target zone log is to be used. If you specify NEW, any existing target zone log with the specified *dsname* is deleted, and a new target zone log is allocated. If you specify OLD, an existing target zone log is used.

## **DZONELOG dsname NEW|OLD**

Specifies details of the SMP/E log for the distribution zone CSI.

#### **dsname**

is the name of the distribution zone log.

#### **NEW|OLD**

Specifies whether an existing distribution zone log is to be used. If you

specify NEW, any existing distribution zone log with the specified *dsname* is deleted, and a new distribution zone log is allocated. If you specify OLD, an existing distribution zone log is used.

## **GZONECSI cluster NEW|OLD volume disktype**

Specifies details of the global zone CSI.

#### **cluster**

is the VSAM cluster name, minus the qualifier '.CSI'.

#### **NEW|OLD**

Specifies whether an existing global zone CSI is to be used. If you specify NEW, any existing global zone CSI with the specified *cluster* name is deleted, and a new global zone CSI is allocated. If you specify OLD, an existing global zone CSI is used.

#### **volume**

is either the volume serial (volser) identifier for the volume on which the global zone CSI is to be allocated or a period (.) if the CSI is to be put on a volume determined by the CICS Transaction Server installation process.

#### **disktype**

is the UNIT parameter for the volume.

## **TZONECSI cluster NEW|OLD volume disktype**

Specifies details of the target zone CSI.

#### **cluster**

is the VSAM cluster name, minus the qualifier '.CSI'.

#### **NEW|OLD**

Specifies whether an existing target zone CSI is to be used. If you specify NEW, any existing target zone CSI with the specified *cluster* name is deleted, and a new target zone CSI is allocated. If you specify OLD, an existing target zone CSI is used.

#### **volume**

is either the volume serial (volser) identifier for the volume on which the target zone CSI is to be allocated or a period (.) if the CSI is to be put on a volume determined by the CICS Transaction Server installation process.

#### **disktype**

is the UNIT parameter for the volume.

#### **DZONECSI cluster NEW|OLD volume disktype**

Specifies details of the distribution zone CSI.

### **cluster**

is the VSAM cluster name, minus the qualifier '.CSI'.

## **NEW|OLD**

specifies whether an existing distribution zone CSI is to be used. If you specify NEW, any existing distribution zone CSI with the specified *cluster*  name is deleted, and a new distribution zone CSI is allocated. If you specify OLD, an existing distribution zone CSI is used.

## **volume**

is either the volume serial (volser) identifier for the volume on which the distribution zone CSI is to be allocated or a period (.) if the CSI is to be put on a volume determined by the CICS Transaction Server installation process.

**disktype** 

is the UNIT parameter for the volume.

## **GZONE NEW|OLD options**

Specifies whether the global zone to be used already exists.

### **NEW|OLD**

Specifies whether an existing global zone is to be used. The DFHISTAR job as supplied specifies NEW. Optionally change this to OLD if you want to use an existing global zone. If you specify OLD, CICS Transaction Server is installed into an existing SMP/E global zone.

**Note:** Specify NEW if you want to preserve your existing releases of CICS Transaction Server in their current SMP/E zones and install the new release in its own zones.

If you specify OLD, the existing SMP/E zones are used and any existing release of the product is deleted.

If you specify OLD, but specify NEW for the GZONECSI parameter, both parameters are assigned the NEW disposition.

#### **options**

Specifies the name of the SMP/E options (on the SET BOUNDARY command) to be used.

## **TZONE zonename**

Specifies the name of the target zone.

#### **zonename**

is the name of the target zone to be used by SMP/E. This name must be unique to the target zone. It must not be longer than 7 characters, and the leading character must be alphabetic.

## **DZONE zonename**

Specifies the name of the distribution zone.

#### **zonename**

is the name of the distribution zone to be used by SMP/E. This name must be unique within the global zone. It must not be longer than 7 characters, and the leading character must be alphabetic.

## **SMP/E Zone and Zone Log Dispositions**

As supplied, the DFHISTAR job assumes that you are going to install CICS Transaction Server into new target and distribution zones. However you can specify a new or old global zone, and new or old zone logs by the disposition option NEW|OLD on the associated parameters of the DFHISTAR job. The disposition option NEW means that the DFHINST3 job deletes any existing zone or zone log with name specified before redefining it. For example, if you specify the parameter GZONELOG CICSTS32.GZONE.SMPLOG NEW

the DFHINST3 job deletes any existing SMP/E global zone log with the name CICSTS32.GZONE.SMPLOG before defining a new SMP/E global zone log with that name.

Further, if you specify different dispositions for a zone parameter and its associated zone log parameter, they are both given the default disposition NEW. This is to ensure that both a zone and its zone log have the same disposition.

<span id="page-65-0"></span>If you intend to install CICS Transaction Server using one new CSI for all zones, you must specify the disposition NEW on all three CSI parameters of the DFHISTAR job. For example:

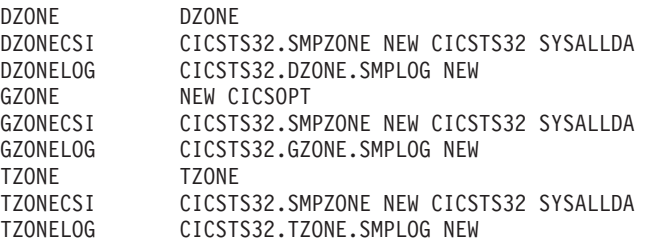

## **Specify the High-level Qualifiers for SMP/E Data Sets**

For each different high-level qualifier that you have specified for SMP/E zone CSIs, logs, and other SMP/E data sets, you must create an ALIAS definition in the master catalog before the data sets can be used.

## **Specify the distribution tape device type**

Specify the type of device that is to be used to load the CICS Transaction Server distribution tape on the TAPEUNIT parameter:

## **TAPEUNIT devicetype**

Specifies the device type to be used to read the distribution tape. Use 3480 for the 3480 tape cartridge, 3400-6 for the 6250 tape, or the unit names in use in your installation.

## **Specify attributes of the CICS Transaction Server system data sets**

Specify attributes of the CICS Transaction Server system data sets, to be created when you run the post-installation jobs DFHCOMDS, DFHDEFDS<sup>2</sup>, EYUCMADS, EYUWUIDS, and EYUCSYDS jobs, on the DSINFO parameter:

## **DSINFO dsindex volume disktype qualifier**

Defines the following attributes of CICS TS system data sets:

## **dsindex**

Assigns a high-level index to all the data sets defined by the jobs, DFHCOMDS, DFHDEFDS, EYUCMADS, EYUWUIDS, and EYUCSYDS.

The leading character of *dsindex* must be alphabetic. *dsindex* can have one or two levels of index, but each level must be no longer than eight characters. If you specify more than one level of index, the names must be separated by a period (for example, CICSTS32.CICSHTC1).

## **volume**

is the volume identifier of the volume.

## **disktype**

is the UNIT parameter for the volume.

### **qualifier**

is a partial qualifier added to the index for the data sets created by the jobs DFHCOMDS, DFHDEFDS, EYUCMADS, EYUWUIDS, and EYUCSYDS. You can specify a partial qualifier of up to four alphanumeric characters; these characters are appended to the characters CICS to make the qualifier. If you specify a period (.) no qualifier is used.

| |

|

|

<sup>2.</sup> For more information about the post-installation jobs DFHCOMDS and DFHDEFDS jobs, see ["Creating data sets common to all](#page-241-0)  [CICS regions, DFHCOMDS job" on page 220.](#page-241-0) 

## <span id="page-66-0"></span>**Specify Attributes of any additional target Libraries**

If you want to create extra copies of the CICS Transaction Server target libraries, specify the attributes of those libraries on the following parameters:

## **AINDEX library\_prefix**

Assigns a high-level index to the additional set of CICS target libraries copied by a version of the DFHINSTA job.

## **Note:**

- 1. The high-level index for the additional SDFHLINK and SDFHLPA libraries is defined by the ALINDEX parameter.
- 2. The high-level index for the data sets created by the jobs DFHCOMDS and DFHDEFDS is defined by the *dsindex* operand of the DSINFO parameter.

The AINDEX value must be unique (for example, it must be different from the INDEX value), it must not be longer than 26 characters, and the leading character must be alphabetic. If you specify more than one level of index, the names must be separated by a period (for example, AINDEX CICSTS32.A.TEST).

## **ALINDEX library\_prefix**

Assigns a high-level index to the additional SDFHLPA and SDFHLINK libraries allocated by running a version of the DFHINSTA job.

The *library\_prefix* value must not be longer than 26 characters, and the leading character must be alphabetic. If you specify more than one level of index, the names must be separated by a period (for example, ALINDEX SYS1.CICSTS32.A.TEST

### **AZONELOG dsname**

Specifies details of the SMP/E log for the additional target zone CSI.

### **dsname**

is the name of the additional target zone log to be used by SMP/E.

### **AZONECSI cluster**

Specifies details of the additional target zone CSI. The CSI data set is created on the volume and unit specified by the ADDTVOL parameter.

### **cluster**

is the VSAM cluster name, minus the qualifier **.CSI**.

### **AZONE zonename**

Specifies the name of the additional target zone, to be used for the set of CICS Transaction Server target libraries copied by a version of the DFHINSTA job.

### **zonename**

is the name of the additional target zone to be used by SMP/E. This name must be unique to the target zone. It must not be longer than seven characters, and the leading character must be alphabetic.

## **ASMPSCDS dsname**

Specifies the name of the additional zone SMP/E SCDS data set.

### **dsname**

is the name of the additional zone SMP/E SCDS data set.

### **ASMPMTS dsname**

Specifies the name of the additional zone SMP/E MTS data set.

### **dsname**

is the name of the additional zone SMP/E MTS data set.

### <span id="page-67-0"></span>**ASMPSTS dsname**

Specifies the name of the additional zone SMP/E STS data set.

### **dsname**

is the name of the additional zone SMP/E STS data set.

## **ASMPLTS dsname**

Specifies the name of the additional zone SMP/E LTS data set.

#### **dsname**

is the name of the additional zone SMP/E LTS data set.

#### **ADDTVOL volume disktype**

Specifies the volume and unit type to contain all the additional zone data sets.

#### **volume**

is the volume serial identifier of the volume.

#### **disktype**

is the UNIT parameter for the volume.

## **USSDIRA dsname**

Specifies the name of the UNIX System Services directory for the Additional Target zone. See job DFHINSTA.

The default is the value of the AINDEX parameter in lowercase.

The UNIX System Services directory path will start /ussindex/cicsts/ussdira where ussindex is the translated value of the USSINDEX parameter, and ussdira is the value of the USSDIRA parameter.

The default path will be: */pathprefix***/usr/lpp/cicsts/**cicsts32.a

**Note:** The name of the UNIX System Services directory after the root directory (**/usr/lpp/**) is always **cicsts**.

## **Specify the Data Set Name of the SISPLOAD Library**

Specify the full data set name, up to 44 characters, of the library that contains ISPLINK (SISPLOAD for ISPF Version 4 and above, or ISPLOAD for ISPF version 3 and below). For example, SISPLOAD SYS1.USERID.SISPLOAD changes the SISPLOAD library name to SYS1.USERID.SISPLOAD. This library is accessed, as read-only, during the installation of CICS Transaction Server.

#### **SISPLOAD dsname**

Up to 44 characters.

## **Specify the Data Set Name of the CSSLIB Library**

Specify the full data set name, up to 44 characters, of the CSSLIB library. For example, CSSLIB SYS1.USERID.CSSLIB changes the CSSLIB library name to SYS1.USERID.CSSLIB. This library is accessed, as read-only, during the installation of CICS Transaction Server.

### **CSSLIB dsname**

Up to 44 characters.

## **Specify the Data Set Name of the SCEECPP Library**

Specify the full data set name, up to 44 characters, of the SCEECPP library. For example, SCEECPP SYS1.USERID.SCEECPP changes the SCEECPP library name to SYS1.USERID.SCEECPP. This library is accessed, as read-only, during the installation of CICS Transaction Server.

### **SCEECPP dsname**

Up to 44 characters.

## <span id="page-68-0"></span>**Specify the Data Set Name of the SCEELKED Library**

Specify the full data set name, up to 44 characters, of the SCEELKED library. For example, SCEELKED SYS1.USERID.SCEELKED changes the SCEELKED library name to SYS1.USERID.SCEELKED. This library is accessed, as read-only, during the installation of CICS Transaction Server.

## **SCEELKED dsname**

Up to 44 characters.

## **Specify the Data Set Name of the SCEELKEX Library**

Specify the full data set name, up to 44 characters, of the SCEELKEX library. For example, SCEELKEX SYS1.USERID.SCEELKEX changes the SCEELKEX library name to SYS1.USERID.SCEELKEX. This library is accessed, as read-only, during the installation of CICS Transaction Server.

## **SCEELKEX dsname**

Up to 44 characters.

## **Specify the Data Set Name of the SCEEOBJ Library**

Specify the full data set name, up to 44 characters, of the SCEEOBJ library. For example, SCEEOBJ SYS1.USERID.SCEEOBJ changes the SCEEOBJ library name to SYS1.USERID.SCEEOBJ. This library is accessed, as read-only, during the installation of CICS Transaction Server.

## **SCEEOBJ dsname**

Up to 44 characters.

## **Specify the Data Set Name of the SCEESAMP Library**

Specify the full data set name, up to 44 characters, of the SCEESAMP library. For example, SCEESAMP SYS1.USERID.SCEESAMP changes the SCEESAMP library name to SYS1.USERID.SCEESAMP. This library is accessed, as read-only, during the installation of CICS Transaction Server.

## **SCEESAMP dsname**

Up to 44 characters.

## **Specify the Data Set Name of the SCLBSID Library**

Specify the full data set name, up to 44 characters, of the SCLBSID library. For example, SCLBSID SYS1.USERID.SCLBSID changes the SCLBSID library name to SYS1.USERID.SCLBSID. This library is accessed, as read-only, during the installation of CICS Transaction Server.

## **SCLBSID dsname**

Up to 44 characters.

## **Specify the Data Set Name of the SCSQLOAD Library**

Specify the full data set name, up to 44 characters, of the SCSQLOAD library. For example, SCSQLOAD SYS1.USERID.SCSQLOAD changes the SCSQLOAD library name to SYS1.USERID.SCSQLOAD. This library is accessed, as read-only, during the installation of CICS Transaction Server.

## **SCSQLOAD dsname**

Up to 44 characters.

## <span id="page-69-0"></span>**Specify the Data Set Name of the SCSQANLE Library**

Specify the full data set name, up to 44 characters, of the SCSQANLE library. For example, SCSQANLE SYS1.USERID.SCSQANLE changes the SCSQANLE library name to SYS1.USERID.SCSQANLE. This library is accessed, as read-only, during the installation of CICS Transaction Server.

## **SCSQANLE dsname**

Up to 44 characters.

## **Specify the Data Set Name of the SCSQCICS Library**

If you want to run the WebSphere® MQ sample programs, specify the full data set name, up to 44 characters, of the SCSQCICS library. For example, SCSQCICS SYS1.USERID.SCSQCICS changes the SCSQCICS library name to SYS1.USERID.SCSQCICS. This library is accessed, as read-only, during the installation of CICS Transaction Server.

## **SCSQCICS dsname**

Up to 44 characters.

## **Specify the Data Set Name of the SCSQAUTH Library**

Specify the full data set name, up to 44 characters, of the SCSQAUTH library. For example, SCSQAUTH SYS1.USERID.SCSQAUTH changes the SCSQAUTH library name to SYS1.USERID.SCSQAUTH. This library is accessed, as read-only, during the installation of CICS Transaction Server.

## **SCSQAUTH dsname**

Up to 44 characters.

## **Specify the installation directory for Java support**

Specify the install location of the IBM Software Developer Kit for z/OS, Java 2 Technology Edition on z/OS UNIX. The install location is used in the CICS-supplied sample JVM profiles. The location in the JVM profiles determines which version of the SDK is used for Java support in a CICS region. You can switch versions at any time by changing this value after you have installed CICS.

The supplied value, java142/J1.4, points to the default installation directory for Version 1.4.2 of the IBM SDK for z/OS. If you have installed Version 5 of the SDK, and you want to set up the CICS region to use that version for Java support, the default installation directory for that version is java/J5.0.

CICS TS V3.2 supports only the 31-bit versions of the IBM SDK for z/OS, Java 2 Technology Edition, not the 64-bit versions.

### **JAVADIR directory name**

This parameter is appended to /*pathprefix***/usr/lpp/**, giving a full path name of /*pathprefix***/usr/lpp/***javadir*.

## **Specify the Data Set Name of the SDSNLOAD Library**

Specify the full data set name, up to 44 characters, of the DB2 SDSNLOAD library. For example, SDSNLOAD SYS1.USERID.SDSNLOAD changes the SDSNLOAD library name to SYS1.USERID.SDSNLOAD. This library is accessed, as read-only, during the installation of CICS Transaction Server.

**Note:** The REXX for CICS element contains some modules that are link-edited against the DB2 load library, SDSNLOAD. If you do not have DB2 installed, the DFHINST6 job fails because SDSNLOAD cannot be allocated to the job. To avoid this, define a dummy SDSNLOAD data set, with LRECL=0 and RECFM=U, and specify the name of this empty data set on the SDSNLOAD parameter.

### **SDSNLOAD dsname**

Up to 44 characters.

## <span id="page-70-0"></span>**Specify the Data Set Name of the SEZARPCL and SEZACMTX libraries**

Specify the full data set names, up to 44 characters, of the SEZARPCL and SEZACMTX libraries. For example, SEZARPCL SYS1.USERID.SEZARPCL changes the SEZARPCL library to SYS1.USERID.SEZARPCL and SEZACMTX SYS1.USERID.SEZACMTX changes the SEZACMTX library name to SYS1.USERID.SEZACMTX. These libraries are accessed, as read-only, during the installation of CICS Transaction Server.

#### **SEZARPCL dsname**

Up to 44 characters.

#### **SEZACMTX dsname**

Up to 44 characters.

## **Specify the Data Set Name of the SCEECICS & SCEERUN libraries**

Specify the full data set names, up to 44 characters, of the SCEECICS & SCEERUN libraries. For example, SCEECICS SYS1.USERID.SCEECICS changes the SCEECICS library to SYS1.USERID.SCEECICS and SCEERUN SYS1.USERID.SCEERUN changes the SCEERUN library name to SYS1.USERID.SCEERUN. These libraries are accessed, as read-only, during the installation of CICS Transaction Server.

### **SCEECICS dsname**

Up to 44 characters.

#### **SCEERUN dsname**

Up to 44 characters.

## **Specify the Data Set Name of the SCEERUN2 & SCEELIB libraries**

Specify the full data set names, up to 44 characters, of the SCEERUN2 & SCEELIB libraries. For example, SCEERUN2 SYS1.USERID.SCEERUN2 changes the SCEERUN2 library to SYS1.USERID.SCEERUN2 and SCEELIB SYS1.USERID.SCEELIB changes the SCEELIB library name to SYS1.USERID.SCEELIB. These libraries are accessed, as read-only, during the installation of CICS Transaction Server.

### **SCEERUN2 dsname**

Up to 44 characters.

## **SCEELIB dsname**

Up to 44 characters.

## **Specify the Data Set Name of the SCSFMOD0 and SIXMEXP libraries**

Specify the full data set names, up to 44 characters, of the SCSFMOD0 and SIXMEXP libraries. For example, SCSFMOD0 SYS1.SCSFMOD0 changes the SCSFMOD0 library to SYS1.SCSFMOD0. These libraries are accessed, as read-only, during the installation of CICS Transaction Server.

#### **SCSFMOD0 dsname**

Up to 44 characters.

#### **SIXMEXP dsname**

Up to 44 characters.

## <span id="page-71-0"></span>**Specify the Data Set Name of the SCEEBND2 library**

Specify the full data set name, up to 44 characters, of the SCEEBND2 library. For example, SCEEBND2 SYS1.USERID.SCEEBND2 changes the SCEEBND2 library to SYS1.USERID.SCEEBND2. This library is accessed, as read-only, during the installation of CICS Transaction Server.

#### **SCEEBND2 dsname**

Up to 44 characters.

## **Specify Log stream and Log stream Structure Attributes.**

Specify attributes of the CICS Transaction Server log streams and the coupling facility structures that you will use when you run the post-installation jobs DFHILG1, DFHILG2, DFHILG3 and DFHILG4<sup>3</sup> jobs, on the LOGGER-INFO parameter:

## **LOGGER-INFO strsfx logsz shuntsz jnlsz gensz sysname loghlq logmodel**  Defines the following attributes of CICS Transaction Server system data sets:

**strsfx** 

The last part of the coupling facility structure names, can be any three characters allowed in a structure name. Default 001. Used in DFHILG1, DFHILG2, DFHILG3 and DFHILG4.

**logsz** 

The Avgbufsize for system log streams in the LOG\_DFHLOG\_strsfx structure. Default 500. Used in DFHILG1.

## **shuntsz**

The Avgbufsize for shunted system log streams in the LOG\_DFHSHUNT\_strsfx structure. Default 4096. Used in DFHILG1.

### **jnlsz**

The Avgbufsize for unforced user journal log streams in the LOG\_USERJRNL\_strsfx structure. Default 64000. Used in DFHILG1.

### **gensz**

The Avgbufsize for forced user journal log streams and forward recovery log streams in the LOG\_GENERAL\_strsfx structure. Default 2048. Used in DFHILG1.

### **sysname**

The MVS system name used to create model log streams for DFHLOG and DFHSHUNT. Default MVSX. Used in DFHILG1.

### **loghlq**

The first qualifier of the model name for general logs and DFHLGLOG. Used in DFHILG3 and DFHILG4.

### **logmodel**

The second qualifier of the model name for general logs. Used in DFHILG3.

#### **Specify attributes specific to CICSPlex SM**  |

|

DFHISTAR attributes that are specific to CICSPlex SM.

<sup>3.</sup> For more information about the post-installation jobs DFHILG1, DFHILG2, DFHILG3 and DFHILG4 jobs, see [Chapter 27, "Defining](#page-190-0)  [the logger environment for CICS journaling," on page 169.](#page-190-0)
The following CICSPlex SM specific attributes are used to customize the post-installation JCL for CICSPlex SM. This JCL is used in the installation verification procedure for CICSPlex SM, as described in [Chapter 33, "CICSPlex SM](#page-382-0)  [verification," on page 361.](#page-382-0) 

All attributes specific to CICSPlex SM have defaults. If you do not wish to use CICSPlex SM, you can run DFHISTAR without providing overrides for any of the following CICSPlex SM specific parameters:

## **CMASNAME {CMAS01|***name***}**

The 1- to 8-character name to be allocated to a CMAS. The name can contain alphabetic, national, and numeric characters. However, the first character must be alphabetic or national.

The name of a CMAS must be unique within the CICSPlex SM environment. It should not be the same as the name of another CMAS, a CICSplex, a CICS system, or a CICS system group.

## **CMSSYSID value**

| | | |

> | | | | | | | | | | | | | | | | | | | | | | | | | | | | | | | | | | | | | |

> | | | | |

> $\overline{1}$

Specifies the 4-character system identifier of the CMAS. This identifier can contain alphabetic, national, and numeric characters. It must match the SYSIDNT system initialization parameter for the CMAS. The default is CM01.

## **CSYSYSID value**

Specifies the 1- to 4-character system identifier for the managed CICS system. This identifier can contain alphabetic, national, and numeric characters. The default is CS01.

## **CSYSNAME {CSYS01|***name***}**

Specifies the 1- to 8-character name to be allocated to a MAS. The name can contain alphabetic, national, and numeric characters. However, the first character must be alphabetic or national.

The name of a MAS must be unique within the CICSPlex SM environment. It should not be the same as the name of another MAS, a CICSplex, a CICS system, or a CICS system group.

### **CSYSPLEX value**

Specifies the 1- to 8-character name to be allocated to a CICSplex of managed systems. This identifier can contain alphabetic, national, and numeric characters. The default is CSYPLX01.

The name of a CICSplex must be unique within the CICSPlex SM environment. It should not be the same as the name of another CICSplex, a CICS system, or a CICS system group.

## **NEWDREP dsname**

A new data repository that is being used by CICSPlex SM.

#### **dsname**

Is the VSAM cluster name of the existing data repository.

The new CICS TS for z/OS, Version 3.2 data repository will have the name: dsinfo.EYUDREP.cmasname

## where:

## **dsinfo**

Is the index specified with the DSINFO parameter.

#### **cmasname**

Is the name specified with the CMASNAME parameter.

Use a period to have an empty data repository created for CICS TS for z/OS, Version 3.2.

#### **OLDDREP dsname**

| |

| | | | | | | |

| |

| | | |  $\perp$ 

| | | | | | | | |

| | | | | | | | | | |

 $\mathbf{I}$ 

| | | | | | | | | An existing data repository that is being used by a previous release of CICSPlex SM. The records in the existing data repository are migrated to a new data repository for CICS TS for z/OS, Version 3.2. The existing data repository is not modified. If you do not specify this parameter, a new data repository is created.

#### **dsname**

Is the VSAM cluster name of the existing data repository.

The new CICS TS for z/OS, Version 3.2 data repository will have the name: dsinfo.EYUDREP.cmasname

where:

#### **dsinfo**

Is the index specified with the DSINFO parameter.

#### **cmasname**

Is the name specified with the CMASNAME parameter.

Use a period to have an empty data repository created for CICS TS for z/OS, Version 3.2.

#### **TCPIPHST**

Specifies the 1- to 8-character name allocated to the TCP/IP host name for the WUI server. The default is XXXXXXXX.XXXXXXX.XXXXXXX.XXXXXXXXX.

#### **TCPIPPRT**

Specifies the 1- to 8-character identifier allocated to the TCP/IP port number for the WUI server. The identifier can contain numeric characters only, in the range 1 to 65535. The default is 12345.

#### **TIMEZONE code**

Specifies the time zone assigned to the data repository. This must be a single alphabetic character in the range B through Z. See *CICSPlex System Manager Administration* for more information about setting the time zone. The default is B.

### **WUI YES|NO**

Specifies whether to create a WUI CICSplex. This is ignored if the OLDDREP parameter is specified. The default is YES if OLDDREP is not specified.

**YES** 

Create a WUI CICSplex.

**NO** Do not create a WUI CICSplex.

## **WUINAME name**

Specifies the 1- to 8-character name allocated to a WUI. The name can contain alphabetic, national, and numeric characters. However, the first character must be alphabetic or national. The default is WUINCM01.

#### **WUIPLEX name**

Specifies the 1- to 8-character name allocated to a WUI CICSplex. The name can contain alphabetic, national, and numeric characters. However, the first character must be alphabetic or national. This is ignored if the OLDDREP parameter is specified. The default is created from the characters WUIP,

<span id="page-74-0"></span>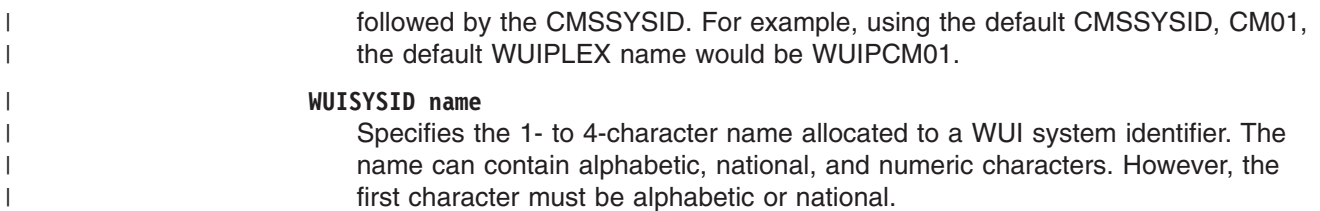

## **Create RACF Profiles for the CICS Transaction Server Data Sets**

Liaise with your Security Administrator to create appropriate RACF profiles for the CICS Transaction Server data sets, as described in the *CICS RACF Security Guide*.

At this stage, you need authority to access only the data set qualifiers specified on the TEMPLIB, LIB, and INDEX parameters. (The DFHISTAR job uses a temporary sequential data set, with the high-level qualifier specified on the INDEX parameter, to resolve the parameters to be substituted into the jobs being tailored.) However, it is worth coordinating the access authority for all the CICS Transaction Server data sets at the same time.

## **Run the DFHISTAR Job**

When you have edited the DFHISTAR job with the values of installation parameters for your CICS Transaction Server environment, save it.

When you are ready to tailor the skeleton jobs, submit the DFHISTAR job.

In addition to the UNIX system services z/OS UNIX jobs, there are three other file system-related members supplied in SDFHINST. These are DFHBPXP0, DFHBPXP1, and DFHBPXPA.

### **DFHBPXP0**

This member contains a MOUNT command for inclusion in a BPXPRMxx member of the SYS1.PARMLIB dataset. The MOUNT command applies to the dataset specified in the HFS0DSN parameter of the DFHISTAR job to be mounted at directory */pathprefix***/usr/lpp/cicsts**.

Add this mount command to the BPXPRM*xx* PARMLIB member after you have run the DFHIHFS0 job.

#### **DFHBPXP1**

This member contains a MOUNT command for inclusion in a BPXPRMxx member of the SYS1.PARMLIB dataset. The MOUNT command applies to the dataset specified in the HFS1DSN parameter of the DFHISTAR job to be mounted at directory */pathprefix***/usr/lpp/cicsts/***ussdir*, where *ussdir* is the name of the directory specified in the **ussdir** parameter in the DFHISTAR job

Add this mount command to the BPXPRM*xx* PARMLIB member after you have run the DFHIHFS1 job.

## **DFHBPXPA**

This member contains a MOUNT command for inclusion in a BPXPRMxx member of the SYS1.PARMLIB dataset. The MOUNT command is for the dataset specified in the HFSADSN parameter of the DFHISTAR job to be mounted at directory */pathprefix***/usr/lpp/cicsts/***ussdira*, where *ussdira* is the name of the directory specified in the **ussdira** parameter in the DFHISTAR job.

Add this mount command to the BPXPRM*xx* PARMLIB member after you have run the DFHIHFSA job.

<span id="page-75-0"></span>When the DFHISTAR job has run, the jobs listed in the topic *Skeleton jobs in RELFILE(2) copied to the TDFHINST library* in the *Program Directory for CICS Transaction Server for z/OS* (apart from the DFHISTAR job) are tailored to your CICS Transaction Server environment and added to the library that you specified on the LIB parameter of the DFHISTAR job (by default, the CICSTS32.XDFHINST library). If necessary, the DFHISTAR job creates the library specified on the LIB parameter.

### **The highest expected return code is 0.**

## **Check the Output from the DFHISTAR Job**

Check the output from the DFHISTAR job, and if needed, edit and submit the DFHISTAR job again.

The DFHISTAR job produces a job log and, if necessary, an error code:

- The output job log lists the values that were actually used for the parameters of the DFHISTAR job.
- If any error occurs when running the DFHISTAR job, an error code of 4 or 12 is returned. For error code 4, the skeleton jobs are tailored and added to the CICSTS32.XDFHINST library. For error code 12, the skeleton jobs are not tailored or copied. To resolve the cause of either error code, examine the output job log and, if necessary, edit and submit the DFHISTAR job again.

You can run the DFHISTAR job any number of times to alter the attributes of the jobs that it creates.

When running the DFHISTAR job after the first time, you can select specific jobs to be created, by using the SCOPE or SELECT parameter:

#### **SCOPE ALL|BASE|POST**

Specifies whether you want to generate all the CICS Transaction Server installation and post-installation jobs, or only the post-installation jobs. When installing CICS Transaction Server from the distribution tape, you would normally specify SCOPE ALL (the default). You would normally code the other options, if necessary, during post-installation tasks.

#### **ALL**

Specifies that you want to generate all the CICS Transaction Server installation jobs and all the post-installation jobs.

#### **BASE**

Specifies that you want to generate only the six installation jobs DFHINST1 through DFHINST6 that you can use to install CICS Transaction Server from the distribution tape.

#### **POST**

Specifies that you want to generate only the post-installation jobs, that you can use to create the CICS Transaction Server data sets, and run the IVPs.

## **SELECT jobname newname**

Specifies the new name for a copy of a post-installation job to be generated when you run the DFHISTAR job. You can specify several SELECT parameters to select several post-installation jobs to be regenerated in one run of the DFHISTAR job. The SELECT parameter overrides the POST parameter; that is, if you use the SELECT parameter in the DFHISTAR job, only those jobs specified by SELECT are generated.

<span id="page-76-0"></span>**Note:** If you are using the SELECT parameter to generate copies of the post-installation jobs for a new CICS Transaction Server region, you should also change the DSINFO parameter to specify details of the data sets for the new CICS region.

For example, to create copies of the jobs DFHDEFDS and DFHIVPOL for the CICS Transaction Server region CICSINS you could specify the DSINFO and SELECT parameters of the DFHISTAR job:

DSINFO userid.CICSTS32 H3P061 SYSALLDA INS SELECT DFHDEFDS INSDEFDS SELECT DFHIVPOL INSIVPOL

If you then run the DFHISTAR job, it would create the INSDEFDS job as a copy of the DFHDEFDS job, and the INSIVPOL job as a copy of the DFHIVPOL job, substituting the values that you specified on DSINFO into the new jobs.

You could then change the DSINFO and SELECT parameters, and run the DFHISTAR job to create other copies of the post-installation jobs for another CICS Transaction Server region.

# **Check that You Are Ready to Run the Installation Jobs**

Check that you are now ready to run the installation jobs:

- 1. Check the names of the data sets to be created by these jobs, because any existing data sets with those names are deleted by the installation jobs. If you want to keep an existing data set with a name specified in one of the installation jobs, you must change the name to be used for the new data set. For example, for the installation parameter *DZONECSI dsname NEW* the data set *dsname* is deleted and a new distribution zone CSI called *dsname* is allocated.
- 2. The CICS Transaction Server-supplied installation JCL will install CICS Transaction Server for z/OS into new target and distribution zones. If you want to install CICS Transaction Server into existing target and distribution zones, you must modify the DFHINST3 job.

## **Caution:** *If you intend to use an existing target or distribution zone that contains an earlier release of CICS Transaction Server, be aware that any earlier release of CICS Transaction Server will be cleared before being replaced by CICS Transaction Server.*

3. If you intend to install CICS Transaction Server using both existing and new CSIs, any new CSIs must have the same control interval size as the existing CSIs.

If your existing CSIs do not have a control interval size of 4096 bytes, you must edit the DFHINST3 job (before running it) to change the

CONTROLINTERVALSIZE(4096) parameter on the commands used to create the VSAM data sets for the new CSIs, to specify the same control interval size as the existing CSIs.

For further information about considerations for allocating CSI data sets, see the *System Modification Program Extended: Reference* manual, SA22–7772.

4. Ensure that you have appropriate RACF authority for the CICS Transaction Server data sets. For more information, see your Security Administrator and the *CICS RACF Security Guide*.

# <span id="page-77-0"></span>**Run the Installation Jobs**

## **OMVS requirement**

Before running the installation jobs:

- Ensure the MVS image was IPLed with OMVS in full-function mode.
- Ensure the userid under which you are running the jobs has superuser authority

After you have run the DFHISTAR job to create the installation jobs, submit those jobs in sequence to install CICS Transaction Server. This section describes the CICS Transaction Server installation jobs, and gives considerations that may affect how you use them.

The CICS Transaction Server jobs are in the CICSTS32.XDFHINST library as a result of running the DFHISTAR job, which you copied from the distribution tape, as described in the topic *Copy RELFILE(2) from the Distribution Tape* in the *Program Directory for CICS Transaction Server for z/OS*.

These jobs should be run one at a time. Before you run a job, read the information about it (starting with section "The DFHIHFS0 Job."

After you have run a job, check its output before proceeding to the next job. If a job terminates abnormally, find out why it failed (the job log lists the error messages produced on each run). Correct the error, and then proceed as advised in the job description. In any case, do not attempt to run the next job until the previous job has run successfully.

# **Run Times of the Installation Jobs**

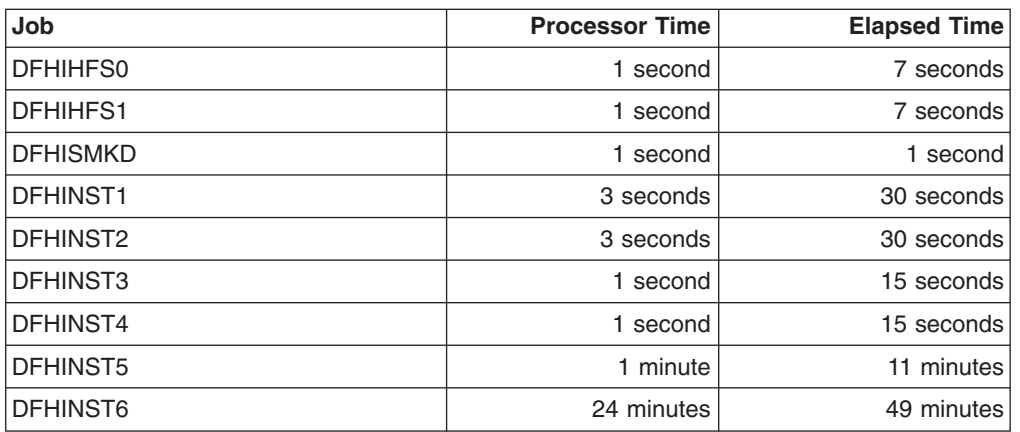

To give you an idea what run times to expect, we ran the installation jobs on an IBM 9672 RX5 using a single LPAR. The run times were:

These time values are suitable to run the installation jobs on an IBM 9672 RX5 or bigger system. If you have a system smaller than an IBM 9672 RX5, you may need to review these values.

# **The DFHIHFS0 Job**

This job:

• Creates the file system specified on the HFS0DSN parameter of the DFHISTAR job

- v Creates the **cicsts** directory at */pathprefix***/usr/lpp/**
- v Mounts the file system at directory */pathprefix***/usr/lpp/cicsts**
- v Changes the permission settings for the **/cicsts** directory to:
	- –Owner=RWX
	- –Group=RWX
	- –Other=R-X

(In octal form: 775)

Where:

- R equates to Read
- W equates to Write
- X equates to Execute
- - equates to no permission

## **Note:**

- 1. DFHIHFS0 only ever needs to be run *once*.
- 2. RACF ALTER ACCESS to the OMVS data sets must be granted before running DFHIHFS0.
- 3.The **/cicsts** directory is common to all releases of CICS TS from 1.3 onwards.
- 4.The **/cicsts** directory contains only directories, each being a mount point.
- 5. CICS requires the MOUNT issued by DFHIHFS0 to access files stored in the file system, but the MOUNT command is lost when you re-IPL MVS. SDFHINST member DFHBPXP0 contains a MOUNT command for */pathprefix***/usr/lpp/cicsts**. Copy this command into a BPXPRMxx member of the SYS1.PARMLIB dataset to ensure the mount is restored when MVS is IPLed.
- 6. All steps of DFHIHFS0 must end with return code zero for the job to be successful.

# **The DFHIHFS1 Job**

## This job:

- Unmounts the file system at directory /pathprefix/usr/lpp/cicsts/*ussdir* to allow the job to be rerun, and if necessary forces return code zero.
- v Deletes from */pathprefix***/usr/lpp/cicsts** the directory defined by the **/***ussdir*  parameter of the DFHISTAR job. This is to allow the job to rerun, and if necessary forces return code zero.
- Deletes the file system specified in the HFS1DSN parameter of the DFHISTAR job to allow the job to rerun, and if necessary forces return code zero.
- Creates the file system specified in the HFS1DSN parameter of the DFHISTAR job.
- v Creates the **/***ussdir* directory at */pathprefix***/usr/lpp/cicsts**, where **/***ussdir* is the name of the directory specified on the **ussdir** parameter.
- v Mounts the file system at directory */pathprefix***/usr/lpp/cicsts/***ussdir*
- v Changes the permission settings for the **/***ussdir* directory to 775.

All steps of DFHIHFS1 must end with return code zero for the job to be successful.

CICS requires the MOUNT issued by DFHIHFS1 to access files stored in the z/OS UNIX file system, but the MOUNT command is lost when you re-IPL MVS.

SDFHINST member DFHBPXP1 contains a MOUNT command for */pathprefix***/usr/lpp/cicsts/***ussdir*. Copy this command into a BPXPRMxx member of the SYS1.PARMLIB dataset to ensure the mount is restored when MVS is IPLed.

# **The DFHISMKD Job**

This job creates the UNIX System Services directories.

This job **must** be run before any of the other installation jobs.

**The highest expected return code is 0.** 

# **The DFHINST1 Job**

This job allocates and catalogs CICS Transaction Server distribution and target libraries.

To ensure that this job can be rerun, it deletes (and uncatalogs) the data sets that are allocated in the second step of the job.

If the DFHINST1 job terminates abnormally, examine the job log to determine the cause, correct the problem, then rerun the job.

## **The highest expected return code is 0.**

# **The DFHINST2 Job**

This job allocates the CICS Transaction Server RELFILE data sets. If you run the DFHINST2 job now, you ensure that enough space has been allocated to the RELFILE data sets to allow the DFHINST5 job to complete.

To ensure that the job can be rerun, it deletes (and uncatalogs) the data sets (if they exist) that it allocates later.

If the DFHINST2 job terminates abnormally, examine the job log to determine the cause, correct the problem, then rerun the job.

**The highest expected return code is 0.** 

## **DFHINST3 and DFHINST4 jobs.**

DFHINST3 is a job that should be run if you have decided to allocate new SMP/E zones.

Be aware that the default specified in DFHISTAR is for the allocation of new zones. This is recommended, to ensure that existing releases of CICS Transaction Server are not deleted.

DFHINST4 is a job that will prime new SMP/E zones created in DFHINST3.

## **The DFHINST3 Job**

This job allocates the CICS Transaction Server SMP/E data sets.

## **Before you run the DFHINST3 job**

If you intend to install CICS Transaction Server using both existing and new CSIs, any new CSIs must have the same control interval size as the existing CSIs.

## **Caution:** *If you intend to use an existing target or distribution zone that contains an earlier release of CICS Transaction Server elements, be aware that any earlier release of CICS will be cleared before being replaced by CICS Transaction Server.*

If your existing CSIs do not have a control interval size of 4096 bytes, you must edit the DFHINST3 job (before running it) to change the

CONTROLINTERVALSIZE(4096) parameter on the commands used to create the VSAM data sets for the new CSIs, to specify the same control interval size as the existing CSIs.

For further information about considerations for allocating CSI data sets, see the *System Modification Program Extended: Reference* manual, SA22–7772.

To ensure that the job can be rerun, it deletes (and uncatalogs) the data sets (if they exist) that it allocates later.

This job also sets up the global, target, and distribution zones, depending on the parameters that you specified to the DFHISTAR job, as follows:

- 1. If you specified NEW for GZONE, the global zone is deleted and redefined.
- 2. The distribution zone is deleted and redefined.
- 3. The target zone is deleted and redefined.
- 4. Member GIMZPOOL from SYS1.MACLIB is REPROed into the zones redefined in the previous steps.
- 5. If you specified OLD for GZONE, the entries for the DZONE and TZONE names are removed from the global zone.

If the DFHINST3 job terminates abnormally, examine the job log to find the cause, correct the problem, then rerun the job.

#### **The highest expected return code is 0.**

## **The DFHINST4 Job**

This job primes the global zone, target zone, and distribution zone.

## **Before you run the DFHINST4 job**

If you did not run the DFHINST2 job, increase the DSSPACE values in the DFHINST4 job, before submitting it.

If the DFHINST4 job terminates abnormally, examine the job log to determine the cause, correct the problem, then repeat all jobs, beginning with DFHINST1. This avoids SMP/E space problems, and consequent X37 abends, during reruns of these SMP/E jobs.

**The highest expected return code is 0, if you install into new zones and 8 if you are installing into existing zones.** 

## **The DFHINST5 Job**

This job RECEIVEs the CICS Transaction Server software from the distribution tape into the RELFILE data sets created by the DFHINST2 job. It is the only installation job (apart from the initial IEBCOPY job) that requires the distribution tape to be mounted.

If the DFHINST5 job terminates abnormally, examine the job log to determine the cause, correct the problem, then repeat all jobs, beginning with DFHINST1. This avoids SMP/E space problems, and consequent X37 abends, during reruns of these SMP/E jobs.

**The highest expected return code is 0.** 

## **The DFHINST6 Job**

This job performs the SMP/E APPLY and ACCEPT functions needed to install CICS Transaction Server into the target and distribution libraries respectively.

## **Before you run the DFHINST6 job**

v Ensure the DB2 SDSNLOAD library is available for this job. Without SDSNLOAD, DFHINST6 fails; see ["Specify the Data Set Name of the SDSNLOAD Library" on](#page-69-0)  [page 48](#page-69-0) 

If you run DFHINST6 with an empty SDSNLOAD library, the APPLY step completes with return code 4, and the return code from the binder is 8. The REXX for CICS modules, CICSQL and CICDB2, which interface with DB2, are stored in SCICLOAD without the required DB2 routines and are not usable.

v **DFHINST6 must be run on the same MVS image on which the z/OS UNIX file system is installed (unless you are set up for MVS sharing).**.

If you have modified the other installation jobs (for example, to use existing libraries and therefore existing target and distribution zones), consider splitting the DFHINST6 job to do APPLY CHECK, APPLY, ACCEPT CHECK, and ACCEPT functions as four separate jobs.

The DFHINST6 job is the longest running of all the installation jobs (see ["Run](#page-77-0)  [Times of the Installation Jobs" on page 56\)](#page-77-0), and produces a large amount of printed output. The region size for the DFHINST6 job is currently set to 'REGION=0M'. This is because this job requires more memory than the other install jobs. You may need to adjust your JES parameters (for example, with a JES2 /\*JOBPARM LINES=99 statement) to avoid a system abend 722.

**This job gives a return code of 4 when all is well. (See the "GIM23903W - LINK SUCCESSFUL . . " message, listed in the report that is output by the apply job.) DFHINST6 job may issue messages GIM23903W and GIM23913W depending on the execution environment of the installer. Both these messages are acceptable.** 

The binder produces IEW2454W messages during the APPLY stage for unresolved external references while some CICS Transaction Server load modules are being link-edited during installation, giving return code 4. You may also receive numerous IEW2646W and IEW2651W messages, which are conflicts with user-specified RMODE and AMODEs respectively. You can ignore these IEWxxxx messages, which are output for component object modules of executable CICS Transaction Server load modules.

Messages IEW2689W, IEW2470E, IEW2648E and IEW2303E might be displayed, and can also be ignored.

When you have run the DFHINST6 job, you should see the following SMP/E message in the output from the job: GIM20502I GIMSMP PROCESSING IS COMPLETE - THE HIGHEST RETURN CODE WAS 04 -

<span id="page-82-0"></span>This SMP/E message can be ignored.

If any other SMP/E messages appear, see the *SMP/E: Messages & Codes* manual for guidance information about their meaning, and take the appropriate action.

If the DFHINST6 job terminates abnormally, examine the job log to determine the cause, correct the problem, then repeat all the jobs, beginning with DFHINST1. This avoids SMP/E space problems, and consequent X37 abends, during reruns of these SMP/E jobs.

**Note:** If the DFHINST6 job fails and you are using an existing global zone (that is, you specified the GZONE parameter of the DFHISTAR job with the disposition parameter OLD), you must first REJECT the CICS Transaction Server base-level function SYSMOD before rerunning the DFHINST1 job. When you rerun the installation jobs, some steps that were successfully completed in the previous run will produce return codes with a value of '8'.

## **The DFHIJVMJ Job**

The DFHIJVMJ job creates the customized sample JVM profiles, JVM properties files and Java 2 security policy.

DFHIJVMJ reads the supplied JVM profiles and JVM properties files, and the security policy dfjejbpl.policy, from member DFHJVMEV in the partitioned dataset SDFHENV. It replaces the symbols &CICS\_HOME and &JAVA\_HOME in the files with the values you specify on the USSDIR and JAVADIR parameters in the DFHISTAR installation job. (The extra // characters on each side of the symbols in the supplied files are removed during symbol substitution.)

The customized JVM profiles, JVM properties files and Java 2 security policy are then written as z/OS UNIX files in the directories listed in ["Verifying Java](#page-257-0)  [components checklist" on page 236.](#page-257-0) 

## **Check the Output from the Installation Jobs**

When you have successfully run all of the installation jobs described in this chapter, CICS Transaction Server will have been loaded.

You now have CICS Transaction Server installed on your DASD. Back up the volume on which CICS Transaction Server resides. This avoids the need to re-run the installation jobs if any errors occur during customization later.

# **What next?**

You should next copy the CICS Transaction Server procedures into a cataloged procedure library, load any CICS features that you have, and tailor the CICS Transaction Server to your needs. For information about copying the CICS Transaction Server procedures, and loading the CICS Transaction Server features, see the following topics:

- "Copy the CICS Transaction Server procedures into a procedure library" on page [62](#page-83-0)
- "Create Extra Sets of CICS Transaction Server Target Libraries (Optional)" on [page 64](#page-85-0)
- "Load the CICS Transaction Server Source Material (Optional)" on page 66
- ["Load Other Optional Features" on page 66](#page-87-0)

. For information about tailoring CICS Transaction Server to your needs, see ["Tailoring the CICS-supplied skeleton jobs" on page 215.](#page-236-0) 

# <span id="page-83-0"></span>**Copy the CICS Transaction Server procedures into a procedure library**

CICS Transaction Server supplies the procedures listed in Table 7.

*Table 7. CICS Transaction Server-supplied procedures* 

| <b>Procedure</b> | <b>Description</b>                                                                                                    |
|------------------|----------------------------------------------------------------------------------------------------|
| <b>DFHASMVS</b>  | Assembles some CICS Transaction Server programs and user-written<br>assembler language programs.                                                                                            |
| <b>DFHAUPLE</b>  | Assembles and link-edits CICS Transaction Server control tables, and makes<br>the assembly and link-edit information available to SMP/E.<br><b>Note: DFHAUPLE is installed in SDFHINST.</b> |
| <b>DFHBMSU</b>   | Runs the BMS load module disassemble utility program, DFHBMSUP.                                                                                                    |
| <b>DFHEBTAL</b>  | Translates, assembles, and link-edits assembler application programs using<br>EXEC DLI commands in a batch environment under Language Environment.                                          |
| <b>DFHEITAL</b>  | Translates, assembles, and link-edits assembler application programs using<br>the command-level interface.                                                                                  |
| <b>DFHEXTAL</b>  | Translates, assembles, and link-edits assembler application programs using<br>the external CICS Transaction Server interface.                                                               |
| <b>DFHLNKVS</b>  | Link-edits CICS Transaction Server programs and application programs.                                                                                                    |
| <b>DFHMAPS</b>   | Prepares physical and symbolic maps.                                                                                                    |
| <b>DFHMAPT</b>   | Prepares physical and symbolic maps for C++.                                                                                                    |
| <b>DFHSMPE</b>   | Executes SMP/E.<br><b>Note: DFHSMPE is installed in SDFHINST.</b>                                                                                                    |
| <b>DFHSTART</b>  | Starts CICS.<br><b>Note:</b> DFHSTART is installed in SDFHINST.                                                                                                    |
| <b>DFHYBTPL</b>  | Translates, compiles, and link-edits PL/I application programs using EXEC<br>DLI commands in a batch environment under Language Environment.                                                |
| <b>DFHYBTVL</b>  | Translates, compiles, and link-edits COBOL application programs using<br>EXEC DLI commands in a batch environment under Language Environment.                                               |
| <b>DFHYITDL</b>  | Translates, compiles, and link-edits C/370™ application programs using the<br>command-level interface under Language Environment.                                                           |
| <b>DFHYITEL</b>  | Translates, compiles, and link-edits C++ application programs using the<br>command-level interface under Language Environment.                                                              |
| <b>DFHYITPL</b>  | Translates, compiles, and link-edits PL/I application programs using the<br>command-level interface under Language Environment.                                                             |
| <b>DFHYITVL</b>  | Translates, compiles, and link-edits VS COBOL application programs using<br>the command-level interface under Language Environment.                                                         |
| <b>DFHYXTDL</b>  | Translates, compiles, and link-edits C/370 application programs using the<br>external CICS Transaction Server interface under Language Environment.                                         |
| <b>DFHYXTEL</b>  | Translates, compiles, and link-edits C++ application programs using the<br>external CICS Transaction Server interface under Language Environment.                                           |
| <b>DFHYXTPL</b>  | Translates, compiles, and link-edits PL/I application programs using the<br>external CICS Transaction Server interface under Language Environment.                                          |
| <b>DFHYXTVL</b>  | Translates, compiles, and link-edits VS COBOL application programs using<br>the external CICS Transaction Server interface under Language Environment.                                      |
| <b>DFHZITCL</b>  | Translates, compiles, and link-edits COBOL application programs using the<br>integrated CICS translator.                                                                                    |

*Table 7. CICS Transaction Server-supplied procedures (continued)* 

| <b>Procedure</b> | <b>Description</b>                                                                                               |
|------------------|----------------------------------------------------------------------------------------------------|
| <b>DEHZITDL</b>  | Translates, compiles, and link-edits XL C application programs using the<br>integrated CICS translator.          |
| <b>DEHZITEL</b>  | Translates, compiles, and link-edits XL C++ application programs using the<br>integrated CICS translator.        |
| <b>DEHZITEL</b>  | Translates, compiles, and link-edits XL C XPLINK application programs using<br>the integrated CICS translator.   |
| <b>DFHZITGL</b>  | Translates, compiles, and link-edits XL C++ XPLINK application programs<br>using the integrated CICS translator. |
| <b>DFHZITPL</b>  | Translates, compiles, and link-edits PL/I application programs using the<br>integrated CICS translator.          |
| EYUCMASP         | Starts a CMAS.                                                                                                   |
| <b>EYUCSYSP</b>  | Starts a MAS.                                                                                                    |
| <b>EYUWUIP</b>   | Starts a WUL                                                                                                    |
| <b>ICCFCC</b>    | CICS foundation classes                                                                                          |
| <b>ICCFCCL</b>   | CICS foundation classes                                                                                          |
| <b>ICCFCGL</b>   | CICS foundation classes                                                                                          |
| <b>ICCFCL</b>    | CICS foundation classes                                                                                          |
|                  |                                                                                                    |

**Note:** 

||||

 $\overline{1}$ 

 $\mathbf{I}$  $\overline{1}$  $\mathbf{I}$ 

| | For further information about using the CICS Transaction Server-supplied procedures, see:

• ["The CICS TS-supplied SMP/E procedure" on page 207,](#page-228-0) for information about DFHSMPE and DFHSTART

v ../com.ibm.cics.ts.doc/dfha2/topics/overview.dita in the *CICS System Definition Guide* for information about the other procedures.

The procedures DFHAUPLE, DFHSMPE, DFHSTART, EYUCMASP, EYUCSYSP and EYUWUIP are tailored to your CICS Transaction Server environment and stored in the CICSTS32.XDFHINST library when you run the DFHISTAR job. The other procedures are *not* modified by the DFHISTAR job and are copied into the CICSTS32.SDFHPROC library when you run the CICS Transaction Server installation jobs.

You should copy all these procedures into a cataloged procedure library (for example, SYS1.PROCLIB). *Before you copy the procedures*, read the following:

- 1. Your procedure library may already contain procedures, supplied with an earlier release of CICS, that have the same names as the new procedures but are, in fact, different. If so, you must find some way of selecting the right release. Here are some ways of using the new versions:
	- a. For the time being, rename either set of procedures, and modify the appropriate jobs to use the new names.
	- b. Insert the new procedures into the job streams that use them, and use the procedures as in-stream procedures. The inserted procedures should be placed between the JOB statement and the first EXEC statement. You must insert a // PEND statement after the inserted procedures. When the new release becomes the production system, you can copy the new procedures into your procedure library.
	- c. Indicate the DDNAME of the cataloged procedure library that is to be used to convert the JCL for the job. For example, you could use the JES2

/\*JOBPARM PROCLIB=xxxxxxxx. For further information about specifying DDNAMEs in JCL, see the *z/OS MVS JCL Reference* manual.

- <span id="page-85-0"></span>2. If service is applied to the CICS Transaction Server procedures, it is the versions in the libraries CICSTS32.CICS.SDFHINST and CICSTS32.CICS.SDFHPROC that will be updated by SMP/E. You must then copy the updated procedures into your procedure library.
- 3. The default for the symbolic parameter GZONE in the procedures DFHSMPE and DFHAUPLE is taken from the value that you specified by the GZONE parameter of the DFHISTAR job.
- 4. The default for the ZNAME symbolic parameter in the procedures DFHSMPE and DFHAUPLE is taken from the value that you specified by the TZONE parameter of the DFHISTAR job. For a description of how the ZNAME parameter is used, see the SMPCNTL DD statement in [The CICS TS-supplied](#page-229-0)  [SMP/E procedure.](#page-229-0)
- 5. Change the OUTC parameter as required.

When you have read these notes, and acted on them as necessary, copy the procedures into a cataloged procedure library.

# **Create Extra Sets of CICS Transaction Server Target Libraries (Optional)**

You can use the CICS Transaction Server installation job, DFHISTAR, to generate an optional installation job, DFHINSTA, which you can use to create extra copies of the CICS Transaction Server target libraries and UNIX System Services directories.

Some of the benefits of using multiple libraries are:

- **Backing out PTFs and APARs** if you apply PTFs or APARs to CICS Transaction Server and if they fail a fix-test, you can back out the changes with minimum disruption.
- **DASD failure** multiple libraries protect you against failure of the DASD on which the CICS Transaction Server load libraries reside.

Base the decision to use multiple libraries for CICS Transaction Server on the following factors:

- Your need for high availability as already stated, the use of multiple libraries can protect you against CICS Transaction Server downtime due to DASD failure or incorrect service (either from IBM-supplied PTFs or your own modifications to your CICS Transaction Server region).
- The extra DASD needed multiple libraries require more disk space.
- Other ways of providing high availability; for example, use of a CICSPlex, VTAM persistent sessions, and MVS functions to provide restart of CICS Transaction Server regions.
- The added complexity of maintaining multiple sets of CICS Transaction Server libraries - two or more sets of CICS Transaction Server target libraries, together with the SMP/E procedures needed to support them, increase the complexity of maintenance. You will need to define procedures to ensure that upgrades to the CICS Transaction Server libraries are kept under control.
- Alternative solutions if you have already established a proven process for fix verification and for testing applications developed for your production CICS Transaction Server region, you may decide you don't need multiple CICS Transaction Server libraries.

You can use the DFHINSTA job, generated by the DFHISTAR job, to create extra sets of CICS Transaction Server target libraries fully under the control of SMP/E. Each time you run the DFHINSTA job, you can only generate one extra set of target libraries.

To create an extra sets of target libraries, you should complete the following steps. You can repeat the steps to create more sets of target libraries.

- 1. Edit the DFHISTAR job to specify values for:
	- The ADDTVOL, AINDEX, ASMPSCDS, AZONE, AZONECSI, AZONELOG, and USSDIRA parameters, for the new set of target libraries.
	- The INDEX, TZONE, TZONECSI, and TZONELOG parameters, for the primary target libraries you want to copy from. (The TZONE, TZONECSI, and TZONELOG parameters must specify the target zone that contains the CICS Transaction Server target libraries defined with the high-level qualifier provided by the INDEX parameter.)
	- The DZONE, DZONECSI, and DZONELOG parameters, for the distribution libraries to be associated with the new set of target libraries.
	- The SELECT parameter, to specify DFHINSTA (that you want to copy) and the member name you want the generated version of DFHINSTA to be stored as in the CICSTS32.XDFHINST library. For example,

SELECT DFHINSTA INSTA111

will store the generated version of DFHINSTA into member INSTA111 of the CICSTS32.XDFHINST library when you submit the DFHISTAR job.

Each time you copy DFHINSTA (to create a new set of target libraries), you should specify a new name on the SELECT parameter (to save each copy with a different name in case you need it again in the future).

For further information about editing the DFHISTAR job, and about the parameters of the DFHISTAR job, see ["Edit the DFHISTAR Job" on page 25.](#page-46-0)  The other parameters in the DFHISTAR job should not be changed.

2. Submit the DFHISTAR job

When you run the DFHISTAR job, it saves the generated version of the DFHINSTA job in the CICSTS32.XDFHINST library with the member name specified on the SELECT parameter in the DFHISTAR job. The data set name of the CICSTS32.XDFHINST library is specified in the LIB parameter of the DFHISTAR job.

3. Consider running the DFHIHFSA job

If you decide to create an additional SMP/E target zone using job DFHINSTA, run the DFHIHFSA job first before running the DFHINSTA job. DFHIHFSA creates an additional SMP/E target zone for z/OS UNIX. This job:

- Unmounts the z/OS UNIX file system at directory /pathprefix/usr/lpp/cicsts/ *ussdir* to allow the job to rerun, and if necessary forces return code 0.
- v Deletes the **/***ussdira* directory at */pathprefix***/usr/lpp/cicsts**, where *ussdira* is the name of the directory specified on the **ussdira** parameter in the DFHISTAR job. This allows the job to rerun, and if necessary forces return code 0.
- Deletes the file system specified in the HFSADSN parameter of the DFHISTAR job to allow the job to rerun, and if necessary forces return code  $0<sub>l</sub>$
- Creates the file system specified in the HFSADSN parameter of the DFHISTAR job
- <span id="page-87-0"></span>v Creates the **/***ussdira* directory at */pathprefix***/usr/lpp/cicsts**, where *ussdira* is the name of the directory specified in the **ussdira** parameter in the DFHISTAR job
- v Mount the file system at directory */pathprefix***/usr/lpp/cicsts/***ussdira*
- v Changes the permission settings for the *ussdira* directory to 775

All steps of this job must end with return code zero for the job to be successful

CICS requires the MOUNT issued by DFHIHFSA to access files stored in the z/OS UNIX, but the MOUNT command is lost when you re-IPL MVS. SDFHINST member DFHBPXPA contains a MOUNT command for */pathprefix***/usr/lpp/ cicsts/***ussdira*. Copy this command into a BPXPRMxx member of the SYS1.PARMLIB dataset to ensure the mount is restored when MVS is IPLed.

4. Submit DFHINSTA

The DFHINSTA job (or a copy of it) copies the CICS Transaction Server target libraries specified by the INDEX parameter, and creates corresponding CICS Transaction Server SMP/E data sets for them. In particular, it allocates a new SMP/E CSI data set for the extra target zone.

So that DFHINSTA job can be run more than once, step 1 deletes previous copies of the data sets to be created. Step 3 deletes the SMP/E CSI data set. Step 6 removes the ZONEINDEX entry for the extra target zone.

The first time the DFHINSTA job is run, Step 6 will give the following messages:

GIM35701E \*\* ZINDEX SUBENTRY azone WAS NOT DELETED BECAUSE IT DOES NOT EXIST. GIM25601I THE SPECIFIED ENTRY WAS NOT UPDATED BECAUSE OF AN ERROR DURING UCLIN PROCESSING.

You can ignore these messages the first time the job is run.

## **Load the CICS Transaction Server Source Material (Optional)**

You can use the sample job, DFHOPSRC, to load the optional CICS Transaction Server source from the distribution tapes. The DFHOPSRC job is generated in the CICSTS32.XDFHINST library when you run the DFHISTAR job.

The DFHOPSRC job runs the MVS IEBCOPY utility program to load the optional source data sets from the tapes into a single DASD data set.

For further information about the IEBCOPY program, see the *MVS/ESA Data Administration: Utilities Manual* (SC26-4516).

**Note:** The DFHOPSRC job loads the tape files to a DASD device of your choice, using a BLKSIZE parameter of 6160. You can specify a different BLKSIZE parameter on the DCB and SPACE statements if you want, in which case the space allocation should be reviewed (It may need to be changed.).

## **Load Other Optional Features**

The sample job, DFHINSTJ, is supplied to be used to load other optional features that may be supplied. CICS Transaction Server V2R3 contains no optional features at General Availability time, but the sample job may be used if any optional features are shipped at a later date. The DFHINSTJ job is generated in the CICSTS32.XDFHINST library when you run the DFHISTAR job.

# **Activating CICS Transaction Server**

After you have loaded CICS Transaction Server to disk, you should perform the following steps:

- 1. (If needed) Apply service, see [Chapter 29, "Applying service to CICS](#page-228-0)  [Transaction Server for z/OS," on page 207](#page-228-0)
- 2. Integrate CICS Transaction Server with MVS
- 3. Create CICS Transaction Server system data sets, see ["Creating the CICS data](#page-239-0)  [sets" on page 218](#page-239-0)
- 4. (Optional) Install CICS-IMS DBCTL support, see ["Defining DL/I support" on page](#page-251-0)  [230](#page-251-0)
- 5. (Optional) Install MRO and ISC support, see ["Installing MRO and ISC support"](#page-260-0)  [on page 239](#page-260-0)
- 6. (Optional) Run the installation verification procedures (IVPs), see ["Running the](#page-344-0)  [installation verification procedures" on page 323.](#page-344-0)

Information about how to get CICS Transaction Server into operational status, is also included as part of the process of verifying the installation, see ["Running the](#page-344-0)  [installation verification procedures" on page 323.](#page-344-0) 

# **Checklist for the CICS Transaction Server for z/OS Installation**

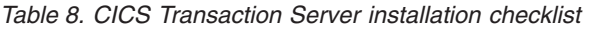

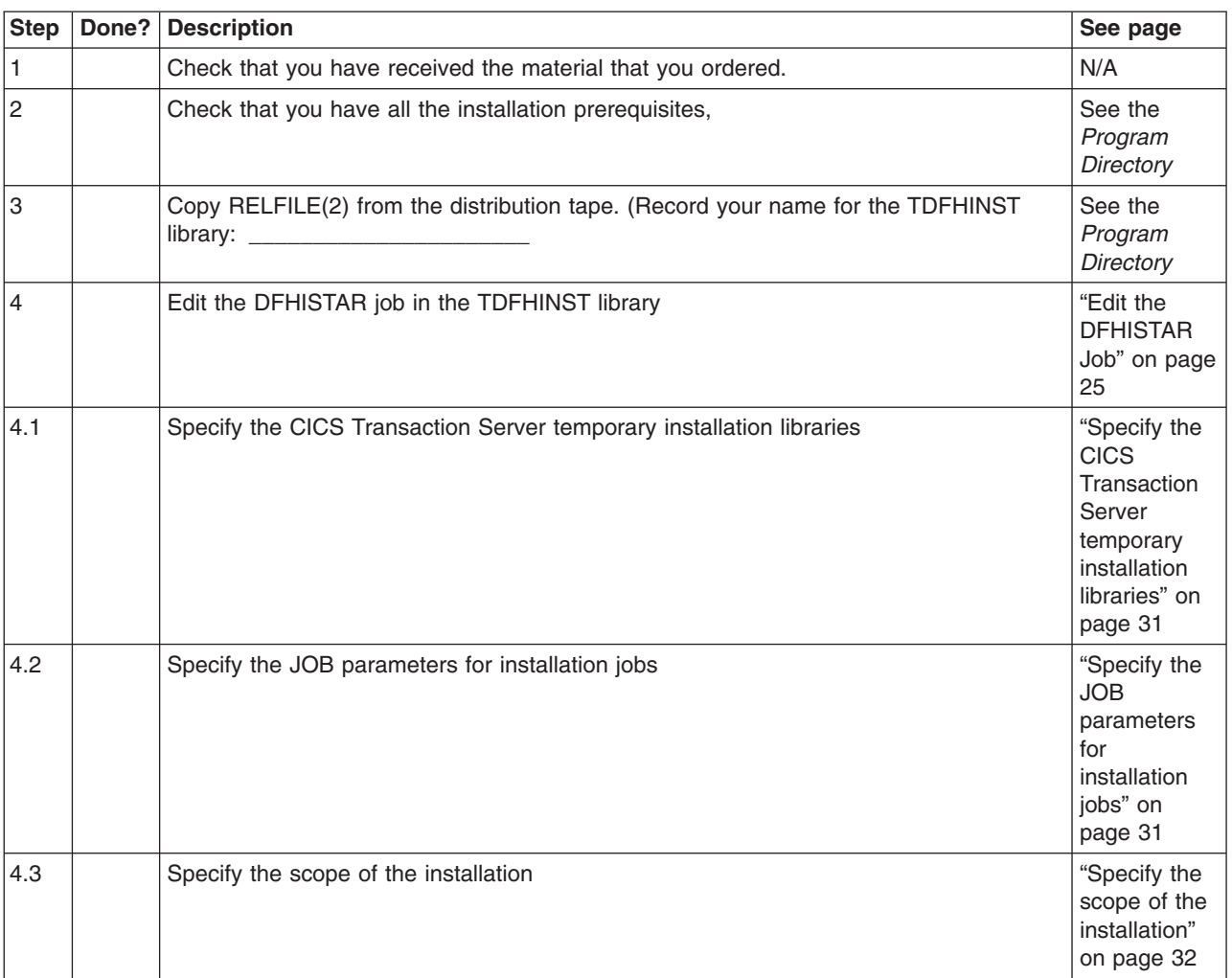

| <b>Step</b> | Done? | <b>Description</b>                                          | See page                                                                                       |
|-------------|-------|-------------------------------------------------------------|------------------------------------------------------------------------------------------------|
| 4.4         |       | Specify the type of JES to be used                          | "Specify the<br>type of JES<br>to be used"<br>on page 32                                       |
| 4.5         |       | Specify the utilities to be used                            | "Specify the<br>utilities to be<br>used" on<br>page 32                                         |
| 4.6         |       | Specify the prefix of CICS Transaction Server jobs          | "Specify the<br>prefix of<br><b>CICS</b><br>Transaction<br>Server jobs"<br>on page 33          |
| 4.8         |       | Specify the prefix of the CSSLIB library                    | "Specify the<br>Data Set<br>Name of the<br><b>CSSLIB</b><br>Library" on<br>page 46             |
| 4.9         |       | Specify the prefix of the SISPLOAD library                  | "Specify the<br>Data Set<br>Name of the<br><b>SISPLOAD</b><br>Library" on<br>page 46           |
| 4.10        |       | Specify the indexes of CICS Transaction Server data sets    | "Specify the<br>indexes of<br><b>CICS</b><br>Transaction<br>Server data<br>sets" on<br>page 33 |
| 4.11        |       | Specify block sizes                                         | "Specify<br>block sizes"<br>on page 35                                                         |
| 4.13        |       | Specify the disk unit for work data sets                    | "Specify the<br>disk unit for<br>work data<br>sets" on<br>page 35                              |
| 4.14        |       | Specify disk volumes                                        | "Specify disk<br>volumes" on<br>page 36                                                        |
| 4.15        |       | Allocate the space for CICS Transaction Server disk volumes | "Allocate<br>space for<br><b>CICS</b><br>Transaction<br>Server disk<br>volumes" on<br>page 39  |

*Table 8. CICS Transaction Server installation checklist (continued)* 

| <b>Step</b> | Done? | <b>Description</b>                                                 | See page                                                                                             |
|-------------|-------|--------------------------------------------------------------------|----------------------------------------------------------------------------------------------------|
| 4.16        |       | Specify SMP/E zone attributes                                      | "Specify<br>SMP/E Zone<br>Attributes" on<br>page 41                                                  |
| 4.17        |       | Specify attributes of the temporary SMP/E work data sets           | "Specify<br>Attributes of<br>the<br>Temporary<br>SMP/E Work<br>Data Sets"<br>on page 39              |
| 4.18        |       | Specify attributes of the permanent SMP/E data sets                | "Specify<br>Attributes of<br>the<br>Permanent<br>SMP/E Data<br>Sets" on<br>page 40                   |
| 4.19        |       | Specify the high-level qualifiers for SMP/E data sets              | "Specify the<br>High-level<br>Qualifiers for<br>SMP/E Data<br>Sets" on<br>page 44                    |
| 4.20        |       | Specify the z/OS UNIX directories and data sets                    | "Specify the<br>CICS TS<br>z/OS UNIX<br>directories<br>and data<br>sets" on<br>page 34               |
| 4.21        |       | Specify the distribution tape device type                          | "Specify the<br>distribution<br>tape device<br>type" on<br>page 44                                   |
| 4.22        |       | Specify attributes of the CICS Transaction Server system data sets | "Specify<br>attributes of<br>the CICS<br>Transaction<br>Server<br>system data<br>sets" on<br>page 44 |
| 4.23        |       | Specify attributes specific to CICSPlex SM (optional)              | "Specify<br>attributes<br>specific to<br><b>CICSPlex</b><br>SM" on page<br>50                        |

*Table 8. CICS Transaction Server installation checklist (continued)* 

 $\vert$ 

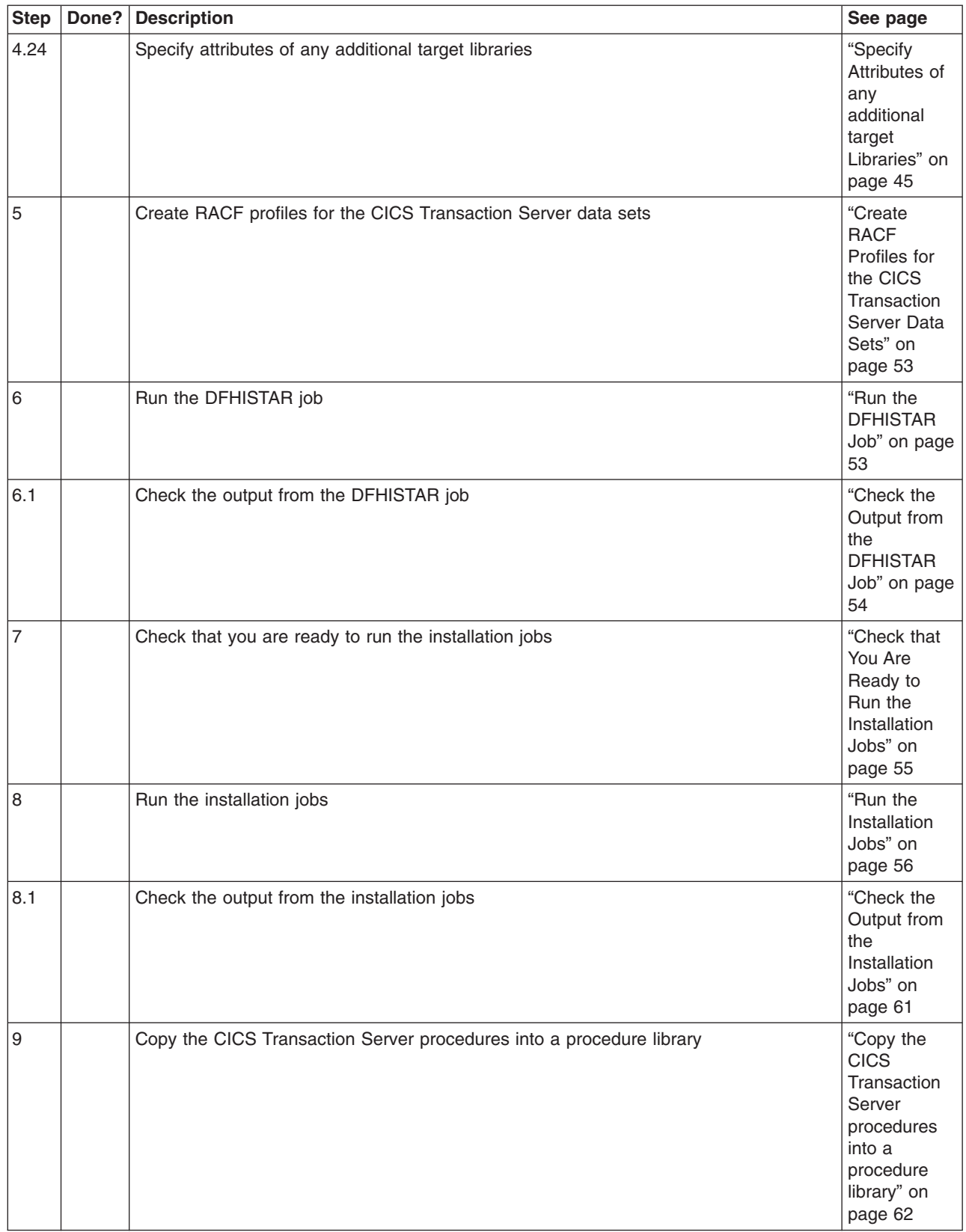

## *Table 8. CICS Transaction Server installation checklist (continued)*

| <b>Step</b> | Done? | <b>Description</b>                                                           | See page                                                                                                |
|-------------|-------|------------------------------------------------------------------------------|----------------------------------------------------------------------------------------------------|
| 10          |       | Create any extra sets of CICS Transaction Server target libraries (optional) | "Create Extra<br>Sets of CICS<br>Transaction<br>Server Target<br>Libraries<br>(Optional)"<br>on page 64 |
| 11          |       | Load the CICS Transaction Server optional source material (optional)         | "Load the<br><b>CICS</b><br>Transaction<br>Server<br>Source<br>Material<br>(Optional)"<br>on page 66    |
| 12          |       | Load the Japanese national language feature (optional)                       | "Load Other<br>Optional<br>Features" on<br>page 66                                                      |

*Table 8. CICS Transaction Server installation checklist (continued)* 

# <span id="page-94-0"></span>**Chapter 6. Installing the CICS Information Center**

The CICS Information Center runs in an Eclipse framework, commonly known as a *help system*, and consists of a number of documentation plug-ins, including various tools and connectors. The information center is supplied on CD-ROM with a readme file. The readme file contains a complete list of all the plug-ins that are provided, and you can select which plug-ins to install based on your CICS environment. If you already have an Eclipse help system, or an Eclipse-based IDE such as WebSphere Studio Enterprise Developer, you can opt to install only the CICS documentation plug-ins. You can run the information center locally on a workstation, or as a server with remote access. Before you begin to install the information center, read the following topics:

- "Requirements"
- "Installing the information center on a workstation"
- "Installing the information center on a server" on page 74
- ["Installing the CICS plug-in in an Eclipse IDE or help system" on page 75](#page-96-0)

# **Requirements**

The information center is supported on the following platforms:

- $\cdot$  Windows 2000
- Windows XP
- AIX<sup>®</sup> 5.2 and 5.3
- Linux RedHat Enterprise 3.0
- Linux SuSE Enterprise 3.0
- Linux RedHat Enterprise 8 and 9 for  $z\text{Series}^{\circledast}$
- Linux SuSE Enterprise 8 and 9 for zSeries
- z/OS 1.7 or later

Please note that support for the information center on Linux for zSeries and z/OS is only offered in server mode for remote access using a browser.

The information center uses a JRE. A JRE for each platform is provided with the information center, except for z/OS. If you want to run an information center on z/OS, you need to use the JRE provided with the operating system.

To get the best results when viewing the information center, it is recommended that you use one of the following browsers:

- Microsoft Internet Explorer 6.0
- Mozilla 1.7

To view PDF documents within the information center, you require Adobe Acrobat Reader 4.05 or higher installed, and the Acrobat Web plug-in installed in your browser.

# **Installing the information center on a workstation**

The information center can run locally from any directory on your workstation. If you do not have an Eclipse help system, you will need to install this first as it is required to run the information center. If you do have an Eclipse help system, see ["Installing](#page-96-0)  [the CICS plug-in in an Eclipse IDE or help system" on page 75.](#page-96-0) 

- <span id="page-95-0"></span>1. Select the appropriate folder for your operating system on the CD-ROM. This folder contains a zip file of the Eclipse help system.
- 2. Unzip the zip file to a new directory on your workstation. This creates an eclipse help system on your workstation.
- 3. Select the plug-ins folder on the CD-ROM. This folder contains all of the documentation plug-ins.
- 4. Copy the documentation plug-ins you require to the eclipse\plugins directory of the help system that you have just unzipped. The readme file contains a complete list of the plug-in names and the products they refer to. It is recommended that you copy the CICS TS plug-in com.ibm.cics.ts.doc, the CICS support plug-in com.ibm.cicsts.doc, and associated support plug-ins com.ibm.support.core.doc and com.ibm.support.core.doc.nl.
- 5. At the highest directory level in your Eclipse help system, execute the file IC local Start to start the information center on your workstation. This should automatically launch a browser and display the information center.

Please note that you cannot run the information center locally on z/OS 1.7 or the Linux for z/OS platforms.

## **Installing the information center on a server**

Running the information center on a server requires you to allocate a specific port number, to allow remote access using a browser. You can run the information center in server mode on any of the supported platforms listed in ["Requirements" on](#page-94-0)  [page 73.](#page-94-0) If you already have a help system installed, see ["Installing the CICS](#page-96-0)  [plug-in in an Eclipse IDE or help system" on page 75](#page-96-0) for information on how to install just the CICS documentation plug-ins. To install the information center on UNIX, Linux and Windows servers, follow these steps:

- 1. Select the appropriate folder for your operating system on the CD-ROM. This folder contains a zip file of the Eclipse help system.
- 2. FTP the zip file to an appropriate directory on your server and then unzip it. This creates a help system on your server.
- 3. Select the plug-ins folder on the CD-ROM. This folder contains all of the documentation plug-ins.
- 4. Use the readme file on the CD-ROM to select which documentation plug-ins you want to install. Copy the required plug-ins to the eclipse\plugins directory of the help system that you unzipped. It is recommended that you copy the CICS TS plug-in com.ibm.cics.ts.doc, the CICS support plug-in com.ibm.cicsts.doc, and associated support plug-ins com.ibm.support.core.doc and com.ibm.support.core.doc.nl.
- 5. At the highest directory level in your Eclipse help system, edit the file IC\_server\_start to specify the port number that you want the information center to use. The default is 29127. If your company allows you to reserve ports, you can ask your TCP/IP system programmer to reserve this port or the port number of your choice
- 6. Execute the file IC\_server\_start to start the information center in server mode.
- 7. To verify that you can access the information center, start up a browser and type the URL http:\\servername:port , where *servername* is the name of the server where you installed the information center and *port* is the port number that you specified in the start up file.

The information center runs in the UNIX System Services (USS) component of z/OS. To install the information center on z/OS, follow these steps:

- <span id="page-96-0"></span>1. Select the z/OS folder on the CD-ROM, which contains a tar file of the Eclipse help system.
- 2. FTP the tar file to a suitable z/OS UNIX directory in USS. Ensure you mount the z/OS UNIX file containing this directory through the BPXPRMxx member of SYS1.PARMLIB.
- 3. Un-tar the file using the command tar -xvf filename. This creates a help system on your server.
- 4. Select the plugins folder on the CD-ROM. This folder contains all of the documentation plug-ins.
- 5. Use the readme file on the CD-ROM to select which documentation plug-ins you want to install. FTP the required plug-ins to the eclipse\plugins directory of the help system that you unzipped. It is recommended that you copy the CICS TS plug-in com.ibm.cics.ts.doc, the CICS support plug-in com.ibm.cicsts.doc, and associated support plug-ins com.ibm.support.core.doc and com.ibm.support.core.doc.nl.
- 6. At the highest directory level in your Eclipse help system, edit the file IC\_server\_start to specify the directory path of a Java Runtime Environment (JRE) at 1.4.2 that you want the information center to use. You can also change the port number from the default of 29127. Use the command vi IC server start.sh to open the file to edit it, or if connected through TSO you can use the command oedit IC server start.sh. Add the following command to the beginning of the file, using the appropriate path to the JRE. For example, you could specify:

export PATH=/u/lpp/java142/J1.4/bin:\$PATH

- 7. Execute the start file using the command ./IC\_server\_start.sh &. The & indicates that the information center should run as a background task. This means that if you log off, the information center will continue to run on the server.
- 8. To verify that you can access the information center, start a browser and type the URL http:\\servername:port , where *servername* is the name of the server where you installed the information center and *port* is the port number that you specified in the start file.

# **Installing the CICS plug-in in an Eclipse IDE or help system**

If you already have an Eclipse help system installed on your workstation or server, or if you are using any Eclipse-based product (for example, all versions of WebSphere Studio Enterprise Developer or WebSphere Developer for zSeries), you can install the CICS documentation and run it within your existing software. Ensure that you shut down your help system or product before adding the CICS documentation plug-ins, otherwise Eclipse will not recognize the newly added plug-ins. Follow these steps:

- 1. Select the plugins folder on the CD-ROM. This folder contains all of the documentation plug-ins.
- 2. Use the readme file on the CD-ROM to select which documentation plug-ins you want to install. It is recommended that you copy the CICS TS plug-in com.ibm.cics.ts.doc, the CICS support plug-in com.ibm.cicsts.doc, and associated support plug-ins com.ibm.support.core.doc and com.ibm.support.core.doc.nl.
- 3. Copy the required documentation plug-ins to the eclipse\plugins directory of the help system or Eclipse Integrated Development Environment (IDE) that you already have installed. For example, for a default installation of WebSphere

Studio Enterprise Developer, you would copy the plug-ins to the directory C:\Program Files\IBM\WebSphere Studio\eclipse\plugins.

4. Start up the help system or Eclipse IDE to ensure that the CICS documentation is present.

# **Part 3. Setting up the MVS environment for CICS**

This part discusses what you should do after you have loaded the CICS Transaction Server elements to DASD, and before you run CICS.

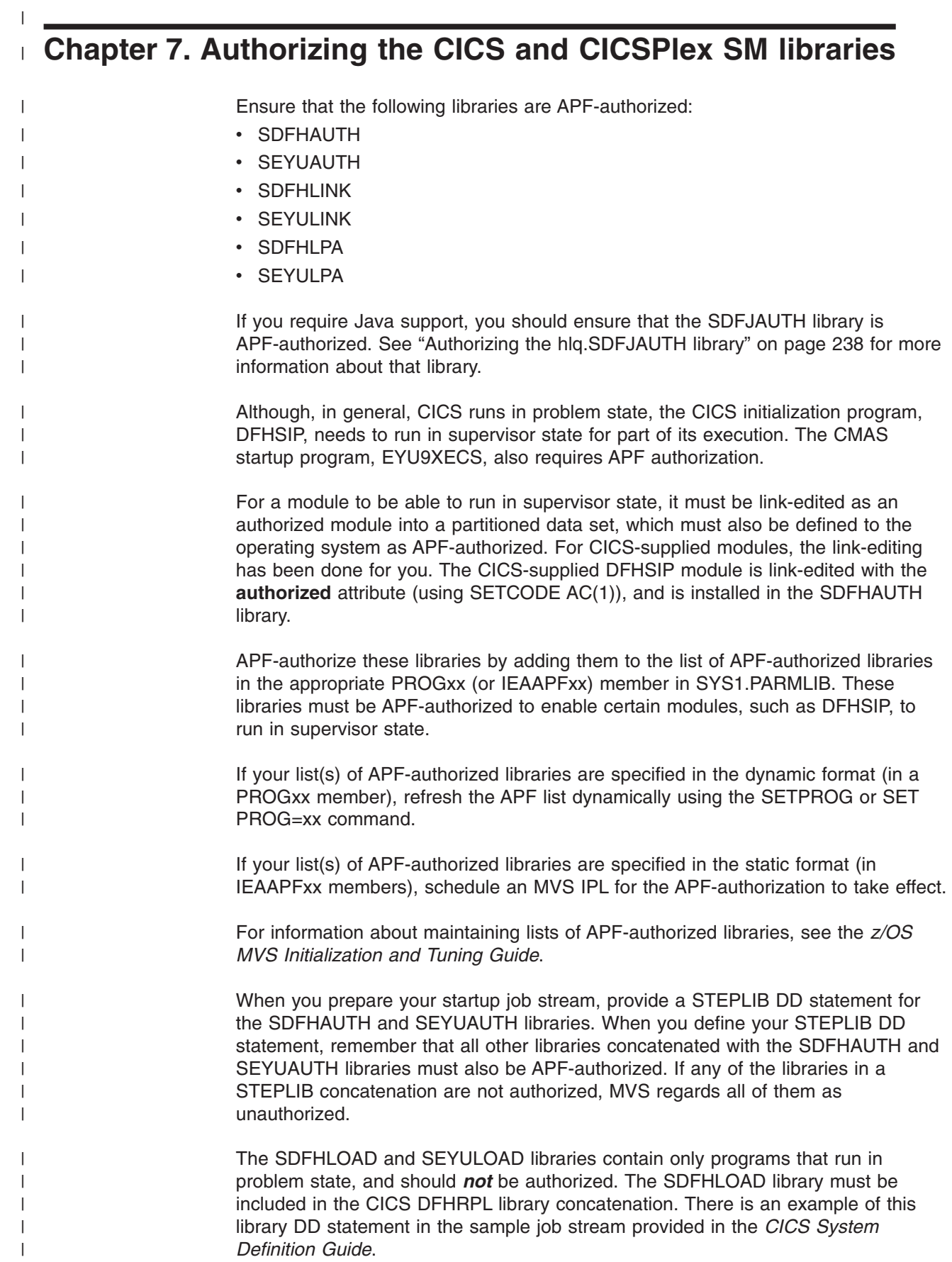

For information about authorizing access to CICS data sets, see the *CICS RACF Security Guide*.

| |

# **Chapter 8. Authorizing CICS regions to access MVS resources**

You should consider authorizing access to the following when planning your security requirements to run CICS:

## **CICS PDS libraries**

Protect your CICS data sets that use RACF. See "Protecting CICS load module data sets."

## **VTAM ACB**

Authorize each CICS region userid to OPEN the VTAM ACB for the region's specified APPLID. See ["Authorizing access to a CICS region's VTAM ACB" on](#page-103-0)  [page 82.](#page-103-0) 

#### **CICS system transactions**

Authorize each CICS region userid to access the CICS category 1 system transactions. See ["Authorizing the region userid to access category 1](#page-104-0)  [transactions" on page 83.](#page-104-0) 

#### **SMSVSAM server**

Authorize each CICS region to open the SMSVSAM control ACB if you plan to use CICS with VSAM record-level data sharing. See ["Authorizing access to an](#page-104-0)  [SMSVSAM server" on page 83.](#page-104-0) 

## **System logger log streams**

Authorize each CICS region userid to access the MVS system logger log streams that are used by CICS. See ["Authorizing access to MVS log streams"](#page-105-0)  [on page 84.](#page-105-0) 

## **UNIX System Services**

Include an OMVS segment in the CICS region's user profile, specifying the UID parameter, to ensure that your CICS regions have the required access to UNIX system services. See ["Giving CICS regions access to z/OS UNIX System](#page-107-0)  [Services" on page 86.](#page-107-0) 

## **RACF resource classes**

Activate the appropriate RACF resource classes to enable terminal users to access CICS resources and user-defined resources. See ["Activating RACF](#page-110-0)  [resource classes" on page 89.](#page-110-0) 

### **VSAM catalogs**

Grant the CICS region user ID read access to each VSAM catalog that contains files where CICS has the file definitions installed and where these files are opened during or after CICS startup. Include the VSAM catalog for the DFHCSD file for the CICS system definition data set (CSD).

## **Protecting CICS load module data sets**

To prevent unauthorized or accidental modification of *hlq*.SDFHAUTH or *hlq*.SDFJAUTH, you should RACF-protect these libraries. Without such protection, the integrity and security of your MVS system are at risk. Additionally, if you require protection against the unauthorized use of DFHSIP, do not place this module in the LPA and do not include *hlq*.SDFHAUTH in the MVS LNKLST unless DFHSIP is RACF-protected as a controlled program with a profile in the RACF PROGRAM resource class.

You should also RACF-protect the other libraries (including *hlq*.SDFHLOAD) that make up the STEPLIB and DFHRPL library concatenations.

For information about authorizing access to CICS data sets, see the *CICS RACF Security Guide*.

## <span id="page-103-0"></span>**Authorizing access to data set services modules**

During initialization, CICS determines the availability of backup-while-open (BWO) support by linking to the callable services modules IGWAMCS2 and IGWABWO. CICS also checks the DFSMSdss (or DFDSS) release level by linking to the module ADRRELVL. If access to this data set services module is controlled by means of RACF PROGRAM general resource profiles, security violation messages are issued against the CICS region userid, unless the userid is authorized to access ADR-prefixed module names.

You can avoid security violation messages against the CICS region userids, and still control access to data set services, as follows:

- If you have generic PROGRAM profiles protecting access to ADR modules, create specific PROGRAM profiles for the ADDRELVL module, and ensure your CICS region userids have READ access to these specific profiles.
- Instead of using PROGRAM profiles to protect access to data set services, use one of the following methods:
	- Define suitable profiles in the DASDVOL general resource class.
	- Defining profiles in the FACILITY general resource class that are supported by DFSMS to control access to data set services.

For information about using DASDVOL and FACILITY class profiles to control the uses of data set services, see the *DFSMS/MVS DFSMSdss Storage Administration Reference*, SC26-4929, and the *DFSMS/MVS DFSMSdss Storage Administration Guide*, SC26-4930.

## **Authorizing access to a CICS region's VTAM ACB**

You can control which users, among those who are running non-APF-authorized programs, can OPEN the VTAM ACB associated with a CICS address space (CICS region). This ensures that only authorized CICS regions can present themselves as VTAM applications that provide services with this APPLID, thus preventing unauthorized users from impersonating real CICS regions. (Note that the CICS region userid needs the OPEN access, not the issuer of the SET VTAM OPEN command.)

To enable CICS to start up with external security, you must first have authorized the CICS region userid to open the CICS region's VTAM ACB with the applid specified on the APPLID system initialization parameter.

For each APPLID, create a VTAMAPPL profile, and give the CICS region userid READ access. For example:

RDEFINE VTAMAPPL applid UACC(NONE) NOTIFY(userid) PERMIT applid CLASS(VTAMAPPL) ID(cics\_region\_userid) ACCESS(READ)

The correct CICS APPLID to specify in the VTAMAPPL class is the specific APPLID, as specified in the CICS system initialization parameters. If you are using XRF (that is, if CICS is started with XRF=YES in effect), you must define two VTAMAPPL profiles — one each for both the active and alternate CICS region's specific APPLID (the second operand on the CICS APPLID startup option).

## **Note:**

<span id="page-104-0"></span>1. The VTAMAPPL class must be active and RACLISTed for this protection to be in effect; for example:

SETROPTS CLASSACT(VTAMAPPL) RACLIST(VTAMAPPL)

- 2. If a CICS region is not to use VTAM, you do not need to authorize the CICS region userid for the CICS applid.
- 3. If you do not control the opening of a CICS region's VTAM ACB, a new VTAM application started with the same applid as that of a running CICS region has the following effect:
	- The running CICS region performs a FORCECLOSE of its VTAM ACB and issues message DFHZC0101.
	- The running CICS region either terminates or continues, depending on your use of the XXRSTAT exit. (The default is to terminate.) If the CICS region continues, it no longer uses VTAM.
	- The new application opens the VTAM ACB with the specified applid.
	- If the first running CICS region used VTAM persistent sessions, the new application recovers any VTAM sessions that persist from that CICS region.

For information about creating VTAMAPPL profiles for CICS region applids, see the *CICS RACF Security Guide*. For information about the XXRSTAT exit, see the *CICS Customization Guide*.

# **Authorizing the region userid to access category 1 transactions**

To enable CICS to start up with external security, you must first have authorized the CICS region userid to access the category 1 system transactions. If the region userid does not have this authority at CICS startup, CICS issues message DFHXS1113, and terminates.

To give the region userid the authority to access the category 1 system transactions, edit and submit the sample job stream in Figure 3 to execute the CICS-supplied sample CLIST, DFH\$CAT1. This job uses the RACF commands in the CLIST to update the RACF database.

**Note:** Only a user with the RACF authority SPECIAL can execute the CLIST to update the RACF database.

```
//RACFMIG JOB 'accounting information', 
//CLASS=A,USER=userid,PASSWORD=password 
//DEFINE EXEC PGM=IKJEFT01
//SYSPRINT DD SYSOUT=A 
//SYSTSPRT DD SYSOUT=A 
//SYSUDUMP DD SYSOUT=A 
//SYSTSIN DD *
 EXEC 'CICSTS32.CICS.SDFHSAMP(DFH$CAT1)' LIST 
/* 
//
```
|

*Figure 3. Batch job to execute the sample CLIST, DFH\$CAT1*

For more information, see the *CICS RACF Security Guide*.

## **Authorizing access to an SMSVSAM server**

If you plan to run CICS with VSAM record-level sharing (RLS), you must authorize each region that connects to an SMSVSAM server to have access to that server.

<span id="page-105-0"></span>In a test environment you might wish to use the default action and allow any CICS region using VSAM RLS to connect to an SMSVSAM server. If you wish to protect this access, the RACF SUBSYSNM general resource class must be active and you must authorize each CICS region that connects to an SMSVSAM server to have access to that server. This means granting access to the appropriate profile in the RACF SUBSYSNM general resource class. You define profiles in the SUBSYSNM resource class to control access by subsystems like CICS that want to connect to SMSVSAM.

A SUBSYSNM profile name is the name by which a given subsystem, such as CICS, is known to VSAM. For CICS regions, you must use the CICS applid as the profile name in the SUBSYSNM general resource class.

When CICS attempts to register the control ACB during CICS initialization, SMSVSAM calls RACF to check that the CICS region userid is authorized to a profile name in the SUBSYSNM class that matches the CICS applid. If the CICS region userid does not have READ authority, the register fails.

For example, if the applid of a CICS AOR is CICSDAA1, and the CICS region userid (shared by a number of AORs) is CICSDA# #, define and authorize the profile as follows:

RDEFINE SUBSYSNM CICSDAA1 UACC(NONE) NOTIFY(userid)

PERMIT CICSDAA1 CLASS(SUBSYSNM) ID(CICSDA# # ) ACCESS(READ)

You can use wildcard characters on the applid to specify more than one CICS region, for example:

PERMIT CICSD%% CLASS(SUBSYSNM) ID(CICSDGRP) ACCESS(READ)

## **Authorizing access to MVS log streams**

There is no facility within CICS for controlling LOGSTRM security checks. This is controlled by the MVS security administrator activating the LOGSTRM and FACILITY general resource classes by means of the SETROPTS command.

Users of the IXCMIAPU administrative data utility and CICS regions both require appropriate authorizations to log streams and IXLSTR coupling facility structures.

## **Authorizations for users of IXCMIAPU**

You create log structures and define log streams using the IXCMIAPU administrative data utility to update the LOGR data set. To do this, your userid needs the appropriate level of authorization, as shown in the following examples:

#### **Coupling facility structures**

To define and delete log structures using IXCMIAPU, you need ALTER access to the LOGR resource profile named MVSADMIN.LOGR in the FACILITY general resource class. For example, use the following RACF command: PERMIT MVSADMIN.LOGR CLASS(FACILITY) ACCESS(ALTER) ID(*your\_userid)* 

#### **Coupling facility log streams**

To define, delete, and update log streams (including log stream models) that are defined in coupling facility structures, you need:

• ALTER access to the appropriate log stream profile defined in the LOGSTRM general resource class

• UPDATE access to the coupling facility structure (IXLSTR) profile defined in the FACILITY general resource class (in this case, profile names are prefixed with IXLSTR).

For example, if the log stream and structure resource profiles are defined to RACF with the following commands:

RDEFINE LOGSTRM *log stream profile* UACC(NONE) [NOTIFY] RDEFINE FACILITY IXLSTR.*structure name a* UACC(NONE) [NOTIFY]

use the following RACF commands to give your userid the required authorizations to these two profiles:

PERMIT *log\_stream\_profile* CLASS(LOGSTRM) ACCESS(ALTER) ID(*your\_userid)*  PERMIT IXLSTR.*structure\_name\_a* CLASS(FACILITY) ACCESS(UPDATE) ID(*your\_userid)* 

# **Authorizations for CICS regions**

If the LOGSTRM resource class is active, the level of authorization required depends on whether log streams are always explicitly defined to the MVS system logger.

Ensure that the CICS region userid is authorized to write to (and create if necessary) the log streams and log stream datasets that are used for its system log and general logs (see [Chapter 27, "Defining the logger environment for CICS](#page-190-0)  [journaling," on page 169.\)](#page-190-0) You do this by granting the appropriate access authorization to log stream profiles in the RACF LOGSTRM general resource class:

v If CICS is expected to create log streams dynamically, CICS must have **ALTER**  authority to the relevant log stream (LOGSTRM) profiles, and **UPDATE** authority to the relevant coupling facility structure (IXLSTR and IXGLOGR) profiles. For example:

PERMIT *region\_userid.applid*.\* CLASS(LOGSTRM) ACCESS(ALTER) ID(*region\_userid*) PERMIT IXLSTR.structurename CLASS(FACILITY) ACCESS(UPDATE) ID(*region\_userid*)

PERMIT IXGLOGR.*region\_userid*.\* CLASS(DATASET) ACCESS(UPDATE) ID(*region\_userid*)

• If all the log streams that CICS writes to are already defined to MVS, CICS needs only **UPDATE** authority to the log stream profiles. For example:

PERMIT *region\_userid.applid*\* CLASS(LOGSTRM) ACCESS(UPDATE) ID(*region\_userid*)

PERMIT IXGLOGR.*region\_userid*.\* CLASS(DATASET) ACCESS(UPDATE) ID(*region\_userid*)

**Note:** In the above examples, *region* userid.applid<sup>\*</sup> is the generic profile name of the log stream resource. These examples illustrate a resource name prefixed by the region userid and applid. *region\_userid* is the CICS region userid under which CICS is running, either as a started task or batch job.

Permit READ access to those users who need to read the CICS log streams. You must permit UPDATE access to those users who need to update journals by granting the user the appropriate authority to the log stream (in the LOGSTRM resource class) and to the JOURNALNAME (in the JCICSJCT class). You also need to grant access to the dataset profile protecting the dataset that contains the log stream.

The userid needed for the JCICSJCT is the logon userid, not the CICS region userid. The following example shows how to define this:

PERMIT journal name CLASS(JCICSJCT) ACCESS(UPDATE)ID(logon userid)

<span id="page-107-0"></span>The generic profile in the following example could be defined to cover all the log streams referenced by the CICS region identified by its region userid and applid: RDEFINE LOGSTRM *region\_userid.*\*\* UACC(NONE)

If, however, you have multiple CICS systems sharing the same region userid, but with differing security requirements, include the applid in the generic profile, as follows:

RDEFINE LOGSTRM *region\_userid.applid.*\* UACC(NONE)

The following example allows the CICS region userid under which CICS is running to write journal and log records to log streams in the named coupling facility structure:

```
PERMIT IXLSTR.structurename CLASS(FACILITY) ACCESS(UPDATE) 
        ID(region_userid)
```
The following examples give access to two categories of user:

```
PERMIT region_userid.applid.* CLASS(LOGSTRM) ACCESS(READ) 
        ID(authorized_browsers) 
PERMIT region_userid.applid* CLASS(LOGSTRM) ACCESS(UPDATE) 
        ID(archive_userid)
```
In these examples, *archive\_userid* is the userid under which an application program runs to purge old data from CICS logs when the data is no longer needed, and *authorized\_browsers* refers to the userids of users allowed to read log streams, but cannot purge data.

If several CICS regions share the same CICS region userid, you can make profiles more generic by specifying \* for the *applid* qualifier.

The number of profiles you define depends on the naming conventions of the logs, and to what extent you can use generic profiling.

# **Giving CICS regions access to z/OS UNIX System Services**

CICS requires access to z/OS UNIX System Services, and to directories and files in the file system. CICS facilities that require this access include TCP/IP support, Java support, CICS Web support, and task-related user exits that are enabled with the OPENAPI option (including the task-related user exit of the CICS-DB2 attachment facility).

When a CICS region requests a z/OS UNIX function for the first time, RACF:

- Verifies that the user (the CICS region userid) is defined as a z/OS UNIX user.
- Verifies that the user's current connect group is defined as a z/OS UNIX group.
- Initializes the control blocks needed for subsequent security checks.

Follow the steps listed in this topic to ensure that each CICS region meets the security requirements. You will need to:

- 1. Choose a RACF group that all your CICS regions can use to access z/OS UNIX, and give a z/OS UNIX group identifier (GID) to this RACF group.
- 2. Give a z/OS UNIX user identifier (UID) to each CICS region userid.
- 3. Make sure that each CICS region userid connects to the RACF group that you chose.
- 4. Set up a home directory on z/OS UNIX for each of your CICS regions.
The UID and GID are numbers that can be in the range 0 to 16 777 216. (0 is a superuser ID.) Give some thought to naming conventions, and to any existing UIDs and GIDs in your z/OS UNIX system. *z/OS UNIX System Services Planning*, GA22-7800, explains how to manage the UIDs and GIDs for your z/OS UNIX system.

To assign a z/OS UNIX UID and GID for your CICS regions and set up a home directory:

- 1. Choose a RACF group that can be used by all your CICS regions. For example, you could use a RACF group that is defined as the default group of your CICS region user IDs, or you could set up a RACF group to be used only for access to z/OS UNIX System Services. When you are setting up facilities such as Java support or CICS Web support, you might want to use this RACF group for giving file access permissions on z/OS UNIX, in which case the RACF group's z/OS UNIX group identifier (GID) will be associated with these directories and files. This means that the owner of these directories and files, and anyone who is not the owner but needs to carry out operations with these files, will need to have this group as his or her group or one of their supplementary groups. The *CICS RACF Security Guide* explains how RACF groups work.
- 2. Choose a suitable z/OS UNIX group identifier (GID) for the RACF group, and assign the GID to the RACF group. To assign a GID, specify the GID value in the OMVS segment of the RACF group profile. For example, if the RACF group is CICSTSAB, and the GID you want to assign is 9, use the command: ALTGROUP CICSTSAB OMVS(GID(9))
- 3. Choose a suitable z/OS UNIX user identifier (UID) for each CICS region. The *CICS RACF Security Guide* explains how the region userid under which CICS executes is specified when CICS is run as a started task, as a started job, or as a job.
	- a. Assign your chosen UIDs to each of your CICS region userids. To assign UIDs, specify the UID value in the OMVS segment of the RACF user profile for each CICS region userid.
	- b. Also specify the name of a home directory for each CICS region using the HOME option. The directory name should be in the format /u/*CICS region userid*.

The *CICS RACF Security Guide*tells you how to update a RACF user profile using the ALTUSER command. For example, if the CICS region userid is CICSHAA1, and the UID you want to assign is 2001, use the command: ALTUSER CICSHAA1 OMVS(UID(2001) HOME('/u/cicshaa1'))

If you want to know about the other information that can be specified in an OMVS segment parameter in a user profile besides the UID and home directory, see the *z/OS Security Server RACF Command Language Reference*, SA22-7687.

- **Note:** It is possible to assign the same UID to more than one CICS region userid. If all your CICS regions need to use the same z/OS UNIX files (for example, the files required for Java support), you could give all the CICS regions the same UID, and then you could use that UID for giving file access permissions on z/OS UNIX. However, bear in mind that:
	- a. The sharing of UIDs allows each CICS region to access all of the z/OS UNIX resources that the other CICS regions with that shared UID can access, and this might not be appropriate in your system.
- b. The sharing of UIDs is not normally recommended in a z/OS UNIX system.
- c. If you do choose to share UIDs, note that the z/OS UNIX System Services parameter MAXPROCUSER limits the maximum number of processes that a single user (that is, with the same UID) can have concurrently active. *z/OS UNIX System Services Planning*, GA22-7800, has more information about this parameter.
- 4. Set up each of the z/OS UNIX directories that you have specified as a home directory for one of your CICS regions.
	- a. If you are not using an automount facility, use the mkdir command to create the z/OS UNIX directories. For example, issuing the UNIX command mkdir /u/cicshaa1

creates the z/OS UNIX directory /u/cicshaa1. (If you are using the TSO command, the directory name must be enclosed in single quotes.)

- b. Whether or not you are using an automount facility, allocate a z/OS UNIX data set for each directory. *z/OS UNIX System Services Planning*, GA22-7800, tells you how to do this.
- c. If you are not using an automount facility, mount the data set that you have allocated. Again, *z/OS UNIX System Services Planning*, GA22-7800, tells you how to do this.

Note that the z/OS UNIX data set that you allocate for a CICS region's home directory has a finite size, and if a particular CICS region is using the home directory extensively, you might need to increase the amount of space that the region has available.

- 5. Verify that the permission defined for the /etc directory is set to 755, so that CICS can access the files. The /etc directory provides a symbolic link to the /SYSTEM/etc directory. The /SYSTEM/etc directory is created with a permission of 700, so you need to check that the /SYSTEM/etc directory permission is set to 755.
	- a. Check the permission set in the /SYSTEM/etc directory, from the Unix shell: ls -ld /SYSTEM/etc
	- b. If the permission is not drwxr-xr-x, issue the following Unix shell command to set permission to 755:

chmod 755 /SYSTEM/etc

If permission is not set to 755, you might receive a RACF error indicating that you have insufficient authority for CICS to access the files.

6. Make sure that each of your CICS region userids connects to the RACF group to which you assigned a z/OS UNIX group identifier (GID). If your CICS region userids need to connect to more than one RACF group, RACF list of groups must be active in your system.

Your CICS regions now have access to z/OS UNIX System Services. When you set up facilities such as Java support or CICS Web support, you will use the UIDs or GIDs to give the CICS regions permission to access directories and files on z/OS UNIX.

To check the UID and GID details for a user, use the id command in the UNIX environment. For example, issuing the id command for our example CICS region userid CICSHAA1 would give the following result:

uid=2001(CICSHAA1) gid=9(CICSTSAB)

If you need more general information about RACF facilities for controlling access to z/OS UNIX System Services, see the *z/OS Security Server RACF Security Administrator's Guide*, SA22-7683.

# **Activating RACF resource classes**

Before you can use RACF for CICS resources and for user-defined resources, you must activate the associated RACF resource classes by using the RACF SETROPTS command.

To run the CICS-supplied IVPs with external security, you must activate the resource classes for CICS resources.

To use your own user-defined resources with external security in your CICS environment, you must:

- Define resource classes for your resources.
- Activate the resource classes.
- Optionally RACLIST resource classes to be used for QUERY SECURITY commands. This builds in-storage profiles for those resource classes.

For information about RACF resource classes, see the *CICS RACF Security Guide*.

# **Chapter 9. Defining the default CICS userid to RACF**

If you intend to use RACF to authorize terminal users to access CICS resources, you should define a default CICS userid to RACF and specify it on the CICS system initialization parameter, DFLTUSER. This default userid assigns the security attributes to be used for all CICS terminal users who do not sign on with the CESN transaction (or a user-written equivalent).

During startup, CICS tries to sign on the default userid. If it is not signed on (for example, if not defined), CICS issues message DFHSN0701 and terminates CICS initialization. After the valid default CICS userid is signed on, its security attributes are used for all CICS terminal users who do not sign on with the CESN transaction. If the default userid is defined to RACF with a CICS segment, the operator attributes in that segment are also used for users who do not sign on.

For information about defining the userid to RACF, see the *CICS RACF Security Guide*.

# <span id="page-114-0"></span>**Chapter 10. Installing CICS-required modules in the MVS linklist**

There are two categories of modules that CICS TS loads from the MVS linklist:

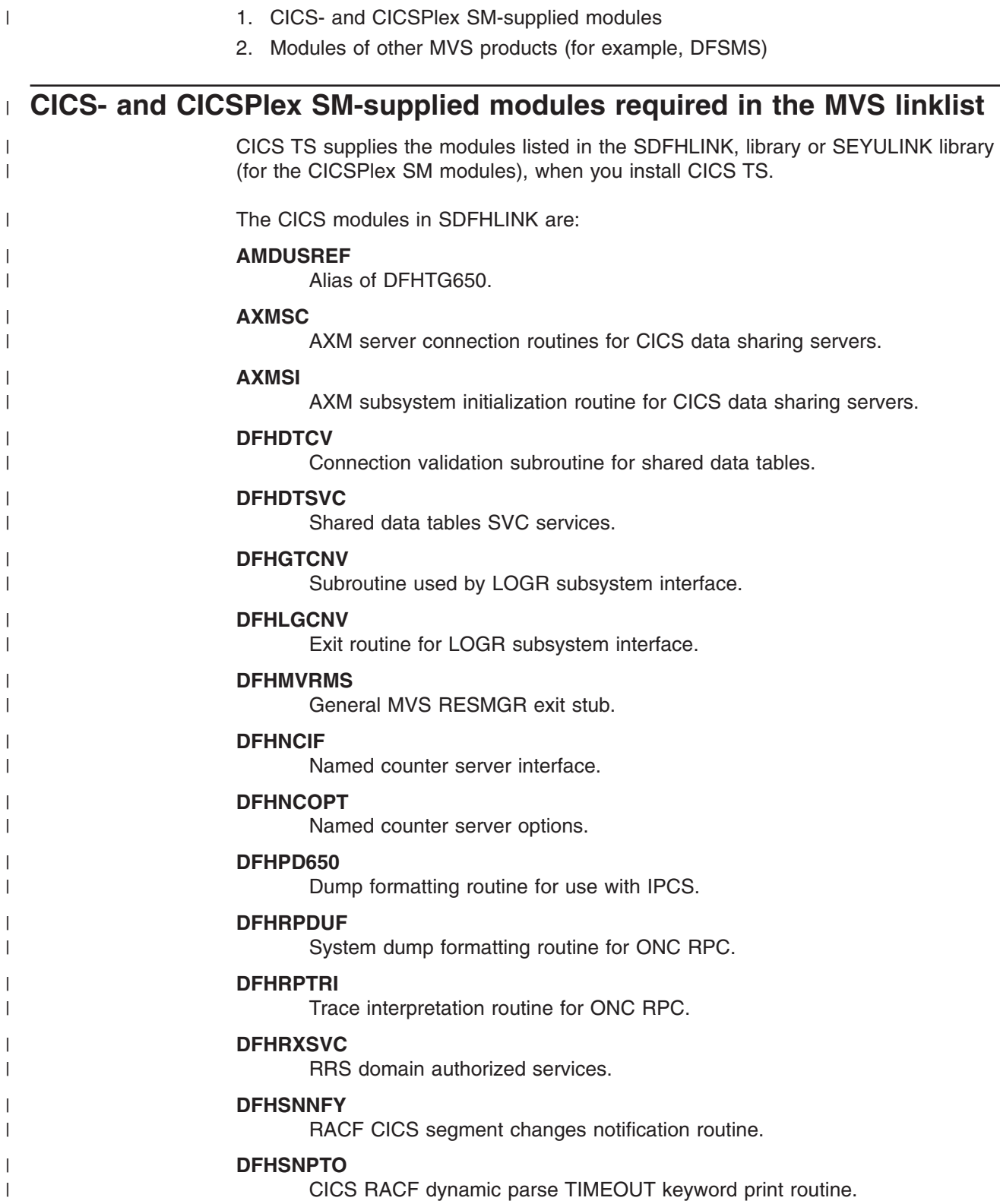

**DFHSNVCL**  CICS RACF dynamic parse OPCLASS validation routine. **DFHSNVID**  CICS RACF dynamic parse OPIDENT validation routine. **DFHSNVPR**  CICS RACF dynamic parse OPPTRY validation routine. **DFHSNVTO**  CICS RACF dynamic parse TIMEOUT validation routine. **DFHSSIN**  CICS subsystem that initializes the console message handling facilities. **DFHSSMGT**  CICS subsystem message table that contains the text of messages for the subsystem interface modules. **DFHTG650**  Link module for the CICS GTF trace printing load module DFHTRGTF. **DFHTR650**  Link module for the CICS GTF trace printing load module DFHTR650. **DFHTT650**  Link module used for trace interpretation. **Note:** It is not essential that DFHTT650 be included in the MVS Linklist, although it is recommended for the reasons given at the end of this list. If it is not in the linklist, an APF authorized library in the STEPLIB concatenation of the batch job is needed for every job which needs the module. **DFHXCSVC**  External CICS interface (EXCI) SVC services routine. The CICSPlex SM modules in SEYULINK are: **EYU9D320**  Dump formatting routine for use with IPCS. **EYU9X320**  In each MVS image that contains a CMAS. EYU9X320 is the initialization module for the ESSS. **EYU9A320**  In each MVS image that contains a CMAS where you wish to run the CICSPlex SM API. EYU9A320 is the CICSPlex SM API subtask module. These modules are supplied in an APF-authorized library in the MVS linklist because: 1. They can be required by non-CICS regions such as batch jobs or a CICS data sharing server. 2. They must be consistent across several CICS regions. 3. They can be required by both CICS and non-CICS regions. 4. The RACF dynamic parse routines are required by the Security Administrator who executes the ADDUSER or ALTUSER commands under TSO. For information about the RACF interface routines, see the *CICS RACF Security Guide*.

| | | | | | | | | | | | | | |

| | | |

| | | | |

| |

| | | | | | | | |

| | | | | | | | | |

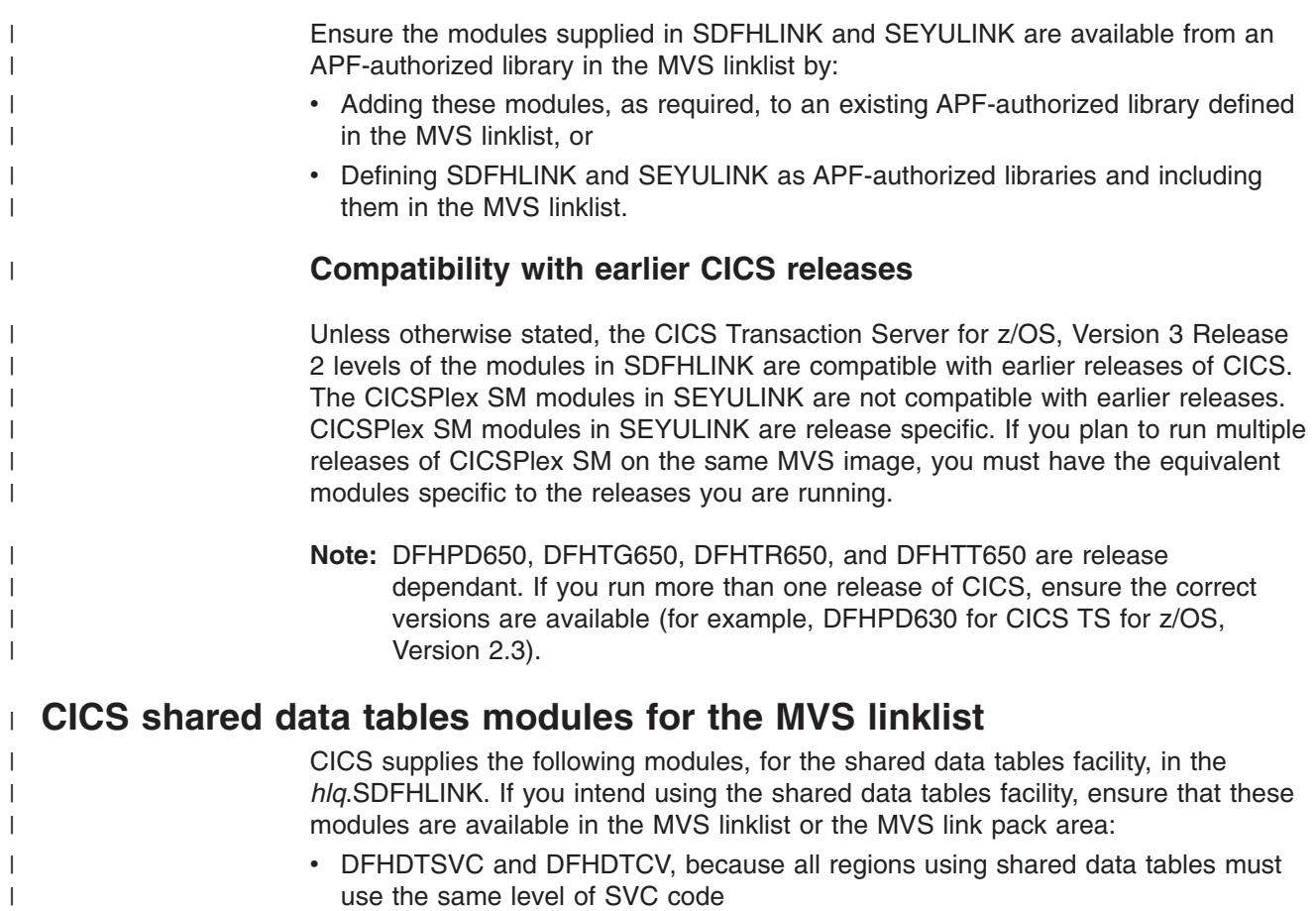

• DFHMVRMS, the RESMGR exit stub, because CICS JOBLIB/STEPLIB data sets are unavailable at end-of-memory

# **CICSPlex SM API linklist modules**

| |

> In each MVS image that contains a CMAS where you plan to run the CICSPlex SM API, ensure that the following required modules reside in the proper location. These modules are supplied in the SYS1.CICSTS32.CPSM.SEYUAUTH library.

### **EYU9AB00**

In an authorized library in either the MVS linklist or the STEPLIB concatenation of the application that calls the API. EYU9AB00 is the API batch interface module.

### **EYU9XESV**

In an authorized library in either the MVS linklist or the CMAS STEPLIB concatenation. EYU9XESV is the API security exit module.

In addition, any application that calls the API must be link-edited with one of the following stub routine modules, regardless of what programming language is used:

### **EYU9ABSI**

For batch, TSO, or NetView® programs. EYU9ABSI is supplied in the SYS1.CICSTS32.CPSM.SEYUAUTH library.

#### **EYU9AMSI**

For application programs running in CICS. EYU9AMSI is supplied in the SYS1.CICSTS32.CPSM.SEYULOAD library.

# **Installing the REXX function package**

The REXX run-time interface to the API is supplied as a function package and host command environment. The interface consists of a single load module that contains two entry points:

### **EYU9AR00**

The function package

### **EYU9AR01**

The host command

EYU9AR00 is supplied in the SYS1.CICSTS32.CPSM.SEYUAUTH library with an alias of IRXFLOC.

For a REXX program to access the function package, the module EYU9AR00, along with its alternate entry point, EYU9AR01, and its alias, IRXFLOC, must reside in an authorized library in one of these places:

- The MVS linklist
- The STEPLIB concatenation of the application that calls the API.

For a REXX program to access the function package from NetView, the EYU9AR00 module must also be aliased to DSIRXLFP and placed in an authorized library in either the MVS linklist or the STEPLIB concatenation for the NetView system.

**Note:** Users of the CICSPlex SM run-time interface are subject to the normal CICSPlex SM API security checks. See the information in the *CICS RACF Security Guide*.

The following members contain SMP/E user modification control statements that you can use to move the necessary API load modules to the SYS1.CICSTS32.CPSM.SEYULINK library. These members are supplied in CICSTS32.CPSM.SEYUSAMP.

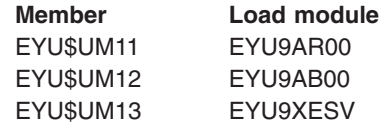

If you use the IRXFLOC or DSIRXLFP aliases to provide access to the REXX function package, they must be placed ahead of any other IRXFLOC or DSIRXLFP modules in the STEPLIB (or MVS linklist) concatenation.

If you do not want to use the aliases for the REXX function package, you must modify your REXX parameter modules (IRXPARMS, IRXTSPRM, and IRXISPRM). If you do this, the following is recommended:

- The function package supplied by CICSPlex SM should be added as a System function package, rather than a Local or User function package.
- A new host command entry like the following should be added:
	- An 8-byte Command Environment name of 'CPSM'
	- An 8-byte Command Routine name of 'EYU9AR01'
	- A 16-byte Command Token of blanks

As the last step in installing the REXX function package, you must:

- Increase the number of entries in the appropriate function package table.
- Add an entry to that table for EYU9AR00.

For more information about REXX function packages and host commands, see the *TSO/E Version 2 REXX/MVS Reference* book.

# **Modules of other MVS products in the MVS linklist**

There are some DFSMS modules that CICS loads from the MVS linklist. This requirement is either dependent on the function you are using (such as backup-while-open (BWO) support), or on the release of DFSMS. The modules are:

#### **IGWABWO**

This module, supplied in the MVS callable services library, SYS1.CSSLIB, is loaded by CICS from the MVS linklist if you are using BWO for files accessed in non-RLS mode.

**Note:** In addition to IGWABWO being in the linklist, IGWAMCS2 must be installed in the LPA. CICS tests for the presence of this module in the LPA to determine that BWO support is present in the MVS image before attempting to load IGWABWO.

For files that are accessed in RLS mode, CICS does not require IGWABWO or IGWAMCS2.

#### **IGWARLS**

CICS loads this module, supplied in the MVS callable services library SYS1.CSSLIB, from the MVS linklist. CICS issues the following message if it can not load IGWARLS:

DFHFC0116 APPLID THE LOAD OF CALLABLE SERVICE IGWARLS HAS FAILED WITH RETURN CODE X'EEEE'.

CICS initialization fails if CICS cannot load this callable services module.

# **Chapter 11. Defining CICS as an MVS subsystem**

CICS must be defined as an MVS subsystem before you can use any of following facilities:

- The console message-handling facility
- Multiregion operation (MRO)
- CICS shared data tables
- External CICS interface (EXCI).
- Extended restart facility (XRF)

Also, if you are running CICS with XRF in a multi-MVS environment or a two-CPC (central processing complex) configuration, defining CICS as an MVS subsystem can reduce operator intervention during takeover if MVS or a CPC fails while more than one CICS is running.

For information about the console message-handling facility see the *CICS Operations and Utilities Guide*.

For information about MRO, see the *CICS Intercommunication Guide*.

Defining CICS as an MVS subsystem involves three members of the SYS1.PARMLIB partitioned data set: IEASYSxx, IEFSSNaa , and DFHSSIyy. You only need member DFHSSIyy if you want the console message-handling facility.

**Note:** aa,xx,yy represent suffixes that are used to distinguish different versions of members of the SYS1.PARMLIB library.

Note that if you intend to start CICS with the START command you must either:

- Give the MVS started task procedure a name different from the subsystem name in IEFSSNaa (default 'CICS'), or
- Issue the start command with the parameter SUB=JES2 or SUB=JES3 as appropriate.

For more information about the subsystem interface, see the *z/OS MVS Using the Subsystem Interface* manual.

The following topics cover:

- "The IEASYSxx MVS initialization member"
- "Noting IEASYSxx values for CICSPlex SM" on page 100
- "Updating IEASYSxx (CMAS)" on page 101
- "The IEFSSNaa MVS subsystem initialization member" on page 101
- "The SYS1.PARMLIB(BPXPRMxx) parameters" on page 102
- "The console message-handling facility" on page 103
- ["EXCI pipe allocation" on page 108](#page-129-0)

# **The IEASYSxx MVS initialization member**

In an IEASYSxx member (of the SYS1.PARMLIB library) used for MVS initialization, include the parameter SSN=aa, where aa refers to the SYS1.PARMLIB member IEFSSNaa that contains the definitions for all subsystems needed for this IPL of MVS, including the definition of CICS as an MVS subsystem.

# <span id="page-121-0"></span>**Noting IEASYSxx values for CICSPlex SM**

Some of the MVS initialization values located in an IEASYSxx member of the SYS1.PARMLIB library are referenced during installation of CICSPlex SM address spaces.

Access the IEASYSxx member of the SYS1.PARMLIB library used to initialize your MVS system and make note of the values assigned to the following parameters:

- **APF=** Completes the name of the parmlib member (IEAAPFxx) that contains authorized library names.
- **CMD=** Completes the name of the parmlib member (COMMNDxx) that contains commands to be issued internally during master scheduler initialization.
- **LNK=** Completes the name of one or more parmlib members (LNKLSTxx) that contain names of data sets that are to be concatenated to SYS1.LINKLIB.

### **LNKAUTH=**

Specifies whether all data sets in the LNKLST concatenation are to be treated as APF authorized or whether only those that are named in the APF table are to be treated as APF authorized.

**LPA=** Completes the name of one or more parmlib members (LPALSTxx) that are concatenated to SYS1.LPALIB for the purpose of building the pageable LPA (PLPA and extended PLPA).

#### **MAXCAD=**

Specifies the maximum number of SCOPE=COMMON data spaces to be allowed during an IPL.

#### **MAXUSER=**

Specifies a value that the system uses (along with the RSVSTRT and RSVNONR parameter values) to limit the number of jobs and started tasks that the system can run concurrently during a given IPL.

### **NSYSLX=**

Specifies the number of linkage indexes (LXs), in addition to those in the system function table, to be reserved for system linkage indexes (LXs).

### **PROG=**

Completes the name of the parmlib member (PROGxx) that contains authorized library names when a dynamic APF list is being used.

#### **RSVNONR=**

Specifies the number of address space vector table (ASVT) entries to be reserved for replacing those entries marked nonreusable for the duration of an IPL.

### **RSVSTRT=**

Specifies the number of ASVT entries to be reserved for address spaces created in response to a START command.

### **SYSNAME=**

Specifies the name of the system being initialized.

For more information about these parameters, see the *z/OS Initialization and Tuning Reference* manual.

# <span id="page-122-0"></span>**Updating IEASYSxx (CMAS)**

In every z/OS image that contains a CMAS, you need to verify that the IEASYSxx member of the SYS1.PARMLIB library that you use for z/OS initialization includes the parameters:

### **MAXCAD=nnn**

Set or increase the value to include the number of common MVS data spaces that are needed for each CMAS. Each CMAS needs a minimum of 6 common MVS data spaces. When setting the MAXCAD limit, allow for 6 common MVS data spaces per CMAS, in addition to any common data spaces that may be in use by other products.

### **NSYSLX=nnn**

Set or increase the value to include the minimum number of linkage indexes (LXs) that are required by CICSPlex SM. One LX is needed for the Environment Services System Services (ESSS), so the minimum number of LXs required for use by CICSPlex SM is 1.

For additional information about these parameters, see the *z/OS Initialization and Tuning Reference* manual.

# **The IEFSSNaa MVS subsystem initialization member**

To define CICS as an MVS subsystem, code an entry in the IEFSSNaa member in the SYS1.PARMLIB library. If you want to use the console message handling facility, or to change the number of pipes that can be allocated in an EXCI address space, code the entry by using one of the following methods: CICS,DFHSSIN,DFHSSIyy

#### or

| |

> | |

> | |

> | |

```
SUBSYS SUBNAME(CICS) 
   INITRTN(DFHSSIN) 
   INITPARM(DFHSSIyy)
```
This entry is used for every CICS region, that you have IPLed with this version of the IEFSSN member, that runs under MVS. You do not have to specify both DFHSSIN and DFHSSIyy, however apart from the suffix yy, you must code the entry for each parameter using the exact format given in the example. The meanings of the terms are as follows:

**CICS** is the name of the CICS subsystem.

### **DFHSSIN**

is the name of the CICS subsystem routine that initializes the console message-handling facilities, and the number of pipes that can be allocated in an EXCI address space. If you omit this name, CICS is defined as an MVS subsystem, but none of the console message-handling facilities are enabled, and the default number of pipes, that can be allocated in an EXCI address space will be used. That default is 100..

### **DFHSSIyy**

is the name of a SYS1.PARMLIB member, described below, in which you have defined initialization parameters for message-formatting and EXCI pipe allocation for the CICS subsystem. If you specify DFHSSIN but omit DFHSSIyy, the DFHSSIN routine tries to use the parameters that are defined in member DFHSSI00.

If the DFHSSI00 member does not exist, the routine uses the default values.

- For message formatting these are defined in the DFHSSIN member. They are described in ["Default message-formatting initialization](#page-126-0)  [parameters" on page 105.](#page-126-0)
- For EXCI pipe allocation, this is the fixed default value, 100.

The IEFSSNaa member in the SYS1.PARMLIB library also contains the definitions for all the other subsystems needed for this IPL of MVS, for example JES2, IRLM, and DATABASE 2 (DB2).

## **The SYS1.PARMLIB(BPXPRMxx) parameters**

<span id="page-123-0"></span>| | | |

> Use of certain CICS functions and running a large number of CICS systems in an LPAR mean that the default options, shipped in the BPXPRMxx members of SYS1.PARMLIB, are not sufficient.

You must review the default options for the following functions:

- C and C++ programs compiled using the XPLINK compiler option
- Programs that run on open TCBs and use APIs other than the CICS API
- SSL TCBs specified by the MAXSSLTCBS system initialization parameters
- JVMs and Java programs

If you use XPLINK or non-CICS APIs, you must increase the MAXPROCUSER and MAXPROCSYS values. See "Sizing MAXPROCSYS" for guidance.

If CICS is configured to use SSL, you might have to increase the MAXTHREADS and MAXTHREADTASKS values.

If your system uses two or more of these facilities, corresponding further increases in the values for these parameters is appropriate.

## **Sizing MAXPROCSYS**

The z/OS MAXPROCSYS parameter specifies the maximum number of processes that can be active at the same time, and allows you to manage system resources by limiting the number of processes that the system is to support. If you set the MAXPROCSYS value too low, regions might abend because CICS cannot create a process when attempting to attach a TCB. However, avoid setting the MAXPROCSYS value too high because this value is shared between all the address spaces in a z/OS system.

CICS uses at least two processes for each CICS region, which means that if you have a large number of CICS regions, you must set your system limit to handle these processes. The following table explains which TCBs become processes, depending on the CICS system:

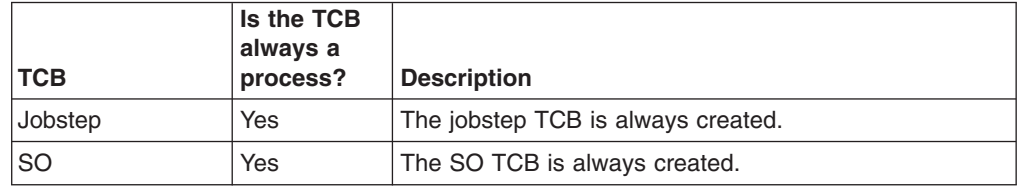

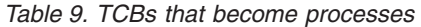

<span id="page-124-0"></span>*Table 9. TCBs that become processes (continued)* 

| <b>TCB</b>      | Is the TCB<br>always a<br>process? | <b>Description</b>                                                                                                    |
|-----------------|------------------------------------|----------------------------------------------------------------------------------------------------|
| <b>SL</b>       | No.                                | The SL TCB is created unless the system initialization<br>parameter, TCPIP=NO, is specified.                                                  |
| <b>OR</b>       | No.                                | The QR TCB becomes a process when an OTE TCB is<br>attached (that is: L8, L9, J8, J9, X8, or X9).                                             |
| <b>SP</b>       | <b>No</b>                          | The SP TCB becomes a process, and the associated<br>S8 TCBs are created and become threads only when<br>SSL is used.                          |
| JVM (J8 and J9) | No.                                | The number of J8 or J9 TCBs is controlled by the<br>MAXJVMTCBS SIT parameter. J8 and J9 TCBs running<br>active JVMs require one process each. |

In summary, there is always a minimum of two processes for each CICS region, up to a minimum of seven processes for each region, depending on which additional TCBs you are running.

You can issue the following command to give you a list of the processes that are running on your system:

D OMVS, A=*addressspaceid* 

*addresspaceid* is the address space that you want to query.

If you run this command at system startup, and again when your system has stabilized; for example, when peak J8 and J9 TCBs are running, you can calculate the most appropriate number for MAXPROCSYS.

For more information about changing BPXPRMxx parameters, monitoring system limits and calculating values for system resources, see *z/OS UNIX System Services Planning*.

# **The console message-handling facility**

The console message handling facility is an optional feature of the CICS subsystem that can affect the appearance of CICS messages displayed on an MVS console. It is effective when you specify FORMATMSG=YES as an initialization parameter for the CICS subsystem. The subsystem reformatting is enabled when at least one of the following is executing in the MVS image where the subsystem is defined:

- Any version of CICS Transaction Server
- A message automation subsystem (such as NetView) which enables the MVS subsystem console message broadcasting service

When this facility is used, it affects the messages that are displayed on MVS system consoles in the following ways:

• The subsystem tries to ensure that all console messages issued by all CICS regions have a standard format. The format is:

**+DFHnnnnAPPLIDMESSAGE-TEXT** 

In this message: **+DFHnnnn** 

– begins in column 1

– The "plus" sign (+) which preceeds **DFHnnnn**, is added by MVS to indicate that a problem-state program issued the message. It is not present when CICS issues the message while it is in supervisor state.

### **APPLID**

- begins in column 13
- The applid inserted into the message is the specific application identifier. This is the identifier that is specified in the system initialization parameter APPLID. It is the only operand when XRF=NO is also specified, or the second operand when XRF=YES is also specified.

### **MESSAGE-TEXT**

- begins in column 22.
- The subsystem adds routecodes specified in the ROUTECODE subsystem initialization parameter, so the messages might be sent to more destinations.
- The subsystem reformats messages for all CICS releases.
- The subsystem does not reformat messages that are issued by a CICS region that has not yet determined its applid. This includes messages that are issued while processing the system initialization table and its overrides.
- The subsystem routine that reformats the messages does not receive control until after the message has been recorded in the CICS job log. Therefore, the reformatting is not usually apparent in the job log.
- Messages issued by the message domain already contain the applid. The subsystem does not insert the applid into such messages, but it might insert blank characters to cause alignment into standard locations.
- v If the original CICS message is a long one, adding the applid might cause the message to exceed the maximum length for an MVS console message. In this case, the original message is suppressed (does not appear on the console), and the reformatted message is issued using the MVS multiple-line console message service to split the message over several lines. Both the original message and perhaps several instances of the reformatted multiple-line message appear in the job log, but only one copy of the reformatted message is displayed on the console.
- For some messages where the applid normally follows a time and date stamp, inserting the applid in the standard position would have resulted in the applid being duplicated within the message. For these messages, the subsystem eliminates the time and date stamp, because these are available from other sources, and only one occurrence of the applied is shown.

## **The DFHSSIyy message-formatting initialization member**

You can specify message-formatting initialization parameters for the CICS subsystem in a member DFHSSIyy of the SYS1.PARMLIB library, where yy is the suffix that identifies the SYS1.PARMLIB member used to define the CICS subsystem. These parameters, described in this section, are FORMATMSG, HIDEPASSWORD, and ROUTECODES. Code the parameters in columns 1 through 71 of the DFHSSIyy member, for example:

FORMATMSG=YES,HIDEPASSWORD=YES,ROUTECODES=(1,2)

#### or

```
FORMATMSG=YES 
HIDEPASSWORD=YES 
ROUTECODES=(1,2, 
3,4, 
5,6)
```
### <span id="page-126-0"></span>**FORMATMSG={YES|NO}**

Specifies whether the CICS applid is to be inserted into all DFH console messages that do not use the CICS message domain.

**YES** 

Insert CICS applid into messages.

**NO** Do not insert CICS applid into messages.

### **HIDEPASSWORD={YES|NO}**

Specifies whether to mask the password from MODIFY commands used to enter the CICS signon transaction at an MVS console.

**YES** 

Mask the password.

**NO** Do not mask the password.

#### **ROUTECODES=(n1[,n2] ....)**

n1, n2... are numbers representing generic routecodes that areadded to *all* DFH console messages issued by CICS. The routecodes 1-12 have special meanings:

- **1** Master console action.
- **2** Master console information.
- **3** Tape pool.
- **4** Direct access pool.
- **5** Tape library.
- **6** Disk library.
- **7** Unit record pool.
- **8** Teleprocessing control.
- **9** System security.
- **10** System error/maintenance.
- **11** Programmer information.
- **12** Emulators.

The status of other routecodes is as follows:

- **13-20** Available for customer use.
- **29-40** Reserved.
- **41-128**

Available to authorized programs only.

For more information about these routing codes, see the *z/OS MVS Initialization and Tuning Reference* manual for your version of MVS.

## **Default message-formatting initialization parameters**

You can define message-formatting initialization parameters for the CICS subsystem in a member DFHSSIyy of the SYS1.PARMLIB library.

To use parameters defined in a DFHSSIyy member other than the DFHSSI00 member, you must specify DFHSSIyy on the IEFSSNaa member in the SYS1.PARMLIB library used to define CICS as an MVS subsystem. If you do not specify DFHSSIyy, the DFHSSIN routine tries to use the parameters that are defined in the DFHSSI00 member. If the DFHSSI00 member does not exist, it uses the default parameters that are defined in the DFHSSIN routine.

If you specify DFHSSIyy but it does not exist, the DFHSSIN routine uses the default message-formatting initialization parameters that are defined in the DFHSSIN routine

The default message-formatting initialization parameters defined in the DFHSSIN routine are:

#### **FORMATMSG=YES,HIDEPASSWORD=YES**

(generic routecodes are not added to messages)

The default facilities:

• Insert the CICS applid into the CICS console message between the message identifier and the message text. The applid is inserted into only those console messages (starting with DFH) that do not use the CICS message domain. The CICS message domain inserts the CICS applid into all messages that it handles.

If the original message is a long one, inserting the CICS applid might cause the message to exceed the maximum length for an MVS console message. In this case, the original message is suppressed (that is, does not appear on the console), and the reformatted message is issued using the MVS multiple-line console message service to split the message text over several lines. Both the original message and perhaps several instances of the reformatted multiple-line message appear in the job log, but only one copy of the reformatted message is displayed on the console.

- Examine each MODIFY command to see if it resembles a MODIFY CICS, CESN ... command. If the MODIFY command contains an old or new password (PS=xxxx,NEWPS=xxxx), the default facilities obliterate the password with asterisks. If the MODIFY command does not contain a password, the password you enter at the MVS console is masked.
	- **Note:** If your primary subsystem is JES3, the old and new passwords still appear in the JES3 hardcopy log. JES3 records the MODIFY command before the CICS message formatting subsystem can obliterate the password. (This does not happen when the primary subsystem is JES2.) The passwords are suppressed from the console for both JES2 and JES3. For information about the CESN transaction, and about how to prevent passwords from appearing in the hardcopy log, see the*CICS Supplied Transactions* manual.

If you do not specify DFHSSIN in the IEFSSNaa entry that defines CICS, the message handling facilities are not enabled. Also, if you run CICS as a started task, you cannot use the name "CICS" for the procedure name.

# **Activating message formatting**

After you have defined CICS as an MVS subsystem with support for the console message-handling facility (and have specified the message-formatting parameters in the DFHSSIyy member of the SYS1.PARMLIB library), the message-handling facility is activated by the next MVS subsystem to invoke the subsystem console message broadcasting service of MVS console support. This occurs when you start up a supported CICS region (see ["The console message-handling facility" on page 103](#page-124-0)  for a list) or if an automated-operation program, such as NetView, is active in the MVS image.

A newly-started CICS region determines its own applid during initialization. Until the applid is known, the message-formatting facility cannot operate. Therefore, messages issued very early in CICS initialization are not formatted.

# **Modules needed to use the console message-handling facilities**

To use the console message-handling facilities that are provided by the MVS subsystem functions of CICS, the following CICS modules must be available at MVS IPL time:

### **DFHSSEN**

The module that cleans up CICS resources at end-of-memory and at end-of-task.

### **DFHSSGC**

The subsystem generic connect module that connects an active CICS region to the CICS subsystem.

### **DFHSSIN**

The CICS subsystem initialization module.

### **DFHSSMGT**

The subsystem message table that contains the text of messages for the subsystem interface modules.

### **DFHSSWT**

The subsystem interface write-to-operator (WTO) router that determines whether WTO calls should be routed to the appropriate CICS-dependent modules.

These modules must reside in the LPA or in an APF-authorized library in the MVS linklist, as follows:

- v The modules DFHSSIN and DFHSSMGT, installed in the *hlq*.SDFHLINK library, must reside in an APF-authorized library in the MVS linklist.
- The DFHSSEN module installed in the *hlq*.SDFHLPA library, must reside in the LPA.
- v The modules DFHSSGC and DFHSSWT, installed in the *hlq*.SDFHLPA library, must reside either in the LPA or in an APF-authorized library in the MVS linklist.

**Note:** *hlq* is defined by the LINDEX parameter in the DFHISTAR installation job.

The current versions of these modules are compatible with earlier CICS releases that support console message handling.

For information about adding modules that are installed in the *hlq*.SDFHLINK library to the MVS linklist, see [Chapter 10, "Installing CICS-required modules in the MVS](#page-114-0)  [linklist," on page 93.](#page-114-0) 

For information about adding modules installed in the *hlq*.SDFHLPA library to the LPA, see [Chapter 15, "Installing CICS modules in the MVS link pack area," on page](#page-150-0)  [129.](#page-150-0) 

# **Coexistence considerations**

To use the message-handling facilities for CICS, you should note the following coexistence considerations:

## <span id="page-129-0"></span>**Automated-operation programs**

If your automation system needs to see the console messages before they are reformatted by CICS, its subsystem definition should be placed in IEFSSNXX before the definition for CICS. But if your automation system needs to see the reformatted messages, its definition must come after that of CICS. Consult the documentation of your automation package to determine which applies to you.

## **Other CICS releases**

If the message-handling facility has been defined to MVS (by the CICS entry in the IEFSSNaa member of the SYS1.PARMLIB library), CICS regions running earlier releases of CICS in the same MVS image have the full benefit of the message handling that has been defined if either of the following is true:

- An automated-operation program, such as NetView, is active in the MVS image.
- A CICS region that supports message handling (see "The console [message-handling facility" on page 103](#page-124-0) for a list) is running in the same MVS image.
- **Note:** A consequence of console messages now having a standard format is that they no longer include date, time and informational messages. If you use these as a token, you must make a change to the code so that it looks for a different token.

# **EXCI pipe allocation**

| | | | | |

| | | | | | |

| | | | | | | | | |

 $\overline{\phantom{a}}$ 

| | | | The external CICS interface is an application programming interface that enables a non-CICS program (a client program) running in MVS to call a program (a server program) running in a CICS region and to pass and receive data by means of a communications area. The CICS application is invoked as though it is linked to by another CICS application program.

This programming interface allows a user to allocate and open sessions or pipes, which operate in "half-duplex", flip-flop" mode, to a CICS region and to pass a distributed program link (DPL) requests over them. The multiregion operation (MRO) facility of CICS interregion communication (IRC) supports these requests, and each pipe maps onto one MRO session, in which the client program represents the sending process and the CICS server region represents the receiving process. There is a default limit of 100 pipes for each EXCI address space.

# **The DFHSSIyy initialization member**

You can specify the EXCI pipe allocation limit for the CICS subsystem in a member DFHSSIyy of the SYS1.PARMLIB library, where yy is the suffix that identifies the SYS1.PARMLIB member used to define the CICS subsystem. The parameter, described in this section, is LOGONLIM. Code the parameter in columns 1 through 71 of the DFHSSIyy member, for example:

LOGONLIM=200

### **LOGONLIM=nn**

The minimum and maximum values that can be specified for nn are 100 and 250.

If the parameter is omitted, or the value specified lies outside the allowed range, then CICS will assume a limit of 100. You should code the parameter only if you want to increase the limit from the default value of 100.

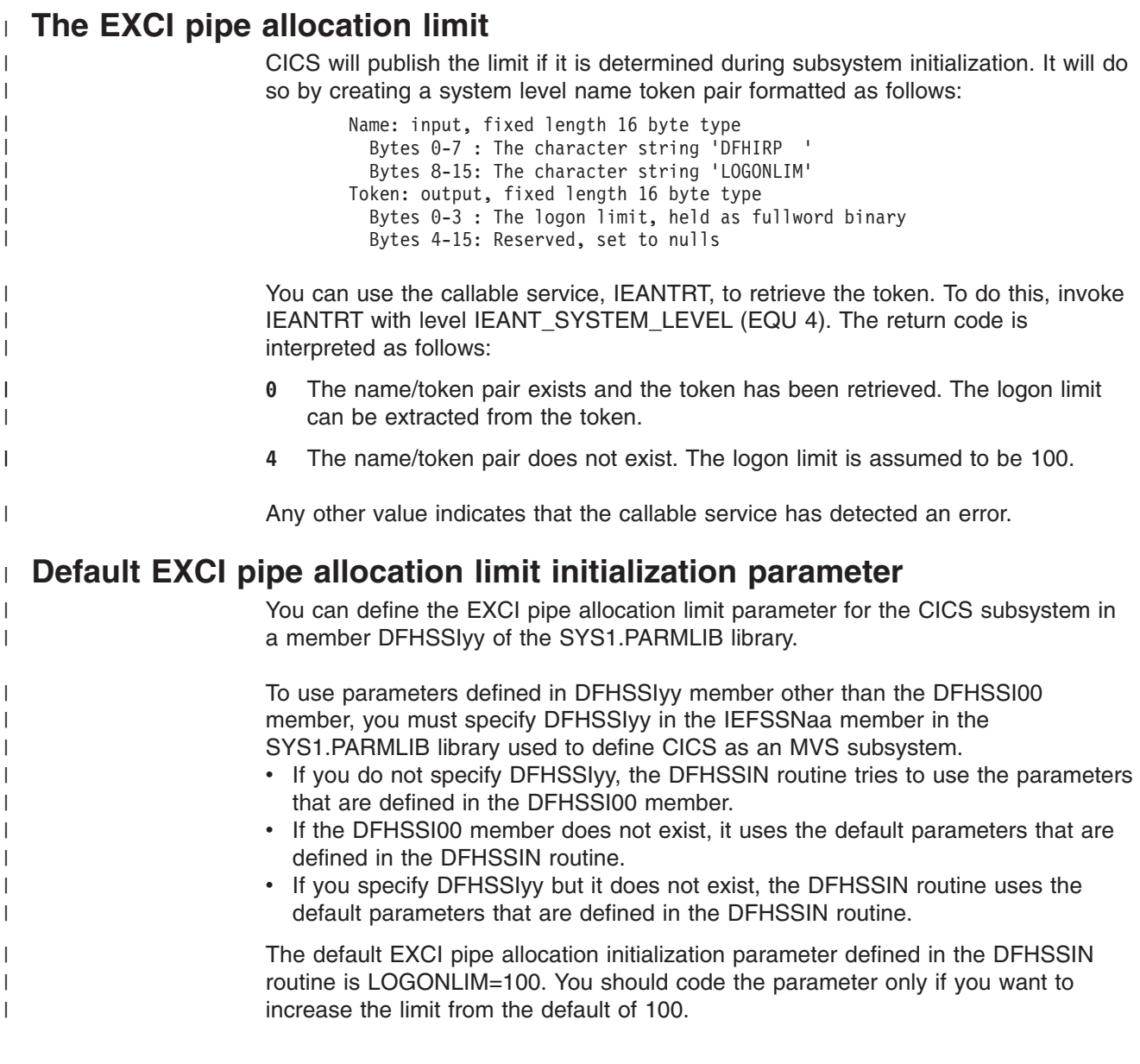

# <span id="page-132-0"></span>**Chapter 12. Installing the CICS Type 3 SVC**

Install the current level of the CICS Type 3 SVC, DFHCSVC, before you attempt to start a region. To install the CICS Type 3 SVC:

- 1. Define the DFHCSVC module to MVS. (See "Defining the CICS SVCs to your MVS.")
- 2. Install the DFHCSVC module into the LPA.

**Attention:** 

### **Do not change DFHCSVC attributes.**

Do *not* relink-edit the DFHCSVC module in order to install it into the LPA. The term *install* means move or copy a module into the LPA by using SMP/E, or a copying method that re-blocks the copied modules when the target data set has a smaller block size than the data set you are copying from.

The DFHCSVC module, as supplied, has the attributes AMODE(31) and RMODE(ANY); do *not* change these attributes.

For further information about installing the DFHCSVC module in the LPA, see [Chapter 15, "Installing CICS modules in the MVS link pack area," on page 129.](#page-150-0) 

3. Specify the DFHCSVC number on the CICSSVC system initialization parameter.

The current version of the CICS SVC module is compatible with all earlier releases of CICS, which enables you to run your earlier CICS regions with current regions in the same MVS image.

CICS contains a test to verify that it is using the correct level of the CICS DFHCSVC module. If CICS calls an SVC module using the SVC number specified on the CICSSVC system initialization parameter, and the module is not at the current level, CICS issues message DFHKE0104. As a result of this message, CICS either abends with a system dump, or prompts the operator to enter an alternative SVC number, depending on the option specified on the PARMERR system initialization parameter.

# **Defining the CICS SVCs to your MVS**

You define both the CICS Type 3 SVC and the HPO SVC to your MVS system by specifying SVCPARM statements.

You must define the CICS SVCs in an IEASVCxx member of the SYS1.PARMLIB library, using SVCPARM statements. See the *z/OS MVS Initialization and Tuning Guide* and *z/OS MVS Initialization and Tuning Reference* manuals for a description of the SVCPARM statements. If you are using the default SVC numbers, the CICS entries are as follows:

SVCPARM 216,REPLACE,TYPE(3),EPNAME(DFHCSVC) SVCPARM 215, REPLACE, TYPE(6), EPNAME(DFHHPSVC) [Only required for HPO]

For the current SVC modules, you must specify the EPNAME parameters as in the sample CICS entries.

**Note:** If you have a version of the DFHHPSVC module from an earlier release of CICS already link-edited into your MVS nucleus, you do not need to replace it with the latest version. Versions of the DFHHPSVC module from earlier

releases of CICS are compatible with the current release. The CSECT name (EPNAME) of the version of the DFHHPSVC module from earlier releases is IGC215 (or IGCnnn, if SRBSVC=nnn was used as a CICS system generation parameter in the earlier release).

If you are not using the default SVC numbers, change the values 215 and 216 to the SVC numbers you have chosen.

You select the required IEASVCyy member by coding the SVC parameter (SVC=yy) in a SYS1.PARMLIB member (IEASYSxx) which you use to IPL your MVS. When you code new SVC numbers, they do not come into effect until you next IPL your MVS.

# **Using more than one version of the CICS Type 3 SVC**

You may need to use more than one version of the CICS Type 3 SVC, for example to test service applied to the DFHCSVC module while using the current version in a production system.

You can run several CICS regions, at different release levels, in the same MVS image, with each region using its own version of the CICS SVC. However, if some of those regions use MRO, all regions that use MRO must use the latest CICS Type 3 SVC (DFHCSVC module) and the latest DFHIRP module. For information about using the latest SVC with earlier releases of CICS, see ["MRO between different](#page-134-0)  [CICS releases with a changed SVC number" on page 113](#page-134-0) and a pre-Version 3 *Installation Guide*.

To use more than one version of the CICS SVC, rename the new SVC module in the LPA, then respecify the SVC in the SVCPARM statements, as outlined in ["Defining the CICS SVCs to your MVS" on page 111.](#page-132-0) To rename the new CICS SVC module, use the renaming facility of ISPF or IEBCOPY, or the TSO command RENAME, renaming the module to a unique name of your choice. We recommend that you use SMP/E to rename the CICS SVC module in the SDFHLPA library. Use the SMP/E RENAME command to inform SMP/E of the change to the name of the CICS SVC module. Therefore, if you later use SMP/E to apply service to that module, the service is applied to the renamed module in the LPA, *not* the DFHCSVC module.

For example, you might want to use an SVC number 255 for a test CICS region, as well as the default CICS SVC number 216 for your production system:

1. Create and apply an SMP/E USERMOD to RENAME the new CICS SVC module:

```
++USERMOD(umod1) . 
++VER(C150) FMID(HCI 640) . 
++RENAME (DFHCSVC) TONAME(newname) .
```
2. You could then specify the number 255 for the new CICS SVC version by adding an appropriate statement to the list of SVCPARM statements. That list would then read:

SVCPARM 216,REPLACE,TYPE(3),EPNAME(DFHCSVC) SVCPARM 215,REPLACE,TYPE(6),EPNAME(DFHHPSVC) [Only required for HPO] SVCPARM 255,REPLACE,TYPE(3),EPNAME(newname) [New CICS SVC version]

**Note:** The EPNAME parameter for the new CICS SVC specifies the module name, not the CSECT name, for the new CICS SVC module.

All the SVCPARM statements apply to the same IEASVCxx member of the SYS1.PARMLIB library.

- <span id="page-134-0"></span>3. Re-IPL MVS to enable all the SVC versions specified in the SVCPARM statements. After you re-IPL MVS, you can use both versions of the CICS SVC, as long as both regions do not use MRO concurrently. If both systems use MRO, only the new, latest, version of the SVC (and the latest DFHIRP module) is used by both regions.
- 4. In the system initialization table (SIT) for your production system, specify (by the system initialization parameter CICSSVC) the number of the current CICS SVC. Similarly, in the SIT for your test system, specify the number of the new CICS SVC version.

# **MRO between different CICS releases with a changed SVC number**

If a CICS TS region, and other CICS regions from earlier releases, in the same MVS image use MRO, all the regions must use the CICS TS SVC module. If when you install the CICS TS SVC in the LPA, you give the SVC a number different from the number defined to the earlier CICS regions, you must respecify the SVC number. On each earlier release CICS region to use the CICS TS SVC, specify the new SVC number on the CICSSVC system initialization parameter.

# **Chapter 13. Selecting the high-performance option**

The high-performance option (HPO) is for users whose top priority is to optimize terminal response times and maximize transaction throughput. HPO improves performance by reducing the transaction path length; that is, the number of instructions needed to service each request.

**Note:** Use of HPO potentially allows CICS application programs to bypass all MVS integrity controls. If you decide to use HPO, ensure that the application programs used on your CICS system meet your own installation's integrity requirements.

The code to support the **VTAM authorized path** feature of HPO (the improved path through VTAM) is in CICS.

# **Defining DFHHPSVC to MVS**

The DFHHPSVC module must be defined to MVS as a Type 6 SVC; the default HPO SVC number defined in the DFHSIT module is 215. If you want to change the default Type 6 SVC number:

- 1. Define the new number to MVS. (See ["Defining the CICS SVCs to your MVS"](#page-132-0)  [on page 111.\)](#page-132-0)
- 2. Define the new number to CICS by using the SRBSVC system initialization parameter.

If you are not using HPO, you should **not** load the DFHHPSVC module into the MVS nucleus. You choose to use HPO explicitly by coding HPO=YES in the system initialization table (SIT).

# **Loading module DFHHPSVC**

Before you can use HPO, ensure that the HPO SVC module is included in the MVS nucleus by one of the following methods:

1. Copy the DFHHPSVC module into SYS1.NUCLEUS, renaming it to IGC215 or the appropriate name if you are not using the default, and specify it on an INCLUDE statement in the NUCLSTxx member of the SYS1.PARMLIB library. (You must also specify the name of the NUCLSTxx member on the NUCLST statement of the LOADxx member of the SYS1.PARMLIB library.) The NUCLSTxx method provides you with greater flexibility in customizing the MVS nucleus than the NMLDEF method described in the method 2.

For further information about coding a NUCLSTxx member, and about a comparison with using the NMLDEF macro, see the *z/OS MVS Initialization and Tuning Guide*.

2. Copy the DFHHPSVC module into SYS1.NUCLEUS and specify it in a nucleus module list (NML) for CICS, created using the NMLDEF macro shown in the sample job in [Figure 4 on page 116.](#page-137-0) This NML selects the CICS members in SYS1.NUCLEUS that are to be loaded into the MVS nucleus, and eliminates the need for the MVS nucleus to be re-link-edited for the DFHHPSVC module (or any other module needed in the MVS nucleus).

For information about coding an NMLDEF macro, see the *z/OS MVS Programming: Authorized Assembler Services Reference Vol 3* manual.

```
//LOADSVC JOB 'accounting info',MSGCLASS=A,CLASS=A 
//NMLDEF EXEC ASMHCL
\frac{1}{C}.SYSIN DD *
IEANCnnn NMLDEF NUCL=DFHHPSVC 
//L.SYSLMOD DD DSN=SYS1.NUCLEUS,UNIT=3380,DISP=OLD 
//L.SYSIN DD \star NAME IEANCnnn 
/* 
//
```
where *nnn* is the number of the CICS NML, in the range 001 through 256. Choose the value of *nnn* to be unique within your MVS nucleus.

*Figure 4. Sample job stream to load the CICS Type 6 SVC into the MVS nucleus*

# **Removing existing DFHHPSVC modules from the MVS nucleus**

You can remove a link-edited version of the DFHHPSVC module (for an earlier release of CICS) from the MVS nucleus by running a link-edit job to replace the existing version of the nucleus with one that does not contain the module to be removed.

### **Note:**

- 1. If the existing nucleus-resident DFHHPSVC module is known to SMP/E, use the SMP/E UCLIN statement to remove the module entry.
- 2. You must link-edit the nucleus module, IEANUC0x, with the scatter (SCTR) attribute. If you do not do this, MVS enters a non-restartable wait state at system initialization.
- 3. If you have a version of the DFHHPSVC module from an earlier release of CICS already installed in your MVS nucleus, you do not need to replace it with the latest version. Versions of the DFHHPSVC module from earlier releases of CICS are compatible with the current release.

# **Chapter 14. Defining CICS regions as applications to VTAM**

To use VTAM terminals with CICS, ensure that your CICS regions are defined to VTAM before you attempt to run them.

To define your CICS regions to VTAM (as VTAM application programs):

- 1. Define VTAM application program minor nodes for your CICS regions, by specifying APPL definition statements in a member of the SYS1.VTAMLST library (or your own *user*.VTAMLST library). See "Defining specific CICS APPL statements to VTAM."
- 2. Issue a VARY ACT command to activate the APPL definitions, and enable the CICS regions to connect to VTAM.
- 3. Ensure that you have properly defined your VTAM terminals for connection to CICS. This is particularly important if you intend using the CICS autoinstall function. For those terminals for which you want to use autoinstall, code LOGON mode table entries that match the model TYPETERM/TERMINAL definitions that CICS uses. You can either code your own autoinstall models, or use the CICS-supplied model definitions that are generated for you when you initialize the CICS system definition data set (CSD).

For information about defining model and terminal resource definitions to CICS, see the *CICS Resource Definition Guide*.

For programming information about matching VTAM LOGMODE definitions with CICS model definitions, see the *CICS Customization Guide*.

For further information about defining VTAM resources, see the *z/OS Communications Server: SNA Network Implementation* and *z/OS Communications Server: SNA Resource Definition Reference* manuals.

## **Defining specific CICS APPL statements to VTAM**

To define a CICS region to VTAM, specify the minor node name to be used for the CICS region on the VTAM APPL definition statement.

For example, you could use the following definition for the CICS region to be identified as CICSHTH1:

\*\*\*\*\*\*\*\*\*\*\*\*\*\*\*\*\*\*\*\*\*\*\*\*\*\*\*\*\*\*\*\*\*\*\*\*\*\*\*\*\*\*\*\*\*\*\*\*\*\*\*\*\*\*\*\*\*\*\*\*\*\*\*\*\*\*\*\*\*\* \* Specific APPL definition for CICS region CICSHTH1 \*\*\*\*\*\*\*\*\*\*\*\*\*\*\*\*\*\*\*\*\*\*\*\*\*\*\*\*\*\*\*\*\*\*\*\*\*\*\*\*\*\*\*\*\*\*\*\*\*\*\*\*\*\*\*\*\*\*\*\*\*\*\*\*\*\*\*\*\*\* CICSHTH1 APPL AUTH=(ACQ,VPACE,PASS),VPACING=0,EAS=5000,PARSESS=YES X SONSCIP=YES,LUAPFX=XX \*\*\*\*\*\*\*\*\*\*\*\*\*\*\*\*\*\*\*\*\*\*\*\*\*\*\*\*\*\*\*\*\*\*\*\*\*\*\*\*\*\*\*\*\*\*\*\*\*\*\*\*\*\*\*\*\*\*\*\*\*\*\*\*\*\*\*\*

#### **Note:**

- 1. Code CICSHTH1 on the CICS system initialization parameter APPLID, to define the VTAM application identifier to CICS.
- 2. See ["Naming conventions" on page 219](#page-240-0) for information about the naming convention that is used for the CICSHTH1 applid.

# **VTAM APPL parameters for CICS regions**

When you define your CICS system to ACF/VTAM, include the following parameters on the VTAM APPL statement:

#### **ACBNAME=acbname**

Specifies the minor node name (*acbname*) that is assigned to this application. This name must be unique within the domain. If you do not specify this parameter, the name of the VTAM APPL statement is taken.

#### **AUTH=(ACQ,VPACE[,PASS])**

ACQ allows CICS to acquire LUTYPE 6 sessions. VPACE allows pacing of the intersystem flows. You need PASS if you intend using the EXEC CICS ISSUE PASS command to pass existing terminal sessions to other VTAM applications.

#### **EAS=***number*

Specifies the number of network-addressable units. The number must include the total number of parallel sessions for this CICS system.

#### **HAVAIL=YES**

Indicates that the application supports XRF sessions and can initiate XRF sessions.

#### **LOGMODE=***name*

(For CICS-to-CICS APPC systems.) Defines the name of the MODE table that contains the LU6.2 MODEENT for the secondary sessions.

#### **LUAPFX***string*

specifies the prefix characters of the LU alias to be assigned when a dynamically generated cross-network CDRSC (with NQNMODE=NQNAME) is created for a session with CICS. VTAM concatenates the characters specified with the next sequential number available to form a VTAM-generated LUALIAS name for the cross-network dynamic CDRSC.

### *string*

indicates the two characters to be used as the prefix for all dynamically generated LUALIAS names for dynamic cross-network CDRSCs in session with the CICS region defined by the APPL statement. Remember to take into account the VTAM naming conventions when choosing this prefix. For CICS considerations when specifying the LU alias string, see ["Choosing an](#page-143-0)  [LUAPFX value" on page 122.](#page-143-0)

**Note:** VTAM deletes a dynamically-generated LU alias after a terminal session is closed, or the last session of an APPC parallel sessions connection is closed, and the CDRSCTI-specified timeout interval has expired. The permitted range of timeout values is 1 second to 7 days, but generally the default of 8 minutes is acceptable in most situations. The CDRSCTI timer doesn't start until there are no more sessions involving the resource represented by a CDRSC.

For more information about CICS support for the VTAM dynamic LU alias facility, see ["VTAM LU alias facility" on page 120.](#page-141-0) 

#### **PARSESS=YES**

Specifies LUTYPE 6 parallel session support.

#### **PERSIST=MULTI**

Indicates that the application supports Multi Node Persistent Sessions (MNPS). For further information, see the *z/OS Communications Server: SNA Network Implementation*.

### **SONSCIP=YES**

Specifies session outage notification (SON) support. SON enables CICS, in certain cases, to recover a session after session failure without operator intervention.

#### **VPACING=number**

Specifies the maximum number of normal-flow requests that another logical unit can send on an intersystem session before waiting to receive a pacing response. Start with a value of 5.

# **VTAM version and release level indicator**

The terminal control modules in CICS are assembled against Communication Server. You can use any release of Communication Server VTAM. For details of the minimum level of products that you can use with the current release, see Software Requirements in the *CICS Transaction Server for z/OS Release Guide*.

CICS can communicate with different levels of VTAM. It can find out which level you are using, and hence what level of function is available. This means that you can upgrade CICS and SecureWay™ Communication Server VTAM at different times. CICS finds out whether extra function is available when a new version of VTAM is installed, and produces a message if the facilities are not being exploited fully.

# **Message DFHZC3473 on opening the VTAM ACB**

If the master terminal operator opens the VTAM ACB for the first time, using the command CEMT SET VTAM OPEN, but CICS is not using all available VTAM function, message DFHZC3473 is sent to the transient data destination called CSNE. The same message is sent there if the ACB is opened automatically during initialization, rather than by CEMT.

# **Cross-domain considerations**

If you want to use VTAM services to access a CICS region on another MVS image, you must ensure that the required cross-domain services are defined to the VTAMs involved.

For example, to be able to use a VTAM APPC connection between a CICS region (applid CICSHTH1) on MVS image MVSH and a CICS region (applid CICSHAJ1) on MVS image MVSJ:

- 1. Define the cross-domain services (CDRSC) for accessing CICSHAJ1 in a member of the SYS1.VTAMLST library (or your own user.VTAMLST library) for MVSH.
- 2. Issue a VARY ACT command on MVSH to activate the CDRSC definition for accessing CICSHAJ1.
- 3. Define the cross-domain services (CDRSC) for accessing CICSHTH1 in a member of the SYS1.VTAMLST library (or your own user.VTAMLST library) for MVSJ.
- 4. Issue a VARY ACT command on MVSJ to activate the CDRSC definition for accessing CICSHTH1.

For example, you could:

1. Create the following CDRSC definition in a member of the VTAMLST library on MVSH:

CDIDHAJ1 VBUILD TYPE=CDRSC \*\*\*\*\*\*\*\*\*\*\*\*\*\*\*\*\*\*\*\*\*\*\*\*\*\*\*\*\*\*\*\*\*\*\*\*\*\*\*\*\*\*\*\*\* \* CDRSC for access to applid CICSHAJ1 on MVSJ \*\*\*\*\*\*\*\*\*\*\*\*\*\*\*\*\*\*\*\*\*\*\*\*\*\*\*\*\*\*\*\*\*\*\*\*\*\*\*\*\*\*\*\*\* CICSHAJ1 CDRSC CDRM=IYAMCDRM MVSJ

<span id="page-141-0"></span>2. Issue the following command on MVSH to activate the cross-domain services to CICSHAJ1 on MVSJ:

/V NET,ACT,ID=CDIDHAJ1

3. Create the following CDRSC definition in a member of the VTAMLST library on MVSJ:

CDIDHTH1 VBUILD TYPE=CDRSC \*\*\*\*\*\*\*\*\*\*\*\*\*\*\*\*\*\*\*\*\*\*\*\*\*\*\*\*\*\*\*\*\*\*\*\*\*\*\*\*\*\*\*\*\* \* CDRSC for access to applid CICSHTH1 on MVSH \*\*\*\*\*\*\*\*\*\*\*\*\*\*\*\*\*\*\*\*\*\*\*\*\*\*\*\*\*\*\*\*\*\*\*\*\*\*\*\*\*\*\*\*\* CICSHTH1 CDRSC CDRM=IYALCDRM MVSH

4. Issue the following command on MVSJ to activate the cross-domain services to CICSHTH1 on MVSH:

/V NET,ACT,ID=CDIDHTH1

# **VTAM LU alias facility**

Specifying a prefix string on the LUAPFX parameter of the CICS APPL statement indicates that VTAM is to generate LUALIAS names for dynamic cross-network CDRSCs in session with the CICS region defined by the APPL statement. This enables CICS to use an LU alias for autoinstalled terminals and work stations and thus ensure unique names in a CICSplex comprising terminal-owning and application-owning regions (TORs and AORs). VTAM generates the LUALIAS names dynamically.

CICS supports both forms of the VTAM alias function—predefined and dynamic—only where shown in the following table:

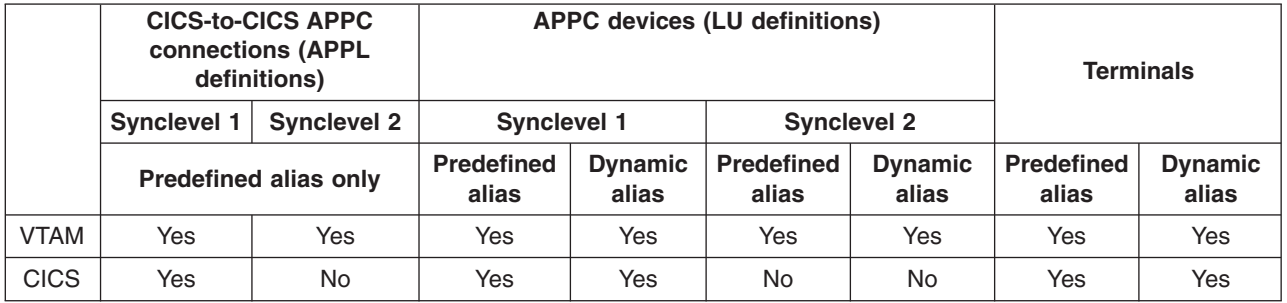

**Note:** 

- 1. The LU alias is used as the NETNAME for terminals and work stations that logon to a CICS region.
- 2. CICS does not support LU alias for synclevel 2 connections (LUTYPE 6.1 and 6.2) and ignores any LU alias for these LU types, and continues to use the network name defined in the VTAM APPL statement.

# **Dynamic LU alias support**

CICS supports the use of a dynamic LU alias for CICS terminals and workstations that are autoinstalled only. You enable dynamic LU alias support by specifying LUAPFX on the VTAM APPL definition for any CICS terminal-owning region that could receive duplicate netnames. Also, when starting VTAM, specify the following options on the VTAM START command:

- NQNMODE=NQNAME
- CDRSCTI=n to specify the length of time that the session name should last after the last session has logged off.

### **Note:**

- 1. Make the time specified on CDRSCTI long enough to cover any time interval specified on CICS START commands that are issued against a terminal resource that uses a dynamic LU alias. This applies to STARTS with a delay that run on both a TOR or AOR. If the CDRSCTI time is not long enough, a resource could log off and then log back on again with a different network name and thus a different TERMID.
- 2. The CDRSCTI time interval should also be greater than that specified on the CICS AILDELAY system initialization parameter. However, if your applications have no dependency on the network name or termid, you can disregard CDRSCTI or set it to 1.

VTAM generates a dynamic LU alias only if LUAPFX is specified on the CICS APPL statement and the resource comes from another network. That is, it has a different network name from the network to which the CICS region belongs.

### *When to use dynamic LU alias:* Use dynamic LU alias where:

• Your cross-network terminals and workstations that logon to CICS are mainly autoinstalled.

The CICS region receives logons from terminals and synclevel 1 connections (both parallel and single sessions) and those logons (or binds) are from cross-network resources that might have duplicate network names.

However, be aware that synclevel 1 connections could become synclevel 2 in the future. For example, if you have a connection between a TXSeries and CICS TS it is synclevel 1, but if you change to using TXSeries with a PPC gateway, synclevel 2 is used. CICS does not support dynamic LU aliases for synclevel 2 APPC connections.

• An AOR receives shipped terminals or connections with duplicate network names from different TORs.

### **Predefined LU alias support**

CICS supports the use of a predefined LU alias for CICS terminals and workstations that are explicitly defined and those that are autoinstalled. You can also use a predefined LU alias for CICS regions that communicate using CICS intersystem communication (ISC). You enable predefined alias support by specifying LUALIAS=*alias* on any cross-domain resource (CDRSC) that needs a specific alias.

**Note:** A terminal or APPC sync level 1 work station that is defined to CICS on an explicit resource definition (that is, it is not autoinstalled) and is in a different network, requires a CDRSC definition with a specific alias on the LUALIAS parameter. This overrides the dynamic generation of an alias where LUAPFX is specified on the CICS region's APPL statement. To ensure that CICS can match the VTAM LU alias with the installed terminal definition, the LUALIAS value must match the NETNAME specified on the CICS TERMINAL resource definition.

An LUALIAS option in the CDRSC is effective if the resource comes from another VTAM domain (or network). That is, it is not used if the resource comes from the same MVS image, but is used if the resource comes from another MVS image regardless of whether it is from the same sysplex, another sysplex in the same network, or from a different sysplex. If an LU alias is predefined, a dynamic LU alias is not generated.

*When to use predefined LU alias:* Use predefined LU alias where:

- <span id="page-143-0"></span>• Dynamic LU alias is in operation in a CICS region and your terminals or workstations are explicitly defined on CICS terminal resource definitions with explicit terminal identifiers. In this case, you use predefined LU aliases to override the generation of dynamic LU aliases, which CICS would fail to match with any installed resource definition.
- Dynamic LU alias is not in operation in a CICS region, to avoid any conflict with duplicate network names.

*Cross-network devices that need predefined LU alias:* If the following VTAM cross-network resources are to be connected to a CICS region that is defined to VTAM with LUAPFX specified on its APPL statement, they must each have a CDRSC LUALIAS=netname entry:

- CICS RDO-defined terminals connected from another network. These include VTAM terminals that cannot be autoinstalled:
	- –Pipeline terminals
	- Automatic teller machines (3614 and 3624)
	- Devices for which CICS does not receive logons, such as printers.
- LUTYPE 6.2 synclevel 1 connections that may be bound using limited resources.

Like other LUTYPE 6.2 connections limited resource connections release their dynamic LU alias when CDRSCTI expires after the last session is unbound. However, these sessions are unbound whenever they are not in use, and if they rebind after the dynamic LU alias is released, CICS would install another connection, potentially with a different LU alias.

- CICS RDO-defined work stations (LUTYPE 6.2 synclevel 1 connections) connected from another network.
- v Resources that require an LU name in a RACF profile definition, or resources for which prior knowledge of the LU name is required.

### **Choosing an LUAPFX value**

When choosing an LUAPFX value, consider the scope of this parameter within the CICSplex, and also consider its scope within the sysplex in which your CICS regions operate.

A predefined LUALIAS name is supplied to CICS for cross-domain and cross-network resources. All the CICS regions in an MVS image share the same VTAM and are in the same domain. A CICS region in a different MVS image uses a different VTAM and is thus in a different domain. Resources coming from one VTAM to another, but which share the name NETID, are cross-domain resources

A dynamic LUALIAS name is only supplied to CICS for cross-network resources. A resource is a cross-network resource if it has a different network id (NETID). VTAM ensures that all the dynamic LUALIAS names assigned in one MVS image are unique. However, CICS needs network names to be unique across MVS images so that we do not get network name clashes in AORs.

It is important that all CICS regions across all connected networks use unique APPLIDs. This is true whether or not dynamic LUALIASs are used—it just makes it more important.

To ensure that all VTAM resources in a CICSplex have unique network names, use the LUAPFX prefix as follows:

• Specify LUAPFX on terminal-owning regions (TORs) only.
• Use the same LUAPFX value for all the CICS TORs in the same MVS image (that is, for all the TORs that are connected to the same VTAM), but ensure the LUAPFX is different in each MVS image in the sysplex..

If the LUAPFX values are not the same throughout an MVS image, you risk one resource having two different network names in the CICS regions in that image.

If the LUAPFX values are not unique to each MVS image in the sysplex, you risk two resources attempting to install in a TOR with the same dynamic LUALIAS, or having two resources with the same network name in an AOR.

To ensure the uniqueness of the LU prefix in each MVS, IBM recommends that you use model APPL definitions, and within these use an MVS system symbol (&SYSCLONE) as suggested in the *z/OS Communications Server: SNA Resource Definition Reference*.

- **Note:** If you use VTAM generic resources and your CICS TORs are spread across different MVS images, be aware that if a resource with a dynamically allocated LU alias logs off and then logs on again, and VTAM switches the resource to a VTAM in another MVS image, a different LUALIAS is assigned because of the different LUAPFX value.
- Avoid using an LUAPFX value that corresponds to the first two characters of CICS RDO-defined terminal names or connection names installed in the CICSplex.

#### **Other considerations when using LU aliases**

The following are some other factors to consider when you are planning to use VTAM LU aliases with CDRSC resources:

#### **Predictable termids**

If you need autoinstalled terminal resources to have a predictable and reproducible TERMID for such things as temporary storage queue names and START requests, you may need to modify your autoinstall user-replaceable module (URM) to select a reproducible TERMID from the network qualified name (NQNAME) supplied in the CINIT or the BIND.

There is an example of such code (commented-out) in the sample autoinstall URM, which extracts the network qualified name from the CINIT and BIND. The example illustrates how to create a TERMID from the last non-blank character of the NETID and the last 3 non-blank characters of the *real* network name (NETNAME).

#### **MVS workload management**

If your MVS workload policies specify LU name classifications, remove the LU name for any cross-network resources that are autoinstalled by CICS.

#### **Recovery and persistent sessions support**

Resources for which CICS uses any VTAM LU alias (predefined or dynamic) and which come from a different network are not cataloged by a CICS region that is not using persistent session. This means the terminal sessions for the resources cannot be recovered during an emergency restart.

Resources for which CICS uses any VTAM LUALIAS (predefined or dynamic) and which come from a different network are catalogued if CICS is using persistent sessions. This enables CICS to restore resource terminal session information from the CICS catalog pending recovery of the session from VTAM. However, if the resource does not persist, the resource is deleted during an emergency restart.

This action is necessary because VTAM may have been restarted, which would cause dynamic LU aliases to be reissued to different sessions. CICS is unable to tell if VTAM has been restarted, and CICS cannot tell the difference between a predefined and a dynamic LU alias.

#### **CLSDST PASS**

If you ISSUE PASS (CLSDST PASS) for a terminal that uses a dynamic LU alias to pass control to another CICS region in another MVS image, the resource is known by a different network name in the receiving CICS. This is true if the APPL statement of only one or both the CICS regions specify LUAPFX to activate dynamic LU alias.

#### **Generic resources**

If a number of generic resource TORs are in two different MVS images, a terminal or work station that logs on to one image is assigned a different network name if it logs off and logs on to a TOR in another image.

#### **FEPI**

FEPI front end systems are not supported by VTAM LU alias.

### **Defining VTAM requirements for CICSPlex SM**

ACF/VTAM definitions are required to identify each CMAS used by CICSPlex SM. This involves creating VTAM application definitions and, optionally, cross-domain resource management definitions.

To create VTAM application definitions and cross-domain resource management definitions for a CMAS, you must perform the following steps:

- 1. Create a VTAM application definition for each CMAS you will be using.
- 2. Define each CMAS as a cross-domain resource.
- 3. Add the application and cross-domain resource definitions to the VTAM configuration list.
- 4. Activate the definitions.

#### **Note:**

- 1. Before you perform these steps, be sure to specify the size of the VTAM buffers.
	- For the VTAM-to-NCP connection, specify
		- $–$  MAXDATA  $≥$  4096
	- For the NCP-to-VTAM connection, specify
		- MAXBFRU \* IOBUF ≥ 4096
		- MAXBFRU \* UNITSZ ≥ 4096
	- For the NCP-to-NCP connection, specify
		- TRANSFR \* BFRS = RUSIZE ≥ 4096

The size specified should be 36 bytes less than the smallest MAXDATA value in any NCP through which the link may pass. The 36 bytes allow for the headers that are required for VTAM. For more information about the requirements for the VTAM-to-NCP connection, refer to the *VTAM Resource Definition Reference* manual for your level of VTAM. For more information about the requirements for the NCP-to-VTAM and the NCP-to-NCP connections, refer to the *NCP Resource Definition Reference* manual for your level of NCP.

If you need help determining or modifying your VTAM buffer specifications, confer with the VTAM system programmer at your enterprise.

- 2. Depending on your VTAM conventions, you may need to modify the procedures that are described in this section. Specifically:
	- Change references to the SYS1. VTAMLST library if you do not keep your definitions in the default VTAM list.
	- Modify the APPL and CDRSC statements if you want to add these statements to existing members, rather than create new ones.

### **Step 1: Creating a VTAM application definition for a CMAS**

To establish a VTAM application definition for a CMAS, either create a new member (*major node*) or access an existing member in the SYS1.VTAMLST library. Then add the following APPL statement:

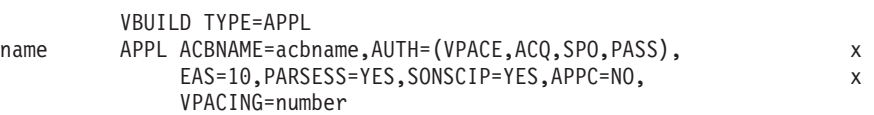

where:

**name** Is a 1- to 8-character unique name.

**acbname** 

Is the node name of this CMAS. This name must be unique within the domain. If you omit this parameter, the name of the VTAM APPL statement is used.

#### **vpacing**

Is the maximum number of normal-flow requests that another logical unit can send on an intersystem session before waiting to receive a pacing response. Start with a value of 5.

For example, to create a VTAM application definition for the CMAS on SYSA, you might create a member (APCMAS1) in the SYS1.VTAMLST library that contains the APPL statement:

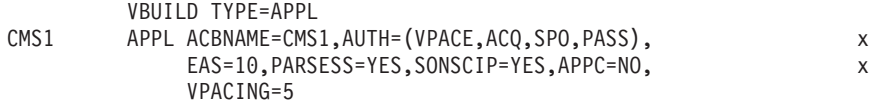

The same type of definition is needed for each CMAS you use.

### **Step 2: Defining cross-domain resources for a CMAS**

You should define cross-domain resources (CDRSCs) when:

- A CMAS that is to communicate with another CMAS cannot take advantage of adjacent CDRSCs.
- You want to minimize the overhead involved in using adjacent CDRSCs.

To establish a CDRSC definition, you must either create a new member or access an existing member in the SYS1.VTAMLST library. In the new or existing member, specify the following CDRSC statement for each CMAS that you want to communicate with:

VBUILD TYPE=CDRSC name CDRSC CDRM=cdrm

where:

- **name** Is the name you assigned to a CMAS in Step 1.
- **cdrm** Is the name of the MVS image previously identified as the cross-domain resource manager (CDRM).

For example, to allow the CMAS on SYSA to communicate with the CMASs on SYSB and SYSC, you might create the member CDRCMS1, in the SYS1.VTAMLST library, which contains the CDRSC statements:

VBUILD TYPE=CDRSC CMS2 CDRSC CDRM=VTAMB CMS3 CDRSC CDRM=VTAMC

where VTAMB and VTAMC are the cross-domain resource manager names that are assigned to SYSB and SYSC respectively.

The same types of definitions are also needed for the CMASs on SYSB and SYSC. That is, for the CMAS on SYSB, you could create a member (CDRCMS2), which contains the CDRSC statements:

VBUILD TYPE=CDRSC CMS1 CDRSC CDRM=VTAMA CMS3 CDRSC CDRM=VTAMC

For additional information about cross-domain resources, see the *VTAM Resource Definition Reference* manual.

### **Step 3: Updating the configuration list for a CMAS**

If, in Step 1 or 2, you created new members in the SYS1.VTAMLST library, you must update the VTAM configuration list for each MVS image. When VTAM starts, it automatically activates the new members.

To do this, add the new member names to the end of the configuration list in the appropriate ATCCONxx member of the SYS1.VTAMLST library. To find the suffix of the ATCCONxx member:

- Get the suffix of the COMMNDxx member from the CMD= parameter in the IEASYSxx member in SYS1.PARMLIB.
- Get the suffix of the ATCSTRxx member from the LIST= parameter on the command that is used to start VTAM in the COMMNDxx member in SYS1.PARMLIB. If you do not start VTAM from the COMMNDxx member, get the suffix from the LIST= parameter of the command that you use to start VTAM.
- Get the suffix of the ATCCONxx member from the CONFIG= parameter in the ATCSTRxx member in SYS1.VTAMLST.

To illustrate, the examples shown in Steps 1 and 2 assume that the members APCMAS1 and CDRCMS1 exist. To add these members to the end of the configuration list in ATCCONxx, you would specify: APCMAS1, CDRCMS1

**Note:** If you added the CMAS and cross-domain definitions to existing members, ATCCONxx should already contain these member names.

### **Step 4: Activating the major nodes for a CMAS**

You can activate the definitions that are created in Steps 1 and 2 by either restarting VTAM for each system, or manually activating the definitions.

To manually activate a major node, you can issue the following commands, where name identifies a major mode that was created (or modified) in Steps 1 and 2:

- Deactivate the major node if it is currently active by issuing the command: VARY NET,INACT,ID=name
- Activate (or reactivate) the major node by issuing the command: VARY NET,ACT,ID=name

To ensure that the major node has been activated, issue the command:

D NET,ID=name

For example, to activate the member APCMAS1 and then ensure that it has been activated, you would issue the commands:

VARY NET,INACT,ID=APCMAS1 VARY NET,ACT,ID=APCMAS1 D NET,ID=APCMAS1

The preceding steps need to be performed for each CMAS you may be using.

# **Chapter 15. Installing CICS modules in the MVS link pack area**

This section describes:

- What you should consider before you install modules in the MVS link pack area.
- What you should do to use CICS modules in the MVS link pack area:
	- – [MVS link pack area](#page-154-0)
	- – ["Defining the CICS LPA library to your MVS" on page 133](#page-154-1)
	- – ["Installing CICS modules in the LPA" on page 134](#page-155-0)
	- – [MVS link pack area](#page-157-0)

### **Preparing to install CICS modules in the MVS link pack area**

Before you install modules in the MVS link pack area, you should consider the following points, described in subsequent topics:

- "Benefits of using the MVS link pack area"
- "What is meant by the MVS link pack area?"
- "Which modules must be in the MVS link pack area?" on page 130
- "Which modules can be in the MVS link pack area?" on page 131
- ["Service considerations" on page 132](#page-153-0)

### **Benefits of using the MVS link pack area**

The benefits of placing code in the MVS link pack area are:

- v It is protected from possible corruption by user applications. Because the MVS link pack area is in protected storage, it is virtually impossible to modify the contents of these programs.
- Performance can be improved, and the demand for real storage reduced, if you use the MVS link pack area for program modules. If more than one copy of the same release of CICS is running in multiple address spaces of the same processor, each address space requires access to the CICS nucleus modules. These modules may either be loaded into each of the address spaces or shared in the MVS link pack area. If they are shared in the MVS link pack area, this can reduce the working set and therefore, the demand for real storage (paging).
- You can decrease the storage requirement in the private area by judicious allocation of the unused storage in the MVS link pack area created by rounding to the next segment.

If you know the amount of space that you need in the LPA, and from that the total size of the MVS common area above the CICS private storage, you can determine which 1MB segment the boundary between the two areas lies on. This may indicate that there is some space in the MVS common area that is left unused, which you could use for CICS LPA-eligible modules. By moving more modules from CICS private storage to the LPA, you decrease the space that is needed for modules in CICS private storage.

### **What is meant by the MVS link pack area?**

The MVS link pack area comprises several areas, both above and below 16 MB. In these topics, the term **MVS link pack area** refers to the pageable link pack areas above and below 16 MB where modules that are used from the MVS link pack area are usually installed.

<span id="page-151-0"></span>**Note:** The MVS link pack area has both pageable and fixed parts. Although you can install CICS modules into the fixed parts, we recommend that you use the pageable areas for performance reasons.

The term **LPA** specifically refers to the MVS link pack area below 16 MB, and the term **ELPA** specifically refers to the area above 16 MB. A module that is link-edited with the RMODE(ANY) attribute is loaded into the ELPA.

If you install a module into the LPA or ELPA, that module will not be retrieved from the MVS link pack area until you re-IPL your MVS with CLPA specified. To use the new module and avoid an IPL, you can use the MVS dynamic LPA in one of the following ways:

- With the SETPROG LPA command
- With an LPA statement in a PROGxx member of PARMLIB, which specifies the SET PROG=xx command

Note that dynamic LPA must not be used with DFHIRP.

### **Which modules must be in the MVS link pack area?**

The CICS modules listed in Table 10 must be in the MVS link pack area for the reasons that are given in the notes after the table.

| <b>Module</b>   | <b>Description</b>                                                     | When needed in LPA                                                               | See notes<br>after this<br>table |
|-----------------|------------------------------------------------------------------------|----------------------------------------------------------------------------------|----------------------------------|
| <b>DFHCSVC</b>  | CICS Type 3 SVC                                                        | Always                                                                           | 1, 2, 3,4, and<br>6              |
| <b>DFHDSPEX</b> | CICS post exit stub                                                    | Always                                                                           | 1, 3, and 5                      |
| <b>DFHDUMPX</b> | <b>SDUMPX IEASDUMP</b><br><b>QUERY</b> exit                            | Always                                                                           | 1, and $3$                       |
| <b>DFHIRP</b>   | Interregion communication<br>program                                   | To use MRO, CICS shared<br>database, or the console<br>message-handling facility | 1, $2, 3,$ and $6$               |
| <b>DFHSSEN</b>  | Subsystem interface<br>end-of-memory / end-of-task<br>clean up routine | To use the console<br>message-handling facility                                  | 1, $2, 3,$ and 6                 |
| <b>DFHSSGC</b>  | Subsystem generic connect<br>module                                    | To use the console<br>message-handling facility                                  | 3, and 7                         |
| <b>DFHSSWT</b>  | Subsystem interface WTO<br>router                                      | To use the console<br>message-handling facility                                  | 3, and 7                         |
| DFH99SVC        | Dynamic allocation - SVC<br>services                                   | Always                                                                           | 1, and $3$                       |

*Table 10. CICS modules required in the MVS link pack area* 

#### **Note:**

- <span id="page-151-1"></span>1. Can be used only from the MVS link pack area, and must be installed there before CICS can be started.
- <span id="page-151-2"></span>2. You must always install the latest service level of the modules DFHCSVC, DFHIRP (if needed) and DFHSSEN.
- <span id="page-151-3"></span>3. The version of this module that is supplied with the current release, is downward-compatible with earlier releases of CICS. It works correctly

with CICS regions running earlier releases. Therefore, if you are running different releases of CICS on the same MVS image, you should use the latest version of this module.

<span id="page-152-1"></span><span id="page-152-0"></span>4. The DFHCSVC module must be defined to MVS as a Type 3 SVC (default SVC number is 216), and if you use a non-default SVC number, you must define it to CICS on the CICSSVC system initialization parameter.

#### **Moving DFHCSVC into the:**

Do **not** use the linkage editor to install the CICS SVC module into a library in the MVS link pack area. To copy or move the module from the *hlq*.SDFHAUTH library to the nominated library in the MVS link pack area, you should use either a suitable copy utility program, such as IEBCOPY, or an SMP/E USERMOD with ++MOVE statements.

- <span id="page-152-3"></span>5. If you are running earlier releases of CICS with the latest version, you must ensure that the latest version of the DFHDSPEX module is installed in the MVS link pack area. The DFHDSPEX module must be in the MVS link pack area for integrity reasons, but the post exit routine, DFHDSAUT, can reside either in the MVS link pack area, or in the CICS address space. This enables you to use different levels of the DFHDSAUT module in different CICS regions running in the same MVS image, because the DFHDSAUT module may not be compatible between CICS versions.
- <span id="page-152-2"></span>6. To communicate by MRO, all CICS regions in the same MVS image must use the latest level of the modules DFHCSVC, DFHIRP, and DFHSSEN in the MVS link pack area.

If a region detects that DFHIRP is at a lower level, when attempting to open interregion communication, it issues message DFHIR3799, and interregion communication fails to open.

<span id="page-152-4"></span>7. To use the console message-handling facility, these modules must reside either in the MVS link pack area or in an APF-authorized library in the MVS linklist.

### **Which modules can be in the MVS link pack area?**

Besides those CICS modules that must be in the MVS link pack area, other CICS modules and user application program modules are available from the MVS link pack area.

#### **CICS modules**

A CICS module optionally installed in the MVS link pack area (that is, not a module required in the MVS link pack area) can be used only by the release of CICS to which it relates.

Those CICS modules that can reside above 16MB (for example, the CICS message table, DFHMGT), are loaded above 16MB. Such modules can also be installed in the extended link pack area (ELPA).

<span id="page-153-0"></span>CICS modules eligible to be used from the MVS link pack area are listed in the CICS-supplied USERMODs, DFH\$UMOD (for base CICS modules), which is in the *hlq*.SDFHSAMP library. Details of LPA-eligible modules are in [Table 28 on page](#page-396-0)  [375,](#page-396-0) to help you select those CICS modules that you want to install in the MVS link pack area.

### **User application programs**

User application programs can be used from the MVS link pack area if they are read-only and:

- Written in COBOL, do not overwrite WORKING STORAGE, and are compiled using VS COBOL II, or later version. (The CICS translator generates a CBL statement with the required compiler options.)
- Written in PL/I (do not overwrite STATIC storage) and compiled using one of the versions of PL/1 listed in High-level language support in the *CICS Transaction Server for z/OS Release Guide* or later. (The CICS translator inserts the required REENTRANT option into the PROCEDURE statement.)
- Written in C/370, compiled with the RENT option, and link-edited with the RENT option.
- Written in Assembler language, assembled with the RENT option, and link-edited with the RENT and REFR options.

Command-level user application programs compiled using a Language Environment-conforming compiler, or written in Assembler language or C/370, may be loaded above 16MB. (For information about installing application programs, see ../com.ibm.cics.ts.applicationprogramming.doc/topics/dfhp3\_installprog\_intro.dita in the *CICS Application Programming Guide*.)

A read-only module that may reside above 16MB is also eligible for the extended link pack area (ELPA).

### **Service considerations**

Using modules with mismatching service levels can cause unpredictable results. To be safe, do not use the LPA version of a module if it differs from the version in the CICS libraries that you are using.

Load modules used from the LPA might be at a lower service level than the rest of your CICS region in any of the following circumstances:

- You are running CICS from libraries which belong to a target zone currently at a higher service level than the LPA zone.
- You have applied service to the LPA zone since the last IPL of MVS.
- You are not using the MLPA to replace service-updated load modules, but have applied service to the LPA zone since last IPL of MVS for which CLPA (create link pack area) was specified.

Thus, if you have applied service to a load module in your CICS libraries, you should also apply the service to the LPA version of the module, if one exists. This stipulation is there so that the MVS link pack area always contains tested load modules.

Use the SMP/E RESTORE function to back off the USERMOD before the LPA zone is updated or copied. Then apply the USERMOD again.

If you have used a copy of the CICS-supplied USERMODs to install modules into the MVS link pack area, and the original USERMOD is serviced, you may like to reflect the changes in your version of the USERMOD.

### <span id="page-154-1"></span>**How to use modules in the MVS link pack area**

To use CICS modules in the MVS link pack area:

- 1. Check that you have enough space for the selected modules.
- 2. Install the modules in the MVS link pack area.
- 3. Control the usage of modules from the MVS link pack area.

### **Space requirements for CICS modules in the MVS link pack area**

<span id="page-154-0"></span>Allow enough space in the MVS link pack area for you to install those CICS modules that you intend using from there. You can find out how much space you need by:

- Reviewing the sizes of the modules that you want to install in the MVS link pack area, as given in [Table 28 on page 375.](#page-396-0)
- Reviewing the module index of a system dump for the CICS region started with the system initialization parameter LPA=NO.
- Calculating the module sizes that are given for each module in the listing of modules that are provided by the IEHLIST utility program.

Remember also to allow space for any of your user application programs that you intend using from the MVS link pack area.

**Note:** The total space needed depends on how the operating system packages the modules into the MVS link pack area.

#### **What next?**

Once you have determined the space needed in the MVS link pack area, you must next create a library with enough space and define it to your MVS. This is in the topic "Defining the CICS LPA library to your MVS."

### **Defining the CICS LPA library to your MVS**

CICS supplies the library *hlq*.SDFHLPA. This library contains the modules that must be in the LPA. You can also use this library to install other CICS modules or application programs which you want to use from the LPA.

You can give the *hlq*.SDFHLPA library your own index, but if you do, you must specify the new index on the LINDEX parameter of the DFHISTAR job.

Add the full name of the *hlq*.SDFHLPA library to an LPALSTxx member of SYS1.PARMLIB. This ensures that the library contents are loaded into the PLPA at the next IPL of your system when CLPA is specified. Also APF-authorize the *hlq*.SDFHLPA library, by adding its name to an IEAAPFxx member of the SYS1.PARMLIB library.

For more information about this see ["Verifying your Java components installation"](#page-257-0)  [on page 236.](#page-257-0) 

<span id="page-155-0"></span>You should also RACF-protect the *hlq*.SDFHLPA library, to prevent unauthorized or accidental modification of this library. For information about protecting the CICS libraries, see the *CICS RACF Security Guide*.

#### **What next?**

During migration to the current release use of the MVS link pack area, you may like to add a DD statement for the *hlq*.SDFHLPA library to the DFHRPL concatenation of your CICS startup job stream.

You can install into the *hlq*.SDFHLPA library the CICS modules to be used from the MVS link pack area. This is in "Installing CICS modules in the LPA."

### **Installing CICS modules in the LPA**

By *install*, we mean move or copy a module into a suitable LPA library, by using SMP/E, or by using a copying method that re-blocks the copied modules when the target data set has a smaller block size than the data set you are copying from (for example, use the COPYMOD function of the IEBCOPY program). A procedure for installing modules into the MVS link pack area by using SMP/E is in this section.

You should not relink-edit the modules in order to get them into the LPA library. CICS modules as supplied have the necessary attributes that cause MVS to load them automatically above the line (into the ELPA).

To install modules in the CICS LPA library, and to ensure that SMP/E can continue to service them, complete the following steps:

1. Select those modules that you want to use from the MVS link pack area, and specify them in the SMP/E USERMOD to be used to install the modules in the MVS link pack area.

You can use the CICS-supplied USERMOD, LPAMODS, or create and use your own version.

If you use your own version of a USERMOD, this can include ++MOVE statements from both CICS-supplied USERMODs.

- 2. Receive the USERMOD into the CICS global zone.
- 3. Apply the USERMOD to the LPA zone.
	- **Note:** When you have installed all your modules into the CICS LPA library (and defined it to MVS), you should re-IPL your MVS with CLPA specified to enable the modules to be used from the CICS LPA library.

These steps are in the following sections.

#### **Selecting modules for the MVS link pack area**

You should install in the MVS link pack area only those modules that you want to use from the MVS link pack area. [Table 28 on page 375](#page-396-0) lists the CICS-supplied modules eligible for the MVS link pack area, and gives descriptions and other information to help you select those CICS modules that you want to use from the MVS link pack area.

To install modules in the MVS link pack area, you should use an SMP/E USERMOD that contains ++MOVE statements for only the modules to be installed in the MVS link pack area.

# **The CICS-supplied SMP/E USERMOD, DFHUMOD**

CICS supplies an SMP/E USERMOD called DFHUMOD (in member DFH\$UMOD in the *hlq*.SDFHSAMP library). This USERMOD contains ++MOVE statements for all CICS modules, in the *hlq*.SDFHAUTH and *hlq*.SDFHLOAD libraries, that are eligible for the MVS link pack area. The USERMOD also indicates whether each module is LPA- or ELPA-eligible. You can choose which of the modules to install in the MVS link pack area by creating your own version of the USERMOD. Your selection isgenerally include modules in the working set of the installation.

### **Changing a CICS-supplied USERMOD**

If you intend changing a CICS-supplied USERMOD, to choose modules to install in the MVS link pack area, take a copy of the USERMOD and update the copy only. If you have copied the *hlq*.SDFHSAMP library, for instance when changing user-replaceable programs, then you already have copies of the CICS-supplied USERMODs. If the original *hlq*.SDFHSAMP library is serviced, and the USERMOD is modified, you may like to reflect the changes in your version.

### **Preparing the USERMOD**

To choose which read-only modules to install in the MVS link pack area, edit your copy of the SMP/E USERMOD to:

- 1. Comment out the ++MOVE statements for the modules that you do not want to install in the LPA, and
- 2. Move the remaining ++MOVE statements (for the modules that you do want to install in the LPA) one column to the left, so that the ++MOVE statements start in column one of the USERMOD module.
- 3. Add ++MOVE statements for your user application program modules that you want to install in the LPA, with the ++MOVE statements starting in column one of the DFH\$UMOD module.

### **Receiving and applying the USERMOD**

Receive the USERMOD into the CICS global zone and apply it to the LPA target zone. This causes SMP/E to move those load modules you have specified from the named CICS target library (*hlq*.SDFHLOAD or *hlq*.SDFHAUTH) into the CICS LPA library. Applying the USERMOD also updates the corresponding LMOD entries within the target zone SMPCSI.

Do not accept the USERMOD into the distribution zone, and for the time being, do not apply it to any other target zone.

To receive and apply the CICS-supplied sample usermods in DFH\$UMOD, you can use the associated job DFHLPUMD which is tailored to your CICS environment and stored in the *hlq*.XDFHINST library when you run the DFHISTAR job.

### **What next?**

To enable CICS to use the modules that you have installed in the MVS link pack area, re-IPL your MVS with CLPA specified.

Also specify to CICS that it is to use modules from the MVS link pack area. You can also control which modules are used from the MVS link pack area in several ways. This is in the topic MVS link pack area.

### <span id="page-157-1"></span>**Controlling the use of modules from the MVS link pack area**

<span id="page-157-0"></span>This topic describes what you must do to enable CICS to use modules from the MVS link pack area, and what you can do to specify that CICS **is not** to use eligible modules from the MVS link pack area.

The methods for controlling the use of modules from the MVS link pack area *do*  not apply to the modules DFHCSVC, DFHDSPEX, and DFHIRP. These modules can be used only from the MVS link pack area.

### **Modules in the MVS link pack area from hlq.SDFHAUTH**

CICS uses standard MVS load facilities for modules installed in the MVS link pack area from the CICS APF-authorized library, *hlq*.SDFHAUTH. That is, such a module is used from the first of the following locations that it is found in:

- 1.STEPLIB concatenation
- 2. MVS link pack area
- 3.MVS LNKLST

#### **Using modules from the MVS link pack area**

To use any of the CICS modules installed in the MVS link pack area from the *hlq*.SDFHAUTH library you must remove any version of the module from the *hlq*.SDFHAUTH library (or any other library in the STEPLIB concatenation).

#### **Using modules from the STEPLIB**

You can prevent CICS using modules installed in the MVS link pack area from the *hlq*.SDFHAUTH library by installing versions of those modules in a library in the STEPLIB concatenation. CICS then uses the versions of the modules from the STEPLIB concatenation into the CICS address space, rather than any versions that may be in the MVS link pack area.

### **Modules in the MVS link pack area from hlq.SDFHLOAD**

The use of CICS modules installed in the MVS link pack area from the *hlq*.SDFHLOAD library is controlled by CICS system initialization parameters and resource definitions.

The *hlq*.SDFHLOAD library is used for non-nucleus CICS modules, and some CICS nucleus modules. You can also use the library for your own user application programs.

#### **Using modules from the MVS link pack area**

To use any of the CICS modules installed in the MVS link pack area from the *hlq*.SDFHLOAD library:

- Copy the modules into a CICS LPA library. (That is, you do not have to remove them from the *hlq*.SDFHLOAD library.)
- Specify the system initialization parameter LPA=YES. CICS then uses the following search order:
	- 1. MVS link pack area
	- 2.DFHRPL DD concatenation
- For a non-nucleus CICS module or user application program, specify USELPACOPY(YES) on the associated PROGRAM resource definition. These modules are identified in the CICS-supplied USERMODs by the statement:

 $/*$  Not loaded from LPA unless USELPACOPY is set to Y in the CSD  $*/$ 

For each CICS-supplied LPA-eligible module that needs USELPACOPY(YES) specified in its associated PROGRAM resource definition, you must create your own resource definition with USELPACOPY(YES) specified, and use it instead of the CICS-supplied resource definition. This is because you cannot modify the CICS-supplied resource definitions. For example, you could use the DFHCSDUP utility program to:

- 1. Copy the CICS-supplied resource groups that contain the module definitions to new resource groups.
- 2. For each module that needs USELPACOPY(YES), change the PROGRAM resource definition in the new resource groups to specify USELPACOPY(YES).
- 3. Add your new resource groups to a new group list (that is, at the start of the list).
- 4. Append the CICS-supplied group list DFHLIST (or your own equivalent of that group list) to your group list. Alternatively, include DFHLIST on the GRPLIST system initialization parameter as well as your group list.
- 5. Remove the CICS-supplied groups that you have copied.

Once the program definitions have been changed on the CSD you should:

- Reinitialize the CICS catalogs if you have been using modules not in the MVS link pack area, and now want to use those modules from the MVS link pack area
- Specify your new group list (and DFHLIST if your group list does not include the list of resource groups provided in DFHLIST) on the GRPLIST system initialization parameter.

A sample DFHCSDUP job for all CICS LPA-eligible jobs is in [Figure 5 on page](#page-161-0)  [140.](#page-161-0)

- **Note:** In the above example, instead of steps 3 and 4, you could use the CEDA transaction to:
	- Copy your group list to create a new group list.
	- Add the new (USELPACOPY(YES)) groups to the new group list *in the same place as* the original, CICS-supplied, groups.

#### **Note:**

- 1. CICS uses eligible modules installed in the MVS link pack area, if:
	- You have *not* specified the name of the module on the CICS system initialization parameter PRVMOD.
	- The module has not been already loaded from the DFHRPL concatenation.
- 2. If CICS cannot find an eligible module in the MVS link pack area, it loads the private (non-shared) version into the CICS address space from the DFHRPL concatenation, after issuing the message DFHLD0109I to warn you that the module is not in the MVS link pack area. (See page ["The](#page-160-0)  [module-not-found warning message \(DFHLD0109I\)" on page 139](#page-160-0) for more information about this message.)
- 3. CICS assumes that the PL/1 modules, IBMBPSLA and IBMBPSMA, are installed in the MVS link pack area and issues message DFHLD0109I if it fails to find them there. If you want your PL/I application programs to run with the PL/I shared library facility, you must ensure that the modules IBMBPSLA and IBMBPSMA are installed in the MVS link pack area, or in the *hlq*.SDFHLOAD library (or another library in the CICS DFHRPL library concatenation).
- <span id="page-159-0"></span>4. Program list tables (PLTs) must be placed in the DFHRPL concatenation. However, before PROGRAM resource definitions for phase one PLTPI programs and PLTSD programs are installed (for example, early in CICS initialization) CICS scans the MVS link pack area for those programs, and issues message DFHLD0109I if it cannot find such a program there.
- 5. Likewise, before PROGRAM resource definitions for global and task-related user exit programs are installed (for example, early in CICS initialization) CICS scans the MVS link pack area for those programs, and issues message DFHLD0109I if it cannot find such a program there.

### **Specifying USELPACOPY(YES)**

For every non-nucleus CICS module or user application program that you have moved to the MVS link pack area (that is, have removed from the DFHRPL concatenation), ensure that you have specified USELPACOPY(YES) on the associated PROGRAM resource definition. Otherwise, CICS isnot be able to find the module, and may fail to start up successfully.

### **Using modules from DFHRPL**

You can prevent CICS using modules installed in the MVS link pack area from the *hlq*.SDFHLOAD library by either:

• Specifying NO on the LPA system initialization parameter.

This prevents CICS from using any modules installed into the MVS link pack area from the *hlq*.SDFHLOAD library. CICS tries to load the modules from libraries in the DFHRPL concatenation.

You might use this option when you want to run CICS to test a lot of LPA-eligible modules before installing them in the MVS link pack area. For example, you could add the *hlq*.SDFHLPA library to the DFHRPL concatenation while testing CICS modules for the MVS link pack area. Once you have verified the use of those modules from the MVS link pack area, you should specify the LPA=YES system initialization parameter, and remove the *hlq*.SDFHLPA library from the DFHRPL concatenation.

• Specifying the name of the module on the PRVMOD system initialization parameter:

PRVMOD={name|(name1,name2,...)}

This prevents CICS from using the specified modules from the MVS link pack area for only the run of CICS on which the PRVMOD parameter is specified. You might use the PRVMOD parameter when you want to run CICS to test a new version of an LPA-eligible module before replacing the version already in the MVS link pack area.

Specify the full module name on the PRVMOD parameter, including any suffix (for example, DFHMCP1\$). If only one module is named, the parentheses are optional. The PRVMOD parameter may span input lines. However, do not split module names across lines, because CICS system initialization adds a comma at the end of every input line that does not already end with a comma. The only validity check performed on a module name is to ensure that it does not exceed eight characters.

You cannot code the PRVMOD parameter in the DFHSIT module; you can specify it in the PARM parameter, in the SYSIN data set, or through the system console.

For a non-nucleus CICS module or user application program, specifying USELPACOPY(NO), the default, on the associated PROGRAM resource definition. These modules are identified in the CICS-supplied USERMODs by the statement:

<span id="page-160-0"></span> $/*$  Not loaded from LPA unless USELPACOPY is set to Y in the CSD  $*/$ You might use the USELPACOPY(NO) option of the PROGRAM resource definition for a more permanent exclusion of an LPA-resident module than for the single run of CICS control provided by the PRVMOD system initialization parameter.

#### **Verifying modules for the MVS link pack area**

While verifying new versions of modules to be installed into the MVS link pack area, you can instruct a CICS region to use the new versions from the DFHRPL concatenation by any of the following options:

- The LPA=NO system initialization parameter
- The PRVMOD system initialization parameter
- The USELPACOPY(NO) option of the associated PROGRAM resource definition (where applicable)

For further information about these options, see ["Using modules from DFHRPL" on](#page-159-0)  [page 138](#page-159-0) 

In all cases, you must install the new versions of the modules into the *hlq*.SDFHLOAD library, or another library in the DFHRPL concatenation.

If you are verifying many CICS LPA-eligible modules, you might like to add the *hlq*.SDFHLPA library to the DFHRPL concatenation. This allows you to check that the modules you have installed in the MVS link pack area are being loaded from there.

**Note:** The CICS-supplied usermods use SMP/E to move CICS LPA-eligible modules into the *hlq*.SDFHLPA library. Similarly, if you use SMP/E to apply service to any of those modules, the versions in the *hlq*.SDFHLPA library is updated. The updated versions of the modules are used from the MVS link pack area after you next re-IPL your MVS with CLPA specified. Until then, if you add the *hlq*.SDFHLPA library to the DFHRPL concatenation of your CICS region, and specify that CICS is not to use the version of the modules in the MVS link pack area, the updated versions of the modules are used from the DFHRPL concatenation.

After you have installed and verified the use of modules from the MVS link pack area, you should remove the versions of the modules from the DFHRPL concatenation of your CICS startup job.

You can find out whether CICS is loading modules from the MVS link pack area or the DFHRPL concatenation by reviewing the index of a system dump for the CICS region started with the system initialization parameter LPA=YES. Modules loaded from the MVS link pack area have the dump option LD=3.

#### **The module-not-found warning message (DFHLD0109I)**

CICS issues message DFHLD0109I if it searches the MVS link pack area for a module installed there from *hlq*.SDFHLOAD and fails to find it.

If you encounter this message, check that you have specified USELPACOPY(YES) on the associated PROGRAM resource definition (if applicable). For further information about using modules loaded in the MVS link pack area from the *hlq*.SDFHLOAD library, see ["Modules in the MVS link pack area from](#page-157-1)  [hlq.SDFHLOAD" on page 136.](#page-157-1) 

<span id="page-161-0"></span>CICS uses console routing code 11 for this particular message, which allows you to control the output of this message. For example, you can:

- 1. Exclude, as required, routing code 11 from specific MVS console definitions in the CONSOLxx member of SYS1.PARMLIB.
- 2. Use the MVS VARY command to prevent this message from appearing on specified consoles by omitting route code 11 from a VARY command that defines which routing codes go to specified devices. For example:

VARY devnum,CONSOLE,ROUT=(rtcode,rtcode,.,.,.)

Alternatively, you can remove route code 11 from those already defined by using the following VARY command:

VARY devnum,CONSOLE,DROUT=(11)

3. Use the MVS message processing facility (MPF) to inhibit the message. To use this facility, code an entry specifying the CICS message number in the MPFLSTxx member of SYS1.PARMLIB.

CICS assumes that the following PL/1 modules are LPA eligible and issues message DFHLD0109I if it fails to find them there:

- IBMBPSLA
- IBMBPSMA

### **Sample DFHCSDUP job to specify USELPACOPY(YES)**

The standard IBM-supplied program definitions in the CSD all specify USELPACOPY(NO). If you copy, or move, to the LPA some (or all) of the IBM programs defined by definitions in the CSD, the next step is to modify the USELPACOPY attribute to ensure CICS uses the LPA copy.

To simplify this task:

- IBM supplies, in the DFH\$ULPA member of the SDFHSAMP library, an alternate set of DEFINE statements for all the IBM-supplied programs . All the programs defined in DFH\$ULPA specify USELPACOPY(YES).
- If you don't want all the programs to be defined for LPA use, edit the member to remove the programs that are to remain as USELPACOPY(NO).
- The USELPACOPY(YES) versions are all defined in one new group called DFH\$ULPA. Change this group name if you want to use your own name.
- Run the sample DFHCSDUP job shown in Figure 5 to add the DFH\$ULPA versions of the definitions to your CSD.
- There is no need to remove the standard definitions from DFHLIST. Specifying your group list after DFHLIST on the GRPLIST system initialization parameter ensures that the modified definitions override the standard definitions.

```
//LPAMODS JOB (account details),MSGCLASS=A,MSGLEVEL=(1,1),
// CLASS=A,NOTIFY=userid<br>//DEFULPA EXEC PGM=DFHCSDUP
             EXEC PGM=DFHCSDUP
//STEPLIBDD DSN=CICSTS32.CICS.SDFHLOAD,DISP=SHR 
//SYSPRINT    DD SYSOUT=*
//DFHCSDDD DSN=user.CICSTS32.CICS.DFHCSD,DISP=OLD 
//SYSIN DD DSN=CICSTS32.CICS.SDFHSAMP(DFH$ULPA),DISP=SHR
/* 
//*
```
*Figure 5. Sample DFHCSDUP job for all CICS LPA-eligible modules*

# **Chapter 16. Installing CICSPlex SM modules in the MVS link pack area**

The benefits of using the MVS link pack area (LPA) are:

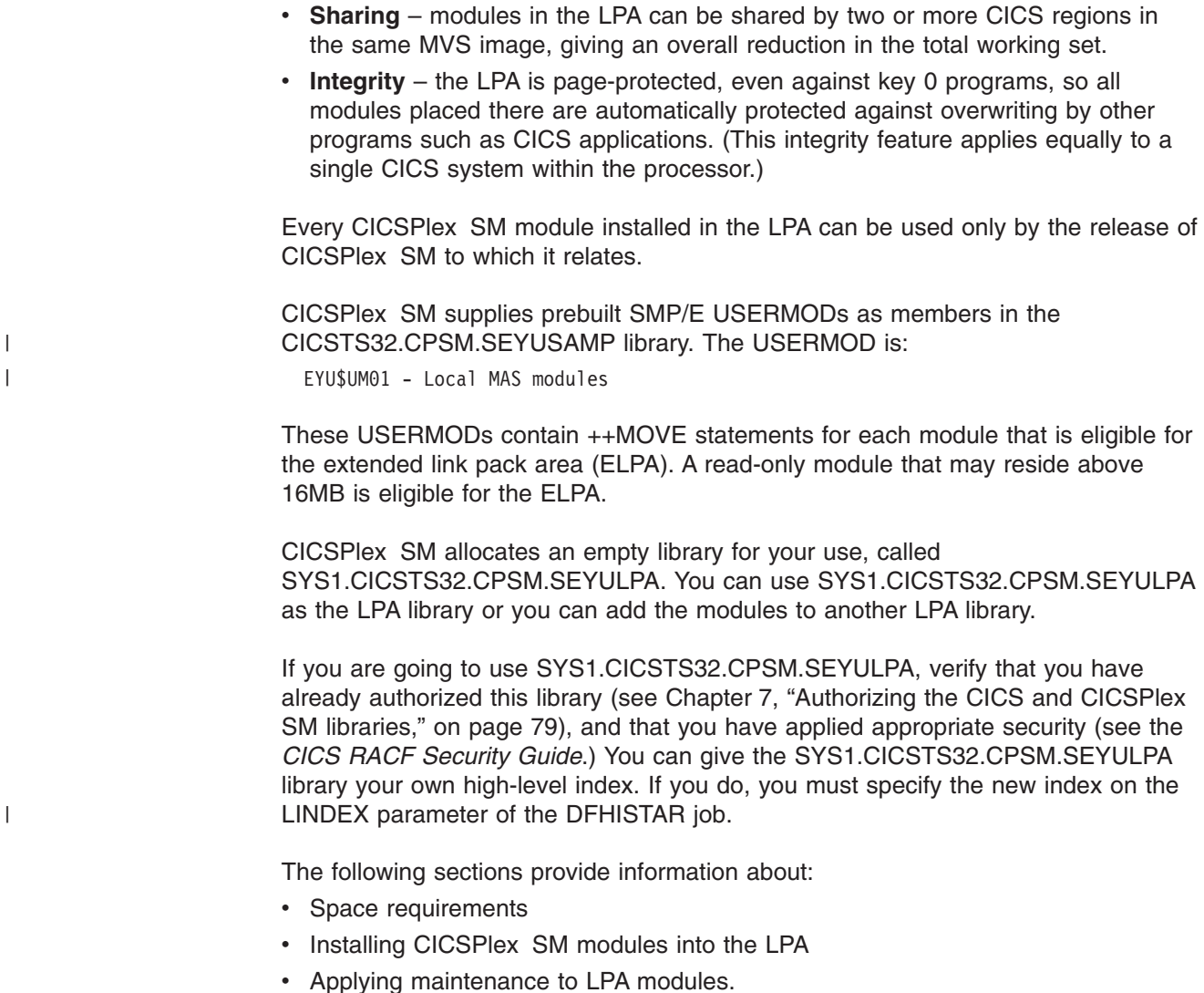

### **Space requirements**

You must allow enough space in the link pack area for the installation of the selected CICSPlex SM modules.

The total space needed depends on how the modules are packaged into the link pack area by the operating system and a local MAS requires approximately 2034KB.

### **Installing CICSPlex SM modules into the LPA**

The term *install* means move or copy a module into the SYS1.CICSTS32.CPSM.SEYULPA library, by using SMP/E, or by using a copying method that reblocks the copied modules when the target data set has a smaller block size than the data set you are copying from (for example, use the COPYMOD function of the IEBCOPY program). The procedure for installing modules in the LPA by using SMP/E is described in this section.

CICSPlex SM modules that are eligible for inclusion in the link pack area are listed in [Appendix B, "CICSPlex SM modules eligible for the MVS link pack area," on page](#page-414-0)  [393](#page-414-0) 

CICSPlex SM creates default definitions for the LPA-eligible modules specifying USELPACOPY(YES). This means that you do not need to modify these definitions to be able to search the LPA. You can, however, specify whether the LPA is searched by using the CICS system initialization parameters LPA and PRVMOD. Specify LPA=YES if you need CICS to search the LPA for these programs. If you specify LPA=NO, which is also the default, the LPA is not searched for these programs.

If you specify LPA=YES but have not moved the modules to the LPA, message DFHLD0109I is issued for each module. If you specify LPA=YES and have moved these modules to the LPA, you can use the PRVMOD system initialization parameter to control which modules are to be used from the LPA. See ["Using](#page-159-0)  [modules from DFHRPL" on page 138](#page-159-0) for more information.

You should not relink-edit the modules in order to get them into the SYS1.CICSTS32.CPSM.SEYULPA library. CICSPlex SM modules, as supplied, have the necessary attributes that cause MVS to load them automatically above 16MB (into the ELPA).

The MVS link pack area has both pageable and fixed areas. Although you can install CICSPlex SM modules into the fixed areas, for performance reasons you should use the pageable areas.

Modules to be loaded into the MVS pageable link pack area (PLPA) must have been link-edited with the RENT attribute. The library in which these modules reside must be named in an LPALSTxx member of the SYS1.PARMLIB library.

To install modules in the CICSPlex SM LPA library, and to ensure that SMP/E can continue to service them, complete the following steps for one or both of the CICSPlex SM-supplied USERMODs:

- 1. Receive the USERMOD into the CICSPlex SM global zone, and apply it to the CICSPlex SM target zone.
- 2. Define the SYS1.CICSTS32.CPSM.SEYULPA library to your MVS.

### **Receiving and applying the USERMOD**

To receive and apply the CICSPlex SM-supplied USERMOD, in EYU\$UM01, you can use the sample job EYULPMOD, which is tailored by DFHISTAR and stored in theCICSTS32.XDFHINST library when you run the DFHISTAR job.

Receive the USERMOD into the CICSPlex SM global zone and apply it to the CICSPlex SM target zone. This causes SMP/E to move those load modules you have specified from the named CICSPlex SM target library (either CICSTS32.CPSM.SEYUAUTH or CICSTS32.CPSM.SEYULOAD) into the SYS1.CICSTS32.CPSM.SEYULPA library.

When the USERMOD is applied, the corresponding LMOD entries within the target zone SMP CSI are updated. Either or both USERMODs may be applied depending on your enterprise's requirements.

| | | | | | |

| | | | |

|

Do not accept the USERMOD into the distribution zone, and, for the time being, do not apply it to any other target zone.

### **Defining the SYS1.CICSTS32.CPSM.SEYULPA library to your MVS**

Add the full name of the SYS1.CICSTS32.CPSM.SEYULPA library to an LPALSTxx member of SYS1.PARMLIB. This ensures that the library contents are loaded into the PLPA at the next IPL of your system when CLPA is specified.

When you have defined the SYS1.CICSTS32.CPSM.SEYULPA library to MVS, you should re-IPL your MVS with CLPA specified to enable the modules in the SYS1.CICSTS32.CPSM.SEYULPA library to be used from the LPA.

Use the USERMOD EYU\$UM01, supplied in the SEYUSAMP library, to move the LPA-eligible modules into the SEYULPA library. These modules are listed in [Appendix B, "CICSPlex SM modules eligible for the MVS link pack area," on page](#page-414-0)  [393.](#page-414-0)

### **Applying maintenance to LPA modules**

| | | |

> Use the SMP/E RESTORE function to back off the USERMOD before modules in the LPA are updated or copied. Afterwards, the USERMOD may be reapplied.

# **Chapter 17. Defining CICS IPCS exit control data to MVS**

If you use the MVS interactive problem control system (IPCS) to format and analyze CICS system dumps, you should ensure that the release-specific CICS formatting routines are defined and available to MVS.

The formatting routine for use under IPCS has the release identifier as part of its name; that is, DFHPD*650*. This is the formatting routine you must define to IPCS when formatting system dumps. The CICS formatting routine is release-specific, so if you run more than one release of CICS, ensure that you use the correct version for the system dump you are formatting.

### **The DFHIPCSP CICS exit control data**

IPCS provides an exit control table with imbed statements so that other products can supply exit control information.

The IPCS default table, BLSCECT, normally in the SYS1.PARMLIB library, has the following entry for CICS:

IMBED MEMBER(DFHIPCSP) ENVIRONMENT(ALL) /\* CICS\*/

Ensure that your IPCS job can find the CICS-supplied DFHIPCSP module. The DFHIPCSP module is in the *hlq*.SDFHPARM library. You can either copy the DFHIPCSP module into SYS1.PARMLIB (so that it is in the same default library as BLSCECT) or provide an IPCSPARM DD statement to specify the library containing the IPCS control tables. For example:

//IPCSPARM DD DSN=SYS1.PARMLIB.DISP=SHR For BLSCECT // DD DSN=CICSTS32.CICS.SDFHPARM,DISP=SHR For DFHIPCSP

The following example code shows the release-specific entries that are specified in DFHIPCSP.

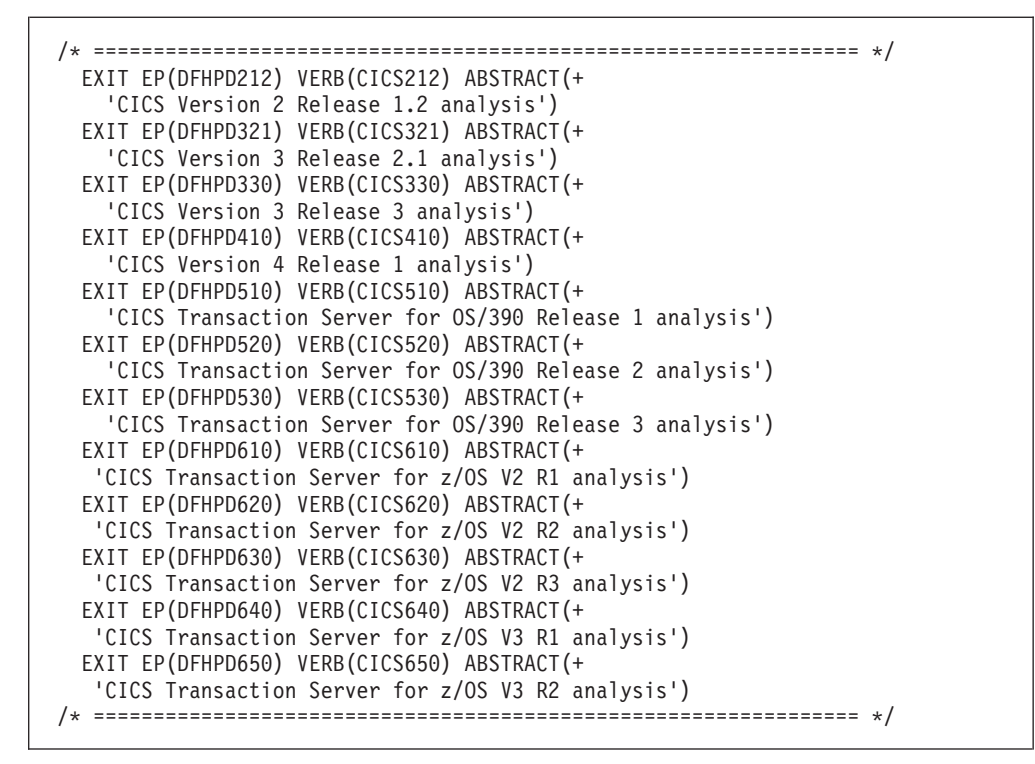

*Figure 6. Release-specific entries in DFHIPCSP for DFHPDnnn routines*

To use the DFHIPCSP member as it is, rename the CICS-supplied version of DFHPDX for earlier releases to the names that are shown in the table.

For information about using IPCS to format CICS system dumps, see the *CICS Operations and Utilities Guide*.

#### **Implementing changes**

Re-IPL MVS to bring the changes that are described in this chapter into effect before you attempt to run the IVPs.

# **Chapter 18. Preparing to use the CICSPlex SM IPCS tools**

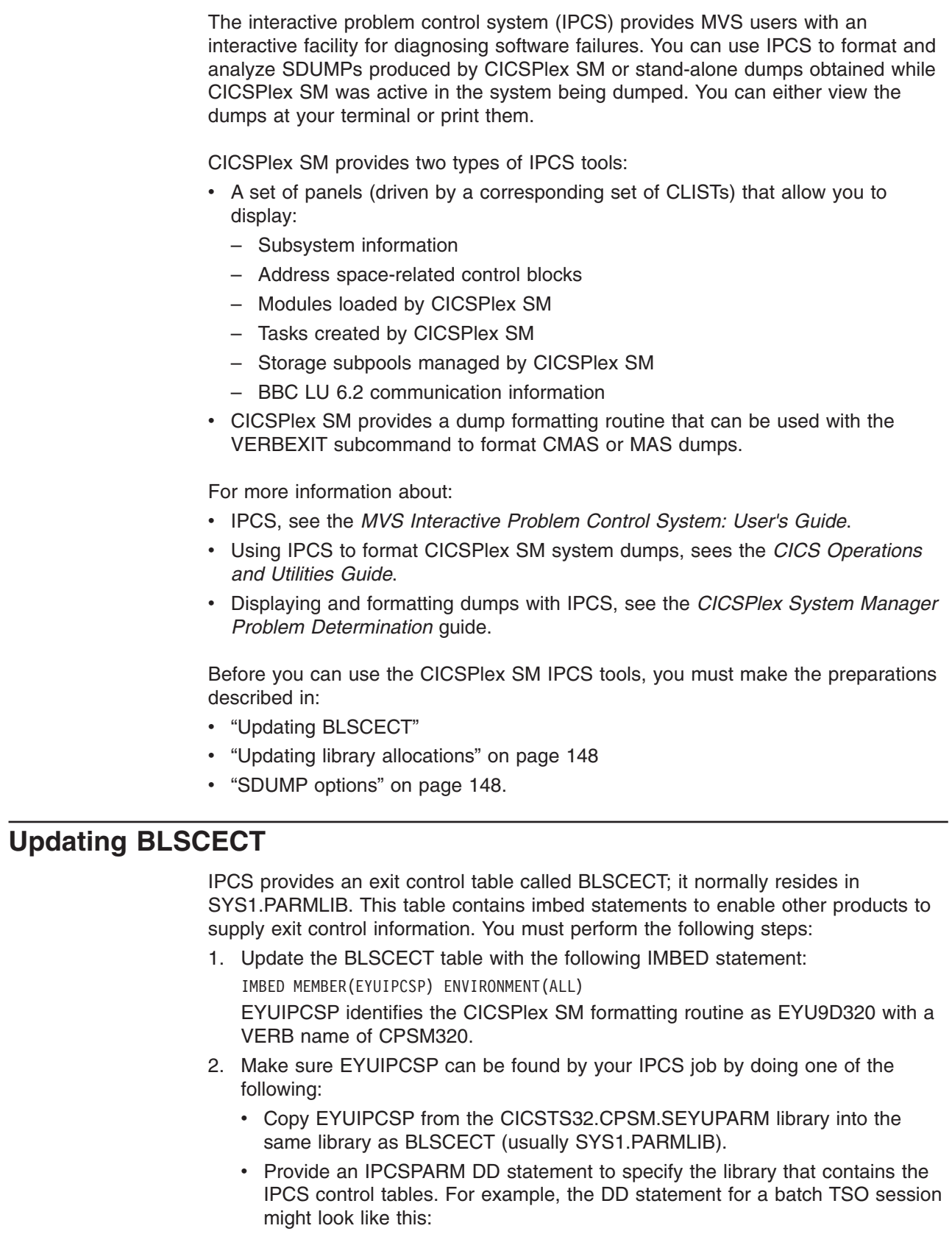

 $\|$  $\bar{\Gamma}$ 

| | | | | | | | |  $\|$ | //IPCSPARM DD DSN=SYS1.PARMLIB.DISP=SHR for BLSCECT // DD DSN=CICSTS32.CPSM.SEYUPARM,DISP=SHR for EYUIPCSP

For more information about SYS1.PARMLIB library members related to IPCS, see the *MVS Interactive Problem Control System (IPCS): Customization* manual.

### **Updating library allocations**

<span id="page-169-0"></span>| | |

To update the library allocations, you must do the following:

• Update the CLIST or REXX EXEC that invokes IPCS at your enterprise to include the following data set allocations:

#### **ISPPLIB**

CICSTS32.CPSM.SEYUPLIB

Contains panels that allow you to view data structures.

#### **SYSPROC**

CICSTS32.CPSM.SEYUCLIB

Contains CLISTs that obtain information from a dump and display it. These CLISTs also create a set of IPCS symbol equates to help you locate data while browsing a dump outside of the panels.

#### **ISPMLIB**

CICSTS32.CPSM.SEYUMLIB

Contains messages issued by the CLISTs.

- Make sure that the EYU9D310 IPCS user exit routine is in a library in the linklist or a library that is accessed by the JOBLIB, STEPLIB, or TASKLIB option of the IPCS command, during IPCS session. To accomplish this, do one of the following:
	- Allocate CICSTS32.CPSM.SEYULINK to the desired DD statement.
	- Copy CICSTS32.CPSM.SEYULINK (EYU9D310) to an appropriate library.
	- Invoke IPCS, using the TASKLIB keyword to allocate CICSTS32.CPSM.SEYULINK .

For example, issue the TSO COMMAND:

IPCS NOPARM TASKLIB('CICSTS32.CPSM.SEYULINK ')

# **SDUMP options**

Make sure the following SDUMP options are in effect at the time the dump is taken:

- **CSA** Common service area
- **LPA** Link pack area modules
- **LSQA** Local system queue area
- **NUC** Non-page-protected areas of the DAT-on nucleus
- **PSA** Prefixed storage area for all processors
- **RGN** Private area of address space being dumped
- **SQA** System queue area
- **SUM** Summary dump
- **SWA** Scheduler work area
- **TRT** GTF, system trace, and master trace data

# **Chapter 19. MVS Program properties table entries**

There are some CICS properties that you can optionally define to MVS. These are in the following section.

You can define entries for CICS in the MVS program properties table (PPT). Figure 7 is an example of a CICS PPT entry in the SCHEDxx member of SYS1.PARMLIB.

| $/*$     | Program Properties table addition                   |                  |                                         |          |  |  |
|----------|-----------------------------------------------------|------------------|-----------------------------------------|----------|--|--|
| $/*$     | for the CICS program, DFHSIP                        |                  |                                         |          |  |  |
| $/$ *    |                                                     |                  |                                         | $\star/$ |  |  |
| $/\star$ | The following defaults apply to this CICS entry:    |                  |                                         |          |  |  |
| $/*$     |                                                     |                  |                                         | $\star/$ |  |  |
| $/*$     | No affinity to a particular processor               |                  | (AFF(NONE))                             | $\star/$ |  |  |
| $/*$     | Can be canceled                                     |                  | (CANCEL)                                | $\star/$ |  |  |
| $/\star$ | Requires data set integrity                         | (DSI)            | $\star/$                                |          |  |  |
| $/\star$ | (NOPRIV)<br>Not a privileged job                    |                  |                                         | $\star/$ |  |  |
| $/*$     | Password protection is required                     |                  | (PASS)                                  | $\star/$ |  |  |
| $/\star$ | Not a system task                                   |                  | (NOSYST)                                | $\star/$ |  |  |
| $/\star$ | Protection key 8                                    |                  | (KEY(8))                                | $\star/$ |  |  |
|          | PPT PGMNAME (DFHSIP)                                |                  | /* Add program name DFHSIP to the PPT*/ |          |  |  |
|          | <b>NOSWAP</b>                                       | /* Non-swappable |                                         | $\star/$ |  |  |
|          | $/*$ No preferred storage required<br><b>NOPREF</b> |                  |                                         | $\star/$ |  |  |
| $/*$     |                                                     |                  |                                         | $\star/$ |  |  |

*Figure 7. Sample CICS PPT entry*

For information about defining options in the PPT, see the *z/OS MVS Initialization and Tuning Guide*.

### **RACF password checking**

If your installation has a PPT entry for the DFHSIP program, you should ensure that the PPTNOPAS option is **not** set in the PPT because this bypasses password and RACF authorization checking. However, you should consider making your CICS regions non-swappable by specifying the PPTNSWP option in the PPT. For information about defining CICS PPT entries in the SCHEDxx member of the SYS1.PARMLIB library, see the *z/OS MVS Initialization and Tuning Reference*  manual.

### **Non-swappable CICS regions**

For performance reasons, you should consider making your CICS regions non-swappable, by specifying the NOSWAP option in the PPT. However, you should be aware that the use of certain functions causes CICS regions to be made non-swappable automatically, regardless of what is specified in the PPT (for example, regions using cross-memory services for MRO).

### **MVS protection key for CICS**

CICS can run only in MVS protection key 8 (the default). You must not define any other protection keys for CICS.

If you want to use the storage protection facility of CICS, you must specify the system initialization parameter STGPROT=YES, and must have the required hardware and software. If you operate CICS with storage protection, CICS observes the storage keys and execution keys that you specify in various system and resource definitions. For information about the CICS storage protection facility, and how it affects the storage allocation for the dynamic storage areas, see the *CICS System Definition Guide*. For information about hardware and software that is required by the CICS storage protection facility, see the *CICS Transaction Server for z/OS Program Directory*.

# <span id="page-172-0"></span>**Chapter 20. MVS performance definitions**

You can use the MVS workload management facility to manage sysplex resources across MVS subsystems, in parallel with the existing system resource management **facilities** 

For information about MVS workload management, see the *z/OS MVS Planning: Workload Management* manual.

If you want to use the MVS workload manager facility, you should:

- 1. Implement workload management on the MVS images that the CICS workload is to run on, as outlined in "Implementing MVS workload management."
- 2. Ensure that CICS performance parameters correspond to the policies defined for MVS workload management, as outlined in ["Matching CICS performance](#page-173-0)  [parameters to service policies" on page 152.](#page-173-0)

### **Implementing MVS workload management**

The task of implementing MVS workload management is part of the overall task of planning for, and installing, MVS.

Implementing MVS workload management generally involves the following steps:

- 1. Establishing your workloads.
- 2. Setting your business priorities.
- 3. Understanding your performance objectives.
- 4. Defining critical work.
- 5. Defining performance objectives based on current business needs
- 6. Get agreement for your workload performance objectives.
- 7. Specify a service level agreement or performance objectives.
- 8. Specify an MVS WLM service definition that uses the information from step 7.
	- **Note:** It is helpful at this stage to record your service definition in a form that helps you to enter it into the MVS workload manager ISPF application. You are recommended to use the worksheets provided in the *z/OS MVS Planning: Workload Management* manual, SA22-7602.
- 9. Install MVS.
- 10. Set up a sysplex with a single MVS image, and run in workload manager compatibility mode.
- 11. Upgrade your existing XCF couple data set.
- 12. Start the MVS workload manager ISPF application, and use it in the following steps.
- 13. Allocate and format a new couple data set for workload management. (You can do this from the ISPF application.)
- 14. Define your service definition.
- 15. Install your service definition on the couple data set for workload management.
- 16. Activate a service policy.
- 17. Switch the MVS image into goal mode.
- 18. Start up a new MVS image in the sysplex. (That is, attach the new MVS image to the couple data set for workload management, and link it to the service policy.)
- <span id="page-173-0"></span>19. Switch the new MVS image into goal mode.
- 20. Repeat steps [18 on page 151](#page-172-0) and 19 for each new MVS image in the sysplex.

#### **Note:**

- 1. Current release support for MVS workload manager is initialized automatically during CICS startup.
- 2. All CICS regions (and other MVS subsystems) running on an MVS image with MVS workload management are subject to the effects of workload manager.

### **Matching CICS performance parameters to service policies**

You must ensure that the CICS performance parameters are compatible with the workload manager service policies used for the CICS workload.

In general, you should define CICS performance objectives to the MVS workload manager first, and observe the effect on CICS performance. Once the MVS workload manager definitions are working correctly, you can then consider tuning the CICS parameters to further enhance CICS performance. However, you should use CICS performance parameters as little as possible.

Performance attributes that you might consider using are:

- Transaction priority, passed on dynamic transaction routing. (Use prioritization carefully, if at all.) The priority assigned by the CICS dispatcher must be compatible with the task priority that is defined to MVS workload manager.
- Maximum number of concurrent user tasks for the CICS region.
- v Maximum number of concurrent tasks in each transaction class.

# **Chapter 21. MVS automatic restart management definitions**

You can exploit the MVS automatic restart management facility that is provided by MVS to implement a sysplex-wide integrated automatic restart mechanism.

If you want to use the MVS automatic restart manager facility, you should:

- 1. Implement automatic restart management on the MVS images that the CICS workload is to run on.
- 2. Ensure that CICS startup JCL used to restart CICS regions is suitable for MVS automatic restart management.
- 3. Specify appropriate CICS START options.
- 4. Specify appropriate MVS workload policies.

If you do not wish to use the MVS automatic restart management facility, you can use XRF to provide restart of failed CICS regions. For information about XRF, see the *CICS/ESA 3.3 XRF Guide*.

### **Implementing MVS automatic restart management**

The task of implementing MVS automatic restart management is part of the overall task of planning for and installing MVS. For information about MVS automatic restart management, see the *z/OS MVS Setting Up a Sysplex* manual.

Implementing MVS automatic restart management for CICS generally involves the following steps:

- v Ensure that the MVS images available for automatic restarts have access to the databases, logs, and program libraries required for the workload.
- Identify those CICS regions for which you want to use automatic restart management.
- Define restart processes for the candidate CICS regions.
- Define ARM policies for the candidate CICS regions.
- Ensure that the system initialization parameter XRF=NO is specified for CICS startup.

For further information on implementing automatic restart management, see the *CICS Recovery and Restart Guide*.

# **Chapter 22. MVS cross-system MRO definitions**

You can use the CICS interregion communication (IRC) facility for multiregion operation (MRO) between CICS regions across MVS images in a sysplex. This exploits the cross-system coupling facility (XCF) of MVS, and makes it unnecessary to use VTAM to communicate between MVS images within the same sysplex.

Within a sysplex, DFHIRP must be installed from the highest release of CICS running in that MVS image.

### **Sysplex overview**

A sysplex consists of multiple MVS systems, coupled together by hardware elements and software services. In a sysplex, MVS provides a platform of basic multisystem services that multisystem applications like CICS can exploit. As an installation's workload grows, additional MVS systems can be added to the sysplex to enable the installation to meet the needs of the greater workload.

To use XCF to communicate in a sysplex, each CICS region joins an XCF group called DFHIR000 by invoking the MVS IXCJOIN macro using services that are provided by the DFHIRP module. The member name for each CICS region is always the CICS APPLID (NETNAME on the CONNECTION resource definition) used for MRO partners. Each CICS APPLID must be unique within any sysplex regardless of the MVS levels that are involved. Within the sysplex, CICS regions can communicate only with members of the CICS XCF group (DFHIR000).

### **MVS XCF considerations for MRO**

Ensure that when you format the primary and alternate couple data sets used by the XCF component of MVS:

• The value specified for the MAXMEMBER parameter is large enough to handle the number of CICS regions and users of the EXCI in the CICS XCF group.

Each XCF group is limited to 1023 members, which is therefore the theoretical maximum number of CICS regions that can participate in XCF/MRO in a single sysplex. However, the maximum size of the XCF group is reduced if you set the MVS MAXMEMBER parameter, used to define XCF couple data sets, to a lower limit. When calculating the maximum number of members in the CICS XCF group, allow one member for:

- Each CICS region to run on an MVS image in the sysplex.
- Each pipe that is allocated by a user of the external CICS interface (EXCI). For information about EXCI users and pipes, see the *CICS External Interfaces Guide*.

To list the members in the CICS XCF group, you can use the MVS DISPLAY command. The name of the CICS group is always DFHIR000, so you could use the MVS command:

DISPLAY XCF,GROUP,DFHIR000,ALL

• The value specified for the MAXGROUP parameter is large enough for the CICS XCF group to be established.

# **Chapter 23. PR/SM policy for handling MVS failures**

If you are running CICS under MVS in a Processor Resource/Systems Manager™ (PR/SM™) environment, you should define to MVS the preferred XCF PR/SM policy for handling MVS failures in a PR/SM environment, and define to PR/SM the authorization for each LPAR to cause reset or deactivation of another LPAR.

# **XCF PR/SM policy**

The function that enables MVS images to take over the resources of other MVS images in the same sysplex. This function is also known as the PR/SM automatic reconfiguration facility (ARF).
# **Chapter 24. MVS ASREXIT - SYMREC Authorization Exit**

A CICS program may call the first failure symptoms (FFS) component. This uses the MVS SYMREC macro to write symptom records to the MVS SYS1.LOGREC data set, in addition to, or instead of, a job log.

The SYMREC authorization exit, ASREXIT, must be in effect to allow CICS to use the SYMREC macro call, otherwise the call fails with return code 12, reason code 3868 (X'F1C').

When SYMREC is called by CICS, the ASREXIT routine issues a return code that permits the SYMREC to be successfully written.

The MVS sample exit programs ASREXT0 and ASREXT1, supplied in SYS1.SAMPLIB, are suitable for this purpose. For further information about these exits, see the *z/OS MVS Installation Exits* manual. The ASREXIT routine can determine if CICS is the caller by testing EPLPNAME for the value 'DFHSIP' except:

- When DFHSIP is renamed, in which case EPLPNAME contains the new name.
- When DFHSIP is the subject of an MVS LINK, in which case EPLPNAME contains the name of the program issuing the MVS LINK (unless it too is the subject of an MVS LINK).

If you choose this method, you may wish to code your ASREXIT routine to allow for these exceptions.

An alternative method of coding the ASREXIT routine is in [Figure 8 on page 160.](#page-181-0) This method is not affected by the exceptions that are mentioned above.

<span id="page-181-0"></span>TITLE 'SYMREC SAMPLE EXIT' ASREPL PRINT NOGEN IHAPSA IKJTCB PRINT GEN DFHAFCD EJECT ASREXIT CSECT ASREXIT AMODE 31 ASREXIT RMODE ANY USING \*, R15 Temporary addressability MODID BR=YES DROP R15 STM R14, R12, 12(R13) Save the caller's registers LR R12, R15 USING ASREXIT,R12 L R3,0(,R1) Load the address of the EPL USING EPL, R3 Get addressability LA R15, RCREJECT Preset "reject" return code USING PSA,0 L R1, PSATOLD Point at current TCB USING TCB,R1 L R1, TCBEXT2 Point at TCB extension DROP<sub>R1</sub> USING TCBXTNT2,R1 ICM R1,B'1111', TCBCAUF Point at AFCB; is there one? BZ SETRC No, branch DROP R1 USING DFHAFCB,R1 CLCAFIDENT,=C'AFCX' Is it a genuine CICS AFCB? BNE SETRC No, branch CLI AFVER,AFVER1 Is it at least Version 1?<br>BL SETRC No, branch BL SETRC No, branch<br>AH R1,AFLENG Add length Add length of AFCB's DW DROP R1 table. USING AFTSTART-AFPFXLEN,R1 Allow for AFCB prefix length ICM R1,B'1111',AFTAFCS Point at AFCS; is there one? BZ SETRC No, branch DROP R1<br>LA R15,RCWRITE LA R15, RCWRITE Set "write" return code SETRC DS 0H ST R15, EPLRETC Store return code DROP R0 DROP R3 DROP R12 EXIT LM R14, R12, 12(R13) Restore caller's registers BR R14 Return LTORG \* R1EQU1Register 1 R3 EQU 3 Register 3 R12 EQU 12<br>R13 EQU 13 Register 13<br>Register 13 R13 EQU 13 Register 13 R14 EQU 14 Register 14 R15 EQU 15 Register 15 RCREJECT EQU X'0C' Return code C<br>RCWRITE EQU X'00' Return code 0 RCWRITE EQU X'00' END\* CONSTANTS

*Figure 8. An example of coding the ASREXIT routine.*

# **Chapter 25. Definitions required for VSAM RLS support**

If you plan to use VSAM RLS to enable CICS regions to share VSAM data sets, carry out the following steps:

- 1. Define the master coupling facility lock structure.
- 2. Define coupling facility cache structures and cache sets.
- 3. Define SMS storage classes for RLS access.
- 4. Alter data set characteristics, if necessary, to make data sets eligible for RLS access.
- 5. Define sharing control data sets.
- 6. Establish new authorization that is required by the VSAM RLS support.
- 7. Add new parameters to SYS1.PARMLIB.
- 8. Establish new procedures for VSAM RLS support.
- 9. Activate the coupling facility structures.

An overview of each of these steps follows.

# **Defining the master coupling facility lock structure**

VSAM RLS support requires the coupling facillity to define a master lock structure, IGWLOCK00, for cross system locking.

See the *z/OS DFSMSdfp Storage Administration Reference* manual for information about calculating the size you need for the lock structure.

The amount of coupling facility space required depends on several characteristics of your hardware configuration and the applications that you run, such as:

- The number of processors you have
- The power of your processors
- Your ratio of non-update activity to update activity
- Your ratio of recoverable updates to non-recoverable updates
- Your ratio of sequential requests to direct requests

You define the lock structure in the CFRM policy with the IXCMIAPU utility.

# **Defining coupling facility cache structures and cache sets**

VSAM RLS support requires the coupling facility to define **cache structures** for cross system buffer invalidation. You need to determine the number and size of cache structures you require.

The number needed depends on factors such as:

- The number of coupling facilities you have
- The amount of space in each coupling facility
- The amount of data that is accessed through each coupling facility

See the *z/OS DFSMSdfp Storage Administration Reference* manual for information about calculating the amount of space you will need for the cache structures. If you have previously used data sets in LSR mode, the total amount of coupling facility

space allocated to cache structures should not be less than the amount of storage you were using for LSR pools, including hiperspace buffers (if used).

You can achieve performance benefits by:

- Making the size of the cache larger
- The way in which you divide cache structures across coupling facilities

You define cache structures in the CFRM policy with the IXCMIAPU utility.

## **Defining cache sets**

You define cache sets with the ISMF control data set (CDS) application.

A cache set maps on to one or more cache structures. If more than one cache set is specified, the data sets can be re-bound to another cache structure in the set in the event of a cache structure failure.

See the *z/OS DFSMSdfp Storage Administration Reference* manual for more information about cache sets.

# **Defining SMS storage classes for RLS access**

Before you can use VSAM RLS, you need one or more storage classes which specify a non-blank cache set name.

The ISMF storage class application allows you to specify a cache set name when defining or altering a storage class, together with weighting parameters for tuning, such as CF DIRECT WEIGHT and CF SEQUENTIAL WEIGHT. See the *z/OS DFSMSdfp Storage Administration Reference* manual for more information about defining SMS storage classes.

# **Altering data set attributes for RLS access**

Before you can use a data set in RLS access mode, you must ensure that it is eligible. To be eligible for RLS:

- Data sets must reside in SMS managed storage.
- v Data sets must specify a storage class that has a non-blank cache set name.
- Data set recoverability attributes must be defined in the ICF catalog (not in the CICS file control resource definition, where they are ignored for RLS).

You can specify a data set's attributes using the Access Method Services (AMS) DEFINE CLUSTER or ALTER CLUSTER commands.

Specifying a LOG parameter of NONE, UNDO or ALL ensures that the recoverability of the data set is not undefined. You cannot open files in RLS mode if the LOG parameter of the associated data set is UNDEFINED. If you specify LOG(ALL), you must also specify a forward recovery log stream on the LOGSTREAMID parameter.

To use backup while open (BWO) for an RLS-accessed sphere, specify the BWO parameter. Specifying BWO(TYPECICS) means that backup while open can be used. All other values for BWO (including undefined) mean backup while open is not allowed. BWO(TYPECICS) is only valid if LOG(ALL) and LOGSTREAMID are also specified.

• Data sets must not specify the IMBED attribute.

If you have some data sets that specify imbed, you must remove the IMBED option before you can use the data sets in RLS mode. Redefine a new data set without IMBED and use the AMS REPRO function to copy the old data set to the new data set.

**Note:** RLS supports the REPLICATE cluster attribute. It does not provide any performance benefit, and removing it could save DASD space.

# **Defining sharing control data sets**

VSAM RLS requires sharing control data sets. These are used to maintain data integrity in the sharing environment. The sharing control data set is used sysplex-wide by all the SMSVSAM servers, and is always duplexed.

Two active (and at least one spare) sharing control data sets must be available at all times.

The size required depends on the number of MVS images in the sysplex, and on the number of files that are expected to be open concurrently. The *z/OS DFSMSdfp Storage Administration Reference* manual gives information about calculating the amount of space that is needed for the sharing control data sets.

Sharing control data sets are VSAM linear data sets that must reside on volumes which have global connectivity. The data sets may have multiple extents, but only on the same volume. You define them using standard techniques for defining data sets. The names must have SYS1.DFPSHCDS as the first and second qualifiers. See the *z/OS DFSMSdfp Storage Administration Reference* manual for other rules relating to the definition of sharing control data sets.

You must not issue RESERVEs on any volumes on which sharing control data sets reside. Convert any such RESERVEs to enqueues.

You can check that the data sets are available to the sysplex with the MVS DISPLAY SMS command, on any MVS image, as follows: D SMS,SHCDS

This command shows the names of the two active, and the spare data set as in the following example:

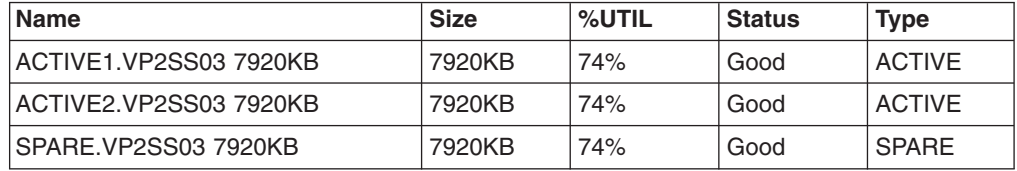

**Note:** The DISPLAY command shows only the third and fourth qualifiers of the sharing control data set names; the first and second qualifiers are always SYS1.DFPSHCDS.

The first time an SMSVSAM server is started in the sysplex, the sharing control data sets need to be varied online using V SMS,SHCDS,NEW

for the active data sets, and V SMS,SHCDS,NEWSPARE

for the spare data set (or data sets). The server cannot come up properly if this is not done.

# **Authorizing CICS userids for VSAM RLS support**

Authorize each CICS userid that is to use VSAM RLS support to have read access to a profile in the SUBSYSNUM class which matches the applid. See ["Authorizing](#page-104-0)  [access to an SMSVSAM server" on page 83](#page-104-0) for more information.

You may want to restrict access to the AMS SHCDS LIST and REMOVE commands. The *DFSMS/MVS Access Method Services for ICF* manual gives information about using these commands.

# **Adding new parameters to SYS1.PARMLIB(IGDSMSxx)**

To include RLS support in your system, specify the required parameters in the IGDSMS*xx* member of SYS1.PARMLIB, as follows:

- Specify RLSINIT(YES), otherwise SMSVSAM will not initialize automatically when you IPL MVS. Alternatively, you can start SMSVSAM using the VARY SMS,SMSVSAM,ACTIVE command.
- Specify a value for the deadlock detection interval with the DEADLOCK\_DETECTION parameter.
- Specify time intervals for the creation and synchronization of VSAM RLS SMF records with the CF\_TIME and SMF\_TIME parameters.
- Specify the maximum size of the SMSVSAM local buffer pool with the RLS\_MAX\_POOL\_SIZE parameter.

See the *z/OS DFSMSdfp Storage Administration Reference* manual for information about these parameters.

# **Establishing new procedures for VSAM RLS support**

New operational procedures may be needed in a number of areas as a result of using VSAM RLS support. Areas to consider include:

**• Integrity of data in coupling facility caches** 

To make sure that non-IBM products or user programs do not compromise the integrity of data in coupling facility caches when they modify the data on a volume, you should either vary the volume offline to each system in the sysplex, or CF-quiesce the volume using the

V SMS,CFVOL(volid),QUIESCE

command before running such programs

- v **Management of the coupling facility and coupling facility structures**
- v **Use of RESERVEs on volumes which contain sharing control data sets**  Make sure that this does not happen. You should convert RESERVEs on other volumes into enqueues.
- Switching to non-RLS mode in order to run batch update jobs against **recoverable data sets**

This subject is in greater detail in the *CICS Recovery and Restart Guide*.

- **Management of forward recovery and your forward recovery logs** The differences from forward recovery for non-RLS access are:
	- The forward recovery log stream must be in the ICF catalog.
- All forward recovery log records for a data set merge into the same log stream.
- Your forward recovery procedure needs to use the SHCDS FRSETRR, FRUNBIND, FRBIND, and FRRESETRR commands (CICSVR version 2 release 3 automatically issues these commands).

Refer to the DFSMS/MVS Version 1 Release 3 documentation for more details.

# **Activating the coupling facility structures**

Once defined in the CFRM policy, the coupling facility structures must be activated using the SETXCF START POLICY command, specifying a TYPE of CFRM and the policy name.

# **Chapter 26. Console messages**

The message domain supports the use of MVS message routing codes in the range 1 to 16 for those messages that are sent to the console. By default, if the issuing module specifies only CONSOLE (without a qualifying number) as the destination, CICS routes the message with MVS route codes 2 and 11 (for the master console – information). This support is available for all domain-type messages of the form DFHxxnnnn, where xx is the domain code, and nnnn is the message number.

CICS issues other messages (of the form DFHnnnn) with either no route code, or route codes other than 2 and 11.

The physical destination of these messages is controlled by the ROUTECODE parameter on the MVS console entries in a SYS1.PARMLIB member, CONSOLEnn. For further information about MVS console definitions, see the *z/OS MVS Initialization and Tuning Guide* .

# **Chapter 27. Defining the logger environment for CICS journaling**

CICS uses the MVS system logger for all its logging and journaling requirements. Using services provided by the MVS system logger, the CICS log manager supports:

- The CICS system log, which is used for:
	- Dynamic transaction backout
	- Warm and emergency restarts
	- Cold starts, but only if the log contains information required for resynchronizing in-doubt units-of-work
- Forward recovery logs, auto-journals, and user journals.

The MVS system logger is a component of MVS. It provides a programming interface to access records on a log stream. For information about the MVS system logger, see the following MVS publications:

- v *z/OS MVS Setting Up a Sysplex* for:
	- General information about the MVS system logger
	- Information about defining and formatting the LOGR couple data set
	- Information about how to plan the system logger configuration, plan and set up a system logger application, and plan for recovery for system logger applications.
- v *z/OS MVS Programming: Assembler Services Reference, Volume 1* and *z/OS MVS Programming: Assembler Services Reference, Volume 2* for the syntax of system logger services
- *z/OS MVS Initialization and Tuning Reference* for information about the COUPLExx PARMLIB member.

# **Requirements planning and checklist**

This section summarizes the requirements, and the steps that you need to follow, to set up the CICS logging environment.

Some of the steps listed have a pointer to sections that provide more detailed information. These steps cover both MVS and CICS system programmer tasks and some security administrator tasks, and close cooperation between all groups is needed:

#### **Planning**

Consider the possible storage options, and choose which of the 3 available hardware options you want to use:

- Non-volatile coupling facility, where log stream data is duplexed in the MVS logger data space. Non-volatile storage involves the use of battery backup or an uninterruptible power supply (UPS):
	- When using a UPS, you use a hardware console command to update coupling facility status
	- When using battery backup, batteries must be online and charged.
- Volatile coupling facility, where log stream data is duplexed to a staging data set.
- **DASD-only**, where log stream data is duplexed in the MVS logger data space.

See ["Coupling facility or DASD-only?" on page 176,](#page-197-0) to help you decide on one of these or a combination of both.

As part of the planning phase:

- Determine the number CICS regions that require logger support and hence system log streams.
- Determine the number of user journals and autojournals that your regions use.
- Determine the number of forward recovery logs required for VSAM data sets.
- Determine whether any user journal or forward recovery log streams are to be shared between regions (to create merged data automatically).

**Note:** The system log streams, DFHLOG and DFHSHUNT, cannot be shared.

DASD-only log streams can be shared only within the same MVS image.

- Decide on the number and sizes of the coupling facilities to be used.
- Determine the log stream sizes:
	- For coupling facility log streams, see ["Coupling facility log streams" on](#page-198-0)  [page 177.](#page-198-0)
	- For DASD-only log streams, see ["DASD-only log streams" on page 195.](#page-216-0)

For information about types of coupling facility, see the *z/OS MVS Setting Up a Sysplex*. Note that the minimum level of coupling facility supported by the MVS system logger is CFLEVEL=1, with the appropriate service level of the coupling facility control code that supports CFLEVEL=1.

#### **Maintenance**

Ensure that all maintenance affecting the MVS system logger, and the CICS log manager and its utilities, is applied:

- Logger serviceability APARs relating to the MVS system logger are identified with the LOGRSERVICE keyword.
- APARs relating to the CICS log manager are identified with the CICSLOGR keyword.

#### **Create and format the LOGR couple data sets**

In consultation with your MVS system programmer:

- Use MVS utility IXCL1DSU to create and format the primary and alternate LOGR couple data sets.
- Identify the LOGR couple data sets to the sysplex in the COUPLExx member in SYS1.PARMLIB
- Make the LOGR couple data set available to the sysplex.

See "Format the LOGR Couple Data Set and Make it Available to the Sysplex" in the *z/OS MVS Setting Up a Sysplex* manual for information about these steps.

#### **Note:**

- 1. For this task you need know the number of log streams and, for coupling facility log streams, the number of structures. Each CICS region needs two system log streams and, optionally:
	- A log stream for the log of logs
	- One or more log streams for forward recovery logs
- One or more log streams for autojournals
- One or more log streams for user journals
- 2. If you are migrating from a release of OS/390, before release 3, (to meet the z/OS minimum requirement level for CICS TS) , you must reformat your LOGR data sets, because logging enhancements introduced in OS/390 Release 3 required LOGR couple data set of the sysplex to be formatted using OS/390 Release 3 or later.

The removal of the 168 data set limit (described in ["General logs" on](#page-224-0)  [page 203\)](#page-224-0) also requires the LOGR data set to be formatted with DSEXTENT(nnnnn). This does not apply to LOGR couple data sets formatted for DASD-only logging.

#### **Define coupling facility structures**

If you are using the coupling facility for some or all of your log streams, update your CFRM policy and your LOGR couple data set with the required structure definitions.

See ["Defining coupling facility structures" on page 178](#page-199-0) for details, including a sample job.

#### **Establish the required security authorizations**

Ensure that all the userids that are involved with running the system logger, or defining or accessing logger resources, are authorized, and that the required profiles are defined in the LOGSTRM general resource class :

- If the MVS system logger address space (IXGLOGR) is not given SAF privileged or trusted status, ensure you give the required authorization to the userid that runs IXGLOGR. For example, if the userid that runs IXGLOGR (defined in the RACF started procedures table (ICHRIN03), or defined in the RACF STARTED class profile) is SYSTASK:
	- SYSTASK requires ALTER access to IXLSTR structure profiles in the FACILITY general resource class for access to log stream coupling facility structures.
	- SYSTASK requires ALTER access to the data set profiles (*hlq.data\_set\_name*) in the DATASET general resource class, for each DASD log stream and staging data set.
- To use the MVS system logger IXCMIAPU utility to define, update and delete entries in the LOGR couple data set, you need appropriate authorizations to the relevant RACF profiles in the LOGSTRM and FACILITY general resource classes. See ["Authorizations for users of IXCMIAPU" on page 84](#page-105-0) for information and examples of how to do this.
- To enable CICS to create log streams dynamically, and to write to log streams, ensure that the CICS region userid has the required authorizations. See ["Authorizations for CICS regions" on page 85](#page-106-0) for information and examples of how to do this.

For more information about authorizations for the system logger, see the *z/OS MVS Setting Up a Sysplex* manual

### **Check sysplex definition in PARMLIB**

To use the MVS system logger, each MVS image must be a member of a sysplex. Ensure your sysplex definition, in PARMLIB member IEASYS*xx,*  specifies either PLEXCFG(MONOPLEX), for a single-member sysplex, or PLEXCFG(MULTISYSTEM), for a multi-member sysplex. Also ensure that you define a COUPLE*xx* member in PARMLIB.

**Note:** The value specified on the SYSPLEX parameter in COUPLE*xx* forms part of DASD-only and staging data set names.

### **Activate the LOGR subsystem**

Ensure the LOGR subsystem is active to enable the CICS log manager batch utility, DFHJUP, to format and print log data. The LOGR susbsystem is defined by the following entry in IEFSSN*xx* PARMLIB member:

SUBSYS SUBNAME(LOGR) INITRTN(IXGSSINT)

#### **Plan staging data set requirements**

Staging data sets are used for both DASD-only and coupling facility log streams, and if specified are dynamically allocated by the MVS system logger:

- For DASD-only log streams, staging data sets are the primary (interim) storage.
- For coupling facility log streams, staging data sets are allocated by the system logger to safeguard log data in the event of the log data being in a volatile configuration; that is:
	- There is a loss of the coupling facility battery backup
	- A structure failure that results in the only copy of log data being in MVS local storage buffers.

Consider the following parameters:

- STG\_DUPLEX(YES) and DUPLEXMODE(COND) to cause the system logger to use staging data sets if the coupling facility is not failure independent (see ["Staging data sets for coupling facility log streams" on page 194](#page-215-0) for more information)
- STG\_MGMTCLAS to specify the System Managed Storage (SMS) management class to be used for staging data set allocation (valid only when STG\_DUPLEX(YES) or DASDONLY(YES) is specified)
- STG STORCLAS to specify the SMS storage class to be used for staging data set allocation (valid only when STG\_DUPLEX(YES) or DASDONLY(YES) is specified)
- STG\_SIZE to specify the size of staging data sets
- SHAREOPTIONS(3.3) for log stream data sets and staging data sets (see "VSAM Share Options for System Logger" in *z/OS MVS Setting Up a Sysplex*)

### **Plan DASD space and SMS environment for logger secondary storage**  System logger secondary storage comprises all log stream (offload) data sets. See ["Managing secondary storage" on page 202](#page-223-0) for information about size parameters and other attributes relating to secondary storage

#### **Define log streams and log stream models**

Define the specific log streams, and log stream models for dynamic creation of log streams, in the LOGR policy.

In particular, consider the following when defining your log streams:

- Set HIGHOFFLOAD no higher than 80% to allow the offload function to be activated before structures reach the 90% level and provide a buffer to enable CICS to continue writing records without filling the logstream before offload completes.
- Set LOWOFFLOAD for DFHLOG and DFHSHUNT in the range 40–60%. For user journals and the log of logs, specify LOWOFFLOAD as 0.
- Specify HLQ for the high level qualifier for offload data sets—it is not part of the CICS log stream name. The default is IXGLOGR.
- Specify STG\_DUPLEX(YES) and DUPLEXMODE(COND) for log streams in the coupling facility to ensure that staging data sets are used automatically if the coupling facility is volatile or failure dependent.
- Set STG\_SIZE to control the size, in 4K blocks, of staging data sets allocated by the system logger. For coupling facility log streams, the staging data set must hold at least as much data as the log stream in the structure, so that offloads are not triggered by the staging data sets. See ["Sizing](#page-205-0)  [considerations for coupling facility log streams" on page 184](#page-205-0) and ["Sizing](#page-218-0)  [considerations for DASD-only log streams" on page 197.](#page-218-0)
- Specify LS\_DATACLAS and LS\_SIZE, for the SMS data class and the number of 4K allocation blocks respectively for log stream off load data sets (see ["Managing log data sets" on page 202\)](#page-223-0)
- Specify MODEL(YES) to indicate that a log stream definition is a model only and not an actual log stream. See SDFHINST members DFHILG2 (coupling facility) and DFHILG5 (DASD-only) for samples of model log streams.
- **Note:** Use AUTODELETE(YES) with a suitable retention period (RETPD) for general logs but *not* for CICS system logs (DFHLOG and DFHSHUNT).

See ["Defining coupling facility log streams" on page 182](#page-203-0) for some sample IXCMIAPU jobs, and see *z/OS MVS Setting Up a Sysplex* for general information about updating LOGR policies.

#### **Define JOURNALMODEL resource definitions**

Define JOURNALMODEL resource definitions in the CICS CSD to enable CICS to map CICS journal names to MVS system logger log stream names. See the *CICS Resource Definition Guide* for information about JOURNALMODEL resource definitions.

### **Remove JCT definitions**

When migrating a CICS region from a CICS/ESA 4.1 region (or earlier), remove all references to journal control tables (JCTs), and any DD statements for CICS journal data sets, from startup JCL.

See the *CICS Transaction Server for z/OS Migration from CICS TS Version 2.3*  for CICS TS Version 1 Releases 1 and 2 for information about obsolete parameters and function relating to the old CICS journal control function and other migration information

### **Review AKPFREQ system initialization parameter**

When migrating a CICS region from a CICS/ESA 4.1 region (or earlier), review the value specified for AKPFREQ.

This parameter now represents the number of write operations (log records) by CICS log manager to the log stream buffer before an activity keypoint is taken, whereas under the old journal control program it specifies the number of consecutive blocks written to the system log data set.

The parameter has a significant impact on the size of system logger primary (interim) storage, affecting the log tail management that takes place during activity keypoint (AKP) processing. The system logger:

- Deletes records that are no longer of interest to CICS
- Moves records to DFHSHUNT for those tasks that wrote log records within the last ACP.

### **Update JCL of batch jobs**

When migrating a CICS region from a CICS/ESA 4.1 region (or earlier), update DFHJUP batch job JCL. To process log streams, these jobs require the SUSBSYS keyword on DD statement for the log stream being processed.

### **Evaluate results after implementation**

After you have implemented the steps necessary to use the MVS system logger for CICS log streams and journals, evaluate the results on a continual basis. The following are aids that you can use:

- CICS interval statistics. You can collect these at specified intervals and end-of-day to obtain CICS log manager statistics. You can also collect statistics using the DFH0STAT sample program.
- SMF Type 88 records. These are produced by the MVS system logger, and can be printed using IXGRPT1, which is supplied in SYS1.SAMPLIB. You can also print these records using IXGRPT1J and IXGRPT1L.

The following sections provide more detailed information to help you with the above steps:

- "Coupling facility or DASD-only?" on page 176
- ["Coupling facility log streams" on page 177,](#page-198-0) which contains:
	- – ["Defining coupling facility structures" on page 178](#page-199-0)
	- – ["Planning considerations for the number of log structures" on page 181](#page-202-0)
	- – ["Log structure naming conventions" on page 182](#page-203-0)
	- – ["Defining coupling facility log streams" on page 182](#page-203-0)
	- – ["Sizing considerations for coupling facility log streams" on page 184](#page-205-0)
	- – ["Coupling facility requirements in an RLS environment" on page 193](#page-214-0)
	- – ["Staging data sets for coupling facility log streams" on page 194.](#page-215-0)
- ["DASD-only log streams" on page 195,](#page-216-0) which contains:
	- – ["Defining DASD-only log streams" on page 196](#page-217-0)
	- – ["Sizing considerations for DASD-only log streams" on page 197](#page-218-0)
	- – ["Converting a DASD-only log stream to use a coupling facility" on page 200.](#page-221-0)
- ["Managing secondary storage" on page 202.](#page-223-0)

# **Setting up the environment for CICS log manager**

CICS system programmers need to consult with their MVS system programmers to plan for the storage that is required by the log streams needed by the many CICS log managers operating in the sysplex.

Each log stream is a sequence of blocks of data, which the MVS system logger internally partitions over three different types of storage:

- 1. Primary storage, which holds the most recent records that were written to the log stream. Primary storage can consist of either:
	- a. A structure within a coupling facility. Log data written to the coupling facility is also copied to either a data space or a staging data set.
	- b. A data space in the same MVS image as the system logger. Log data written to the data space is also copied to a staging data set.
- 2. Secondary storage—when the primary storage for a log stream becomes full, the older records automatically spill into secondary storage, which consists of data sets managed by the storage management subsystem (SMS). Each log stream, identified by its log stream name (LSN), is written to its own log data sets.
- 3. Tertiary storage—a form of archive storage that is used as specified in your hierarchical storage manager (HSM) policy. Optionally, older records can be migrated to tertiary storage, which can be either DASD data sets or tape volumes.

See the different levels of log stream storage in Figure 9 and [Figure 10 on page](#page-197-0)  [176.](#page-197-0)

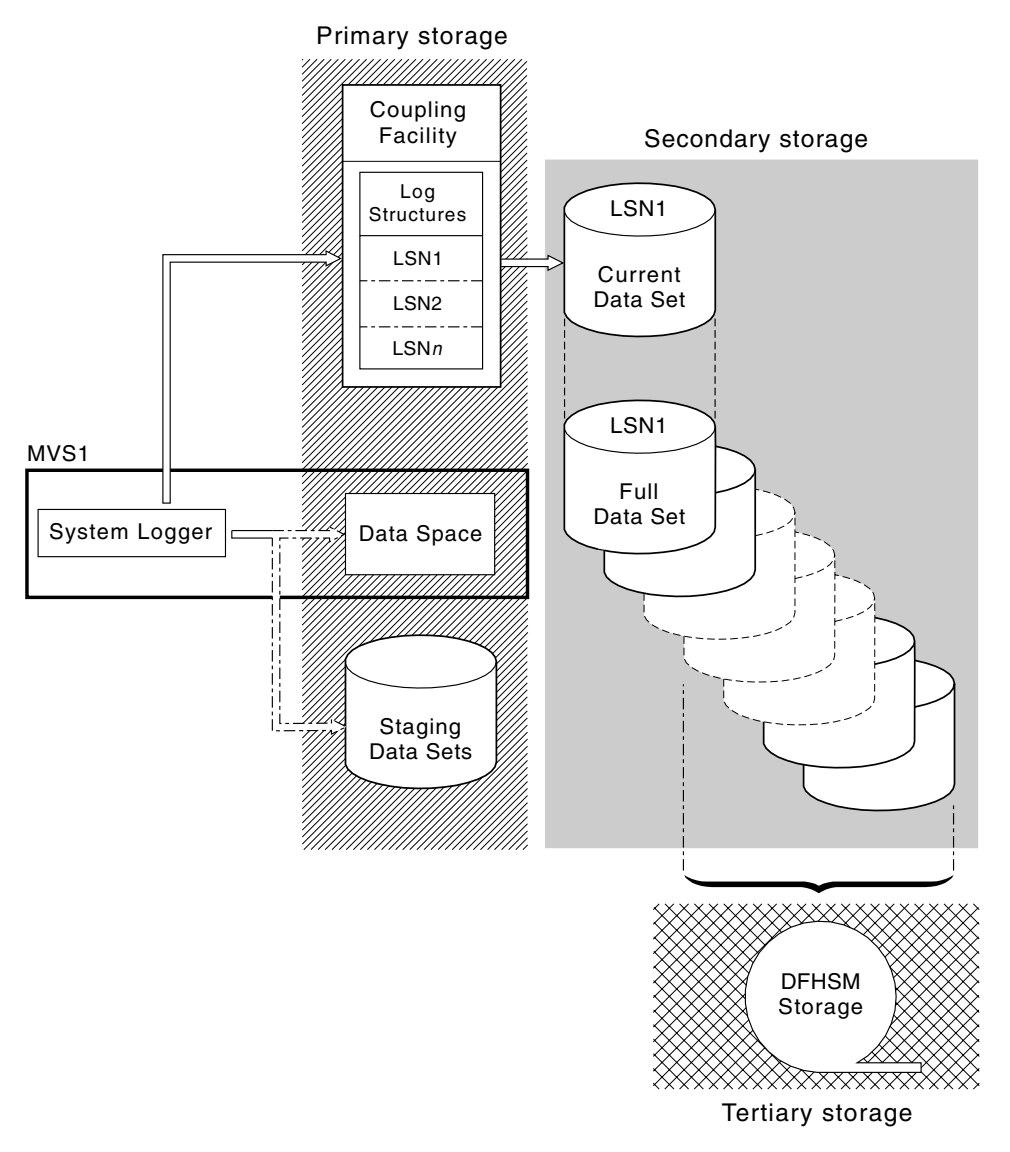

*Figure 9. The types of storage used by the MVS system logger. This diagram shows a log stream that uses a coupling facility. Primary storage consists of space in a structure within the coupling facility, and either space in a staging data set or a data space in the same MVS image as the system logger. Secondary storage consists of a series of data sets on disk storage to which the elements of the log structure in the coupling facility are mapped. Tertiary storage is the DFHSM storage holding older levels of the secondary storage data sets.*

Secondary storage

<span id="page-197-0"></span>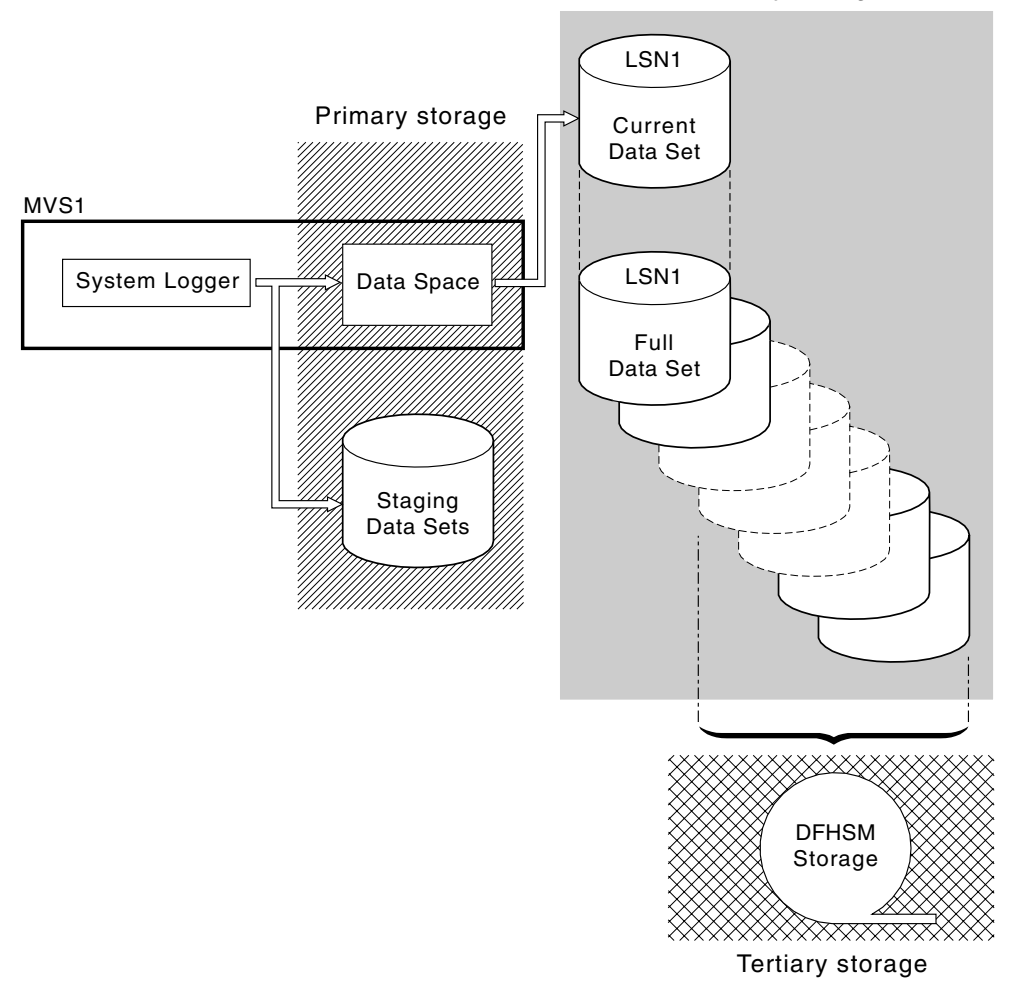

*Figure 10. The types of storage used by the MVS system logger. This diagram shows a log stream that uses DASD-only logging. Primary storage consists of a data space in the same MVS image as the system logger, and a single staging data set. Secondary storage consists of a series of data sets on disk storage to which hold successive copies of the single staging dat set. Tertiary storage is the DFHSM storage holding older levels of the secondary storage data sets.*

# **Coupling facility or DASD-only?**

The CICS log manager supports the DASD-only option of the MVS system logger. This means that individual CICS log streams can use either coupling facility log structures or DASD-only logging.

Take the following points into account when deciding which log streams should be defined to use the coupling facility and which to use DASD-only:

• A coupling facility log stream must be used if you want to allow simultaneous access from CICS regions running in different MVS images. (Simultaneous access to a DASD-only log stream is limited to CICS regions in the same MVS image.)

For example, assume that you are using RLS and have several CICS application-owning regions (AORs) running on different MVS images. Because the forward recovery log must be accessible from all the AORs, it must be

<span id="page-198-0"></span>defined as a coupling facility log stream. A CICS system log, on the other hand, is only ever accessed by a single CICS region, and can therefore always be defined as a DASD-only log stream.

Without a coupling facility, you cannot share general log streams across MVS images.

- v Defining all your CICS log streams to use structures within a *single* coupling facility is not recommended—see "Coupling facility log streams."
- DASD-only log streams are easier to define and administer than coupling facility log streams.
- The CPU cost of a log write to a DASD-only log stream is greater than that of a write to a coupling facility log stream. For more information, see the *CICS Performance Guide*.
- If the amount of available coupling facility space is limited, you may want to define some DASD-only log streams in order to minimize the amount of space allocated to log structures.

#### **Note:**

- 1. Define a single-system sysplex (which must use a sysplex couple data set) with PLEXCFG=MONOPLEX. This is required for stand-alone MVS systems that use MVS system logger facilities.
- 2. Define sysplexes that have two or more MVS images with PLEXCFG=MULTISYSTEM.

# **Coupling facility log streams**

If you use a coupling facility, the ideal environment is provided by two or more non-volatile coupling facilities that are failure-independent from any of the exploiting MVS images, using dedicated processor resources.

Should one coupling facility fail, or require maintenance, in such an environment, the system logger can rebuild its data in another coupling facility and continue. Running CICS systems would experience only minimal impact.

If you are unable to devote two coupling facilities for the purposes of the MVS system logger, the next most robust environment is provided by one dedicated coupling facility for normal logger and lock structure use, plus a coupling facility LPAR. This environment has the same advantages of rebuilding with minimal impact to running CICS systems. Furthermore, MVS detects that the LPAR coupling facility is not in a failure-independent domain, and causes the system logger to write log stream data to staging data sets for extra security.

Running with a single coupling facility is not recommended since its failure would cause the MVS system logger, and any other users of the coupling facility, to suspend normal operation until access to the coupling facility were restored. CICS would, effectively, be unusable in such a situation.

Unless you specify that the system logger is to use staging data sets, the recovery of log stream data depends on the MVS images remaining active so that the system loggers can use copies of log records held in storage to repopulate the coupling facility when it is again available. If you must run with a single coupling facility, you are recommended to specify **DUPLEXMODE(UNCOND)** to force the use of staging data sets.

# <span id="page-199-0"></span>**Defining coupling facility structures**

If you use a coupling facility for your CICS log streams, define the coupling facility structures needed for the log streams in your CFRM policy (in the CFRM data set), and in the LOGR policy (in the LOGR data set).

### **Updating the CFRM policy**

Coupling facility space is divided into structures using the coupling facility resource management (CFRM) policy defined in the CFRM data set. The CFRM policy allows you to define how MVS is to manage coupling facility resources, and you update this using the IXCMIAPU utility. See [Figure 11 on page 179](#page-200-0) for a sample job to define coupling facility structures in the CFRM policy data set.

### **Updating the LOGR policy**

You define structures in the MVS system logger LOGR policy in the system logger couple data sets using the DEFINE STRUCTURE specification of the ICXMIAPU utility. See [Figure 12 on page 180](#page-201-0) for a sample job to define coupling facility structures in the LOGR policy data set.

### **Remember**

Before attempting to run any of the IXCMIAPU jobs, ensure that the MVS system logger (IXGLOGR) is running. If IXGLOGR is not running (for example if MVS is running in LOCAL mode), logstream definition jobs fail with rc=0814.

```
//CFRM JOB (accounting-information),CLASS=A,MSGCLASS=A
//POLICYEXEC PGM=IXCMIAPU 
//STEPLIB DD DSN=SYS1.MIGLIB,DISP=SHR
//SYSPRINT DD SYSOUT=* 
//********************************************************************* 
\frac{1}{x} *
//* System logger structure definitions should be merged with
//* definitions for other structures required by the sysplex.<br>//*
\frac{1}{x} *
//* Space values are for illustration only -- substitute values
1/* appropriate to your number of logs and expected activity.
\frac{1}{x} *
//* NOTE: The values in this job are not matched with the other
// sample jobs.
//********************************************************************* 
//SYSIN DD *
   DATA TYPE(CFRM) REPORT(YES) 
   DELETE POLICY NAME(POL1) 
   DEFINE POLICY NAME(POL1) 
       PREFLIST(cfname) REBUILDPERCENT(1) 
   /* Define coupling facilities */ 
     CF NAME(cfname) 
        TYPE(009674) 
        MFG(IBM) 
        PLANT(00) 
        SEQUENCE(000000040032) 
        PARTITION(3) 
        CPCID(00) 
        DUMPSPACE(8192) 
  /* Define other structures required by sysplex here \ldots */
 ... 
  /* Define logger structures for CICS log streams. */
  /* - If a choice of facilities is available, use non-volatile *//* facilities if possible *//* - Specify low REBUILDPERCENT so that structures are rebuilt */<br>/* in the event of connectivity failure */in the event of connectivity failure */
  /* - INITSIZE gives initial coupling facility size (based on sizing calcs) *//* - SIZE should be larger to allow for rebuild to a larger *//* size if INITSIZE proves to be too small *//* SIZE and INITSIZE values are for illustration only - */<br>/* substitute values appropriate for your intended usage. */
     substitute values appropriate for your intended usage. */STRUCTURE NAME(LOG DFHLOG 001) /* CICS system logs */
       INITSIZE(10000) SIZE(16000) 
       PREFLIST(cfname) REBUILDPERCENT(1) 
    STRUCTURE NAME(LOG DFHSHUNT 001) /* CICS secondary logs */
       INITSIZE(10000) SIZE(16000) 
       PREFLIST(cfname) REBUILDPERCENT(1) 
    STRUCTURE NAME(LOG USERJNL 001) /* CICS user journals */
       INITSIZE(10000) SIZE(16000) 
       PREFLIST(cfname) REBUILDPERCENT(1) 
    STRUCTURE NAME(LOG GENERAL 001) /* Forward recovery logs */
       INITSIZE(10000) SIZE(16000) 
       PREFLIST(cfname) REBUILDPERCENT(1) 
/* 
//
```
*Figure 11. Sample policy job to define logger structures to CFRM 1/2*

Multiple log streams can write data to a single coupling facility structure. This does not mean that the log data is merged; the log data stays segregated according to

<span id="page-201-0"></span>log stream. You can specify the number of log streams that use the resources of a single coupling facility structure using the LOGSNUM parameter on the IXCMIAPU service to define a structure.

Each log stream is allocated a proportion of the structure space based on the number of currently connected log streams (up to the limit specified in LOGSNUM).

For example, a structure may be defined to contain a maximum of, say, 30 log streams. If only 10 log streams are connected, each log stream can use one tenth of the space in the structure. As other log streams are connected and disconnected, the MVS system logger adjusts the proportion of space to be used by each log stream.

It is important to plan carefully before specifying a value for LOGSNUM, because this parameter determines how much storage space in the structure is available to each log stream. A number in the range 10 to 20 is optimum in many environments.

The JCL in Figure 12 defines log stream coupling facility structures to the MVS system logger. It is meant for guidance only and you should substitute values appropriate to your requirements.

```
//DEFSTRUC JOB ... 
//POLICYEXEC PGM=IXCMIAPU 
//STEPLIB DD DSN=SYS1.MIGLIB, DISP=SHR
//SYSPRINT DD SYSOUT=* 
//********************************************************************* 
\frac{1}{x} *
//* Define log stream coupling facility structures to the MVS logger *\frac{1}{x} *
//* AVGBUFSIZE and LOGSNUM values are just for illustration,* 
1/* substitute values appropriate to your intended usage
\frac{1}{x} *
//********************************************************************* 
//SYSIN DD *
  DATA TYPE(LOGR) REPORT(YES) 
 /* System logs */DEFINE STRUCTURE NAME(LOG DFHLOG 001) LOGSNUM(10)
           MAXBUFSIZE(64000) AVGBUFSIZE(500) 
 /* Secondary system logs */DEFINE STRUCTURE NAME(LOG DFHSHUNT 001) LOGSNUM(10)
           MAXBUFSIZE(64000) AVGBUFSIZE(4096) 
 /* User journals with unforced writes */DEFINE STRUCTURE NAME(LOG USERJRNL 001) LOGSNUM(10)
           MAXBUFSIZE(64000) AVGBUFSIZE(64000) 
  /* Fwd recovery logs and user jnls that are forced */ 
 DEFINE STRUCTURE NAME(LOG GENERAL 001) LOGSNUM(10)
           MAXBUFSIZE(64000) AVGBUFSIZE(2048)
```
/\* //

*Figure 12. Sample JCL to define coupling facility structures to MVS system logger*

See the *z/OS MVS Programming: Assembler Services Guide* for information on planning coupling facility configurations.

# <span id="page-202-0"></span>**Planning considerations for the number of log structures**

Bear in mind the following points when planning the definition of your coupling facility structures:

- The CFRM policy allows a maximum of 255 structures for all purposes.
- Allow a maximum of 20 log streams per structure.
- Smaller structures are more quickly allocated, rebuilt, and recovered than larger ones.
- It is good practice to keep the log streams for test CICS systems (and other systems not in regular use) in structures separate from the structures holding the log streams of production CICS systems. This avoids the structure space available to production CICS systems being affected by structure usage of the test CICS systems.
- It is good practice to keep the log streams for terminal-owning regions (TORs) in structures separate to those accommodating log streams for application-owning regions (AORs). In addition, keep log streams for file-owning regions in structures separate to those accommodating log streams for TORs and AORs.
- Share structures between MVS images. If an MVS image or logger address space fails, and a surviving MVS image is using the same log stream structures (although not necessarily the same log streams), the surviving image is notified of the failure and can initiate immediate log stream recovery for the failing MVS.

Recovery would, otherwise, be delayed until the next time that a system attempts to connect to a log stream in the affected structures, or until the logger address space of the failing system is restarted.

For example, in a 4-way sysplex comprising MVSA, MVSB, MVSC, and MVSD, you might have the CICS regions that normally run on MVSA and MVSB use structure LOG\_DFHLOG\_001, and the regions that run on MVSC and MVSD use structure LOG\_DFHLOG\_002. Thus each MVS image has a partner to recover its log streams in the event of an MVS failure. If a structure fails, the two MVS images using the other structure can take over the workload. Also, if you have more than one coupling facility, allocate the system log structures to different coupling facilities. See Figure 13 for an illustration of this example.

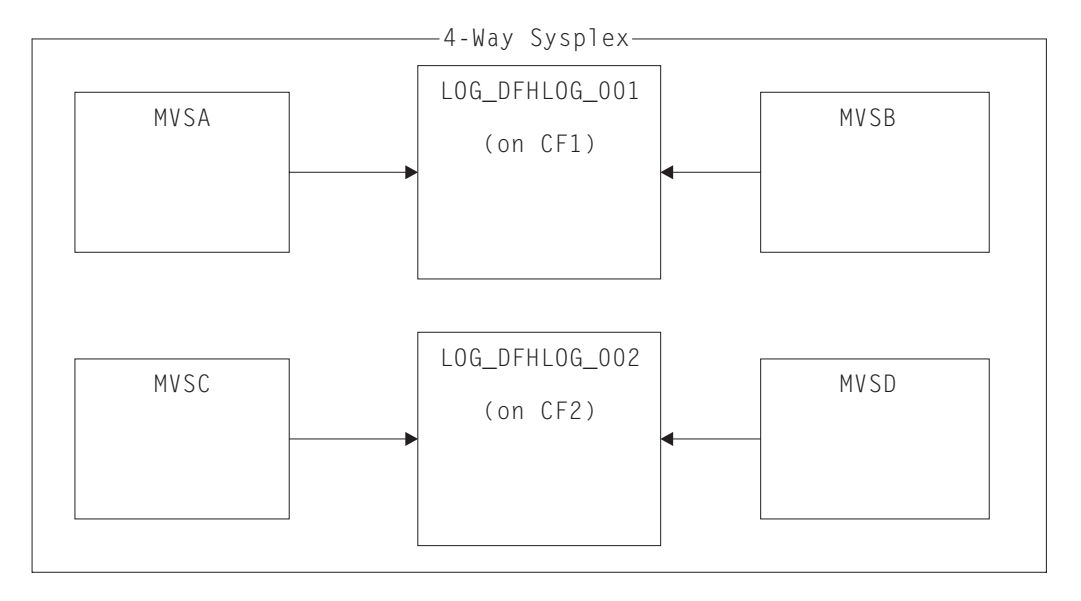

*Figure 13. Sharing system logger structures between MVS images*

<span id="page-203-0"></span>• Use the appropriate buffer size. The average buffer size (AVGBUFSIZE) defined for a structure should be reasonably close to the actual buffer size of the log streams using the structure. If it is not, there is a risk that usable space will be exhausted long before the structure is actually full.

### **Important:**

- 1. OS/390 (since Release 3) dynamically tunes the element/entry ratio, so the value you specify for AVGBUFSIZE is less important than it was on earlier releases of MVS.
- 2. AVGBUFSIZE, like other structure definition attributes such as MAXBUFSIZE and LOGSNUM, cannot be updated unless you first delete the log streams in the structure definition.
- Set MAXBUFSIZE to slightly less than 64K say, 64000. This allows CICS to write the maximum size user record and allows coupling facility storage to be allocated in 256-byte units. If you allow MAXBUFSIZE to default, coupling facility storage is allocated in 512-byte units. This can be wasteful of storage.

There is no significant advantage in setting MAXBUFSIZE lower than 64000 as far as the utilization of storage is concerned.

• Set a low value for the REBUILDPERCENT parameter in the CFRM policy for log structures used for CICS system logs.

# **Log structure naming conventions**

It is sensible to adopt a naming convention for your coupling facility structures that help to identify the purpose of the structure. A format such as LOG\_*purpose\_nnn* is recommended, where:

- *purpose* identifies the type of use of the structure.
- *nnn* is a sequence number to allow for more than one structure for each purpose.

Some examples are:

#### **LOG\_DFHLOG\_001**

For the CICS primary system log. The structure should be large to avoid the need to write data to DASD. The average buffer size would be small. See the sizing calculations in ["Structure size for system log usage" on page 187.](#page-208-0) 

#### **LOG\_DFHSHUNT\_001**

For the CICS secondary system log. The structure should be small but requires a large buffer size. A structure of 150K per log stream may well be sufficient.

#### **LOG\_USERJRNL\_001**

For user journals where block writes are not forced. The average and maximum buffer sizes of these structures should be the same.

#### **LOG\_GENERAL\_001**

For forward recovery logs and user journals where block writes are forced periodically.

See also the section "Develop a naming convention for system logger resources" in the *z/OS MVS Setting Up a Sysplex* manual.

# **Defining coupling facility log streams**

Use the MVS IXCMIAPU utility to define coupling facility log streams to the LOGR couple data set. The basic syntax to define a coupling facility log stream is as follows:

DEFINE LOGSTREAM NAME(log stream name) STRUCTNAME(structure\_name) LOWOFFLOAD(low offload) HIGHOFFLOAD(high offload) STG\_DUPLEX(YES<sup>T</sup>NO) DUPLEXMODE(COND|UNCOND)

For detailed information about the full range of log stream attributes, see the *z/OS MVS Setting Up a Sysplex* manual. Figure 14 shows example definitions for a pair of coupling facility log streams associated with a CICS system log.

 $//$ DEFLOGS JOB ... //LOGDEFN EXEC PGM=IXCMIAPU //STEPLIB DD DSN=SYS1.MIGLIB,DISP=SHR //SYSPRINT DD SYSOUT=\* //\*\*\*\*\*\*\*\*\*\*\*\*\*\*\*\*\*\*\*\*\*\*\*\*\*\*\*\*\*\*\*\*\*\*\*\*\*\*\*\*\*\*\*\*\*\*\*\*\*\*\*\*\*\*\*\*\*\*\*\*\*\*\*\*\*\*  $\frac{1}{x}$   $\frac{1}{x}$ //\* Define coupling facility log streams for CICS system log.<br>//\*  $\frac{1}{x}$   $\frac{1}{x}$  $//*$  The LOWOFFLOAD value is for illustration only -- $*$  $\frac{1}{*}$  substitute a value appropriate for your environment.  $*$  $\frac{1}{x}$   $\frac{1}{x}$ //\*\*\*\*\*\*\*\*\*\*\*\*\*\*\*\*\*\*\*\*\*\*\*\*\*\*\*\*\*\*\*\*\*\*\*\*\*\*\*\*\*\*\*\*\*\*\*\*\*\*\*\*\*\*\*\*\*\*\*\*\*\*\*\*\*\*  $//$ SYSIND  $*$  DATA TYPE(LOGR) REPORT(NO) DEFINE LOGSTREAM NAME(region userid.applid.DFHLOG) STRUCTNAME(LOG DFHLOG 001) LOWOFFLOAD(40) HIGHOFFLOAD(80) STG\_DUPLEX(YES) DUPLEXMODE(COND) DEFINE LOGSTREAM NAME (region userid.applid.DFHSHUNT) STRUCTNAME(LOG\_DFHSHUNT\_001) LOWOFFLOAD(40) HIGHOFFLOAD(80) STG DUPLEX(YES) DUPLEXMODE(COND)

*Figure 14. Example definitions of coupling facility log streams. The definitions are for the CICS primary and secondary system log streams. The value* **region\_userid** *is the RACF userid under which the CICS address space is running;*  **applid** *is the CICS region's VTAM APPL name (taken from the APPLID system initialization parameter).*

### **Using model log streams**

To avoid having to define explicitly each log stream used by each of your CICS regions, you can use model log stream definitions. Using models, log streams are defined to MVS dynamically, on their first usage. [Figure 15 on page 184](#page-205-0) shows an example of coupling facility model definitions for CICS primary and secondary system log streams.

<span id="page-205-0"></span> $//$ DEFLOGS JOB ... //LOGDEFN EXEC PGM=IXCMIAPU //STEPLIB DD DSN=SYS1.MIGLIB,DISP=SHR //SYSPRINT DD SYSOUT=\* //\*\*\*\*\*\*\*\*\*\*\*\*\*\*\*\*\*\*\*\*\*\*\*\*\*\*\*\*\*\*\*\*\*\*\*\*\*\*\*\*\*\*\*\*\*\*\*\*\*\*\*\*\*\*\*\*\*\*\*\*\*\*\*\*\*\*  $\frac{1}{x}$   $\frac{1}{x}$ //\* Define coupling facility model log streams for CICS system log.\*<br>//\*  $\frac{1}{x}$   $\frac{1}{x}$  $//*$  The LOWOFFLOAD value is for illustration only -- $1/*$  substitute a value appropriate for your environment.  $*$  $\frac{1}{x}$   $\frac{1}{x}$ //\*\*\*\*\*\*\*\*\*\*\*\*\*\*\*\*\*\*\*\*\*\*\*\*\*\*\*\*\*\*\*\*\*\*\*\*\*\*\*\*\*\*\*\*\*\*\*\*\*\*\*\*\*\*\*\*\*\*\*\*\*\*\*\*\*\*  $//$ SYSIN DD \* DATA TYPE(LOGR) REPORT(NO) DEFINE LOGSTREAM NAME(sysname.DFHLOG.MODEL) MODEL(YES) STRUCTNAME(LOG DFHLOG 001) LOWOFFLOAD(40) HIGHOFFLOAD(80) STG\_DUPLEX(YES) DUPLEXMODE(COND) DEFINE LOGSTREAM NAME(sysname.DFHSHUNT.MODEL) MODEL(YES) STRUCTNAME(LOG\_DFHSHUNT\_001) LOWOFFLOAD(40) HIGHOFFLOAD(80) STG\_DUPLEX(YES) DUPLEXMODE(COND)

*Figure 15. Example model definitions for coupling facility system log streams. The value sysname <i>is the sysid of the MVS image in which the CICS region or regions are running.*

> For detailed information about using model log streams, see the *CICS Recovery and Restart Guide*. For information about the mapping of CICS journal definitions to log stream names, see the *CICS System Definition Guide*.

When using model log streams, you need to bear the following in mind:

- v For coupling facility log streams, a model log stream definition determines the coupling facility structure in which the new log streams are created. On an MVS image that runs both CICS production and CICS test regions, take care that the system logs for the production regions are kept separate from the system logs for the test regions.
- There are recovery considerations when using model log streams to define CICS system logs—see the *CICS Recovery and Restart Guide* for more information.

# **Sizing considerations for coupling facility log streams**

This section discusses how to size the following types of coupling facility log stream:

- The CICS primary and secondary system log streams
- Forward recovery logs
- User journals and autojournals.

### **Sizing DFHLOG**

For the CICS primary system log stream (DFHLOG), it is important to:

Minimize the amount of data that is offloaded to secondary storage:

The MVS system logger begins the offload process when the high offload threshold (HIGHOFFLOAD) of the log stream is reached. The offload process consists of two steps:

1. The MVS logger physically deletes the data in the log stream that has been marked for deletion by the CICS log-tail deletion process.

2. The MVS logger calculates how much data needs to be offloaded to secondary storage, based on the difference between HIGHOFFLOAD and LOWOFFLOAD, less the amount of data that has been deleted since the last offload event.

To minimize the amount of data offloaded from the CICS primary system log:

- Define a suitably-sized coupling facility structure. For advice, see "Setting attribute values for structure, log stream and system definitions."
- Ensure that the log-tail deletion process is working effectively. For detailed information about the log tail deletion process, see the *CICS Recovery and Restart Guide*.
- v **Avoid "structure-full" events:**

A structure-full event occurs when a log stream's structure space becomes full before the offloading of data has completed.

For advice on monitoring and avoiding structure-full events, see the *CICS Performance Guide*.

# **Sizing DFHSHUNT**

It is important to size the secondary system log stream (DFHSHUNT) to avoid structure-full events. However, it is normal for some data to be offloaded from DFHSHUNT to secondary storage.

# **Sizing general logs**

It is important to size forward recovery logs, user journals, and autojournals to avoid structure-full events. However, because CICS does not delete data from these log streams, it is normal for data to be offloaded to secondary storage.

### **Setting attribute values for structure, log stream and system definitions**

You can use the System  $z^{\circledast}$  Coupling Facility Structure Sizer tool (CFSizer), or the formulas provided, to calculate storage requirements for coupling facility log streams.

CFSizer is a web-based application that communicates with a coupling facility at a current CFLEVEL to calculate storage requirements. See [CFSizer.](http://www.ibm.com/systems/support/z/cfsizer/)

You can use the CFSizer tool to calculate the following values:

- $\cdot$  INITSIZE
- $\cdot$  SIZE

For more information, see [Structure size for system log usage.](#page-208-1)

For information about the CPC support for different CFLEVELs and the function in each CFLEVEL, see [CF levels.](http://www.ibm.com/systems/z/advantages/pso/cftable.html) For more information about the storage increments for different CFLEVELs, see the information about coupling facility control code support in *System z10® Processor Resource/Systems Manager Planning Guide*.

You can use the formulas provided in [Structure size for system log usage](#page-208-1) to calculate the following values:

- $\cdot$  INITSIZE
- AVGBUFSIZE
- $\cdot$  SIZE
- LOWOFFLOAD

You can use the formula provided in [Staging data set size calculation](#page-216-1) to calculate the following value:

• STG\_SIZE

You must base your calculations on the journaling requirements of your applications.

Table 11 summarizes how you decide on the values for various attributes on the structure definition, log stream definition, and system definition.

| <b>Facility</b>                              | <b>Attribute</b>   | <b>Method or Value</b>                                                                              |
|----------------------------------------------|--------------------|----------------------------------------------------------------------------------------------------|
| Structure                                    | <b>INITSIZE</b>    | Use CFSizer or the formula in INITSIZE<br>calculation.                                              |
|                                              | <b>SIZE</b>        | Use CFSizer or the formula in SIZE calculation.                                                     |
|                                              | <b>AVGBUFSIZE</b>  | Use the formula in AVGBUFSIZE calculation.<br>Underestimate rather than overestimate.               |
|                                              | <b>MAXBUFSIZE</b>  | 64 000                                                                                              |
| Primary system log<br>stream (DFHLOG)        | <b>HIGHOFFLOAD</b> | 80                                                                                                  |
|                                              | <b>LOWOFFLOAD</b>  | Use the formula in LOWOFFLOAD calculation.                                                          |
| Secondary system<br>log stream<br>(DFHSHUNT) | <b>HIGHOFFLOAD</b> | 80                                                                                                  |
|                                              | <b>LOWOFFLOAD</b>  | $\Omega$                                                                                            |
| General log stream                           | <b>HIGHOFFLOAD</b> | 80                                                                                                  |
|                                              | <b>LOWOFFLOAD</b>  | $40 - 60$                                                                                           |
| Log stream                                   | STG SIZE           | Use the formula in Staging data set size<br>calculation. Overestimate rather than<br>underestimate. |
| CICS system                                  | <b>AKPFREQ</b>     | 4 0 0 0                                                                                             |

*Table 11. How to decide on the values of attributes* 

Startup might take longer than you experienced when using earlier releases. This is partly caused by the allocation and formatting of the staging data sets. Increased startup time depends on factors that include the following:

- Size of staging data set (STG\_SIZE)
- DASD speed
- DASD contention

You can reduce startup time by avoiding large staging data sets.

#### **Sizing log streams**

If you want to size your coupling facility structures and log streams, the following sections help you to calculate your space requirements.

The formulae provided help you to calculate values for:

- $\cdot$  INITSIZE
- AVGBUFSIZE
- $\cdot$  SIZE
- LOWOFFLOAD
- STG SIZE

<span id="page-208-0"></span>You must base your calculations on the journaling requirements of your applications. This provides the starting point for the following formulae.

### <span id="page-208-1"></span>*Structure size for system log usage:*

You can use the System z Coupling Facility Structure Sizer tool (CFSizer), or the formulas provided, to calculate storage requirements for the primary system log, DFHLOG, and the secondary system log, DFHSHUNT.

The CFSizer calculations assume that the coupling facility is at the current CFLEVEL. The formulas provided assume the coupling facility is at CFLEVEL 11.

You use the results of these calculations to set the coupling facility resource manager (CFRM) **INITSIZE** and **SIZE** parameters in the CRFM policy.

The primary and secondary log streams must be placed in different structures because of the large disparity in data volumes written to the primary and secondary system logs.

Generally, the volume of data that CICS keeps in the primary system log at any one time is slightly greater than the amount written during one activity keypoint interval. This volume is determined by the activity keypoint frequency, which is measured in the number of write requests to the CICS system logstream output buffer, and defined on the **AKPFREQ** system initialization parameter. When you plan coupling facility structure sizes, review the value specified for the **AKPFREQ** parameter.

#### **Using CFSizer to determine structure size**

CFSizer is a web-based application that communicates with a coupling facility at a current CFLEVEL to calculate storage requirements. For primary and secondary system logs, it calculates suitable values for the **INITSIZE** and **SIZE** parameters. See http://www.ibm.com/systems/support/z/cfsizer/.

To use CFSizer to calculate storage requirements for system logs, enter the following information:

#### **Maximum buffer size**

The size, in bytes, of the largest log block that can be written to a logstream. The value must be between 1 and 65532. This value corresponds to the MAXBUFSIZE value in the definition of the logstream coupling facility structure. See ["Defining coupling facility structures" on page](#page-199-0)  [178.](#page-199-0) 

### **Average buffer size**

The average size in bytes of log blocks written to all logstreams. This input is used to determine the initial entry to element ratio of the list structure. This value corresponds to the AVGBUFSIZE value in the definition of the logstream coupling facility structure. See ["Defining coupling facility](#page-199-0)  [structures" on page 178.](#page-199-0) 

Also, this value is available in the system logger reports produced by IXGRPT1 and IXGRPT1J. See ["Analyzing SMF Type 88 records" on page](#page-222-0)  [201.](#page-222-0) 

#### **Highoffload**

The high offload threshold of the logstream. When this percentage of the coupling facility structure is full, the system logger begins to offload data from primary storage to offload data sets. For CICS logstreams, this value

<span id="page-209-3"></span>is usually between 80 and 85. See Checking logstream status and LOWOFFLOAD and HIGHOFFLOAD parameters on log stream definition in *CICS Performance Guide*.

For more information about the offload threshold parameter, see *z/OS MVS Setting Up a Sysplex*.

#### **Number of write requests per interval**

The number of log blocks written to the logstream (the total from all systems that use the logstream) during the data collection interval. This value is available in the CICS statistics reports. See Logstream statistics and Logstreams reports in *CICS Performance Guide*.

Also, this value is available in the #WRITES INVOKED data in the system logger reports produced by IXGRPT1 and IXGRPT1J. See ["Analyzing SMF](#page-222-0)  [Type 88 records" on page 201.](#page-222-0) 

### **Length of interval in seconds**

The time interval in seconds over which the number of writes was collected. This value is available in the CICS statistics reports. See Statistics domain: Summary global statistics in *CICS Performance Guide* 

#### **Longest running task in seconds**

The duration in seconds of the longest running transaction during the data collection interval. This is not the average response time.

#### **Log tail deletes**

The number of times CICS performed log tail deletion during the data collection interval. This value is available in the CICS statistics reports. See delete requests, stream deletes or logstream deletes in Logstream statistics and Logstreams reports in *CICS Performance Guide*. You can also determine this value by using joblog of the region and counting the number of DFHLG0743 messages that were issued during the interval.

#### **Calculating INITSIZE for DFHLOG**

<span id="page-209-0"></span>To calculate the INITSIZE value to use in the CFRM policy for the primary system log, use the following formula:

INITSIZE =  $310 + (LOGSNUM * A * B / 1024)$ 

where:

- A = 2000 + (number of entries + 5)
- $\bullet$  B = (AVGBUFSIZE  $*$  1.1289) + 195

<span id="page-209-1"></span>To calculate a value for number of entries, use the following formula: number of entries =  $((akpintv1 + trandur) * writespersec) / 0.9$ 

#### <span id="page-209-2"></span>where:

• akpintyl is the interval between activity key points, which varies with workload. Calculate it as follows:

akpintvl = AKPFREQ /  $((N1 * R1) + (N2 * R2) + (Nn * Rn))$ 

where:

- N1, N2 .... Nn is the transaction rate for each transaction (transactions per second).
- R1, R2 .... Rn is the number of log records written by each transaction.

• trandur is the execution time (between sync points) of the longest-running transaction that runs as part of the normal workload.

If this duration is longer than the akpintvl value, you have the following choices:

- Increase the value of the **AKPFREQ** parameter, thus increasing the value of akpintvl, provided that the value does not result in an unacceptably large coupling facility structure size.
- Change the application logic to cause more frequent sync points.
- Calculate a structure size based on a shorter transaction duration, and accept that DASD offloading occurs when the long-running transaction is used.
- <span id="page-210-1"></span>• writespersec = lesser of 25 or  $((N1 * R1) + ... (Nn * Rn))$ , where:
	- N1, N2 .... Nn are the transaction frequencies (transactions per second) of the most frequently run transactions.
	- R1, R2 .... Rn is the number of log records written by each transaction.

<span id="page-210-0"></span>To calculate the value of AVGBUFSIZE for the primary system log, DFHLOG, you can use the weighted average of the data logged by the most frequently run transactions in the system:

AVGBUFSIZE = (bytespersec / writespersec) + 48

where:

- bytespersec =  $(N1 * D1) + (N2 * D2) + ... (Nn * Dn)$ 
	- N1, N2 .... Nn are the transaction frequencies (transactions per second) of the most frequently run transactions.
	- D1, D2 .... Dn are the bytes of data logged by each transaction.

You can calculate the amount of data (Dn) written to the system log for each transaction:

```
Dn = Ns * syncreclen + 
      Nfc * (fcrechdr + fcreclen) + 
     Nts \star (tsrechdr + tsreclen) +
     Ntd \star (tdrechdr + tdreclen) +
      Nur * (urrechdr + urreclen)
```
where:

- Ns is the number of sync points per transaction; usually 1.
- synreclen is the sync point record length.
- Nfc, fcrechdr, fcreclen are the number of recoverable updates made, the length of the record headers, and the length of the records for file control, respectively.

Count only READ UPDATE and WRITE ADD records. fcrechdr is 144 (136 bytes of record header plus 8 bytes of file name).

- Nts, tsrechdr, tsreclen are for recoverable temporary storage updates. Count only TS PUT and TS UPDATE records. For TS PUT records, tsrechdr is 108, and tsreclen is 88. For TS UPDATE records, tsrechdr is 108, and tsreclen is 52.
- Ntd, tdtrechdr, tdreclen are for recoverable transient data updates. tdrechdr is 108, and tdreclen is 380.
- Nur, urrechdr, urreclen are for user records written to DFHLOG. urrechdr is 125.
- See [Writes per second calculation](#page-210-1) for details of how to calculate writespersec.

<span id="page-211-2"></span>If the result of the calculation shows a value for AVGBUFSIZE that is greater than the value defined for MAXBUFSIZE, the value defined for MAXBUFSIZE is taken as the value for AVGBUFSIZE, and writespersec is calculated as follows:

writespersec = bytespersec / (MAXBUFSIZE - 48)

Round the final result of the INITSIZE formula up to the next multiple of 256.

#### **Calculating SIZE for DFHLOG**

<span id="page-211-0"></span>To calculate the SIZE value to use in the CFRM policy for the primary system log, use the following formula:

 $SIZE = 480 + (LOGSNUM * A * B / 1024)$ 

where:

- A =  $2500 +$  (number of entries + 5)
- $\bullet$  B = (AVGBUFSIZE  $*$  1.6821) + 289

To calculate a value for number of entries, see [number of entries calculation.](#page-209-1)

Round the final result of the SIZE formula up to the next multiple of 256. The formula for SIZE gives a result that is approximately fifty percent greater that the INITSIZE value.

### **Calculating LOWOFFLOAD for DFHLOG**

<span id="page-211-1"></span>You can calculate a suitable value for LOWOFFLOAD for DFHLOG using one of the following formulas:

```
v 
  LOWOFFLOAD = (train + 90) / (akpintvl + trandur) + 10 (where RETPD=0 specified)
v 
  LOWOFFLOAD = (trandur * 90) / (akpintvl + trandur) (where RETPD=dddd specified)
```
where:

- akpintyl is the interval between activity key points. See activity key point interval [calculation.](#page-209-2)
- trandur is the execution time, between sync points, of the longest-running transaction that runs as part of the normal workload.

If this duration is longer than akpintvl value, you have the following choices:

- Increase the value of the **AKPFREQ** parameter, thus increasing the value of akpintvl, provided that this value does not result in an unacceptably large coupling facility structure size.
- Change the application logic to cause more frequent sync points.
- Calculate a structure size based on a shorter transaction duration, and accept that DASD offloading occurs when the long-running transaction is used.

For a description of the low offload threshold for a logstream, see LOWOFFLOAD and HIGHOFFLOAD parameters on log stream definition in *CICS Performance Guide*.

#### **Calculating INITSIZE and SIZE for DFHSHUNT**

Generally, the secondary system logstream is only a fraction of the size of the primary logstream. To calculate coupling facility space for DFHSHUNT, use the following formulas:

- INITSIZE =  $(150 * LOGSNUM) + 310$
- $\cdot$  SIZE = (230  $\star$  LOGSNUM) + 480

where LOGSNUM is number of logstreams that can write data to the secondary logstream.

*Structure size for forward recovery log usage:* You can merge the forward recovery logs written by many CICS regions onto the same log stream. You can also use the same log stream for forward recovery data for multiple data sets.

See ["Structure size for system log usage" on page 187](#page-208-0) and ["Structure size for](#page-208-0)  [system log usage" on page 187](#page-208-0) for the formulae to calculate values for the **INITSIZE** and **SIZE** attributes.

Calculate a value for number of entries as follows:

```
no. entries = writespersec * 12.5
```
where:

writespersec = lesser of 25 or  $(N1 + ... + Nn)$ 

where N1 .... Nn is the number of transactions per second writing to each data set.

You can calculate **AVGBUFSIZE** as follows: AVGBUFSIZE = (bytespersec / writespersec) + 36

where:

- bytespersec =  $(N1 * Wr1 * (D1 + reachdr) + ... (Nn * Wrn * (Dn + reachdr)))$
- writespersec = lesser of 25 or  $(N1 + ... + Nn)$ , where:
	- N1 .... Nn is the number of transactions per second writing to each data set.
	- Wr1 ... Wrn is the number of write requests per transaction.
	- D1 .... Dn is the average record length for each data set.
- rechdr is the record header length of each record.

If the records are WRITE ADD, WRITE ADD COMPLETE, or WRITE ADD DELETE records, rechdr is **84** and is followed by the record key, and the record data (including its key).

If the result of the calculation shows a value for AVGBUFSIZE that is greater than the value defined for MAXBUFSIZE, then the value defined for MAXBUFSIZE is taken as the value for AVGBUFSIZE, and writespersec is calculated as follows: writespersec = bytespersec / (MAXBUFSIZE - 36)

#### *Structure size for user journal and autojournal usage:*

You can use the System z Coupling Facility Structure Sizer tool (CFSizer), or the formulas provided, to calculate storage requirements for the user journal and autojournal.

The CFSizer calculations assume that the coupling facility is at the current CFLEVEL. The formulas provided assume the coupling facility is at CFLEVEL 11.

#### **Using CFSizer to determine structure size**

CFSizer is a web-based application that communicates with a coupling facility at a current CFLEVEL to calculate storage requirements. For the user journal and autojournal, it calculates suitable values for the **INITSIZE** and **SIZE** parameters. See [CFSizer.](http://www.ibm.com/systems/support/z/cfsizer/)

To use CFSizer to calculate storage requirements for the user journal and autojournal, enter the following information:

#### **Writes per second**

The number of log blocks written to the log stream per second from a single system. This value is available in the CICS statistics reports. See Logstreams reports in *CICS Performance Guide*.

#### **Maximum buffer size**

The size, in bytes, of the largest log block that can be written to a logstream. The value must be between 1 and 65532. This value corresponds to the MAXBUFSIZE value in the definition of the logstream coupling facility structure. See ["Defining coupling facility structures" on page](#page-199-0)  [178.](#page-199-0) 

#### **Average buffer size**

The average size in bytes of log blocks written to all logstreams. This input is used to determine the initial entry to element ratio of the structure. This value corresponds to the AVGBUFSIZE value in the definition of the logstream coupling facility structure. See ["Defining coupling facility](#page-199-0)  [structures" on page 178.](#page-199-0) 

#### **Number of logstreams**

The number of logstreams allocated to a structure. This must be a value from 0 to 512. In a CICS environment, the number of logstreams should be between 10 and 20.

For the user journal and autojournal, CFSizer uses the following default values:

#### **Highoffload**

80

### **Lowoffload**

 $\Omega$ 

#### **Using formulas to calculate structure size**

Calculate values for the INITSIZE and SIZE attributes. See ["Calculating INITSIZE](#page-209-3)  [for DFHLOG" on page 188](#page-209-3) and ["Calculating SIZE for DFHLOG" on page 190.](#page-211-2) 

To calculate a value for number of entries, use the following formula: number of entries = writespersec  $*$  12.5

See the explanation of writespersec later in this topic.

For journals with log blocks that are not forced to the log stream, the average block size tends to be slightly less than the MAXBUFSIZE value defined for the coupling facility structure.

For journals with log blocks that are forced to the log, using the **EXEC CICS WAIT JOURNALNAME** or **EXEC CICS WAIT JOURNALNUM** commands, or using the WAIT option of the **EXEC CICS WRITE JOURNALNAME** or **EXEC CICS WRITE JOURNALNUM** commands, you

<span id="page-214-0"></span>can calculate AVGBUFSIZE from the weighted average of the data logged for each journal logging to the same log stream for a given CICS system. AVGBUFSIZE = (bytespersec / (writespersec) + 36

where:

- bytespersec =  $(N1 * Wr1 * (D1 + rechdr) + ... (Nn * Wrn * (Dn + rechdr)))$
- writespersec = lesser of 25 or  $((N1 * Wal) + ... + (Nn * Wan))$  where:
	- N1, .... Nn is the number of transactions per second writing to the journal.
	- Wr1 .... Wrn is the number of write requests per transaction.
	- Wa1 .... Wan is the number of wait requests per transaction.
	- D1 .... Dn is the average record length of each journal record.
	- rechdr is the record header length of each record.

Autojournal records are issued from file control. They might be DATA SET NAME records, which consist of a 204-byte record header, and no further data. Alternatively, they might be READ ONLY, READ UPDATE, WRITE UPDATE, WRITE ADD, or WRITE ADD COMPLETE records. In this case, rechdr is 84 bytes and is followed by the file control record itself.

User journal records consist of a 68-byte record header, followed by the user prefix and the user data.

If the result of the calculation shows a value for AVGBUFSIZE that is greater than the value defined for MAXBUFSIZE, the value defined for MAXBUFSIZE is taken as the value for AVGBUFSIZE, and writespersec is calculated as follows: writespersec = bytespersec / (MAXBUFSIZE - 36)

## **Coupling facility requirements in an RLS environment**

When you move to an RLS environment from an environment in which multiple AORs have been accessing data sets in a FOR, the logging activity of the FOR is distributed across the AORs. Therefore, the coupling facility structure size required by each AOR increases.

You can use the formulae for INITSIZE and SIZE, given in ["Calculating INITSIZE for](#page-209-3)  [DFHLOG" on page 188](#page-209-3) and ["Calculating SIZE for DFHLOG" on page 190.](#page-211-2) However, you need to use different formulas to calculate the following values:

- avgbufsize
- number of entries
- akpintvl.

Use the reports produced the log stream statistics from CICS Transaction Server for z/OS, to calculate the number of log write operations and the amount of data written in a reporting interval for the AORs and the FOR.

### **Calculating increased AOR coupling facility storage requirements**

Use the following formulae to calculate:

- avgbufsize
- number of entries
- akpintvl.

for the AORs in the new RLS environment.

<span id="page-215-0"></span>Calculate the AOR AVGBUFSIZE value required by the INITSIZE and SIZE formulae as follows:

AOR AVGBUFSIZE = (AOR\_bytes + (FOR\_bytes / no. of AORs) ) / (intvlen  $*$  25)

where:

- AOR bytes is the number of bytes written to the system log by an AOR in the sampling interval.
- FOR bytes is the number of bytes written to the system log by an FOR in the sampling interval.
- number of AORs is the number of cloned AORs using the FOR.
- intylen is the length (in seconds) of the sampling interval (statistics).

Calculate the AOR number of entries value required by the INITSIZE and SIZE formulas as follows:

AOR number of entries = ((AOR akpintvl + trandur) \* 25) / 0.9

where:

v

AOR akpintvl = ( AKPFREQ  $*$  intvlen ) / ( AOR recs + (FOR recs / no. of AORs) )

where:

- intvlen is the length (in seconds) of the sampling interval (statistics).
- AOR recs is the number of records written to the system log by an AOR in the sampling interval.
- FOR recs is the number of records written to the system log by an FOR in the sampling interval.
- number\_of\_AORs is the number of cloned AORs using the FOR.
- trandur is the execution time (between syncpoints) of the longest-running transaction that runs as part of the normal workload.

```
If this is longer than AOR_akpintvl, use AOR_akpintvl as the duration or consider 
increasing AKPFREQ.
```
Once you have calculated the values for AOR AVGBUFSIZE and AOR number\_of\_entries, use the formulae for INITSIZE and SIZE, as described in ["Calculating INITSIZE for DFHLOG" on page 188](#page-209-3) and ["Calculating SIZE for](#page-211-2)  [DFHLOG" on page 190.](#page-211-2) 

## **Staging data sets for coupling facility log streams**

MVS normally keeps a second copy of the data written to the coupling facility in a data space, for use when rebuilding a coupling facility log in the event of an error. This is satisfactory as long as the coupling facility is failure-independent (in a separate CPC and non-volatile) from MVS.

Where the coupling facility is in the same CPC, or uses volatile storage, the MVS system logger supports staging data sets for copies of log stream data that would otherwise be vulnerable to failures that impact both the coupling facility and the MVS images.

The following **recommendations** are for guidance when defining log streams:

• Define STG\_DUPLEX(YES) and DUPLEXMODE(COND) for those log streams associated with the system log. This ensures that the MVS system logger
automatically copies to staging data sets if it detects that the coupling facility is not failure-independent and a single point of failure, and is therefore vulnerable to permanent log data loss.

A connection to a log stream contains a single point of failure if the coupling facility is volatile or it resides on the same CPC as the MVS system connecting to it. For example, if you have two CPCs, CPC1 and CPC2, and CPC1 has an MVS LPAR and a coupling facility, while CPC2 has only MVS LPARs, the connections from the MVS LPAR in CPC1 to the coupling facility are failure dependent—if you lose CPC1 you lose both MVS and its local buffers and the coupling facility. On the other hand, the connections from CPC2 are failure independent, because the system logger local storage and buffers are in a physically separate CPC from the coupling facility, and you would have to lose both to lose data. With DUPLEXMODE(COND), failure dependent connections result in staging sets, while failure independent connections are not allocated staging data sets.

- If you are operating with only a single coupling facility, you should define STG\_DUPLEX(YES) and DUPLEXMODE(UNCOND) for those log streams associated with the system log.
- Define STG\_DUPLEX(YES) and DUPLEXMODE(COND) for those log streams associated with forward recovery logs. If you do not, and there is a failure which causes loss of data from the log stream, you would need to take a new image copy of the associated VSAM data sets. There would be a consequent period of time until this was complete when the data sets would not be fully protected.
- If you operate a non-volatile, stand-alone coupling facility for normal logging, with a PR/SM LPAR configured as a coupling facility acting as backup, define all log streams with STG\_DUPLEX(YES) and DUPLEXMODE(COND).
- Define each staging data set to be at least the same size as the log stream share of the coupling facility, but round the average block size up to 4K.

For example, the staging data set size corresponding to the basic coupling facility space requirement for each CICS system log stream (DFHLOG) can be calculated by the following formula:

```
staging data set size = entries * rnd-avg-buf / 4096
where:
```
rnd-avg-buf = avgbufsize (rounded up to 4K)

See ["Structure size for system log usage" on page 187](#page-208-0) for the formula to calculate no. entries.

# **DASD-only log streams**

The CICS log manager supports the DASD-only option of the MVS system logger. Individual CICS log streams can use either coupling facility log structures or DASD-only logging. Reasons for defining a log stream to use DASD-only logging include:

- You do not have a coupling facility.
- You want to preserve coupling facility space for other uses.
- You do not need to share the log stream across MVS systems. (The CICS system log can never be shared.)

See page [Setting up the environment for CICS log manager](#page-197-0) for advice about defining individual log streams to use coupling facility or DASD-only logging, based on their usage.

# **Defining DASD-only log streams**

Use the MVS IXCMIAPU utility to define DASD-only log streams to the LOGR couple data set. The basic syntax to define a DASD-only log stream is as follows:

DEFINE LOGSTREAM NAME (log stream name) DASDONLY(YES) MAXBUFSIZE(max\_bufsize) STG\_SIZE(stg\_size) HIGHOFFLOAD(high offload) LOWOFFLOAD(low offload)

For detailed information about the full range of log stream attributes, see the *OS/390 Setting Up a Sysplex* manual. Figure 16 shows example definitions for a pair of log streams associated with a DASD-only system log.

```
//DEFLOGS JOB ...
//LOGDEFN EXEC PGM=IXCMIAPU
//STEPLIB DD DSN=SYS1.MIGLIB, DISP=SHR
//SYSPRINT DD SYSOUT=* 
//****************************************************************** 
\frac{1}{x} \frac{1}{x}//* Define DASD-only log streams for CICS system log.* 
\frac{1}{x} \frac{1}{x}//* The LOWOFFLOAD and STG SIZE values are for illustration
//* only -- substitute values appropriate for your environment. *<br>*
\frac{1}{x} \frac{1}{x}//****************************************************************** 
//SYSIN DD *
  DATA TYPE(LOGR) REPORT(NO) 
  DEFINE LOGSTREAM NAME(region_userid.applid.DFHLOG) 
                 DASDONLY(YES) 
                 MAXBUFSIZE(64000) STG_SIZE(3000) 
                 LOWOFFLOAD(40) HIGHOFFLOAD(80) 
 DEFINE LOGSTREAM NAME (region userid.applid.DFHSHUNT)
                 DASDONLY(YES) 
                 MAXBUFSIZE(64000) STG_SIZE(500) 
                 LOWOFFLOAD(40) HIGHOFFLOAD(80)
```
*Figure 16. Example definitions of DASD-only log streams. The definitions are for the CICS primary and secondary system log streams. The value* **region\_userid** *is the RACF userid under which the CICS address space is running;*  **applid** *is the CICS region's VTAM APPL name (taken from the APPLID system initialization parameter).*

### **Using model log streams**

To avoid having to define explicitly each log stream used by each of your CICS regions, you can use model log stream definitions. Using models, log streams are defined to MVS dynamically, on their first usage. [Figure 17 on page 197](#page-218-0) shows example DASD-only model definitions for CICS primary and secondary system log streams.

<span id="page-218-0"></span> $//$ DEFLOGS JOB ... //LOGDEFN EXEC PGM=IXCMIAPU //STEPLIB DD DSN=SYS1.MIGLIB,DISP=SHR //SYSPRINT DD SYSOUT=\* //\*\*\*\*\*\*\*\*\*\*\*\*\*\*\*\*\*\*\*\*\*\*\*\*\*\*\*\*\*\*\*\*\*\*\*\*\*\*\*\*\*\*\*\*\*\*\*\*\*\*\*\*\*\*\*\*\*\*\*\*\*\*\*\*\*\*  $\frac{1}{x}$   $\frac{1}{x}$  $1/*$  Define DASD-only model log streams for CICS system log.  $\frac{1}{x}$   $\frac{1}{x}$  $//*$  The LOWOFFLOAD and STG SIZE values are for illustration  $*$ //\* only -- substitute values appropriate for your environment.  $*$  $\frac{1}{x}$   $\frac{1}{x}$ //\*\*\*\*\*\*\*\*\*\*\*\*\*\*\*\*\*\*\*\*\*\*\*\*\*\*\*\*\*\*\*\*\*\*\*\*\*\*\*\*\*\*\*\*\*\*\*\*\*\*\*\*\*\*\*\*\*\*\*\*\*\*\*\*\*\*  $//$ SYSIN DD \* DATA TYPE(LOGR) REPORT(NO) DEFINE LOGSTREAM NAME(sysname.DFHLOG.MODEL) MODEL(YES) DASDONLY(YES) MAXBUFSIZE(64000) STG\_SIZE(3000) LOWOFFLOAD(40) HIGHOFFLOAD(80) DEFINE LOGSTREAM NAME(sysname.DFHSHUNT.MODEL) MODEL(YES) DASDONLY(YES) MAXBUFSIZE(64000) STG SIZE(500) LOWOFFLOAD(40) HIGHOFFLOAD(80)

*Figure 17. Example model definitions for DASD-only system log streams. The value sysname is the sysid of the MVS image in which the CICS region or regions are running.*

> For information about the mapping of CICS journal definitions to log stream names, see the *CICS System Definition Guide*.

When using model log streams, bear in mind that, if you specify a STG SIZE on the model definition, all new log streams created from the model have the same-sized staging data set.

### **Sizing considerations for DASD-only log streams**

This section discusses how to size the following types of DASD-only log stream:

- The CICS primary and secondary system log streams
- Forward recovery logs
- User journals and autojournals.

### **Sizing DFHLOG**

For the CICS primary system log stream (DFHLOG), it is important to:

v **Minimize the amount of data that is offloaded to secondary storage:** 

The MVS system logger begins the offload process when the high offload threshold (HIGHOFFLOAD) of the log stream is reached. The offload process consists of two steps:

- 1. The MVS logger physically deletes the data in the log stream that has been marked for deletion by the CICS log-tail deletion process.
- 2. The MVS logger calculates how much data needs to be offloaded to secondary storage, based on the difference between HIGHOFFLOAD and LOWOFFLOAD, less the amount of data that has been deleted since the last offload event.

To minimize the amount of data offloaded from the CICS primary system log, you must:

- Define a suitably-sized staging data set. For advice, see "Recommendations."
	- **Note:** It is possible to alter the size of a staging data set without deleting the log stream. To do this, use the UPDATE LOGSTREAM request of the MVS IXCMIAPU utility to change the value of the STG\_SIZE parameter.
- Ensure that the log-tail deletion process is working effectively. For detailed information about the log tail deletion process, see the *CICS Recovery and Restart Guide*.
- v **Avoid "staging-data-set-full" events:**

A staging-data-set-full event occurs when a log stream's staging data set becomes full before the offloading of data has completed.

For advice on monitoring and avoiding staging-data-set-full events, see the *CICS Performance Guide*.

### **Sizing DFHSHUNT**

It is important to size the secondary system log stream (DFHSHUNT) to avoid staging-data-set-full events. However, it is normal for some data to be offloaded from DFHSHUNT to secondary storage.

### **Sizing general logs**

It is important to size forward recovery logs, user journals, and autojournals to avoid staging-data-set-full events. However, because CICS does not delete data from these log streams, it is normal for data to be offloaded to secondary storage.

### **Recommendations**

[Table 12 on page 199](#page-220-0) summarizes how you should decide on the values for various attributes on the log stream definition, and system definition.

| <b>Facility</b>                              | <b>Attribute</b>   | <b>Recommendation</b>                                                                              |
|----------------------------------------------|--------------------|----------------------------------------------------------------------------------------------------|
| Primary system log<br>stream (DFHLOG)        | <b>HIGHOFFLOAD</b> | 80                                                                                                 |
|                                              | <b>LOWOFFLOAD</b>  | Use the formula in "Sizing your DASD log<br>streams" on page 199 to calculate a suitable<br>value. |
|                                              | <b>MAXBUFSIZE</b>  | 64000                                                                                              |
|                                              | STG_SIZE           | Use the formula in "Sizing your DASD log<br>streams" on page 199 to calculate a suitable<br>value. |
| Secondary system<br>log stream<br>(DFHSHUNT) | <b>HIGHOFFLOAD</b> | 80                                                                                                 |
|                                              | <b>LOWOFFLOAD</b>  | $40 - 60$                                                                                          |
|                                              | <b>MAXBUFSIZE</b>  | 64000                                                                                              |
|                                              | STG SIZE           | 500 (4K blocks)                                                                                    |
| General log stream                           | <b>HIGHOFFLOAD</b> | 80                                                                                                 |
|                                              | <b>LOWOFFLOAD</b>  | 0                                                                                                  |
|                                              | <b>MAXBUFSIZE</b>  | 64000                                                                                              |
|                                              | STG SIZE           | Use the formula in "Sizing your DASD log<br>streams" on page 199 to calculate a suitable<br>value  |
| CICS system                                  | <b>AKPFREQ</b>     | 4000                                                                                               |

*Table 12. How to decide on the values of attributes* 

<span id="page-220-0"></span>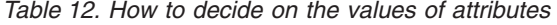

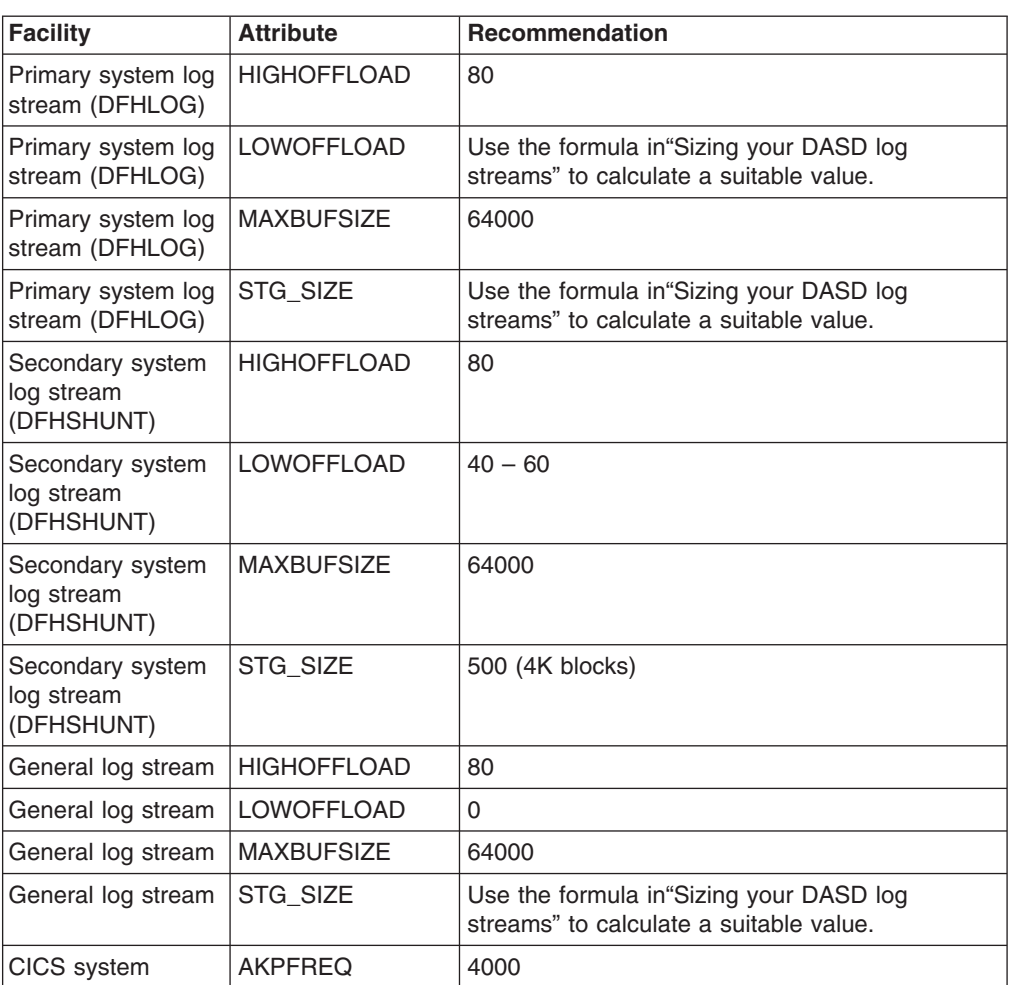

- **Note:** Startup may take longer than you experienced when using earlier releases. This is due in part to the allocation and formatting of the staging data sets. The increased time that startup takes is dependent on such things as:
	- Size of staging data set (STG\_SIZE)
	- DASD speed
	- DASD contention

It can be reduced by avoiding the use of unnecessarily large staging data sets.

#### **Sizing your DASD log streams**

If you are capacity planning for new applications, the following sections help you to calculate your space requirements.

The formulae provided help you to calculate values for:

- LOWOFFLOAD
- $\cdot$  STG SIZE

You must base your calculations on the journaling requirements of your applications. This provides the starting point for the following formulae.

You can calculate **LOWOFFLOAD** for DFHLOG using the following formula:

LOWOFFLOAD = (trandur \* 90) / (akpintvl + trandur) + 10 (where RETPD=0 specified)

or

LOWOFFLOAD = (trandur \* 90) / (akpintvl + trandur) (where RETPD=dddd specified)

where:

• akpintyl is the interval between activity keypoints. It can be calculated as follows:

 $akpintv1 = AKPFREQ / ( N1 * R1) + (N2 * R2) + (Nn * Rn) )$ 

where:

- N1, N2 .... Nn is the transaction rate for each transaction (transactions per second).
- R1, R2 .... Rn is the number of log records written by each transaction.
- trandur is the execution time (between syncpoints) of the longest-running transaction that runs as part of the normal workload.

If this duration is longer than akpintyl value, you can either:

- Increase the value of AKPFREQ, so increasing the value of akpintvl (as long as this does not result in an unacceptably large staging data set size).
- Change the application logic to cause more frequent syncpoints.
- Calculate a staging data set size based on a shorter transaction duration, and accept that offloading to secondary storage occurs when the long-running transaction is used.

You can calculate **STG\_SIZE** for DFHLOG using the following formula:

```
Staging DS size = (AKP duration) * No. of log writes per second
for system log (no. of 4k blocks) 
where AKP duration = (CICS TS 390 AKPFREQ)/(No. buffers per second)
```
The values for the number of log writes per second and buffer puts per second can be taken from your statistics. The value for log writes per second should not exceed 30.

### **Converting a DASD-only log stream to use a coupling facility**

You can upgrade a DASD-only log stream to use a coupling facility structure, without having to delete and redefine the log stream. To do this:

- 1. Make sure that there are no connections (neither active nor failed) to the log stream.
- 2. Use the UPDATE LOGSTREAM request of the MVS IXCMIAPU utility. Specify the STRUCTNAME keyword, and let the DASDONLY keyword default to 'NO'. For example:

```
//LOGUPDT JB \ldots//LOGUPDT EXEC PGM=IXCMIAPU
//SYSPRINT DD SYSOUT=A,DCB=RECFM=FBA 
//**************************************************************** 
\frac{1}{x} \frac{1}{x}//* Convert DSAD-only log stream to coupling facility log stream.*
\frac{1}{x} *
//**************************************************************** 
//SYSIN
  DATA TYPE(LOGR) REPORT(NO) 
  UPDATE LOGSTREAM NAME(region_userid.applid.DFHLOG) 
               STRUCTNAME(LOG_DFHLOG_001)
               STG_DUPLEX(YES) DUPLEXMODE(COND)
```
*Figure 18. Converting a DASD-only log stream to use a coupling facility structure. This example shows the CICS primary system log stream. The value* **region\_userid** *is the RACF userid under which the CICS address space is running;* **applid** *is the CICS region's VTAM APPL name (taken from the APPLID system initialization parameter).*

#### **Note:**

- 1. If you want to upgrade a DASD-only log stream to a coupling facility log stream that does *not* use a staging data set, you must explicitly specify STG DUPLEX(NO). (This is because the DASD-only log stream by definition uses a staging data set; unless you specify STG\_DUPLEX(NO), this is retained by the coupling facility log stream.)
- 2. You cannot use UPDATE LOGSTREAM to convert a log stream that uses a coupling facility structure to one that uses DASD-only. To do this, you must delete and redefine the log stream.

# **Analyzing SMF Type 88 records**

When reviewing the output from the system logger reports produced by IXGRPT1, IXGRPT1J, and IXGRPT1L, look at the following key fields for CICS system logs:

- The number of bytes deleted from primary storage should be close to the number of bytes written
- The number of bytes deleted from the system log *after* writing to offload data sets should be very low:
	- If this number is high, overhead is being incurred to move data to the offload data set only to be later deleted.
	- This is a key indicator that log tail deletion is not working as effectively as it should.
	- Check the MVS system log for any DFHRM0205 and DFHLG0743 messages from the affected CICS region.
	- Look for long running tasks (using CICS monitoring data or a system monitoring package), or check if AKPFREQ is too high.
- In general offloads are acceptable, but offloads triggered by NTRY FULL indicators are not a good sign:
	- NTRY FULL indicates that the entry to element ratio is too high
	- It is probably the result of having unlike logstreams defined in the same structure
	- The offloads are being triggered by all the entries being used rather than triggered by the HIGHOFFLOAD value.
- TYPE3 I/O counts should not appear in the statistics for coupling facility log streams, because these indicate that I/O is being initiated when over 90% of the elements for the log stream are in use.
- Average buffer size is important because:
- If over 4K, the writes are asynchronous, with a greater overhead, rather than synchronous
- Buffer size is used to determine the entry to element ratio.
- If MAXBUFSIZE specified on the log stream definition is *less than* 65532 bytes, the element size is 256 bytes.
- If MAXBUFSIZE is 65532 bytes, the element size is 512 bytes.
- The entry to element ratio is calculated as (average-buffer-size plus 4 divided by 4)

### **Managing secondary storage**

This section contains advice on how to manage secondary storage—that is, log stream data sets.

### **Managing log data sets**

You are recommended to use System Managed Storage (SMS) to manage log stream data sets. You can specify the SMS characteristics of log data sets in a number of ways, depending on your installation:

#### **Using automatic class selection (ACS) routines**

You can use installation-written automatic class selection (ACS) routines to assign log data sets to SMS classes.

#### **Using the LOGR policy,**

When you define or update a log stream definition in the LOGR policy, you can assign the SMS storage class, data class, and management class for both the DASD log data sets and staging data sets.

- Use LS\_DATACLAS to specify the SMS data class to be used for log stream data set allocation.
- Use LS\_STORCLAS to specify the SMS storage class to be used for log stream data set allocation.
- Use LS SIZE to specify the size, in 4K blocks, of the log stream DASD data sets. Specify a size so that each data set can contain multiple offloads of the primary storage: this is particularly important where *all* the data is offloaded for a log stream, as in the case of user journals and forward recovery logs. The MVS system logger issues message IXG256I is you specify less than 64K.

If you omit the size parameter, the size is taken from the ALLOC*xx* member of PARMLIB (the default is 2 tracks, which leads to a high number of new data set allocations). Specify a size that is large enough to avoid a high frequency of new data set allocations—aim for a new data set to be allocated less often than once an hour.

#### **SHAREOPTIONS(3,3)**

Always define logger data sets with SHAREOPTIONS(3,3), whether the system is a part of a multiple-member sysplex or a monoplex. The common symptom of not having SHAREOPTIONS(3,3) is return code 84A or 403 from the logger.

For more information about managing log data sets, see the *z/OS MVS Setting Up a Sysplex* manual.

### **Log tail management**

Redundant data should be deleted from log streams periodically, to conserve storage, and because the MVS system logger imposes a limit on the number of data sets per log stream.

### **The system log**

CICS manages the system log by deleting records, for completed units of work, during activity keypoint processing (log-tail deletion). With an appropriately sized log stream, the system log data remains in primary storage, so avoiding the overhead of data spilling to DASD.

Note that:

- v **The CICS system log should be used only for short-lived data required for recovery purposes**. You should not write user records for such things as audit trails to it.
- v **You should allow CICS to manage the size of the system log**.

However, if historically you have used the system log for such things as audit trails, you may need to preserve system log data beyond the time it would normally be deleted by CICS. You can use the RETPD MVS parameter to preserve system log data. Define DFHLOG and DFHSHUNT to MVS with AUTODELETE(NO) and RETPD(dddd). The default values are AUTODELETE(NO) and RETPD(0).) Specifying AUTODELETE(NO) means that CICS, rather than MVS, retains control of the log-tail trimming process; dddd is the number of days for which data is to be retained. This causes the MVS logger to physically delete an entire log data set when *all* of the data in the data set:

- 1. Has been marked for deletion by the CICS log-tail trimming process
- 2. Is older than the retention period specified for the log stream.

You can view log data that has been marked for deletion by CICS but not yet physically deleted by MVS, using the DFHJUP utility program or the VIEW=ALL option of the MVS IXGBRWSE macro.

### **General logs**

The number of data sets per log stream recognized by the MVS logger is several million. This means that, in general, you do not need to be concerned about the limit being reached.

You can cause redundant data to be deleted from log streams automatically, after a specified period. To arrange this for general log streams, define the logs to MVS with AUTODELETE(YES) and RETPD(dddd), where dddd is the number of days for which data is to be retained. This causes the MVS system logger to delete an entire log data set when all the data in it is older than the retention period (RETPD) specified for the log stream.

**Note:** Support for the removal of the 168 data set limit, which applied only in early releases of OS/390, and support for the AUTODELETE and RETPD parameters, requires the sysplex's LOGR couple data set to have been formatted using OS/390 Release 3 or later. The removal of the 168 data set limit also requires the LOGR data set to have been formatted with DSEXTENT(nnnnn).

# **Chapter 28. Enabling Unicode data conversion by z/OS**

z/OS can provide support for the conversion of Unicode data (either UTF-8 or UTF-16) to any of the EBCDIC CCSIDs, currently supported by CICS. If you intend to make use of this capability, you must enable the z/OS conversion services and install a conversion image which specifies the conversions that you want CICS to perform. See "Selecting conversion images" for more information.

### **Important**

z/OS Support for Unicode must be activated before you start CICS.

Refer to the instructions in the *z/OS Support for Unicode: Using Conversion Services* manual, to set up your system and configure a suitable conversion image.

If z/OS conversion services are not enabled, a message is issued by CICS to indicate this. That message can be suppressed if you do not need these services.

• If the message is encountered when starting a CICS region that is expected to make use of these services, then an IPL is necessary to enable the z/OS conversion services.

To discover the status ofz/OS conversion services after an IPL, use one of these commands:

- **/D UNI** To show whether z/OS conversion services were enabled.
- **/D UNI,ALL**

To show whether z/OS conversion services were enabled, and which conversions are supported by the system.

from an MVS console. For details of this, see the z/OS Support for Unicode: Using Conversion Services manual SA22-7649

### **Selecting conversion images**

Appendix F of the *z/OS Support for Unicode: Using Conversion Services* manual, SA22 -7649, lists the supported conversions. CICS supports any of these character conversions by means of the z/OS conversion services.

The conversions entries that you select must not specify type ER.

The z/OS conversion services support big-endian byte ordered data (UTF-16BE). They do not support little-endian byte ordered data (UTF-16LE). When asked to convert UTF-16LE source data to some other CCSID, CICS transforms the data to the big-endian form of UTF-16 before calling the z/OS conversion services. When the target data is identified as UTF-16 (CCSID 1200), CICS receives the converted data from the z/OS services in big-endian byte order, and returns it in this form.

There are 3 CCSIds for UTF data:

- CCSID 1202 indicates UTF-16LE
- CCSID 1201 indicates UTF-16BE
- CCSID 1200 indicates that the data carries a byte order marker which must be examined to see if what follows is big-endian or little-endian.

| | | | |

When handling CCSID 1200, CICS respects the byte order marker for inbound conversions, but is not able to retain that information when handling a related outbound conversion. All outbound data for CCSID 1200 is UTF-16BE. Application programmers need to know about this and perform their own BE to LE conversions if necessary.

# <span id="page-228-0"></span>**Chapter 29. Applying service to CICS Transaction Server for z/OS**

Service material for CICS Transaction Server for z/OS is distributed as APAR fixes and PTFs. <sup>4</sup>Both types of change are called SYSMODs (SYStem MODifications).

Using SMP/E control statements, you can process SYSMODs in three stages:

- 1.The **RECEIVE** control statement moves the SYSMOD into the PTF temporary store (PTS) data set. This operation is reversed by the **REJECT** control statement.
- 2.The **APPLY** control statement moves the SYSMOD into the target libraries. This operation is reversed by the **RESTORE** control statement.

At this point you can test the modified system.

3.The **ACCEPT** control statement moves the SYSMOD into the distribution libraries. This operation is not easily reversed.

When you are dealing with APAR fixes, you should APPLY the SYSMOD, but not accept it. If you later obtain a PTF that solves the problem in a different way, you may be asked to RESTORE (that is, remove) the APAR fix and APPLY the PTF instead.

When you are dealing with PTFs, you should APPLY the SYSMOD, then test it. Afterwards you can ACCEPT it.

For background information about SMP/E operations, see the *System Modification Program Extended: General Information* manual. For more detailed information, see the *System Modification Program Extended: Reference* manual.

### **Load library secondary extents**

CICS supports load library secondary extents that are created while CICS is executing. If you define libraries in the DFHRPL or dynamic LIBRARY concatenation with primary and secondary extents, and secondary extents are added while CICS is running, as a result of link-editing into the load library, the CICS loader detects the occurrence and closes then reopens the library. This means that you can introduce new versions of programs by using the CEMT NEWCOPY command, even if the new copy of the program has caused a new library extent.

However, you should not attempt to apply service to data sets that are used by executing CICS TS components.

# **The CICS TS-supplied SMP/E procedure**

There is a CICS TS-supplied procedure for applying service to the CICS and CICSPlex SM components of CICS TS, called DFHSMPE. This procedure is tailored to your environment and stored in the *hlq*.XDFHINST library when you run the DFHISTAR job.

<sup>4.</sup> An APAR (Authorized Program Analysis Report) is raised when you and your IBM programming service representative agree that there is a CICS problem. You may then be given an APAR fix. When the problem has been analyzed, all users are sent a PTF (Program Temporary Fix) to correct the problem permanently on the current release. PTFs are incorporated into any future CICS release.

For information about how to apply corrective service with SMP/E, see the *System Modification Program Extended: User's Guide*.

Whenever you do any SMP/E processing on CICS or CICSPlex SM software, and you use any of the examples quoted in the *System Modification Program Extended: User's Guide*, you should specify DFHSMPE as the name of the SMP/E procedure on the EXEC statement (that is, in place of SMPPROC, as used in the examples). The DFHSMPE procedure includes the following DD statement for supplying SMP/E control statements:

//SMPCNTL DD DSN=&&SETBDY,DISP=(OLD,DELETE) //DD DDNAME=DFHSMPIN

The ZNAME parameter of the DFHSMPE procedure generates a SET BDY command for the zone that is identified by the parameter. The command is stored in the temporary data set, SETBDY. The ZNAME parameter is set to the value of *zonename* that you specify for the TZONE parameter. If you do not specify any value for *zonename* for the TZONE parameter of the DFHISTAR job, *zonename*  (and the ZNAME value) defaults to TZONE.

**Note:** The ZNAME parameter also generates a SET BDY command in DFHAUPLE, the CICS TS procedure supplied for assembling and link-editing CICS control tables.

If you supply an *override* SMPCNTL DD statement in the job that executes DFHSMPE, remember that it must come *before* any DD statements that are additional to the procedure. Furthermore, if you provide an override, you will get the following MVS system message:

IEF686I DDNAME REFERRED TO ON DDNAME KEYWORD IN PRIOR STEP WAS NOT RESOLVED

You receive this message because the DD statement for DFHSMPIN is missing as a result of the SMPCNTL DD override. However, the message is not a JCL error, and does not prevent the step from running successfully with a return code of 0.

If you supply any SMP/E control statements in your job via the DFHSMPIN ddname, they are prefixed by a SET BDY for the zone that you specify on the ZNAME parameter. It does not matter if you are running SMP/E with a command that does not need this SET BDY statement; it does not affect the execution of your job.

# **APAR fixes**

Generally, you should *not* ACCEPT APAR fixes into distribution libraries. Subsequent PTFs may not include the APAR fix, and you may need to reapply the APAR fix.

If two APAR fixes are dependent on one another, and each is a prerequisite of the other, you must apply them both in the same SMP/E APPLY processing step.

### **PTFs**

PTFs are intended for all users to install to avoid possible problems.

A PTF may contain fixes for several different problems. This means that several APAR fixes reported in RETAIN<sup>®</sup> may all be superseded by the more permanent PTF, which:

- Provides card-image changes that are functionally equivalent to those in the APAR fix.
- Contains object-module replacements for preassembled CICS TS programs.

For further information about using SMP/E to apply service, see the *System Modification Program Extended: User's Guide*.

### **CICS service considerations**

If you use the CICS TS-supplied SMP/E usermod to install a module into the LPA (for example, into the *hlq*.SDFHLPA library), and later apply service to that module, it is the LPA-resident version of the module that is serviced. If you have not used the SMP/E usermod to install the module into the LPA, it is the original version in the *hlq*.SDFHAUTH library or *hlq*.SDFHLOAD library that is serviced.

Once you have installed CICS, and before you start the post-installation tasks described in this book, you should change the TEMPLIB parameter and the SYSPROC DD statement of the DFHISTAR job to refer to the *hlq*.SDFHINST library. This ensures that if you need to apply service to any of the skeleton jobs, the changes (applied to the *hlq*.SDFHINST library) are used in subsequent runs of DFHISTAR. In any such subsequent runs of DFHISTAR, you can use the SELECT parameter to select any jobs, affected by service, to be regenerated.

#### **Note:**

- 1. If DFHISTAR is serviced, you should add the service changes to your DFHISTAR module in the *hlq*.TDFHINST library (to preserve your current installation parameters) or respecify your current installation parameters in the serviced DFHISTAR module (which you can copy from the *hlq*.SDFHINST library to the *hlq*.TDFHINST library).
- 2. Linkage editor messages IEW0461, IEW2454, IEW2646, IEW2651 and IEW2689 are produced during the APPLY stage for unresolved external references. These are issued, giving a return code of 4, when some CICS load modules are link-edited during PTF installation. You can ignore these IEWxxxx messages because they are produced for component object modules of executable CICS load modules.
- 3. JCI650D and JCI650E PTFs to ship Java service are often significantly larger than those for the base CICS product and may require more system resources during APPLY processing. To avoid errors caused by insufficient storage, it is recommended that the SMP/E APPLY step for such PTFs does not have a restricted region size. If a region size limit is used and the APPLY fails with errors relating to insufficient storage, it may be necessary to increase or remove the limit for the SMP/E job. In some cases a region size of 500M or more may be required.

# **Servicing the CICS messages data set**

Some IBM-supplied service may include changes to CICS messages, and associated changes to the CICS messages data set, DFHCMACD, used by the CICS-supplied transaction CMAC. When you have received and applied the service, you can update the CICS messages data set by running the job DFHCMACU. DFHCMACU is tailored to your CICS environment and stored in the *hlq*.XDFHINST library when you run the DFHISTAR job.

If a PTF contains an update to the DFHCMACD data set, you will see a ++HOLD statement during the APPLY processing of the PTF to notify you that the

DFHCMACD data set needs to be updated. The PTF will include a member called DFHxxxxx, where xxxxx is the APAR number that is associated with the PTF. You should amend the DFHCMACU job so it refers to the appropriate service member of the target library *hlq*.SDFHMSGS (that is, DFHxxxxx on the SYS01 card corresponds to the DFHxxxxx part shipped by the PTF). When you submit the DFHCMACU job, it updates the entries in the DFHCMACD data set for all messages that are changed by the IBM supplied service.

If you are applying more than one PTF which changes the DFHCMACD data set, you should either run the DFHCMACU job for each PTF, or alternatively, you may include all the PTFs within one job run, by altering the DFHCMACU job as follows:

```
//CMACUPD EXEC PGM=IDCAMS
//SYSPRINT DD SYSOUT=* 
//AMSDUMP DD SYSOUT=*
//SYS01 DD DSN=CICSTS32.CICS.SDFHMSGS(DFHXXXXX),DISP=SHR
//SYS02DD DSN=CICSTS32.CICS.SDFHMSGS(DFHYYYYY),DISP=SHR 
. 
. 
//DFHCMACD DD DSN=&DSINDEX.DFHCMACD,DISP=SHR 
//SYSIN DD *
  REPRO INFILE (SYS01)<br>REPLACE
  REPLACE
          OUTFILE (DFHCMACD) 
   REPRO INFILE (SYS02)- 
        REPLACE PRESERVE THE SERVER SERVER SERVER SERVER SERVER SERVER SERVER SERVER SERVER SERVER SERVER SERVER SERVER
          OUTFILE (DFHCMACD) 
. 
. 
/*
```
# <span id="page-232-0"></span>**Chapter 30. Applying service to CICSPlex SM**

This section contains information about the service material for CICSPlex SM that is distributed as corrective or preventive service. Both types of changes are called system modifications (SYSMODs). SYSMODs are processed using SMP/E control statements.

For background information on SMP/E operations, see the *System Modification Program Extended: General Information* book. For more detailed information, see the *System Modification Program Extended: Reference* book. For information about how to apply corrective service using SMP/E, see the *System Modification Program Extended: User's Guide*.

### **CICS Transaction Server for z/OS-supplied SMP/E procedure**

For all CICS/ESA and CICS Transaction Server systems, the procedure for applying service is called DFHSMPE. This procedure is customized by the DFHISTAR job stored in the CICSTS32.CICS.XDFHINST library.

For full details about applying service to the CICSPlex SM component of CICS TS, see [Chapter 29, "Applying service to CICS Transaction Server for z/OS," on page](#page-228-0)  [207.](#page-228-0) 

# **Applying PTFs to CICSplexes running CICS Transaction Server for z/OS, Version 3 Release 2 and later**

Only use the procedure described below if all CMASs in your CICSplex are running CICS Transaction Server for z/OS, Version 3 Release 2 or a later release of CICSPlex SM. If any CMAS in your CICSplex is running CICS TS or an earlier release of CICSPlex SM, please consult the documentation that comes with the PTF for advice on how to proceed.

Some PTFs modify CICSPlex SM resource tables. The documentation will tell you if this is the case. Use the procedure described below if the PTF modifies a CICSPlex SM resource table:

- First apply the PTF to the maintenance point for the CICSplex.
- If the PTF modifies a repository record, upgrade the repository at the maintenance point before restarting the maintenance point CMAS.
- After the maintenance point CMAS has been restarted, apply the PTF to any local MASs connected to the maintenance point CMAS. You can restart these local MASs one at a time. There is no need to restart them all together.
- After the maintenance point CMAS has been restarted, apply the PTF to any other CMASs in the CICSplex. You can do this at the same time as the MASs connected to the maintenance point are being updated. You can update the non-maintenance point CMASs one at a time and there is no need to restart them all together.
- If the PTF modifies a repository record, upgrade the repository for the non-maintenance point CMAS before restarting it.
- Once a non-maintenance point CMAS has been restarted, you can apply the PTF to any local MASs connected to that CMAS and restart them. You can restart these local MASs one at a time. There is no need to restart them all together.

In other words, update the maintenance point CMAS first, then the other CMASs, and only update a MAS after its owning CMAS has been updated.

A PTF might contain additional documentation, giving further instructions specific to that PTF.

# **CICSPlex SM service considerations**

If you use the CICS TS- supplied SMP/E USERMOD to install modules into the LPA (for example, into the CICSTS32. CPSM.SEYULPA library), and later apply service to that module, it is the LPA-resident version of the module that is serviced. If you have not used the SMP/E USERMOD to install the module into the LPA, it is the original version in the CICSTS32. CPSM.SEYUAUTH library or CICSTS32. CPSM.SEYULOAD library that is serviced.

After applying CICSPlex SM service, ensure that all CICSPlex SM regions are running with a consistent set of CICSPlex SM libraries. Failure to do so may cause unpredictable results.

More information on applying service to CICSPlex SM can be found in ["CICS](#page-232-0)  [Transaction Server for z/OS-supplied SMP/E procedure" on page 211.](#page-232-0) 

# **Part 4. Getting ready to run CICS**

This part describes how to tailor the CICS-supplied skeleton jobs, apply service to CICS and create the CICS data sets.

# <span id="page-236-0"></span>**Chapter 31. Getting ready to run CICS**

This describes how to tailor the CICS TS supplied skeleton jobs, apply service to CICS and create the CICS data sets.

This part describes how to tailor the CICS TS supplied skeleton jobs, apply service to CICS TS and create the CICS TS data sets. It also describes how you can use DL/I support with CICS, how to include MRO and ISC in your CICS region, and how to use the CICS TS installation verification procedures (IVPs) to confirm that CICS TS is operational. It contains the following chapters:

### **Tailoring the CICS-supplied skeleton jobs**

This explains how to tailor jobs to your CICS TS environment

If you used CBPDO or the ServerPac to install CICS TS, edit and run DFHISTAR to tailor the CICS TS supplied skeleton jobs that create the CICS TS data sets and run the CICS TS IVPs.

If you have used the distribution tape to install CICS TS, as described in the *CICS Transaction Server for z/OS Program Directory*, you would normally have tailored the skeleton jobs already, and should now be able to proceed to ["Creating the CICS](#page-239-0)  [data sets" on page 218.](#page-239-0) 

Which ever method you used to install CICS TS, you can edit and run DFHISTAR several times, to create different copies of the skeleton jobs or subsequently change them. For example, to create several copies of DFHDEFDS to define data sets unique to several CICS regions, or if you have to apply service to any of the installation-related jobs. This enables you to tailor the jobs to your CICS environment after you have loaded the CICS software into the SMP/E-supported CICS libraries.

## **The CICS installation libraries**

When you use CBPDO to install CICS TS, you use the installation libraries shown in Figure 19.

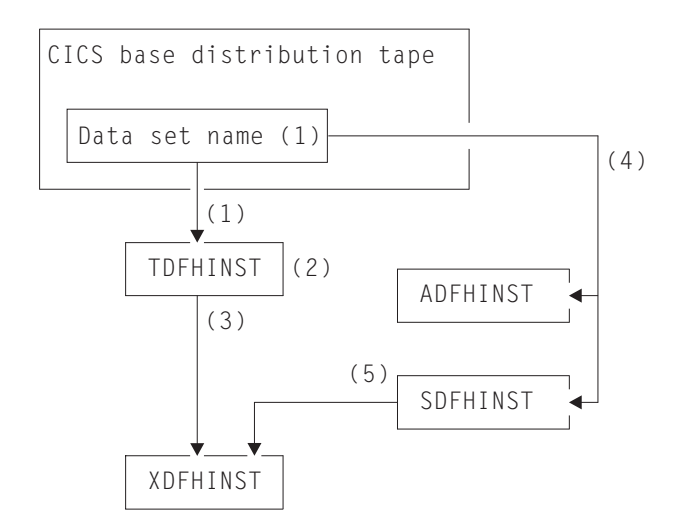

*Figure 19. Installation libraries for this release*

The names of the CICS installation libraries in [Figure 19 on page 215](#page-236-0) and their use is explained in the following notes which refer to the numbers in the figure:

1. Skeleton installation-related jobs are copied from data set HCI 640.F2 on the distribution tape into *hlq*.TDFHINST.

#### *hlq***.TDFHINST**

is used to store the DFHISTAR that you edit and run to tailor the skeleton installation-related jobs to your CICS environment. Until you have installed the CICS software into the SMP/E-supported CICS libraries, this library also stores the skeleton jobs to be tailored.

- 2. You edit DFHISTAR in the *hlq*.TDFHINST library, to specify CICS installation parameters specific to your CICS environment.
- 3. When you run DFHISTAR, the tailored copies of the skeleton jobs are copied from the *hlq*.TDFHINST library to the*hlq*.XDFHINST library.

#### *hlq***.XDFHINST**

is used to store the tailored, executable, copies of the skeleton jobs that are to be run.

4. To install CICS, you run the tailored copies of the CICS-supplied installation jobs to transfer the CICS software from the distribution tape to the *hlq*.ADFHINST and *hlq*.SDFHINST libraries.

#### *hlq***.ADFHINST**

is the SMP/E-supported distribution installation library.

#### *hlq***.SDFHINST**

is the SMP/E-supported target installation library. After you have installed the CICS software into this and other SMP/E-supported libraries (named SDFHxxxx and ADFHxxxx), the skeleton jobs that you should use on any later runs of DFHISTAR are stored in the SDFHINST library.

**Note:** The actual names of the TDFHINST and XDFHINST libraries, and the prefix for those and other CICS libraries, are defined in DFHISTAR, which you edit as described in this chapter.

### **What you should do**

To tailor the skeleton jobs you must run DFHISTAR. For information on how to do this, and the parameters involved, see *CICS Transaction Server for z/OS Program Directory*.

### **Running DFHISTAR**

When you have edited DFHISTAR with the values for installation parameters for your CICS environment, submit DFHISTAR.

When you run DFHISTAR, it tailors the skeleton jobs selected in the DFHISTAR input (by the SCOPE or SELECT parameter) to your environment and adds them to the library that you specified on the LIB parameter (by default, *hlq*.XDFHINST). If necessary, DFHISTAR creates the library that is specified on the LIB parameter.

A Table in section 6.4 of *Program Directory for CICS Transaction Server for z/OS*  lists those skeleton jobs installed in the *hlq*.SDFHINST library that you can tailor by running DFHISTAR.

**Note:** You must specify the full name of the installation library from which the skeleton jobs are obtained, on the TEMPLIB parameter and SYSPROC DD statement of DFHISTAR (by default, *hlq*.TDFHINST). For the post-installation tasks that are described in this book, you should specify TEMPLIB SDFHINST.

DFHISTAR produces a job log and, if necessary, an error code:

- The output job log lists the values that were actually used for the parameters of **DEHISTAR**
- If any error occurs when running DFHISTAR, an error code of 4 or 12 is returned. For error code 4, the skeleton jobs are tailored and added to the *hlq*.XDFHINST library. For error code 12, the skeleton jobs are not tailored or copied. To resolve the cause of the error, examine the output job log and, if necessary edit and submit DFHISTAR again.

#### **CICSPlex SM post-installation members**  |

| | | |

> | | | | |

| | |

|||

 $\mathsf{I}$ I I

| |

|||

 $\mathsf{I}$  $\mathsf{l}$ I

| | | |

|| |

I I

||||

I  $\overline{1}$  $\overline{1}$  $\overline{1}$  DFHISTAR allows you to customize post-installation members, so that you can create a simple CICSPlex SM configuration. The post-installation members are listed according to area: Members for a CMAS, a WUI and a managed CICS system (MAS).

A number of CICSPlex SM post-installation members are delivered, as skeletons, in the TDFHINST library. When you run DFHISTAR, the post-installation members are customized and saved in the XDFHINST library.These members allow you to create a simple CICSPlex SM configuration that consists of a CMAS, a WUI and a managed CICS system (MAS).

Post-installation members are split into three areas as shown in Table 13, Table 14 and [Table 15 on page 218.](#page-239-0)

| Member          | <b>Description</b>                                                                                                    |
|-----------------|----------------------------------------------------------------------------------------------------|
| <b>EYUCMASJ</b> | JCL to start a CMAS. It executes EYUCMASP.                                                                                              |
| <b>EYUCMASP</b> | Starts a CMAS. This CMAS uses the CICS-supplied<br>sample table, DFHSIT6\$, but appropriate override values<br>are supplied in the job. |
| <b>EYUCMS0P</b> | EYUPARM parameters for a CMAS.                                                                                                    |
| <b>EYUCMSDS</b> | JCL to create and initialize the data sets for a CMAS.                                                                                  |
| <b>EYUCMSSP</b> | CICS SIT overrides for a CMAS.                                                                                                    |

*Table 13. Post-installation members for a CMAS* 

For more information on CMAS data set customization, see ["CMAS data set](#page-288-0)  [creation and customization" on page 267.](#page-288-0) 

*Table 14. Post-installation members for a WUI* 

| <b>Member</b>   | <b>Description</b>                                                                              |
|-----------------|-------------------------------------------------------------------------------------------------|
| <b>EYUJWREP</b> | JCL to delete and define a WUI data repository (this<br>function is also included in EYUWUIDS). |
| EYUWUI0P        | EYUPARM parameters for a WUI.                                                                   |
| <b>EYUWUIDS</b> | JCL to create and initialize the data sets for a WUI.                                           |
| <b>EYUWUIIN</b> | EYUWUI parameters for a WUI.                                                                    |
| <b>EYUWUIJ</b>  | JCL to start a WUI. It executes EYUWUIP.                                                        |

*Table 14. Post-installation members for a WUI (continued)* 

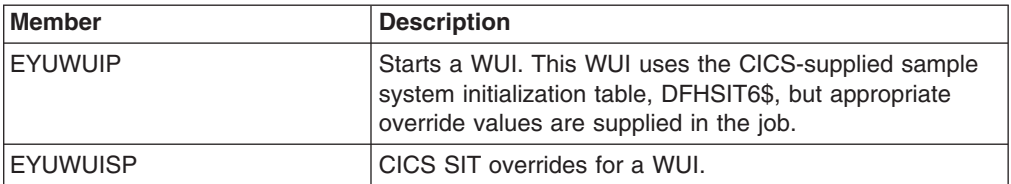

For more information on WUI customization, see ["WUI data set creation and](#page-311-0)  [customization" on page 290.](#page-311-0) 

*Table 15. Post-installation members for a managed CICS system (MAS)* 

| <b>Member</b>   | <b>Description</b>                                                                                                    |
|-----------------|----------------------------------------------------------------------------------------------------|
| <b>EYUCSYDS</b> | JCL to create and initialize the data sets for a managed<br>CICS system.                                                                                                    |
| <b>EYUCSYSJ</b> | JCL to start a managed CICS system. It executes<br>EYUCSYSP.                                                                                                    |
| <b>EYUCSYSP</b> | Procedure to start a managed CICS system. The MAS<br>uses the CICS-supplied sample system initialization table,<br>DFHSIT6\$, but appropriate override values are supplied<br>in the job. |
| <b>EYUJHIST</b> | JCL to delete and define a pair of history data sets.                                                                                                    |
| <b>EYULMS0P</b> | EYUPARM parameters for a managed CICS system.                                                                                                    |
| <b>EYULMSSP</b> | CICS SIT overrides for a managed CICS system.                                                                                                    |
| <b>EYULPMOD</b> | JCL to apply the USERMOD function, EYU\$UM01, that<br>moves some MAS load modules to a link pack area<br>(LPA) library.                                                                   |

For more information on managed CICS system customization, see ["MAS data set](#page-297-0)  [creation and customization" on page 276.](#page-297-0) 

### **Creating the CICS data sets**

<span id="page-239-0"></span>|

|| | | | | |  $\perp$ |

 $\mathbf{I}$ J.

||  $\perp$ | | | | | |

J. H

||||

 $\mathbf{I}$  $\mathbf{I}$  $\mathbf{I}$  $\mathbf{I}$ 

| | | | |

> After you have installed CICS, and applied any necessary service, you can run the DFHCOMDS, DFHDEFDS, and DFHCMACI jobs to create the CICS data sets.

#### **Data sets**

The data sets created by the jobs described in this chapter are required by the IVPs described in ["Running the installation verification procedures" on page 323.](#page-344-0) 

### **VSAM Data sets**

If you are using z/OS 1.7 or above, read Information APAR II13288.

It reports that the supplied level of DFSMS has changed the way that index controlintervalsize (CISIZE) is calculated for those VSAM data sets that have index components. As a result, large default CIsizes can be expected, and this can cause open errors during CICS start-up.

This applies to both CICS data sets and your own application data sets.

**Job Function** 

#### **DFHCOMDS**

Deletes and recreates data sets common to all CICS regions.

#### **DFHDEFDS**

Deletes and recreates copies of data sets that are used only by one CICS region. You run a separate copy of this job to create the data sets for each CICS region.

#### **DFHCMACI**

Deletes and recreates the CICS messages data set, dsindex.DFHCMACD, and loads it with the data from the CICS-supplied file, DFHCMACD, in the *hlq*.SDFHMSGS target library.

#### **DFH0JCUS**

Deletes and recreates the sample applications details data set, dsindex.SAMPLE.DFHCTCUS (and its associated alternate index and path), and loads it with the data from the CICS-supplied file, DFH0DCUS, in the *hlq*.ADFHAPD2 library.

#### **DFH0JHLP**

Deletes and recreates the sample applications help data set, dsindex.SAMPLE.DFHCTHLP, and loads it with the data from the CICS-supplied file, DFH0DHLP, in the *hlq*.ADFHAPD1 library.

When you ran DFHISTAR, these jobs were tailored to your environment and stored in the library that you specified on the LIB parameter of DFHISTAR (by default, *hlq*.XDFHINST). If you have not yet run DFHISTAR, you should do so before running any of the CICS post-installation jobs.

You can generate several copies of these jobs by rerunning DFHISTAR, selecting the jobs that you want to copy. To generate new copies of these jobs, edit DFHISTAR to specify new values for the DSINFO and SELECT parameters. Only those jobs that you name by the SELECT parameter are regenerated.

### **Naming conventions**

There are no restrictions on the data set names you choose for CICS data sets, other than MVS constraints. In the examples in this book, *hlq* is the high-level qualifier, and the DD name is the lowest level. If you are running multiple CICS regions, and especially if you are running CICS with XRF, you can use the CICS APPLID as a third level qualifier.

You should use the *CTGI* naming convention, as in System/390 MVS Sysplex Application Migration. For example, if CICSHTH1 is the APPLID, the data set name for the CSD would be:

DFHCSDDDDSN=**CICSTS32.CICS.CICSHTH1.DFHCSD**,DISP=**SHR** 

The *CTGI* naming convention is a recommended example of a naming convention that you can use for CICS 4-character names, and is based on the 4-character *CTGI* symbol, where:

- C identifies an entire CICSplex
- T identifies the type of region
- G identifies a group of regions
- I identifies iterations of regions within a group

Where names are allowed to be up to eight characters long, as for CICS APPLIDs, the general recommendation is that the letters CICS are used for the first four characters, particularly for production regions.

If the data set is shared between an active CICS region and an alternate CICS region, use the generic APPLID; but if the data set is unique to either the active or the alternate CICS region, use the specific APPLID. For information about actively and passively shared data sets, see the *CICS System Definition Guide*.

# **Creating data sets common to all CICS regions, DFHCOMDS job**

You can use the DFHCOMDS job to delete and recreate the following data sets common to all CICS regions:

#### **Name Data set**

#### **DFHCSD**

CICS system definition.

**SYSIN** SYSIN data set.

**Note:** The CICS-supplied DFHCOMDS job creates one of each of these data sets common to all CICS regions. If you use separate copies of any of these data sets for each CICS region, you should move and edit the appropriate statements into the DFHDEFDS job. For further information about creating multiple copies of these data sets, see "Creating several copies of the DFHCSD and SYSIN data sets."

The DFHCOMDS job comprises five job steps:

- 1. **DELETE** deletes the data sets.
- 2. **DEFCSD** defines the VSAM cluster for the CICS system definition data set, dsindex.DFHCSD, where dsindex is defined by the DSINFO parameter of DFHISTAR.
- 3. **INITCSD** Initializes the CICS system definition data set.
- 4. **DEFRPIDC** defines the VSAM cluster for ONC RPC.
- 5. **DEFSYSIN** creates the SYSIN PDS and copies the following modules from the *hlq*.SDFHSAMP library:

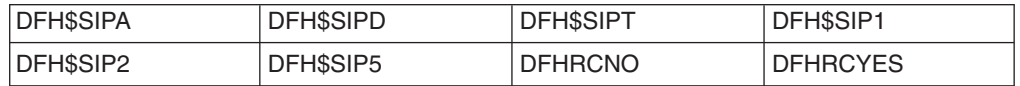

### **Creating several copies of the DFHCSD and SYSIN data sets**

The CICS-supplied DFHCOMDS job creates one of each of the DFHCSD and SYSIN data sets common to all CICS regions. If you use separate copies of any of these data sets for each CICS region, you should:

- Move the statements that define the data set from the DFHCOMDS job to the DFHDEFDS job.
- Edit the statements in the DFHDEFDS job to specify the symbol &REGNAME for the region qualifier in the name of the data set.

You should move and edit the appropriate data set statements before you create copies of the DFHDEFDS job for each CICS region. When you run DFHISTAR to create the new copies of the DFHDEFDS job, it substitutes your values for the  $CICS$  region qualifier ( $&REGNAME$ ) and index ( $&NDEX$ ) into the data set names. **For example:** If you intend using a copy of the DFHCSD data set for each CICS region, you should copy the job steps DELCSD, DEFCSD, and INITCSD from the DFHCOMDS job to the DFHDEFDS job. You should also add the symbol &REGNAME for the qualifier to the name of the DFHCSD data set to give &DSINDEX.CICS&REGNAME.DFHCSD. If you edit DFHISTAR to select the DFHDEFDS job to be copied, and specify the following DSINFO parameter:

DSINFO userid.CICSTS32.CICS H3P060 3390 IDA .

when you run the DFHDEFDS job, it creates the DFHCSD data set called userid.CICSTS32.CICS.CICSIDA.DFHCSD for the CICS region identified by the qualifier IDA. If you change the SELECT and DSINFO parameters of DFHISTAR (to specify an appropriate new job name and qualifier for another CICS region), you can create several copies of the DFHDEFDS job to create DFHCSD and SYSIN data sets for each CICS region.

# **Creating data sets unique to each CICS region, DFHDEFDS job**

You can use the DFHDEFDS job to delete and recreate copies of the following data sets for each CICS region.

#### **Name Data set**

#### **DFHADEM**

Resource manager for enterprise beans.

#### **DFHAUXT**

Non-VSAM auxiliary trace (A).

#### **DFHBRNSF**

Bridge.

#### **DFHBUXT**

Non-VSAM auxiliary trace (B).

#### **DFHDMPA**

Non-VSAM dump (A).

#### **DFHDMPB**

Non-VSAM (B) dump.

### **DFHEJDIR**

Bridge.

#### **DFHEJOS**

Object store.

#### **DFHGCD**

Global catalog.

#### **DFHHTML**

HTML template data set.

#### **DFHINTRA**

Intrapartition transient data.

#### **DFHLCD**

Local catalog.

#### **DFHLRQ**

Local request queue.

#### **DFHTEMP**

Temporary storage.

**FILEA** Sample program data.

#### **DFHDPFMB**

The debugging profiles base data set.

#### **DFHDPFMP**

The debugging profiles path data set.

#### **DFHDPFMX**

The debugging profiles alternate index data set.

Use DFHISTAR to create a copy of the DFHDEFDS job for each CICS region. Edit DFHISTAR, specifying the parameters DSINFO and SELECT, and run it once for each region.

In DFHISTAR, specify the following parameters:

- **SELECT DFHDEFDS newname** to specify the new name by which the copy of the DFHDEFDS job is to be known.
- **DSINFO** to specify the following details of the data sets for each CICS region:
	- The high-level index (*dsindex*)
	- The serial number of the volume (*volume*)
	- The unit type of the volume (*disktype*)
	- The region qualifier (*qualifier*)

The format of the data set names is:

dsindex.CICSqualifier.dsname

#### **dsindex**

is the high-level index for the data sets, specified on the DSINFO parameter of DFHISTAR. The default is *hlq*.

#### **qualifier**

is the region qualifier for the data sets that are used by this CICS region, specified on the DSINFO parameter of DFHISTAR. The default is no qualifier.

#### **dsname**

is the name of the data set being defined.

For example, the default name for the CICS local catalog is *hlq*.CICS.DFHLCD.

The DFHDEFDS job comprises the following job steps:

- 1. **DELETE** any existing copies of the data sets
- 2. **DEFINE** defines the clusters for the data sets
- 3. **INITDP** initializes the debugging profiles base data set
- 4. **DEFALT** defines the alternate index for the debugging profiles data set
- 5. **BLDDP** builds the alternate index for the debugging profiles data set
- 6. **INITGCD** initializes the CICS global catalog
- 7. **INITLCD** initializes the CICS local catalog
- 8. **DEFTRACE** defines the trace data sets
- 9. **DEFDUMP** defines the dump data sets
- 10. **LOADFILE** loads the sample data into the FILEA data set
- 11. **LOADHTML** loads HTML templates for CICS supplied transactions.

# **Creating the CICS messages data set, DFHCMACI job**

You can use the DFHCMACI job to delete and recreate the CICS messages data set DFHCMACD. This data set is used by the CICS messages facility (CICS-supplied transaction CMAC).

The DFHCMACI job comprises the following job steps:

- 1. **DELETE** deletes any existing copies of the DFHCMACD data set.
- 2. **DEFINE** defines the VSAM cluster for the CICS message data set dsindex.DFHCMACD, where dsindex is defined by the DSINFO parameter of DFHISTAR.
- 3. **CMACLOAD** loads the CICS message data set with data from the CICS-supplied file, DFHCMACD, in the *hlq*.SDFHMSGS target library.

### **Defining the DFHCMACD file and associated CICS resources**

You can use the CICS messages facility to provide the CICS messages and codes descriptions online. Before you can use this facility (to access the DFHCMACD data set), you must define the resources needed by the facility, and make them available to your CICS region.

The file DFHCMACD, managed by CICS file control, accesses the DFHCMACD data set. You must create a definition for this file in the CSD. The CICS-supplied definition for the DFHCMACD file and other resources that are needed by the CICS messages facility are in the CSD group DFHCMAC. The CICS startup procedure, DFHSTART, has a DD statement for the DFHCMACD file, but for dynamic allocation you should copy the supplied resource definition for the DFHCMACD file and add the DSNAME option.

To use the CICS messages facility in your CICS region, you must create your own CSD group lists to include the DFHCMAC group for the CICS messages facility and any other groups of resources that your CICS region needs. You must specify your new group lists on the GRPLIST system initialization parameter when you start up your CICS region. If the DFHLIST of resource groups are not included in your new group lists, you must specify DFHLIST on the GRPLIST system initialization parameter as well as your group lists. For example, GRPLIST=(DFHLIST,MYLIST,CICSHT# 1), where MYLIST and CICSHT# 1 are customer-created group lists.

You should specify the DFHCMAC group of resources for the CICS messages facility only in those CICS regions that need to use the facility; for example on some terminal-owning regions, but perhaps not on data-owning regions.

### **Defining the sample applications data sets**

CICS provides a range of samples that you can use to help develop your own applications, and test various CICS functions (for example, as an aid to verifying that CICS has installed correctly). These programs are in the *CICS 4.1 Sample Applications Guide* and the *Designing and Programming CICS Applications* book.

Before you can use some of these samples, you must create the data sets that they use, and make them available to your CICS region, as described below. You do not need to create these data sets, unless you intend using the associated sample applications.

### **The CUA text level application**

You can use this sample application to demonstrate BMS support for the Common User Access (CUA) interface. The application uses an action bar, with associated pull-downs, pop-ups, and help panels. The application programs demonstrate how to code COBOL programs to display, overlay, and remove CUA style windows.

*Creating the data sets:* To create the data sets that are needed by the CUA text level application, submit the following jobs: DFH0JCUS and DFH0JHLP, installed in the *hlq*.XDFHINST library.

*Making the data sets available to CICS:* You can cause CICS to dynamically allocate the files for these data sets and open them after CICS initialization by installing the sample resource definitions in the group DFH\$CTXT. If no DD statement exists for these data sets in the CICS startup job stream, the files are allocated to the data sets with DSNAMEs that are specified in the resource definitions: *hlq*.SAMPLE.DFHCTCUS, *hlq*.SAMPLE.DFHCTHLP, and *hlq*.SAMPLE.DFHCTAIX, for the data sets and the alternate index. Alternatively, you can add DD statements for the data sets to your CICS startup job, which causes CICS to use the DSNAMEs specified on the DD statements instead of those in the resource definitions.

For information about this sample application, see the *CICS 4.1 Sample Applications Guide* .

#### **The FILEA sample application programs**

This comprises four sets of command-level application programs that operate on the sample VSAM file FILEA. There is one set for each of the four programming languages that are supported, (Assembler, C, COBOL, and PL/I). These programs show basic functions, such as inquire, browse, add, and update, that can serve as a framework for your own first programs. They were all written before publication of the Common User Access guidelines.

*Creating the data set:* A copy of the data set that is needed by the FILEA application is created when you submit the DFHDEFDS job, installed in the *hlq*.XDFHINST library.

*Making the data set available to CICS:* When you tailor the CICS installation-related jobs, as described in ["Tailoring the CICS-supplied skeleton jobs"](#page-236-0)  [on page 215,](#page-236-0) a DD statement for the FILEA data set is added to the CICS IVP jobs and the DFHSTART procedure. If you want CICS to dynamically allocate the data set and open the file, you should remove the DD statement and install a FILE resource definition with an appropriate DSNAME. (For example, as supplied in the group DFH\$FILA.)

For information about this sample application, see the *CICS 4.1 Sample Applications Guide* .

#### **The CICS Application Programming Primer sample application**

You can use this sample application to demonstrate the design and programming of a traditional CICS application. It provides online inquiry and maintenance facilities for a sample customer credit file in a department store. The application uses VSAM files, and 3270 display and printer terminals. It was written before publication of the Common User Access guidelines, and provides similar function (without CUA support) as the CUA sample application.

*Creating the data sets:* To create the data sets that are needed by the Primer sample application, edit and submit the sample job that is shown in [Figure 20 on](#page-247-0)  [page 226.](#page-247-0)

*Making the data sets available to CICS:* You can cause CICS to dynamically allocate the files for these data sets and open them on first reference by installing the sample resource definitions in the group DFH\$ACCT. If no DD statement exists for these data sets in the CICS startup job stream, the files are allocated to the data sets with DSNAMEs that are specified in the resource definitions: *hlq*.ACCTFILE and *hlq*.ACIXFILE. Alternatively, you can add DD statements for the data sets to your CICS startup job, which causes CICS to use the DSNAMEs specified on the DD statements instead of those in the resource definitions.

For information about this sample application, see the *CICS Application Programming Primer*.

```
//DEFACCTF JOB (accounting parameters),MSGCLASS=A,MSGLEVEL=(1,1), 
//CLASS=A,NOTIFY=userid 
//* 
//********************************************************************* 
        CICS/ESA sample jobs to define ACCT files
//* 
1/* This job deletes and defines the following data sets for the
//* ACCT sample described in the CICS Application Programming Primer
1/*//* STEPS:
//* . DELETE AND DEFINE 
//* - DELETE/DEFINE THE CLUSTERS FOR:<br>//* . CICSTS32.CICS.ACCTFILE
//*. CICSTS32.CICS.ACCTFILE 
             . CICSTS32.CICS.ACIXFILE
//* 
//* THE HIGH-LEVEL-QUALIFIER(S) OF THE DATASETS: CICSTS32.CICS 
//* THE VOLUME SERIAL<br>//* THE UNIT TYPE                 3390
//* THE UNIT TYPE
11*//********************************************************************* 
//DELETE EXEC PGM=IDCAMS, REGION=1M
//SYSPRINT DD SYSOUT=* 
//SYSIND * DELETE CICSTS32.CICS.ACCTFILE 
  DELETE CICSTS32.CICS.ACIXFILE 
 SET MAXCC=0 
/* 
//DEFINE EXEC PGM=IDCAMS, REGION=1M
//SYSPRINT DD SYSOUT=* 
\frac{1}{s}<br>/*
/\star */
  DEFINE CLUSTER(NAME(CICSTS32.CICS.ACCTFILE)- 
          KEYS(5 0) - INDEXED - 
           RECORDSIZE(383 383)- 
           REC(80)- 
          SHR(2 3) - VOLUMES(CICS31)) - 
         DATA(NAME(CICSTS32.CICS.ACCTFILE.DATA)- 
           UNIQUE)- 
        INDEX(NAME(CICSTS32.CICS.ACCTFILE.INDEX)- 
           UNIQUE) 
/\star */
  DEFINE CLUSTER(NAME(CICSTS32.CICS.ACIXFILE)- 
           KEYS(17 0)- 
           INDEXED - 
           RECORDSIZE(63 63)- 
           REC(80)- 
          SHR(2 3) - VOLUMES(CICS31)) - 
         DATA(NAME(CICSTS32.CICS.ACIXFILE.DATA)- 
           UNIQUE)- 
        INDEX(NAME(CICSTS32.CICS.ACIXFILE.INDEX)- 
           UNIQUE) 
/* 
1/*
```

```
Figure 20. Example JCL to create the Primer sample data sets
```
## **CICS resource definitions for CICSPlex SM**

This chapter describes the following:

• "Dynamic creation of CICS resource definitions" on page 227

|

- "Overriding the dynamically created CICS resource definitions for CICSPlex SM"
- ["Journalmodel considerations in a CMAS" on page 229](#page-250-0)

# <span id="page-248-0"></span>**Dynamic creation of CICS resource definitions**

CICS can dynamically define the CICS resource definitions required to allow the CICSPlex SM CMAS, MAS agent or WUI server to be started.

This includes the COLM and COVC transactions. If these transactions are invoked, or the equivalent CPSMCONN system initialization parameter is set, CICSPlex SM dynamically creates further definitions as required.

The dynamically created resource definitions and their attributes can be found in the following members of the SEYUSAMP sample library:

- EYU\$CDEF contains the default resource definitions for a CMAS.
- EYU\$MDEF contains the default resource definitions for a MAS.
- EYU\$WDEF contains the default resource definitions for a WUI server.

If the dynamically created CICS resource definitions need to be changed, see "Overriding the dynamically created CICS resource definitions for CICSPlex SM."

The CSD in use needs to be appropriate for the release of CICS in use. For example, UPGRADE the CSD to the latest release and depending on the CICS release of the region, add the CICS DFHCOMPx CSD compatibility groups to the CICS group list as necessary. See the appropriate CICS Migration documentation for details.

When all regions using the CSD have been upgraded to CICSPlex SM Version 3 Release 2 or later, the CICSPlex SM resource definitions that were previously defined in the CSD can be removed. See 'Deleting the previous release definitions from CSD files' in the appropriate CICS Migration documentation for details.

You do not need to update your CSD to obtain the default resource definitions

# **Overriding the dynamically created CICS resource definitions for CICSPlex SM**

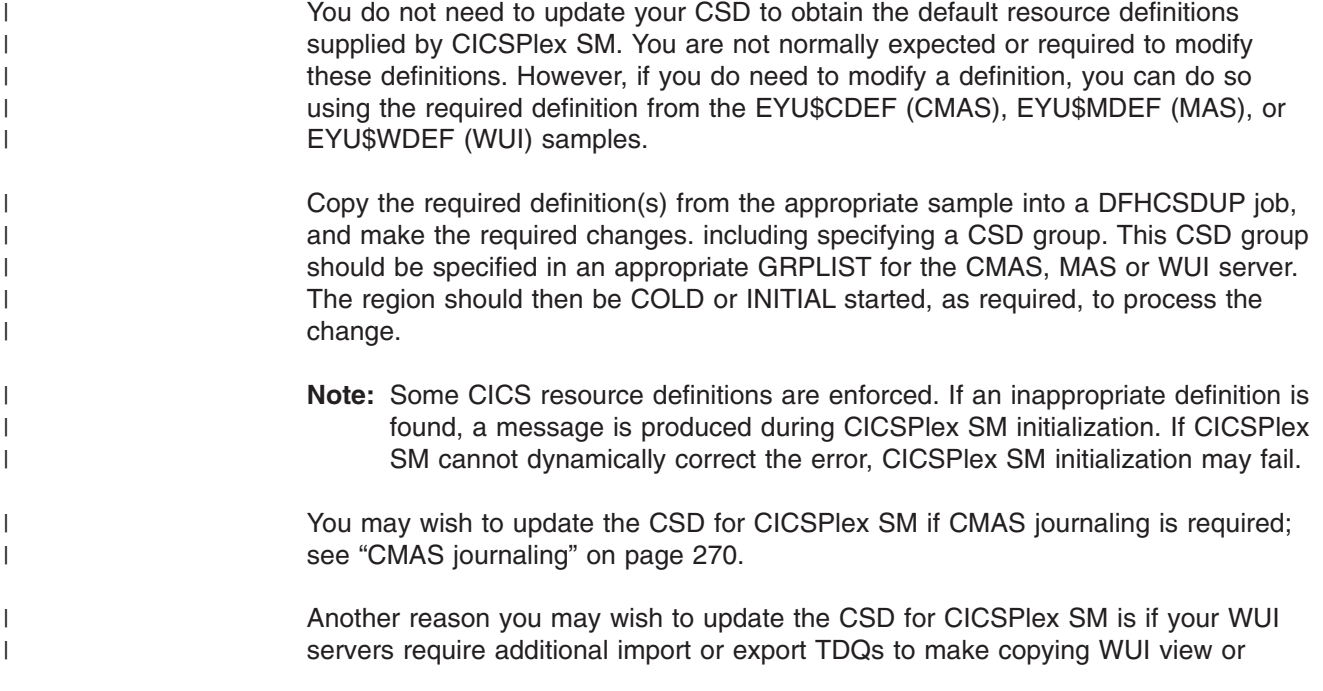

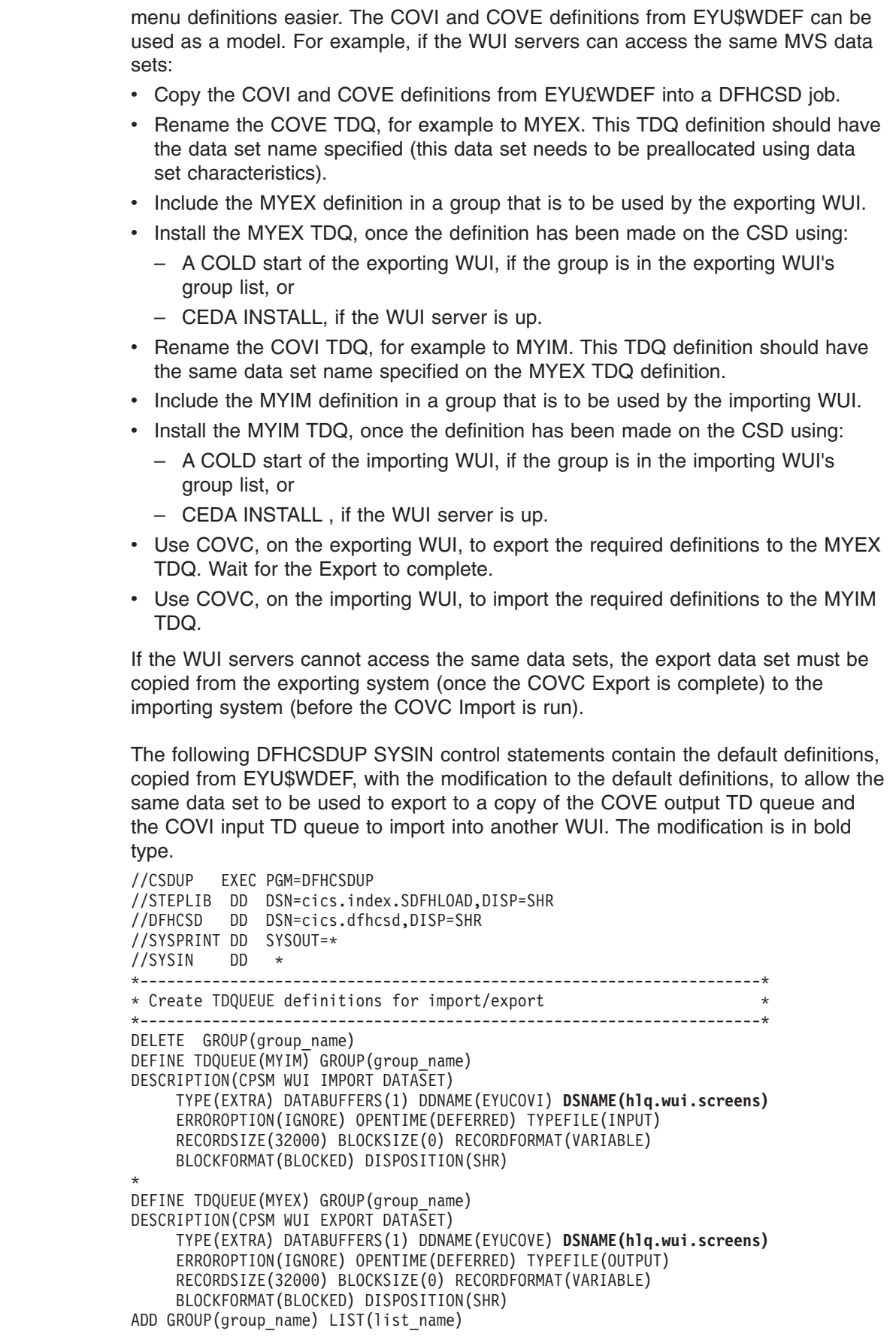

 $\,$   $\,$ |  $\vert$  $\|$ | | | | | | | | | | |  $\begin{array}{c} \hline \end{array}$ | | | | | | | | | |

| |  $\mid$ | | | | | | | | | | | |  $\perp$ | | | | | | | | | |  $\mid$  $\mid$ 

 $\mathbf{I}$ 

<span id="page-250-0"></span>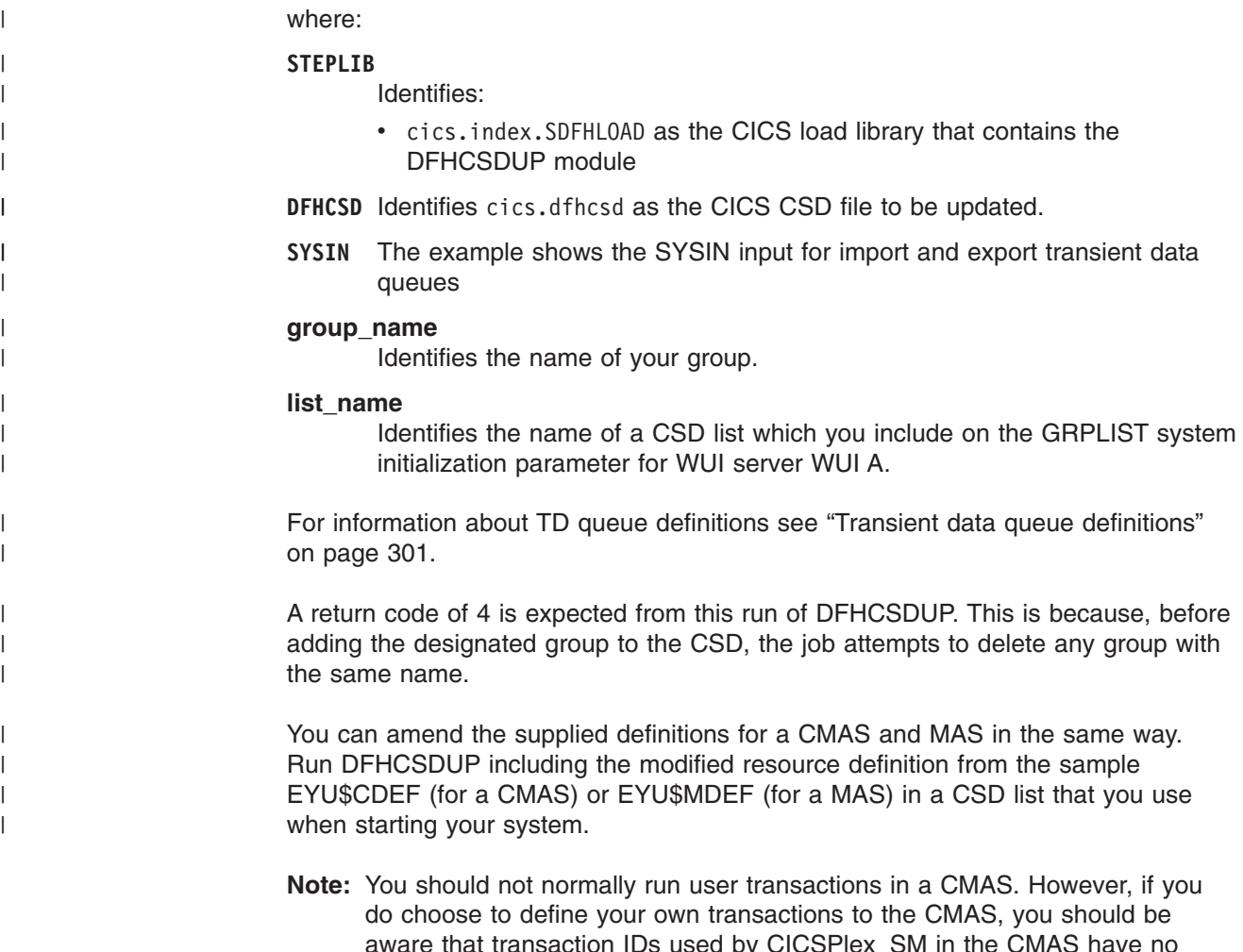

 $\alpha$  mat transaction IDs used by CICSPIex SM in the CMAS have no specific format. To avoid conflict between your names and those that are used by CICSPlex SM, you should review the transactions that are defined in EYU\$CDEF. For a list of these transactions, see [Appendix C, "Default](#page-416-0)  [CICS resource definitions for CICSPlex SM," on page 395.](#page-416-0) 

# **Journalmodel considerations in a CMAS**

If the log stream names used by the CICS-supplied DFHLGMOD group are not appropriate for your environment, copy group DFHLGMOD to a new group, where you can make your amendments. Add the new group to a CSD list and ensure the list is included for your CMAS, using the SIT GRPLIST parameter

See [Chapter 27, "Defining the logger environment for CICS journaling," on page](#page-190-0)  [169](#page-190-0) for details on how to define log streams.

**Note:** Do not operate the CMAS with log streams that are defined as DUMMY. This may cause problems when recovering the CSD or CICSPlex SM data repository (EYUDREP).

See ["CMAS journaling" on page 270](#page-291-0) for details about the various CMAS journaling options that you can activate.

# **Defining DL/I support**

CICS can provide DL/I database support by using the IBM IMS Database Manager . For information about appropriate Versions and Releases, see the*CICS IMS Database Control Guide*. As they become available, versions of IMS newer than those listed will also be compatible.

You can use DL/I support with CICS through:

- Database control (DBCTL)
- CICS remote DL/I support, also known as **function shipping**

This chapter describes what you do to enable a CICS region to work with remote DL/I. For information about adding system and resource definitions for use with DBCTL, see the *CICS IMS Database Control Guide*.

The IMS libraries referred to in the job streams are identified by IMS.libnam (for example IMS.PGMLIB). If you use your own naming convention for IMS libraries, please rename the IMS libraries accordingly.

CICS provides a CICS-DBCTL interface which enables DBCTL, or IMS/ESA® or IMS/ESA DM/TM, to satisfy DL/I requests that are issued from the CICS region. New users should use this method because it is simpler than local DL/I to install and provides additional function. Details of installing and using DBCTL are in the *CICS IMS Database Control Guide*.

CICS support for access to DL/I databases using the IBM Information Management System (IMS) product is included in the base product, and no specific installation is required.

For more information about storage protection, see the *CICS System Definition Guide*.

### **PDIRs**

A directory of program specification blocks (PDIR) is a list of program specification blocks (PSBs) that define, for DL/I, the use of databases by application programs.

Your CICS region needs a PDIR to access a database owned by a remote CICS region (remote DL/I support). Your CICS region does not need a PDIR to access a DL/I database owned by DBCTL. For information about accessing DL/I databases owned by DBCTL, see the *CICS IMS Database Control Guide*.

The modules providing remote DL/I support are automatically loaded by CICS during startup when a DL/I PSB directory is specified via the PDIR= system initialization parameter. A PDIR is mandatory for remote DL/I support, but not required for database control support.

### **Adding remote DL/I support**

Remote DL/I support is included in CICS Transaction Server for z/OS, and works with one of the supported levels of IMS, (see above for details of these).

Usually, you use remote DL/I support, with either MRO or ISC connections, to access databases owned by another CICS region. You can also use CICS remote DL/I support to access, through another CICS region connected to DBCTL, databases owned by DBCTL. CICS regions accessing databases owned by DBCTL
(that is, connected to DBCTL) must be running on the same MVS image as the DBCTL system. A simple overview is given in Figure 21.

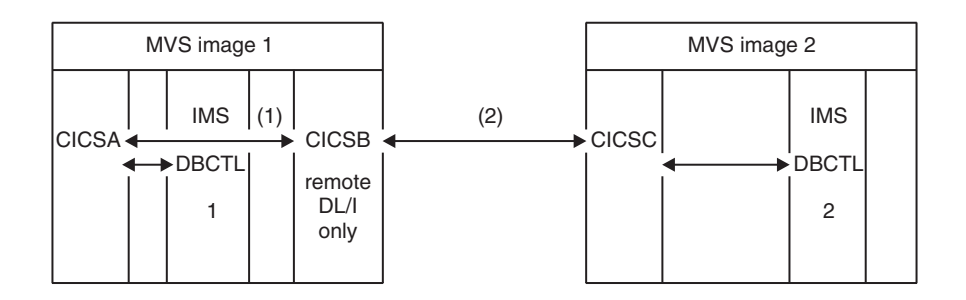

*Figure 21. Using CICS remote DL/I support to access DBCTL databases*

#### **Note:**

- 1. CICSB uses remote DL/I to access, through CICSA, databases owned by DBCTL 1 in MVS image 1. This is only needed if CICSB is not connected to DBCTL 1.
- 2. CICSB uses remote DL/I to access, through CICSC, databases owned by DBCTL 2 in MVS image 2.
- 3. CICSA (connected to DBCTL 1) is in the same MVS image as DBCTL 1. CICSC (connected to DBCTL 2) is in the same MVS image as DBCTL 2.

For information about accessing DL/I databases owned by DBCTL, see the *CICS IMS Database Control Guide*.

To add support in CICS for remote database access, you must:

- 1. Code, assemble, and link-edit a program specification blocks directory (PDIR).
- 2. Code the PDIR CICS system initialization parameter for remote DL/I support.

### **Defining a PSB directory**

Code entries in a program specification block directory (PDIR), to indicate the identity of the remote CICS region, or regions, to which you want CICS to function ship DL/I requests. You do this by coding the SYSIDNT parameter in DFHDLPSB TYPE=ENTRY macros, which you assemble and link-edit to create a PDIR. You must also code the MXSSASZ parameter. You can, optionally, code the RMTNAME parameter to define the name by which the PSB is known in the remote CICS region. For information about creating PDIRs, see the *CICS Resource Definition Guide*.

### **Coding CICS system initialization parameters for remote DL/I support**

The following is a summary of the DL/I parameters that you can, or must, code as CICS system initialization parameters:

PDIR={*YES*|xx} SUFFIX OF PSB DIRECTORY

 (MANDATORY for REMOTE DL/I) PSBCHK={*NO*|YES} SECURITY CHECK OF REMOTE TERMINAL INITIATING A TRANSACTION XPSB={*YES*|name|NO} PSB ENTRIES TO BE CHECKED BY RACF

For details of these (and other) system initialization parameters, see the *CICS System Definition Guide*.

# **Global user exits for DL/I**

The following global user exits, if enabled, can be invoked when you have DL/I applications:

### **XDLIPRE and XDLIPOST**

These exits follow the issue of an EXEC DLI command or DL/I cal; XDLIPRE before the request is processed and XDLIPOST after the request is processed. If you are running CICS with remote DL/I support, these exits are invoked in both the CICS region executing the DL/I transactions (the AOR), and the CICS region to which the DL/I requests are function shipped (the DOR). However there are restrictions on what actions can be performed by an exit program running at exit point XDLIPRE or XDLIPOST when running in a DOR.

### **XRMIIN and XRMIOUT**

You can use these exits to monitor activity across the resource manager interface (RMI). For example, you can monitor control being passed to and from DFHEDP for EXEC DLI requests, DFHDBAT for DBCTL requests, or DSN2EXT1 for DB2 for DB2 commands. XRMIIN is invoked just before control is passed from the RMI to a task-related user exit. XRMIOUT is invoked just after control is passed back to the RMI.

For programming information about these exits, see the *CICS Customization Guide*.

# **Adding CICS support for programming languages**

This section describes the steps necessary to add runtime support for the programming languages used with the CICS command level (EXEC) programming interface. Complete the appropriate actions described in the following before installing your application programs.

To write CICS application programs that request CICS services through the command-level application programming interface (API), you can use assembler language, C and C++, COBOL, or PL/I.

CICS provides the support needed to run application programs written in assembler language, and Language Environment provides the required support for all the other languages. The use of Language Environment is essential in CICS Transaction Server for z/OS, Version 3 Release 2. Supported compilers are listed in the *What's New* book.

The CICS Transaction Server for z/OS, Version 3 Release 2 programming guidance documentation expects that your CICS system is using the services of Language Environment, which provides a common runtime environment for IBM implementations of assembler and those high-level languages (HLLs) supported by CICS, namely COBOL, PL/I, C, and C++.

**Note:** Runtime support for OS/VS COBOL programs has been removed. OS/VS COBOL programs cannot run under CICS Transaction Server for z/OS Version 3, and must be upgraded to a supported level of COBOL.

# **Installing Language Environment support**

This section describes CICS support for Language Environment and what to do to install that support. The use of Language Environment is essential in CICS Transaction Server for z/OS, Version 3 Release 2.

Language Environment support is provided by run-time libraries that establish a common execution environment for application programs compiled by high-level languages. All programs compiled by a high-level language, whether by a Language Environment-conforming compiler or not, must be run under CICS-Language Environment support.

The CICS-Language Environment interface is initialized automatically when CICS can:

- 1. Load the Language Environment interface modules, CEECCICS, CEEPIPI, and CEECTCB, from STEPLIB.
- 2. Successfully call the CEECCICS module to initialize the interface.

Language Environment initialization takes place during CICS startup, when CICS issues the message DFHAP1203I *applid* Language Environment is being initialized. The CEECCICS module is loaded, followed by a partition initialization call, before the start of second phase PLT processing. If Language Environment cannot successfully complete the initialization of all languages supported by CICS, or can only initialize some of them, it issues messages to the MVS console. If Language Environment initialization fails completely, it may be because the CEECCICS module could not be loaded, or something went wrong during the loading of a particular language routine.

## **Installing CICS support for Language Environment**

To enable Language Environment support to be installed correctly by CICS:

- Specify enough storage for the ERDSA to run CICS and Language Environment together. They need a minimum of 3500KB. To this minimum, add an amount of storage sufficient for your own requirements.
- v Ensure the CICS-Language Environment interface module, CEECCICS, and the Language Environment modules CEEPIPI and CEECTCB are installed in an APF-authorized library defined in the STEPLIB concatenation in the CICS startup JCL. You can do this by including the Language Environment SCEERUN library in an APF-authorized library in the STEPLIB concatenation of your CICS startup job (for example, in the CICSTS32.CICS.SDFHAUTH library), or in an APF-authorized library in the MVS LNKLSTnn concatenation.
- Ensure that the program resource definitions for the Language Environment language interface modules have been added to the CICS CSD. These definitions are in the CEE group.

The CEE group is added automatically to the CSD and to the grouplist DFHLIST during CICS installation, as part of the DFHCOMDS job

The definitions are also supplied as DEFINE statements in the CEECCSD and CEECCSDX members of the SCEESAMP library. You use CEECCSDX if you are using the XPLINK compiler option for C/C++ modules.

You can add the CEE group to any CICS startup group list named in the GRPLIST system initialization parameter.

• Define the Language Environment transient data destinations, CESE, and CESO (DD names CEEMSG and CEEOUT). The CICS-supplied resource definition group, in the CSD, DFHDCTG, contains entries for CESE and CESO.

For information about the attributes needed for Language Environment transient data destinations, see the *IBM Language Environment for MVS & VM Programming Guide*, SC26-4818.

- Define the Language Environment runtime libraries on the CICS STEPLIB and DFHRPL DD statements as follows:
	- Add the SCEERUN library, which contains CEECCICS and CEECTCB, and the SCEERUN2 library, which contains support that is required for the IBM Java Virtual Machine (JVM) and also support for other programming languages, to STEPLIB or to a library in the MVS LNKLSTnn concatenation.
		- Both the libraries, SCEERUN and SCEERUN2, must be APF-authorized.
	- Add the SCEECICS, SCEERUN2, and SCEERUN libraries to DFHRPL.

### For example:

| |

|

| | | | | | |

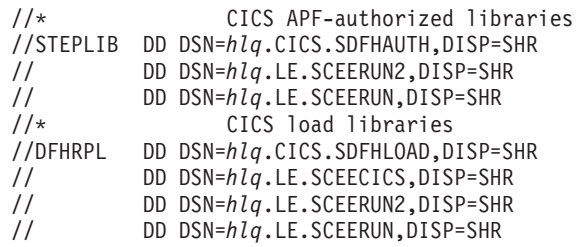

Use only these Language Environment runtime libraries for *all* your high-level language application programs.

### **Language Environment support for COBOL**

Language Environment is a prerequisite for application programs written in COBOL. For information about Language Environment, see the *z/OS Language Environment Customization* manual.

Support for OS/VS COBOL programs is now withdrawn. These programs, which had runtime support in CICS Transaction Server for z/OS Version 2, cannot run under CICS Transaction Server for z/OS Version 3. OS/VS COBOL programs must be upgraded to Language Environment conforming COBOL, and recompiled against a level of COBOL compiler supported by CICS. The *CICS Application Programming Guide* provides assistance with converting OS/VS COBOL programs to Language Environment conforming COBOL.

To run COBOL application programs:

- Install support for Language Environment, ensuring that CICS can initialize the Language Environment environment during startup.
- Install resource definitions for your programs with the LANGUAGE attribute specified as LANGUAGE(COBOL), or leave the language blank.

For your application programs, CICS can create and install program resource definitions automatically, or you can create them specifically in the CSD, and install them by using the GRPLIST system initialization parameter or CEDA INSTALL command. For more information about installing program resource definitions, see the *CICS Resource Definition Guide*.

## **Language Environment support for C and C++**

Language Environment is a prerequisite for application programs compiled using IBM C/C++ for MVS or SAA AD/Cycle® C/370 compilers. Language Environment incorporates the run-time libraries required for both these C language compilers. For information about Language Environment, see the *z/OS Language Environment Customization* manual.

To run under CICS your C application programs:

- Install support for Language Environment, ensuring that CICS can initialize the Language Environment environment during startup.
- Install resource definitions for your programs with the LANGUAGE attribute specified as LANGUAGE(C) or leave the language blank.

For information about installing program resource definitions, see the *CICS Resource Definition Guide*.

CICS supports application programs written in C++ that:

- Are compiled using the IBM  $C/C++$  for MVS compiler (5655-121)
- Execute with the Language Environment run-time libraries

If you use Version 3 Release 2, or later, of the C/C++ compiler to compile a C++ program, specify the CXX parameter when options are passed to the compiler, otherwise the C compiler is invoked. Do not specify CXX if a C program is to be compiled. See the*C/C++ for MVS Compiler and Run-Time Migration Guide Version 3 Release 2* for further information.

### **Language Environment support for PL/I**

Language Environment is a prerequisite for application programs compiled using IBM PL/I for MVS or SAA AD/Cycle PL/I compilers. Language Environment incorporates the run-time libraries required for both these PL/I compilers. For information about Language Environment, see the *z/OS Language Environment Customization* manual.

PL/I support is also required if you use the Web services support in CICS; in particular, it is required if you use the CICS-supplied SOAP 1.1 and SOAP 1.2 message handler programs.

To run CICS PL/I application programs :

- Install support for Language Environment, ensuring that CICS can initialize the Language Environment environment during startup.
- Install resource definitions for the programs with the LANGUAGE attribute specified as LANGUAGE(PLI) or leave blank.

For information about installing program resource definitions, see the *CICS Resource Definition Guide*.

### **Language Environment support for Java**

Language Environment is a prerequisite for Java programs that run in JVMs in CICS. However, unlike the other languages, Java programs do not require the CICS-Language Environment interface. Java programs run with Language Environment support using MVS services (not CICS services). Java programs require the Language Environment support provided by the SCEERUN and SCEERUN2 libraries only, which can either be defined in the CICS STEPLIB, or included in the MVS linklist. The SCEERUN and SCEERUN2 libraries must also be added to DFHRPL.

# **Verifying your Java components installation**

The CICS components needed to support Java application programs are included in the base product. You also need to install the IBM SDK for z/OS, Java 2 Technology Edition, on z/OS UNIX, to provide Java support. Before you begin to set up and configure Java support in your CICS system, follow the steps below to verify that the Java components are correctly installed on your system.

- 1. Use the supplied checklist in "Verifying Java components checklist" to ensure that all of the required Java components are installed in the correct locations on your CICS system.
- 2. Authorize the hlq.SDFJAUTH library. See ["Authorizing the hlq.SDFJAUTH](#page-259-0)  [library" on page 238](#page-259-0) for details on how to do this.

When you have verified your Java installation, use the task list in the *Setting up Java support* topic in the *Java Applications in CICS* manual to begin setting up your Java environment. You will need to:

- Set the location for the JVM profiles.
- Specify the correct version of the IBM SDK for z/OS, Java 2 Technology Edition for the CICS region.
- v Ensure that CICS has the correct permissions for the Java-related resources held in z/OS UNIX.
- Verify your Java installation using sample programs.

When setup is complete, the *Using JVMs* topic in the *Java Applications in CICS*  manual tells you how to start using JVMs in your CICS region.

# **Verifying Java components checklist**

Check that the IBM SDK for z/OS, Java 2 Technology Edition is installed, and that the CICS-supplied files have been created.

## **IBM SDK for z/OS, Java 2 Technology Edition installation**

Check that a 31-bit version of the IBM SDK for z/OS, Java 2 Technology Edition is installed in z/OS UNIX. CICS Transaction Server for z/OS, Version 3 Release 2 can use either Version 1.4.2 or Version 5 of the IBM SDK for z/OS, Java 2 Technology Edition for Java support. The two versions of the SDK can co-exist on the same z/OS system, although a CICS region can only use one Java version at a time. CICS TS V3.2 supports only the 31-bit version of each SDK, not the 64-bit version.

The JAVADIR parameter of the DFHISTAR installation job for CICS specifies the install location for the IBM SDK for z/OS. This parameter is used to customize the CICS-supplied sample JVM profiles, JVM properties files and Java 2 security policy, so that they point to the SDK installation. The value in the JVM profiles determines which version of the SDK is used for Java support in a CICS region. You can switch versions at any time by changing this value after you have installed CICS.

The default for the JAVADIR parameter is java142/J1.4, which specifies the default install location for Version 1.4.2 of the IBM SDK for z/OS, Java 2 Technology Edition. For Version 5, the default install location is the java/J5.0 directory.

# **CICS-supplied files**

The following components are unloaded from the distribution tapes during the standard installation process described in the CICS Transaction Server for z/OS, Version 3 Release 2 Program Directory. Confirm that they are all present in the specified locations.

Note that z/OS UNIX System Services must be active in **full function** mode during the installation process to enable files to be stored in its file system.

In all of the directory paths shown here, cicsts32 is a user-defined value, specified on the USSDIR parameter in the DFHISTAR installation job, which determines the install directory for CICS files on z/OS UNIX. This value is passed to the uss\_path variable used by the DFHIJVMJ job, which creates the customized sample JVM profiles, JVM properties files and Java 2 security policy as z/OS UNIX files in the directories listed here.

| Java component                                                                                                    | Location                                                                              | Comments                                                                                                    |
|----------------------------------------------------------------------------------------------------|---------------------------------------------------------------------------------------|----------------------------------------------------------------------------------------------------|
| Directory<br>containing<br>CICS-supplied<br><b>JAR</b> files                                                                                                    | z/OS UNIX directory:<br>/pathprefix/usr/lpp/cicsts/cicsts32/lib                       | This directory is on the base<br>library path and classpath for all<br>JVMs in CICS.                                                                                                    |
| Sample<br>programs                                                                                                    | z/OS UNIX directory:<br>/pathprefix/usr/Ipp/cicsts/cicsts32/<br>samples               | Demonstrate the use of IIOP,<br>EJBs, output redirection, the<br>JCICS classes, connectors,<br>JDBC, pipelines and Web<br>services.                                                                                                    |
| JVM profiles<br><b>DFHJVMPR</b><br><b>DFHJVMPC</b><br><b>DFHJVMPS</b><br><b>DFHJVMCC</b><br><b>DFHJVMCD</b><br>(DFHJVMCD is<br>reserved for the<br>use of CICS) | z/OS UNIX directory:<br>/pathprefix/usr/Ipp/cicsts/cicsts32/<br>JVMProfiles directory | JVM profiles specify options<br>used in creating JVMs. These<br>sample JVM profiles are<br>customized for your system<br>during the installation process.<br>You can edit them using any<br>text editor. DFHJVMPR and<br>DFHJVMCD, and their<br>associated JVM properties files,<br>must always be available to<br>CICS.                                                       |
| JVM properties<br>files<br>dfjjvmpr.props<br>dfjjvmpc.props<br>dfjjvmps.props<br>dfjjvmcc.props<br>dfjjvmcd.props                                               | z/OS UNIX directory:<br>/pathprefix/usr/lpp/cicsts/cicsts32/<br>props/                | JVM properties files are<br>referenced by JVM profiles to<br>specify system properties for<br>JVMs. These samples each<br>support a corresponding JVM<br>profile. They are also<br>customized during the install<br>process. They are referenced by<br>their full path name, for<br>example:<br>$JVMPROPS = /path prefix$<br>/usr/lpp/cicsts/<br>cicsts32/props/dfjjvmpr.props |

*Table 16. Java components checklist* 

<span id="page-259-0"></span>*Table 16. Java components checklist (continued)* 

| Java 2 security<br>policy file<br>dfjejbpl.policy | z/OS UNIX directory:<br>/pathprefix/usr/lpp/cicsts/cicsts32/lib/<br>security/dfjejbpl.policy | A sample Java 2 security policy.<br>It defines security properties that<br>are suitable for JVMs that are<br>used by enterprise beans. It is<br>customized during the<br>installation process. See the<br>Java Applications in CICS<br>manual for more information. |  |
|---------------------------------------------------|----------------------------------------------------------------------------------------------|----------------------------------------------------------------------------------------------------|--|
| hlq.SDFJAUTH<br>library                           | <b>MVS PDSE libraries</b>                                                                    | Contains components of the SJ<br>domain. See "Authorizing the<br>hlg.SDFJAUTH library" for more<br>information.                                                                                                    |  |

For all z/OS UNIX files, including JVM profiles, JVM properties files, and the sample security policy, case is important. CICS **does not** automatically convert the name of these files to upper case. When you use the name of a JVM profile, JVM properties file, or security policy, anywhere in CICS, you must enter it using the same combination of upper and lower case characters that is present in the z/OS UNIX file name.

# **Authorizing the hlq.SDFJAUTH library**

This library is the partitioned data set extended (PDSE) version of SDFHAUTH, and it contains some of the components of the SJ domain. The SDFJAUTH library is required for Java support.

A separate library is needed because these components are now built using XPLink (Extra Performance Linkage).

As for the SDFHAUTH library, you need to:

- 1. APF-authorize the SDFJAUTH library by adding it to the list of APF-authorized libraries in the appropriate PROGxx (or IEAAPFxx) member in SYS1.PARMLIB.
- 2. Provide a STEPLIB DD statement for the hlq.SDFJAUTH library in your startup job stream.

The procedure for authorizing the SDFHAUTH library is described in [Chapter 7,](#page-100-0)  ["Authorizing the CICS and CICSPlex SM libraries," on page 79.](#page-100-0) Follow the same procedure to authorize the SDFJAUTH library.

# **Amending parameters in SYS1.PARMLIB(BPXPRMxx)**

The default options shipped in the BPXPRMxx members of SYS1.PARMLIB are not sufficient for use with the JVM used in CICS, which is supplied by the IBM SDK for z/OS, Java 2 Technology Edition.

In particular, the values for IPCSEMNSEMS, MAXPROCSYS, MAXPROCUSER, MAXUIDS, MAXASSIZE, MAXFILEPROC, MAXPTYS, MAXTHREADS, MAXTHREADTASKS, and MAXCPUTIME are too low for CICS usage - increase them.

### **Recommendation:**

Start by using the following values. Tailor them to your system's needs as you gain experience: **IPCSEMNSEMS** 

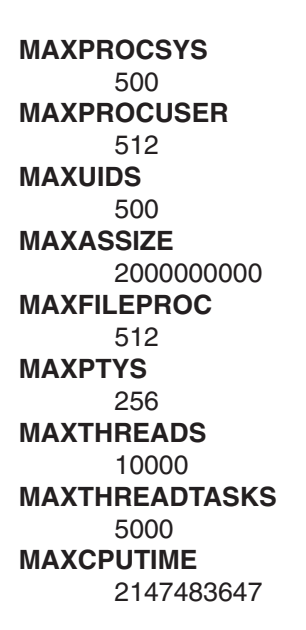

For full details, see *z/OS UNIX System Services Planning*, GA22-7800, in section 14.8, "Customizing the BPXPRMxx parmlib members", and *z/OS MVS Initialization and Tuning Reference*, SA22-7592, in section 9.0, "BPXPRMxx (z/OS UNIX System Services parameters)".

# **Installing MRO and ISC support**

This chapter describes what you have to do to include the following communication facilities in your CICS region:

- Multiregion operation (MRO): see "Installing MRO support."
- Intersystem communication (ISC): see "Intersystem communication over SNA" on [page 242](#page-263-0) and ["IP interconnectivity \(IPIC\)" on page 242.](#page-263-0)

### **Note: The information about ACF/VTAM and z/OS that is given in this chapter is for guidance only. Always consult the current ACF/VTAM or z/OS publications for the latest information.**

# **Installing MRO support**

|

CICS multiregion operation (MRO) enables CICS regions that are running in the same z/OS image, or in the same z/OS sysplex, to communicate with each other. MRO does not support communication between a CICS system and a non-CICS system such as IMS.

The external CICS interface (EXCI) uses a specialized form of MRO link to support DCE remote procedure calls to CICS programs, and communication between z/OS batch programs and CICS .

MRO does not require ACF/VTAM or SNA networking facilities. The support within CICS that enables region-to-region communication is called **interregion communication** (**IRC**). IRC is implemented in three ways:

1. Through support in CICS terminal control management modules and by use of a CICS-supplied interregion program, DFHIRP, loaded in the z/OS link pack area. DFHIRP is invoked by a type 3 supervisory call (SVC).

- 2. By z/OS cross-memory services, which you can select as an alternative to the CICS type 3 SVC mechanism. Here, DFHIRP only opens and closes the interregion links.
- 3. By the cross-system coupling facility (XCF) of z/OS. XCF/MRO is required for links between CICS regions in different z/OS images of an z/OS sysplex. CICS selects XCF/MRO dynamically for such links, if available.

For information about the design and implementation of interregion communication, and about the benefits of cross-system MRO, see the *Intercommunication concepts and facilities* topic in the *CICS Intercommunication Guide*.

To install support for MRO, complete the following steps (outlined in more detail in this chapter):

- 1. Define CICS as an z/OS subsystem.
- 2. Install the current versions of the DFHIRP and DFHCSVC modules in the LPA.
- 3. If you give the SVC a new number, and you have CICS Version 1 or Version 2 regions that use MRO, regenerate the CICS modules DFHCRC and DFHDRPA for those CICS versions, specifying the SVC number.
- 4. Specify appropriate system initialization parameters to enable MRO for each CICS region startup.

If you intend using cross-system MRO (XCF/MRO) you must also:

- 5. Install the required sysplex hardware and software.
- 6. Define the z/OS images as systems in an XCF sysplex. To use the MRO support, you must also:
- 7. Define and install the MRO connections appropriate to your CICS environment.

Provided you complete the above steps, you can use MRO to communicate with all levels of CICS from CICS/ESA Version 4.1 onwards.

Should MRO be used to communicate between different releases of CICS, the function provided on any connection is that of the lower-level release.

### **Defining CICS as an z/OS subsystem**

Multiregion operation with CICS requires z/OS Subsystem Interface (SSI) support, and to obtain this you must define CICS as an operating system subsystem, as described in [Chapter 11, "Defining CICS as an MVS subsystem," on page 99.](#page-120-0) 

# **Installing the modules DFHIRP and DFHCSVC in the LPA**

To enable your regions to communicate by MRO, you must:

- 1. Install the current versions of the DFHIRP and DFHCSVC modules into the LPA, as described in [Chapter 15, "Installing CICS modules in the MVS link pack](#page-150-0)  [area," on page 129.](#page-150-0) 
	- **Note:** If you are running CICS with MRO at different release levels, all communicating CICS regions must use the latest DFHIRP module and the latest SVC module, DFHCSVC, on the same z/OS image. Do not use the dynamic LPA function to replace DFHIRP for migration between releases, as this can cause incompatibility between control blocks, resulting in abend situations.
- 2. Define the SVC module, DFHCSVC, to z/OS, as described in [Chapter 12,](#page-132-0)  ["Installing the CICS Type 3 SVC," on page 111.](#page-132-0)

| |

| |

## **Installing required hardware and software for XCF/MRO**

To be able to use the cross-systems MRO to communicate between CICS regions on different z/OS images, those z/OS images must be running with appropriate hardware and software. The hardware and software that are required for z/OS systems in a sysplex are in the *CICS Transaction Server for z/OS Program Directory*.

For detailed guidance information about setting up XCF/MRO, see the *CICS Intercommunication Guide*.

## **Defining z/OS images as systems in an XCF sysplex**

To use XCF/MRO, all participating z/OS images must be defined as part of the same sysplex, as in [Chapter 22, "MVS cross-system MRO definitions," on page](#page-176-0)  [155.](#page-176-0) 

**Note:** Within a parallel sysplex, where MRO communication between z/OS images is by XCF/MRO, the DFHIRP programs installed in the different z/OS images can be at different release levels. However, DFHIRP must be installed from the highest release of CICS running in an z/OS image. For example, a CICS TS for z/OS, Version 2.3 DFHIRP can communicate with a DFHIRP across XCF/MRO, but the CICS regions running in the z/OS with the CICS TS for z/OS, Version 2.3 DFHIRP cannot be later than CICS TS for z/OS, Version 2.3.

**Defining MRO connections:** Before you can use MRO, you must define and install connections with attributes appropriate to your CICS environment. For guidance information about defining MRO connections, see the *CICS Intercommunication Guide*. For reference information about CONNECTION definitions, see the *CICS Resource Definition Guide*.

## **Enabling MRO for CICS startup**

For each CICS region that is to use MRO, you must specify ISC=YES to include the intersystem communication program DFHISP.

If you want a CICS region to establish MRO communication during startup, you should also specify YES on the **IRCSTRT** system initialization parameter.

Alternatively, once your CICS region is running, you can establish MRO communication by using the **CEMT SET IRC OPEN** command or the **EXEC CICS SET IRC OPENSTATUS** command.

Either method establishes MRO communication with every CICS region that is:

1. Currently active.

| |

| | | | |

> 2. Defined to your region by CONNECTION and SESSIONS definitions that are installed from the CSD. To establish MRO communication between two CICS regions, the installed CONNECTION definition must specify INSERVICE(YES) in both regions.

# **Adding communications support between systems**

This section outlines how to include communications to other systems in a CICS region.

<span id="page-263-0"></span>MRO can be used only for CICS-to-CICS connections within the same z/OS image or z/OS sysplex, If you need to connect CICS to both CICS and non-CICS systems, and the remote systems could reside inside or outside the local z/OS sysplex, CICS offers the following methods:

intersystem communication over SNA (ISC over SNA)

IP interconnectivity (IPIC)

Unlike MRO, there are no special z/OS operating system requirements for these methods of communication.

These are described in the *CICS Intercommunication Guide*.

### **Intersystem communication over SNA**

To provide the necessary protocols to support communication between CICS regions that are in different z/OS images, or in different z/OS sysplexes, ISC over SNA uses the ACF/VTAM access method. (You can also use ISC over SNA in the same CPC, through the application-to-application facilities of ACF/VTAM.)

You must include the following management programs in your CICS regions, (by specifying the system initialization parameters that are given in parentheses):

- DFHISC the intersystem communication program (ISC=YES).
- DFHTCP the terminal control program (TCP=YES is the default).

**Establishing ISC over SNA:** Intersystem communication over SNA requires VTAM support, and you must specify VTAM=YES as a system initialization parameter. If VTAM is running during CICS initialization, CICS opens the VTAM ACB. If VTAM is started after CICS, opening the VTAM ACB fails, and you must open it using the CEMT SET VTAM OPEN command when VTAM is available. CICS regions cannot communicate until they have established the VTAM connection.

*Defining ISC over SNA connections:* Before you can use ISC over SNA, you must define and install connections with attributes appropriate to your CICS (and VTAM) environment. For guidance information about defining ISC over SNA connections, see the *CICS Intercommunication Guide*.

For reference information about CONNECTION definitions, see the *CICS Resource Definition Guide*.

If you intend using APPC for your ISC communications, you can take advantage of the autoinstall for APPC connections function. For information about using the autoinstall for APPC connections function, see the *CICS Resource Definition Guide*.

## **IP interconnectivity (IPIC)**

To enable support for IP interconnectivity (IPIC), you need to activate CICS TCP/IP services, and define and install some resource definitions.

### **System initialization parameter for IPIC**

To activate IPIC at CICS startup, specify TCPIP=YES and ISC=YES as system initialization parameters. The default value of the **TCPIP** and **ISC** parameters is NO. For reference information about the **TCPIP** and **ISC** system initialization parameters, see the *CICS System Definition Guide*.

| | | |

## **Resource definitions for IPIC**

To enableIPIC:

- Define and install IPCONNs with attributes appropriate to your CICS environment. For guidance information about defining IPCONNs, see the *CICS Intercommunication Guide*. For reference information about IPCONN definitions, see the *CICS Resource Definition Guide*. IPIC connections can be autoinstalled; see the *CICS Customization Guide*.
- v Define and install a TCPIPSERVICE definition with the PROTOCOL attribute set to IPIC. See the *CICS Resource Definition Guide* for reference information about TCPIPSERVICE definitions.

# **Enabling TCP/IP in a CICS region**

TCP/IP support is provided by the CICS sockets domain, with network services supplied by z/OS. The sockets domain provides support for:

### **The listener**

The listener monitors specified TCP/IP ports for incoming requests. It is configured by a TCPIPSERVICE resource definition to listen on a specific TCP/IP port and to attach a specified request receiver transaction to handle each connection. Once the connection has been established between a client program and a particular request receiver, all subsequent requests from the client program over that connection flow to the same request receiver. The listener supports user applications initiated by TCP/IP services for the following protocols:

### **External Call Interface (ECI)**

The External Call Interface (ECI) allows client applications to use TCP/IP directly to CICS regions without any intervening products such as protocol-mapping software. The External Call Interface (ECI) is supported, but not the External Presentation Interface (EPI).

See the*CICS Family: Communicating from CICS on zSeries* manual for information about the External Call Interface.

## **Hypertext Transfer Protocol (HTTP)**

HTTP messages are received and sent over the Internet, using CICS Web support. See the *CICS Internet Guide* for information about the transmission of HTTP messages on the Web.

## **Internet InterORB Protocol (IIOP)**

IIOP messages are sent between client and server applications that conform to the Common Object request Broker Architecture (CORBA). See the *Java Applications in CICS* manual for information about IIOP messages.

## **IP interconnectivity protocol (IPIC)**

The IPIC protocol is used for distributed program link (DPL) calls over IP interconnectivity (IPIC) connections ("*IPCONN*").

### **Outbound socket support**

This allows CICS to initiate an IPCONN. Sockets can be created by one task, shared by other tasks, and remain active after task termination, for re-use by another task.

# **Using TCP/IP in a CICS region**

| | | |

| | | | | | | | | | | | | | | |

|

| | |

| | | | To use TCP/IP in a CICS region, you must provide the following:

• Communications Server must be installed in the system (In earlier OS/390 releases this is called *eNetwork Communications Server*, or *Secureway Communications Server*). Ports belonging to Communications Server must be made available for use by the CICS region involved. • The CICS system initialization parameter TCPIP must be set to YES. • TCPIPSERVICE resource definitions must be provided to define each active port and the type of service associated with it. The CICS TCP/IP listener is activated for the specified ports when the TCPIPSERVICE is installed, if TCPIP (YES) has also been specified. For information about creating TCPIPSERVICE definitions for use with IP connections, see the *CICS Intercommunication Guide*. For reference information about TCPIPSERVICE definitions, see the *CICS Resource Definition Guide*. • If Secure Sockets Layer (SSL) authentication is used, you must define the KEYRING system initialization parameter, to identify the RACF key ring containing the keys and X.509 certificates used in the SSL handshake. • When using DNS connection optimization, the CICS listener regions must be configured to talk to the same name server that the z/OS Workload Manager is configured to use. This means that you may need to reconfigure the DNS server that CICS uses to resolve host names, because CICS needs to resolve its own host name (using a call to the *gethostbyaddr* function) using the DNS server configured for connection optimization in the sysplex. This may not be the system-configured name server if the sysplex is already configured for TCP/IP operation. The system name server may not even be on z/OS or on any of the systems in the sysplex. You can change the resolver configuration of CICS either by altering system TCP/IP configuration files, or by adding or changing the DD name SYSTCPD in the CICS start-up JCL. This sets the RESOLVER\_CONFIG environment variable to the MVS dataset you have specified. This file is described in the *z/OS IBM Communications Server: IP Configuration Guide*, SC31-8775. It contains a reference to the DNS server's IP address. You must specify at least the following: NSINTERADDR *n.n.n.n*  where *n.n.n.n* is the dotted decimal address of the name server to be used. If the DD name is not included in the startup JCL, a number of system files are searched until one is found. **Note:** The TCPIPSERVICE resource definitions are for use only with the CICS-provided TCP/IP services, and have nothing to do with the z/OS Communications Server IP CICS Sockets interface. The TCP/IP Socket Interface for CICS is supplied with z/OS Communications Server, which is an integral part of z/OS and does not use the CICS SO domain. A TCPIPSERVICE only supports either one specific IP address or all IP addresses (INADDR\_ANY), therefore if 2 CICS regions are required to listen on the same port at the same IP address you need to use TCP/IP port sharing.

# <span id="page-266-0"></span>**Enabling REXX for CICS**

The REXX Development System for CICS and the REXX Runtime Facility for CICS--two program products collectively referred to as REXX for CICS--provide improved productivity for a wide range of CICS activities.

REXX for CICS enables you to write and execute REXX programs in a CICS region. These programs have access to most EXEC CICS commands, the CICS CEDA and CEMT transactions, and DB2 databases through the EXEC SQL interface.

To enable your CICS system to provide the facilities of REXX for CICS, perform the following steps:

• Step 1-- Consider your customization needs for REXX, see "Customization [information for REXX" on page 247.](#page-268-0) 

You might prefer to familiarize yourself with the procedure at the first reading by ignoring customization. (We intentionally show this step at the beginning and again at the end of the list to cater for those working through the list who need it first, and those reading it for the first time who would benefit from covering the topic last.)

- Step 2--"Step 1--Modify your RDO definitions to add required entries."
- Step 3--"Step 2--Create the RFS filepools."
- Step 4--"Step 3--BIND the CICSQL program to your DB2 plan" on page 246.
- Step 5--"Step 4--Add DD statements to your CICS startup job" on page 246.
- Step 6--"Step 5--Modify member CICSTART" on page 246.
- Step 7--"Step 6--Format the RFS filepools" on page 246.
- Step 8--"Step 7--Verifying the installation" on page 247.
- Step 9--"Step 8--Accessing the supplied softcopy documentation" on page 247.
- Step 10-[-"Customization information for REXX" on page 247](#page-268-0) (if you choose to skip step 1).

# **Step 1--Modify your RDO definitions to add required entries**

Job CICRDOR (for Runtime Facility) or job CICRDOD (for Development System) in data set CICSTS32.REXX.SCICJCL adds the entries needed by the product, including REXX/CICS profiles, VSAM files, programs, transactions, and transient data queues. The transient data queues are used for REXX/CICS IMPORT and EXPORT commands. The jobs also contains the definitions for the REXX/CICS SQL interface that authorize the transactions to the DB2 plan. Review ["Changing](#page-269-0)  [supplied CICS transaction codes" on page 248](#page-269-0) if you plan to modify the transaction IDs and also review ["RFS filepool definitions" on page 249](#page-270-0) if you plan to change the REXX file system (RFS) pool names or the number of pools to install. Edit the JCL (ensuring that you uncomment the entries as explained in comments at the beginning of the JCL) and run the job.

A return code of 4 is acceptable.

# **Step 2--Create the RFS filepools**

Job CICVSAM in data set CICSTS32.REXX.SCICJCL defines the clusters needed to create the VSAM data sets needed for the RFS filepools. See ["RFS filepool](#page-270-0)  [definitions" on page 249](#page-270-0) for customizing information about RFS filepools.

You receive a condition code of 8 for the delete control statements if the VSAM data sets do not exist. You receive a condition code of 0 for the define cluster control statements if the job runs correctly.

# <span id="page-267-0"></span>**Step 3--BIND the CICSQL program to your DB2 plan**

Job CICBIND in data set CICSTS32.REXX.SCICJCL binds CICSQL to the correct DB2 plan. Edit and run the job.

You might receive condition code 4 for the job depending upon the level of DB2 being used.

# **Step 4--Add DD statements to your CICS startup job**

You need to add the following DD statements to your CICS startup job. See ["Special exec data sets used by the REXX Development System" on page 250](#page-271-0) for more information.

//CICAUTH DD DSN=CICSTS32.REXX.SCICCMDS,DISP=SHR<br>//CICEXEC DD DSN=CICSTS32.REXX.SCICEXEC,DISP=SHR DSN=CICSTS32.REXX.SCICEXEC,DISP=SHR //CICUSERDDDSN=CICSTS32.REXX.SCICUSER,DISP=SHR

A DD statement for the REXX data sets must also be added to the DFHRPL concatenation.

//DFHRPLDDDSN=CICSTS32.REXX.SCICLOAD,DISP=SHR

# **Step 5--Modify member CICSTART**

|

Modify member CICSTART in data set CICSTS32.REXX.SCICEXEC. See ["Customization information for REXX" on page 247](#page-268-0) for more information.

# **Step 6--Format the RFS filepools**

Bring up the CICS region and sign onto the CICS region with a userid defined as an authorized user. Enter REXX, the default transaction id associated with the CICRXTRY exec. You should see the following line at the top of the screen, "Enter a REXX command or EXIT to quit" and a "READ" in the lower right hand corner. The cursor is in the lower left hand corner. You have now entered the supplied exec which allows the execution of REXX and REXX/CICS commands interactively.

You may now prepare the filepools for use by entering the command: 'FILEPOOL FORMAT *pool1*' where *pool1* should be substituted by the filepool name you specified in the CICSTART exec.

**Note:** The command should be entered as shown, including the apostrophes.

The interactive environment will echo each command at the next available line on the screen and any requested output will also be displayed. The FILEPOOL FORMAT command does not display any information. To determine whether the FILEPOOL FORMAT command worked successfully, enter "SAY RC". If a "0" is displayed on the next available line, the FILEPOOL FORMAT command was successful.

Continue this process until all RFS filepools have been formatted. You only have to format the filepool when a new filepool has been defined, or if you delete and redefine the clusters for an existing filepool.

If, in the process of formatting the filepools or interactively executing REXX or REXX/CICS commands and instructions, you fill the screen, a "MORE" indicator will appear at the bottom right hand corner. To clear the screen, press the ENTER key. <span id="page-268-0"></span>Any time you want to clear the screen of data, you may press the CLEAR key. To exit from the interactive environment, you may press the PF3 key which simulates the entering of the "EXIT" REXX instruction. You may also enter the "EXIT" instruction yourself.

The interactive environment also provides for recalling previously entered commands. This is done by pressing the RETRIEVE key. The system has a default setting for this key of PF12. This may be customized using the SETSYS RETRIEVE command. Pressing the RETRIEVE key causes the previously entered line to be re-displayed at the input location. You can then modify this area if required and re-execute the instruction by pressing ENTER. Pressing the RETRIEVE key multiple times will continue to bring the next previously entered command to the input area.

# **Step 7--Verifying the installation**

To verify the installation has been successful, three execs have been supplied. From the interactive REXX environment, enter, CALL CICIVP1. The exec will indicate what should occur.

# **Step 8--Accessing the supplied softcopy documentation**

The REXX Development System for CICS/ESA and the REXX Runtime Facility for CICS/ESA Guide and Reference manual is included on the distribution tape in three different softcopy formats.

The supplied data set CICSTS32.REXX.SCICDOC contains two members.

Member CICR3270 contains the manual in LIST3270 format, a format that has an 80-character record length. CICR3270 is used as input by the online help facility which is described in ["Online HELP facility" on page 251.](#page-272-0) 

Member CICR3820 contains the manual in LIST3820 format. Job CICBPRNT in data set CICSTS32.REXX.SCICJCL contains a sample job, which may be modified and executed, that prints the manual to a device which supports LIST3820 formatted data.

The supplied data set CICSTS32.REXX.SCICBOOK contains one member, CICRBOOK. It contains the manual in BookManager/read format. If you have BookManager® installed you may use this data set to view the manual.

# **Customization information for REXX**

This section provides customizing information. It should be reviewed prior to performing the steps listed in ["Step 1--Modify your RDO definitions to add required](#page-266-0)  [entries" on page 245.](#page-266-0) It covers the following topics:

- "Changing supplied CICS transaction codes" on page 248.
- "RFS filepool definitions" on page 249.
- "TD queues needed for IMPORT and EXPORT commands" on page 249.
- "SQL definitions used for authorizing transactions to use DB2" on page 249.
- v ["Special exec data sets used by the REXX Development System" on page 250.](#page-271-0)
- "Special USER ids and their usage" on page 250.
- "Other considerations" on page 251.
- ["Online HELP facility" on page 251.](#page-272-0)

## <span id="page-269-0"></span>**Changing supplied CICS transaction codes**

There are three transaction ids supplied by the product. They are: REXX, EDIT, and FLST. You can change these supplied transaction ids.

*The functions of REXX, EDIT, and FLST:* The functions of REXX, EDIT, and FLST are:

**REXX** is the default transaction id.

- If no additional operands are supplied the CICRXTRY exec starts. CICRXTRY allows the user to interactively enter REXX instructions and execute them.
- If REXX is entered and is followed by a string (separated from REXX by blanks), the string is interpreted as a REXX exec name followed by operands that are passed to the named REXX exec. This action causes the named exec to execute.

When the REXX exec ends, control is returned to CICS.

- **EDIT** is the transaction id associated with the REXX Development System editor.
	- If no additional operands are supplied the CICEDIT exec starts and the file "NONAME" in the user's current RFS directory is opened for editing.
	- If EDIT is entered with an additional operand separated from the transaction id with a blank, the operand is interpreted as the name of a particular file in the user's current directory which is to be opened for editing.

When the EDIT session ends, control is returned to CICS.

- **FLST** is the transaction id associated with the REXX Development System file list exec, CICFLST.
	- If no additional operands are supplied, the CICFLST exec starts and the contents of the user's current RFS directory are displayed.
	- If FLST is entered with an additional operand separated from the transaction id with a blank, the operand is interpreted as the name of a particular RFS directory whose contents are to be listed.

When the FLST session ends, control is returned to CICS.

*Changing the supplied transaction ids:* You can change the names of the supplied transaction ids, and you can add additional transactions which will call your own execs.

• The DEFTRNID commands in the member, CICSTART, in data set CICSTS32.REXX.SCICEXEC define the supplied transaction ids REXX, EDIT, and FLST, and associate them with their execs.

If you choose to change the supplied entries make sure that you update the RDO definitions to match your changes. If you do not want users to call the editor or file list execs directly from CICS, you can delete the DEFTRNID commands, for either or both of them, from CICSTART and also from the RDO definitions. Users will not be allowed access to these directly from CICS. Ensure that you do not remove the DEFTRNID statement for the CICRXTRY exec.

• If you want to add additional transactions which call your own execs directly from CICS, add RDO definitions for the transaction ids and add further DEFTRNID commands to your CICSTART exec. Your newly defined transactions become available to your users when you restart your CICS system. An authorized user can enter the DEFTRNID command directly to give immediate availability, but until the CICSTART member is changed, these definitions are lost when CICS is restarted.

## <span id="page-270-0"></span>**RFS filepool definitions**

The supplied member, CICVSAM in CICSTS32.REXX.SCICJCL, creates the VSAM data sets for two RFS filepools. The names for these VSAM data sets can be changed to match your installation standards. If you do change these names make sure to make matching changes to the member, CICRDOD, as well. Since the RDO definitions supplied contain the data set names, DD statements are not needed in the CICS startup job. This technique can be used to add additional files to an RFS pool or to add additional RFS filepools without restarting your CICS system.

The FILEPOOL DEFINE commands in member, CICSTART in data set CICSTS32.REXX.SCICEXEC have two purposes. The first is to define the names of the supplied filepools. They are: POOL1 and POOL2. You can modify these names to your installation standards. They can be from 1 to 8 characters. They should not contain special characters, ":" or "\". The second purpose is to associate the filepool ids to the FCT definitions for the VSAM data set used for its directory and the first VSAM file used for data storage.

If you want to add additional RFS filepools to your system you need to add RDO definitions and add FILEPOOL DEFINE commands to your CICSTART member. If you intend to allow users to add RFS files to the new filepool you must define the filepool to include a \USERS directory.

To make these new filepools available for use, you must restart CICS. However, you can also add filepools while your CICS system is active as follows.

- add the RDS definitions for the new files and define them using a batch job
- then get an authorized user to enter the FILEPOOL DEFINE command and the FILEPOOL FORMAT command
- be sure to modify CICSTART or your new definitions are lost when you restart your CICS system

## **TD queues needed for IMPORT and EXPORT commands**

The REXX Development System uses dynamic allocation to IMPORT members from a partitioned data set or to EXPORT RFS files to a partitioned data set. The member CICRDOD in data set CICSTS32.REXX.SCICJCL defines three Transient Data entries used as input for IMPORT and 3 Transient Data entries for output for EXPORT. This allows three users to concurrently IMPORT and three users to concurrently EXPORT from and to partitioned data sets.

Modify the number of TDQ entries to suit your needs, but you should allow for at least one input and one output entry. The TDQUEUE NAME must begin with REX and be suffixed with a valid character. Ensure there are no other applications using TDQUEUE names that begin with REX because IMPORT/EXPORT will use them and may cause files to become corrupted.

## **SQL definitions used for authorizing transactions to use DB2**

The member CICRDOD in data set CICSTS32.REXX.SCICJCL authorizes the transactions, REXX, EDIT, FLST, and DXB0 to use the DB2 plan. The first three of these transactions are REXX for CICS transactions and the DXB0 transaction is added if you have OfficeVision/MVS and want to use DB2 interface calls which may run under the OV/MVS transaction id. If you choose to modify the supplied transactions for the REXX Development System, you need to modify the DB2 entry definitions also.

If you implement new transactions which use the DB2 interface code then you should also add these DB2 entry definitions to your RDO group.

## <span id="page-271-0"></span>**Special exec data sets used by the REXX Development System**

There are three data set concatenations which are used by the REXX Development System which have no FCT entries. They are the DD names, CICCMDS, CICEXEC, and CICUSER. These data sets are partitioned data sets and are accessed using MVS facilities.

### **CICCMDS**

The CICCMDS DD name concatenation should start by referencing the data set CICSTS32.REXX.SCICCMDS. This data set contains those execs which implement REXX Development System authorized commands. Only authorized users or execs authorized to use authorized commands may access these execs. If you choose to extend the REXX Development System with your own authorized commands, you should concatenate your data set to this DD name concatenation.

### **CICEXEC**

The CICEXEC DD name concatenation should start by referencing the data set CICSTS32.REXX.SCICEXEC. This data set contains those execs which are supplied by the REXX Development System that use authorized commands. If you choose to extend the REXX Development System with your own execs which use authorized commands then you should concatenate your data set to this DD name concatenation.

### **CICUSER**

The CICUSER DD name concatenation should start by referencing the data set CICSTS32.REXX.SCICUSER. This data set contains those execs which are supplied by the REXX Development System that do not use authorized commands. If you choose to extend the REXX Development System with your own execs which do not use authorized commands then you should concatenate your data set to this DD name concatenation.

The facilities used to access these data set concatenations use CICS WAIT EXTERNAL capabilities to avoid placing the CICS region into a wait.

## **Special USER ids and their usage**

It is recommended that external security be used in the CICS environment. This is needed because individual user's information is maintained by the REXX Development System by the user's userid designation. Each user should have his own identification and there should not be two users signed on to the REXX Development System with the same userid at the same time. Two users with the same userid operating at the same time could have unusual results.

If a user is not signed on to the CICS region then the special userid of "\*RCUSER\*" is used to access the RLS and RFS facilities.

Authorized users are identified to the REXX Development System through the AUTHUSER command. This command is an authorized command and can only be used by an authorized user or an exec which is authorized to use authorized commands. CICSTART is such an exec because it resides in the CICEXEC DD name concatenation.

The member, CICSTART in the supplied data set CICSTS32.REXX.SCICEXEC then should be modified to contain an AUTHUSER statement to identify at least one userid which should be an authorized user. It is important to add the AUTHUSER statement after the existing AUTHUSER statement for RCUSER. For example:

'AUTHUSER RCUSER' IF RC ¬= 0 THEN EXIT RC 'AUTHUSER your-userid' IF RC ¬= 0 THEN EXIT RC

<span id="page-272-0"></span>You could also call another exec of your choosing, within the CICEXEC concatenation, which could contain the userids of those users who should be authorized users.

### **Other considerations**

The member, CICSTART in data set CICSTS32.REXX.SCICEXEC, contains default definitions for the REXX Development System. It is executed when the first user who executes a transaction that uses the CICREXD program after the CICS system has been started. This exec should be updated with any changes in customization if those changes are required to be effective across CICS executions.

The REXX Development System provides the capability to execute execs in either pseudo-conversational or conversational mode. The system default for conversational mode is specified with the SETSYS PSEUDO statement in the member, CICSTART in the data set CICSTS32.REXX.SCICEXEC. The default supplied provides for pseudo-conversational to be used. CICSTART must run in conversational mode because the system has not yet been initialized enough to ensure correct operation.

The CICSTART member also contains EXECLOAD commands which are commented as shipped. EXECLOADing execs will reduce the amount of storage used by the REXX Development System because users will then share the same exec. Also performance may be increased because these execs will not have to be loaded into CICS memory each time they are executed. EXECLOADed execs are used before any other execs. Therefore, if you EXECLOAD an exec "TEST.EXEC" and you have an exec in your RFS current directory by the same name, you will not be able to execute your RFS copy. Care should then be used both in the naming or your execs and EXECLOADing them. The authorization associated with the special DD names is maintained when execs are EXECLOADed from those DD name concatenation.

## **Online HELP facility**

An online HELP facility is provided which may be used as an example of the REXX/CICS panel facility. It provides the means to search and display the LIST3270 manual which is supplied with the product. There are several steps which must be done in order to activate the online help.

**Note:** If PTF maintenance has been applied that affects data sets for the procedure outlined below, then you should use the target library; otherwise, the distribution library should be used.

First, modify member CICSTART in the data set CICSTS32.REXX.SCICEXEC to reflect the correct RFS filepool and path where the online help files should be. If you choose to use the default no changes to CICSTART are necessary.

Next copy the supplied data set CICSTS32.REXX.SCICDOC to a data set whose highest level data set qualifier matches the userid of the user who will be executing the CICHPREP exec. The reason for this is the supplied security exit for the REXX/CICS IMPORT and EXPORT commands checks the highest level qualifier and it must match the userid for the user who issues the IMPORT command.

<span id="page-273-0"></span>Next copy the supplied data set CICSTS32.REXX.SCICPNL to a data set whose highest level data set qualifier matches the userid of the user who will be executing the CICHPREP exec. This data set contains the panel definitions which are used by the online help. They must be IMPORTed into the RFS filepool and path defined for the online help.

Next sign onto REXX/CICS using the REXX transaction id. If you have changed the default transactions, this is the transaction id associated with the CICRXTRY exec. Issue the command, 'EXEC CICHPREP'. Follow the instructions issued by the exec. This exec will reads the LIST3270 format of the manual from the data set you name, into the RFS directory specified in CICSTART. It also splits the manual into multiple files for usage by the online help. Additionally, the panels used by the online help are IMPORTed into the RFS system.

The online HELP facility is now ready for use.

There are several ways the user may access the online HELP.

Enter 'HELP' on the command line from the interactive environment and a table of contents is displayed. You also may enter this command from the command line of the REXX/CICS editor or the REXX/CICS filelist facilities.

Entering 'HELP xxxxx' searches the INDEX of the manual for the xxxxx entry. If found you are taken directly to that section of the manual.

There also is a HELP key defined for the editor and the filelist facility. It is defined in the customizing macros for the editor and the filelist facilities. The supplied default for this key is PF1. You may choose to modify the supplied default by modifying these profiles.

# **Setting up a CICSPlex SM address space (CMAS)**

This section describes the steps you must perform in order to make a CICSPlex SM address space (CMAS) operational. These steps consist of:

- "Before you begin"
- "CICSPlex SM auxiliary storage usage" on page 253
- "Preparing to transmit generic alerts to NetView" on page 254
- "Preparing to start a CMAS" on page 254
- "CMAS-related CICS SIT parameters" on page 263
- "Shutting down a CMAS" on page 273
- ["Restarting a CMAS" on page 274.](#page-295-0)

For a summary of the CMAS setup tasks that you can refer to while performing them, see ["CICSPlex SM setup checklist and worksheets" on page 9.](#page-30-0) 

# **Before you begin**

Before you begin, check the IEASYSxx member of SYS1.PARMLIB that you use for MVS initialization and make note of the initialization values that are referenced during installation. For details about these values, see ["Noting IEASYSxx values for](#page-121-0)  [CICSPlex SM" on page 100.](#page-121-0) 

If you are converting your CICSPlex SM system or systems from a previous release to CICSPlex SM for CICS TS for z/OS, Version 3.2, you should read the *CICS Transaction Server for z/OS Migration from CICS TS Version 3.1* manual.

<span id="page-274-0"></span>In CICS Transaction Server for z/OS, Version 3 Release 2 a CICSPlex SM CMAS will run only in a CICS system at the same release level. For example, a CICS TS 3.2 CMAS runs only in a CICS TS 3.2 region. During startup the CMAS checks the CICS release level and terminates with message EYUXL0142 if the releases do not match.

**Note:** These changes have no effect on the managed CICS systems.

For details on applying corrective or preventive maintenance to CICSPlex SM, see [Chapter 29, "Applying service to CICS Transaction Server for z/OS," on page 207.](#page-228-0) 

Take note of the information in the *CICSPlex System Manager Concepts and Planning* manual about appropriate uses of a CMAS.

# **CICSPlex SM auxiliary storage usage**

When a CMAS is initialized, up to 9 MVS dataspaces are created. These dataspaces are used by CICSPlex SM to allow quick access to data from a CMAS and the MASs attached to it. Although the dataspaces are logically owned by the CMAS, they are physically owned by the ESSS address space (EYUX320). The dataspaces are deleted when the CMAS (that logically owns the dataspaces) and all local MASs that are attached to that CMAS are terminated. The dataspaces are recreated when the CMAS is initialized again.

The size of the dataspaces is dependent upon the amount of work (end-user interface, workload management, MAS resource monitoring, and real-time analysis processing) the CMAS is performing and the number of MASs connected to the CMAS. The size may range from 20MB of storage in a relatively idle CICSPlex SM configuration to well over 100MB of storage in a configuration that is complex in both the number of MASs and the amount of work requested. If you do not prepare for such an increase in storage usage, you may encounter auxiliary storage shortages when you first start to use CICSPlex SM.

As an effort to prevent such auxiliary storage shortages, you should ensure that your auxiliary storage capabilities can handle an increase of 100MB of storage within the environment. Additionally, you can monitor CICSPlex SM's dataspace usage by using an external monitor package to determine the amount of storage the EYUX320 job uses.

**Note:** If you contact IBM support personnel because of auxiliary storage shortages, they may ask you to use the CICSPlex SM online debugging transactions (COD0 and CODB) to evaluate the storage use of EYUX320. For information about the COD0 and CODB transactions, refer to the *CICSPlex System Manager Problem Determination* manual.

If auxiliary storage shortages do occur, you can alleviate the problem by either dynamically increasing your auxiliary storage capability or by causing CICSPlex SM to free the allocated dataspaces, as follows:

- To dynamically increase auxiliary storage capacity, allocate an additional page data set, then use the MVS console command PAGEADD to make the new page data set available.
- To cause CICSPlex SM to free the allocated dataspaces, first terminate the CICSPlex SM agent in all local MASs connected to the CMAS. To do this, use the COSH transaction for each MAS, or if the MAS is a WUI server use the COVC and COSH transactions.

<span id="page-275-0"></span>If a local MAS is acting as a CICSPlex SM WLM TOR, and the DTR program is specified as EYU9XLOP for that MAS, you must change the DTR program from EYU9XLOP before you can use the COSH transaction against that MAS. (For example, you can change it to the IBM default program DFHDYP.)

After the CICSPlex SM agent is terminated in all local MASs, terminate the CMAS itself using the COSD transaction.

After the auxiliary storage capability is increased, you can restart the CMAS.To reconnect any local MASs that remained active after the CICSPlex SM agent was stopped, execute the COLM transaction within those CICS regions.

You can execute COLM using a modify command from the CONSOLE.

# **Preparing to transmit generic alerts to NetView**

You can have the real-time analysis (RTA) component of CICSPlex SM transmit generic alerts to an IBM NetView system when one or more user-defined conditions occur during analysis.

To be sure that a NetView system is ready to receive the alerts, use the NPDA command

DFILTER AREC

to verify that the Event Type record IMPD is being passed to the NetView database in the NetView system.

The resulting list should show an ACTION of PASS for ETYPES of IMPD, and RSLV.

If it is necessary to add these record types to the filter, you can issue the following NPDA commands:

SRFILTER AREC PASS E IMPD SRFILTER AREC PASS E RSLV

If the name of the NetView Alert Receiver has been changed from the default value (NETVALRT), the CMAS only CICSPlex SM system parameter ALERTRCVR may be used to specify the required name. See ["CICSPlex SM system parameters" on](#page-326-0)  [page 305](#page-326-0) for details of the ALERTRCVR parameter.

# **Preparing to start a CMAS**

There are several ways to start a CMAS.

You can start a CMAS:

• When an MVS system is IPLed.

To use this method:

- Verify that the CMAS startup procedure is in a system procedure library, such as SYS1.PROCLIB.
- Verify that the CMAS startup procedure is in the 'Started Tasks' table of the external security manager (ESM).
- Change the COMMNDaa member that is referenced by the IEASYSxx member of SYS1.PARMLIB (as in ["Noting IEASYSxx values for CICSPlex SM"](#page-121-0)  [on page 100\)](#page-121-0) to include a START command for the CMAS. The START command to be included is described in ["START command for a](#page-290-0)  [CMAS" on page 269.](#page-290-0)
- From the system console.

To start a CMAS from the system console:

- Verify that the CMAS startup procedure is in a system procedure library, such as SYS1.PROCLIB.
- Verify that the CMAS startup procedure is in the 'Started Tasks' table of the external security manager (ESM).
- Have the operator issue the START command described on page ["START](#page-290-0)  [command for a CMAS" on page 269.](#page-290-0)
- As a batch job.
	- To start a CMAS as a batch job:
	- Verify that the CMAS startup procedure is in a system procedure library, such as SYS1.PROCLIB.
	- Construct a job stream to invoke the CMAS procedure.
	- Submit the job to invoke a CMAS.

No matter which method you use to start a CMAS, be sure to verify that the procedure references the appropriate:

- CICS SIT parameters, as described on page "CMAS-related CICS SIT [parameters" on page 263.](#page-284-0)
- CICSPlex SM startup parameters, as described on page "CICSPlex SM system" [parameters" on page 305.](#page-326-0)

### **Note:**

| | |

| | | |

|

- 1. Because the job of the CMAS is to manage a MAS, it is important that the CMAS have the ability to process data with a higher priority than the MAS. Therefore, when the MVS image is running in workload management goal mode, the CMAS jobs should be defined to the MVS service class, SYSSTC, for optimal performance. Failure to do so may result in severe performance problems for CICSPlex SM.
- 2. After starting a CMAS for the first time, you must configure the CMAS to your environment. This includes establishing the CICSplexes it is to manage and any communication links that are needed between this CMAS and another CMAS. For additional information about this, see the*CICSPlex System Manager Administration* manual.

A sample procedure that you can use to start a CMAS is supplied in the member EYUCMASP. This member was generated when you ran the DFHISTAR job., The member is stored in the library you specified on the LIB parameter of the DFHISTAR job.

You must create the data sets for this CICS region. JCL to create the CICS region data sets for the CMAS is supplied in member EYUCMSDS of CICSTS32.CPSM.XDFHINST. This member was generated when you ran the DFHISTAR job.

[Figure 22 on page 256](#page-277-0) illustrates segments of the EYUCMASP procedure that highlight the additional CICSPlex SM requirements.

<span id="page-277-0"></span>

|                                               | //EYUCMASP PROC DSNCSD=CICSTS32.CPSM.CMAS01.DFHCSD, CSD Data Set name |                           |
|-----------------------------------------------|-----------------------------------------------------------------------|---------------------------|
| $\frac{1}{2}$                                 | DSNTBL=CICSTS32.CPSM.RGNLOAD, CICS Table Module library               |                           |
| $\left  \begin{array}{c} \end{array} \right $ | RGNHLQ=CICSTS32.CPSM.CMAS01,                                          | CICS Region DSN qualifier |
| $\frac{1}{2}$                                 | CICSHLQ=CICSTS32.CICS                                                 |                           |
| $\begin{array}{ccc} \end{array}$              | CPSMHLQ=CICSTS32.CPSM                                                 |                           |
| $\left  \frac{1}{2} \right $                  | PRMLIB=CICSTS32.XDFHINST                                              |                           |
| $\begin{array}{ccc} \end{array}$              | CICSPRM=EYUCMSSP,                                                     | CPSM Parameters           |
| $\begin{array}{ccc} \end{array}$              | CPSMPRM=EYUCMS0P                                                      |                           |
|                                               | l //CICS EXEC PGM=EYU9XECS,                                           | CMAS Startup program      |
| $\left  \begin{array}{c} \end{array} \right $ | PARM='SYSIN',                                                         | CICS Parameters location  |
| $\begin{array}{ccc} \end{array}$              | REGION=0K                                                             | Region Size               |
| $\left  \frac{1}{x} \right $                  |                                                                       |                           |
| l //STEPLIB                                   | DD DISP=SHR, DSN=&CPSMHLQSEYUAUTH                                     |                           |
| $\left  \frac{1}{2} \right $                  | DD DISP=SHR, DSN=&CICSHLQSDFHAUTH                                     |                           |
| l //DFHRPL                                    | DD DISP=SHR, DSN=&CPSMHLQSEYULOAD                                     |                           |
| $\frac{1}{1}$                                 | DD DISP=SHR, DSN=&CICSHLQSDFHLOAD                                     |                           |
| //SYSIN                                       | DD DISP=SHR, DSN=&PRMLIB, (&CICSPRM)                                  |                           |
|                                               |                                                                       |                           |
|                                               |                                                                       |                           |
| //EYULOG                                      | DD SYSOUT=*                                                           |                           |
|                                               |                                                                       |                           |
|                                               |                                                                       |                           |
|                                               |                                                                       |                           |
|                                               | //EYUDREP DD DISP=SHR,DSN=CICSTS32.CPSM.EYUDREP.cmasname              |                           |
| //EYUPARM                                     | DD DISP=SHR, DSN=&PRMLIB(&CPSMPRM)                                    |                           |

*Figure 22. CMAS-specific JCL requirements*

Review the following statements in the sample JCL that are illustrated in Figure 22. Verify that the JCL has been modified so that the:

#### **EXEC PGM=EYU9XECS statement**

Starts the CMAS and either verifies the existence of, or creates, the ESSS. EYU9XECS, the CMAS startup program, must be run in order for a CMAS to initialize.

#### **STEPLIB DD statement**

Includes the CICSTS32.CPSM.SEYUAUTH authorized load library.

### **DFHRPL DD statement**

Includes the CICSTS32.CPSM.SEYULOAD load library. Include the load library that contains the CICS resource definition table load modules. These need to be link edited into a user-supplied load library, which needs to be specified in the DFHRPL concatenation.

You should not include application load libraries in the DFHRPL concatenation.

#### **SYSIN DD statement**

Identifies the library member containing the CICS system initialization table override parameters.

#### **EYULOG DD statement**

Identifies the log to which messages from the CMAS and its associated managed application systems (MASs) are to be directed.

When you are using a sequential data set for the EYULOG, allocate 3 primary cylinders and 1 secondary cylinder.

#### **EYUDREP DD statement**

Identifies the library to be used as the data repository by the CMAS, where:

### **cmasname**

Is the name you specified for the CMASNAME parameter on the

<span id="page-278-0"></span>DFHISTAR job. The CMASNAME value is used by EYU9XDUT in order to create the CICSPlex SM data repository. | |

### **EYUPARM DD statement**

| | | |

|

| | |

 $\mathbf{I}$ 

| | | | |

| | | | | |

Identifies the library that contains the CICSPlex SM system parameters.

## **Creating and managing the CICSPlex SM data repository**

This section describes the following:

- "Creating the CICSPlex SM data repository"
- "Populating the CICSPlex SM data repository" on page 259
- "Converting the CICSPlex SM data repository" on page 260
- "Expanding the CICSPlex SM data repository" on page 261
- ["Taking backups of the CICSPlex SM data repository" on page 261](#page-282-0)

You can use the post-installation job EYUCMSDS to create the CICSPlex SM data sets. The EYUCMSDS job is generated when you run the DFHISTAR job, as described in ["CICSPlex SM post-installation members" on page 217.](#page-238-0) The job is stored in the library you specified on the LIB parameter of the DFHISTAR job.

*Creating the CICSPlex SM data repository:* The CMAS-related data set is the data repository. Each CMAS must have a unique data repository associated with it. The data repository contains the CICSPlex SM administration definitions applicable to its associated CMAS.

**Note:** The data repository is a critical component of CICSPlex SM system management. It is imperative that you take regular backups that are associated with each CMAS in your environment.

It is defined to CICS as being a recoverable file which participates in SYNCPOINT and SYNCPOINT ROLLBACK operations. The CMAS must have a CICS system log in order for these operations to operate correctly. Do not, therefore, run a CMAS with a system log that is defined as type DUMMY as this would compromise data integrity on the CICSPlex SM data repository.

To create the data set that contains the data repository, you can use the post-installation job EYUCMSDS.

If you will be running multiple CMASs in the same MVS image, you must create a data repository for each CMAS. You can edit and resubmit the DFHISTAR job, which generates the EYUCMSDS post-installation job.

To ensure you do not overwrite your existing customized jobs, you can use the SELECT parameter, as described in ["Setting up a CICSPlex SM address space](#page-273-0)  [\(CMAS\)" on page 252.](#page-273-0) Alternatively, if you prefer not to resubmit DFHISTAR, you can edit the EYUCMSDS job, giving the SYSIDNT and CMASNAME parameters unique names each time you run the job.

The EYUCMSDS job includes the following steps relating to the creation of the data repository:

#### **DELDREP**

This step deletes the data repository set. It allows you to resubmit the job.

### **DEFDREP**

This step allocates the VSAM KSDS cluster for the data repository data set:

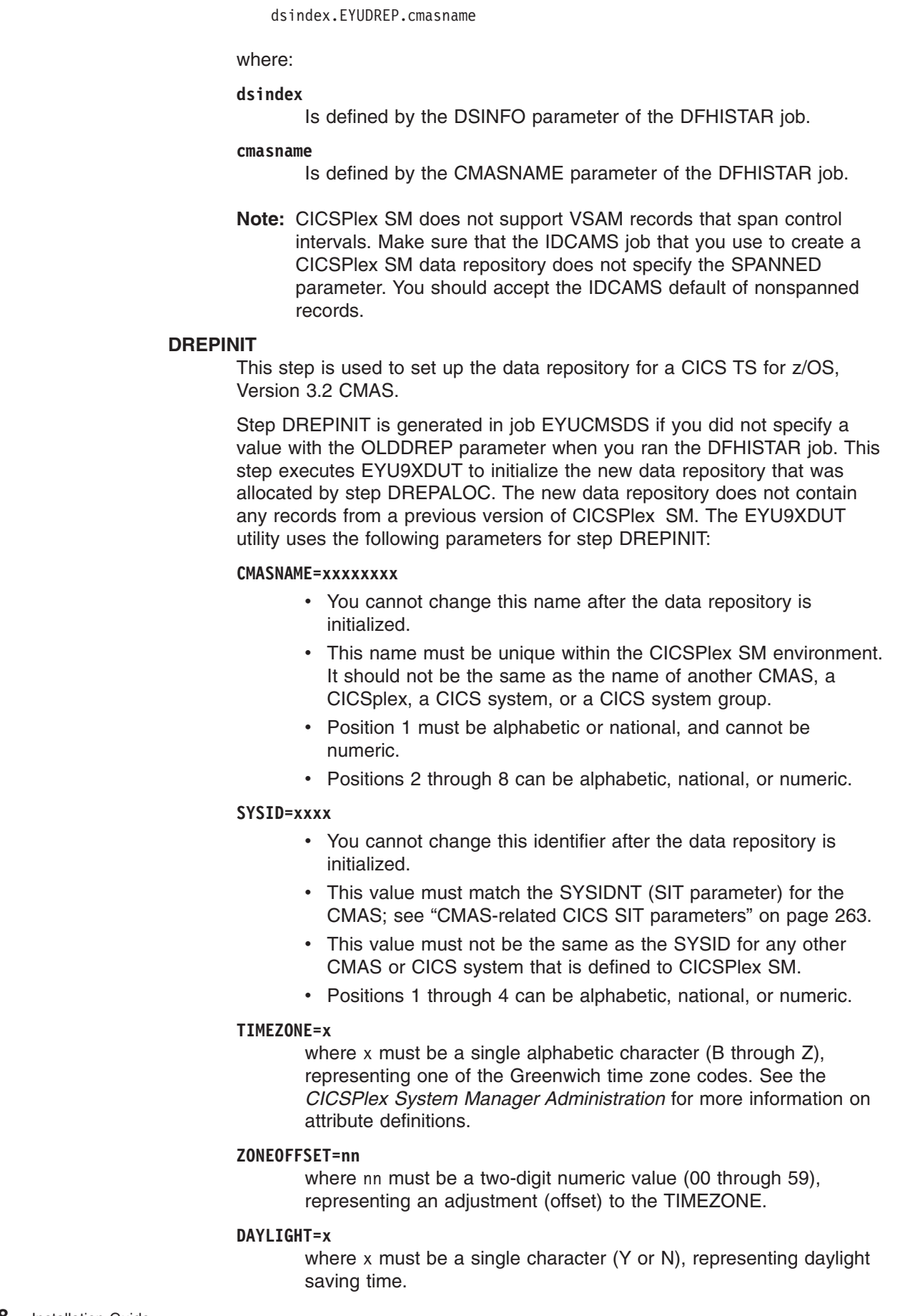

 $\|$ 

|  $\|$ | |  $\vert$ 

 $\mid$ | | | | | | | | | | | | | | | | | | | | | | | | | | | | | | | | | | | | | |  $\,$   $\,$  $\|$ | For information about defining the TIMEZONE, ZONEOFFSET, and DAYLIGHT parameters, see the*CICSPlex System Manager Administration*.

The DREPINIT step requires a DD statement for EYUXDPRM which sets up the WUI parameters as follows:

### **WUI=YES|NO**

<span id="page-280-0"></span>| | | | | | | | | | | | | | | | | | | | | | | | | | | | | | | | | | | | | | | | | | | | | |

|

where the default of WUI=YES creates the CICSPlex SM resource definitions required to start a WUI server and its CICSplex.This allows you to create the resource definitions required to start a WUI server and its CICSplex when you create the data repository. If you need to add a WUI to an existing system, use the EYU9XDBT or BATCHREP utilities. See the*CICSPlex System Manager Administration* for more information about these utilities.

### WUIAPPLID=xxxxxxxx

where xxxxxxxx must be alphabetic, national or numeric characters, specifying the APPLID allocated to a WUI. The first character must be alphabetic or national. This parameter is mandatory if WUI=YES is specified.

### **WUINAME=xxxxxxxx**

where xxxxxxx must be alphabetic, national or numeric characters, specifying the name allocated to a WUI. The first character must be alphabetic or national. If this is not specified, WUINAME takes the value specified for WUIAPPLID.

### **WUIPLEX=xxxxxxxx**

where xxxxxxxx must be alphabetic, national or numeric characters, specifying the name allocated to a WUI CICSplex. The first character must be alphabetic or national. The default is created from the characters WUIP, followed by the CMSSYSID. For example, using the default CMSSYSID, CM01, the default WUIPLEX name would be WUIPCM01.

### **WUISYSID=xxxx**

where xxxx must be alphabetic, national or numeric characters, specifying the name allocated to a WUI system identifier. The first character must be alphabetic or national. This parameter is mandatory if WUI=YES is specified.

### **DREPCNVT**

This step is generated if you specified the name of an existing data repository on the OLDDREP parameter. This step executes EYU9XDUT to convert existing data repository records from a previous release of CICSPlex SM for use by CICSPlex SM for CICS TS for z/OS, Version 3.2. All the records from the input data repository specified on the OLDDREP parameter are added to the new data repository that was allocated by step DREPALOC. The input data repository is not modified. The EYU9XDUT utility uses the following parameter for step DREPCNVT:

#### **TARGETVER=0320**

where 0320 represents the version of the new output data repository.

See ["Converting the CICSPlex SM data repository" on page 260](#page-281-0)

**Populating the CICSPlex SM data repository:** You can use the CICSPlex SM-supplied extract routine EYU9BCSD to generate CICSPlex SM resource definition records for each CSD record identified in your input file.

<span id="page-281-0"></span>The output from EYU9BCSD is used to populate the data repository.

For more information about EYU9BCSD see the *CICSPlex System Manager Managing Business Applications* manual.

*Converting the CICSPlex SM data repository:* You can run the EYU9XDUT utility to convert the CICSPlex SM data repository from any release of CICSPlex SM to this release, and back again. That is, you can upgrade the data repository to the current release of CICSPlex SM, and you can convert it back to a previous release. For example, after you have upgraded to CICSPlex SM for CICS Transaction Server for z/OS, Version 3 Release 2, you can convert the data repository back to CICSPlex SM for CICS Transaction Server for z/OS Release 2.3 for use with a CMAS running that level of CICSPlex SM code.

The conversion is controlled by the TARGETVER parameter and the DD statements you use to execute EYU9XDUT. To convert between a previous release and CICSPlex SM for CICS TS for z/OS, Version 3.2 requires the EYUDREP, NEWREP, and BYPASS DD statements in the JCL. The EYUDREP statement must reference an existing input data repository, and the NEWREP statement must reference the output data repository.

CRESxxxx is a CICSPlex SM Topology Manager object that describes instances of a resource within a CICS system. All CRESxxxx resource table objects are deleted during the conversion process. These deleted records are rebuilt the first time the MAS connects or joins to the CMAS. The following message is then output to the SYSPRINT DD statement with a count of how many records were not converted: EYUXD0708I CRESxxxx Resource Table nnnnn records not converted

EYU9XDUT Return codes:

**0** execution completed normally.

This return code is accompanied by message: EYUXD0702I Repository successfully converted indicating the repository was successfully converted. This message may also be preceded by the message: EYUXD0708I CRESxxxx Resource Table nnnnn records not converted

**4** some records could not be converted.

This return code is accompanied by message: EYUXD0706W DDNAME NEWREP nnnnn records were bypassed indicating the repository was successfully converted but some records were bypassed and not written to the new repository. These records are written to the BYPASS DD statement. This message can also be preceded by message: EYUXD0708I CRESxxxx Resource Table nnnnn records not converted

**8** EYU9XDUT has failed.

Check the joblog for error messages that indicate the cause of the error. For example, DD statement missing, or invalid NEWREP dataset.

**Note:** Shutdown the CMAS that is using EYUDREP before running EYU9XDUT, otherwise, X'A8' is returned when the dataset is opened.

Use JCL similar to that in [Figure 23 on page 261](#page-282-0) to convert from Release 2 of CICSPlex SM to CICSPlex SM for CICS TS for z/OS, Version 3.2. This sample JCL assumes that you have already allocated the VSAM cluster that is referenced by the NEWREP DD statement. The file identified by the NEWREP DD statement

| | | | | |

| | | | | |

| |

| | | | | | | | | | | | | |

 $\mathbf{I}$ 

|

must be an empty file.

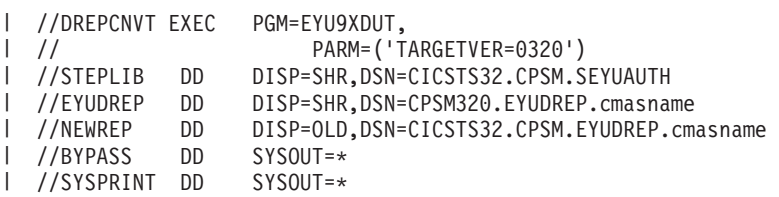

*Figure 23. Example JCL to run EYU9XDUT*

<span id="page-282-0"></span>|

In the JCL, use a value for TARGETVER that indicates the release you are converting to. For example:

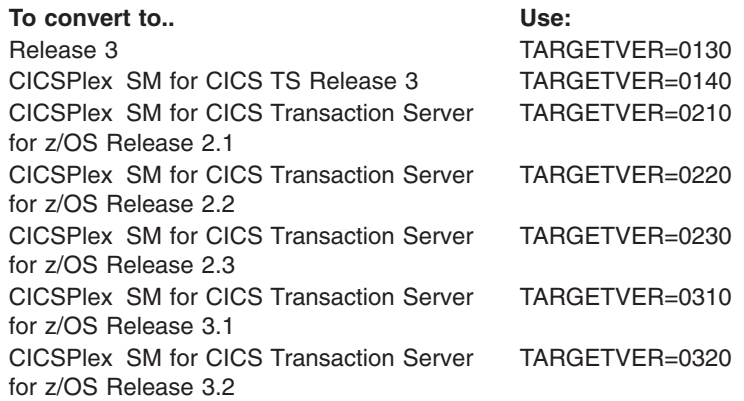

When the data repository is updated from a previous release to the current release, information stored in the earlier version is carried over to the current version of the data repository. When the data repository reverts back from the current release to a previous release, and the record in which information is changed is identical in both releases, the changes are carried back to the earlier version. Likewise, if a field in a record exists in both releases, later changes to the information in a field are carried back to the earlier version. However, when the data repository is converted from the current release to a previous release and either the record or a field in it did not exist in the previous release, the information contained in the later version is permanently lost.

(For more information about the data repository, see ["Creating the CICSPlex SM](#page-278-0)  [data repository" on page 257](#page-278-0) and "Expanding the CICSPlex SM data repository.")

*Expanding the CICSPlex SM data repository:* The CICSPlex SM data repository may fill up and require expansion. To expand the CICSPlex SM data repository, use the IDCAMS utility REPRO function. An example of the JCL to do this is in member EYUJXDRP of the CICSTS32.CPSM.SEYUSAMP library.

In that JCL, on the RECORDS(xx,yy) statement. You should specify a primary (xx) and a secondary (yy) value that are appropriate for your environment. The initial values are 500 and 3000.

*Taking backups of the CICSPlex SM data repository:* The CICSPlex SM data repository is defined to CICS as a VSAM file called EYUDREP. As the data set is accessed via CICS File Control, all the normal CICS methods of taking backups of VSAM data sets for disaster recovery purposes are available for use with the data repository.

You may use the following techniques for taking copies of the data repository, and for restoring the data repository after a data set failure.

- Use HSM, or DSS, or other utilities to take copies while the associated CMAS is not running, possibly using the Concurrent Copy technique to reduce the time during which the repository must be unavailable.
- Use HSM or DSS to take copies while the associated CMAS is running using the Backup While Open technique, and possibly also using the Concurrent Copy technique, which improves the ease of use of Backup While Open. This requires a forward recovery log (see "Defining a forward recovery log for the data repository").
- Use HSM or DSS to restore the data set after a data set failure.
- Use a Forward Recovery product, such as CICS VSAM Recovery (CICS/VR), to reapply updates that were made to the data set after the most recent copy was taken. This requires a forward recovery log.
- Use remote site recovery techniques if you need an up-to-date copy of the data set at a remote site for disaster recovery purposes. This requires a forward recovery log.

The *CICS Recovery and Restart Guide* provides information on all the terms referred to above. In particular, it provides information about forward recovery logs, forward recovery, the CICS/VR product, Backup While Open, Concurrent Copy and its associated hardware prerequisites, taking back ups of data sets, restoring data sets from backup copies, and remote site recovery.

*Defining a forward recovery log for the data repository:* The data repository is defined in the CMAS as a VSAM file called EYUDREP. CICSPlex SM provides a default definition that defines this file as not having an associated forward recovery log, and therefore as not being eligible for forward recovery.

If you use forward recovery, you require a journal logstream. Defining and setting up CICS log streams is described in the *CICS System Definition Guide*.

If you wish to use Forward Recovery, Backup While Open, or Remote Site Recovery, you will need to change the definition of EYUDREP. You will need to specify the following keywords on the definition of EYUDREP to define it as having a forward recovery log:

```
RECOVERY(ALL) 
FWDRECOVLOG(nn)
```
where *nn* is a number between 1 and 99.

See ["Overriding the dynamically created CICS resource definitions for CICSPlex](#page-248-0)  [SM" on page 227](#page-248-0) for an example of how to do this.

The default definition of EYUDREP also does not define the repository as being eligible for Backup While Open. To make the repository eligible for Backup While Open, you should specify the following keywords:

RECOVERY(ALL) FWDRECOVLOG(*nn*) BACKUPTYPE(DYNAMIC)

where *nn* is a number between 1 and 99.

The RECOVERY, FWDRECOVLOG, and BACKUPTYPE parameters of DEFINE FILE are described fully in the *CICS Resource Definition Guide*.

| |

| |

### <span id="page-284-0"></span>**Note:**

| | | |

| | |

- 1. You should not change any keywords on the EYUDREP definition other than RECOVERY, FWDRECOVLOG and BACKUPTYPE. In addition, you must never set RECOVERY(NONE). Setting RECOVERY(NONE) would cause repository corruption after transaction or CMAS failures.
- 2. You should not change the recovery options of the EYUDREPN FILE definition. This definition is used when CPSM determines that Data Repository file operations do not require logging. It is normal to receive LSR pool messages for EYUDREPN during CMAS initialization and you should ignore them. There should be no DD statement in the CICS JCL for EYUDREPN and EYUDREPN should not be associated with a data set name.
- 3. If CPSM Data Repository initialization fails (as reported by message EUIXD0105E) and the cause is due to the EYUDREP data set requiring Batch Backout (for example CICS issues message DFHFC0921), you must recover the EYUDREP data set and then delete and redefine the CMAS Local and Global catalogs in order to reset the CICS backout required status for the data set.
- 4. Requesting Backup While Open for the CICSPlex SM data repository data set via the IDCAMS DEFINE CLUSTER definition within the ICF catalog is not supported.

## **Editing CICSPlex SM system parameters**

Member EYUCMS0P, in the CICSTS32.CPSM.XDFHINST (or TDFHINST) data set, contains sample parameters for a CMAS; this member must be edited. (See ["CICSPlex SM system parameters" on page 305](#page-326-0) for a detailed description of each parameter.)

When the CMAS is to connect to a MAS for which security is active (the CICS SIT parameter for the MAS is SEC=YES), the CMAS must have CICSPlex SM security active. When CICSPlex SM security is not activated in the CMAS, the connection between the CMAS and the MAS cannot be established. If this is attempted, the following message is issued to the console, the CMAS joblog, and the CMAS EYULOG:

EYUCR0007E Security mismatch between CMAS cmasname and MAS masname. Connection terminating.

To activate CICSPlex SM security in the CMAS, you must specify the CICSPlex SM system parameter SEC(YES). The default is SEC(NO). (For more information about the SEC parameter, see ["CICSPlex SM system parameters" on](#page-326-0)  [page 305.\)](#page-326-0) Specifying SEC=YES in the CICS SIT parameters for the CMAS does not affect CICSPlex SM security.

# **CMAS-related CICS SIT parameters**

Member EYUCMSSP is supplied, uncustomized, in TDFHINST and customized by DFHISTAR, in XDFHINST. This contains the CICS system initialization table (SIT) parameters for a CMAS.

[Table 17 on page 264](#page-285-0) identifies the CMAS-related CICS SIT parameters.

### **Note:**

1. When the second column in the table contains an asterisk, before you start a CMAS you should supply your own value for the parameter listed in the first column.

2. When the second column of the table does not contain an asterisk, do not change the value of the parameter in the first column.

<span id="page-285-0"></span>*Table 17. CICS SIT parameters for a CMAS* 

|                          | <b>Parameter</b>                                                       | Your value | <b>Explanation</b>                                                                                                    |
|--------------------------|------------------------------------------------------------------------|------------|----------------------------------------------------------------------------------------------------|
|                          | AIEXIT=DFHZATDX                                                        |            | VTAM terminal autoinstall program.                                                                                                    |
|                          | APPLID=                                                                | $\star$    | VTAM application ID for this CICS, which is acting as a<br>CMAS. Used as CMAS name when NAME(value) is not<br>specified as a CICSPlex SM system parameter.                                    |
|                          | AUXTR=ON                                                               |            | Auxiliary trace - Exception records.                                                                                                    |
| $\mathsf{l}$             | AUTORESETTIME=YES                                                      |            | Time-of-day synchronization.                                                                                                    |
|                          | <b>AUXTRSW=ALL</b>                                                     |            | Continuous auxiliary trace switching.                                                                                                    |
|                          | CICSSVC=216                                                            | $\star$    | CICS SVC installed in LPA.                                                                                                    |
|                          | CPSMCONN=CMAS                                                          |            | Initialize this region as a CMAS                                                                                                    |
| $\mathbf{I}$             | CSDACC=READWRITE                                                       |            | Enable read and write updates to CSD.                                                                                                    |
| ı                        | CSDRECOV=ALL                                                           |            | CSD forward recovery and backout.                                                                                                    |
|                          | DFLTUSER=CICSUSER                                                      | $\star$    | Non-CESN RACF user Id.                                                                                                    |
|                          | DSALIM=5M                                                              |            | Limit of DSA storage below 16MB. This is a minimum<br>initial value.                                                                                                    |
|                          | DUMPDS=A                                                               | $\star$    | Transaction dump data set.                                                                                                    |
|                          | DUMPSW=NEXT                                                            | $\star$    | Switch to next transaction dump data set.                                                                                                    |
|                          | EDSALIM=100M                                                           |            | Limit of EDSA storage above 16MB. This is a minimum<br>initial value. See "Controlling CICS storage in a CMAS"<br>on page 269 for additional information.                                     |
|                          | FCT=NO                                                                 |            | No File control table.                                                                                                    |
| $\overline{\phantom{a}}$ | GMTEXT='CICSPlex System Manager -<br>CICS Transaction Server for z/OS' | $\star$    | Default logon message.                                                                                                    |
| $\overline{\phantom{a}}$ | <b>GRPLIST=DFHLIST</b>                                                 |            | CICS group list. See "Overriding the dynamically created<br>CICS resource definitions for CICSPlex SM" on page 227<br>for additional information.                                             |
|                          | $ICV=100$                                                              |            | Region exit interval.                                                                                                    |
|                          | ICVR=20000                                                             |            | Runaway task interval.<br>Note: For a CMAS running on a small processor and<br>having a large number of resources defined through BAS,<br>this value may need to be increased to about 90000. |
|                          | ICVTSD=1                                                               |            | Terminal scan delay interval.                                                                                                    |
|                          | INTTR=ON                                                               |            | Activate main storage trace.                                                                                                    |
|                          | <b>IRCSTRT=YES</b>                                                     |            | IRC started at system initialization.                                                                                                    |
|                          | ISC=YES                                                                |            | Load programs required for interregion or intersystem<br>communications during initialization.                                                                                                |
|                          | $MXT = 300$                                                            |            | Maximum tasks to exist. This is a minimum initial value.<br>See "Controlling CICS storage in a CMAS" on page 269<br>for additional information.                                               |
|                          | RENTPGM=PROTECT                                                        |            | Specifies that CICS will allocate ERDSA from readonly<br>key 0 protected storage.                                                                                                    |

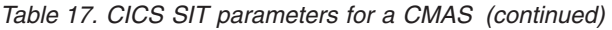

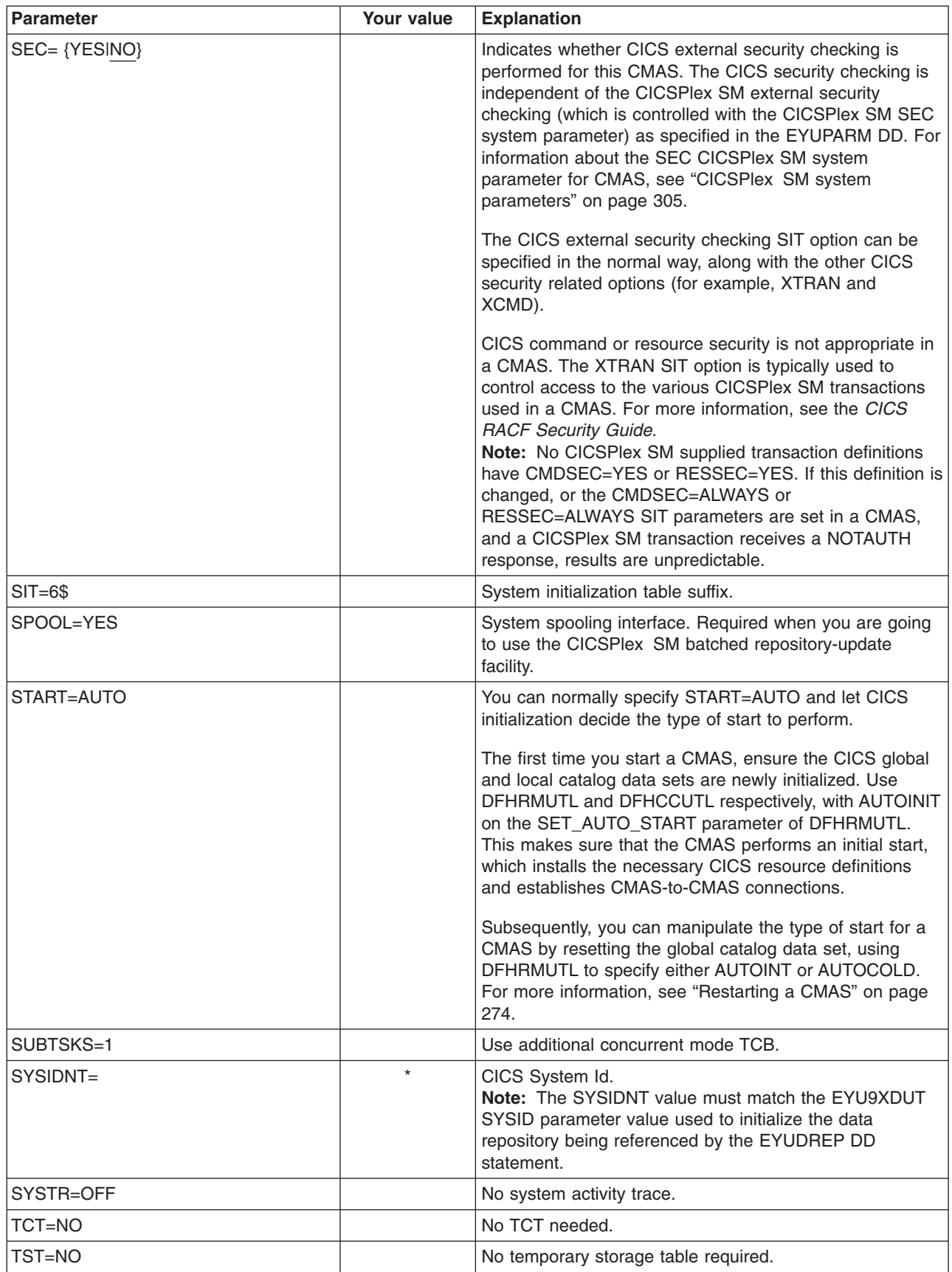

*Table 17. CICS SIT parameters for a CMAS (continued)* 

| <b>Parameter</b> | <b>Your value</b> | <b>Explanation</b>                                                                                                    |
|------------------|-------------------|----------------------------------------------------------------------------------------------------|
| USERTR=ON        |                   | Enable user trace facility.                                                                                                    |
| WRKAREA=2048     |                   | Bytes for Common Work Area.                                                                                                    |
| XAPPC=NO         |                   | RACF checking of APPC sessions.                                                                                                    |
| XDCT=NO          |                   | RACF checking of DCT entries.                                                                                                    |
| XEJB=NO          |                   | RACF checking of security roles.                                                                                                    |
| XHFS=NO          |                   | Security checking of Web client access to z/OS UNIX<br>files. For a CMAS you must specify XHFS=NO.                                                   |
| XJCT=NO          |                   | RACF checking of JCT entries.                                                                                                    |
| XPSB=NO          |                   | RACF checking of PSBs.                                                                                                    |
| <b>XRES=NO</b>   |                   | RACF checking of CICS document templates.                                                                                                    |
| $XRF=NO$         |                   | No XRF support.<br><b>Note:</b> The extended recovery facility (XRF) is not<br>supported because of the way in which a CMAS uses<br>MVS data spaces. |
| <b>XTRAN=NO</b>  |                   | RACF checking of transaction-attach.                                                                                                    |
| XTST=NO          |                   | RACF checking of TST entries.                                                                                                    |

# **Controlling tasks in a CMAS**

Many operations within a CMAS are achieved by multiple asynchronous tasks. This is especially true of operations that are performed between CMASs in a CMAS network, such as data repository synchronisation, workload management state sharing and single system image. Any of these operations, and others, can result in a number of interdependent asynchronous tasks being established or used to execute the request. The number of tasks that can be used is based on other factors, such as the size of a CMAS network, how many MASs are being managed, how many CICSplexes are defined, how much API activity is performed, the scope of WUI/API/RTA requests and so on for all the major functionality offered by CICPlex SM.

Even though a CMAS can self regulate its tasking model and has tolerance of delayed requests and responses through timeout mechanisms, MXT is a concept that is not applicable to controlling an interdependent multitasked asynchronous tasking model. Set inappropriately, you may also experience WUI hanging for long durations if one or more of the asynchronous tasks required to execute the requested function are delayed waiting for an MXT slot. It is therefore strongly recommended that MXT should be set to avoid **any** delays in task attachment.

As task usage within a CMAS grows with the additional requirements that are placed upon it, such as (but not limited to), increased use of the API, more CMASs, more MASs, new function use, and so on, you should set the MXT value to a level that continues to avoid MXT delays.

It is recommended that you monitor any MXT value for its relationship against the task activity within each CMAS at regular intervals. If the CMAS is starting to experience MXT delays, you should adjust the MXT value to avoid these delays.

To monitor the tasking activity within an individual CMAS, it is recommended that you collect and study the statistics generated by the CICS system that underlies the CMAS that it hosts. CICS transaction manager global statistics contain information
on the effect the MXT value has on task attachment. For more information and guidance on using CICS statistics see the *CICS Performance Guide*.

## **CMAS data set creation and customization**

| | |

|

| | | | | | | | | | | | | | | | | | | | | | | | | | | | | | | | | | | | | | | | |

 $\overline{\phantom{a}}$ 

DFHISTAR allows you to create and customize your CMAS data sets, according to the parameters you set when you submit the DFHISTAR job.

## **DFHISTAR post-installation members for a CMAS**

When you run DFHISTAR, with a SCOPE of POST or ALL, it creates the following post-installation members for a CMAS in the XDFHINST library:

- EYUCMSDS creates and initializes all the data sets for a CMAS. EYUCMSDS includes steps to delete the data sets so that you can rerun the job, if required. These deletions are expected to fail the first time you run the job. EYUCMSDS contains the following steps:
	- DELDREP and DEFDREP delete and define a new CMAS data repository.
	- DREPINIT is included if you do not specify the DFHISTAR OLDDREP parameter. It initializes the new CMAS data repository using the EYU9XDUT utility. EYU9XDUT creates records on the data repository to define the CMAS and, by default, a WUI CICSplex (a WUI CICSplex will not be created if you specify the DFHISTAR WUI=NO option).
	- DREPCNVT is included if you specify the name of an existing data repository using the DFHISTAR OLDDREP parameter. It copies all the records from the existing repository to the new data repository, upgrading them to a format suitable for the CICS TS 3.2 release.
	- JES3DELA and JES3DEFA are included if you specify the DFHISTAR JES=JES3 option. They delete and define the CICS local catalog, the global catalog and the local request queue.
	- DELREGDS deletes the CICS data sets.
	- DEFTRACE defines the CICS auxiliary trace data sets, DFHAUXT and DFHBUXT.
	- DEFHTML defines the CICS DFHHTML data set.
	- DEFDMPS defines the CICS transaction dump data sets, DFHDMPA and DFHDMPB.
	- DEFTSTD defines the CICS auxiliary temporary storage data set, DFHTEMP.
	- DEFINTD defines the CICS intrapartition transient data set, DFHINTRA.
	- DEFLCD defines the CICS local catalog, DFHLCD.
	- INITLCD uses the DFHCCUTL utility to initialize the CICS local catalog.
	- DEFGCD defines the CICS global catalog, DFHGCD.
	- INITGCD uses the DFHRMUTL utility to initialize the CICS global catalog.
	- DEFLRQ defines the CICS local request queue data set, DFHLRQ.
	- JES3DELA and JES3DELB are included if you specify the DFHISTAR JES=JES3 option. They delete and define the CICS DFHCSD data set.
	- DELCSD deletes the CICS DFHCSD data set.
	- DEFCSD defines the CICS DFHCSD data set.
	- INITCSD uses the DFHCSDUP utility to initialize the DFHCSD data set.
- EYUCMSSP CICS SIT overrides for a CMAS.
- EYUCMS0P EYUPARM parameters for a CMAS.
- EYUCMASP starts a CMAS.
- EYUCMASJ JCL to start a CMAS. It executes EYUCMASP.

If you use the default values for the CICSPlex SM parameters, the EYUCMASP PROC statement is as follows:

```
EYUCMASP PROC DSNCSD='CICSTS32.CPSM.CMAS01.DFHCSD',
     RGNHLQ='CICSTS32.CPSM.CMAS01', 
     CICSHLQ='CICSTS32.CICS', 
     CPSMHLQ='CICSTS32.CPSM', 
     PRMLIB='CICSTS32.XDFHINST' 
    CICSPRM=EYUCMSSP, CICS Parameters
    CPSMPRM=EYUCMS0P
CPSM Parameters
```
### **Customizing post-installation jobs using DFHISTAR**

You can use DFHISTAR to generate copies of the CMAS post-installation jobs for a different CMAS. DFHISTAR has a SELECT parameter that allows you to specify a new name for a copy of a post-installation job. It has the format:

SELECT jobname newname

where:

| | | | | | | | |

|

| | | |

| | | | |

| | | |

| | | | | | | |  $\perp$ | |

| | |

 $\overline{\phantom{a}}$ 

| | | | | |

| | | **jobname** 

is the name of the job you want to regenerate

**newname** 

is the name for the new copy.

You can specify more than one SELECT parameter to select multiple jobs to be regenerated in a single run of the DFHISTAR job. Once you include a SELECT parameter in the DFHISTAR job, only those jobs specified by the SELECT are generated.

For a CMAS with the name CMAS02 and a CICS system identifier of CM02 you can change your DFHISTAR parameters to specify the following:

CMASNAME CMAS02 CMSSYSID CM02 WUI YES WUIPLEX WUIPCM02 WUINAME WUINCM02 WUISYSID WU02<br>SELECT EYUCMSDS CM02CMDS<br>SELECT EYUCMSSP CM02CMSP<br>SELECT EYUCMS0P CM02CM0P

SELECT EYUCMSDS CM02CMDS JCL to create the data sets for CMAS02 SELECT EYUCMSSP CM02CMSP CICS SIT overrides for CMAS02 SELECT EYUCMS0P CM02CM0P CICSPlex SM EYUPARM parameters for CMAS02

**Note:** Using these parameters, CM02CMDS includes a step to initialize the CMAS data repository with the definitions for a WUI called WUINCM02, within a CICSplex called WUIPCM02.

You can then start CMAS CMAS02, using the procedure EYUCMASP, by specifying:

START EYUCMASP, DSNCSD='CICSTS32.CPSM.CMAS02.DFHCSD', RGNHLQ='CICSTS32.CPSM.CMAS02', CICSHLQ='CICSTS32.CICS', CPSMHLQ='CICSTS32.CPSM', PRMLIB='CICSTS32.XDFHINST' CICSPRM=CM02CMSP, CPSMPRM=CM02CM0P

If you are using EYUCMASJ to start the WUI, you should edit it to specify the following:

CICSPRM=CM02CMSP, CPSMPRM=CM02CM0P

## **Controlling CICS storage in a CMAS**

|

| | |

| | | A CMAS is a special application dedicated to the task of managing and controlling MASs. Even though a CMAS does this with an atypical tasking model and with extensive use of MVS dataspace storage, it still has major uses of the storage provided by the CICS system that hosts the CMAS. With an interdependent multitasked asynchronous tasking model there is a reliance on shared storage to perform the communication between the tasks and the functions being performed. Also, according to the requirements that are placed upon a CMAS, there is a large reliance on shared storage to perform the buffering of requests and responses to be transmitted via CMAS to CMAS and CMAS to MAS links. The shared storage to support such operational characteristics is managed by the CICS system that hosts the CMAS.

As CICS storage usage within a CMAS grows with the additional requirements that are placed upon it, such as, increased use of the API, more CMASs, more MASs, increased CMAS to CMAS network traffic and new function use,you should set the EDSALIM value to a level that provides the CMAS with the amount of storage it needs to perform its operations unimpeded. CMAS to CMAS and CMAS to MAS network traffic, in particular, is critical to WUI response times because large amounts of data may be awaiting shipment on any of the links that a CMAS communicates on

It is recommended that you monitor any EDSALIM value for its effect on the storage usage within each CMAS at regular intervals. If the CMAS is experiencing short on storage (SOS) or storage fragmentation or trending towards such conditions, you should consider increasing the EDSALIM value to meet the storage requirements of the CMAS. Storage fragmentation below a largest free area of 64KB will begin to adversely effect throughput and response times.

To monitor the storage usage within an individual CMAS, it is recommended that you collect and study the statistics generated by the CMAS CICS system. CICS storage manager global statistics contain information on the overall usage of CICS storage by the CMAS that it hosts. For more information and guidance on using CICS Statistics see the *CICS Performance Guide*.

## **START command for a CMAS**

The syntax of the command you can use to start a CMAS is:

```
START procname [,DSNCSD=dsn][,RGNHLQ=idx][,CICSHLQ=idx] [,CPSMHLQ=idx] [,PRMLIB=lib] 
[,CICSPRM=mem][,CPSMPRM=mem]
```
#### where:

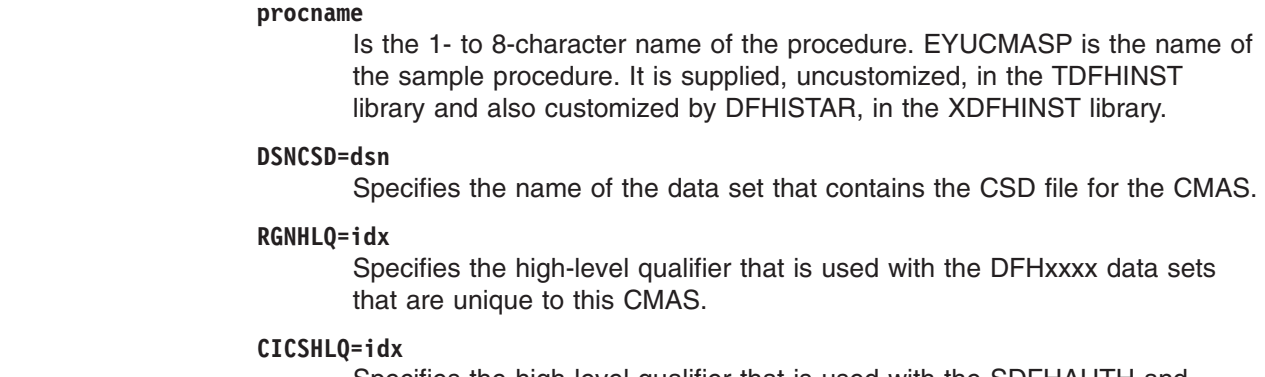

Specifies the high-level qualifier that is used with the SDFHAUTH and SDFHLOAD libraries.

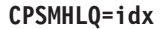

Specifies the high-level qualifier that is used with the SEYUAUTH and SEYULOAD libraries.

#### **PRMLIB=idx**

Specifies the name of the library containing the members identified by CICSPRM and CPSMPRM.

#### **CICSPRM=mem**

Identifies the member that contains the CICS SIT parameters. The EYUCMSSP sample is supplied, uncustomized, in the TDFHINST library and also customized by DFHISTAR, in the XDFHINST library.

#### **CPSMPRM=mem**

Identifies the member that contains the CICSPlex SM system parameters. The EYUCMS0P sample is supplied, uncustomized, in the TDFHINST library and also customized by DFHISTAR, in the XDFHINST library.

## **Setting the VTAM APPLID for a CMAS**

The last step is to use the CMTCMDEF view to set the VTAM APPLID for the target CMAS, to establish direct CMAS-to-CMAS communication links. The CMTCMDEF view is described in the *CICSPlex System Manager Administration* manual.

The CMTCMDEF view is not available until you have a CMAS that can access CICSPlex SM itself.

## **CMAS journaling**

| | | | | |

> A CICSPlex SM address space (CMAS) is capable of producing CICS journal records to track a variety of activities in the CICSplex. These journal records provide an audit trail that can aid in the recovery of data or the reconstruction of events that affected the CICSplex.

A journal record can be written when:

- A definition in the data repository is added, removed, or updated
- An operations action is issued against a MAS
- A real-time analysis event is generated.

The journal records are stored in a 32KB buffer and are flushed to the corresponding log streams when the buffer becomes full or when a normal shutdown of the CICS region is initiated.

To force the buffer to be flushed to a log stream when the CICS region is still active, you could specify the WAIT option on the WRITE JOURNALNAME command using EXEC CICS or the CECI transaction.

To request one or more of the record types, specify the appropriate CICSPlex SM system parameters in the startup JCL of a CMAS:

#### **JRNLDEFCH(YES)**

For data repository definition changes

#### **JRNLOPACT(YES)**

For operations actions

#### **JRNLRTAEV(YES)**

For real-time analysis events

For more information on these parameters, see ["CICSPlex SM system parameters"](#page-326-0)  [on page 305.](#page-326-0) 

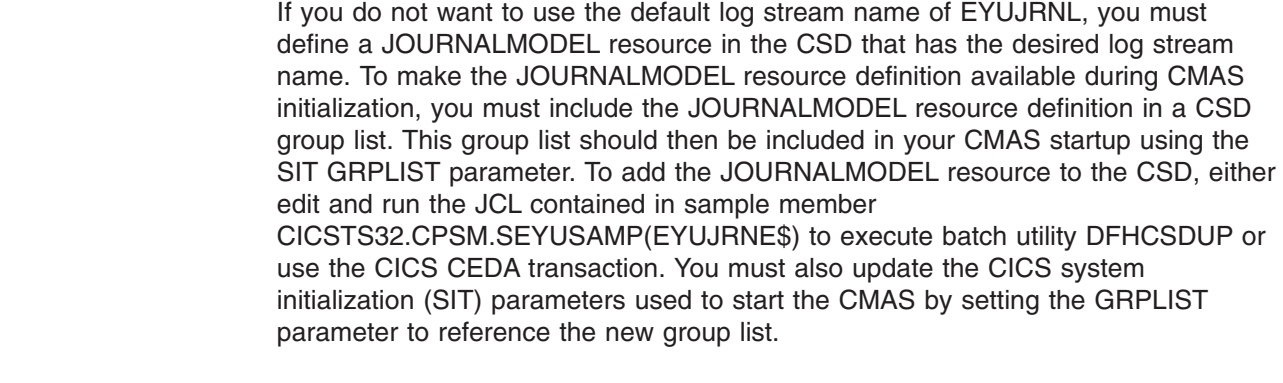

| | |  $\|$ | | | | |

> The journal records produced by a CMAS contain data mapped by a DSECT called EYUBCPJR. Each record consists of a standard prefix and a variable data area. The contents of the data area are specific to the type of journal record being written.

[Figure 24 on page 272](#page-293-0) shows the format of EYUBCPJR.

<span id="page-293-0"></span>\*---------------------------------------------------------------------\* EYUBCPJR DSECT Prefix \*---------------------------------------------------------------------\* EYUBCPJR DSECT EYUBCPJR DS 0D CPJR\_PREFIX DS 0D Prefix of record CPJR CMASNAME DS CL8 CMAS Name which produced record CPJR\_CONTEXT DS CL8 Plex Name CPJR SCOPE DS CL8 Scope Name CPJR USER DS CL8 User Name CPJR\_STCK DS D Store clock CPJR VERSION DS H Current record version CPJR\_VER\_ZEROEQU0000Version 0 CPJR VER ONE EQU 0001 Version 1 CPJR VER CURR EQU CPJR VER ONE Current Version CPJR\_TYPE DS H Record type CPJR\_TYPE\_DEFCH\_EQU 0001 Definition Add/Change/Delete CPJR TYPE RTAEV EQU 0002 Rta Event CPJR\_TYPE\_OPACT EQU0003Operation action CPJR LENGTH DS F Length of entire record plus x prefix area DS FL8 Available for use CPJR\_LENEQU\*-CPJR\_PREFIX Length of Prefix area CPJR DATA AREADS OH Data area \*---------------------------------------------------------------------\* Data record for RTA Events \*---------------------------------------------------------------------\* CPJR\_RTA\_DATA DS 0H<br>CPJR\_RTA\_TYPE DS X CPJR\_RTA\_TYPE DS X Record type CPJR\_RTATYPE\_CRTEQU\_0001Event Created CPJR RTATYPE REM EQU 0002 Event Removed CPJR\_RTATYPE\_UPDEQU0003Event Updated CPJR RTATYPE RES EQU 0004 Event Resolved CPJR\_RTA\_GTYPE DS X Generated by type CPJR RTAGTYPE SAM EQU 0001 Event produced by Sam CPJR RTAGTYPE APM EQU 0002 Event produced by Apm CPJR\_RTAGTYPE\_MRM EQU 0003 event produced by Mrm CPJR RTA EVENT DS CL8 CONTRESSERIES Event Name CPJR\_RTA\_MSGSTRT DS CL30 External Entry Message CPJR\_RTA\_MSGEND DS CL30 External Exit Message CPJR RTA EVENTXT DS CL30 Event Text CPJR\_RTA\_SEVERITYDSCL3Severity Level CPJR\_RTA\_DATA\_LEQU \*-CPJR\_RTA\_DATA Length of the record \*---------------------------------------------------------------------\* Data record for Definition changes \*---------------------------------------------------------------------\* CPJR\_DEF\_DATA DS \_\_OH CPJR\_DEF\_TYPEDSXRecord type CPJR\_DEFTYPE\_ADDEQU0001Definition Added CPJR\_DEFTYPE\_DELEQU0002Definition Deleted CPJR\_DEFTYPE\_UPDEQU0003Definition Update DS X Reserved CPJR\_DEF\_MAJORNM DS CL8 Major Name CPJR\_DEF\_MAJORID DS CL8 ADMIN Restype CPJR\_DEF\_MAJORVRDSXL4Major Version CPJR DEF MAJORVR NONE EQU -1 Major Version None CPJR DEF MINORNM DS CL8 Minor Name CPJR\_DEF\_MINORIDDSCL8ADMIN Restype CPJR DEF MINORVR
DS
XL4
Minor Version CPJR DEF MINORVR NONE EQU -1 Minor Version None CPJR\_DEF\_SYSID DS CL8 System Id where change x was originated CPJR\_DEF\_DATA\_LEQU \*-CPJR\_DEF\_DATA Length of the record \*---------------------------------------------------------------------\* **272** Installation Guide\* Data record for Operation commands\* \*---------------------------------------------------------------------\*

#### CPJR OPS DATA DS OH

For information on writing a program to access and format CICS journal records, refer to the *CICS Customization Guide*.

## <span id="page-294-0"></span>**Shutting down a CMAS**

You can shut down a CMAS using:

- **The WUI Shutdown... action button**
- The COSD transaction.

It is also possible to use the CMASSTOP command of the CODB system-level debugging transaction to shut down the CMAS, but CODB is restricted and should be used only at the request of IBM customer support personnel

**Note:** You should not attempt to:

- Issue the CEMT PERFORM SHUTDOWN command against a CMAS.
- Cancel the CMAS job from MVS

If you take either of these actions, the CMAS cannot shut itself down properly.

## **Using the Shutdown button**

You can shut down a CMAS using the **Shutdown...** button is three ways:

1.

- v From the main menu, click **CICSPlex SM operations views > CMASs known to local CMAS** to open the **CMASs known to local CMAS** tabular view.
- v Click the record check box beside the CMAS and click the **Shutdown...**  button. The **Shutdown** confirmation view is displayed.
- v Click **Yes** to confirm. The **CMASs known to local CMAS** tabular view is redisplayed, showing a status of INACTIVE for that CMAS.
- 2.
- v From the main menu, click **CICSPlex SM operations views > CMASs known to local CMAS** to open the **CMASs known to local CMAS** tabular view.
- v Click on the CMAS name to display the **CMASs known to local CMAS**  detailed view.
- v Click the **Shutdown...** button. The **Shutdown** confirmation view is displayed.
- v Click **Yes** to confirm. The **CMASs known to local CMAS** tabular view is redisplayed, showing a status of INACTIVE for that CMAS.

3.

- v From the main menu, click **CICSPlex SM operations views > MASs known to CICSplex** to display the **MASs known to CICSplex** tabular view.
- v Click on the CMAS name to display the **CMAS detail** view.
- v Click the **Shutdown...** button. The **Shutdown** confirmation view is displayed.
- v Click **Yes** to confirm. The **MASs known to CICSplex** tabular view is redisplayed.

## **Using the COSD transaction**

You can issue from any terminal, including an MVS console, the transaction id: COSD

# <span id="page-295-0"></span>**Restarting a CMAS**

A CMAS that was shut down normally (using the COSD transaction or WUI SHUTDOWN button ) can usually be restarted with a SIT parameter of START=AUTO. However, you must specify START=COLD if you have:

- Modified any of the CICS resource definitions that are used by the CMAS.
- Added or removed CMAS-to-CMAS (CMTCMDEF) connection definitions.

If a CMAS terminates abnormally (that is, through any means other than the COSD transaction or WUI SHUTDOWN button), you must perform an emergency restart to allow CICS to perform backout processing. You can accomplish an emergency restart of a CMAS in one of two ways:

- If the CMAS is registered with the MVS automatic restart manager (ARM), an emergency restart occurs automatically.
- If the CMAS is not registered with ARM, specify START=AUTO in the CMAS CICS system initialization table (SIT) override parameters.

A CMAS should initialize and function properly after an emergency restart, provided you have made no changes to the CICS resource definitions or CICSPlex SM connection definitions.

If you have made any such changes since the last run of the CMAS (that is, the one that terminated abnormally), the CMAS may not function properly. In that case, you should shut down the CMAS using the COSD transaction or WUI SHUTDOWN button and restart it, specifying START=COLD. For information about shutting down a CMAS, see ["Shutting down a CMAS" on page 273.](#page-294-0) 

## **Setting up a CICS managed application system (MAS)**

This chapter describes the steps you must perform so that a CICS TS system can be known as a managed application system (MAS) to CICSPlex SM. (Throughout the rest of this chapter, a CICS TS MAS is referred to as an MVS MAS.) The following levels of CICS under MVS can connect directly to, and be managed by, CICSPlex SM:

- CICS Transaction Server for z/OS, Version 3 Release 1
- CICS Transaction Server for z/OS, Version 2 Release 3
- CICS Transaction Server for z/OS, Version 2 Release 2
- CICS Transaction Server for OS/390, Version 1 Release 3

The information you need is in the following sections:

- "Before you begin"
- "Using CICS global user exits and user-replaceable modules" on page 275
- "Controlling the use of modules from the LPA" on page 275
- "Preparing a MVS MAS" on page 276
- ["Stopping and restarting management of a CICS system" on page 283.](#page-304-0)

For a summary of the MAS setup tasks that you can refer to while performing them, see ["CICSPlex SM setup checklist and worksheets" on page 9.](#page-30-0) 

## **Before you begin**

Before you begin, check the IEASYSxx member of SYS1.PARMLIB that you use for MVS initialization and make note of the initialization values that are referenced during installation. For details about these values, see ["Noting IEASYSxx values for](#page-121-0)  [CICSPlex SM" on page 100.](#page-121-0) 

If you are converting your CICSPlex SM system or systems from a previous release to CICSPlex SM for CICS TS for z/OS, Version 3.2, you should read the *CICS Transaction Server for z/OS Migration from CICS TS Version 3.1* or equivalent for your level of CICSPlex SM.

For details on applying corrective or preventive maintenance to CICSPlex SM, see [Chapter 29, "Applying service to CICS Transaction Server for z/OS," on page 207.](#page-228-0) 

## <span id="page-296-0"></span>**Using CICS global user exits and user-replaceable modules**

This section describes the CICS global user exits (GLUE) and user replaceable modules that are used by CICSPlex SM.

The way these exits are used by CICSPlex SM conforms to the standard described in the *CICS Customization Guide*. CICSPlex SM uses these exits only to acquire information; the application environment is not altered.

CICSPlex SM uses the dynamic routing program user replaceable module (DTRPROG) as part of workload balancing.

The XMNOUT and XSTOUT exits are used when monitoring services are enabled for a managed application system (MAS).

- The XMNOUT exit is used to get task and CICS monitoring data. XMNOUT is used only with a local MAS.
- The XSTOUT exit is used to get statistical data before the data is reset by CICS.

These exits are used to obtain monitoring and statistics information and always return a "continue processing" return code. They are disabled when a shutdown request for the MAS is received.

The XMEOUT, XDUREQ, XDUREQC, XRSINDI and XDUOUT exits are used when topology requests are enabled for a local MAS. The XMEOUT exit is used to detect short on storage sick and well health events.

- The XRSINDI exit is used to detect topology resource changes.
- The XDUREQ exit is used to detect system dump and transaction dump sick health events.
- The XDUREQC exit is used to detect the completion of dump action.
- The XDUOUT exit is used to detect transaction dump well health events.
- The XSNOFF exit is used to detect user signoff events.

## **Controlling the use of modules from the LPA**

You can control whether CICS uses modules from the LPA, by specifying the LPA and PRVMOD CICS system initialization parameters or by including or excluding the SYS1.CICSTS32.CPSM.SEYULPA library (defined to MVS as an LPA library) in the STEPLIB or DFHRPL concatenations.

#### **Note:**

- 1. A module that is link-edited with the RMODE(ANY) attribute is loaded into the ELPA.
- 2. It is important to remember that the LPA-resident version of a module usually loaded from STEPLIB will not be used from the LPA if it is left in the STEPLIB DD concatenation of libraries. If a module is found in the STEPLIB concatenation, it is loaded into the private area of the address space, and the LPA version ignored. This situation can be avoided by

moving the LPA-eligible modules into an LPA library, as described in ["Installing CICSPlex SM modules into the LPA" on page 141.](#page-162-0)

For further information about controlling the use of LPA-eligible modules, see [Chapter 16, "Installing CICSPlex SM modules in the MVS link pack area," on page](#page-162-0)  [141,](#page-162-0) taking particular note of information concerning:

- The module-not-found warning message (DFHLD0109I)
- CICS SIT parameters related to LPA modules.

## <span id="page-297-0"></span>**Preparing a MVS MAS**

| | | |

 $\perp$ 

| | | | | | | | | | | | | | | | | | | | | | | | |

**Note:** Because a CICS system is unknown to CICSPlex SM until the CMAS with which the CICS system is associated is started, you should start the CMAS before any of the MASs (that is, the CICS systems the CMAS is to manage).

CMAS links can fail if you have high priority jobs running alongside your CICS regions. For example, if a MAS holding a lock cannot be dispatched because of a priority conflict, the CMAS links can fail.

## **MAS data set creation and customization**

DFHISTAR allows you to create and customize your managed CICS system (MAS) data sets, according to the parameters you set when you submit the DFHISTAR job.

### **DFHISTAR post-installation members for a MAS**

When you run DFHISTAR, with a SCOPE of POST or ALL, it creates the following post-installation members for a managed CICS system (MAS) in the XDFHINST library:

- EYUCSYDS creates and initializes all the data sets for a MAS. EYUCSYDS includes steps to delete the data sets so that you can rerun the job, if required. These deletions are expected to fail the first time you run the job. EYUCSYDS contains the following steps:
	- DELHIST and DEFHIST delete and define CICSPlex SM history data sets EYUHISTA and EYUHISTB.
	- HISTINIT uses the EYU9XHID utility to initialize the history data sets.
	- JES3DELA and JES3DEFA are included if you specify the DFHISTAR JES=JES3 option. They delete and define the CICS local catalog, the global catalog and the local request queue.
	- DELREGDS deletes the CICS data sets.
	- DEFTRACE defines the CICS auxiliary trace data sets, DFHAUXT and **DEHBUXT**
	- DEFHTML defines the CICS DFHHTML data set.
	- DEFDMPS defines the CICS transaction dump data sets, DFHDMPA and DFHDMPB.
	- DEFTSTD defines the CICS auxiliary temporary storage data set, DFHTEMP.
	- DEFINTD defines the CICS intrapartition transient data set, DFHINTRA.
	- DEFLCD defines the CICS local catalog, DFHLCD.
	- INITLCD uses the DFHCCUTL utility to initialize the CICS local catalog.
	- DEFGCD defines the CICS global catalog, DFHGCD.
	- INITGCD uses the DFHRMUTL utility to initialize the CICS global catalog.

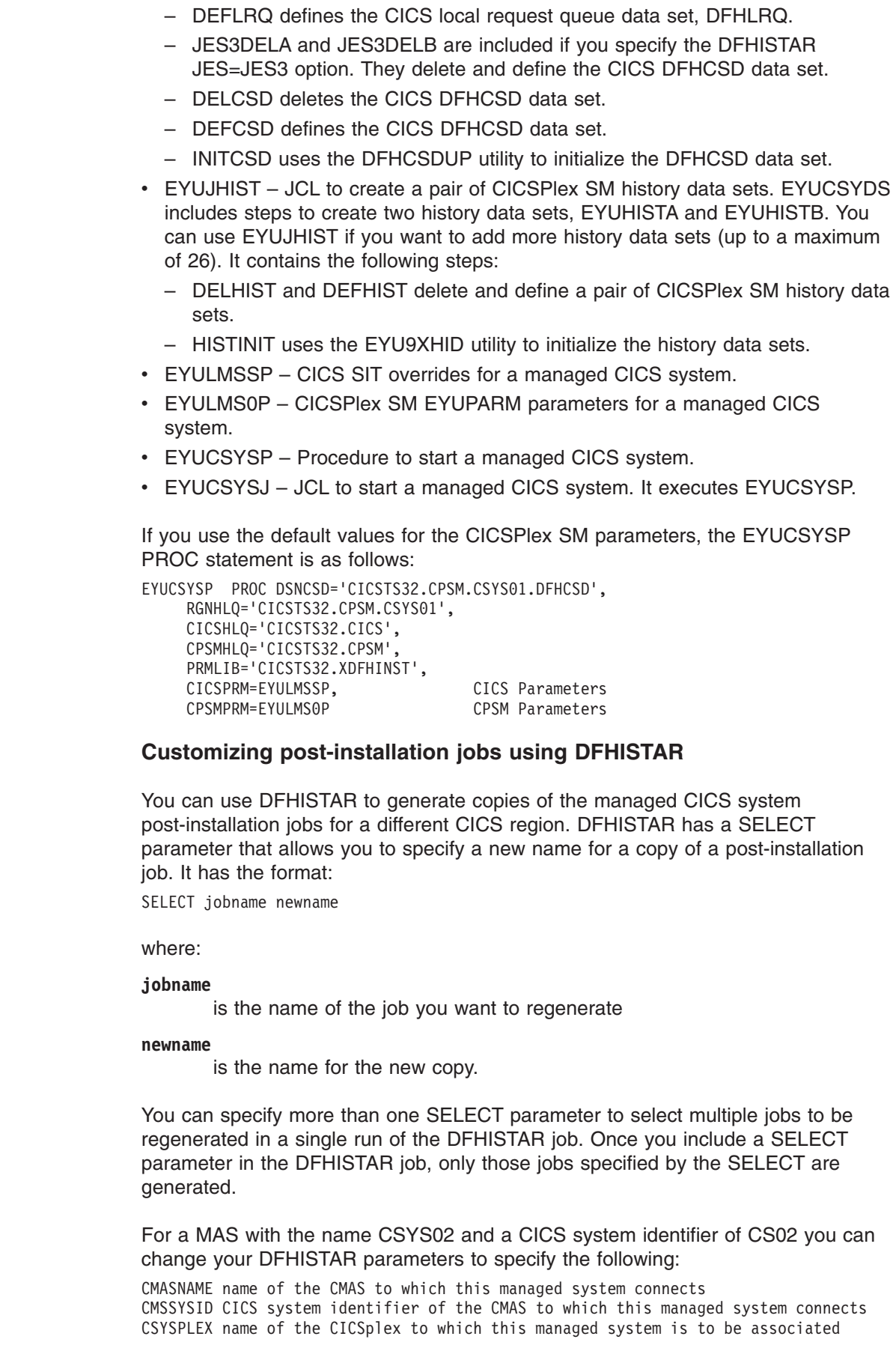

 $\|$  $\|$ | |  $\|$  $\|$ | | |  $\|$ | | | |  $\vert$  $\|$  $\begin{array}{c} \hline \end{array}$ |

 $\begin{array}{c} \hline \end{array}$  $\|$ | | | | |  $\|$  $\mid$ 

|

 $\begin{array}{c} \hline \end{array}$ | | | |

| | | | |

 $\mathbf{I}$ 

|  $\|$  $\|$  $\|$ 

 $\vert$ |  $\|$  $\|$  $\|$ 

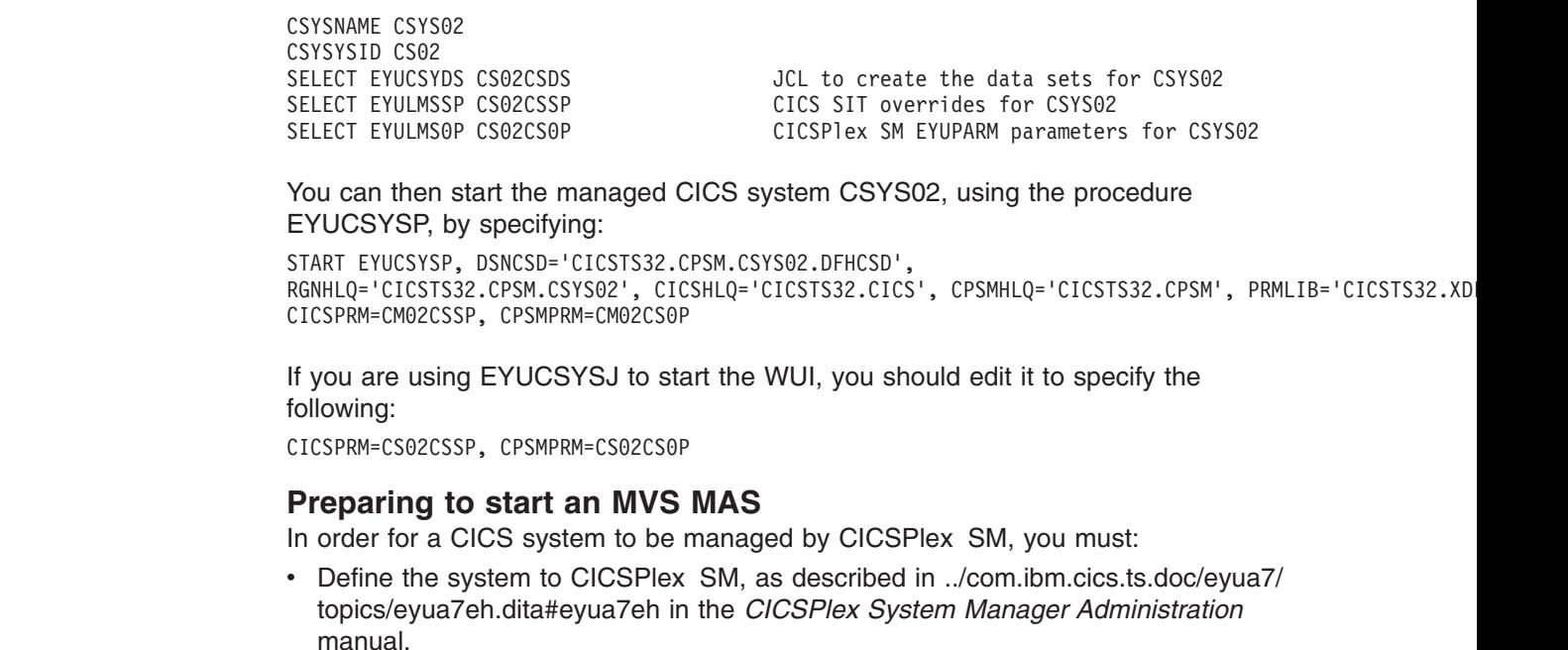

- Change the startup JCL for that system by:
	- Modifying the DD statements shown in Figure 25, to include the CICSPlex SM data sets
	- Verifying that the appropriate CICS SIT parameters are included

```
... 
//STEPLIBDD DSN=CICSTS32.CPSM.SEYUAUTH,DISP=SHR 
//DFHRPLDD DSN=CICSTS32.CPSM.SEYULOAD,DISP=SHR 
//EYUPARM DD DSN=(Any PO or PS data set with LRECL=80) 
//EYUHISTA DD DSN=(Optional 1st history dataset) 
//EYUHISTB DD DSN=(Optional 2nd history dataset) 
//EYUHISTn DD DSN=(Optional nth history dataset) 
   ...
```
*Figure 25. MVS MAS-specific JCL requirements*

| | | | |

| | | | |

| | |

|

| | |

| | When changing these DD statements in the startup JCL for a CICS system make sure that the:

#### **STEPLIB DD statement**

Includes the CICSTS32.CPSM.SEYUAUTH authorized load library.

#### **DFHRPL DD statement**

Includes the CICSTS32.CPSM.SEYULOAD load library.

#### **EYUPARM DD statement**

Identifies the library containing the CICSPlex SM parameters.

#### **Note:**

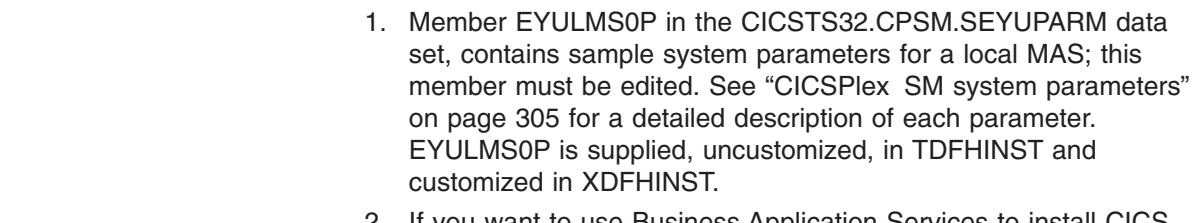

2. If you want to use Business Application Services to install CICS resources in a MAS, you must specify the CICSPlex SM system

parameter MASPLTWAIT(YES) for that system. This parameter suspends CICS PLT processing until all CICS resources are installed and the CICSPlex SM MAS is fully initialized.

#### **EYUHISTx DD statement**

Identifies the history data sets for the MAS. Each MAS must have its own set of CICSPlex SM history data sets. The data sets must be allocated to the MAS region by means of DD cards in the JCL with DD names of the form EYUHISTx, where x is a character suffix taking values A through Z. Dynamic allocation is not supported. The data sets must be allocated with a disposition of OLD. The suffix letters must be used in ascending sequence and no letter should be omitted. For example, if four history data sets are required, use DD names EYUHISTA, EYUHISTB, EYUHISTC, and EYUHISTD. See ["Preparing the MAS for history recording" on page 282.](#page-303-0)

## **Activating DB2 connections during CICS startup**

This section applies to CICS Transaction Server for z/OS, Version 3 Release 2 CICS systems with the CICS-DB2 attachment facility.

Special considerations apply when BAS is used to install a DB2 connection defined to CICSPlex SM via a DB2CDEF resource definition.

When BAS is used to define and then install a DB2 connection the connection starts out in NOTCONNECTED status. You can use the WUI to cause the connection to the DB2 subsystem to be activated as follows: From the WUI Main menu click CICS operations views > DB2, DBCTL and WebSphere MQ operations views > Connections (under DB2 operations views) > Select the objects to change and click the Connect button.

In a test environment, it may be acceptable to wait for the MAS to start and then install the BAS definition, and issue a CONNECT command against the resulting DB2CONN.

However, in a production system, you may want the connection to be automatically activated when the MAS starts up, as part of the PLT processing sequence, so that the DB2 subsystem can be accessed immediately by programs and users.

Specifying the CICS SIT parameter DB2CONN=YES does not by itself achieve this, because at the time this and other SIT parameters are processed, CICSPlex SM has not yet installed any DB2CDEF objects.

The way to activate a DB2 connection during CICS startup is as follows:

- 1. Ensure there is an appropriate DB2CDEF resource definition for CICSPlex SM to install, and that the definition is set up for automatic installation.
- 2. Specify CICSPlex SM parameter MASPLTWAIT(YES). This causes the DB2CDEF resource definition (as well as all other BAS resource definitions) to be installed during PLT processing.
- 3. Arrange for the appropriate DB2 connect program to be started *after* the MAS startup program (EYU9NXLM for a local MAS).

### **WebSphere MQ connections**

You cannot use BAS to define and install a WebSphere MQ connection before the CICSPlex SM environment has been initialised.

## **MVS MAS-related CICS SIT parameters**

You should verify that the sequential data set or partitioned data set member identified by the CICS SYSIN statement includes the appropriate CICS system initialization table (SIT) parameters, as described in Table 18.

**Note:** To get all data available for the TASK and MLOCTRAN views, MCT must have a value specified, CICS monitoring for performance classes must be activated, and you must be collecting performance class data. See the note for MCT, MONITOR, MN, and MNPER parameters in the following table .

|                                   | <b>Parameter</b>                                                       | <b>Explanation</b>                                                                                                    |  |
|-----------------------------------|------------------------------------------------------------------------|----------------------------------------------------------------------------------------------------|--|
|                                   | APPLID=                                                                | VTAM application ID for this CICS system. Used as MAS name when<br>NAME(value) is not specified as a CICSPlex SM system parameter.                                                                            |  |
| T                                 | AIEXIT=DFHZATDX                                                        | VTAM terminal autoinstall program.                                                                                                    |  |
| I                                 | AUTORESETTIME=YES                                                      | Time-of-day synchronization.                                                                                                    |  |
| $\mathbf{I}$                      | AUXTR=ON                                                               | Auxiliary trace - exception records.                                                                                                    |  |
| $\mathbf{I}$                      | AUXTRSW=NEXT                                                           | No continuous auxiliary trace switching.                                                                                                    |  |
|                                   | CPSMCONN=LMAS                                                          | Initialize the region as a local MAS.                                                                                                    |  |
|                                   | DFLTUSER=userid                                                        | Specify the user identifier that is to be used for security checking when a<br>user is not defined to the ESM.                                                                                                |  |
| $\mathbf{I}$                      | DSALIM=5M                                                              | Limit of DSA storage below 16MB. Should be set to at least 5MB.                                                                                                    |  |
|                                   | EDSALIM=50M                                                            | Limit of EDSA storage above 16MB. Should be set to at least 50MB.                                                                                                    |  |
| I                                 | DSRTPGM=EYU9XLOP                                                       | Distributed START routing program.                                                                                                    |  |
| $\mathbf{I}$                      | DTRPGM=EYU9XLOP                                                        | Dynamic routing program.                                                                                                    |  |
| T                                 | DUMPDS=A                                                               | Transaction dump data set.                                                                                                    |  |
| I                                 | DUMPSW=NEXT                                                            | Switch to next transaction dump data set.                                                                                                    |  |
| T                                 | $FCT = NO$                                                             | No File control table.                                                                                                    |  |
| I<br>$\mathbf{I}$                 | GMTEXT='CICSPlex System Manager -<br>CICS Transaction Server for z/OS' | Default logon message.                                                                                                    |  |
| $\mathbf{I}$<br>I<br>$\mathbf{I}$ | GRPLIST=DFHLIST                                                        | Add group lists for your application resource definitions. (See "CICS<br>resource definitions for CICSPlex SM" on page 226 for additional<br>information.)                                                    |  |
| $\mathbf{I}$                      | $ICV = 100$                                                            | Region exit interval.                                                                                                    |  |
| I                                 | ICVR=5000                                                              | Runaway task interval.                                                                                                    |  |
| $\mathbf{I}$                      | ICVTSD=1                                                               | Terminal scan delay interval.                                                                                                    |  |
| $\mathbf{I}$                      | <b>INTTR=ON</b>                                                        | Activate main storage trace.                                                                                                    |  |
| I                                 | <b>IRCSTRT=YES</b>                                                     | IRC Started at system initialization.                                                                                                    |  |
|                                   | <b>ISC=YES</b>                                                         | Code YES to include the CICS programs required for interregion and<br>intersystem communications.                                                                                                    |  |
|                                   | $MCT =$                                                                | Monitoring control table. If you have CICS performance class monitoring<br>active, then you must specify a value for this parameter. You can use 2\$<br>(the default) or an existing table. (See Note below.) |  |
|                                   | $MN = ON$                                                              | Activates CICS Monitor. (See Note below.)                                                                                                    |  |
|                                   | MNFREQ=001500                                                          | Writes performance class data every 15 minutes.                                                                                                    |  |
|                                   | MNPER=ON                                                               | Tells CICS to monitor performance classes. (See Note below.)                                                                                                    |  |

*Table 18. CICS SIT parameters for an MVS MAS* 

*Table 18. CICS SIT parameters for an MVS MAS (continued)* 

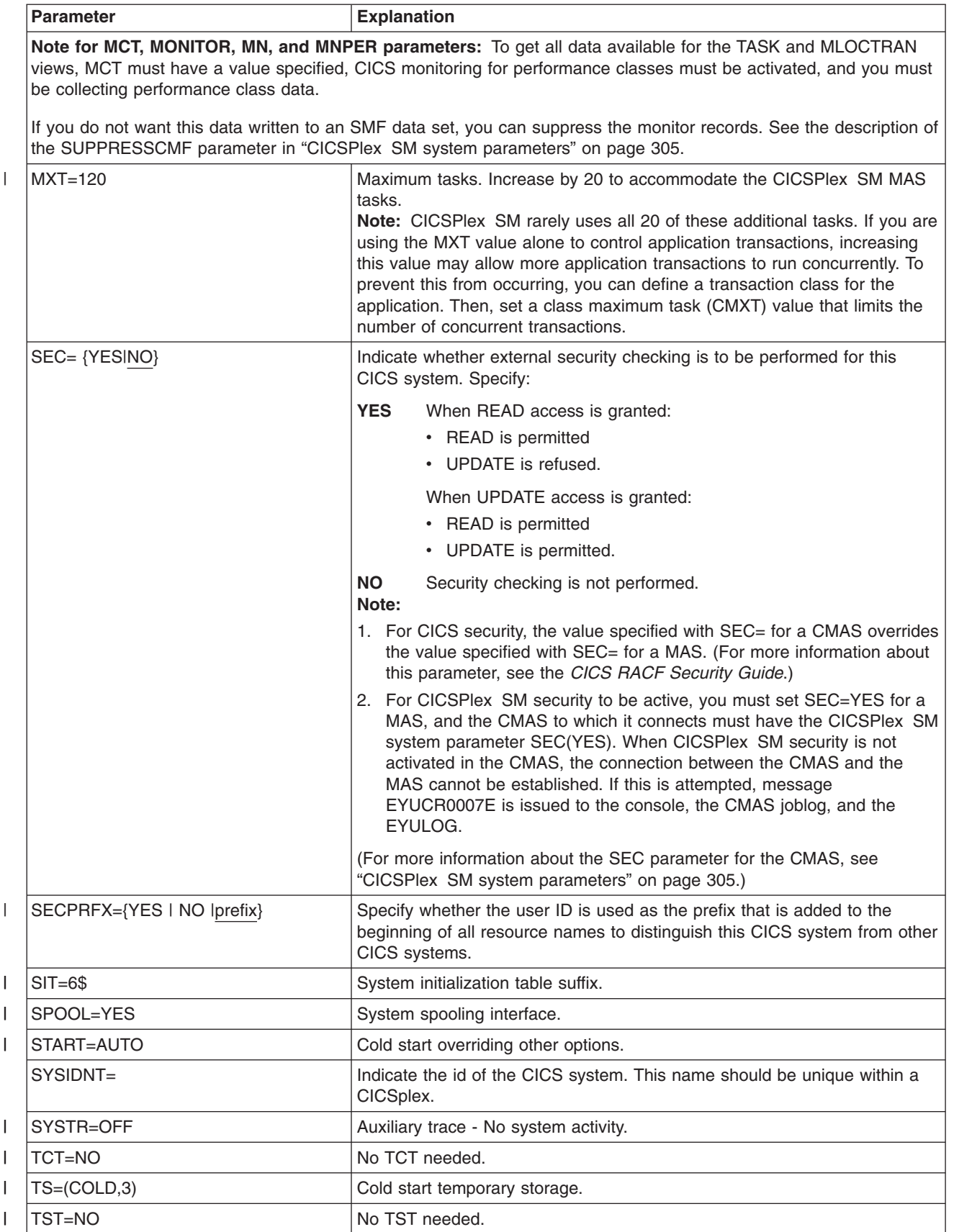

*Table 18. CICS SIT parameters for an MVS MAS (continued)* 

<span id="page-303-0"></span>

|                | <b>Parameter</b>     | <b>Explanation</b>                                                                                                    |  |
|----------------|----------------------|----------------------------------------------------------------------------------------------------|--|
| $\mathsf{l}$   | USERTR=ON            | Auxiliary trace - Enable user trace.                                                                                                    |  |
| $\mathbf{I}$   | XAPPC=NO             | RACF checking of APPC sessions.                                                                                                    |  |
| T              | TCPIP=YES            | Activate CICS TCPIP services.                                                                                                    |  |
|                | XCMD= {YESInameINO}  | Indicate whether EXEC CICS system commands are to be included in<br>security checking. Specify YES or NO. For information about CICSPlex SM<br>transaction security requirements, see Defining the CICSPlex SM<br>transactions in a MAS in the CICS RACF Security Guide. |  |
|                | $XDB2 = \{Nolname\}$ | Indicate whether DB2 resources are to be included in security checking.<br>Specify NO or name.                                                                                                    |  |
| T              | XDCT=NO              | RACF checking of DCT entries.                                                                                                    |  |
| ı              | XEJB=NO              | RACF checking of security roles.                                                                                                    |  |
|                | XFCT= {YESInameINO}  | Indicate whether file control entries are to be included in security checking.<br>Specify YES or NO. For information about CICSPlex SM transaction<br>security requirements, see Defining the CICSPlex SM transactions in a<br>MAS in the CICS RACF Security Guide.      |  |
|                | $XHFS=NO$            | Security checking of Web client access to z/OS UNIX files.                                                                                                    |  |
| I              | $XPCT = NO$          | RACF checking of EXEC-started transactions. For information about<br>CICSPlex SM transaction security requirements, see Defining the<br>CICSPlex SM transactions in a MAS in the CICS RACF Security Guide                                                                |  |
|                | XPPT= {YESInameINO}  | Indicate whether program entries are to be included in security checking.<br>Specify YES or NO. For information about CICSPlex SM transaction<br>security requirements, see Defining the CICSPlex SM transactions in a<br>MAS in the CICS RACF Security Guide.           |  |
|                | XRES=NO              | Security checking of access to CICS document templates.                                                                                                    |  |
| T              | $XRF=NO$             | XRF support not generated.                                                                                                    |  |
| $\overline{1}$ | XPSB=NO              | RACF checking of PSBs.                                                                                                    |  |
| $\mathsf{l}$   | XTRAN=NO             | RACF checking of transaction-attach.                                                                                                    |  |
| I              | XTST=NO              | RACF checking of TST entries.                                                                                                    |  |
|                | XUSER={YESINO}       | Indicates whether CICS is to perform surrogate user checks. If you specify<br>YES, the CICS region userid must be defined as a surrogate of the userid<br>that starts a MAS using the COLM or CORM transaction.                                                          |  |

## **Preparing the MAS for history recording**

CICSPlex SM provides the ability to save and view data for completed tasks, that is historical task data. When an active task completes, its data is stored in a historical data store. The data store is made up of a number of VSAM KSDS data sets. There must be a minimum of two data sets and a maximum of twenty six data sets.

Each MAS must have its own set of CICSPlex SM history data sets. The data sets must be allocated to the MAS region by means of DD cards in the JCL with DD names of the form EYUHISTx, where x is a character suffix taking values A through Z. Dynamic allocation is not supported. The data sets must be allocated with a disposition of OLD. The suffix letters must be used in ascending sequence and no letters should be omitted. For example, if four history data sets are required use DD names EYUHISTA, EYUHISTB, EYUHISTC, and EYUHISTD.

The CICSPlex SM history data sets must be defined with the REUSE keyword. Task history recording will use the least recently used data set, or when starting for <span id="page-304-0"></span>the first time EYUHISTA. When EYUHISTA becomes full, it will switch to use EYUHISTB and so on in sequence. Each full data set remains open with its data available until the history recorder has filled all data sets and needs to start reusing the data sets. At this time EYUHISTA is set closed, emptied, re-opened, and reused first, followed by EYUHISTB and so on in sequence. If a data set is reused its previous contents are destroyed.

Until the history recorder requires to empty a data set in order to reuse it, the historical task data is available for use. The data is maintained across CMAS and MAS restarts. The history data sets need not be defined as recoverable, as unit of work recoverability is not required. However, the CICSPlex SM history recorder facility does require files to be defined as non-recoverable to avoid unnecessary logging in the MAS region.

In addition, the history data sets must not be defined to use VSAM compression. The CPSM history function initializes the data sets in order to calculate how many records will fit in the data set, so that it may safely use sequential writes to the data set, thereby reducing the I/O overhead. Use of VSAM compression will invalidate that calculation and cause data to be lost when the data set becomes full and a data set switch is required.

CICSPlex SM provides a tuning aid in the form of a EYUPARM called HISTRECSMSG to determine the optimum size for history data sets. HISTRECSMSG can activate the periodic output of messages detailing how many thousand records have been written to the data set. There is one record for each completed task. Since CICS file control supports extended format KSDS data sets, large history data sets over 4GB in size may be defined. However when considering using very large data sets, take into account that when the CICSPlex SM history recorder reuses a data set by emptying it, a large amount of data is lost and not available for subsequent queries. An alternative approach to having a small number of very large data sets, is to spread the data over more data sets. For example, by having twenty five data sets each one capable of holding one hours worth of completed task data, at least one days worth of data can always be maintained. When the oldest data set is reused, only one hours worth of data is lost.

CICSPlex SM provides a sample job, EYUJHIST, for defining and initializing two history datasets. This is supplied, uncustomized, in TDFHINST and customized by DFHISTAR in XDFHINST.

## **Stopping and restarting management of a CICS system**

This section tells you how to:

| | | | | |

|

- Stop management of a CICS system
- Restart management of a CICS system
- Terminate a CICS system.

## **Stopping management of a CICS system**

To stop the MAS agent code in an active CICS system, either:

- From the WUI Main menu click CICSPlex SM operations views > MASs known to CICSplex > select the CICS systems and click the Stop button, or
- Run transaction COSH in the MAS. COSH may be started at a 3270 terminal, at a console, or via ATI.

Stopping the MAS agent prevents CICSPlex SM from accessing the MAS until either the CICS system is restarted (see page ["Preparing a MVS MAS" on page](#page-297-0)  [276\)](#page-297-0) or the COLM or CORM transaction is issued (see "Restarting management of a CICS system").

**Note:** When a MAS is active as a CICSPlex SM workload management routing region, and the dynamic routing program is set to EYU9XLOP, the STOP command is not honored. In this situation, before you issue the STOP command you must use the WUI **CICS regions** operations view to change the dynamic routing program from EYU9XLOP to the CICS default dynamic routing program, DFHDYP, or another valid dynamic routing program.

## **Restarting management of a CICS system**

To reactivate a running CICS system as a MAS, issue the CICS transaction:

- **COLM** For a local MAS
- **Note:** If you want a local MAS to be recognized as a workload management routing region when CICSPlex SM resumes managing the system, make sure the dynamic routing program is set to EYU9XLOP. To change the dynamic routing program, use the CICS CEMT transaction before you reactivate the local MAS.

### **Terminating a MAS**

To verify that the CICSPlex SM MAS shutdown processing is properly installed, you can terminate the CICS system and check the log for the following shutdown message:

EYUXL0016I MAS shutdown complete

To terminate a CICS system running the MAS agent code: From the WUI Main menu click CICS regions > select the CICS system(s) and click the Shutdown button. For more information about the CICS regions views, see the *CICSPlex System Manager Operations Views Reference* manual.

## **Setting up a CICSPlex SM Web User Interface server**

This chapter describes the steps you must perform to use the CICSPlex SM Web User Interface. These steps consist of:

- "Preparing a CICS system to act as the Web User Interface server"
- "Configure CICS Web support" on page 286
- "Review CICS system initialization parameters" on page 286
- "Specify language and codepage" on page 287
- "Prepare codepage conversion table" on page 288
- "Create the Web User Interface server repository (EYUWREP)" on page 288
- "Specify the customizable view and menu help data set" on page 292
- "Specify the Web User Interface server initialization parameters" on page 292
- "Specify the JCL DD statements" on page 301
- "Security considerations" on page 302
- ["Additional tasks" on page 304](#page-325-0)

## **Preparing a CICS system to act as the Web User Interface server**

You should consider the following before you set up your CICS system to act as your Web User Interface server:

- The CICS system that you select to act as your Web User Interface server must be a dedicated CICS Transaction Server for z/OS, Version 3 Release 2 CICSPlex SM MAS connected to a CICS Transaction Server for z/OS, Version 3 Release 2 CMAS. For information about how to set up a MAS, see ["Setting up a CICS managed application system \(MAS\)" on page 274.](#page-295-0)
- Decide how many Web User Interface servers you need. For example:
	- If you intend to support more than one national language you need a Web User Interface server for every language you want to support.
	- You may want to have Web User Interface servers on multiple MVS images.
	- You may want to have more than one Web User Interface server for availability reasons.
	- The Web User Interface server creates and maintains state data when a user signs on via a web browser (or when an application using the data interface DATA/CONNECTs). Because of this state data, an affinity between the web browser (or application using the data interface) and server is created.

The use of techniques like dynamic virtual IP addresses (DVIPA) or distributed DVIPA may not be able to honor this affinity. If this affinity is not honored, the usual result is for web browsers to redisplay the sign on screen or for data interface applications to receive a BADSTUB status.

– If a the Web User Interface server has a different local IP address or name to the one used by users in their web browsers, for example due to a firewall or another reason that causes network address translation (NAT), the **TCPIPHTTPHOST** Web User Interface server initialization parameter may be used to control the way the Web User Interface server generates URLs sent to web browsers.

To set up your CICS system you should:

- 1. Create the CICS system and confirm that it is operational using the CICS-supplied installation verification procedures (IVPs).
- 2. Configure CICSplexes for your Web User Interface servers. We suggest that you configure a separate CICSplex for your Web User Interface servers.
- 3. Ensure that the CMAS to which the Web User Interface connects is managing all CICSplexes that the Web User Interface server needs access to. This is because the Web User Interface server acts as an CICSPlex SM API application. However, it is not necessary for the CMAS, to which the Web User Interface connects, to be managing any of the MASs in these CICSplexes.

If there is more than one CMAS on the MVS image, that the Web User Interface server will run on, you need to consider which CMAS the Web User Interface should connect to depending on which CICSplexes the CMAS is managing. To control this connection you can either:

- Ensure the CICSplex to which the Web User Interface server local MAS belongs is only managed by the CMAS or CMASs that the Web User Interface should connect to, or
- Ensure that the Web User Interface server connects to a specific CMAS by specifying the CMASSYSID EYUPARM for the server local MAS.
- 4. Define the Web User Interface server CICS system to CICSPlex SM as a local MAS and ensure that the CICS system has been set up correctly using the CICSPlex SM installation verification procedures (IVPs).
- 5. Consider basic monitoring of your Web User Interface servers. You can use standard CICSPlex SM monitoring because the Web User Interface server is defined as a MAS.

## <span id="page-307-0"></span>**Configure CICS Web support**

The *CICS Internet Guide* explains how to set up the base components of CICS Web support and verify its operation using the supplied sample programs.

The *CICS RACF Security Guide* explains the additional configuration that is required if you want to use the secure sockets layer (SSL).

#### **Note:**

- 1. On Web User Interface initialization, a TCPIPSERVICE resource definition is created and opened for you by the Web User Interface. However, you will need to create a temporary TCPIPSERVICE resource definition to run the CICS Web support sample applications. This temporary TCPIPSERVICE resource definition should be discarded after CICS Web support has been tested and before Web User Interface initialization has begun.
- 2. For SSL, the Web User Interface can either use the default certificate in the key database or a named certificate. However, it can only use a named certificate provided that the label contains only alphanumeric characters and is a maximum of 32 characters.

## **Review CICS system initialization parameters**

You need to specify the storage key for the CICS common work area (CWA), and the amount of storage required for the CWA on the CWAKEY and WRKAREA CICS system initialization parameters as follows:

CWAKEY=CICS WRKAREA=2048

To ensure that Web User Interface exception trace entries are written to the CICS auxtrace data set, as required to achieve first failure data capture, you should specify the USERTR, SYSTR, and AUXTR CICS system initialization parameters as follows:

USERTR=ON SYSTR=OFF AUXTR=ON

**Note:** If you set AUXTR=OFF, this is overridden at startup. The Web User Interface sets auxiliary trace on in order to record exception trace entries in the event of a problem that does not result in a SVCDUMP.

Specify the CPSMCONN CICS system initialization parameter to invoke CICSPlex SM code automatically during CICS initialization and initialize the region as a CICSPlex SM Web User Interface server. This is the recommended alternative to specifying the CICSPlex SM WUI initialization and shutdown programs in initialization and shutdown program list tables (PLTPI and PLTSD). CPSMCONN=WUI

You should specify the action CICS should take if, at the next local midnight, the CICS time-of-day differs from the system time-of-day by more than 30 minutes (for example, after setting clocks forward or back to adjust for Summer and Winter time) as follows:

#### AUTORESETTIME=YES

Clients should continue to issue the CEMT PERFORM RESET command.

| | | In addition to specifying the necessary CICS system initialization parameters for CICSPlex SM local MAS execution, specify the appropriate CICS system initialization parameters to enable CICS Web Interface support, for your release of CICS. For example, TCPIP=YES for CICS Transaction Server for OS/390, Version 1 Release 3 or later.

For information about these parameters see the *CICS System Definition Guide*.

## <span id="page-308-0"></span>**Specify language and codepage**

In addition to specifying CICS system initialization parameters for the CICS Web Interface and CICSPlex SM local MAS execution, the Web User Interface requires an INITPARM system initialization parameter to specify the server language and the client codepage. You need to code EYU9VKEC to represent the language of the Web User Interface server and EYU9VWAN to represent the codepage of the client on the INITPARM parameter.

You can select the server language and the client codepage from Table 19 and specify them on the INITPARM parameter as follows:

INITPARM=(EYU9VKEC='xxx',EYU9VWAN='yyyy')

where xxx is the language identifier of the Web User Interface server and yyyy is the codepage identifier of the client.

| Language                  | Language identifier<br>(EYU9VKEC) | Client codepage  | Default client<br>codepage identifier<br>(EYU9VWAN) |
|---------------------------|-----------------------------------|------------------|-----------------------------------------------------|
| US English                | ENU                               | ISO-8859-1 (819) | ENU <sub>1</sub>                                    |
| Japanese                  | <b>JPN</b>                        | Shift-JIS (943)  | JPN1                                                |
| <b>Simplified Chinese</b> | <b>CHS</b>                        | GB2312 (1381)    | CH <sub>S1</sub>                                    |
| <b>Simplified Chinese</b> | <b>CHS</b>                        | GB18030 (05488)  | CH <sub>S2</sub>                                    |

*Table 19. Language and codepage identifiers for INITPARM* 

For example, if your chosen language was English you would code the INITPARM parameter as follows:

INITPARM=(EYU9VKEC='ENU',EYU9VWAN='ENU1')

### **Note:**

1. The codepage identifier can be overridden for individual user requests by placing it in the URL used to access the Web User Interface. For example:

http://*hostname:port*/CICSPlexSM/*codepage* 

where *hostname* is the name specified on the TCPIPHOSTNAME Web User Interface server initialization parameter and *port* is the value specified on the TCPIPPORT Web User Interface server initialization parameter. For information about the Web User Interface server initialization parameters see ["Specify the Web User Interface server](#page-313-0)  [initialization parameters" on page 292.](#page-313-0) 

2. If the INITPARM system initialization parameter is not specified or if a value is not specified for EYU9VKEC or EYU9VWAN, the default values are ENU for the language and ENU1 for the codepage. However, operator messages are issued every time default values are used.

- <span id="page-309-0"></span>3. A simplified Chinese web user interface server can support client browsers using either GB2312 (CHS1) or GB18030 (CHS2). For GB2312 clients, the server uses the EBCDIC codepage, 935. For GB18030 clients, the server assumes a second EBCDIC codepage, 1388, which is a superset of codepage 935. View sets and menus edited using a GB2312 client browser are stored in 935 and can be used in either client codepage. However, if a view set or menu is edited using a GB18030 client and characters not available in 935 are used, the resulting views set or menu are not displayed correctly on GB2312 clients. Note that all supplied messages and starter set views and menus, and view sets and menus customized using CICS TS 2.2 or earlier, use the 935 codepage and can be displayed on either client codepage.
- 4. Some web browsers do not support all the available client code pages. For example, many older browsers do not support GB18030.

## **Prepare codepage conversion table**

You can use the default version of DFHCNV, provided in the SDFHLOAD library, which includes the CICSPlex SM codepages automatically. If you use your own version of the DFHCNV source module assemble and link-edit it using the CICS procedures for maintaining conversion table load modules.

A sample copybook is provided in CICSTS32.CPSM.SEYUSAMP called EYU\$CNV1, to show what entries are automatically added to DFHCNV when you assemble the table. This copybook contains an entry for every language and client codepage combination that is supported as follows:

### **EYUENU1**

Entry for English

## **EYUJPN1**

Entry for Japanese

### **EYUCHS1**

Entry for simplified Chinese (GB2312 clients).

#### **EYUCHS2**

Entry for simplified Chinese (GB18030 clients)

**Note:** It is not necessary to include a copy statement for EYU\$CNV1 in the DFHCNV source.

## **Create the Web User Interface server repository (EYUWREP)**

The Web User Interface server repository (EYUWREP) contains the Web User Interface server's view and menu definitions. You can use the IDCAMS utility to create a VSAM file for these definitions as follows:

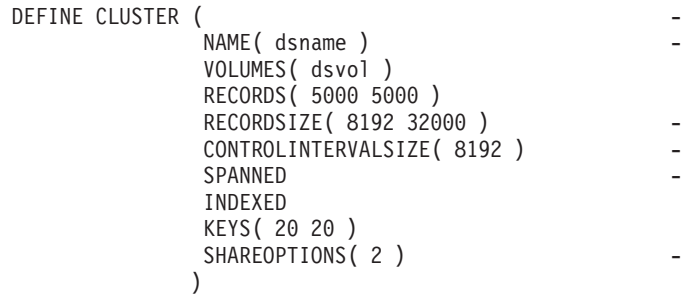

*Figure 26. Sample definition to create Web User Interface repository*

Each Web User Interface server must have its own Web User Interface server repository that cannot be shared with any other Web User Interface server.

By default, each Web User Interface server has its own Web User Interface server repository that is not shared with any other Web User Interface server.

You should migrate definitions using the import and export functions. For information, see the *Web User Interface administration* topic in the *CICSPlex System Manager Web User Interface Guide*.

You should back up the Web User Interface server repository data as the repository is updated whenever changes are made using the View Editor or when definitions are imported using the COVC transaction. You can back up the Web User Interface repository by using IDCAMS, DFSMSdss or equivalent utility.

Sample JCL, EYUJWREP, creates the Web User Interface repository. The sample JCL is provided, uncustomized, in TDFHINST and customized by DFHISTAR in XDFHINST.

## **Sharing the Web User Interface server repository (EYUWREP) across servers**

The Web User Interface server repository can be shared across WUI servers if it is accessed using VSAM RLS. Follow these steps to allow sharing of the WUI server repository:

- 1. Add the parameter **RLS=YES** to the DFHSIT table or when you override system initialization parameters.
- 2.Add the **LOG(UNDO)** parameter to the repository file definition when you use the IDCAMS facility to create the VSAM file.

During initialization, the Web User Interface server determines whether RLS should be enabled for the Web User Interface server repository and sets the appropriate attributes for the EYUWREP file and enqmodel definition.

The Web User Interface server caches objects in memory to improve performance. If a user logged on to one server creates or updates an object using the View Editor, the User Editor, or the Favorites Editor, users logged on to other servers which share the server repository might not see the changes until their local cache is reloaded. Cache is reloaded by restarting the server.

# **WUI data set creation and customization**  |

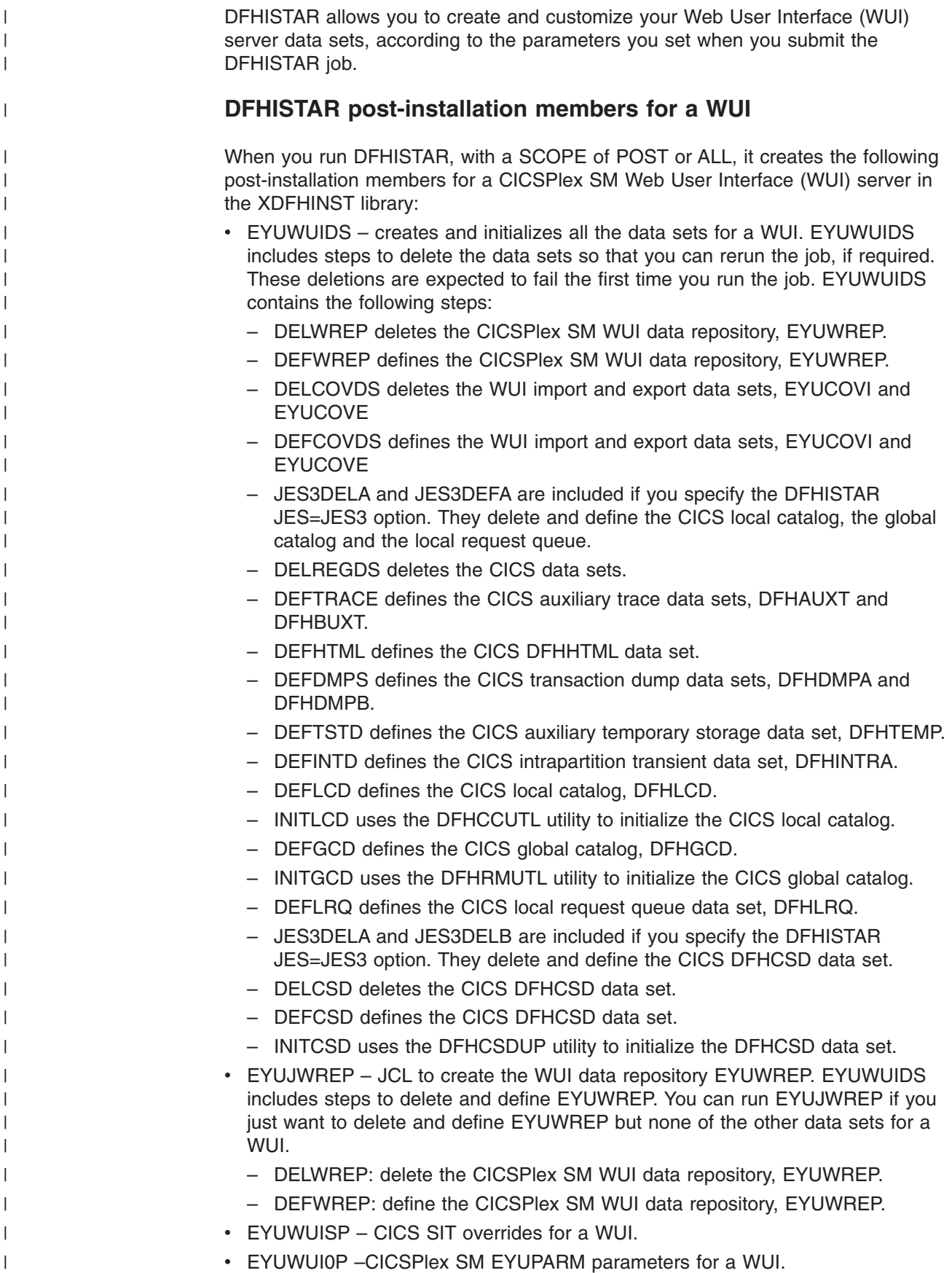

- EYUWUIIN CICSPlex SM EYUWUI parameters for a WUI.
- $\cdot$  EYUWUIP a procedure to start a WUI.
- EYUWUIJ JCL to invoke EYUWUIP.

If you use the default values for the CICSPlex SM parameters, the EYUWUIP PROC statement is as follows:

EYUWUIP PROC DSNCSD='CICSTS32.CPSM.WUINCM01.DFHCSD', RGNHLQ='CICSTS32.CPSM.WUINCM01', CICSHLQ='CICSTS32.CICS', CPSMHLQ='CICSTS32.CPSM', PRMLIB='CICSTS32.XDFHINST', CICSPRM=EYUWUISP,<br>CPSMPRM=EYUWUI0P. CPSM Parameters CPSMPRM=EYUWUI0P, WUIPRM=EYUWUIIN WUI Parameters

## **Customizing post-installation jobs using DFHISTAR**

You can use DFHISTAR to generate copies of the WUI post-installation jobs for a different CICS region. DFHISTAR has a SELECT parameter that allows you to specify a new name for a copy of a post-installation job. It has the format:

SELECT jobname newname

where:

| | |

| | | | | | | | | |

|

| | | |

| | | | |

> | | | |

| | | | | | | | | | | | | | | |

 $\mathbf{I}$ 

| | | | | |

#### **jobname**

is the name of the job you want to regenerate

#### **newname**

is the name for the new copy.

You can specify more than one SELECT parameter to select multiple jobs to be regenerated in a single run of the DFHISTAR job. Once you include a SELECT parameter in the DFHISTAR job, only those jobs specified by the SELECT are generated.

For a WUI with the name WUINCM02 and a CICS system identifier of WU02, that connects to a CMAS with the name CMAS02 and CICS system identifier CM02, you can change your DFHISTAR parameters to specify the following:

CMASNAME CMAS02 CMSSYSID CM02 WUIPLEX WUIPCM02 WUINAME WUINCM02 WUISYSID WU02 TCPIPHST TCP/IP host name for this WUI TCPIPPRT TCPIP port number for this WUI SELECT EYUWUISP WU02WUSP CICS SIT overrides for WUINCM02 SELECT EYUWUIJ CW02WUIJ CONNECT STATEMENT SELECT EYUWUIP CW02WUIP PROC statement

SELECT EYUWUIDS WU02WUDS JCL to create the data sets for WUINCM02 SELECT EYUWUI0P WU02WU0P CICSPlex SM EYUPARM parameters for WUINCM02 SELECT EYUWUIIN WU02WUIN CICSPlex SM EYUWUI parameters for WUINCM02

You can then start the WUI WUINCM02, using the procedure EYUWUIP, by specifying:

START EYUWUIP, DSNCSD='CICSTS32.CPSM.WUINCM02.DFHCSD', RGNHLQ='CICSTS32.CPSM.WUINCM02', CICSHLQ='CICSTS32.CICS', CPSMHLQ='CICSTS32.CPSM', PRMLIB='CICSTS32', CICSPRM=WU02WUSP, CPSMPRM=WU02WU0P, WUIPRM=WU02WUIN

<span id="page-313-0"></span>If you are using EYUWUIJ to start the WUI, you should edit it to specify the following: CICSPRM=WU02WUSP, CSMPRM=WU02WU0P, WUIPRM=WU02WUIN | | |

## **Specify the customizable view and menu help data set**  |

The Web User Interface allows a site to provide customized help for individual views and menus. This help takes the form of HTML documents that can be served by the Web User Interface server or by an external server. If the Web User Interface is to serve the HTML documents, you must provide a partitioned data set to contain the HTML documents.

You can use the View Editor to customize your views and menus to include a link to the customizable view and menu help data set. The View Editor gives you the option of specifying:

- No help to be available for this view or menu
- Member name of a help page to be served by the Web User Interface from DFHHTML
- URL of an external help page to be served by another HTTP server

For information about the View Editor, see the *CICSPlex System Manager Web User Interface Guide*.

The Web User Interface server uses the CICS Web Interface template manager to serve the customized view and menu help. For more information, see the *CICS Internet Guide*.

**Note:** The customizable view and menu help data set (DFHHTML) must be a single data set and should not be concatenated with any other data set.

## **Specify the Web User Interface server initialization parameters**

You can specify the Web User Interface server initialization parameters in the start-up job or in a fixed block 80 data set. See ["Specify the JCL DD statements" on](#page-322-0)  [page 301](#page-322-0) for the DDname. All of these parameters are subject to the following conditions unless otherwise stated:

- Lines with an asterisk in column 1 are comments and are ignored.
- Values must not contain lower case characters.
- Values must be specified in parenthesis immediately following the parameter.
- Values must not be greater than 32 characters.

For example:

```
* An EYUWUI parameter data set 
DEFAULTMENU(OURHOME) 
TCPIPHOSTNAME(MVSXX.COMPANY.COM) 
TCPIPPORT(4445)
```
A description of the Web User Interface server initialization parameters follows with default values for the parameters underlined.

## **Required parameters**

The Web User Interface server has some required initialization parameters. If you do not specify a required parameter the Web User Interface server initialization fails. The Web User Interface server initialization also fails if any of the specified parameters are invalid.

The required Web User Interface server initialization parameters are:

### **TCPIPHOSTNAME(name)**

| | | | | | | | | |

| | | | | | | | |

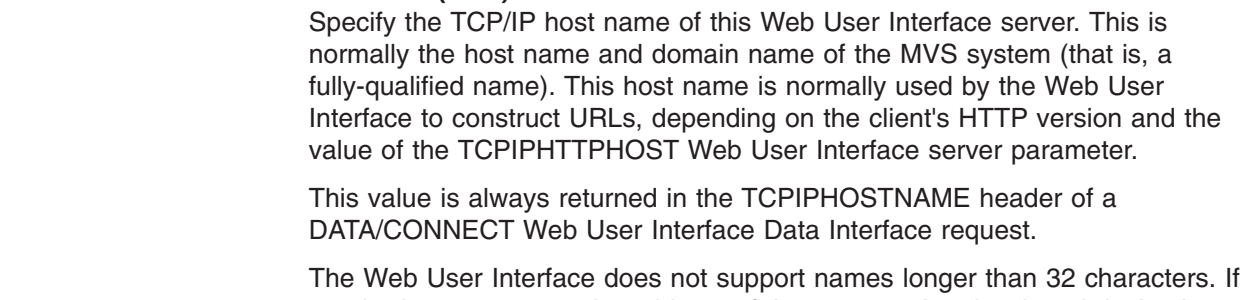

required, you may use the address of the server using the dotted decimal notation. For example, '127.0.0.1'.

### **TCPIPPORT(value)**

Specify the TCP/IP port number of the port that you have allocated for the Web User Interface to run on.

## **Optional parameters**

You might also want to consider the following Web User Interface server initialization parameters:

## **AUTOREFRESH(YES | NO)**

Disable the automatic refresh option for a WUI server. When YES is specified (the default), the automatic refresh control is displayed, based on the view definition. When NO is specified, the automatic refresh control is not displayed, even if automatic refresh is set on the view definition.

### **RESOURCELIMIT(WARNING | FAIL)**

Specifies the action when the default warning count threshold is reached. When WARNING is specified (the default), message EYUVC1258W is issued and the user can select OK to ignore the warning threshold. When FAIL is specified, message EYUVC1267E is issued and the resource request is denied. The filter can be changed, but users of the WUI server will not be able to click OK to bypass a warning count.

### *Additional TCP/IP parameters:*

### **TCPIPADDRESS(name | INADDR\_ANY)**

Specifis the dotted decimal IP address on which the Web User Interface will listen for incoming requests. If name is specified, it must be of the form nnn.nnn.nnn.nnn where nnn is 0 through 255. If INADDR\_ANY is specified (the default), the Web User Interface will listen on any of the addresses known to the TCP/IP for z/OS host.

You do not normally need to specify the TCPIPADDRESS option unless the z/OS host has multiple TCP/IP addresses.

### **TCPIPHTTPHOST(NO|YES)**

Indicate whether you require the TCP/IP host name used to construct URLs to be generated based on the incoming HTTP request for HTTP version 1.1 requests or later.

This option has no effect on pre HTTP 1.1 requests sent to the Web User Interface server. The Web User Interface server will always construct URLs using the host name specified in the TCPIPHOSTNAME Web User Interface server parameter for HTTP 1.0 (and earlier) requests.

**NO** For HTTP 1.1 (or later) requests, the host name used in URLs

constructed by the Web User Interface server is based on the value specified in the TCPIPHOSTNAME Web User Interface server parameter.

**YES** For HTTP 1.1 (or later) requests, the host name used in URLs constructed by the Web User Interface server is based on the incoming URI or HTTP 'Host' header, according to the HTTP 1.1 specification.

When HTTP 1.1 clients are used with a Web User Interface server running TCPIPHTTPHOST(YES), the IP address or name used on the server, does not need to be the same as that used by the HTTP 1.1 client. This can allow the Web User Interface to be used when name address translation (NAT) is performed (for example due to a firewall).

If TCPIPSSL(YES) is used with TCPIPHTTPHOST(YES) and HTTP 1.1 clients are used along with different IP address names, you may receive SSL certificate warnings due to host name mismatches.

### **TCPIPSSL(YES | NO)**

| | | | | | | | | | | | | |

> Indicates whether you require data encryption between your Web User Interface server and web browser. If you select YES, you must have specified the appropriate system initialization parameters to enable SSL support in the CICS Web Interface. For information see the *CICS Internet Guide*.

#### **TCPIPSSLCERT(name)**

Specify (in upper case characters) the label for the SSL certificate that is to be used for the connection between the Web User Interface and the web browser. If you specify an explicit certificate, the label must be no longer than 32 characters.

The default is the default certificate in the key database or key ring. as applicable.

**Note:** The names of all SSL certificates to be used with the WUI server must be upper case.

### **TCPIPSSLCIPHERS(***cipher\_list***)**

Specifies a string of up to 44 hexadecimal digits that is interpreted as a list of up to 22 2-digit cipher suite codes. The cipher suite codes are used to describe the set of algorithms that are supported by the Web User Interface server for SSL communications. If the TCPIPSSLCIPHERS parameter is not specified, the cipher suite is set using the ENCRYPTION system initialization option that the Web User Interface server is using. For more details about specifying cipher suites, see the *CICS RACF Security Guide*.

*Import options:* You can specify the following parameters if you want the Web User Interface server to import automatically WUI data repository definitions, which consist of:

- View sets and menus
- WUI map objects
- User objects
- User group profiles

Definitions can be imported from a specified transient data queue or a data set, or both.

Auto-import is an alternative to the import function of the COVC transaction. When using auto-import, you can use all three parameters to specify a transient data queue and a data set. When using COVC, you are restricted to specifying either a transient data queue or a data set in one import operation.

### **AUTOIMPORTDSN(***dsn\_name***)**

Specifies the name of the data set containing IBM-supplied view and menu definitions. The data set cannot be longer than 31 characters. Currently, the supplied set of WUI view and menu definitions is in the SEYUVIEW data set. If you specify an AUTOIMPORTDSN name, you must specify the name of a data set member using the AUTOIMPORTMEM parameter.

Use the AUTOIMPORTDSN and AUTOIMPORTMEM parameters when you want to import specific IBM-supplied view set and menu definitions as a result of service (by a PTF).

#### **AUTOIMPORTMEM(***member\_name***)**

Specifies the name of the data set member containing the specific IBM-supplied view and menu definitions that you want to import. You can use an asterisk at the end of the name to specify a group of data set members that begin with the same characters. For example, specifying AUTOIMPORTMEM(EYUEA\*) with the IBM-supplied SEYUVIEW data set in AUTOIMPORTDSN imports all of the members beginning with the characters EYUEA.

Use the AUTOIMPORTDSN and AUTOIMPORTMEM parameters when you want to import specific IBM-supplied view set and menu definitions as a result of service (by a PTF).

#### **AUTOIMPORTTDQ(***tdq\_name***)**

Specifies the name of the CICS extrapartition transient data queue from which you want the server to import a complete set of WUI data repository definitions during server initialization. To use this option, you enter a value explicitly. There is no automatic default; however, queue name COVI (DD name EYUCOVI) is defined as shown in sample EYU£WDEF.

You use the AUTOIMPORTTDQ parameter when starting a WUI server for the first time or if you are already a CICSPlex SM user and want to import other data repository definitions, including your own customized definitions, into an existing data set. Avoid using this parameter at other times because of the resources required to perform the import operation.

*Data formatting options:* These options determine how data will appear on Web User Interface displays.

#### **CVDASTYLE(MIXED | UPPER)**

Indicate whether the CVDAs, EYUDAs, and so on should be displayed in upper case or mixed case characters.

#### **MIXED**

Mixed case text, that is, the first character upper case and the rest lower case, for example, 'Enabled'.

#### **UPPER**

Text is displayed in upper case only.

#### **DATEFORMAT (format)**

Specify the format to be used to display the date on Web User Interface displays as follows:

**YYMMDD** 

**DDMMYY** 

**MMDDYY** 

## **YYYYMMDD**

### **DDMMYYYY**

## **MMDDYYYY**

where:

**DD** is the day.

**MM** is the month.

**YY and YYYY** 

are the year in two-digit or four-digit format, respectively.

### **DATESEPARATOR(character | / )**

Specify the character to be used to separate the date elements on Web User Interface displays.

### **DECIMALSEPARATOR(character | . )**

Specify the character to be used to denote the decimal point on Web User Interface displays.

### **GMMTEXTMSG( NO | YES | BEFORE | AFTER)**

Specify how the CICS "good morning" message is handled.

**NO** The message is not issued

**YES** The message is issued before and after signon.

### **BEFORE**

The message is issued before signon only.

#### **AFTER**

The message is issued after signon only.

### **MSGCASE (MIXED | UPPER)**

Indicate whether messages destined for the operator or EYULOGs should be displayed in mixed case or upper case characters.

#### **MIXED**

Mixed case text is displayed.

If you specify MIXED, output may be displayed incorrectly on Katakana display terminals, where lower case characters are displayed as Katakana symbols.

## **UPPER**

Text is displayed in upper case only.

#### **THOUSNDSEPARATOR(character | , )**

Specify the character to be used to separate thousands on Web User Interface displays, when required. For example, 100000 is displayed as 100,000 if the default is used.

#### **Note:**

- 1. The space character (hex 40) is a valid THOUSNDSEPARATOR value, allowing digits to be grouped by a space.
- 2. Use 0 (zero) to suppress the THOUSNDSEPARATOR value.
- 3. The THOUSNDSEPARATOR value is used only when required by the individual view definition.

## **TIMESEPARATOR(character | : )**

Specify the character to be used to separate hours, minutes, and seconds on Web User Interface displays.

*Environment options:* These specify the context and scope values, the home menu and navigation frame, default map objects, and the appearance of newly opened maps.

### **AUTOREFRESH(YES | NO)**

Disable the automatic refresh option for a WUI server. The default setting, YES, displays automatic refresh control, based on the view definition. When NO is specified, automatic refresh control is not displayed, even if automatic refresh control is set on the view definition. See Automatic refresh for more information on the automatic refresh option.

### **DEFAULTCMASCTXT(name | EYUCMS1A)**

Specify the CMAS context that is set when the user signs onto the Web User Interface.

## **DEFAULTCONTEXT(name | EYUPLX01)**

Specify the context that is set when the user signs onto the Web User Interface.

## **DEFAULTMAPBAS(name | EYUSTARTMAPBAS)**

Specify the name of the map object used to generate maps of business application services definitions.

### **DEFAULTMAPCOLL(value | 0)**

Specify the number of rows in a generated map below which a map opens in the expanded state. If the number of rows to be displayed is above this number, the map opens in a fully collapsed state. The default value of 0 means that in every generated map all of the rows are visible when opened.

#### **DEFAULTMAPMON(name | EYUSTARTMAPMON)**

Specify the name of the map object used to generate maps of monitoring definitions.

#### **DEFAULTMAPRTA(name | EYUSTARTMAPRTA)**

Specify the name of the map object used to generate maps of real-time-analysis definitions.

### **DEFAULTMAPWLM(name | EYUSTARTMAPWLM)**

Specify the name of the map object used to generate maps of workload management definitions.

#### **DEFAULTMENU(name | EYUSTARTMENU)**

Specify the name of the menu that is be presented to users after sign onto the Web User Interface.

#### **DEFAULTNAVIGATE(name | EYUSTARTNAVIGATE)**

Specify the name of the navigation frame that is presented to users after sign onto the Web User Interface.

### **DEFAULTSCOPE(name | EYUPLX01)**

Specify the scope that is set when the user signs onto the Web User Interface.

#### **DEFAULTWARNCNT(value)**

Specify the number of records required to trigger the record count warning mechanism before opening a view. This can take an integer value in the range of 0 to 99999999. The default value is 0 meaning no warnings are issued.

**Note:** You can also set a record count warning value applying to a group of users when setting up a WUI user group (this applies only if the WUI is running with security switched on). A value set in a user group takes precedence over a value set in the DEFAULTWARNCNT parameter for the users in that group.

#### **GLOBALPREFILTER(YES|NO)**

Specify whether users of the Web User Interface are required to specify filter parameters the first time a view is displayed (before data is collected).

**Note:** You can also specify this parameter when setting up a WUI user group (this applies only if the WUI is running with security switched on). A value set in a user group takes precedence (for users in that group) over the value set in the GLOBALPREFILTER parameter.

### **RESOURCELIMIT(WARNING | FAIL)**

Specify whether a warning or failure is issued when the resource limit is reached. The default setting, WARNING, issues message EYUVC1258W and the user can select OK to bypass the warning threshold. Specify FAIL to issue message EYUVC1267E and to deny the new resource request. The WUI server can be used to change the RESOURCELIMIT filter, however the WUI server cannot be used to bypass the warning threshold.

*Operation options:* These options name the default view set to be used if the Web User Interface receives an external request that does not specify a view set name but specifies an object name. The view sets that you name in these options must represent the objects that may be specified. For more information see the *Providing access to WUI views and menus* topic in the *CICSPlex System Manager Web User Interface Guide*.

These parameters can be ignored if you do not intend to launch Web User Interface displays in this manner.

- **DEFAULTCICSPLEX(name | EYUSTARTCICSPLEX)**  Specify the name of the default CICSplex view set. **DEFAULTCICSRGN(name | EYUSTARTCICSRGN)**  Specify the name of the default CICS region view set. **DEFAULTCONNECT(name | EYUSTARTCONNECT)**  Specify the name of the default connection view set. **DEFAULTCSYSGRP(name | EYUSTARTCSYSGRP)**  Specify the name of the default CICS system group view set. **DEFAULTDB2SS(name | EYUSTARTDB2SS)**  Specify the name of the default DB2 subsystem view set. **DEFAULTEJCOBEAN(name | EYUSTARTEJCOBEAN)**  Specify the name of the default Enterprise Bean in a CorbaServer view set. **DEFAULTEJDJBEAN(name | EYUSTARTEJDJBEAN)**  Specify the name of the default Enterprise Bean in a CICS-deployed JAR file view set. **DEFAULTEVENT(name | EYUSTARTEVENT)**  Specify the name of the default event view set. **DEFAULTLOCFILE(name | EYUSTARTLOCFILE)**  Specify the name of the default local file view set. **DEFAULTLOCTRAN(name | EYUSTARTLOCTRAN)**  Specify the name of the default local transaction view set. **DEFAULTPROGRAM(name | EYUSTARTPROGRAM)**  Specify the name of the default program view set.
- **DEFAULTREMFILE(name | EYUSTARTREMFILE)**  Specify the name of the default remote file view set.

### **DEFAULTREMTRAN(name | EYUSTARTREMTRAN)**

Specify the name of the default remote transaction view set.

## **DEFAULTTASK(name | EYUSTARTTASK)**

Specify the name of the default task view set.

#### *User options:*

## **INACTIVETIMEOUT(value | 30)**

Specify the period, in minutes, after which inactive user sessions are terminated. The maximum period allowed is 10080 minutes (7 days).

## **MAXUSERS(value | 20)**

Specify the maximum number of concurrent users of the Web User Interface. The maximum number of concurrent users allowed is 50.

#### **SIGNONPANEL(BASIC | ENHANCED)**

Specifies, if the Web user Interface server has CICS security active (SEC=YES in the system initialization parameter), whether the Web User Interface sign on panel takes one of the following actions:

- Displays a GROUP option
- Saves previously used USER and GROUP values
- Positions the cursor in the sign on field requiring input

When the default value, BASIC, is specified, the GROUP option is not displayed on the sign on screen and the user group profile is set to the default group of the user. Values are not saved and the cursor is not positioned on the sign on panel.

When the value, ENHANCED, is specified, the GROUP option is displayed on the sign on screen and the following events occur:

- If the user enters a value, sign on proceeds and if:
	- The user ID is connected to the specified group, the group is used for the WUI user group profile
	- The user ID is not connected to the specified group or the group name is not valid, sign on continues, but the WUI group profile is set to the default group of the user, and message EYUVC1227W is issued to the WUI user after sign on is complete. Message EYUVS0024W is written to the WUI server's EYULOG.
- If the user does not enter a value, the user group profile is set to the default group of the user

The GROUP option does not change the current connect group of the user being signed on. The security environment built by the WUI is always based on the default group of the user. The group option on the WUI signon screen specifies which WUI user group profile the user should be associated with and does not change any security decisions that might be made by the External Security Manager.

When the SIGNONPANEL(ENHANCED) option is set and JavaScript is enabled in the web browser, the sign on process performs the following actions:

- Saves the user ID and group values in a cookie, so that when the signon process next runs, the form is filled with previously entered values
- Positions the cursor to the sign on field requiring input

Whether the Web User Interface user group profile is set based on the default group, or specified on the GROUP option, if no matching Web User Interface group profile is found, the values usually set using a user group profile are set to the system default.

The SIGNONPANEL option is ignored if the Web User Interface server is running with CICS Security inactive (SEC=NO in the system initialization parameter).

*Accessibility options:* These parameters specify the default colors for the Web User Interface displays.

These parameters should not normally be changed as they effect all users of the Web User Interface server. If you want to change these parameters for reasons of accessibility, take care to ensure that the Web User Interface displays do not become unreadable.

Each parameter specifies a color as six hexadecimal digits. Each pair of digits describes the red, green and blue components of the color, respectively. For example, FFFFFF represents white, 000000 represents black, FF0000 represents bright red, 00FF00 represents bright green, and 0000FF represents bright blue.

#### **COLORPAPER(color)**

Main work frame background color.

#### **COLORPAPERHEAVY(color)**

Navigation and assistance frame background color.

#### **COLORPAPERLIGHT(color)**

Background color used for many interface items (for example, information messages, table column headings, detail view labels, view selection and refresh area).

#### **COLORPAPERWARN(color)**

Background color for warning messages.

#### **COLORPAPERERROR(color)**

Background color for error messages.

### **COLORPAPERALT(color)**

Background color for alternate rows on tabular displays.

#### **COLORPAPERRULE(color)**

Background color for assistance frame bar containing the navigation and help icons.

#### **COLORINK(color)**

Main work frame text color.

#### **COLORINKBANNER(color)**

Navigation and assistance frame text color.

### **COLORINKLINK(color)**

Unvisited link text color.

## **COLORINKVLINK(color)**

Visited link text color.

#### *Problem determination option:*

#### **WUITRACE(trace levels)**

Specifies the level of tracing for the Web User Interface server.

<span id="page-322-0"></span>The trace levels that you specify must be separated by a comma. For example: WUITRACE(8,11,13,15,18)

You can define a range of trace levels, for example:

WUITRACE(1:5) activates trace levels 1 through 5 WUITRACE(1:5,13,28:31) activates trace levels 1 through 5, 13, and 28 through 31

**Attention: It is recommended that you only activate trace at the request of IBM Support Center personnel.**

## **Transient data queue definitions**

You need definitions for the following transient data queues (TDQs):

- **COVP** The Web User Interface server initialization parameters data set, EYUWUI. This is a fixed block 80 input data set.
- **COLG** The CICSPlex SM output log, EYULOG. This is a variable length output data set.
- **COVI** Sample definition for the Web User Interface import data set, EYUCOVI. This is a variable length input data set.
- **COVE** Sample definition for the Web User Interface export data set, EYUCOVE. This is a variable length output data set.

## **CICS Transaction Server definitions**

If you are using the CICSPlex SM element of CICS Transaction Server for z/OS, the transient data queue (TDQ) definitions are provided in the EYU\$WDEF sample, which is supplied in the SEYUSAMP library.

COVI and COVE are provided as samples that can be used to create additional import and export transient data queues.

For more information about the COVI and COVE TDQs see the *CICSPlex System Manager Web User Interface Guide*.

#### **Temporary storage models**  |

| | TSMODELs and TSMDEFs should not be installed into a Web User Interface (WUI) server.

## **Specify the JCL DD statements**

Additional DD statements should be added to the Web User Interface server for the following data sets:

### **EYUWUI**

The Web User Interface server initialization parameters data set. See ["Specify the Web User Interface server initialization parameters" on page](#page-313-0)  [292.](#page-313-0) 

## **EYUWREP**

The Web User Interface server repository data set. See ["Create the Web](#page-309-0)  [User Interface server repository \(EYUWREP\)" on page 288.](#page-309-0) 

#### **EYULOG**

The CICSPlex SM output log.

#### <span id="page-323-0"></span>**DFHHTML**

The customizable view and menu help data set. See ["Specify the](#page-313-0)  [customizable view and menu help data set" on page 292.](#page-313-0) This is optional.

#### **EYUCOVI**

The Web User Interface server import data set. For more information see ["Transient data queue definitions" on page 301](#page-322-0) and the *CICSPlex System Manager Web User Interface Guide*. This is optional.

#### **EYUCOVE**

The Web User Interface server export data set. For more information see ["Transient data queue definitions" on page 301](#page-322-0) and the*CICSPlex System Manager Web User Interface Guide*. This is optional.

For example,

```
//* 
//DFHHTMLDD DISP=SHR,DSN=data set name 
//EYUWREPDD DISP=SHR,DSN=data set name 
//EYUCOVIDD DISP=SHR,DSN=data set name 
//EYULOGDD SYSOUT=* 
//EYUWUI DD *
DEFAULTMENU(OURHOME) 
TCPIPHOSTNAME(MVSXX.COMPANY>COM) 
TCPIPPORT(4445) 
/*
```
## **Security considerations**

This section describes the Web User Interface security requirements for CICS security, Secure Sockets Layer (SSL) support, and access to MVS data sets.

### **CICS security considerations**

If your Web User Interface server region is running with CICS security active, you need to define the security access required:

- For the CICS Web Interface
- By the administrator
- v By the end-user and users of the View Editor

[Table 20 on page 303](#page-324-0) summarizes the access required by the various userids.

You may wish to use CICS transaction security (see the *CICS RACF Security Guide*) to limit the users who are allowed to control the Web User Interface server via the COVC transaction.

See the *CICSPlex System Manager Web User Interface Guide* for information about how to control users of the Web User Interface and to limit what resources they are allowed to access.

**Security access for the CICS Web Interface:** If CICS transaction security is in use the CICS DFLTUSER (for a CICS Transaction Server for OS/390 version 1.3 or later system) or the CWBM transaction userid (for a pre-CICS Transaction Server for OS/390 version 1.3 system) must be given access to the COVP, COVU, and COVE transactions.

*Security access for the administrator:* The userid that starts the Web User Interface (terminal user of COVC or PLTPIUSR, if started automatically via PLTPI) must have access to the COVC and COVG transactions.
If CICS surrogate user security checking is active in the Web User Interface server region, the userid that started the Web User Interface (terminal user of COVC or PLTPIUSR, if started automatically via PLTPI) must have READ access to wui-userid.DFHSTART in the SURROGAT class for all Web User Interface users.

*Security access for the end-user and users of the View Editor:* The Web User Interface end-user needs access to the COVA transaction and CICSPlex SM.

Users of the View Editor need access to the COVA transaction, CICSPlex SM and the View Editor profile. For more information about access to the View Editor, see the *CICSPlex System Manager Web User Interface Guide*.

All users who are successfully signed onto the Web User Interface have access to all of the customizable view and menu help pages, if the customizable view and menu help is served by the Web User Interface.

#### *Summary:*

Table 20 summarizes the security accesses required by users of the Web User Interface.

| User Roles                          | CICS Web<br>Interface | Administrator | End-user                                  | <b>View Editor</b>                        |
|-------------------------------------|-----------------------|---------------|-------------------------------------------|-------------------------------------------|
| Transactions                        | COVP COVE<br>COVU     | COVG COVC     | COVA                                      | COVA                                      |
| CICS surrogate<br>user security     |                       | Yes           |                                           |                                           |
| <b>View Editor</b><br>profile       |                       |               |                                           | Yes                                       |
| CICSPIex SM<br>and CICS<br>security |                       |               | As appropriate<br>for individual<br>users | As appropriate<br>for individual<br>users |

*Table 20. Security accesses required by users of the Web User Interface* 

# **Secure Sockets Layer support**

If you are using a CICS Transaction Server for OS/390 version 1.3 or later system, you can provide secure connections by using the Secure Sockets Layer (SSL) support to provide encryption on the connection. For information about SSL support, see the *CICS Internet Guide*. Also, see ["Specify the Web User Interface server](#page-313-0)  [initialization parameters" on page 292](#page-313-0) for information about the TCPIPSSL and TCPIPSSLCERT, Web User Interface server initialization parameters, that you need to specify for SSL support.

**Note:** Web User Interface SSL support uses server authentication only. User authentication is by the external security manager (ESM) user ID and password.

# **Authorizing access to MVS data sets**

In addition to standard CICS and CICSPlex SM requirements, the CICS region userid must have the authority to access the data sets associated with the DDnames described in Table 21.

*Table 21. Security access required for MVS data sets* 

| <b>DDnames</b><br><b>Access required</b> |  |
|------------------------------------------|--|
|                                          |  |

*Table 21. Security access required for MVS data sets (continued)* 

| <b>EYUWUI</b>        | READ          |
|----------------------|---------------|
| <b>DFHHTML</b>       | <b>READ</b>   |
| EYUCOVI (and clones) | READ          |
| <b>EYUWREP</b>       | <b>UPDATE</b> |
| <b>EYULOG</b>        | <b>UPDATE</b> |
| EYUCOVE (and clones) | <b>UPDATE</b> |

# **Additional tasks**

After you have set up the Web User Interface you need to:

# **Submit start-up JCL**

You should submit the start-up JCL for the Web User Interface server to start it for the first time. To confirm that the Web User Interface server has started successfully, you should ensure that the following messages are displayed on the job log:

```
08.52.33 JOB03331 +EYUVS0001I IYCQCTA5 CICSPlex SM Web User Interface 
                                 initialization started. 
 08.52.37 JOB03331 +EYUVS0002I IYCQCTA5 CICSPlex SM Web User Interface 
                                initialization complete.
```
If you chose not to start the Web User Interface server during PLTPI processing, you can start it using the COVC transaction Start command.

## **Check browser connection**

You should check the connection between the Web User Interface and the web browser by typing in the following URL:

http://*hostname:port*/CICSPlexSM

where *hostname* is the name specified on the TCPIPHOSTNAME Web User Interface server initialization parameter and *port* is the value specified on the TCPIPPORT Web User Interface server initialization parameter. For information about the Web User Interface server initialization parameters see ["Specify the Web](#page-313-0)  [User Interface server initialization parameters" on page 292.](#page-313-0) You should be presented with the Web User Interface server Welcome panel containing a Begin Signon button.

# **Obtain view and menu definitions**

Once the Web User Interface has been started, you should obtain some view and menu definitions. You can do this by either:

- Logging onto the CICS terminal and running the COVC transaction. The Import option of the COVC transaction enables you to import the starter set views and menus. The starter set views and menus are provided in CICSTS32.CPSM.SEYUVIEW. For information about the COVC transaction, see the *CICSPlex System Manager Web User Interface Guide*.
- v Using the View Editor. For information about the View Editor see the *CICSPlex System Manager Web User Interface Guide*.

# **Shutdown the Web User Interface server**

You can shutdown the Web User Interface server by:

• Shutting down the CICS system in which the Web User Interface server is running.

• Using the COVC transaction. For more information about the COVC transaction see the *CICSPlex System Manager Web User Interface Guide*.

# <span id="page-326-0"></span>**CICSPlex SM system parameters**

This chapter describes the system parameters that you can use to identify or alter CICSPlex SM attributes.

These parameters are specified by means of an extrapartition transient data queue. The transient data queue name is COPR. The parameters may be assigned to a DD \* file, sequential data set or a partitioned data set member. The DD name for the extrapartition transient data queue is EYUPARM.

The system parameters are coded as 80-byte records. Multiple system parameters may be specified on a single record as long as they are separated by commas and do not exceed a total of 71 characters in length. The format of the system parameters is:

keyword(v)

#### where:

#### **keyword**

is the name of a CICSPlex SM system parameter.

**v** is an alphanumeric data value that may be specified with the system parameter.

Table 22 identifies the CICSPlex SM parameters used in the CMAS and MAS and indicates whether these parameters are required or optional.

For CMASs, MASs, and WUI servers, members of the TDFHINST and XDFHINST libraries containing samples of these parameters are as follows:

# **EYUCMS0P**

CMAS parameters

**EYULMS0P** 

Local MAS parameters

EYUCMS0P and EYULMS0P are supplied in TDFHINST (uncustomized) and XDFHINST (customized).

**Note:** Before using these members to start a CMAS, MAS, or WUI server remove the comments from the samples and supply the appropriate values.

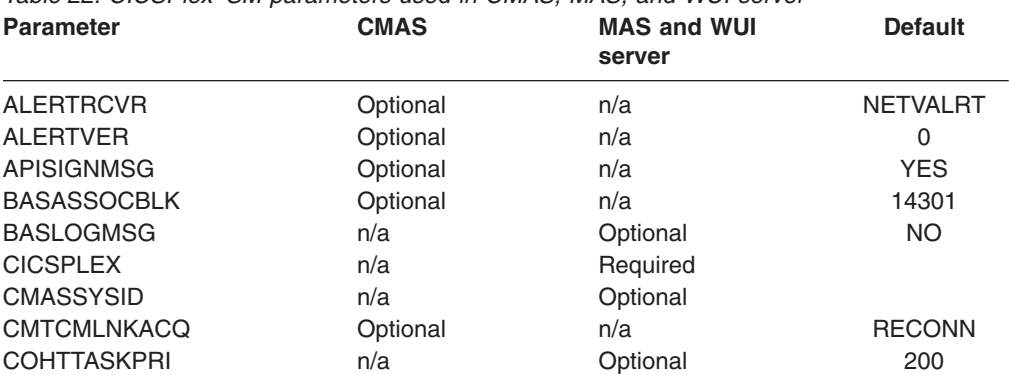

*Table 22. CICSPlex SM parameters used in CMAS, MAS, and WUI server* 

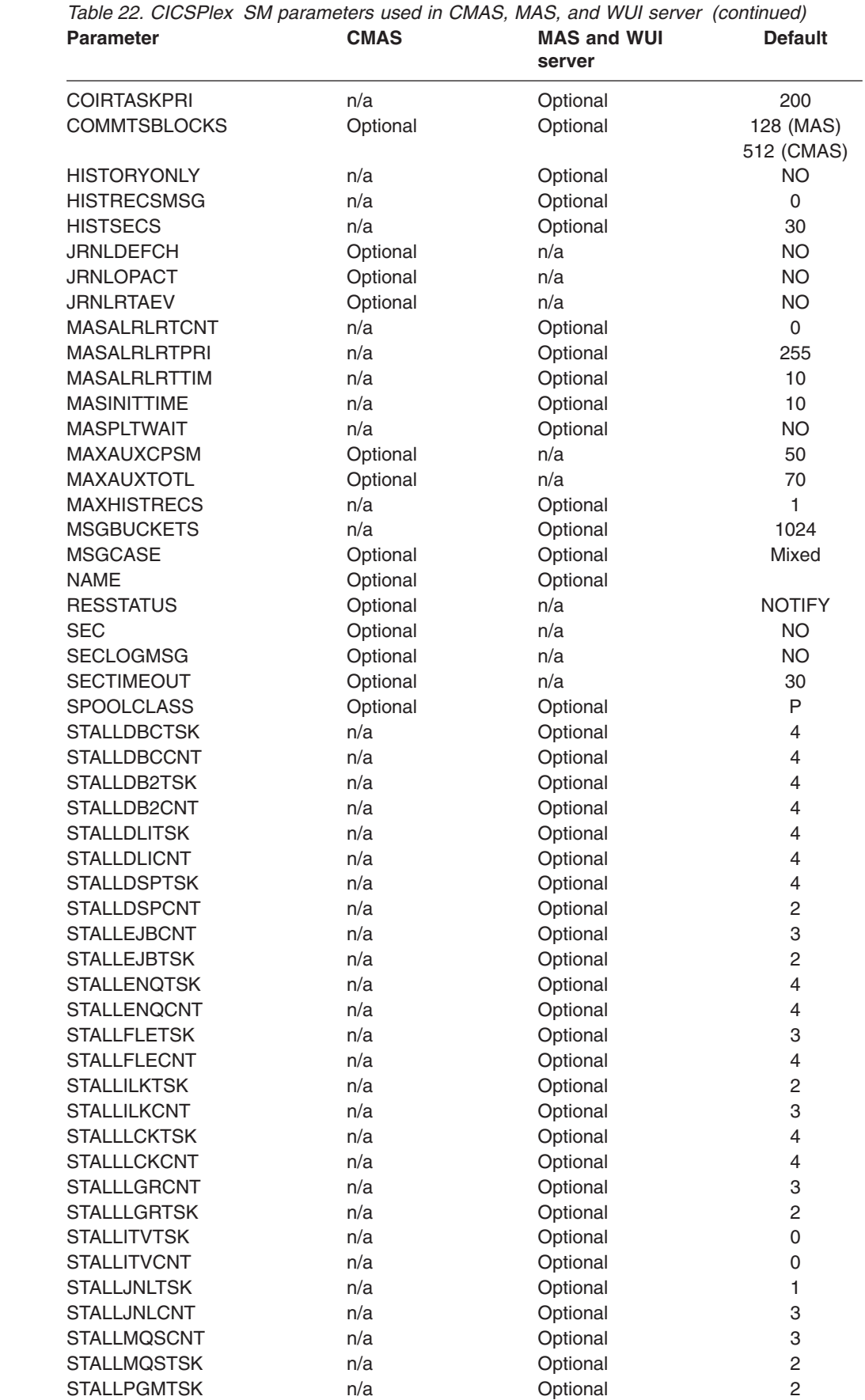

 $\|$ 

 $\mathsf I$ 

|<br>|<br>|<br>|<br>|<br>|<br>|

 $\begin{array}{c} 1 \\ 1 \end{array}$ 

 $\mathsf I$  $\begin{array}{c} \hline \end{array}$ 

 $\frac{1}{1}$ 

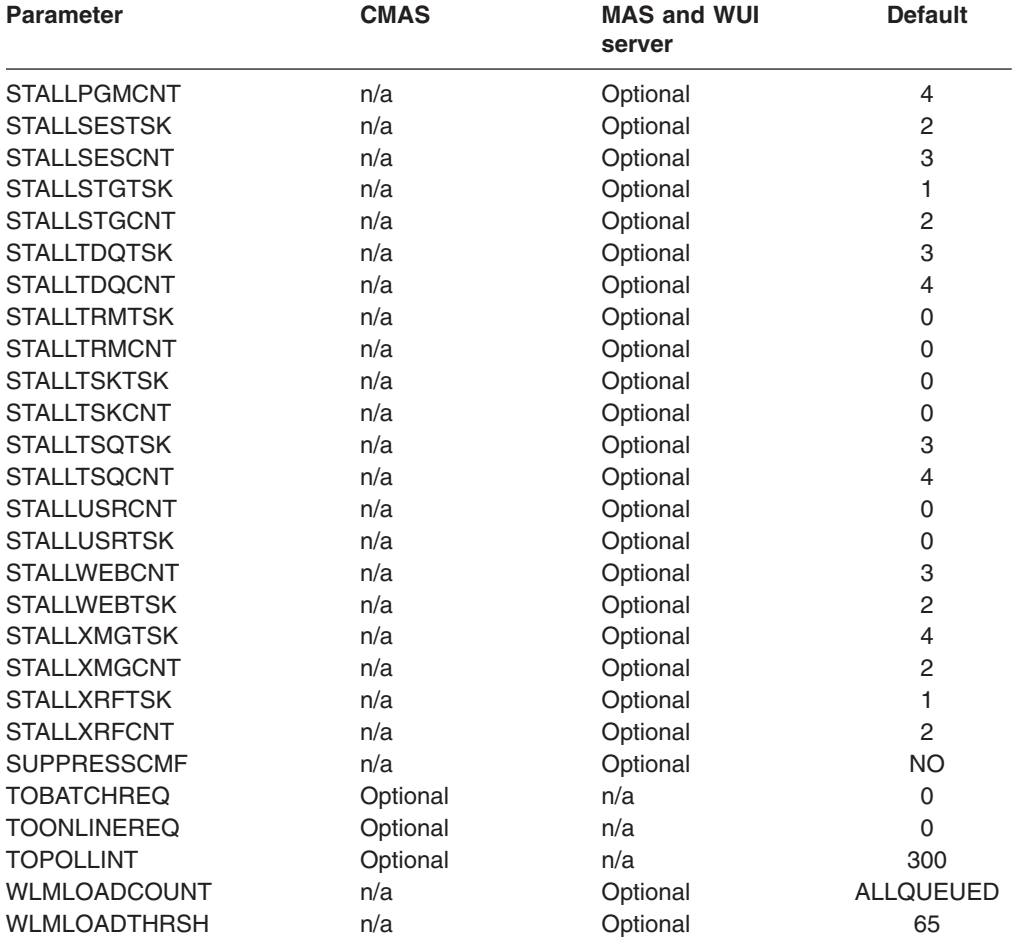

# Table 22. CICSPlex SM parameters used in CMAS, MAS, and WUI server (continued)

## **ALERTRCVR(NETVALRT | name)**

Identifies the 1-8 character name of the NetView Alert Receiver to be used by the CMAS if NetView Generic Alerts are to be sent by the CMAS to NetView.

# **ALERTVER( 0 | 1 )**

||<br>||<br>|<br>|<br>|<br>|

 $\overline{\phantom{a}}$  $\overline{\phantom{a}}$  $\mathbf{I}$  $\overline{1}$ 

 $\mathsf{I}$  $\mathsf{I}$  $\mathsf{I}$  $\overline{\phantom{a}}$ 

> Identifies the version of the CPSM generic alert record that the CMAS will send to NetView. See Appendix B of *CICSPlex System Manager Managing Resource Usage* manual for details on the generic alert Records CPSM may send to NetView.

ALERTVER is only relevant for a CMAS which is named in an ACTNDEF as sending generic alerts to NetView.

#### **APISIGNMSG(YES | NO)**

Indicate whether the successful signon / signoff message, EYUXD0807I, is to be issued when a CICSPlex SM API user CONNECTs to, or DISCONNECTs (TERMINATEs) from, the CICSPlex SM API.

# **BASASSOCBLK(value | 14301)**

Specify the number of BAS association blocks that can be acquired from a single association element. The default EYUPARM value creates an association segment size requiring approximately 1.2 mB of storage. If the maximum value of 114597 blocks-per-segment is specified, then the resultant segment size will be just over 8 mB.

## **BASLOGMSG(YES | NO)**

Indicate whether CICS resources defined via BAS should have their definitions logged to the CSDL Transient Data Queue of the MAS when they are installed.

If the CICS version used by the MAS does not support the LOGMESSAGE option of the EXEC CICS CREATE command, BASLOGMSG will have no effect.

# **CICSPLEX(name)**

Identify the 1- to 8-character name of the CICSplex to which the local MAS is to be associated.

The name of a CICSplex should not be the same as the name of a CMAS, a CICS system, or a CICS system group.

#### **CMASSYSID(name)**

Identify the 1- to 4-character name of the CMAS to which a MAS is to be attached.

You may also use this parameter when a local MAS is to attach to a specific CMAS in the same MVS image.

## **CMTCMLNKACQ(ALWAYS | RECONN)**

Specify whether you want the CMAS to attempt to reacquire LU6.2 CMAS to CMAS links (CMTCMLNKs) if the initial acquire attempt made by CICS fails. The initial acquire attempt is made by CICS when a CMAS is started, a VTAM ACB is opened, or a CMAS to CMAS definition (CMTCMDEF) is installed. If the initial acquire attempt fails, CICSPlex SM network surveillance might attempt to re-acquire the LU6.2 CMAS to CMAS links depending on the value of CMTCMLNKACQ:

- If CMTCMLNKACQ is set to ALWAYS, the CMAS attempts to acquire CMTCMLNKs, independent of whether the links were established in the current CMAS run.
- If CMTCMLNKACQ is set to RECONN, the CMAS attempts to reacquire CMTCMLNKs only where CMTCMLNKs were established in the current CMAS run.

If the CMTCMLNKs were not acquired in the current CMAS run and the initial acquire attempts fail, CMTCMLNK must manually be acquired.

Depending on the CMTCMLNKACQ option that you are using, repeated failed acquire attempts can produce messages DFHZC3437, DFHZC3462 and DFHZC2405 and VTAM IST663 and IST664.

CMTCMLNKACQ can be dynamically changed in a CMAS using the COD0 SET command.

# **COHTTASKPRI( value | 200)**

Specify the CICS task priority for the MAS COHT task. COHT is invoked in a MAS when an API or web user interface query for completed task history records (HTASK records) is directed to the MAS. Use this parameter to tune the priority of HTASK requests so that a resource intensive query does not impact the performance of other tasks in the MAS.

#### **COIRTASKPRI(value | 200)**

Specify the task priority of COIR, in the range 0 to 255. COIR is a CICSPlex SM task that can be used to process evaluation definitions (EVALDEFs) independent of the MAS.

For each EVALDEF that requests a separate task, an instance of COIR is started at the specified priority. If you specify a priority of 0, no separate COIR tasks are started; all EVALDEFs are processed by the MAS long running task (LRT).

**Note:** This parameter does not apply to CICS for Windows.

## **COMMTSBLOCKS((value | 512/128)**

This is the number of sets of control blocks allocated at CMAS or MAS startup for CPSM Communications Transport Services. These control blocks are used when data must be shipped between a CMAS or MAS and other CMASs or MASs.

The default and minimum values for this parm are 512 in a CMAS and 128 in a MAS. The maximum value is 8192 in either a CMAS or MAS.

Each set requires 1204 bytes of storage allocated in ESDSA in the CMAS or MAS. If the defaults are used, the following total storage is allocated:

 $CMAS - 512 \times 1204 = 616,448$  bytes MAS - 128 \* 1204 = 154,112 bytes

If the maximum value is specified, the following total storage is allocated:

 $CMAS - 8192 \times 1204 = 9.863.168$  bytes MAS - 8192 \* 1204 = 9,863,168 bytes

If a shortage occurs during the execution of a CMAS or MAS, message EYUCT0105E is issued. At termination of the CMAS or MAS, message EYUCT0106W is issued. The later message will include a value equal to the highest concurrent shortage of sets (High water mark). It is recommended that the COMMTSBLOCKS parm for the CMAS or MAS be increased by at least the amount specified by the EYUCT0106W message before restarting the CMAS or MAS.

# **HISTORYONLY( YES | NO)**

Specify whether history data should be collected without collecting normal CICSPlex SM monitoring data as well. For example, if MLOCTRAN and MREMTRAN data is not required set HISTORYONLY(YES) to prevent this data from being collected.

#### **HISTRECSMSG( value | 0)**

Specify that message EYUNL0179I 'Task History Recorder dataset EYUHISTx has accrued nnnn records' should be output each time 'value' thousand records are written to the history data sets. The maximum allowed value is 1000 which means output a message every time 1 million records are written to the history data sets.

The message can be used as an aid to determining the optimum size of the history data sets. A value of 0 means no EYUNL0179I messages are to be produced.

#### **HISTSECS( value | 30)**

Specify the number of seconds to use as the default when API or web user interface users specify a parameter of RECENT(HISTSECS) when requesting completed task (HTASK) resource table records. The maximum allowed value is 86400 seconds (24 hours).

#### **JRNLDEFCH(YES | NO)**

Causes a journal record to be written for each data repository add, delete, and update operation.

### **JRNLOPACT(YES | NO)**

Causes a journal record to be written for each successful action command issued against a MAS or CMAS.

## **JRNLRTAEV(YES | NO)**

Causes a journal record to be written each time an real-time analysis (RTA) event is generated.

## **MASALTLRTCNT(0 - 5 | 0)**

The number of alternate long running tasks (CONA) started in the MAS during MAS agent initialization. These tasks remain active until the MAS agent terminates or goes into restart mode, and handles all API/WUI/RTA normally handled by the CONL task, allowing the CONL task to perform other processing in the MAS. At any time, only one of the CONA tasks processes requests. If the CONA task that is currently processing requests becomes busy (as determined by the value of the MASALTLRTTIM EYUPARM), subsequent requests are directed to another CONA task.

If zero (0) is specified, no CONA tasks are started and the CONL task services the API/WUI/RTA requests that are normally directed to the long running task.

**Note:** Specifying different values for MASALTLRTCNT for multiple WLM target regions might result in an uneven distribution of transactions to those regions because of differing long running task counts.

#### **MASALTLRTPRI(0 - 255 | 255)**

The priority given to the CONA transaction for the current execution of the MAS.

**Note:** Specifying this value less than 255 can adversely affect the response time of API, and WUI users, and might result in RTA EVENTs not being created or resolved in a timely manner

# **MASALTLRTTIM(1 - 3600 | 10)**

The amount of time in seconds for which a CONA task can be busy before subsequent requests are directed to another active CONA task.

#### **MASINITTIME(value | 10)**

Specifies the number of minutes, from 5 to 59, that CICSPlex SM should wait for the MAS to initialize.

- If you specify MASPLTWAIT(YES), the MASINITTIME value is the maximum length of time that PLT processing can be suspended for MAS initialization. (By suspending PLT processing the chance of completing MAS initialization within a specified time is increased, because you are asking for less work to be done in a given time interval, and reducing the scope for contention, during that time).
- If you specify MASPLTWAIT(NO), the MASINITTIME value is the maximum length of time that can elapse before MAS initialization is halted if it does not complete.

# **MASPLTWAIT(YES | NO)**

Indicates whether CICSPlex SM should suspend all PLT processing until the MAS is fully initialized and connected to the CMAS.

• When you specify MASPLTWAIT(YES), no CICS applications can be started and no users can sign on to the system until CICSPlex SM completes the installation of resources and resumes PLT processing. If CICSPlex SM does complete the installation of resources and resume PLT processing within the time interval specified by MASINITTIME,

| | | | | | | | | | |

 $\overline{1}$ 

| | | | | | |

message EYUTS0003I is issued. If it does not complete within the time interval specified by MASINITTIME, message EYUNL0090W is issued, the MAS initialization is halted and the PLT processing resumes to allow the region to function as a CICS region without CICSPlex SM control. MAS Initialization can be retried by entering the COLM transaction manually.

• When you specify MASPLTWAIT(NO), CICSPlex SM still observes the MASINITTIME value waiting for the MAS agent to complete the topology connect. If CICSPlex SM does not complete the topology connect within the time interval specified by MASINITTIME (or its default value), message EYUNL0090W is issued, the MAS initialization is halted and the PLT processing resumes to allow the region to function as a CICS region without CICSPlex SM control. MAS Initialization can be retried by entering the COLM transaction manually.

If you are using Business Application Services (BAS) to automatically install resources at CICS system initialization, you should specify MASPLTWAIT(YES) for that system.

**Note:** If you are using Business Application Services (BAS) to automatically install a DB2 connection, and you want the connection to be activated during CICS startup, see the information on page ["Activating DB2 connections during CICS startup" on page 279](#page-300-0)

# **MAXAUXCPSM(value | 50)**

| | | | | | | | | | | | | | | | |

| | | |

> Specify the percent of total auxiliary storage which may be committed to each CMAS, in the range of 0 to 99. A value of 0 stops CPSM from checking the amount of space used.

**Important:** Setting a value of 0 might result in a shortage of auxiliary storage, requiring an IPL of the MVS system.

Each CMAS requires 24,160 4 KB pages (94 MB) of cache storage at initialization. If a request for additional cache storage would cause the CMAS to exceed the MAXAUXCPSM threshold, an SDUMP is taken and the CMAS is terminated. If this occurs during CMAS initialization, it means that the CMAS was unable to acquire the initial allocations for all required component data cache areas. Either the value of MAXAUXCPSM must be increased, or the total amount of auxiliary storage must be increased by adding or expanding external page data sets. If this threshold is reached during an attempt to create or extend a data cache after CMAS initialization has completed, ARM is invoked to attempt to restart the CMAS.

## **MAXAUXTOTL(value | 70)**

This value is the maximum total auxiliary storage usage at which the CMAS will allow a request for additional cache storage to be made, in the range of 0 to 99. A value of 0 stops CPSM from checking the amount of space used.

**Important:** Setting a value of 0 might result in a shortage of auxiliary storage, requiring an IPL of the MVS system.

Setting a nonzero value for MAXAUXTOTL prevents the CMAS from requesting an amount of cache storage that would cause the MVS system to enter a state of auxiliary storage shortage. If a request for additional cache storage would cause the CMAS to exceed this threshold, an SDUMP is taken and the CMAS is terminated. This parameter may cause a CMAS to shut down even though the CMAS is not the largest user of auxiliary storage. If this occurs during CMAS initialization, it means that the CMAS

was unable to acquire the initial allocations for all required component data cache areas. The total amount of auxiliary storage available must be increased by adding or expanding external page data sets. If this threshold is reached during an attempt to create or extend a data cache after CMAS initialization has completed, ARM is invoked to attempt to restart the CMAS.

# **MAXHISTRECS( value | 1)**

Specify a value in thousands, in the range 1 to 50. This is a limit on the number of records returned on a completed task query from the MAS. This can be used to limit the amount of data in a request for completed task (HTASK) resource table records. When this limit is reached, the CICSPlex SM API GET request will receive a WARNING response and MAXRECORDS reason.

## **MSGBUCKETS(value | 1024)**

Specify a value in the range 1 to 32768. This value specifies the number of buffers to be allocated for Topology data collection in the MAS. Each buffer is 64 bytes long. The buffer pool, allocated in the MAS cache data space, is used by CPSM's XMEOUT and XRSINDI Global User Exits and by the MAS Heartbeat task. The number of buffers must equal or exceed the total number of connections, DSNAMEs, GLUEs, TRUEs, and FEPI connections defined in the MAS. If the number of buffers is not sufficient for the Topology mapped resources in the MAS, a trace record with debug text XDATLOST is written at every other heartbeat interval when MAS Topology resource data is collected. If this occurs, resources will be missing from Topology Resource Maps for the MAS in all CMASes in the CICSplex, and query or action requests entered from the WUI or API for specific resources may fail because the target resources are not known to Topology.

## **MSGCASE(MIXED | UPPER)**

Indicate whether the following types of output should be displayed in mixed case or upper case:

- Messages issued by Message Services to the console, joblog, and EYULOG
- Batched repository-update facility output
- Diagnostic output from the CODB, COD0, and COLU transactions.

You can specify:

#### **MIXED**

Mixed case text is displayed as is. If you specify MIXED, output may be displayed incorrectly on Katakana display terminals, where lower case characters are displayed as Katakana symbols.

#### **UPPER**

Mixed case text is displayed in upper case only.

#### **NAME(name)**

Identify the 1- to 8-character name of the CMAS or local MAS that is to be started. If you do not specify this parameter, the default is the VTAM application ID.

#### **RESSTATUS(NOTIFY | MSG | CONMSG)**

Indicate how the CMAS is to respond when a CICS resource that is being reported to the resource status facility has a change in operational state:

#### **NOTIFY**

Issues event notifications in the form of ERESSTAT resource table records.

| | | | | | | | | | | | | | These event notifications can be monitored by using the LISTEN command of the CICSPlex SM API. For more information, see *CICSPlex System Manager Application Programming Guide*.

**MSG** Writes external messages to EYULOG.

If you specify MSG, event notifications are produced in addition to the messages.

#### **CONMSG**

Writes external messages to the job log, console, and EYULOG.

If you specify CONMSG, event notifications are produced in addition to the messages.

**Note:** Use this option with care. It could cause a large number of messages to be sent to the console.

#### **SEC(YES | NO)**

For a CMAS, indicate whether the CMAS is to perform security checking of CICSPlex SM requests directed to the CICS systems it manages.

When NO all security-related parameters are ignored.

If a CMAS manages any CICS regions that are running with security active (SEC=YES specified as a system initialization parameter), the CMAS must include SEC(YES) in EYUPARM. If you do not activate CICSPlex SM security in the CMAS, a connection cannot be established to a CICS system that specifies SEC=YES. If a connection is attempted, the following message is issued to the console, the CMAS job log, and the CMAS EYULOG:

EYUCR0007E Security mismatch between CMAS cmasname and MAS masname. Connection terminating.

- **Note:** If a CMAS started with SEC(NO) connects directly or indirectly to a CMAS started with SEC(YES), any request sent to the SEC(YES) CMAS will fail.
	- If the request originates from the CICSPlex SM API connected to the SEC(NO) CMAS, the API request will receive: RESPONSE 1031 NOTPERMIT REASON 1345 USRID
	- If the request originates from the CICSPlex SM Web User Interface server connected to a SEC(NO) CMAS, the browser will receive message: EYUVC1220E

#### **SECLOGMSG(NO | YES | ALL)**

Controls whether CICSPlex SM should issue message EYUCR0009I to the CMAS EYULOG, to record security failures.

When NO is specified, the default, message EYUCR0009I is not issued.

Specify YES, or ALL, to cause message EYUCR0009I to be issued.

SECLOGMSG(YES) can be useful if the External Security Manager (ESM) does not issue messages when it cannot make a decision, or when a failure occurs.

**Note:** When SECLOGMSG(YES) is specified, EYUCR0009I will be issued only for requests which are to be logged to the ESM.

SECLOGMSG(ALL) causes EYUCR0009I to be issued even when the ESM permits access to the resource. The ALL operand can produce a large number of EYUCR0009I messages and should normally be used only under the direction of IBM Support.

SECLOGMSG can be changed dynamically in a CMAS with the COD0 SET command.

#### **SECTIMEOUT(value|30)**

Specifies the time in minutes, in the range of 1 through 1440 (1 day), that idle user IDs are to remain signed on within the CMAS before being considered for timeout.

The value is also used to control how often the CMAS checks for idle users to timeout. For example, with the default value of 30, the CMAS checks every 30 minutes for users who have not used the CMAS for 30 minutes. However, as the times are not synchronized it may mean that the user ID is not timed out for up to double the SECTIMEOUT value. Setting this value low increases the number of calls to the External Security Manager (ESM). Setting this value high means that users may have to wait a long time before automatically picking up security changes that affect the user ID (for example, adding the user to a new group).

The CMAS or CMASLIST PURGE request (available from the API and WUI) can be used to force a CMAS to check for users to timeout immediately.

The CMAS or CMASLIST RESET USERID request (available from the API and WUI) can be used to force the CMAS to rebuild the user's security information the next time it is used. This request would typically be used after adding or removing a user ID to or from a group, and the user does not want to wait to be timed out to pick up the change.

## **SPOOLCLASS(class | P)**

Specify a SYSOUT class value, from A to Z, that identifies where CICSPlex SM spool output is to be sent.

Spool output can be generated by these CICSPlex SM functions:

- The online utility transaction (COLU)
- The PRINT and CAPTURE commands of the interactive debugging transaction (COD0).

# **STALLxxxTSK**

Where xxx represents a CICSPlex SM suspend class. The values for xxx are shown in [Table 23 on page 315.](#page-336-0)

Identify the minimum number of concurrent tasks required to enter the suspend class. The value may be between 0 and 999. Use 0 to indicate STALL detection for the xxx suspend class is not active. The default value for each task is shown in [Table 22 on page 305.](#page-326-0)

## **STALLxxxCNT**

Where xxx represents a CICSPlex SM suspend class. The values for xxx are shown in [Table 23 on page 315.](#page-336-0)

Identify the number of consecutive occurrences of an entry in the suspend class required for CICSPlex SM to report a STALL. The value may be between 0 and 999. Use 0 to indicate STALL detection for the xxx suspend class is not active. The default value for each task is shown in [Table 22 on](#page-326-0)  [page 305.](#page-326-0)

| | | |

| | | | |

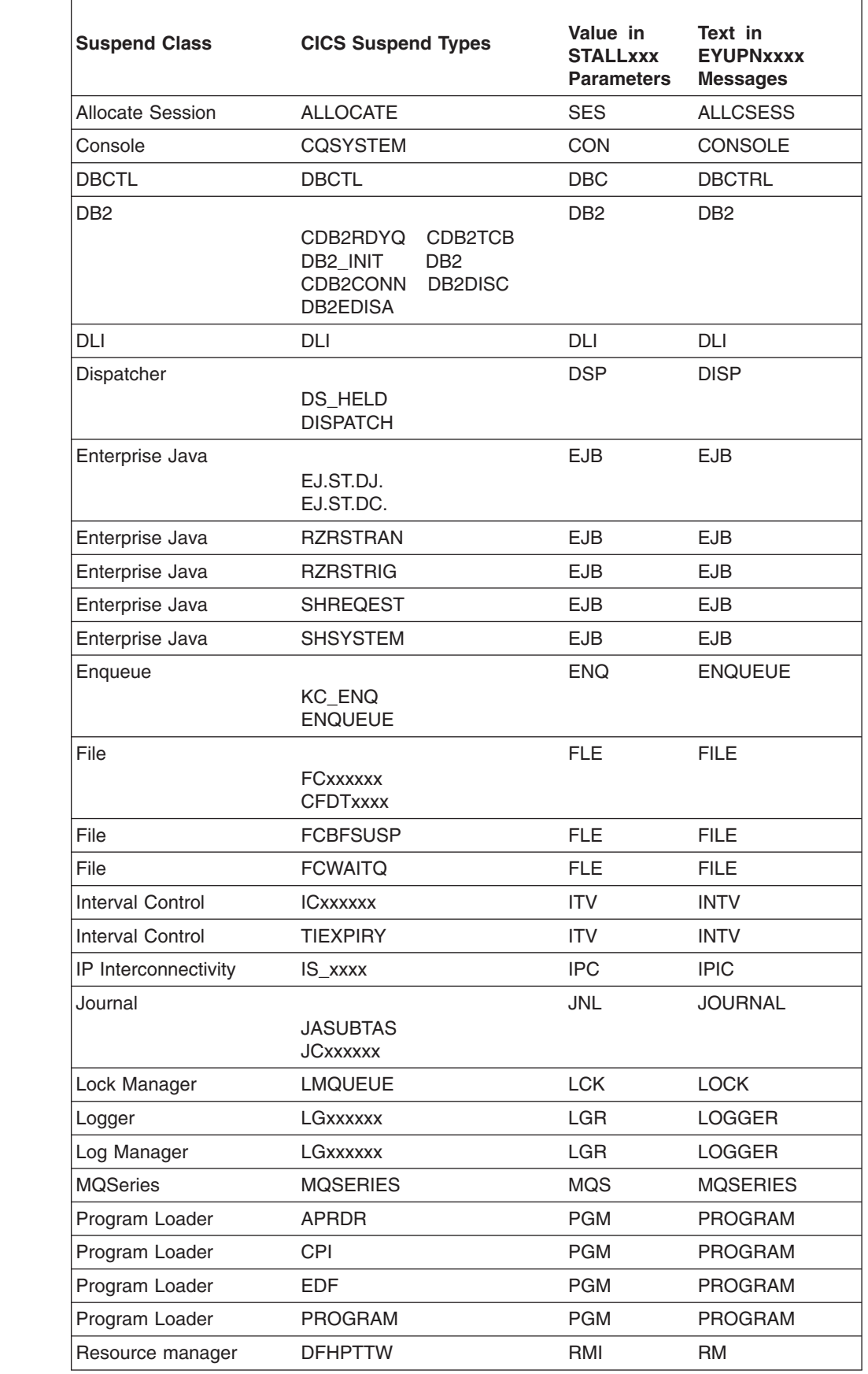

# *Table 23. CICSPlex SM Suspend Classes*

<span id="page-336-0"></span> $\vert$ 

 $\overline{\phantom{a}}$ | | |  $\|$ 

 $\sf I$ | | | | |

|<br>| |<br>|<br>|<br>|<br>|

 $\overline{\phantom{a}}$  $\mathbf{I}$  $\mathsf{I}$  $\overline{\phantom{a}}$ 

| | |  $\sf I$ | |

 $\overline{\phantom{a}}$  $\overline{1}$ 

||||<br>||<br>||<br>||<br>||<br>||<br>||

 $\sf I$  $\overline{\phantom{a}}$  $\mathsf{I}$  $\overline{1}$  $\mathsf{I}$  $\overline{\phantom{a}}$ 

 $\mathsf I$ 

 $\bar{\mathbf{I}}$ 

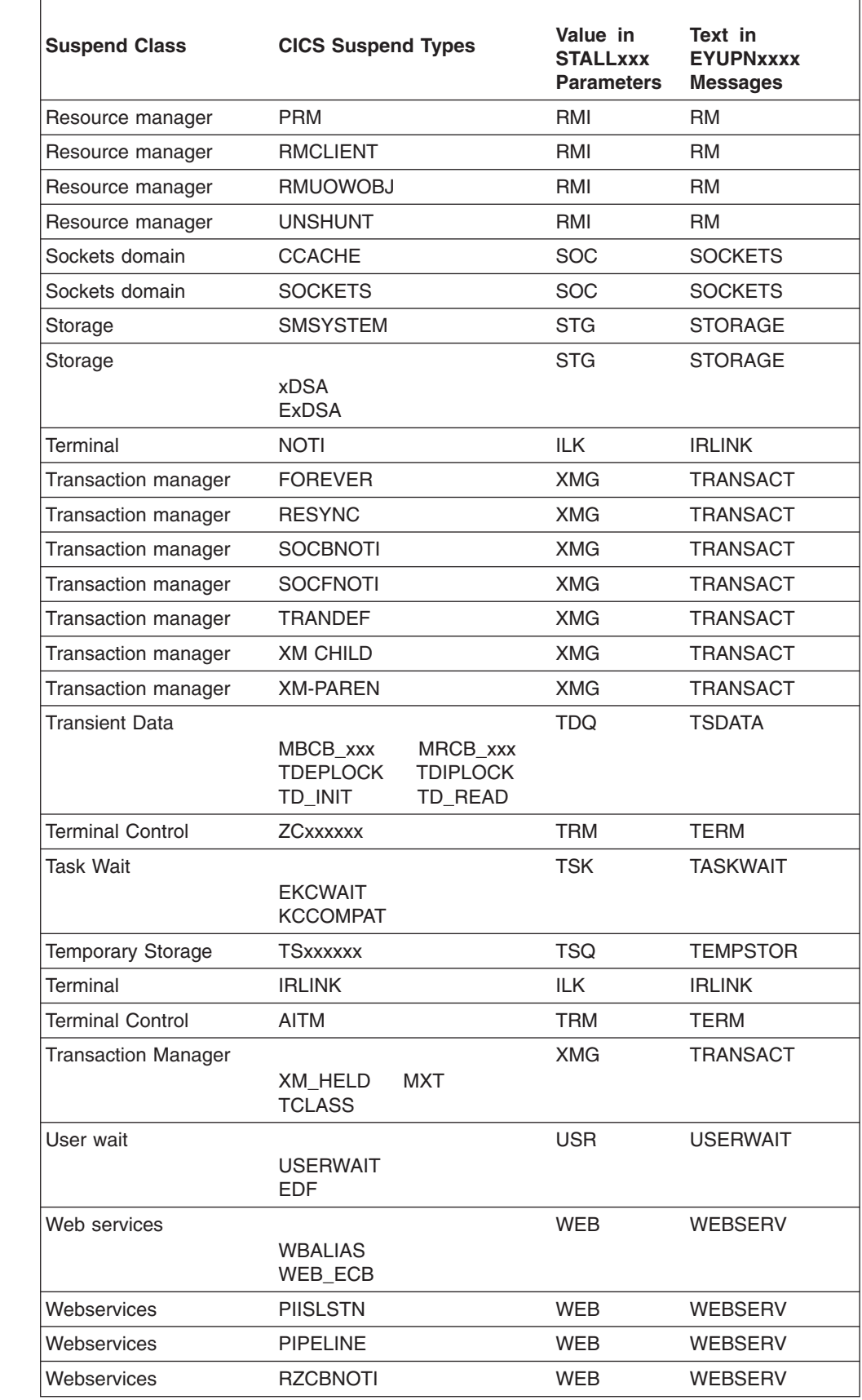

*Table 23. CICSPlex SM Suspend Classes (continued)* 

|||||||||||||||

 $\overline{1}$  $\mathsf I$  $\mathsf I$  $\mathsf I$  $\mathsf I$  $\mathsf I$  $\mathbf{I}$  $\mathbf{I}$ 

 $\mathsf I$  $\mathbf I$  $\overline{1}$  $\overline{1}$  $\overline{1}$  $\bar{1}$ 

 $\overline{\phantom{a}}$  $\vert$  $\,$   $\,$  $\begin{array}{c} \hline \end{array}$ 

 $\ensuremath{\mathsf{I}}$  $\|$  $\|$  $\overline{\phantom{a}}$ | | | | | ||||

 $\overline{\phantom{a}}$  $\mathsf I$  $\overline{1}$  *Table 23. CICSPlex SM Suspend Classes (continued)* 

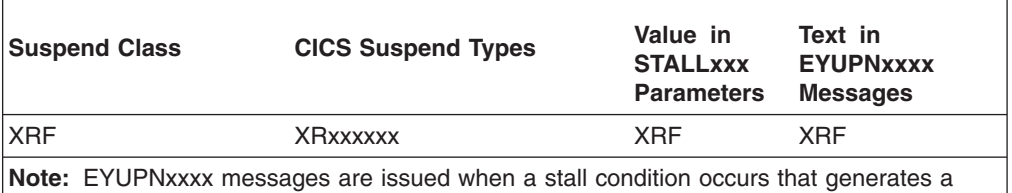

real-time analysis system availability monitoring (SAM) event.

#### **SUPPRESSCMF(YES | NO)**

For a local MAS, indicates whether the records collected by the CICS Monitor Facility are written to SMF.

The parameter only suppresses CICS type 3 performance class records. Type 4 exception records and type 5 transaction resource records are not suppressed. The type 3 performance records are only suppressed if the CICS region has an active CICSPlex SM monitor definition installed for the MTRAN monitoring class. You can verify which CICS regions have active monitoring for the MTRAN class using the WUI Active monitor specifications (POLMON) tabular view.

# **TOBATCHREQ(value | 0)**

| | | | | | | | | | | | | | | | | | | | | | | | | | | | | |

The time in seconds before a batch request directed to a MAS is timed out. This includes RTA requests and API requests initiated from non-CICS programs. Specify zero, or a value in the range 10 to 1800.

- If you specify zero, the default value of 240 seconds (4 minutes) is applied. This value is then doubled when the request is transmitted to the MAS.
- If you specify a non-zero value in the range 10 to 1800, that value is used.
- If you specify a non-zero value less than 10, TOBATCHREQ is set to 10.

Depending upon the value specified for TOBATCHREQ more time outs may be received. This may be noticed in the following ways:

#### **RTA requests**

No data will be processed for any MAS that times out and no external message will be displayed. This may cause an event to not be created, or lead to premature termination of existing events.

## **API requests initiated from non-CICS programs**

All API requests initiated from non-CICS programs will receive a REPSONSE of ENVIRONERROR (1030) and REASON of REQTIMEOUT (1342) and no data records will be returned, regardless of the CONTEXT and SCOPE of the request.

# **TOONLINEREQ(value | 0)**

The time in seconds before an online request directed to a MAS is timed out. This includes WUI requests and API requests initiated from CICS programs. Specify zero, or a value in the range 10 to 1800.

- If you specify zero, the default value of 240 seconds (4 minutes) is applied. This value is then doubled when the request is transmitted to the MAS.
- If you specify a non-zero value in the range 10 to 1800, that value is used.

• If you specify a non-zero value less than 10, TOONLINEREQ is set to 10.

Depending upon the value specified for TOONLINEREQ more time outs may be received. This may be noticed in the following ways:

#### **WUI requests**

All WUI requests will receive the following message and no data records will be displayed, regardless of the CONTEXT and SCOPE of the request.

#### **EYUVC1220E**

CICSPlex SM API command (GET) failed. (Environerror, Regtimeout)

### **API requests initiated from CICS programs**

All API requests initiated from CICS programs will receive a REPSONSE of ENVIRONERROR (1030) and REASON of REQTIMEOUT (1342) and no data records will be returned, regardless of the CONTEXT and SCOPE of the request.

#### **TOPOLLINT(value | 300)**

The time in seconds that a CMAS delays between checking all requests to determine if they exceed their time out time. Since polling is used to determine when to time out a request, more reliable time outs will occur if this value is set less than or equal to both TOBATCHREQ and TOONLINEREQ.

When a request is directed to a MAS that is not connected to the originating CMAS, it is transmitted from the originating CMAS to the remote CMAS to which the MAS is connected. When this occurs, the remote CMAS performs the time out processing, based upon the TOBATCHREQ and TOONLINEREQ values specified in the originating CMAS and the TOPOLLINT value specified in the remote CMAS. For this reason, time out processing will be more consistent if all CMASes in the network have the same TOPOLLINT value.

#### **WLMLOADCOUNT(ALLQUEUED | MXTQUEUED)**

For a local MAS, indicates which queued tasks should be included in the WLM task load count for the MAS.

Specify ALLQUEUED to include tasks queued for both maxtask and tranclass.

Specify MXTQUEUED to include tasks queued only for maxtask.

#### **WLMLOADTHRSH(65 | 1 - 100)**

For a local MAS that is defined as a CPSM WLM routing region, indicates what task load percentage ((active tasks/maxtask) \*100) should be used as part of the determination as to when the routing region should route to target regions on other CECs.

For example, if the default value of 65 is used, all target regions on the CEC where this routing region resides must have a task load of 65% or higher before the routing region routes to target regions on other CECs, if all other health factors (for example, short-on-storage) for the routing regions are similar. As soon as all target regions on other CECs achieve a task load of 65% or higher, the routing region resumes routing to the target regions on the local CEC again. When a local target region's task load drops below 65%, the routing region resumes routing to that target region regardless of the task load in target regions on remote CECs.

| | | | | | | | | | | | | | | | | | | | | | | | | | | | | | | | | | |

 $\overline{\phantom{a}}$ |

Specifying this value lower than the default probably decreases the delay in routing to target regions on remote CECs. Take care not to set this value so low that the threshold is met by long-running tasks in the target regions. Specifying this value higher than the default probably increases the delay in routing to target regions on remote CECs.

**Note:** The effectiveness of this parameter is increased as the characteristics (for example, maxtask value or number of long-running tasks) of the target regions become similar.

# **Part 5. CICS verification**

This part describes the processes and procedures you should follow to run the installation verification procedures for CICS.

# **Chapter 32. CICS verification**

This describes the installation verification procedures for CICS.

This part describes the processes and procedures you should follow to run the installation verification procedures for CICS. It contains the following chapters:

• "Running the installation verification procedures."

# **Running the installation verification procedures**

After you have installed CICS, and applied any necessary service, you can use the CICS-supplied installation verification procedures (IVPs) to confirm that CICS is operational.

There are two IVP jobs:

#### **1. DFHIVPBT (verify batch)**

This job starts up CICS, specifying a pair of sequential input and output devices (CARDIN and PRINTER) to be used instead of an ordinary terminal. It then executes a number of CICS transactions that are read from CARDIN. The last transaction in the input stream shuts down CICS.

## **2. DFHIVPOL (verify online)**

This job can run CICS with either XRF=NO, or XRF=YES. It is generated with XRF=NO specified as an override, which you change when you are ready to verify CICS with XRF.

You can use this CICS region to automatically install (**autoinstall**) an IBM 3270 Information Display System terminal, with which you can:

- Use the master terminal transaction, CEMT. You can also use CEMT from the MVS system console. For information about using CEMT, see the *CICS Supplied Transactions* manual.
- Use the resource definition online transaction, CEDA. For information about using CEDA, see the *CICS Resource Definition Guide*.
- Use the sample application transaction AMNU, to access the sample VSAM file, FILEA. For a description of the FILEA sample applications, see the *CICS 4.1 Sample Applications Guide* .

Before you run the IVP jobs, you will need to prepare your system. The steps you need to perform are described in "Preparation for running the IVPs."

# **Preparation for running the IVPs**

Perform the following steps:

- Create the CICS data sets for the IVP jobs
- Install the CICS SVC for the IVP jobs
- Define and activate the CICS applids
- Authorize the IVP userid
- Review security requirements for the IVP jobs
- Define log streams
- Specify system initialization parameters for the IVP jobs

# <span id="page-345-0"></span>**Create the CICS data sets for the IVP jobs**

Before you can run any of the CICS-supplied IVP jobs, create the data sets that they use. For further information about creating the data sets for the IVP jobs, see ["Creating the CICS data sets" on page 218.](#page-239-0)

# **Install the CICS SVC for the IVP jobs**

All the IVP jobs require the CICS Type 3 SVC, which must be installed in the LPA. If you have not already installed the CICS SVC in the LPA (as described in [Chapter 15, "Installing CICS modules in the MVS link pack area," on page 129](#page-150-0) ), do so now before attempting to run any of the IVP jobs. The IVP jobs do not use the Type 6 SVC (DFHHPSVC).

# **Define and activate the CICS applids**

If you want to use VTAM with a CICS region started by any of the CICS IVP jobs, create and activate a VTAM APPL definition for the CICS regions's application identifier (applid). The applid defined to VTAM must match the applid that is specified on the APPLID system initialization parameter that is used by the IVP job. For example, to be able to logon to the CICS region that is started by the DFHIVPOL job, you must do one of the following:

- Create and activate an APPL definition for your own applid, which you specify on the APPLID parameter of the DFH\$SIP1 member of the SYSIN data set.
- Define and activate an APPL definition for the default applid DBDCCICS, which you specify on the APPLID parameter of the DFH\$SIP1 member of the SYSIN data set.

For more information about creating and activating VTAM APPL definitions for CICS, see [Chapter 14, "Defining CICS regions as applications to VTAM," on page](#page-138-0)  [117](#page-138-0) and ["Naming conventions" on page 219.](#page-240-0) 

Further, if you want to use VTAM cross-domain services to communicate between CICS regions on separate MVS images, you must create and activate VTAM CDRSC definitions in both MVS images involved in the communication. For more information about creating and activating VTAM CDRSC definitions for CICS, see ["Cross-domain considerations" on page 119.](#page-140-0) 

# **Authorize the IVP userid**

To run the IVP jobs with external security, you must define to RACF an IVP default CICS userid that has authority to run the transactions used as part of the IVP jobs. These transactions include the CICS-supplied transactions that are listed in [Table 24 on page 325.](#page-346-0) The level of authority that is required by the IVP userid depends on what security you want to use for the IVP jobs. For more information, see ["Review security requirements for the IVP jobs" on page 325.](#page-346-0) 

**Note:** On a production system the default user should *not* have access to any CICS-supplied transactions except those you need in your CICS environment. The resource access authorizations that you give to the default user should clearly be limited to those resources that you intend to be universally available, and therefore not restricted in any way.

For information about the security requirements for CICS-supplied transactions, and about CICS security in general, see the *CICS RACF Security Guide*.

<span id="page-346-0"></span>*Table 24. Transactions used as part of the IVP jobs* 

| <b>Application</b>                           | <b>Transactions</b>                                                        |
|----------------------------------------------|----------------------------------------------------------------------------|
| <b>DFHSBTCH</b>                              | CWTO, CEMT, CEOT, CSFE                                                     |
| FILEA samples<br><b>DFH\$MNU</b><br>DFH\$ALL | AMNU, MENU, PMNU, DMNU                                                     |
|                                              | AINQ, INQY, PINQ, DINQ<br>AADD, ADDS, PADD, DADD<br>AUPD, UPDT, PUPD, DUPD |
| DFH\$xBRW<br><b>DFHSREN</b><br>DFH\$xCOM     | ABRW, BRWS, PBRW, DBRW<br>AORD, OREN, PORD, DORD                           |
| DFH\$REP                                     | AORQ, OREQ, PORQ, DORQ<br>AREP, REPT, PREP, DREP                           |
| Other functions                              | CETR, CEDA, CMAC, CMSG, CSGM                                               |

# **Review security requirements for the IVP jobs**

You can run the IVP jobs with or without external security.

As supplied, the system initialization table, DFHSIT, used by the IVP jobs, specifies that external security is on. However, the IVP jobs have been set up with SEC=NO, indicating that external security is not on. DFHSIT also specifies that the IVP jobs are subject to transaction security (XTRAN=YES), resource security (Xyyy=YES), and command security (XCMD=YES).

**Note:** As supplied, the DFH\$SIP2 member of the SYSIN data set used by the DFHIVPBT job specifies the SIT override SEC=NO, so that you can run this job without external security.

If you choose to run the IVP jobs with external security, you must:

• Define CICS resource profiles to RACF.

|

- Define an IVP default CICS userid to RACF.
- Specify the IVP userid on the DFLTUSER=userid system initialization parameter.

You must also give the IVP userid sufficient authority to use transactions and resources that are needed to run the IVP jobs. That is, you must:

• Authorize the IVP userid to run the transactions that are used as part of the IVP jobs. (See Table 24.) To do this you must add the IVP userid, with READ access, to the access list of the RACF profiles for the transaction member class (TCICSTRN) or the transaction group class (GCICSTRN).

If you define the transactions as prefixed resources, you must also specify the system initialization parameter SECPRFX={YES |prefix} for the IVP jobs.

- Authorize the IVP userid to access the resources that are used by the transactions. To do this you must add the IVP userid, with appropriate authority, to the access list for the resource class profiles.
- Authorize the IVP userid to issue SP-type commands using the CEMT master terminal transaction. To do this, you must add the IVP userid, with appropriate authority, to the access list of the RACF profiles for the resource member class (CCICSCMD) or the resource group class (VCICSCMD). You must give the IVP userid UPDATE access for the SHUTDOWN resource class, otherwise the userid

will not be able to terminate the IVP jobs. You should also give the IVP userid UPDATE access for the DUMPDS and SYSTEM resource classes, if the DFHIVPBT job is to be run with external security.

For information about implementing external security, see the *CICS RACF Security Guide*. Alternatively, you can run the IVP jobs with limited security, for example:

- Without command security (XCMD=NO), the IVP userid would be able to run the IVP jobs without the need for authority to use the CEMT SP-type commands and the resources that they access.
- With only transaction security (Xyyy=NO including XCMD=NO), the IVP userid would be able to run the IVP jobs if authorized only to use the transactions used as part of the IVP jobs.

# **Define log streams**

CICS automatically attempts to connect to its system log stream, unless you define a journal model resource definition to define the log stream as TYPE(DUMMY). This means that you need to decide whether you want to run the IVPs with system logs, or to run with dummy logging.

If you decide to run with actual log streams, see [Chapter 27, "Defining the logger](#page-190-0)  [environment for CICS journaling," on page 169](#page-190-0) for information about defining log streams.

Alternatively, you can define a CICS JOURNALMODEL resource definition with TYPE(DUMMY) to avoid having to define log streams. If you want to run the IVPs with the minimum effort:

- Define JOURNALMODEL resource definitions in the CSD for the primary and secondary system logs, DFHLOG and DFHSHUNT respectively, specifying TYPE(DUMMY); see [Figure 27 on page 327](#page-348-0) for a sample job.
- Add the CSD group that contains your dummy system log journal models to your own group list, and include your group list on the GRPLIST system initialization parameter.

Note that your group list must *follow* the IBM-supplied list DFHLIST. DFHLIST includes group DFHLGMOD (which contains DFHLOG and DFHSHUNT JOURNALMODEL definitions) Concatenating your list after DFHLIST ensures that your DUMMY definitions replace the IBM definitions.

```
//CSDLGSTR JOB 1,BELL,MSGCLASS=A,MSGLEVEL=(1,1),CLASS=A 
//CSDUPEXEC PGM=DFHCSDUP,REGION=1M,PARM='CSD(READWRITE)' 
//STEPLIBDD DSN=CICSTS32.SDFHLOAD,DISP=SHR 
//DFHCSDDD DSN=CICSTS32.CICSH###.DFHCSD,DISP=SHR 
//SYSPRINT DD SYSOUT=* 
//SYSABOUT DD SYSOUT=* 
//SYSABEND DD SYSOUT=* 
//SYSUDUMP DD SYSOUT=* 
//SYSIN DD *
* 
   DEFINE JOURNAL MODELS FOR CICS LOG STREAMS AS DUMMY
* 
DEFINE JOURNALMODEL(DFHLOG) GROUP(LOGTEST) 
DESCRIPTION(DEFINE SYSTEM LOG AS DUMMY) 
        JOURNALNAME(DFHLOG) 
        TYPE(DUMMY) 
* 
DEFINE JOURNALMODEL(DFHSHUNT) GROUP(LOGTEST) 
DESCRIPTION(DEFINE SYSTEM LOG AS DUMMY) 
        JOURNALNAME(DFHSHUNT) 
        TYPE(DUMMY) 
/* 
//
```
*Figure 27. Sample job to define DUMMY JOURNALMODELs for CICS system logs*

# **Specify system initialization parameters for the IVP jobs**

All the IVP jobs use the system initialization parameters that are specified in the associated DFH\$SIPn member of the SYSIN data set. The DFH\$SIPn members, as supplied by CICS, default to the unsuffixed SIT, DFHSIT, and the resources defined to CICS are adequate only for a basic CICS region. For example, in the case of the DFHIVPOL job, the resources defined limit the number of terminals you can use.

The DFH\$SIPn members of the SYSIN data set also contain some system initialization parameters to exclude CICS resources not required by the IVP jobs, or to include some not specified by the default SIT.

One such parameter is TCT=5\$, specifying the CICS sample terminal control table, in the *hlq*.SDFHLOAD library. This TCT defines the pair of sequential input and output devices, CARDIN and PRINTER. (These are the only devices that are defined in DFHTCT5\$.)

The DFH\$SIPn members of the SYSIN data set may need to be edited for:

• The default SVC number is 216. To use a different SVC number, specify CICSSVC=nnn in the appropriate DFH\$SIPn member. For more information about defining CICS SVCs, see ["Defining the CICS SVCs to your MVS" on page](#page-132-0)  [111.](#page-132-0) 

The IVP jobs do not require the Type 6 SVC.

- The applid used is CICSIVP1. To use a different applid, change the system initialization parameter (APPLID=CICSIVP1) in the appropriate DFH\$SIPn member.
- The IVP jobs had external security switched off. To run with security (SEC=YES), define a suitable default userid (for example IVPUSER) with the required authority to run the IVP transactions. Add DFLTUSER=IVPUSER in the appropriate DFH\$SIPn member. For more information about defining the IVP userid, see ["Authorize the IVP userid" on page 324.](#page-345-0)

Transactions can be defined as prefixed resources by using the IVP userid, IVPUSER or any other prefix, as the prefix (for example, IVPUSER.CEMT or prefix.CEMT). To do this, add SECPRFX=YES, or SECPRFX=prefix in the appropriate DFH\$SIPn member for the IVP job.

This enables transactions to be run as part of the IVP jobs without affecting other CICS regions. For example, when the DFH\$BTCH batch stream is run, CICS sends authorization requests to RACF for the transactions and identifies them as IVPUSER.*xxxx*, where *xxxx* is the transaction ID (CWTO, CEMT, and so on).

Language Environment support, for all the high-level language sample programs, was added as described in the *CICS System Definition Guide* . CICS requires either pre-defined CSD definitions, for the Language Environment modules, to be installed or Program autoinstall to be active.

The IVP jobs include the required DD statements for the Language Environment libraries as comments.

- The resources for the CICS messages facility were defined, as described in "Resources for the CICS messages facility, CMAC," and the DFHCMAC resource group added to a group list used for the IVP jobs.
- The IVP jobs run with auxiliary trace switched on (AUXTR=ON), and the auxiliary trace data set switching facility set to switch once only (AUXTRSW=NEXT).

Other notes about changes to the system initialization parameters for the IVP jobs, and about the IVP jobs generally, are in the sections that describe the IVP jobs.

If you want to use system initialization parameters to modify or enhance the scope of the IVP jobs, see the *CICS System Definition Guide* for details about the parameters.

# **Resources for the CICS messages facility, CMAC**

You can use the CICS messages facility (CICS-supplied transaction CMAC) to provide the messages and codes descriptions online. Before you can use this facility, you must create and initialize the CICS messages data set DFHCMACD, define the resources needed by the facility, and make them available to your CICS region.

For information about creating and initializing the DFHCMACD data set, see ["Creating the CICS messages data set, DFHCMACI job" on page 223.](#page-244-0) 

The file DFHCMACD, managed by CICS file controle, accesses the DFHCMACD data set. You must create a definition for this file in the CSD. The CICS-supplied definition for the DFHCMACD file and other resources that are needed by the CICS messages facility are in the CSD group DFHCMAC. The CICS startup procedure (in the IVP jobs) has a DD statement for the CMAC file, but for dynamic allocation you should copy the supplied resource definition for the DFHCMACD file and add the DSNAME option.

You should specify the DFHCMAC group of resources for the CICS messages facility only in those CICS regions that need to use the facility; for example on some terminal-owning regions, but perhaps not on data-owning regions.

# **The CICS startup procedure, DFHSTART**

All the IVP jobs include a procedure to start up CICS. You can use this procedure as a basis for your own CICS startup procedures. This procedure, DFHSTART, comprises the following steps:

| |

- 1. CICSCNTL—determine whether CICS is to be started
- 2. DTCNTL—determine whether dump and trace analysis is to be performed
- 3.CICS—execute CICS
- 4. PRTDMPA—print any contents of the CICS DFHDMPA dump data set
- 5. PRTDMPB—print any contents of the CICS DFHDMPB dump data set
- 6. PRTAUXT—print any contents of the auxiliary trace DFHAUXT data set
- 7. PRTBUXT—print any contents of the auxiliary trace DFHBUXT data set.

The following symbolic parameters are defined in the IVP jobs:

#### **INDEX1**

is the high-level index of the CICS run-time data sets, as specified on the DSINFO parameter of the DFHISTAR job. *Default:* INDEX1=*hlq* 

#### **INDEX2**

is the high-level index of the CICS load libraries, as specified on the INDEX parameter of the DFHISTAR job. *Default:* INDEX2=*hlq* 

#### **REGNAM**

is the REGION name for a single or MRO region. *Default:* REGNAM=TR

**REG** defines the MVS region size for the CICS step. *Default:* REG=32M

#### **START**

is the type of CICS startup to be performed. *Default:* START=AUTO

# **DUMPTR**

specifies whether dump and trace analysis is required. *Default:* DUMPTR=YES

## **RUNCICS**

specifies whether CICS is to be started. *Default:* RUNCICS=YES

**OUTC** is the output print class. *Default:* OUTC='\*'

**SIP** is the suffix of the DFH\$SIP member (in the SYSIN data set) to be used during CICS startup. *Default:* SIP=T

## **Note:**

- 1. The step CICS (to start up CICS) is executed only if you code RUNCICS=YES (the default). Code RUNCICS=NO if you want to perform dump and trace analysis without starting CICS.
- 2. The steps PRTDMPA, PRTDMPB, DFHAUXT, and DFHBUXT are executed only if you specify DUMPTR=YES (the default).
- 3. When you run the DFHISTAR job, it overrides the default values in the IVP jobs with the values you specified in the DFHISTAR job.

# **DD statements for CICS data sets**

The startup job step contains DD statements for the CICS data sets that are listed in Table 25.

*Table 25. DD statements for CICS data sets in the DFHSTART procedure* 

| <b>DDname</b>    | <b>Description</b>                                                                                          |
|------------------|----------------------------------------------------------------------------------------------------|
| <b>SYSIN</b>     | SYSIN data set, containing the DFH\$SIPn members that specify system<br>initialization parameter overrides. |
| <b>IDFHCMACD</b> | Messages data set, needed for the CICS messages transaction, CMAC.                                          |

| <b>DDname</b>                    | <b>Description</b>                                                                                                    |
|----------------------------------|----------------------------------------------------------------------------------------------------|
| <b>FILEA</b>                     | Sample VSAM data set, needed by the FILEA sample applications.                                                                                                    |
| DFHTEMP                          | Auxiliary temporary storage data set, needed by the FILEA sample<br>applications.                                                                                                    |
| DFHINTRA                         | Transient data intrapartition data set, needed by the FILEA sample<br>applications.                                                                                                    |
| <b>DFHAUXT</b><br><b>DFHBUXT</b> | First auxiliary trace (A) data set.<br>Second auxiliary trace (B) data set.                                                                                                    |
|                                  | The auxiliary trace data sets, DFHAUXT and DFHBUXT, are needed<br>because the IVP jobs run with auxiliary trace switched on, and the<br>auxiliary trace data set switching facility set to switch once only.                                                                                                    |
| <b>DFHLCD</b>                    | (Mandatory) CICS local catalog data set (VSAM), used by the CICS<br>domains to save some of their information between CICS runs, and to<br>preserve this information across a cold start.                                                                                                    |
| <b>DFHGCD</b>                    | (Mandatory) CICS global catalog data set (VSAM), has a variety of uses,<br>including: during a CICS run, holding resource definitions that are installed;<br>and, during a controlled shutdown, recording part of the warm keypoint<br>information.                                                                        |
| <b>DFHCXRF</b>                   | Transient data extrapartition data set, used by CICS as the target for<br>messages sent to any transient data destination before CICS has<br>completed intrapartition transient data initialization. Use of this DDname is<br>optional, but if it is not used, any messages that would have been written<br>here are lost. |
| <b>DFHLRQ</b>                    | The local request queue data set is used to store pending BTS requests; for<br>example, timer requests or requests to run activities. It is recoverable and<br>used to ensure that, if CICS fails, no pending requests are lost. For more<br>information, see the CICS Business Transaction Services.                      |
| <b>LOGUSR</b>                    | Data set for the extrapartition transient data destination, LOGA, used by<br>the CICS sample programs.                                                                                                    |
| MSGUSR                           | Data set for the extrapartition transient data destination, CSSL, used by a<br>number of CICS services.                                                                                                    |
| <b>PLIMSG</b>                    | Data set for the extrapartition transient data destinations used by PL/I<br>application programs. This data set is the destination for PL/I statistics and<br>messages (CPLI).                                                                                                    |
| COUT                             | Data set for the extrapartition transient data destinations used by C/370<br>application programs. This data set is the destination for the C/370 output<br>data streams, stdout (CCSO) and, indirectly, stderr (CCSE).                                                                                                    |
| <b>DFHDMPA</b><br><b>DFHDMPB</b> | First transaction dump (A) data set. Second transaction dump (B) data set.<br>The dump data sets are included because CICS always tries to open a<br>transaction dump data set, and issues a warning message if it is unable to<br>do so for any reason.                                                                   |
| <b>DFHCSD</b>                    | (Mandatory) CICS system definition data set (VSAM).                                                                                                    |

*Table 25. DD statements for CICS data sets in the DFHSTART procedure (continued)* 

# **Verify batch job, DFHIVPBT**

The CICS-supplied verify batch job, DFHIVPBT, is tailored to your CICS environment and stored in the *hlq*.XDFHINST library when you run the DFHISTAR job.

This IVP comprises the following job steps:

 $\vert$ 

- 1. **Job step GENINPT** unloads the member DFH\$BTCH from the *hlq*.SDFHSAMP library into the CARDIN data set (using the MVS utility program, IEBGENER).
- 2. **Job step DFHSTART** invokes the CICS initialization program, DFHSIP, to startup CICS. The DFHSIP program reads startup system initialization parameters from the DFH\$SIP2 member of the SYSIN data set. The DFH\$BTCH data set (see Figure 28) is used as terminal input, and this should produce a printout similar to the sample output shown in [Figure 30 on](#page-355-0)  [page 334.](#page-355-0)

CWTO START OF BATCH STREAM DFH\$BTCH\ EXIT TIME INTVL TO 120 MILLISEC CEMT S DUMPDS SWITCH\ SWITCH FROM DUMP A TO B CEOT\ INQUIRE TERMINAL STATUS CSFE\ F. E. TERMINAL TEST REQUEST PRINT\ TO SEND ALL CHARACTERS THIS MESSAGE HAS BEEN RECEIVED FROM THE TERMINAL AND IS BEING SENT BACK\ END\ TO END THE TEST CSXX\ INVALID TRANSACTION IDENT. CWTO END OF BATCH STREAM DFH\$BTCH - SHUTTING DOWN CICS\ CEMT P SHUT\
CEMT P SHUT\
CEMT P SHUT\
CEMT P SHUT\
CEMT P SHUT\
CEMT P SHUT\
CEMT P SHUT\
CEMT P SHUT\
CEMT P SHUT\

where \ is the End Of Data Input character X'E0'.

*Figure 28. DFH\$BTCH data set, input to the DFHIVPBT job*

# **Sample job log for the DFHIVPBT job**

When you run the DFHIVPBT job, your job log should look similar to the example shown in [Figure 29 on page 332.](#page-353-0)

<span id="page-353-0"></span>1 J E S 2 J O B L O G-- S Y S T E M M V 2 6-- N O D E W I N M V S 2 C  $\Theta$  16.24.15 JOB35409 ---- TUESDAY, 24 APR 2007 ---- 16.24.15 JOB35409ICH70001I CICINST LAST ACCESS AT 16:23:52 ON TUESDAY, APRIL 24, 2007 16.24.15 JOB35409 \$HASP373 DFHIVPBT STARTED - INIT 60 - CLASS A - SYS MV26 16.24.15 JOB35409 IEF403I DFHIVPBT - STARTED - TIME=16.24.15 16.24.15 JOB35409 -<br>16.24.15 JOB35409 -JOBNAME STEPNAME PROCSTEP RC EXCP CPU SRB CLOCK SERV PG PAGE SWAP VIO SWAPS STE 16.24.15 JOB35409-JOBNAMESTEPNAME PROCSTEPRCEXCPCPUSRBCLOCKSERVPGPAGESWAP VIO SWAPS STEPNO 16.24.15 JOB35409 -DFHIVPBT GENINPT 16.24.15 JOB35409 -DFHIVPBT CICS CICSCNTL 01 20 .00 .00 .00 168 0 0 0 0 0 16.24.15 JOB35409 -DFHIVPBT CICS DTCNTL 01 19 .00 .00 .00 154 0 0 0 0 0 16.24.15 JOB35409 DFHPA1101 CICSIVP1 DFHSIT IS BEING LOADED. 16.24.15 JOB35409DFHPA1108CICSIVP1 DFHSIT HAS BEEN LOADED. (GENERATED AT: MM/DD= 01/12 HH:MM= 13:57). 16.24.15 JOB35409DFHPA1100 CICSIVP1 OVERRIDE PARAMETERS FROM JCL EXEC STATEMENT: START=AUTO,SYSIN 16.24.15 JOB35409 DFHPA1102 CICSIVP1 OVERRIDE PARAMETERS FROM SYSIN: 1 16.24.15 JOB35409 DFHPA1927 CICSIVP1 TCT=5\$, SEQUENTIAL DEVICES CONSERVENTIAL DEVICES 16.24.15 JOB35409DFHPA1927CICSIVP1 TS=(,0),00030000 16.24.15 JOB35409 DFHPA1927 CICSIVP1 AUXTR=ON, 16.24.15 JOB35409 DFHPA1927 CICSIVP1 AUXTRSW=NEXT, National Methods of the control of the control of the control of the control of the control of the control of the control of the control of the control of the control of t 16.24.15 JOB35409 DFHPA1927 CICSIVP1 FCT=NO, 00070000 00070000 00070000 00070000 16.24.15 JOB35409 DFHPA1927 CICSIVP1 XRF=NO, entertainment of the control of the control of the control of the control of the control of the control of the control of the control of the control of the control of the contro 16.24.15 JOB35409DFHPA1927CICSIVP1 SEC=NO,40000000 16.24.15 JOB35409DFHPA1927CICSIVP1 SRT=NO,40000100 16.24.15 JOB35409 DFHPA1927 CICSIVP1 TRTABSZ=64, 16.24.15 JOB35409 DFHPA1927 CICSIVP1 APPLID=CICSIVP1, 16.24.15 40000300 40000300 16.24.15 JOB35409 DFHPA1927 CICSIVP1 CICSSVC=233, 16.24.15 JOB35409DFHPA1927CICSIVP1 .END 70000000 16.24.15 JOB35409 DFHPA1103 CICSIVP1 END OF FILE ON SYSIN. 16.24.16 JOB35409 +DFHTR0103 TRACE TABLE SIZE IS 64K 16.24.16 JOB35409 +DFHSM0122I CICSIVP1 Limit of DSA storage below 16MB is 5,120K.2 16.24.16 JOB35409 +DFHSM0123I CICSIVP1 Limit of DSA storage above 16MB is 30M. 16.24.16 JOB35409 +DFHSM0113I CICSIVP1 Storage protection is not active. 16.24.16 JOB35409 +DFHSM0126I CICSIVP1 Transaction isolation is not active. 16.24.16 JOB35409 +DFHDM0101I CICSIVP1 CICS is initializing. 16.24.17 JOB35409 +DFHSI1500 CICSIVP1 CICS startup is in progress for CICS Transaction Server Version 3.2.0 16.24.17 JOB35409 +DFHDH0100I CICSIVP1 Document domain initialization has started. 16.24.17 JOB35409+DFHEJ0101 CICSIVP1747 747 Enterprise Java domain initialization has started. Java is a 747 trademark of Sun Microsystems, Inc. 16.24.17 JOB35409 +DFHLG0101I CICSIVP1 Log manager domain initialization has started. 16.24.17 JOB35409 +DFHRX0100I CICSIVP1 RX domain initialization has started. 16.24.17 JOB35409 +DFHSO0100I CICSIVP1 Sockets domain initialization has started. 16.24.17 JOB35409 +DFHWB0109I CICSIVP1 Web domain initialization has started. 16.24.17 JOB35409 +DFHXS1100I CICSIVP1 Security initialization has started. 16.24.17 JOB35409 +DFHRX0101I CICSIVP1 RX domain initialization has ended. 16.24.17 JOB35409 +DFHSI1501I CICSIVP1 Loading CICS nucleus. 16.24.17 JOB35409 +DFHDU0304I CICSIVP1 Transaction Dump Data set DFHDMPA opened. 16.24.17 JOB35409 +DFHXS1102I CICSIVP1 Security is inactive. 3 16.24.19 JOB35409 +DFHTR0113 CICSIVP1 Auxiliary trace is being started on data set DFHAUXT. 16.24.19 JOB35409 +DFHCQ0100I CICSIVP1 Console queue initialization has started. 16.24.19 JOB35409 +DFHCQ0101I CICSIVP1 Console queue initialization has ended. 16.24.19 JOB35409 +DFHCQ0103I CICSIVP1 MVS console queue is open. 16.24.19 JOB35409 +DFHCQ0200I CICSIVP1 CEKL transaction enabled. 16.24.19 JOB35409 +DFHXS1101I CICSIVP1 Security initialization has ended. 16.24.19 JOB35409 +DFHRM0140 CICSIVP1 Recovery manager autostart override found with value: 'AUTOINIT'. 16.24.19 JOB35409 +DFHRM0149I CICSIVP1 Recovery manager autostart override record will be deleted. 16.24.19 JOB35409 +DFHDH0101I CICSIVP1 Document domain initialization has ended. 16.24.19 JOB35409 +DFHSO0101I CICSIVP1 Sockets domain initialization has ended. 16.24.19 JOB35409 +DFHMN0105I CICSIVP1 Using default Monitoring Control Table. 16.24.19 JOB35409 +DFHWB0110I CICSIVP1 Web domain initialization has ended. 16.24.19 JOB35409IEC031I D37-04,IFG0554P,DFHIVPBT,CICS,DFHAUXT,D306,P2P0C6,INST.CICSTS32.CICS.DFHAUXT 16.24.19 JOB35409 +DFHTR0110 - AUXILIARY TRACE DATA SET DFHAUXT FULL - SWITCHING TO DFHBUXT 16.24.19 JOB35409 +DFHMN0110I CICSIVP1 CICS Monitoring is inactive. 16.24.19 JOB35409IEC031I D37-04,IFG0554P,DFHIVPBT,CICS,DFHBUXT,D50B,P2P14B,INST.CICSTS32.CICS.DFHBUXT 16.24.19 JOB35409 +DFHTR0109 - AUXILIARY TRACE DATA SET DFHBUXT FULL - AUXILIARY TRACE HAS BEEN STOPPED 16.24.19 JOB35409 +DFHSI1502I CICSIVP1 CICS startup is Initial. 16.24.19 JOB35409 +DFHTS0100I CICSIVP1 Temporary Storage initialization has started. 16.24.19 JOB35409 +DFHLG0102I CICSIVP1 Log manager domain initialization has ended.  $332$ 24.Ih $\frac{1}{3}$ Ial $\frac{1}{3}$ Instal $\frac{1}{3}$ Installer CICSIVP1 Terminal data sets are being opened. 16.24.19 JOB35409 +DFHSI1592 CICSIVP1 CICS applid not (yet) active to VTAM. 16.24.19 JOB35409 +DFHSI1572 CICSIVP1 Unable to OPEN VTAM ACB - RC=00000008, ACB Code=5A. 16.24.19 JOB35409+DFHKE0406I CICSIVP1786 786 CICS is about to wait for predecessors defined in the MVS automatic

## **Notes:**

1 For information about the system initialization parameters used by the IVP jobs, see page ["Specify system initialization parameters for the IVP jobs" on page 327.](#page-348-0)  (See also 2 below.)

2 The DFHSM0122 and DFHSM0123 messages inform you of the limits available for the dynamic storage areas below and above 16MB. For information about these storage areas, see the *CICS System Definition Guide*.

**Note:** Storage for the extended read-only DSA, ERDSA, is obtained from read-only key 0 protected storage, because the default SIT specifies RENTPGM=PROTECT.

3 The DFHIVPBT job was run without external security active, because SEC=NO is specified as a SIT override parameter.

4 The default group list, DFHLIST, is used for this run of the DFHIVPBT job. Non-default functions (for example, the CICS online messages facility) are not available, because their CICS resources are not defined in this group list.

5 These messages are issued when CICS is initialized and the log streams do not exist. CICS issues a request to create the log stream dynamically using MVS define log stream services.

6 If system log initialization fails, CICS abends. (See also 1 in [Figure 30 on page](#page-355-0)  [334.](#page-355-0))

7 If you want COBOL, C, C++ and PL/I languages, remove the comment marks from the SCEERUN and SCEERUN2 libraries, and increase the memory size for the job.

# **Output from the DFHIVPBT job**

Output from the DFHIVPBT job (see [Figure 30 on page 334\)](#page-355-0) includes CICS messages written to one of the extrapartition destinations, responses to the transactions in the DFH\$BTCH data set, and an auxiliary trace.

<span id="page-355-0"></span>DFHPG0101 24/04/2007 16:24:20 CICSIVP1 CICSUSER CSSY PPT entry for DFHWBLT has been added. DFHPG0101 24/04/2007 16:24:20 CICSIVP1 CICSUSER CSSY PPT entry for DFHWBPA has been added. DFHPG0101 24/04/2007 16:24:20 CICSIVP1 CICSUSER CSSY PPT entry for DFHWBPW has been added. DFHPG0101 24/04/2007 16:24:20 CICSIVP1 CICSUSER CSSY PPT entry for DFHWBPW1 has been added. DFHPG0101 24/04/2007 16:24:20 CICSIVP1 CICSUSER CSSY PPT entry for DFHWBPW2 has been added. DFHPG0101 24/04/2007 16:24:20 CICSIVP1 CICSUSER CSSY PPT entry for DFHWBPW3 has been added. DFHPG0101 24/04/2007 16:24:20 CICSIVP1 CICSUSER CSSY PPT entry for DFHWBPW4 has been added. DFHPG0101 24/04/2007 16:24:20 CICSIVP1 CICSUSER CSSY PPT entry for DFHWBST has been added. DFHPG0101 24/04/2007 16:24:20 CICSIVP1 CICSUSER CSSY PPT entry for DFHWBTC has been added. DFHPG0101 24/04/2007 16:24:20 CICSIVP1 CICSUSER CSSY PPT entry for DFHWBTL has been added. DFHPG0101 24/04/2007 16:24:20 CICSIVP1 CICSUSER CSSY PPT entry for DFHWBTRU has been added. DFHPG0101 24/04/2007 16:24:20 CICSIVP1 CICSUSER CSSY PPT entry for DFHWBTTA has been added. DFHPG0101 24/04/2007 16:24:20 CICSIVP1 CICSUSER CSSY PPT entry for DFHWBTTB has been added. DFHPG0101 24/04/2007 16:24:20 CICSIVP1 CICSUSER CSSY PPT entry for DFHWBTTC has been added. DFHPG0101 24/04/2007 16:24:20 CICSIVP1 CICSUSER CSSY PPT entry for DFHWBUN has been added. DFHPG0101 24/04/2007 16:24:20 CICSIVP1 CICSUSER CSSY PPT entry for DFHWBXN has been added. DFHXM0101 24/04/2007 16:24:20 CICSIVP1 CICSUSER CSSY TRANSACTION definition entry for CWBA has been added. DFHXM0101 24/04/2007 16:24:20 CICSIVP1 CICSUSER CSSY TRANSACTION definition entry for CWBC has been added. DFHXM0101 24/04/2007 16:24:20 CICSIVP1 CICSUSER CSSY TRANSACTION definition entry for CWBG has been added. DFHXM0101 24/04/2007 16:24:20 CICSIVP1 CICSUSER CSSY TRANSACTION definition entry for CWXN has been added. DFHXM0101 24/04/2007 16:24:20 CICSIVP1 CICSUSER CSSY TRANSACTION definition entry for CWXU has been added. DFHTS0104 24/04/2007 16:24:20 CICSIVP1 CICSUSER CSSY TSMODEL entry for DFHWEB has been added. DFHDH0105 24/04/2007 16:24:20 CICSIVP1 Document template definition DFHWBPW1 has been added as PROGRAM(DFHWBPW1) with template name DFHWBPW1. DFHDH0105 24/04/2007 16:24:20 CICSIVP1 Document template definition DFHWBPW2 has been added as PROGRAM(DFHWBPW2) with template name DFHWBPW2. DFHDH0105 24/04/2007 16:24:20 CICSIVP1 Document template definition DFHWBPW3 has been added as PROGRAM(DFHWBPW3) with template name DFHWBPW3. DFHDH0105 24/04/2007 16:24:20 CICSIVP1 Document template definition DFHWBPW4 has been added as PROGRAM(DFHWBPW4) with template name DFHWBPW4. DFHAM4893 I 24/04/2007 16:24:20 CICSIVP1 Install for group DFHWEB has completed successfully. DFHPG0101 24/04/2007 16:24:21 CICSIVP1 CICSUSER CSSY PPT entry for DFHPIAP has been added. DFHPG0101 24/04/2007 16:24:21 CICSIVP1 CICSUSER CSSY PPT entry for DFHPIDSH has been added. DFHPG0101 24/04/2007 16:24:21 CICSIVP1 CICSUSER CSSY PPT entry for DFHPIDSQ has been added. DFHPG0101 24/04/2007 16:24:21 CICSIVP1 CICSUSER CSSY PPT entry for DFHPIEP has been added. DFHPG0101 24/04/2007 16:24:21 CICSIVP1 CICSUSER CSSY PPT entry for DFHPILSQ has been added. DFHPG0101 24/04/2007 16:24:21 CICSIVP1 CICSUSER CSSY PPT entry for DFHPIRT has been added. DFHPG0101 24/04/2007 16:24:21 CICSIVP1 CICSUSER CSSY PPT entry for DFHPISN1 has been added. DFHPG0101 24/04/2007 16:24:21 CICSIVP1 CICSUSER CSSY PPT entry for DFHPISN2 has been added. DFHPG0101 24/04/2007 16:24:21 CICSIVP1 CICSUSER CSSY PPT entry for DFHPITP has been added. DFHPG0101 24/04/2007 16:24:21 CICSIVP1 CICSUSER CSSY PPT entry for DFHPITQ1 has been added. DFHPG0101 24/04/2007 16:24:21 CICSIVP1 CICSUSER CSSY PPT entry for DFHPIVAL has been added. DFHPG0101 24/04/2007 16:24:21 CICSIVP1 CICSUSER CSSY PPT entry for DFHPIXE has been added. DFHXM0101 24/04/2007 16:24:21 CICSIVP1 CICSUSER CSSY TRANSACTION definition entry for CPIH has been added. DFHXM0101 24/04/2007 16:24:21 CICSIVP1 CICSUSER CSSY TRANSACTION definition entry for CPIL has been added. DFHXM0101 24/04/2007 16:24:21 CICSIVP1 CICSUSER CSSY TRANSACTION definition entry for CPIQ has been added. DFHAM4893 I 24/04/2007 16:24:21 CICSIVP1 Install for group DFHPIPE has completed successfully. DFHFC0202 24/04/2007 16:24:21 CICSIVP1 CICSUSER CSSY FCT entry for DFHLRQ has been added. DFHAM4893 I 24/04/2007 16:24:21 CICSIVP1 Install for group DFHCBTS has completed successfully. DFHKC0102 24/04/2007 16:24:21 CICSIVP1 CICSUSER CSSY PFT entry for DFHCICSI has been added. DFHPG0101 24/04/2007 16:24:21 CICSIVP1 CICSUSER CSSY PPT entry for DFHIIRRS has been added. DFHPG0101 24/04/2007 16:24:21 CICSIVP1 CICSUSER CSSY PPT entry for DFHXOPUS has been added. DFHPG0101 24/04/2007 16:24:21 CICSIVP1 CICSUSER CSSY PPT entry for DFJIIRP has been added. DFHPG0101 24/04/2007 16:24:21 CICSIVP1 CICSUSER CSSY PPT entry for DFJIIRQ has been added. DFHXM0101 24/04/2007 16:24:21 CICSIVP1 CICSUSER CSSY TRANSACTION definition entry for CIRP has been added. DFHXM0101 24/04/2007 16:24:21 CICSIVP1 CICSUSER CSSY TRANSACTION definition entry for CIRR has been added. DFHAM4893 I 24/04/2007 16:24:21 CICSIVP1 Install for group DFHIIOP has completed successfully. DFHPG0101 24/04/2007 16:24:21 CICSIVP1 CICSUSER CSSY PPT entry for DFHIEP has been added. DFHXM0101 24/04/2007 16:24:21 CICSIVP1 CICSUSER CSSY TRANSACTION definition entry for CIEP has been added. DFHAM4893 I 24/04/2007 16:24:21 CICSIVP1 Install for group DFHIPECI has completed successfully. DFHPG0101 24/04/2007 16:24:21 CICSIVP1 CICSUSER CSSY PPT entry for DFHDLLOD has been added. DFHPG0101 24/04/2007 16:24:21 CICSIVP1 CICSUSER CSSY PPT entry for DFHEJDNX has been added. DFHPG0101 24/04/2007 16:24:21 CICSIVP1 CICSUSER CSSY PPT entry for DFHJVCVT has been added. DFHPG0101 24/04/2007 16:24:21 CICSIVP1 CICSUSER CSSY PPT entry for DFHSJJML has been added. DFHPG0101 24/04/2007 16:24:21 CICSIVP1 CICSUSER CSSY PPT entry for DFJ1ESN has been added. DFHPG0101 24/04/2007 16:24:21 CICSIVP1 CICSUSER CSSY PPT entry for DFJ1ICS has been added. DFHPG0101 24/04/2007 16:24:21 CICSIVP1 CICSUSER CSSY PPT entry for DFJ1ICSB has been added. DFHPG0101 24/04/2007 16:24:21 CICSIVP1 CICSUSER CSSY PPT entry for DFJ1ZDTC has been added. 334XM010lalation4ca007 16:24:21 CICSIVP1 CICSUSER CSSY TRANSACTION definition entry for CJMJ has been added.

#### **Notes:**

1 CICS messages issued when the log stream is created.

2 This message is sent to the CRDI destination.

# **Verify interactive job, DFHIVPOL**

The verify interactive job, DFHIVPOL, is tailored to your CICS environment and stored in the *hlq*.XDFHINST library when you run the DFHISTAR job. You can use the DFHIVPOL job to start up a CICS region and try out the current facilities; for example you can use the master terminal transaction, CEMT, and the resource definition transaction, CEDA. You can also run some CICS sample application programs (for example, the FILEA applications).

You need either an IBM 3270 Information Display System terminal or a **console device** You can use both if you wish.

If you use an IBM 3270 Information Display System terminal with this IVP, you can try CEDA, CEMT and the sample applications.

From a console device, the CEDA transaction can be used only to INSTALL resource definitions. The sample programs cannot be executed from a console device.

If you want to communicate with CICS from an MVS console, you must define a console in the CSD before starting the IVP. (You cannot define a console in the TCT.) For more information, see ["Defining an MVS console" on page 338.](#page-359-0) 

If you want to communicate with CICS from a TSO session, you must define the TSO user as a console device in the CSD before starting the IVP. For more information, see ["Defining a TSO user as a console device" on page 338.](#page-359-0) 

The DFHIVPOL job invokes the CICS initialization program DFHSIP to start up CICS. The DFHSIP program reads system initialization parameters from the DFH\$SIP1 member of the SYSIN data set.

TCT=NO is specified as a SIT override which causes CICS to use the dummy terminal control table, DFHTCTDY. This dummy TCT contains only the CICS and VTAM control blocks that you need for use with VTAM terminals: there are no terminal entries.

For information about system initialization parameters specified as overrides for the run of the DFHIVPOL job, see ["Specify system initialization parameters for the IVP](#page-348-0)  [jobs" on page 327.](#page-348-0) 

# **Defining a terminal for the online IVP**

You can define a VTAM terminal by either of the following two methods:

- 1. Use the autoinstall facility, which is the recommended method, avoiding the need to define terminals to CICS explicitly before they can be used.
- 2. Define a terminal explicitly in the CSD, using the DEFINE command of DFHCSDUP, the batch utility for updating the CSD.

*Using autoinstall for a VTAM terminal:* If you use the autoinstall function of CICS, you avoid the need for each VTAM terminal that requires access to CICS being explicitly defined in the CSD. With autoinstall, the resource definitions you create using RDO can act as models or templates for many resources of the same type. You then leave CICS to match real resources with one of the models. CICS installs table entries for these real resources dynamically, as and when they are needed.

When using autoinstall, you should be aware that when CICS processes an autoinstall request, it uses data from the VTAM logmode table. This is an important consideration. An autoinstall request will succeed only when the logmode data (which is passed to CICS in the BIND image) matches one of the model terminal definitions recorded in the autoinstall model table (AMT) from the CSD. For programming information about the LOGMODE definitions that match the CICS-supplied model definitions for autoinstall, see the *CICS Customization Guide*. Before attempting to start CICS and autoinstall a terminal for this IVP, check your VTAM definitions with those given in the *CICS Customization Guide*. If CICS fails to match model and logmode data, you receive message DFHZC6987I. For information about the suggested course of action if you receive message DFHZC6987I, see the *CICS Messages and Codes* manual.

*CSD resource definitions for autoinstall:* The CSD is defined and initialized for all the IVP jobs when you run the DFHCOMDS job (see ["Creating the CICS data sets"](#page-239-0)  [on page 218\)](#page-239-0), and includes some IBM-supplied definitions for use with autoinstall. These are defined in the following groups:

#### **Group Name**

#### **Description**

#### **DFHTERM**

Model terminal definitions for use with the autoinstall facility. For example, two of the TERMINAL definitions are 3270 and LU2.

## **DFHTYPE**

Partial terminal definitions (TYPETERMs) defining common terminal properties, or attributes. For example, two of the TYPETERM definitions are DFH3270 (to define a non-SNA 3270 terminal) and DFHLU2E2 (to define a SNA 3270 model 2 terminal). The DFHLU2E2 resource definition matches the VTAM-supplied logmode SNX32702.

The DFHTERM and DFHTYPE groups are included in the CICS-defined group list called DFHLIST, which is defined in the GRPLIST operand in the sample SIT. If the CICS-supplied definitions are not suitable for your installation, you can create additional TYPETERM and model TERMINAL definitions in the CSD, but without a terminal you will have to do this offline, using the DFHCSDUP utility program. For information about autoinstall definitions, see the *CICS Resource Definition Guide* 

Autoinstall also requires a user program to assign terminal identifiers, and, if necessary, to control access to the system. When you run the online IVP, you are unlikely to have any special requirements for terminal identifiers, or to control access, in which case you can use the IBM-supplied autoinstall user program, DFHZATDX. (If you are using autoinstall for APPC connections and terminals, the sample autoinstall user program is called DFHZATDY.)

*Defining a VTAM terminal in the CSD:* If you want to use an explicitly defined terminal, rather than let CICS autoinstall a terminal, you will need to define it offline using the DFHCSDUP utility program. The normal way to create resource definitions in the CSD is to use the CEDA DEFINE command from a CICS master terminal, but without a terminal you can only do this using the DFHCSDUP utility program. For an example of a DFHCSDUP job to define a VTAM terminal in the CSD, see [Figure 31 on page 337.](#page-358-0) For information about the keywords and operands of the

```
//DEFTERM JOB (accounting information),MSGCLASS=A, 
//MSGLEVEL=(1,1),CLASS=A,NOTIFY=userid 
//VTAMDEF EXEC PGM=DFHCSDUP
//STEPLIBDD DSN=CICSTS32.CICS.SDFHLOAD,DISP=SHR 
//DFHCSD DD DSN=CICSTS32.CICS.DFHCSD,DISP=SHR
//SYSPRINT DD SYSOUT=* 
//SYSIN DD *
* 
DEFINE TERMINAL(trmidnt) NETNAME(vtamname) GROUP(grpname)
      TYPETERM(name) INSERVICE(NO) AUTINSTMODEL(NO)
* 
APPEND LIST(DFHLIST) TO(yourlist) 
* 
ADD GROUP(grpname) LIST(yourlist) 
* 
LIST LIST(yourlist) OBJECTS
/* 
//
```
*Figure 31. Defining a terminal by using the DFHCSDUP utility program*

You must substitute your own values for the operands that are coded in lowercase in the DEFTERM job shown in Figure 31:

#### **TYPETERM**

Specify a unique name to identify the resource definition that matches the properties of the type of terminal you are using. For example, to define a SNA 3270 model 2 terminal, specify the CICS-supplied TYPETERM definition DFHLU2E2. For a list of the CICS-supplied TYPETERM definitions, or for information about creating your own definitions, see the *CICS Resource Definition Guide*.

#### **GROUP**

Code a unique name for the group to which the terminal resource definition is to belong.

#### **TERMINAL**

Code a unique 4-character terminal identifier as the name by which CICS is to know the terminal.

#### **NETNAME**

Code the 8-character VTAM name that identifies this terminal to your VTAM system.

#### **TO(yourlist) and LIST(yourlist)**

Code a unique name for *yourlist*. If your new group list does not include all the CICS-supplied resources as well as your own, you must specify DFHLIST and yourlist on the GRPLIST system initialization parameter of your CICS startup job.

To include the CICS-supplied list of resources in a new group list, create a new list by copying the CICS-supplied list, DFHLIST, using the APPEND command. (The CICS-supplied group list, DFHLIST, is a protected group that you cannot modify.) You can then add your resource definition groups to the new list. Before you run the IVP, make sure you define your new group list to CICS, by adding a SIT override to the SYSIN data set in the DFHIVPOL job stream.

# <span id="page-359-0"></span>**Defining the CICS APPLID to VTAM**

You must ensure that either:

- VTAM knows the CICS application identifier (APPLID) or
- You change the CICS APPLID to one that is already known to your VTAM system.

If you use the default APPLID (DBDCCICS), define this to VTAM as described in ["VTAM APPL parameters for CICS regions" on page 117,](#page-138-0) before starting the DFHIVPOL job.

# **Defining an MVS console**

If you want to use an MVS console with the DFHIVPOL job, CICS requires an installed definition for the console. You can achieve this using one of the following:

- An autoinstall model definition, in conjunction with autoinstall support for consoles. The model definition can specify any CONSNAME value, and references a TYPETERM definition that specifies DEVICE(CONSOLE).
- A predefined TERMINAL resource definition for a console, which specifies the console name on the CONSNAME attribute, and references a TYPETERM definition that specifies DEVICE(CONSOLE).

You define these resources using the DFHCSDUP utility program. The CICS-supplied TYPETERM group, DFHTYPE, contains a typeterm definition called DFHCONS, which is predefined with the required console properties. The DFHTERM group, however, does not contain any corresponding terminal entries for MVS consoles. You identify the console by the CONSNAME(*name*) attribute, even if the TERMINAL definition is an autoinstall model (the console name on an autoinstall model is a dummy value, and replaced by the real console name at install-time).

For an example of the DEFINE command required to define a console, see [Figure 32 on page 339.](#page-360-0)

For information about defining MVS consoles to CICS, see the *CICS System Definition Guide*.

## **Defining a TSO user as a console device**

A TSO user can enter MODIFY commands from terminals logged on to TSO, using either the TSO CONSOLE command or from SDSF. MVS activates a console using, by default, the user's TSO user ID as the console name. To CICS, the console name passed on the MODIFY command is treated like an MVS system console, and requires an entry in the CICS system definition (CSD) file.

As in the case of the MVS system console, you can achieve this using one of the following:

- An autoinstall model definition, in conjunction with autoinstall support for consoles. The model definition can specify any CONSNAME value, and references a TYPETERM definition that specifies DEVICE(CONSOLE)
- A predefined TERMINAL resource definition for a console, which specifies the console name on the CONSNAME attribute, and references a TYPETERM definition that specifies DEVICE(CONSOLE).

You are recommended to define consoles to CICS with preset terminal security, using the USERID attribute on the TERMINAL definition. This avoids the TSO user
having to sign on using the CESN transaction. Otherwise, the TSO user's CICS signon password is displayed when entered on the CESN transaction.

For an example of a DEFINE command to define a TSO user, see Figure 32.

```
//DEFTERMJOB (accounting information),MSGCLASS=A, 
//MSGLEVEL=(1,1),CLASS=A,NOTIFY=userid 
//CONSDEF EXEC PGM=DFHCSDUP
//STEPLIBDD DSN=CICSTS32.CICS.SDFHLOAD,DISP=SHR 
//DFHCSDDD DSN=CICSTS32.CICS.DFHCSD,DISP=SHR 
//SYSPRINT DD SYSOUT=* 
//SYSIN DD *
* Define a console 
DEFINE TERMINAL(trmidnt)GROUP(grpname)TYPETERM(DFHCONS) 
        CONSNAME(consname)DESCRIPTION(MVS CONSOLE consname) 
        USERID(tsouser) 
* Define a TSO user as a console device 
DEFINE TERMINAL(trmidnt) GROUP(grpname) TYPETERM(DFHCONS)<br>CONSNAME(tsouser) DESCRIPTION(TSO USER tsouser)
                             CONSNAME(tsouser)DESCRIPTION(TSO USER tsouser) 
        USERID(tsouser) 
* 
APPEND LIST(DFHLIST) TO(yourlist) 
* 
ADD GROUP(grpname) LIST(yourlist) 
* 
LIST LIST(yourlist) OBJECTS
/* 
//
```
*Figure 32. Defining a console and a TSO user by using the DFHCSDUP utility program*

**Note:** Substitute your own values for the operands that are shown in italics in the DEFTERM job shown in Figure 32.

To include the CICS-supplied list of resources at startup, specify DFHLIST on the GRPLIST system initialization parameter, as well as your own group list name. For example, specify GRPLIST=(DFHLIST,*userlista,userlistb)*in the CICS SYSIN data set member.

#### **Running the DFHIVPOL job**

The DFHIVPOL job includes a procedure, DFHSTART, to start up CICS. When you have successfully logged on to CICS, you can carry out any of the interactive operations described in section ["Using CICS-supplied transactions through a](#page-362-0)  [terminal" on page 341.](#page-362-0) 

While logged on to CICS, you should perform a CEMT SET DUMPDS SWITCH to ensure that both dump data sets are initialized, before the dump utility program is run when you shut down CICS.

Finally, you can shut down CICS.

**Sample job log for the DFHIVPOL job:** When you run the DFHIVPOL job, your job log should look similar to the sample log shown in [Figure 33 on page 340.](#page-361-0)

<span id="page-361-0"></span>1 J E S 2 J O B L O G-- S Y S T E M M V 2 6-- N O D E W I N M V S 2 C  $\Theta$  17.17.29 JOB35727 ---- TUESDAY, 24 APRIL 2007 ---- 17.17.29 JOB35727ICH70001I CICINST LAST ACCESS AT 16:24:15 ON TUESDAY, APRIL 24, 2007 17.17.29 JOB35727 \$HASP373 DFHIVPOL STARTED - INIT 69 - CLASS A - SYS MV26 17.17.29 JOB35727 IEF403I DFHIVPOL - STARTED - TIME=17.17.29 17.17.29 JOB35727 -<br>17.17.29 JOB35727 -JOBNAME STEPNAME PROCSTEP RC EXCP CPU SRB CLOCK SERV PG PAGE SWAP VIO SWAPS STE 17.17.29 JOB35727 -JOBNAME STEPNAME PROCSTEP RC EXCP CPU SRB CLOCK SERV PG PAGE SWAP VIO SWAPS<br>17.17.29 JOB35727 -DFHIVPOL CICS CICSCNTL 01 23 .00 .00 .00 167 0 0 0 0 0 17.17.29 JOB35727 -DFHIVPOL CICS CICSCNTL 01 23 .00 .00 .00 167 0 0 17.17.29 JOB35727 -DFHIVPOL CICS DTCNTL 01 19 .00 .00 .00 147 0 0 0 0 0 17.17.30 JOB35727 DFHPA1101 CICSIVP1 DFHSIT IS BEING LOADED. 17.17.30 JOB35727DFHPA1108CICSIVP1 DFHSIT HAS BEEN LOADED. (GENERATED AT: MM/DD= 01/12 HH:MM= 13:57). 17.17.30 JOB35727DFHPA1100 CICSIVP1 OVERRIDE PARAMETERS FROM JCL EXEC STATEMENT: START=AUTO,SYSIN 17.17.30 JOB35727 DFHPA1102 CICSIVP1 OVERRIDE PARAMETERS FROM SYSIN: 1 17.17.30 JOB35727 DFHPA1927 CICSIVP1 XRF=NO, 17.17.30 JOB35727 DFHPA1927 CICSIVP1 AUXTR=ON, 17.17.30 JOB35727 DFHPA1927 CICSIVP1 AUXTRSW=NEXT, 17.17.30 JOB35727 DFHPA1927 CICSIVP1 APPLID=CICSIVP1, 2 17.17.30 JOB35727 DFHPA1927 CICSIVP1 FCT=NO, 17.17.30 JOB35727 DFHPA1927 CICSIVP1 TCT=NO, 17.17.30 JOB35727 DFHPA1927 CICSIVP1 SRT=NO, 17.17.30 JOB35727 DFHPA1927 CICSIVP1 SEC=NO, 17.17.30 JOB35727 DFHPA1927 CICSIVP1 TRTABSZ=64, 17.17.30 JOB35727 DFHPA1927 CICSIVP1 PGRET=P/, 17.17.30 JOB35727DFHPA1927CICSIVP1 PGPURGE=T/, 17.17.30 JOB35727 DFHPA1927 CICSIVP1 PGCOPY=C/, 17.17.30 JOB35727DFHPA1927CICSIVP1 PGCHAIN=X/, 17.17.30 JOB35727 DFHPA1927 CICSIVP1 CICSSVC=233, 17.17.30 JOB35727DFHPA1927CICSIVP1 .END 17.17.30 JOB35727 DFHPA1103 CICSIVP1 END OF FILE ON SYSIN. 17.17.31 JOB35727 +DFHTR0103 TRACE TABLE SIZE IS 64K 17.17.31 JOB35727 +DFHSM0122I CICSIVP1 Limit of DSA storage below 16MB is 5,120K.3 17.17.31 JOB35727 +DFHSM0123I CICSIVP1 Limit of DSA storage above 16MB is 30M. 17.17.31 JOB35727 +DFHSM0113I CICSIVP1 Storage protection is not active. 17.17.31 JOB35727 +DFHSM0126I CICSIVP1 Transaction isolation is not active. 17.17.32 JOB35727 +DFHDM0101I CICSIVP1 CICS is initializing. 17.17.32 JOB35727 +DFHWB0109I CICSIVP1 Web domain initialization has started. 17.17.32 JOB35727 +DFHSO0100I CICSIVP1 Sockets domain initialization has started. 17.17.32 JOB35727 +DFHRX0100I CICSIVP1 RX domain initialization has started. 17.17.32 JOB35727 +DFHRX0101I CICSIVP1 RX domain initialization has ended. 17.17.33 JOB35727 +DFHLG0101I CICSIVP1 Log manager domain initialization has started. 17.17.33 JOB35727+DFHEJ0101 CICSIVP1296 296 Enterprise Java domain initialization has started. Java is a 296 trademark of Sun Microsystems, Inc. 17.17.33 JOB35727 +DFHDH0100I CICSIVP1 Document domain initialization has started. 17.17.33 JOB35727 +DFHXS1100I CICSIVP1 Security initialization has started. 17.17.33 JOB35727 +DFHSI1500 CICSIVP1 CICS startup is in progress for CICS Transaction Server Version 3.2.0 17.17.33 JOB35727 +DFHDU0304I CICSIVP1 Transaction Dump Data set DFHDMPA opened. 17.17.33 JOB35727 +DFHXS1102I CICSIVP1 Security is inactive. 17.17.33 JOB35727 +DFHSI1501I CICSIVP1 Loading CICS nucleus. 17.17.34 JOB35727 +DFHTR0113 CICSIVP1 Auxiliary trace is being started on data set DFHAUXT. 17.17.34 JOB35727 +DFHCQ0100I CICSIVP1 Console queue initialization has started. 17.17.34 JOB35727 +DFHCQ0101I CICSIVP1 Console queue initialization has ended. 17.17.34 JOB35727 +DFHCQ0103I CICSIVP1 MVS console queue is open. 17.17.34 JOB35727 +DFHCQ0200I CICSIVP1 CEKL transaction enabled. 17.17.34 JOB35727 +DFHXS1101I CICSIVP1 Security initialization has ended. 17.17.34 JOB35727 +DFHRM0141 CICSIVP1 Recovery manager autostart override record is not present. Normal processing continues. 17.17.34 JOB35727 +DFHDH0101I CICSIVP1 Document domain initialization has ended. 17.17.34 JOB35727 +DFHMN0105I CICSIVP1 Using default Monitoring Control Table. 17.17.34 JOB35727 +DFHMN0110I CICSIVP1 CICS Monitoring is inactive. 17.17.34 JOB35727 +DFHSO0101I CICSIVP1 Sockets domain initialization has ended. 17.17.35 JOB35727IEC031I D37-04,IFG0554P,DFHIVPOL,CICS,DFHAUXT,D306,P2P0C6,INST.CICSTS32.CICS.DFHAUXT 17.17.35 JOB35727 +DFHTR0110 - AUXILIARY TRACE DATA SET DFHAUXT FULL - SWITCHING TO DFHBUXT 17.17.35 JOB35727 +DFHWB0110I CICSIVP1 Web domain initialization has ended. 17.17.35 JOB35727IEC031I D37-04,IFG0554P,DFHIVPOL,CICS,DFHBUXT,D50B,P2P14B,INST.CICSTS32.CICS.DFHBUXT 17.17.35 JOB35727 +DFHTR0109 - AUXILIARY TRACE DATA SET DFHBUXT FULL - AUXILIARY TRACE HAS BEEN STOPPED 17.17.35 JOB35727 +DFHSI1502I CICSIVP1 CICS startup is Warm. 17.17.35 JOB35727 +DFHTS0100I CICSIVP1 Temporary Storage initialization has started. 17.17.35 JOB35727 +DFHLG0103I CICSIVP1 System log (DFHLOG) initialization has started. **340** Installation Guide 17.17.35 JOB35727+DFHLG0104I CICSIVP1322 322 System log (DFHLOG) initialization has ended. Log stream 322 CICINST.CICSIVP1.DFHLOG is connected to structure LOG\_GENERAL\_008.

#### <span id="page-362-0"></span>**Notes:**

1 For information about the system initialization parameters used by the IVP jobs, see page ["Specify system initialization parameters for the IVP jobs" on page 327.](#page-348-0)  (See also 2 and 3 below.)

2 For more information about defining an applid for the CICS IVP jobs, see [Chapter 14, "Defining CICS regions as applications to VTAM," on page 117.](#page-138-0) An applid of CICSIVP1 has been used in [Figure 33 on page 340](#page-361-0) page=no.

3 The DFHSM0122 and DFHM0123 messages inform you of the limits available for the dynamic storage areas below and above 16MB. For information about these storage areas, see the *CICS Performance Guide*.

**Note:** Storage for the extended read-only DSA, ERDSA, is obtained from read-only key 0 protected storage, because the sample SIT specifies RENTPGM=PROTECT (the default).

4 The DFHTM1715 message is issued because the CICS region was shut down by the terminal user (with netname IYCWTC30) issuing a CEMT PERFORM SHUTDOWN command.

7 If you want COBOL, C, C++ and PL/I languages, remove the comment marks from the SCEERUN and SCEERUN2 libraries, and increase the memory size for the job.

### **Logging on at a VTAM terminal**

When the DFHIVPOL job displays the console message CONTROL IS BEING GIVEN TO CICS, you can log on to CICS using an IBM 3270 Information Display system terminal. Use the CICS application identifier that you specified when you brought up CICS to log on through your VTAM terminal. For example, unless you changed the APPLID specified as a SIT override parameter, (it is CICSIVP1), enter LOGON APPLID(CICSIVP1).

If you are using autoinstall, your logon request is passed to CICS and, provided all the autoinstall requirements described in ["Using autoinstall for a VTAM terminal" on](#page-356-0)  [page 335](#page-356-0) have been met, CICS installs your terminal. It does this by creating a TCT terminal entry (TCTTE) using the model definitions defined in the group list, DFHLIST, and the terminal identifier returned by the autoinstall user program (DFHZATDX in this case).

If you are using a terminal defined in the CSD explicitly, and included in the group list specified in the startup job stream, CICS identifies the installed resource definitions by the VTAM net name, and creates the required TCTTE.

When you log onto CICS, your terminal can display a "good morning" message, by the transaction specified on the GMTRAN system initialization parameter. The default transaction, CSGM, displays a welcome message as defined by the GMTEXT system initialization parameter.

#### **Using CICS-supplied transactions through a terminal**

After you have started CICS with the DFHIVPOL job, you can use the CICS-supplied transactions to try out various functions of CICS, to help you verify that CICS is working properly. You can use the transactions at a CICS terminal and, if you defined one, the system console.

Table 26 shows some typical terminal interactions, including use of the CEMT transaction. For information about the CICS transactions that you can try with the DFHIVPOL job, and about the message-switching responses to those transactions, see the *CICS Supplied Transactions* manual.

*Table 26. Typical terminal interactions* 

| <b>Operator Input</b>                                                        | <b>System Response</b>                                                                                                    |
|------------------------------------------------------------------------------|----------------------------------------------------------------------------------------------------|
| <b>CEMT</b>                                                                  | Status: ENTER ONE OF THE FOLLOWING                                                                                          |
| $\overline{\phantom{a}}$                                                     | Discard<br>Inquire<br>Perform<br>Set                                                                                        |
|                                                                              | Status: ENTER ONE OF THE FOLLOWING<br>OR HIT ENTER FOR DEFAULT<br>(Followed by a list of options)                           |
| <b>PROG</b><br>Press ENTER key                                               | STATUS: RESULTS - OVERTYPE TO MODIFY<br>Prog(CEECBLDY) Len(0000000) Ass Pro Ena Pri<br>Res(000) Use(0000000000) Any Cex Ful |
| Press PF3 key<br>Press CLEAR key<br><b>CEMT PERFORM</b><br><b>STATISTICS</b> |                                                                                                    |
| Press PF3 key<br>Press CLEAR key<br><b>CETR</b>                              | <b>SESSION ENDED</b>                                                                                                    |
| Press PF3 key<br>Press CLEAR key<br>CEMT I TA                                | Clear or PF3 pressed<br>Normal termination of CETR<br>Displays list of tasks in the system<br><b>SESSION ENDED</b>          |
| Press PF3 key<br>Press CLEAR key                                             |                                                                                                    |
| CEMT <sub>I</sub><br>PROG(DFHFEP)                                            | Prog(DFHFEP )Len(005848) Ass Pro Ena Pri<br>Res(000) Use(0000000) Any Cex Ful Qua                                           |
| Press PF3 key<br>Press CLEAR key                                             | <b>SESSION ENDED</b>                                                                                                    |
| <b>CEOT</b><br>(Inquire about this<br>terminal)                              | Ter (tmid) Tra (CEOT) Pri (nnn) Pag Ins Ati Tti<br>(Remember 'tmid' for use in next transaction, CMSG)                      |
| Press PF3 key<br>Press CLEAR key                                             | <b>SESSION ENDED</b>                                                                                                    |

*Table 26. Typical terminal interactions (continued)* 

| <b>Operator Input</b>   | <b>System Response</b>                                                                                                    |
|-------------------------|----------------------------------------------------------------------------------------------------|
| CMSG 'HELLO', R=tmid, S |                                                                                                    |
|                         | (Send the message 'HELLO' to your terminal)<br>MRS OK MESSAGE HAS BEEN ROUTED<br>(briefly at bottom right of screen)<br><b>HELLO</b><br>(at top left of screen) |

You may enter your CEMT input in either uppercase or lowercase, because the master terminal transaction translates all input to uppercase. Use the CLEAR key and the PF3 key as indicated.

If you enter the CETR transaction, CICS displays the status of the various trace options. For information about the CETR transaction, and the other information panels available by using specified PF keys, see the *CICS Supplied Transactions*  manual.

You can alter the status of any of the trace options by overtyping the current value, indicated by ===> on the CETR display.

### **Using the CEDA transaction**

When DFHIVPOL starts up CICS, it uses the unsuffixed SIT, DFHSIT. This system initialization table specifies GRPLIST=DFHLIST, causing all the CICS resource definitions that are needed for normal running to be installed.

You can see which resources are included in DFHLIST by using the CEDA transaction, for example, by using the **CEDA EXPAND LIST(DFHLIST)** command.

Press PF8 to see the continuation of the list. If you started the DFHIVPOL job with your own group list specified instead of the DFHLIST group list, specify the name of your list in the CEDA EXPAND command. The CICS-defined groups all begin with DFH. For information about CEDA and the interactions for a typical sequence of CEDA commands, see the *CICS Resource Definition Guide*.

The DFHLIST group list does not include any of the sample applications groups, the group names of which all begin with DFH\$. To use the sample programs, therefore, you must first install the resource definitions for the required samples. For example, to use the FILEA sample application:

1. Install the sample programs that are needed for the FILEA applications. You can do this by the command:

CEDA INSTALL GROUP(DFH\$AFLA)

- 2. Make the FILEA data set available to CICS. You can do this by one of the following:
	- Install a FILE resource definition for the FILEA data set. You can do this by the command:

CEDA INSTALL GROUP(DFH\$FILA)

- Provide a DD statement for the FILEA data set in your CICS startup JCL. For example,
	- //FILEA DD DISP=SHR,DSN=CICSTS32.CICS.CICSHTH1.FILEA

To end the CEDA session, press PF3.

### **Invoking and executing sample programs**

To try the assembler-language version of the FILEA sample application, install group DFH\$AFLA then enter the AMNU transaction.

#### **Using transactions from a console device**

CICS transactions (other than CECI) can be invoked from a console device, and other CICS operators can communicate with the console operator. In particular, you can use the console device for CICS master terminal functions, to control CICS terminals or to control several CICS regions in conjunction with multiregion operation. Normal operating-system use of the console device is not inhibited, and CICS supports multiple console devices where present.

#### **Note:**

- 1. The CEDA transaction can be used from a console device only to INSTALL resource definitions.
- 2. The CECI transaction and the sample programs cannot be used from a console device.

If you issue the MVS command d consoles, this displays a list of console devices. This list identifies the console devices by name.

You can use a console device to submit MODIFY commands from your job stream if you define a console device in your CSD as CONSNAME(INTERNAL).

For further information about defining consoles, see ["Defining an MVS console" on](#page-359-0)  [page 338.](#page-359-0) For further information about defining TSO users as consoles, see ["Defining a TSO user as a console device" on page 338.](#page-359-0) 

To enter a command, use:

**{MODIFY|F}jobname,[']command[']** 

where:

#### **jobname**

is the region identifier for the CICS region. This is either the name of the job being used to execute CICS (for example, DFHIVPOL) or the name of a procedure if CICS was initiated as a started task.

#### **command**

is a string of data, starting with a CICS transaction identifier. If the transaction requires further input, the operator is prompted in the same way as any normal terminal operator. The message from CICS contains a reply number that must be quoted in the reply.

You can use the commands shown in [Figure 34 on page 345](#page-366-0) to verify the CEMT and CEOT transactions from the MVS console. (For information about these transactions, see the *CICS Supplied Transactions* manual.)

*Entering commands from TSO:* A TSO user can enter CICS commands as above after invoking the TSO command CONSOLE, in either of the following formats:

```
CONSOLE {MODIFY|F} cicsid,[']command[']
CONSOLE
 {MODIFY|F}cicsid,[']command['] 
 END
```
<span id="page-366-0"></span>When the TSO command CONSOLE is used, TSO checks the user for authority to issue console commands. Further, if console operator command security is active, the TSO user must be specifically authorized to issue MODIFY cicsid.

The TSO user can interact with an alternate CICS by using the command CONSOLE MODIFY altcics,CEBT.

You can also use TSO CLIST processing to issue sequences of CICS commands.

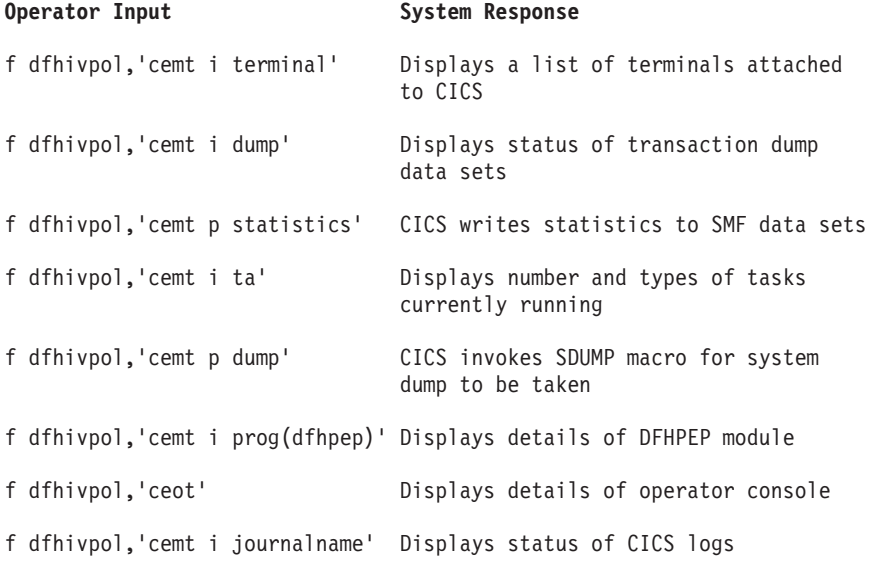

*Figure 34. Using an MVS console for master terminal operations*

### **Terminating CICS**

To terminate CICS, enter: CEMT P SHUT from the VTAM terminal or MVS console. (This is a short form of CEMT PERFORM SHUTDOWN.) The system responds with message DFH1713, and those that follow, as shown in the sample job log shown on page [Figure 33 on page 340.](#page-361-0)

## **Verifying shared data tables support**

To verify that the shared data tables function can be used, you can:

- 1. Start up a CICS region on which you have installed support for shared data tables.
	- **Note:** To use shared data tables, you must install the following modules: DFHDTSVC, DFHDTCV, and DFHMVRMS in either an authorized system library in the MVS linklist (LNKLST concatenation of the MVS system) or in the LPA. When you install CICS, these modules are installed into the *hlq*.SDFHLINK library (which you should normally include in the MVS linklist).
- 2. Define and install a user-maintained data table.
- 3. Try a generic read command on your data table, using the CECI transaction. (Generic reads of user-maintained data tables are allowed only with shared data tables.) If shared data tables is operational, you should see a normal response. If shared data tables is not operational, you would see an INVREQ response.
	- **Note:** This verification process uses user-maintained data tables throughout, because the behavior of CICS-maintained data tables is transparent to

their users. For example, a normal response is returned for a generic read of a CICS-maintained data table, regardless of whether or not shared data tables is operational.

To verify that the cross-memory services of shared data tables are working:

- <span id="page-367-0"></span>4. Start up a second CICS region (the **requester**) that has an interregion communication (IRC) connection to the first CICS region (the **server**, which contains the user-maintained data table and source data set).
- 5. On the requester CICS region, do the following:
	- a. Define and install a remote file referring to (associated with) the user-maintained data table on the server CICS region.
	- b. Close the interregion communication connection between the two CICS regions so that function shipping is impossible; that is, only the cross-memory services of shared data tables can be used to access the shared data table from the requester CICS region. To close the connection, you can enter the command:

CEMT SET IRC CLOSED

To verify that function shipping cannot work, try a remote READ of a file (not a data table) on the server CICS region; you will get a SYSIDERR response.

- c. Try a generic read command on your data table, using the CECI transaction. If the cross-memory services of shared data tables can be used, you should see a normal response.
- 6. To restore interregion communication between the two CICS regions, open the connection again. To do this, you can enter the command: CEMT SET IRC OPEN

### **Example verification of shared data tables**

As an example verification test of shared data tables, the following steps were completed for the CICS shared data tables environment shown in [Figure 35 on](#page-368-0)  [page 347:](#page-368-0)

- 1. A CICS region, CICSIDC, was started. (CICSIDC is the server CICS region in this example.)
- 2. On CICSIDC, the following steps were completed:
	- a. The user-maintained data table, MYSDT, was defined and installed. The MYSDT data table was based on the sample data set, *hlq*.CICSIDC.FILEA, installed on that region.
	- b. The following generic READ command was entered at a terminal:

CECI READ FILE(MYSDT) RIDFLD(00092) KEYLENGTH(5) GE GTEQ

[Figure 36 on page 348](#page-369-0) shows the initial response (LOADING), and [Figure 37 on page 348](#page-369-0) shows the subsequent response when the command was repeated after the data table had completed loading.

The following steps were completed to verify the cross-memory services of shared data tables:

- 3. A second CICS region, CICSIDA, was started with support for shared data tables. (CICSIDA is the requester CICS region in this example.)
- 4. The following IRC connections and sessions were defined and installed on the associated CICS regions:

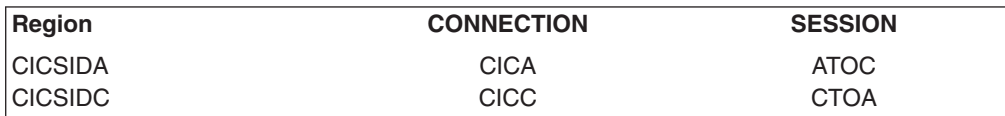

<span id="page-368-0"></span>See [Figure 40 on page 350](#page-371-0) and [Figure 41 on page 350](#page-371-0) for the parameters used for the CICA and ATOC resource definitions. The parameters for the CICC and CTOA resource definitions were similar.

- 5. On CICSIDA, the following steps were completed:
	- a. The file, REMSDT, was defined and installed as remote, referring to the MYSDT data table on CICSIDC. See [Figure 42 on page 351](#page-372-0) for the parameters used for the REMSDT resource definition.
	- b. The file, REMFIL, was defined and installed as remote, referring to the FILEA sample file on CICSIDC.
	- c. The CEMT SET IRC CLOSED command was used to close the IRC connection to CICSIDC.
	- d. The following generic READ command was entered at a terminal: CECI READ FILE(REMFIL) RIDFLD(00092) KEYLENGTH(5)

LENGTH(80) GE GTEQ

[Figure 38 on page 349](#page-370-0) shows the response (SYSIDERR), because the remote file cannot be accessed by function-shipping. (This response would also be observed for the remote data table, REMSDT, if the IRC connection was closed.)

e. The following generic READ command was entered at a terminal:

CECI READ FILE(REMSDT) RIDFLD(00092) KEYLENGTH(5) LENGTH(80) GE GTEQ

[Figure 39 on page 349](#page-370-0) shows the response (NORMAL). This only works if MYSDT is already open on CICSIDC, as achieved by step [2b on page 346.](#page-367-0)

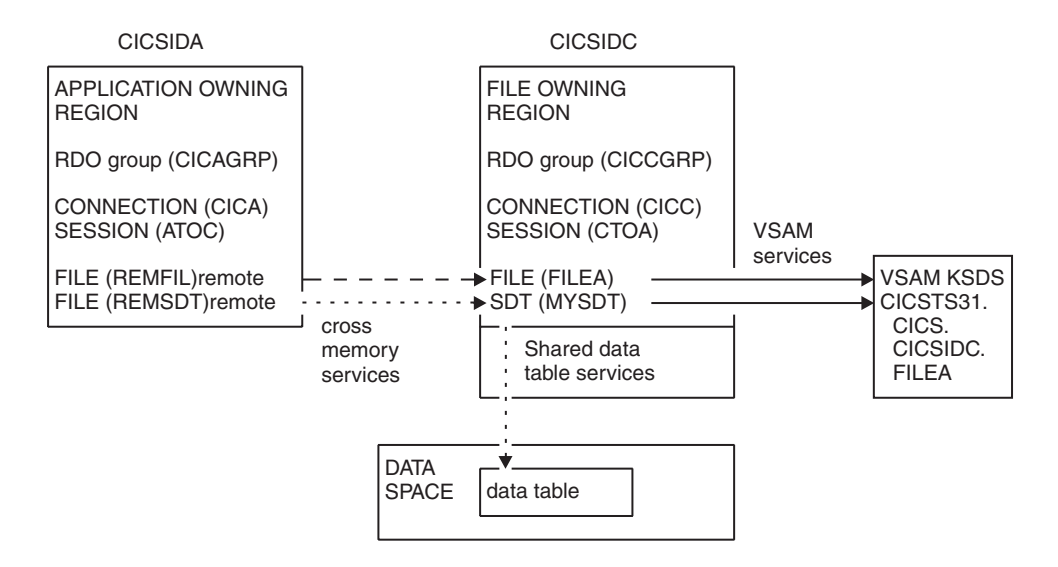

*Figure 35. CICS environment for example verification of shared data tables*

```
read file(MYSDT) ridfld(00092) keylength(5) ge gteq 
 STATUS: COMMAND EXECUTION COMPLETE
  EXEC CICS READ
    File( 'MYSDT ' ) 
 < SYsid() > 
 ( SEt() | Into( '' ) ) 
   \frac{1}{2} Length( +00000 ) >
    RIdfld( '00092' ) 
 < Keylength( +00005 ) < GEneric > > 
 < RBa | RRn | DEBRec | DEBKey > 
   < GTeq | Equal >
    < UNcommitted | Consistent | REpeatable | UPdate <token()> > 
    < Nosuspend > 
  RESPONSE: LOADING EIBRESP=+0000000094 EIBRESP2=+00000000104
 PF 1 HELP 2 HEX 3 END 4 EIB 5 VAR 6 USER 7 SBH 8 SFH 9 MSG 10 SB 11 SF
```
Figure 36. On CICSIDC, response to initial CECI generic READ FILE command with SDT support. (The data table is *loaded on first reference, and generic READ commands are not allowed for a user-maintained data table while it is loading.)*

```
read file(MYSDT) ridfld(00092) keylength(5) ge gteq 
 STATUS: COMMAND EXECUTION COMPLETE NAME=
 EXEC CICS READ
   File( 'MYSDT ' ) 
  \leq SYsid() >
   ( SEt() 
    | Into( ' 000983J. S. TILLING WASHINGTON, DC 34512' ... ) )
   < Length( +00080 ) > 
   RIdfld( '00092' ) 
   < Keylength( +00005 ) < GEneric > > 
   < RBa | RRn | DEBRec | DEBKey > 
  < GTeq | Equal >
   < UNcommitted | Consistent | REpeatable | UPdate <token()> > 
   < Nosuspend > 
 RESPONSE: NORMAL
BIBRESP=+0000000000 EIBRESP2=+0000000000
 PF 1 HELP 2 HEX 3 END 4 EIB 5 VAR 6 USER 7 SBH 8 SFH 9 MSG 10 SB 11 SF
```
*Figure 37. On CICSIDC, response to CECI generic READ FILE command with SDT support. Normal response*

```
read file(FILEA) ridfld(00092) keylength(5) length(80) ge gteq 
STATUS: COMMAND EXECUTION COMPLETE
 EXEC CICS READ<br>File('FILEA ')
  File( 'FILEA
  < SYsid() > ( SEt() 
     | Into( ' ' ... ) ) 
  < Length( +00080 ) >
   RIdfld( '00092' ) 
   < Keylength( +00005 ) < GEneric > > 
   < RBa | RRn | DEBRec | DEBKey > 
  < GTeq | Equal >
   < UNcommitted | Consistent | REpeatable | UPdate <token()> > 
   < Nosuspend > 
 RESPONSE: SYSIDERR EIBRESP=+0000000053 EIBRESP2=+0000000130
 PF 1 HELP 2 HEX 3 END 4 EIB 5 VAR 6 USER 7 SBH 8 SFH 9 MSG 10 SB 11
```
*Figure 38. On CICSIDA, response to remote CECI generic READ FILE command, with IRC closed. SYSIDERR response for file, REMFIL, attempting to use function shipping for associated file, FILEA, on CICSIDC*

```
read file(MYSDT) ridfld(00092) keylength(5) length(80) ge gteq 
 STATUS: COMMAND EXECUTION COMPLETE
 EXEC CICS READ<br>File('MYSDT ')
   File( 'MYSDT' ) 
  \leq SYsid() >
    ( SEt() 
     | Into( ' 000983J. S. TILLING WASHINGTON, DC 34512' ... ) )
    < Length( +00080 ) > 
   RIdfld( '00092' ) 
   < Keylength( +00005 ) < GEneric > > 
   < RBa | RRn | DEBRec | DEBKey > 
   \le GTeq | Equal >
    < UNcommitted | Consistent | REpeatable | UPdate <token()> > 
    < Nosuspend > 
 RESPONSE: NORMAL EIBRESP=+0000000000 EIBRESP2=+0000000000
 PF 1 HELP 2 HEX 3 END 4 EIB 5 VAR 6 USER 7 SBH 8 SFH 9 MSG 10 SB 11 SF
```
*Figure 39. On CICSIDA, response to remote CECI generic READ FILE command, with IRC closed. Normal response for file, REMSDT, using cross-memory services for associated shared data table, MYSDT, on CICSIDC*

<span id="page-371-0"></span>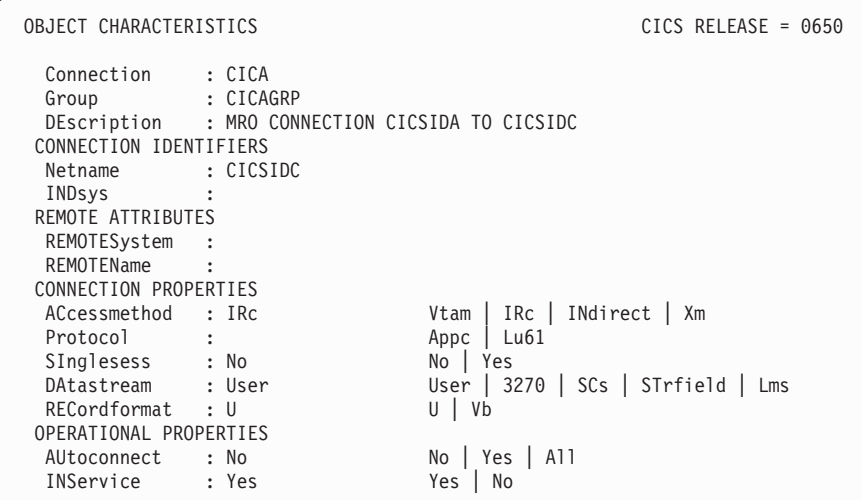

*Figure 40. Example CONNECTION resource definition, CICA, installed on CICSIDA. Only relevant parameters are shown; other parameters were allowed to default*

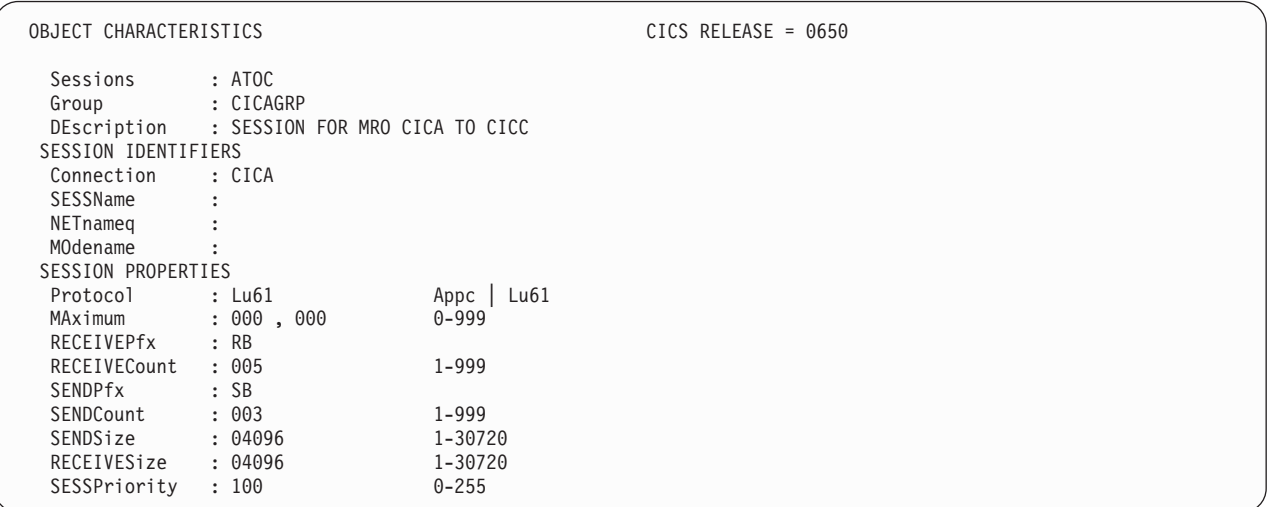

*Figure 41. Example SESSION resource definition, ATOC, associated with connection, CICA. Only relevant parameters are shown; other parameters were allowed to default*

<span id="page-372-0"></span>

| OBJECT CHARACTERISTICS                                                                                                    |                                                                                                    | $CICS RELEASE = 0650$                                                                                                    |
|----------------------------------------------------------------------------------------------------|----------------------------------------------------------------------------------------------------|----------------------------------------------------------------------------------------------------|
| File<br>Group<br>DEScription<br><b>VSAM PARAMETERS</b><br><b>DSNAme</b><br>Password<br>RLsaccess<br>Lsrpoolid<br>READInteg<br>DSNSharing<br>STRings<br>Nsrgroup<br>REMOTE ATTRIBUTES<br>REMOTESystem<br><b>REMOTEName</b> | : REMSDT<br>: CICCGRP<br>$\cdot$ :<br>$\ddot{\phantom{a}}$<br>$\ddot{\phantom{a}}$<br>: No<br>$\colon$ 1<br>: Uncommitted<br>: Allregs<br>: 001<br>$\ddot{\phantom{a}}$<br>: CICC<br>: MYSDT | PASSWORD NOT SPECIFIED<br>Yes<br>No<br>$1-8$<br>None<br>Uncommitted   Consistent   Repeat<br>Modifyreqs<br>Allregs  <br>$1 - 255$ |
| RECORDSize<br>Keylength                                                                                                    | $\mathcal{L}$<br>$\ddot{\cdot}$                                                                                                    | 1-32767<br>$1 - 255$                                                                                                    |
| INITIAL STATUS<br>STAtus                                                                                                    | : Enabled                                                                                                    | Enabled<br>Disabled<br>Unenabled                                                                                                  |
|                                                                                                    |                                                                                                    |                                                                                                    |

*Figure 42. Example remote FILE resource definition, REMSDT, installed on CICSIDA. Only relevant parameters are shown; other parameters were allowed to default*

# **Verifying the CICS-DBCTL interface**

| | | This section describes how to use the installation verification procedure, DFHIVPDB, which you can use to verify that the CICS-DBCTL interface can be used successfully.

Before you can run the DFHIVPDB job successfully, you must:

1. Tailor the DFHIVPDB job to your CICS and IMS environment.

You can do this as part of the process of tailoring all CICS sample post-installation jobs, as described in ["Defining DL/I support" on page 230.](#page-251-0)  When you run the DFHISTAR job as part of the CICS installation process, the DFHIVPDB job is installed in the *hlq*.XDFHINST library.

- **Note:** Change the prefix of the IMS.SDFSRESL (previously called IMS.RESLIB) library in the DFHIVPDB job to the prefix that you use for your IMS libraries.
- 2. Create the data sets needed by the CICS region used by the the DFHIVPDB job.

To do this, you can tailor and run copies of the following CICS sample jobs:

#### **DFHCOMDS**

This job creates the CICS data sets common to all CICS regions.

#### **DFHDEFDS**

This job creates the data sets needed for each CICS region.

When you run the DFHISTAR job as part of the CICS installation process, these jobs are installed in the *hlq*.XDFHINST library.

3. Run the IMS installation verification procedures, as outlined in ["The IMS](#page-373-0)  [installation requirements for the DFHIVPDB job" on page 352.](#page-373-0)

### <span id="page-373-0"></span>**The IMS installation requirements for the DFHIVPDB job**

The DFHIVPDB job depends on you running the IMS installation verification procedures, as part of the INSTALL/IVP process described in the IMS *Installation Guide*. The following assumptions about the IMS INSTALL/IVP process are made:

- 1. The IMS sample database, DI21PART, has been successfully defined. This comprises two data sets:
	- DI21PART
	- DI21PARO
- 2. The DI21PART database has been loaded with the IMS-supplied sample data.
- 3. The following IMS-supplied procedures have been installed in an executable procedure library:
	- $\cdot$  ACBGEN
	- $\cdot$  PSBGEN
- 4. The sample DRA startup table, DFSPZPIV, has been built and installed in the IMS.SDFSRESL (previously called IMS.RESLIB) library.
- 5. The sample DBCTL system, IVP3, is available.

For information about installing IMS, the INSTALL/IVP process, and running the IMS IVPs, see the *IMS Installation Guide*.

### **The DFHIVPDB job steps**

The DFHIVPDB job consists of the following job steps:

- 1. **GEN**. This step unloads the member DFH\$DBAN from the *hlq*.SDFHSAMP library into a temporary sequential data set called CARDIN. This member contains the transactions to invoke the assembler versions of the DL/I sample applications that CICS reads from CARDIN as soon as initialization is complete.
	- **Note:** The sequential data set CARDIN is defined in the sample terminal control table, DFHTCT5\$, as a simulated terminal.

The COBOL version, DFH\$DBCB, and the PL/I version, DFH\$DBPL, of the sample DL/I transactions are also in the *hlq*.SDFHSAMP library. If you want to run the COBOL or PL/I versions, modify this job step to load CARDIN with the appropriate member.

Output generated by the transactions is sent to a similar device  $-$  a sequential data set defined as PRINTER.

2. **CICS**. This job step executes the DFHSTART procedure to start up CICS, with the CICS-supplied resource group list DFH\$IVPL. CICS attempts to connect to the DBCTL system IVP3, run the sample DLI transactions, and then shutdown the CICS region.

**Note:** If the DBCTL system, IVP3, is not running, the sample DLI transactions will abend.

If you want to examine the sample members used by this IVP, here is a list of them, and where you can find each one:

#### **DFHIVPDB**

This IVP contains some explanatory comments, and was installed in the *hlq*.XDFHINST library when you ran the DFHISTAR job. For details of the DFHISTAR job, see ["Tailoring the CICS-supplied skeleton jobs" on page](#page-236-0)  [215.](#page-236-0) 

| |

#### **DFH\$SIP5**

This is the member of the *hlq*.SYSIN data set that contains the system initialization parameter overrides specific to the DFHIVPDB job.

**Note:** You will probably want to specify other system initialization parameters (for example, APPLID, CICSSVC, and DFLTUSER) for the DFHIVPDB job; the DFH\$SIP5 member of the *hlq*.SYSIN data set is a convenient place to do so.

#### **DFHTCT5\$**

This is the sample TCT that specifies the sequential devices that CICS uses in this IVP as a simulated terminal, with a terminal name of SAMA. The source statements are in the member, DFH\$TCTS, of the *hlq*.SDFHSAMP library.

*Running the DFHIVPDB job:* Before submitting the DFHIVPDB job, run the DFHRMUTL program, as shown below, to reset the global catalog control record to perform an INITIAL start on the next CICS startup.

```
//DFHRMUTI JOB 24116475,'DFHRMUTL', 
//CLASS=A,MSGCLASS=H,NOTIFY=userid 
//* 
//*--------------------------------------------------------*/ 
//* RESET GLOBAL CATALOG CONTROL RECORD TO INITIAL START *///*--------------------------------------------------------*/ 
//DFHRMUTL EXEC PGM=DFHRMUTL,REGION=1M 
//STEPLIBDD DSN=CICSTS32.CICS.SDFHLOAD,DISP=SHR 
//SYSPRINT DD SYSOUT=* 
//DFHGCDDD DSN=CICSTS32.CICS.DBDCCICX.DFHGCD,DISP=OLD 
//SYSIN DD *SET AUTO START=AUTOINIT
/*
```
When you are satisfied that you have made all the necessary preparations, and that all the prerequisite jobs have been run, submit the DFHIVPDB job. The job loads the DL/I transactions into CARDIN. CICS reads the transactions, and sends the output to the PRINTER sequential data set.

#### **Note:**

- 1. The first transaction copied from the DFH\$DBAN member of the *hlq*.SDFHSAMP library to CARDIN is CDBC CONNECT SUFFIX(IV). This connects CICS to DBCTL, using the sample DRA startup table, DFSPZP*IV*.
- 2. The final transaction copied from the DFH\$DBAN member of the *hlq*.SDFHSAMP library to CARDIN is CEMT PERFORM SHUT.

If you want to use some commands online before CICS shuts down, then delete the CEMT command before you run the job. You will then be able to issue CEMT, CEDA and other CICS-supplied transactions, and initiate a shutdown either from a CICS terminal or through an MVS console. If you want to communicate with CICS through an MVS console, you must define a console to CICS before you start DFHIVPDB, as described in ["Defining an MVS console" on page 338.](#page-359-0) If you want to enter MODIFY commands from terminals connected to TSO, you must define the TSO users as console devices, as described in ["Defining a TSO user as a](#page-359-0)  [console device" on page 338.](#page-359-0)

A sample job log from a run of the DFHIVPDB job is given in [Figure 43 on page](#page-376-0)  [355.](#page-376-0) The results you get from the transaction processing should be similar to those shown in [Figure 43 on page 355,](#page-376-0) [Figure 44 on page 356,](#page-377-0) and [Figure 45 on page](#page-377-0)  [356](#page-377-0)

[356.](#page-377-0)

<span id="page-376-0"></span>1 J E S 2 J O B L O G-- S Y S T E M M V 2 6-- N O D E W I N M V S 2 C  $\Theta$  09.36.19 JOB36923 ---- TUESDAY, 24 APR 2007 ---- 09.36.19 JOB36923 ICH70001I CICINST LAST ACCESS AT 08:27:32 ON TUESDAY, APRIL 24, 2007 09.36.19 JOB36923 \$HASP373 DFHIVPDB STARTED - INIT 4 - CLASS A - SYS MV26 09.36.19 JOB36923 IEF403I DFHIVPDB - STARTED - TIME=09.36.19 09.36.19 JOB36923 - --TIMINGS (MINS.)-- ---PAGING COUNTS---<br>09.36.19 JOB36923 -JOBNAME STEPNAME PROCSTEP RC EXCP CPU SRB CLOCK SERV PG PAGE SWAP VIO SWAPS 09.36.19 JOB36923-JOBNAMESTEPNAME PROCSTEPRCEXCPCPUSRBCLOCKSERVPGPAGESWAP VIO SWAPS STEPNO 09.36.19 JOB36923 -DFHIVPDB 09.36.19 JOB36923 -DFHIVPDB CICS CICSCNTL 01 16 .00 .00 .00 148 0 0 0 0 0 0 09.36.19 JOB36923 -DFHIVPDB CICS DTCNTL 01 15 .00 .00 .00 161 0 0 0 0 0 09.36.20 JOB36923 DFHPA1101 CICSIVP1 DFHSIT IS BEING LOADED. 09.36.20 JOB36923 DFHPA1108 CICSIVP1 DFHSIT HAS BEEN LOADED. (GENERATED AT: MM/DD= 01/12 HH:MM= 13:57). 09.36.20 JOB36923DFHPA1100 CICSIVP1 OVERRIDE PARAMETERS FROM JCL EXEC STATEMENT: START=AUTO,SYSIN 09.36.20 JOB36923 DFHPA1102 CICSIVP1 OVERRIDE PARAMETERS FROM SYSIN: 1 09.36.20 JOB36923 DFHPA1927 CICSIVP1 GRPLIST=DFH\$IVPL, INCLUDE DLI SAMPLE PROGRAMS & TRANSACTIONS 20000000 09.36.20 JOB36923 DFHPA1927 CICSIVP1 FCT=NO,<br>09.36.20 JOB36923 DFHPA1927 CICSIVP1 TCT=5\$, TCT INCLUDES SEQ DEVICES 4000000 09.36.20 JOB36923 DFHPA1927 CICSIVP1 TCT=5\$, TCT INCLUDES SEQ DEVICES TERMINOS A000000 09.36.20 JOB36923 DFHPA1927 CICSIVP1 XRF=NO, \$000000 CONSERVENT AND THE SOUND A SOUND A SOUND A SOUND A SOUND 09.36.20 JOB36923DFHPA1927CICSIVP1 STNTR=OFF,53000000 09.36.20 JOB36923 DFHPA1927 CICSIVP1 STNTRFC=1, TRACE FILE CONTROL AND DLI EVENTS 56000000000 09.36.20 JOB36923 DFHPA1927 CICSIVP1 AUXTR=ON, example the control of the control of the control of the control of the control of the control of the control of the control of the control of the control of the control of th 09.36.20 JOB36923 DFHPA1927 CICSIVP1 AUXTRSW=NEXT, 09.36.20 JOB36923 DFHPA1927 CICSIVP1 SRT=NO, 7000010 09.36.20 JOB36923DFHPA1927CICSIVP1 SEC=NO,70000200 09.36.20 JOB36923 DFHPA1927 CICSIVP1 TRTABSZ=64, 09.36.20 JOB36923DFHPA1927CICSIVP1 APPLID=CICSIVP1,70000400 09.36.20 JOB36923 DFHPA1927 CICSIVP1 CICSSVC=233, 09.36.20 JOB36923 DFHPA1927 CICSIVP1 .END 3000000 ANNO 100000 100000 100000 100000 100000 100000 100000 100000 09.36.20 JOB36923 DFHPA1103 CICSIVP1 END OF FILE ON SYSIN. 09.36.21 JOB36923 +DFHTR0103 TRACE TABLE SIZE IS 64K 09.36.21 JOB36923 +DFHSM0122I CICSIVP1 Limit of DSA storage below 16MB is 5,120K. 09.36.21 JOB36923 +DFHSM0123I CICSIVP1 Limit of DSA storage above 16MB is 30M. 09.36.21 JOB36923 +DFHSM0113I CICSIVP1 Storage protection is not active. 09.36.21 JOB36923 +DFHSM0126I CICSIVP1 Transaction isolation is not active. 09.36.21 JOB36923 +DFHDM0101I CICSIVP1 CICS is initializing. 09.36.23 JOB36923 +DFHWB0109I CICSIVP1 Web domain initialization has started. 09.36.23 JOB36923 +DFHSO0100I CICSIVP1 Sockets domain initialization has started. 09.36.23 JOB36923 +DFHRX0100I CICSIVP1 RX domain initialization has started. 09.36.23 JOB36923 +DFHRX0101I CICSIVP1 RX domain initialization has ended. 09.36.23 JOB36923 +DFHLG0101I CICSIVP1 Log manager domain initialization has started. 09.36.23 J0B36923 +DFHEJ0101 CICSIVP1 790 790 Enterprise Java domain initialization has started. Java is a 790 trademark of Sun Microsystems, Inc. 09.36.23 JOB36923 +DFHDH0100I CICSIVP1 Document domain initialization has started. 09.36.23 JOB36923 +DFHXS1100I CICSIVP1 Security initialization has started. 09.36.23 JOB36923 +DFHSI1500 CICSIVP1 CICS startup is in progress for CICS Transaction Server Version 3.2.0 09.36.23 JOB36923 +DFHXS1102I CICSIVP1 Security is inactive. 09.36.23 JOB36923 +DFHDU0304I CICSIVP1 Transaction Dump Data set DFHDMPB opened. 09.36.23 JOB36923 +DFHSI1501I CICSIVP1 Loading CICS nucleus. 09.36.26 JOB36923 +DFHTR0113 CICSIVP1 Auxiliary trace is being started on data set DFHAUXT. 09.36.26 JOB36923 +DFHCQ0100I CICSIVP1 Console queue initialization has started. 09.36.26 JOB36923 +DFHCQ0101I CICSIVP1 Console queue initialization has ended. 09.36.26 JOB36923 +DFHCQ0103I CICSIVP1 MVS console queue is open. 09.36.26 JOB36923 +DFHCQ0200I CICSIVP1 CEKL transaction enabled. 09.36.26 JOB36923 +DFHXS1101I CICSIVP1 Security initialization has ended. 09.36.26 JOB36923 +DFHRM0140 CICSIVP1 Recovery manager autostart override found with value: 'AUTOINIT'. 09.36.26 JOB36923 +DFHRM0149I CICSIVP1 Recovery manager autostart override record will be deleted. 09.36.26 JOB36923 +DFHDH0101I CICSIVP1 Document domain initialization has ended. 09.36.26 JOB36923 +DFHMN0105I CICSIVP1 Using default Monitoring Control Table. 09.36.26 JOB36923 +DFHSO0101I CICSIVP1 Sockets domain initialization has ended. 09.36.26 JOB36923 +DFHWB0110I CICSIVP1 Web domain initialization has ended. 09.36.26 JOB36923 +DFHMN0110I CICSIVP1 CICS Monitoring is inactive. 09.36.26 JOB36923 +DFHSI1502I CICSIVP1 CICS startup is Initial. 09.36.26 JOB36923 +DFHTS0100I CICSIVP1 Temporary Storage initialization has started. 09.36.26 JOB36923 +DFHSI1503I CICSIVP1 Terminal data sets are being opened. 09.36.27 JOB36923 +DFHLG0102I CICSIVP1 Log manager domain initialization has ended.<br>09.36.27 JOB36923 IEC161I 080-053,DFHIVPDB,CICS CICS,DFHTEMP,,, 09.36.27 J0B36923 IEC161I 080-053,DFHIVPDB,CICS 09.36.27 JOB36923 IEC161I INST.CICSTS32.CNTL.CICS.DFHTEMP, 09.36.27 JOB36923 IEC161I INST.CICSTS32.CNTL.CICS.DFHTEMP.DATA, 09.36.27 JOB36923 IEC161I ICFCAT.SYSPLEX2.CATALOGB 09.36.27 JOB36923 +DFHTS0102I CICSIVP1 About to format the temporary storage data set (359 control intervals). 09.36.27 J0B36923 +DFHKE0406I CICSIVP1 825 825 CICS is about to wait for predecessors defined in the MVS automatic Chapter 32. CICS verification **355**

#### <span id="page-377-0"></span>**Note:**

1 The DFHIVPDB job uses the unsuffixed SIT, DFHSIT, as used by all the CICS IVPs. It also uses some system initialization parameters included in the DFH\$SIP5 member of the SYSIN data set, to override the parameters in DFHSIT. Further, the DFH\$SIP5 member was edited to specify other system initialization parameters to create the DFHIVPDB job log shown. For information about these extra system initialization parameters used by the IVP jobs, see page ["Specify system](#page-348-0)  [initialization parameters for the IVP jobs" on page 327.](#page-348-0) 

7 If you want COBOL, C, C++ and PL/I languages, remove the comment marks from the SCEERUN and SCEERUN2 libraries, and increase the memory size for the job.

You should see messages similar to those in Figure 44 at the end of the MSGUSER section of the job output.

DFHLG0302 04/24/2007 09:36:31 CICSIVP1 Journal name DFHLOG has been installed. Journal type: MVS CICINST.CICSIVP1.DFHLOG.

 DFHLG0302 04/24/2007 09:36:31 CICSIVP1 Journal name DFHSHUNT has been installed. Journal type: MVS CICINST.CICSIVP1.DFHSHUNT.

 DFHLG0744 04/24/2007 09:36:31 CICSIVP1 All records in log stream CICINST.CICSIVP1.DFHLOG have been deleted. DFHLG0744 04/24/2007 09:36:31 CICSIVP1 All records in log stream CICINST.CICSIVP1.DFHSHUNT have been deleted. DFHDB8116 I 04/24/2007 09:36:32 CICSIVP1 Connection to DBCTL IM7D is proceeding. Startup Table Suffix used is IV. DFHDB8101 I 04/24/2007 09:36:32 CICSIVP1 Connection to DBCTL IM7D is now complete. Startup Table Suffix used is IV. DFHZC3441 I 04/24/2007 09:37:55 CICSIVP1 Orderly termination of VTAM sessions requested. ((1) Module name: DFHZSHU) DFHRM0205 04/24/2007 09:37:58 CICSIVP1 An activity keypoint has been successfully taken. DFHLG0743 04/24/2007 09:37:58 CICSIVP1 Tail of log stream CICINST.CICSIVP1.DFHLOG deleted at block id X'0000000000000FDD'.

*Figure 44. Sample job log output from the end of the MSGUSER section of the DFHIVPDB job*

You should see messages similar to those in Figure 45 in the Printer section of the job output.

1DFHDB8210D Connection to DBCTL is proceeding. Check CDBC TD queue. DFHDB8225I CICSIVP1 The DBCTL ID is IM7D. The DRA Startup Table suffix is IV.

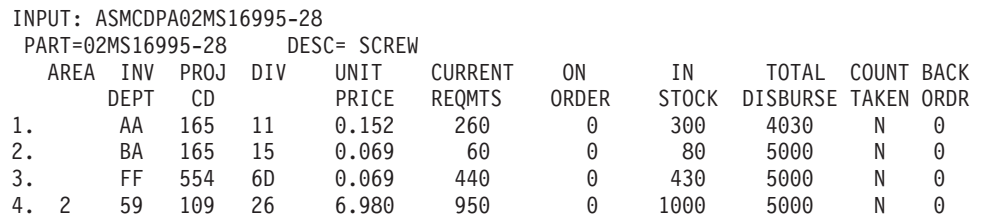

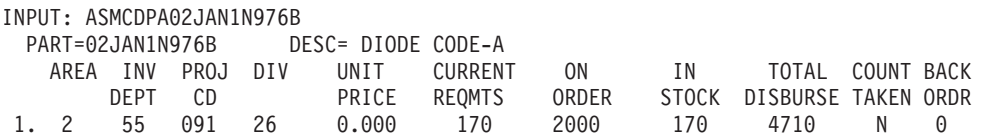

*Figure 45. Sample job log output from the Printer section of the output of the DFHIVPDB job*

# **Testing the CICS-DB2 environment**

This section outlines how you can test the CICS-DB2 environment. It uses Phase 5 of the DB2 installation verification procedure. It is intended as an overview of what is involved, and what you would expect to see.

To use the DB2 installation verification procedure, and Phase 5 in particular, see the DB2 V3 Administration Guide. That publication gives the latest information about the procedure, and describes the steps involved in much more detail.

### **Run DB2 jobs DSNTEJ5C and DSNTEJ5P**

To prepare the sample applications to be used in a CICS-DB2 environment, run the jobs DSNTEJ5C and DSNTEJ5P supplied with DB2.

Job DSNTEJ5C installs the sample application transactions in COBOL and prepares the organization application. Job DSNTEJ5P installs the transactions in PL/I and prepares the organization, project, and phone applications.

Both these jobs perform the following functions:

- Compile and link-edit the CICS online applications.
- Bind the CICS online applications.
- Create the BMS maps for the online applications.

### **Starting a DB2 organization or project application**

After logging on to CICS, you can start an organization or project application by entering one of the following CICS transaction codes:

- D8PP, which starts the PL/I project version
- D8PS, which starts the PL/I organization version
- D8CS, which starts the COBOL organization version

If you enter one of these transaction codes, the panels shown in Figure 46 or [Figure 47 on page 358](#page-379-0) are displayed.

```
ACTION SELECTION 
MAJOR SYSTEM ...: 0 ORGANIZATION
 ACTION .........: 
 OBJECT .........: 
 SEARCH CRITERIA.: 
 DATA ...........: 
 SELECT AN ACTION FROM FOLLOWING LIST 
  A ADD (INSERT)<br>D DISPLAY (SHO
        DISPLAY (SHOW)
  E ERASE (REMOVE)
   U UPDATE (CHANGE)
```
*Figure 46. Initial panel for the DB2 project application in CICS*

```
ACTION SELECTION 
    MAJOR SYSTEM ...: P PROJECTS
     ACTION .........: 
     OBJECT .........: 
     SEARCH CRITERIA.: 
     DATA ...........: 
     SELECT AN ACTION FROM FOLLOWING LIST 
      A ADD (INSERT)
D DISPLAY (SHOW)
 EERASE (REMOVE) 
      U UPDATE (CHANGE)
```
*Figure 47. Initial panel for the DB2 project application in CICS*

For detailed information about running the organization and project applications, see the DB2 V3 Administration Guide.

*Starting the DB2 phone application:* To start the phone application, clear the screen and type in the transaction code D8PT. You can change the transaction codes when you install DB2. Check with your system administrator to find out if they have been changed from those shown.

# **Running the EJB "Hello World" sample**

You are recommended to include running the EJB "Hello World" sample in your Installation Verification procedures.

For a description of this procedure, see *Java Applications in CICS*.

# **Part 6. CICSPlex SM verification**

This part describes the processes and procedures you should follow to run the installation verification procedures for CICSPlex SM.

# **Chapter 33. CICSPlex SM verification**

This part describes the installation verification procedure for CICSPlex SM.

# **Using DFHISTAR to verify CICSPlex SM has installed correctly**

After you have installed CICSPlex SM, you can verify that the installation has worked correctly by setting up a simple CICSPlex SM environment, as shown in Figure 48, using the samples generated by running the DFHISTAR job.

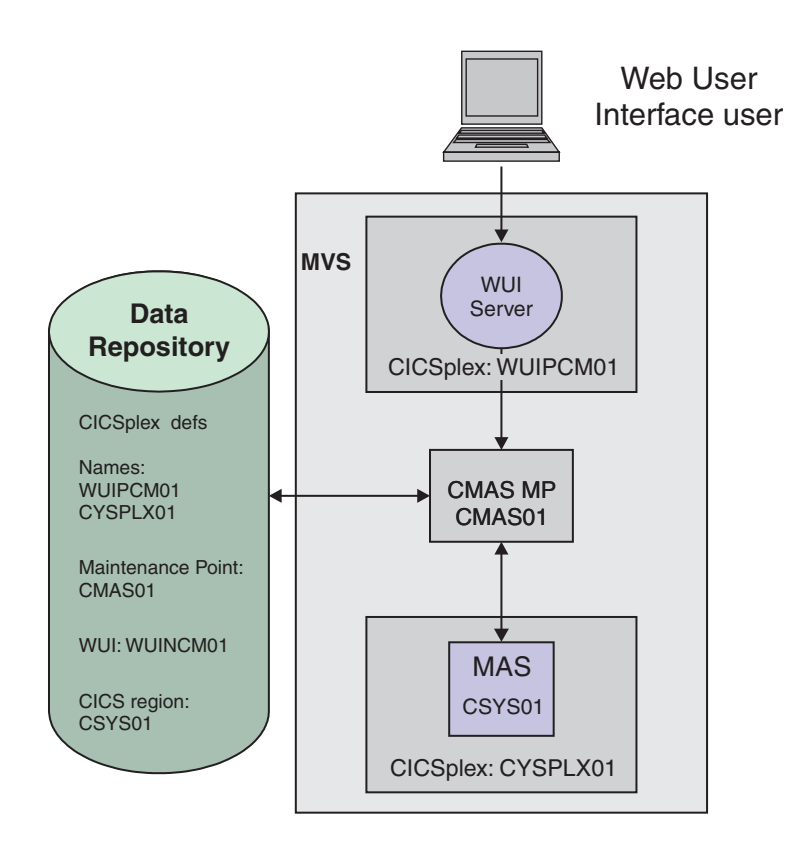

*Figure 48. A simple CICSPlex SM environment*

CICSPlex SM post-installation members are stored in the TDFHINST library. You can customize CICSPlex SM post-installation members by running a tailored DFHISTAR job. Customized post-installation members are saved in the XDFHINST library. The members used to start the CMAS (EYUCMASP), WUI (EYUWUIP), and managed CICS system (EYUCSYSP) contain EYUPARM, EYUWUI, and SYSIN parameters. These parameters are held in members also stored in the XDFHINST library.

**Note:** The samples generated by running DFHISTAR have security inactive. Details of implementing RACF security for CICSPlex SM are in Implementing CICSPlex SM security in the *CICS RACF Security Guide*.

As part of the installation verification procedure we define a separate CICSplex for the WUI server. This is good practise for management purposes.

The steps in the installation verification procedure (IVP) for CICSPlex SM are as follows:

- "Checking the MVS environment"
- "Generating samples using the DFHISTAR job"
- "Defining the data sets" on page 363
- "Creating a CICSPlex SM address space (CMAS)" on page 363
- "Creating a CICSPlex SM Web User Interface server" on page 364
- "Testing your Web User Interface" on page 365
- v ["Using the Web User Interface to define a CICSplex and a MAS" on page 366](#page-387-0)
- "Creating a CICSPlex SM managed CICS system (MAS)" on page 367
- "Verifying IVP is complete using the WUI" on page 367
- ["Shutting down the MAS, WUI server, and CMAS" on page 368](#page-389-0)

### **Checking the MVS environment**

Before you begin, check that your MVS environment is correctly defined to support CICSPlex SM.

If you want to record information about the installation and set up of your CICSPlex SM environment, you can use the checklists and worksheets in ["CICSPlex SM](#page-30-0)  [setup checklist and worksheets" on page 9.](#page-30-0) 

- 1. Ensure that the CICSPlex SM SEYUAUTH library is defined to MVS as an APF-authorized library.
- 2. Ensure that the CICSPlex SM SEYULINK library is included in the MVS link list.
- 3. The number of linkage indexes should be increased by 1 for CICSPlex SM. This is defined by the MVS NSYSLX parameter in IEASYSxx which should be increased by one.
- 4. The number of common MVS data spaces should be increased by adding 6 for each CMAS. This is defined by the MVS MAXCAD parameter in IEASYSxx.
- 5. Check the IEASYSxx member of SYS1.PARMLIB that you use for MVS initialization and make a note of the initialization values. These are referenced during the installation of a CMAS. For a detailed description of these values, see ["Noting IEASYSxx values for CICSPlex SM" on page 100.](#page-121-0)
- 6. Ensure that enough MVS auxiliary storage is available to support the data spaces used by each CMAS. A CMAS uses up to 9 MVS data spaces, which could mean an increase in auxiliary storage of as much as 100MB. For details on how to increase auxiliary storage, see the *z/OS Initialization and Tuning Guide*.
- 7. A VTAM APPLID and SYSID should be assigned for each of the CMAS, MAS, and Web User Interface regions. See [Chapter 14, "Defining CICS regions as](#page-138-0)  [applications to VTAM," on page 117.](#page-138-0) You can record these values on the planning worksheet.
- 8. A TCP/IP port should be reserved for the Web User Interface server. You can record the port number on the planning worksheet.

## **Generating samples using the DFHISTAR job**

You can tailor the DFHISTAR job to generate samples that suit your environment.

<span id="page-384-0"></span>The minimum subset of parameters to tailor are as follows but you may tailor any of the parameters mentioned on the IVP planning worksheet. You may wish to record your values in the IVP planning worksheet, see ["IVP planning worksheet" on page](#page-35-0)  [14.](#page-35-0) 

- 1. Edit the LIB parameter to specify where you would like the customized members generated by the DFHISTAR job to be added. You can specify a 1 to 44 character name of a library. The default is CICSTS32.XDFHINST.
- 2. Edit the SCOPE parameter to specify POST.
- 3. Edit the TCPIPHST parameter to specify the address of the host server. For example, MVSXX.COMPANY.COM.
- 4. Edit the TCPIPPRT parameter to specify the port number to be used by the Web User Interface server.
- 5. Edit the TIMEZONE parameter to specify which time zone is used for the data repository. For a full list of time zones, see *CICSPlex SM Administration*.
- 6. Run the tailored DFHISTAR job.

### **Note:**

- DFHISTAR creates the high level qualifiers for the CICS and CICSPlex SM load libraries using 2 parameters: TINDEX provides the highest level index and XTRAQUAL is an optional lower level index. The index 'CICS' or 'CPSM' appears after the TINDEX and before the XTRAQUAL.
- v DFHISTAR uses the same parameter for the system name and the applid. This is a recommended convention.

See ["CICSPlex SM post-installation members" on page 217](#page-238-0) for a complete list of samples generated by running DFHISTAR.

# **Defining the data sets**

The samples generated by DFHISTAR include members to create the CICS and CICSPlex SM data sets for a CMAS, WUI server, and MAS. Run the following jobs:

- 1. EYUCMSDS. This creates the CICS and CICSPlex SM data sets for a CMAS. By default, DFHISTAR customizes the DREPINIT job step, within EYUCMSDS, to create a CMAS data repository and add definitions for the CMAS, a WUI server, and a CICSplex for that WUI server.
- 2. EYUWUIDS. This creates the CICS and CICSPlex SM data sets for a WUI server.
- 3. EYUCSYDS. This creates the CICS and CICSPlex SM data sets for a MAS.

# **Creating a CICSPlex SM address space (CMAS)**

The sample member, EYUCMS0P, generated by DFHISTAR contains customized data for the following CICSPlex SM parameter:

NAME(CMAS01) CMAS Name (Default is APPLID)

For a complete list of CICSPlex SM parameters, see ["CICSPlex SM system](#page-326-0)  [parameters" on page 305.](#page-326-0) 

To create a CMAS:

- <span id="page-385-0"></span>1. Review and edit the CMAS-related CICS system initialization table (SIT) parameters in sample member EYUCMSSP. You should edit the CICS SVC number (CICSSVC) if you use a number other than the CICS default SVC number.
- 2. Run the sample member EYUCMASJ to start the CMAS.

The CICS region will start and the CMAS will initialize. Check the job log for message

EYUXL0010I *applid* CMAS initialization complete

### **Creating a CICSPlex SM Web User Interface server**

A WUI server region runs as a MAS and is managed by the CMAS. Its operation is controlled by the CICSPlex SM parameters that are required for a MAS and the WUI server initialization parameters.

The sample member, EYUWUI0P, generated by DFHISTAR contains customized data for the following CICSPlex SM parameters.

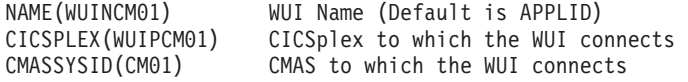

For a complete list of CICSPlex SM parameters, see ["CICSPlex SM system](#page-326-0)  [parameters" on page 305.](#page-326-0) 

The sample member, EYUWUIIN, generated by DFHISTAR contains customized data for the following WUI server initialization parameters.

TCPIPHOSTNAME(@tcpiphst@) TCP/IP host name of this WUI Server TCPIPPORT(@tcpipprt@) TCP/IP port number DEFAULTCMASCTXT(@cmasname@) CMAS context - CMAS name DEFAULTCONTEXT(@wuiplex@) Context - CICSplex name DEFAULTSCOPE(@wuiplex@) Scope - CICSplex, CICS group or MAS name \*\*\*\*\*\*\*\*\*\*\*\*\*\*\*\*\*\*\*\*\*\*\*\*\*\*\*\*\*\*\*\*\*\*\*\*\*\*\*\*\*\*\*\*\*\*\*\*\*\*\*\*\*\*\*\*\*\*\*\*\*\*\*\*\*\*\*\*\*\* \* AUTOIMPORTDSN is required only when importing view sets from \* a data set. Use it when starting the WUI for the first time \* or when importing new or modified view sets.  $\star$  \* The SEYUVIEW data set contains the IBM-supplied menus and view \* sets.  $\star$  \* To import menus and view sets for languages other than English, \* change AUTOIMPORTMEM to:  $\star$  \* EYUSA\* for Chinese \* EYUKA\* for Japanese  $\star$  \*\*\*\*\*\*\*\*\*\*\*\*\*\*\*\*\*\*\*\*\*\*\*\*\*\*\*\*\*\*\*\*\*\*\*\*\*\*\*\*\*\*\*\*\*\*\*\*\*\*\*\*\*\*\*\*\*\*\*\*\*\*\*\*\*\*\*\*\*\* AUTOIMPORTDSN(@thlq@.CPSM.@tqual@.SEYUVIEW) AUTOIMPORTMEM(EYUEA\*) Import the English menus and view sets \*\*\*\*\*\*\*\*\*\*\*\*\*\*\*\*\*\*\*\*\*\*\*\*\*\*\*\*\*\*\*\*\*\*\*\*\*\*\*\*\*\*\*\*\*\*\*\*\*\*\*\*\*\*\*\*\*\*\*\*\*\*\*\*\*\*\*\*\*\*

For a complete list of Web User Interface server initialization parameters, see ["Specify the Web User Interface server initialization parameters" on page 292.](#page-313-0) 

To create a CICSPlex SM Web User Interface server:

1. Review and edit the WUI-related CICS system initialization table (SIT) parameters in sample member EYUWUISP.

- <span id="page-386-0"></span>• You should edit the CICS SVC number (CICSSVC) if you use a number other than the CICS default SVC number.
- The optional INITPARM parameter is set to the default of English. INITPARM sets the language and codepage for the WUI. If you want to use another language specify the value for INITPARM using the format:

INITPARM=(EYU9VKEC='xxx',EYU9VWAN='yyyy')

where xxx represents the language of the Web User Interface server, and yyyy represents the codepage of the client. For example, if your chosen language is Japanese, code:

INITPARM=(EYU9VKEC='JPN',EYU9VWAN='JPN1').

For a list of language and codepage identifiers, see ["Specify language and](#page-308-0)  [codepage" on page 287.](#page-308-0)

- 2. Prepare the codepage conversion table DFHCNV. For information on how to do this see ["Prepare codepage conversion table" on page 288](#page-309-0)
- 3. Run the sample member EYUWUIJ to start the WUI.

This will automatically import the Web User Interface views into the server repository. Check the EYULOG for messages:

EYUVS0002I CICSPlex SM Web User Interface initialization complete.

EYUVS0010I Server connected to CMAS, SYSID(sysid).

## **Testing your Web User Interface**

Once the WUI views have been imported and WUI initialization has completed you can test that your Web User Interface is running as follows:

- 1. Enter the following URL: http://hostname:portnumber where
	- hostname is the TCP/IP host name on the TCPIPHOSTNAME parameter in the EYUWIIN member (specified as TCPIPHST for DFHISTAR)
	- portnumber is the TCP/IP port number on the TCPIPPORT parameter in the EYUWUIIN member (specified as TCPIPPRT for DFHISTAR).

After you have signed into your system you will see the main menu for the Web User Interface as shown in [Figure 49 on page 366](#page-387-0) 

<span id="page-387-0"></span>

| IBM.                                                                                                    |                                                                                                    | <b>CICSPIex SM Web User Interface</b> |  |  |
|----------------------------------------------------------------------------------------------------|----------------------------------------------------------------------------------------------------|---------------------------------------|--|--|
| $\bullet \bullet \bullet \bullet$                                                                               |                                                                                                    | 7                                     |  |  |
| Open<br>Home                                                                                                    | <b>Main menu</b>                                                                                                    | ๏                                     |  |  |
| Repeat last menu                                                                                                | EYUVC1015I Signon complete for User (noor).<br>EYUVC1314I You currently do not have any favorites.                                                                                                    |                                       |  |  |
| + Alerts                                                                                                    |                                                                                                    |                                       |  |  |
| + Regions                                                                                                    | <b>CMAS context: CMAS01</b><br>Context:<br>WUIPCM01                                                                                                    |                                       |  |  |
| + Activity                                                                                                    | Scope:<br>WUIPCM01                                                                                                    | Set                                   |  |  |
| + Connectivity                                                                                                  | Welcome to the CICSPIex SM Web User Interface. Please select an item from the menu below.                                                                                                    |                                       |  |  |
| + Files & DB2                                                                                                   | <b>General views</b>                                                                                                    |                                       |  |  |
| + Journals                                                                                                    | • CICS regions n                                                                                                    |                                       |  |  |
| + Queues                                                                                                    | $\bullet$ CICS groups $\mathbb{S}^n$<br>• Active tasks                                                                                                    |                                       |  |  |
| + Transactions                                                                                                  | • ISC and MRO connections as                                                                                                    |                                       |  |  |
| + Programs                                                                                                    | • Terminals 黑<br>• Local files <b>D</b> <sup>D</sup>                                                                                                    |                                       |  |  |
| + Enterprise Java                                                                                               | $\bullet$ Remote files $\mathbb{R}^p$<br>• Local or dynamic transactions $\leq$ <sup>*</sup>                                                                                                    |                                       |  |  |
| + History                                                                                                    | • Remote transactions $\mathbb{R}^+$                                                                                                    |                                       |  |  |
| + Administration                                                                                                | • Real Time Analysis (RTA) outstanding events A                                                                                                    |                                       |  |  |
| <b>Special</b><br>Refresh<br>View editor<br><b>User editor</b><br>New window<br><b>Close window</b><br>Sign off | <b>View menus</b><br>• CICS operations views<br>Work with the managed CICS resources.<br>• Monitoring views<br>View the results of CICS resources monitored by CICSPIex SM.<br>• Real Time Analysis (RTA) views<br>View the CICS resource status alerts.<br>• Active workload views<br>Work with the CICS workloads being managed by CICSPIex SM.<br>• CICSPlex SM operations views<br>View some of the CICSPIex SM configuration.<br>• Administration views<br>Work with CICSPlex SM and CICS resource definitions.<br>• History views<br>Work with CICS historical data. | Menu name: EYUSTARTMENU               |  |  |
|                                                                                                    |                                                                                                    |                                       |  |  |

*Figure 49. The Web User Interface main menu*

2. From the main menu, select the CICS regions option. Details of the WUI server region are displayed. By default, DFHISTAR customizes EYUWUIIN to set the DEFAULTCONTEXT and DEFAULTSCOPE to the name of the CICSplex defined for the WUI.

# **Using the Web User Interface to define a CICSplex and a MAS**

Before starting the MAS use the WUI to define a CICSplex and a MAS as follows:

- 1. Define a CICSplex for your MAS, starting from the WUI main menu, as follows:
	- v Click Administration views > CMAS configuration administration views > CICSplex definitions
	- Create a CICSplex definition:
		- Click the Create button
		- Specify CICSplex using the name specified in the CICSPLEX parameter in member EYULMS0P. You can leave the default values in the other fields.
		- Click the Yes button
- 2. Add a MAS to your newly defined CICSplex, starting from the WUI main menu, as follows:
- <span id="page-388-0"></span>• Change the Context and Scope fields to the name of the CICSplex and click on the Set button. The name should match the CICSPLEX parameter in the EYULMS0P member.
- Click CICSPlex SM operations views > CICS system definitions.
- Click on the Create button to create a CICS system definition.
- Set the CICS system definition name using the NAME parameter from EYULMS0P.
- Set the Primary CMAS name using the NAME parameter from EYUCMS0P.
- v You can leave the Period definition name blank. A PERIODEF is needed to set time periods for the CICSPlex SM system availability resource monitoring (SAM). We are not activating SAM in this IVP.
- Set the MAS Application ID using the APPLID parameter from EYULMSSP.
- Set the MAS System ID using the SYSIDNT parameter from EYULMSSP.

# **Creating a CICSPlex SM managed CICS system (MAS)**

The sample member, EYULMS0P, generated by DFHISTAR contains customized data for the following CICSPlex SM parameters:

NAME(CSYS01) MAS Name (Default is APPLID) CICSPLEX(CSYPLX01) CICSplex to which the MAS is associated with CMASSYSID(CM01) CMAS to which the MAS connects

For a complete list of CICSPlex SM parameters, see ["CICSPlex SM system](#page-326-0)  [parameters" on page 305.](#page-326-0) 

To create a MAS:

- 1. Review and edit the MAS-related CICS system initialization table (SIT) parameters in sample member EYULMSSP. You should edit the CICS SVC number (CICSSVC) if you use a number other than the CICS default SVC number.
- 2. Run the sample member EYUCSYSJ to start the MAS.

The CICS region will start and the MAS will initialize. Check the MAS job log for message

EYUNL0099I LMAS LRT initialization complete.

EYUTS0003I Topology event for sysname Complete - APPLID (applid) CICSplex (plexname)

Check the CMAS job log for message

EYUTS0003I Topology event for sysname Complete - APPLID (applid) CICSplex (plexname)

# **Verifying IVP is complete using the WUI**

To verify that the IVP is complete:

- 1. Click CICS regions from the WUI main menu. Ensure the Context and Scope fields are set to the CICSplex name used as the CICSPLEX parameter in EYULMS0P. Details of your managed CICS system are displayed.
- 2. Click Administration views > CMAS configuration administration > CICSplex definitions Two CICSplexes are shown, one created by the EYU9XDUT step in the EYUCMSDS job and the other by you using the WUI.

The IVP is now complete.

# <span id="page-389-0"></span>**Shutting down the MAS, WUI server, and CMAS**

Shutdown the systems as follows:

- 1. To shutdown the MAS see ["Terminating a MAS" on page 284.](#page-305-0)
- 2. To shutdown the WUI server see ["Shutdown the Web User Interface server" on](#page-325-0)  [page 304.](#page-325-0)
- 3. To shutdown the CMAS see ["Shutting down a CMAS" on page 273.](#page-294-0)

# **Setting up a more complex configuration**

You can continue to define more managed CICS systems and add them to your CICSplex. In a larger configuration, you might have several CMASs. A CMAS that is specified as the context when you create a CICSplex definition is the maintenance point CMAS for that CICSplex. When applying service to CICSPlex SM, some PTFs must be applied to the maintenance points first, before the other regions are updated. For this reason, it is beneficial to keep the number of maintenance point CMASs to a minimum.

To increase availability, it is recommended that you have several WUIs, but each CMAS does not require a unique WUI. Connecting a WUI to a CMAS allows you to link the CMAS to others in your network. After building your CMAS to CMAS links, you can remove the WUIs and their CICSplex definitions from some of your CMASs to reduce the number of maintenance point CMASs.

# **Part 7. Appendixes**

# **Appendix A. Information about modules eligible for the MVS link pack area**

The following information is provided in [Table 27 on page 375](#page-396-0) and [Table 28 on page](#page-396-0)  [375.](#page-396-0) Some of the information applies only to the modules listed in [Table 28 on page](#page-396-0)  [375.](#page-396-0)

**Name** The name of the module.

#### **Description**

A brief description of the module. This gives some clues to the associated function, useful if the module does not have a controlling CICS option.

#### **Library**

[\(Table 28 on page 375](#page-396-0) only.) The library in which the module is installed:

#### **Library**

### **DS name**

**AUTH** *hlq*.SDFHAUTH

**LOAD** *hlq*.SDFHLOAD

**LINK** SYS1.*hlq*.SDFHLINK

You can use the CICS-supplied usermods to move the modules from these libraries to the *hlq*.SDFHLPA library.

#### **LPA/ELPA**

[\(Table 28 on page 375](#page-396-0) only.) In this column, the terms **LPA** and **ELPA** are used to indicate whether a module is loaded into the part of the MVS link pack area that is below (LPA) or above (ELPA) 16MB.

#### **Priority**

[\(Table 28 on page 375](#page-396-0) only.) A nominal "priority" to help you decide whether a module should be in the MVS link pack area and to choose between modules if your MVS link pack area is short on space.

**Size** The size of the module.

#### **Option/Note**

Identifies one or more notes about the use of the module from the MVS link pack area and any associated CICS options to be specified for the function that uses the module.

Some of these information categories are described in more detail in the following sections.

# **Priority**

The priority of the modules eligible for the LPA are as follows:

- 1. Must be in the MVS link pack area. Information about these modules, installed in the *hlq*.SDFHLPA library, is given in [Table 27 on page 375.](#page-396-0)
- 2. Generally a good candidate for inclusion in the MVS link pack area. You should include these modules in the LPA to support the associated option.
- 3. A good candidate for inclusion in the MVS link pack area. You should include these modules in the MVS link pack area if you are a heavy user of the associated function.

The module sizes were taken from the latest information available at the time of publishing, but may be different in your CICS environment depending on the options selected and if any PTFs applied affect the modules. The sizes are given here to help you plan the amount of storage that you need for the modules that you want to install in the MVS link pack area. You can get the actual sizes for these modules from a directory listing of the modules or from the module index provided at the back of a formatted SDUMP taken with the LPA=NO system initialization parameter specified.

# **Option/Note**

This column identifies any CICS options associated with the use of the module from the MVS link pack area, or refers to a note in the following list for additional information, or both.

### **Note:**

- 1. The program is used from the MVS link pack area only if you set the USELPACOPY option of its program resource definition to YES.
- 2. You must always install the latest service level of the CICS SVC module, DFHCSVC. You should install the DFHCSVC module into the MVS link pack area before you run the CICS installation verification procedures.

You must define the DFHCSVC module in an IEASVCxx member of the SYS1.PARMLIB library, using SVCPARM statements. You select the required IEASVCxx member by coding the SVC parameter (SVC=xx) in a SYS1.PARMLIB member (IEASYSyy), which you use to IPL your MVS.

You can run several CICS regions, at different release levels, in the same MVS image, with each region using its own version of the DFHCSVC module. However, if some of those regions use MRO, then all regions that use MRO must use the latest DFHCSVC module and the latest DFHIRP module.

If you have some regions that are to use the DFHCSVC module, and you give the SVC a number different from the SVC number used by the regions, you must generate a new version of the DFHCRC program on the regions.

For information about defining and using the DFHCSVC module, see the *CICS Transaction Server for z/OS Program Directory*.

- 3. If your batch region is sharing the database with a CICS/OS/VS 1.7 region or a CICS/MVS Version 2 region, you can continue to use the batch region controller program, DFHDRP, from before CICS/ESA Version 3. (The CICS/ESA Version 3 DFHIRP program supports earlier levels of the DFHDRP program.) However, if your batch region is sharing the database with a CICS TS for z/OS, Version 3.2 region, you are recommended to install the CICS TS for z/OS, Version 3.2 DFHDRP module in SYS1.LINKLIB, or another suitable APF-authorized library in the MVS linklist.
- 4. All LPA-required modules are downward-compatible with earlier releases of CICS. If you are running earlier releases of CICS, you must ensure that the correct version is installed in the LPA. The module must be in the LPA for integrity reasons, but the post exit routine itself can reside either in the LPA, or in the CICS address space. This enables

you to use different versions of the DFHDSAUT module in different CICS regions running in the same MVS image, because the DFHDSAUT module may not be compatible from release to release.

- 5. The use of this pre-CICS/ESA Version 3 programmable interface to the master terminal program, DFHEMTA, is supported for compatibility reasons only. You are strongly recommended to use the equivalent EXEC CICS INQUIRE and |SET commands instead. The documentation for this interface is available only in the CICS libraries for the releases prior to CICS/ESA Version 3.
- 6. You can set the system tracing status by coding appropriate system initialization parameters, and you can also set it dynamically by using the CETR transaction.

The system initialization parameters that you can use are:

#### **Parameter**

**Use** 

### **AUXTR**

Activate auxiliary trace.

### **AUXTRSW**

Define the auxiliary switch status.

### **GTFTR**

Enable CICS to use MVS GTF tracing.

**INTTR** Activate CICS internal tracing.

### **TRTABSZ**

Specify the size of the internal trace table.

### **USERTR**

Set the master user trace flag on or off.

For information about using CICS trace, and using the CETR transaction to control the tracing status, see *CICS Problem Determination Guide*.

 7. The DFHIRP module needs to be in the MVS link pack area only if you are using MRO, CICS shared database, or the console message-handling facility. If you install the DFHIRP module in the MVS link pack area, you must also install DFHSSEN if you are using the console message-handling facility.

You must always install the latest service level of the DFHIRP (if needed) and DFHSSEN.

If you are running CICS with MRO at different release levels, all regions in the same MVS-image must use the latest DFHIRP module.

 8. To use the console message formatting facility of the MVS subsystem interface, you must install the modules DFHSSGC and DFHSSWT either in the MVS link pack area or in an APF-authorized library in the MVS linklist. These modules are used by the subsystem interface and not directly by CICS. Therefore, the use of these modules from the MVS link pack area is not controlled by CICS parameters or options.

For information about enabling the console message-formatting facility, and about the other modules it requires, see ["Modules needed to use](#page-128-0)  [the console message-handling facilities" on page 107.](#page-128-0) 

- 9. CICS needs the following load modules, supplied with CICS, to use data table services:
	- $\cdot$  DFHDTINT
- DFHDTOC
- DFHDTLD
- v DFHDTRD
- DFHDTES

The modules are all eligible for the MVS link pack area, but DFHDTRD and DFHDTES are probably the only ones which are used sufficiently frequently to be worth considering.

- 10. The following modules, used by the Shared Data Tables facility, are eligible for the MVS link pack area:
	- DFHDTAM
	- DFHDTAOR
	- DFHDTCV
	- DFHDTFOR
	- DFHDTSVC
	- $\cdot$  DFHDTXS
	- DFHMVRMS

All these modules, except for DFHMVRMS, are listed in the usermod, DFH\$UMOD, supplied with CICS. Only DFHDTAM, DFHDTAOR, DFHDTFOR, and possibly DFHDTCV are used sufficiently frequently to be worth considering for the MVS link pack area.

The following modules, installed in the *hlq*.SDFHLINK library, must be installed in the MVS linklist, or in the MVS link pack area:

- DFHDTSVC
- DFHDTCV
- DFHMVRMS
- 11.BMS=STANDARD
- 12.BMS=FULL
- 13.BMS=MINIMUM
- 14.DTRPGM=DFHDYP
- 15. SPOOL=YES
- 16.FCT=YES/xx
- 17.ISC=YES/xx
- 18. VTAM=YES
- 19.XRF=YES/xx
- 20. AUXTR=ON
- 21.TST=YES/xx
- 22.TCP=YES/xx

This column also gives any associated options that you must specify to use the function associated with the LPA-eligible module. Unless otherwise stated, the options are specified by system initialization parameters as defined in *CICS System Definition Guide*
| <b>Name</b>     | <b>Description</b>                                                       |                     |       | <b>Size</b>                                      |  |
|-----------------|--------------------------------------------------------------------------|---------------------|-------|--------------------------------------------------|--|
|                 |                                                                          | LPA/<br><b>ELPA</b> |       | Option/<br><b>Note</b>                           |  |
| <b>DFHCSVC</b>  | CICS SVC startup                                                         | <b>ELPA</b>         | 2280  | CICSSVC (2<br>on page 372)<br>(4 on page<br>372) |  |
| <b>DFHDSPEX</b> | DS domain - MVS POST exit stub                                           | <b>ELPA</b>         | 168   | (4 on page<br>372)                               |  |
| DFHDUMPX        | SDUMPX IEASDUMP QUERY exit                                               | <b>ELPA</b>         | 152   | (4 on page<br>372)                               |  |
| <b>DFHIRP</b>   | Interregion communication program                                        | <b>ELPA</b>         | 49416 | (7 on page)<br>373) (4 on<br>page 372)           |  |
| <b>DFHSSEN</b>  | Subsystem interface end-of-memory / end-of-task clean ELPA<br>up routine |                     | 472   | (4 on page)<br>372)                              |  |
| <b>DFHSSGC</b>  | Subsystem interface generic connect                                      | <b>ELPA</b>         | 936   | (8 on page<br>373) (4 on<br>page 372)            |  |
| <b>DFHSSWT</b>  | Subsystem interface WTO router                                           | <b>ELPA</b>         | 4512  | (8 on page<br>373) (4 on<br>page 372)            |  |
| DFH99SVC        | Dyn alloc - SVC services                                                 | <b>ELPA</b>         | 8     | (4 on page<br>372)                               |  |

*Table 27. LPA-required modules, supplied in hlq.SDFHLPA* 

### *Table 28. LPA-eligible modules*

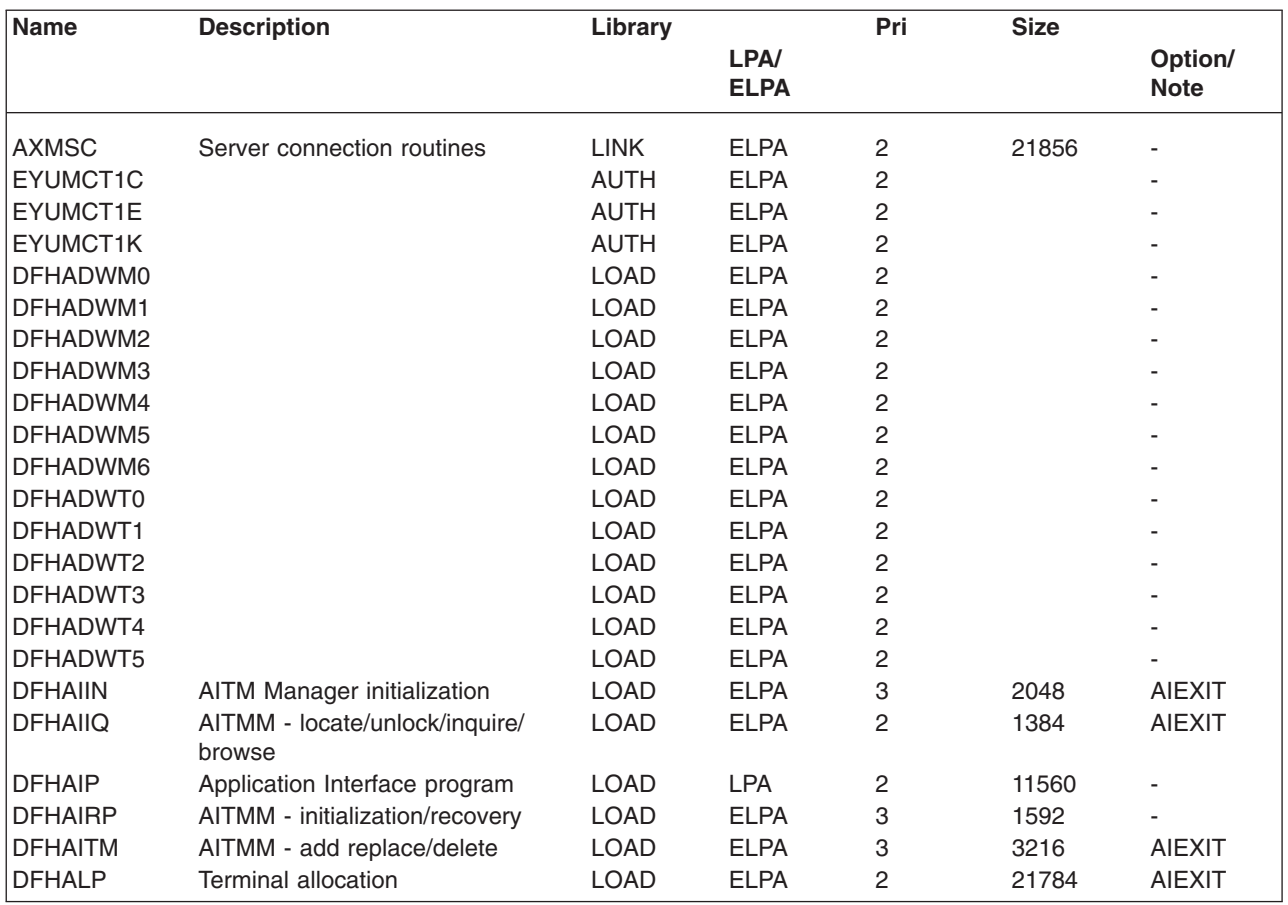

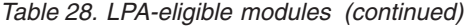

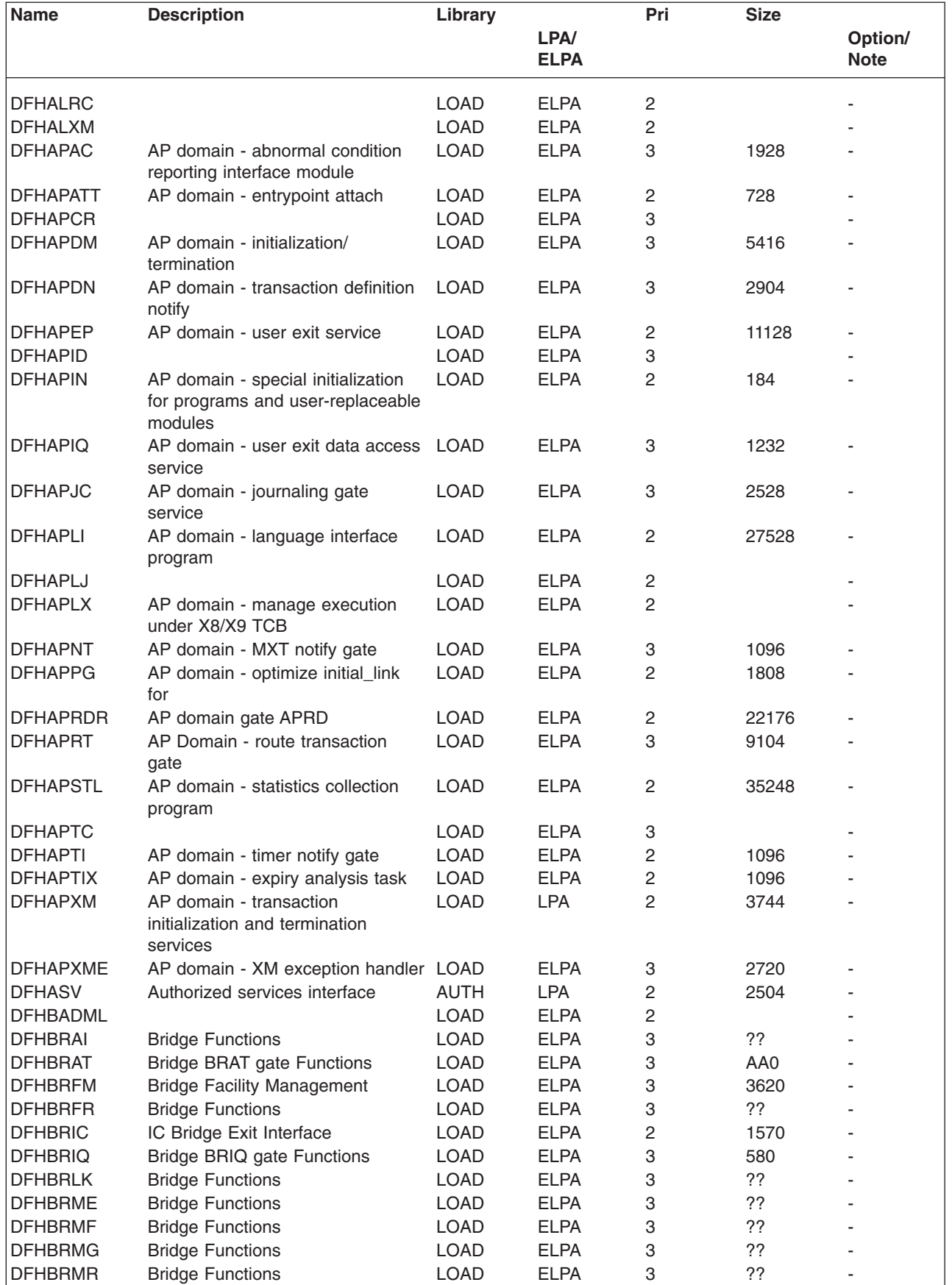

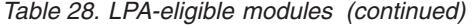

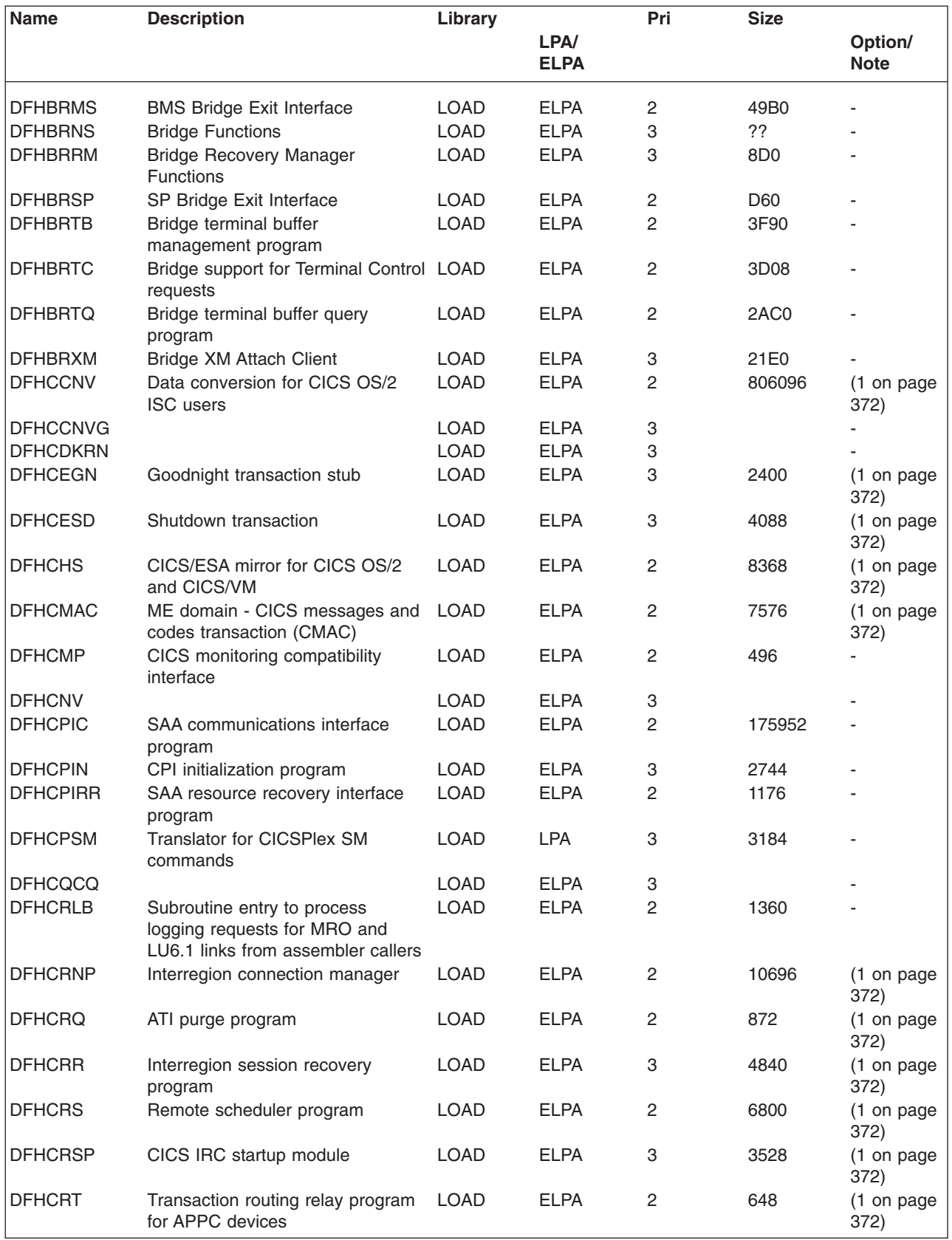

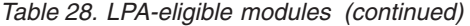

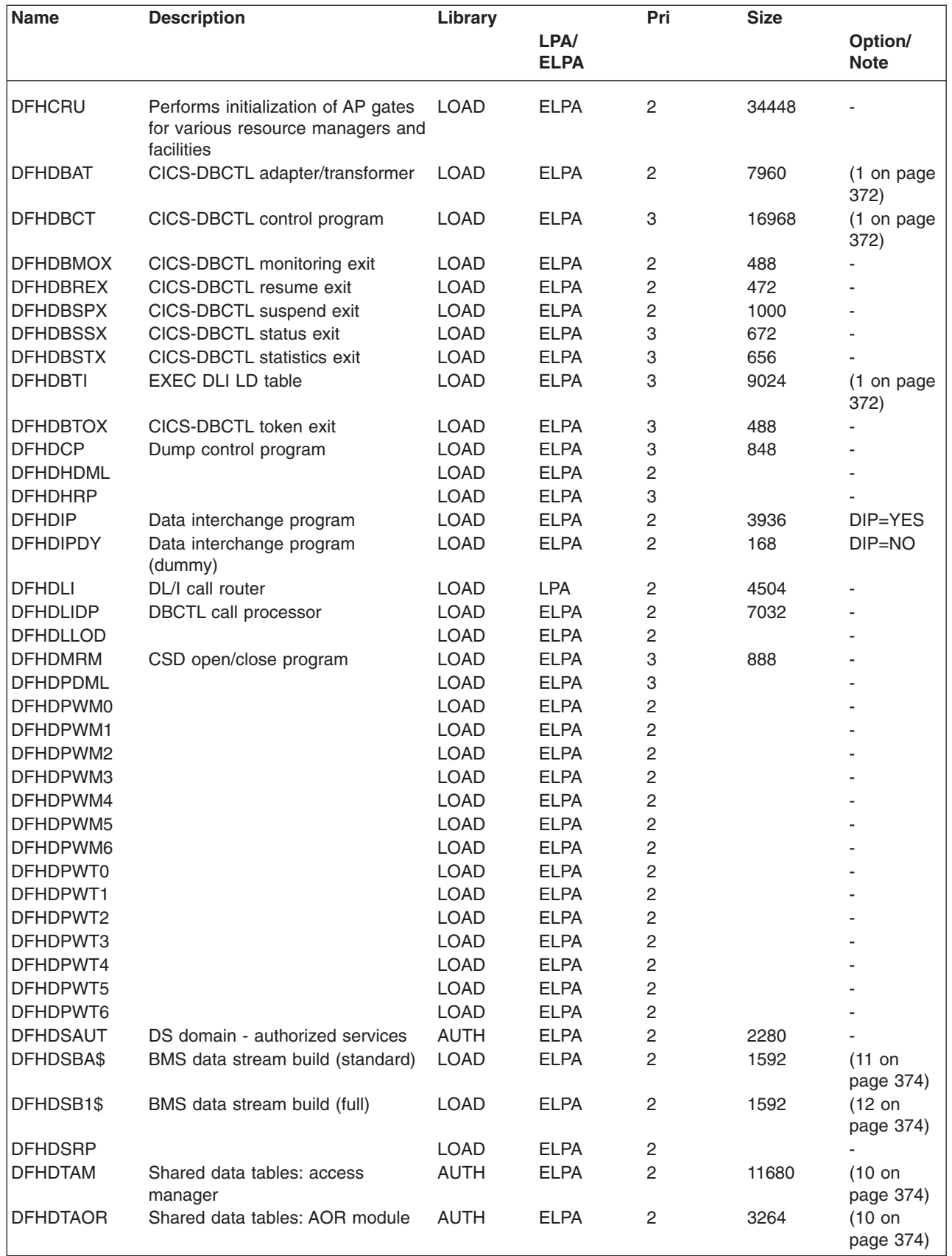

*Table 28. LPA-eligible modules (continued)* 

| Name            | <b>Description</b>                            | Library     |                     | Pri            | <b>Size</b> |                                     |
|-----------------|-----------------------------------------------|-------------|---------------------|----------------|-------------|-------------------------------------|
|                 |                                               |             | LPA/<br><b>ELPA</b> |                |             | Option/<br><b>Note</b>              |
| <b>DFHDTCV</b>  | Shared data tables connection<br>validation   | <b>LINK</b> | <b>ELPA</b>         | $\overline{2}$ | 288         | $(10 \text{ on }$<br>page 374)      |
| <b>DFHDTFOR</b> | Shared data tables: FOR module                | <b>AUTH</b> | <b>ELPA</b>         | $\overline{c}$ | 13400       | $(10 \text{ on }$<br>page 374)      |
| <b>DFHDTLX</b>  |                                               | <b>LOAD</b> | <b>ELPA</b>         | $\overline{c}$ |             |                                     |
| <b>DFHDTSVC</b> | Shared data tables: SVC services              | <b>LINK</b> | <b>ELPA</b>         | 3              | 10944       | $(10 \text{ on }$<br>page 374)      |
| <b>DFHDTXS</b>  | Shared data tables connection<br>security     | <b>AUTH</b> | <b>ELPA</b>         | 3              | 1616        | $(10 \text{ on }$<br>page 374)      |
| <b>DFHDUIO</b>  | DU domain - open/close/switch/<br>write       | <b>LOAD</b> | <b>LPA</b>          | $\overline{c}$ | 5016        |                                     |
| <b>DFHDUSVC</b> | DU domain - SVC processing<br>routine         | <b>AUTH</b> | <b>ELPA</b>         | 2              | 4160        |                                     |
| <b>DFHDYP</b>   | Dynamic routing program                       | LOAD        | <b>ELPA</b>         | $\overline{c}$ | 320         | $(14$ on<br>page 374)<br>(1 on page |
|                 |                                               |             |                     |                |             | 372)                                |
| DFHD2CC         |                                               | <b>LOAD</b> | <b>ELPA</b>         | 3              |             |                                     |
| DFHD2CM0        |                                               | <b>LOAD</b> | <b>ELPA</b>         | 3              |             |                                     |
| DFHD2CM1        |                                               | <b>LOAD</b> | <b>ELPA</b>         | 3              |             |                                     |
| DFHD2CM2        |                                               | <b>LOAD</b> | <b>ELPA</b>         | 3              |             |                                     |
| DFHD2CM3        |                                               | <b>LOAD</b> | <b>ELPA</b>         | 3              |             |                                     |
| DFHD2CO         |                                               | <b>LOAD</b> | <b>ELPA</b>         | 3              |             |                                     |
| DFHD2D2         |                                               | <b>LOAD</b> | <b>ELPA</b>         | 3              |             |                                     |
| DFHD2EDF        |                                               | <b>LOAD</b> | <b>ELPA</b>         | 3              |             |                                     |
| DFHD2EX1        |                                               | <b>LOAD</b> | <b>ELPA</b>         | 3              |             |                                     |
| DFHD2EX2        |                                               | <b>LOAD</b> | <b>ELPA</b>         | 3              |             |                                     |
| DFHD2EX3        |                                               | <b>AUTH</b> | <b>ELPA</b>         | 3              |             |                                     |
| DFHD2IN         |                                               | <b>LOAD</b> | <b>ELPA</b>         | 3              |             |                                     |
| DFHD2INI        |                                               | <b>LOAD</b> | <b>ELPA</b>         | 3              |             |                                     |
| DFHD2MSB        |                                               | <b>AUTH</b> | <b>ELPA</b>         | 3              |             |                                     |
| DFHD2RP         |                                               | <b>LOAD</b> | <b>ELPA</b>         | 3              |             |                                     |
| DFHD2STP        |                                               | <b>LOAD</b> | <b>ELPA</b>         | 3              |             |                                     |
| DFHD2STR        |                                               | <b>LOAD</b> | <b>ELPA</b>         | 3              |             |                                     |
| DFHD2TM         |                                               | LOAD        | <b>ELPA</b>         | З              |             |                                     |
| <b>DFHEBU</b>   | <b>EXEC FMH construction</b>                  | <b>LOAD</b> | <b>ELPA</b>         | $\overline{c}$ | 432         | (17 on<br>page 374)                 |
| <b>DFHECBAM</b> |                                               | <b>LOAD</b> | <b>ELPA</b>         | 3              |             |                                     |
| <b>DFHECID</b>  | CECI service program                          | LOAD        | <b>ELPA</b>         | 3              | 77424       | (1 on page<br>372)                  |
| <b>DFHECIP</b>  | Command interpreter (CECI)<br>program         | LOAD        | <b>ELPA</b>         | 3              | 3008        | (1 on page<br>372)                  |
| <b>DFHECSP</b>  | Command syntax check (CECS)<br>program        | <b>LOAD</b> | <b>ELPA</b>         | 3              | 3008        | (1 on page<br>372)                  |
| <b>DFHEDAD</b>  | RDO (CEDA) service program                    | LOAD        | <b>ELPA</b>         | 3              | 127688      | (1 on page<br>372)                  |
| <b>DFHEDAP</b>  | RDO (CEDA) program                            | LOAD        | <b>ELPA</b>         | 3              | 3144        | (1 on page<br>372)                  |
| <b>DFHEDC</b>   | EXEC interface for dump control               | <b>LOAD</b> | <b>ELPA</b>         | $\overline{c}$ | 152         |                                     |
| <b>DFHEDCP</b>  | EXEC interface for dump<br>system/transaction | <b>LOAD</b> | <b>ELPA</b>         | 3              | 3776        |                                     |

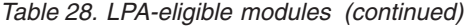

| |

| |

 $\overline{\phantom{a}}$ 

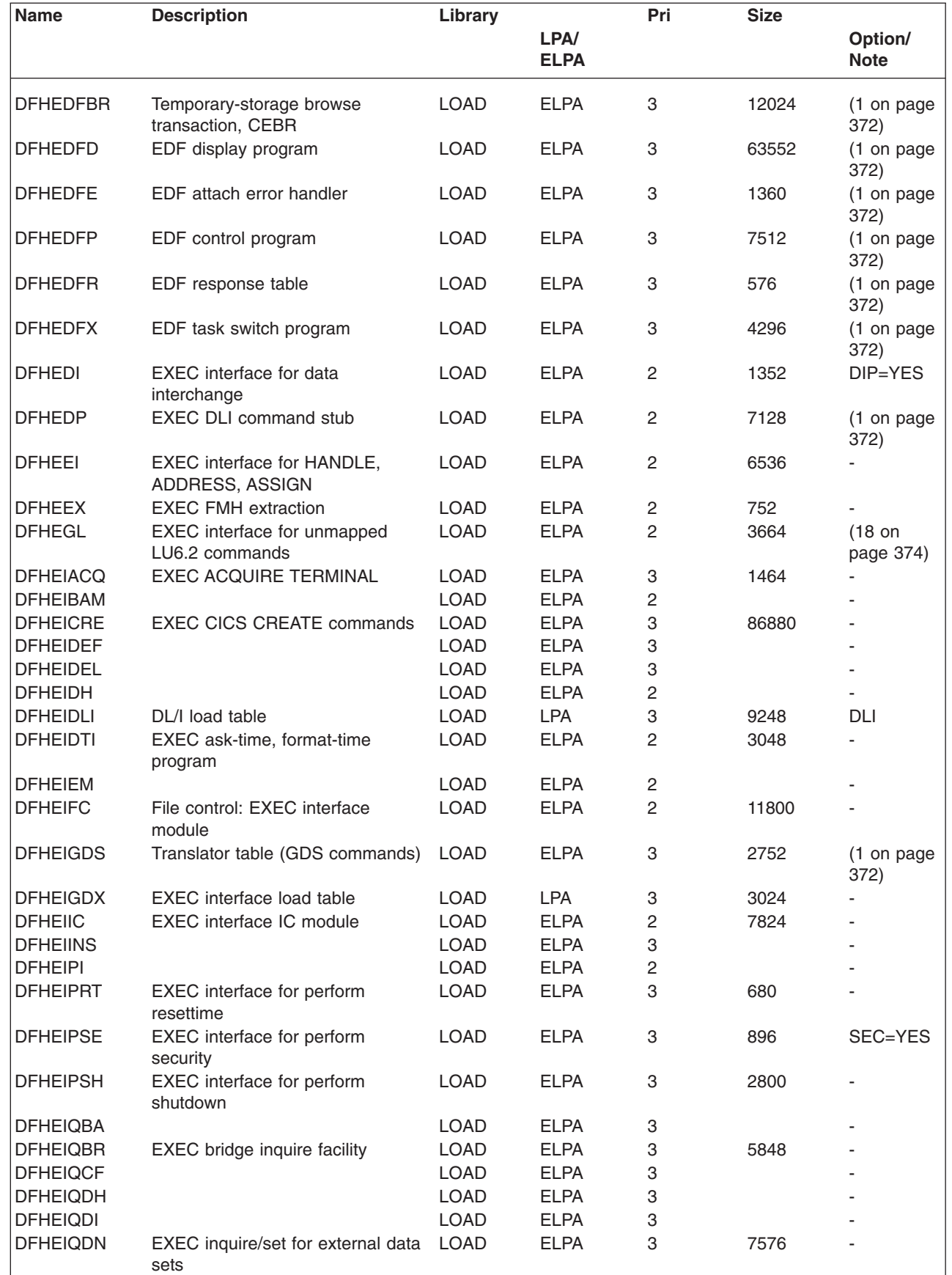

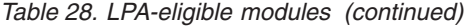

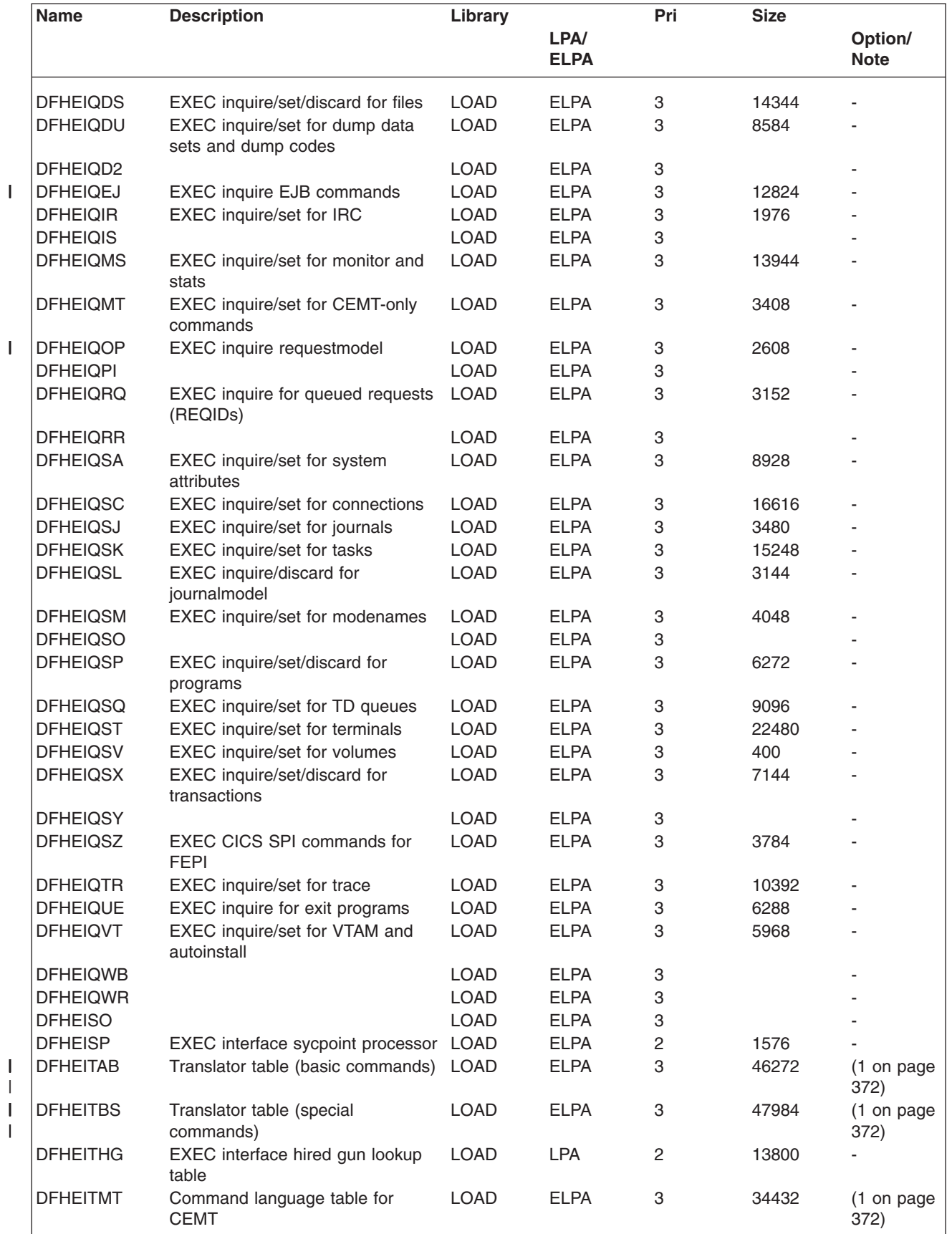

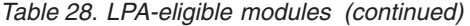

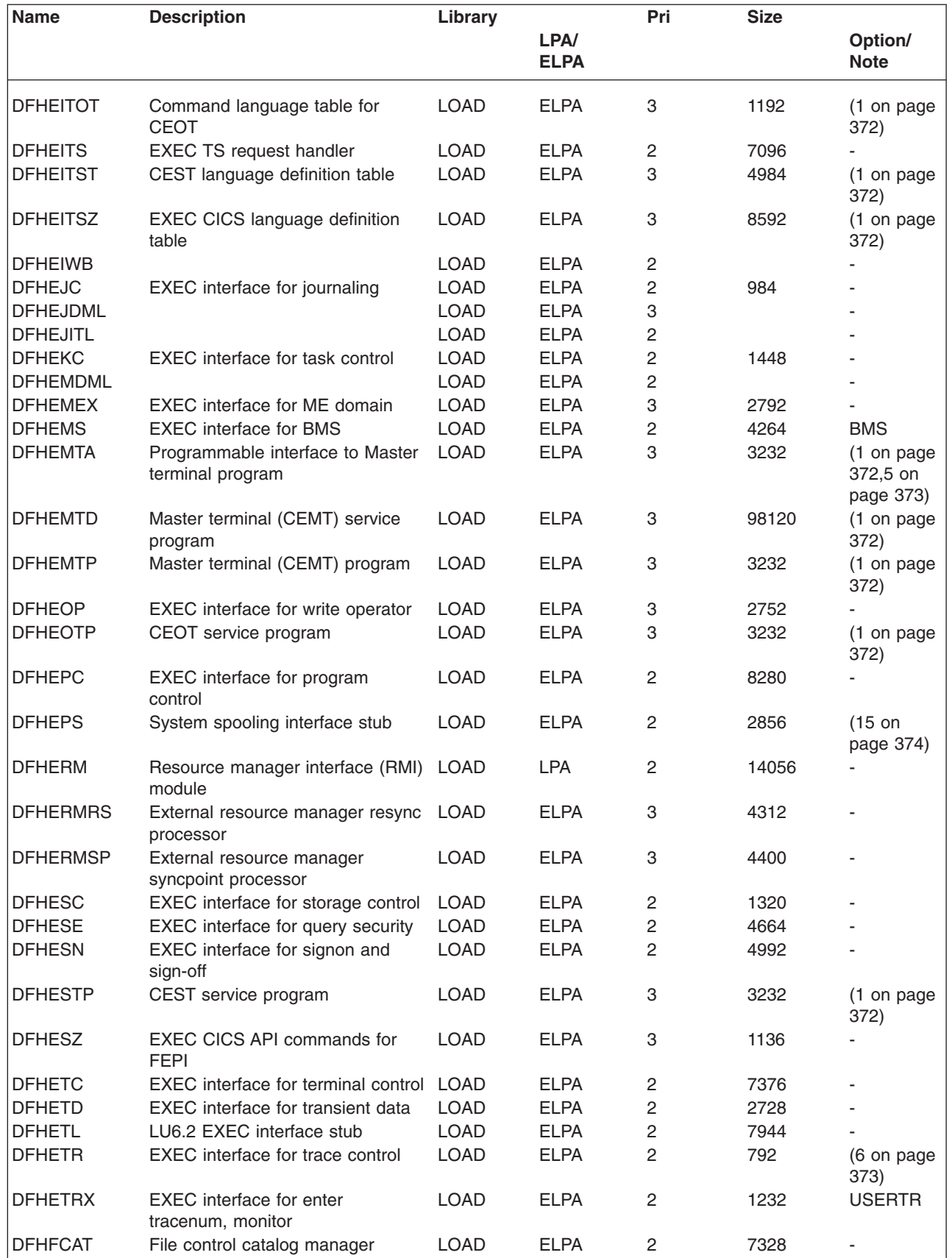

|

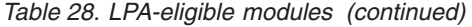

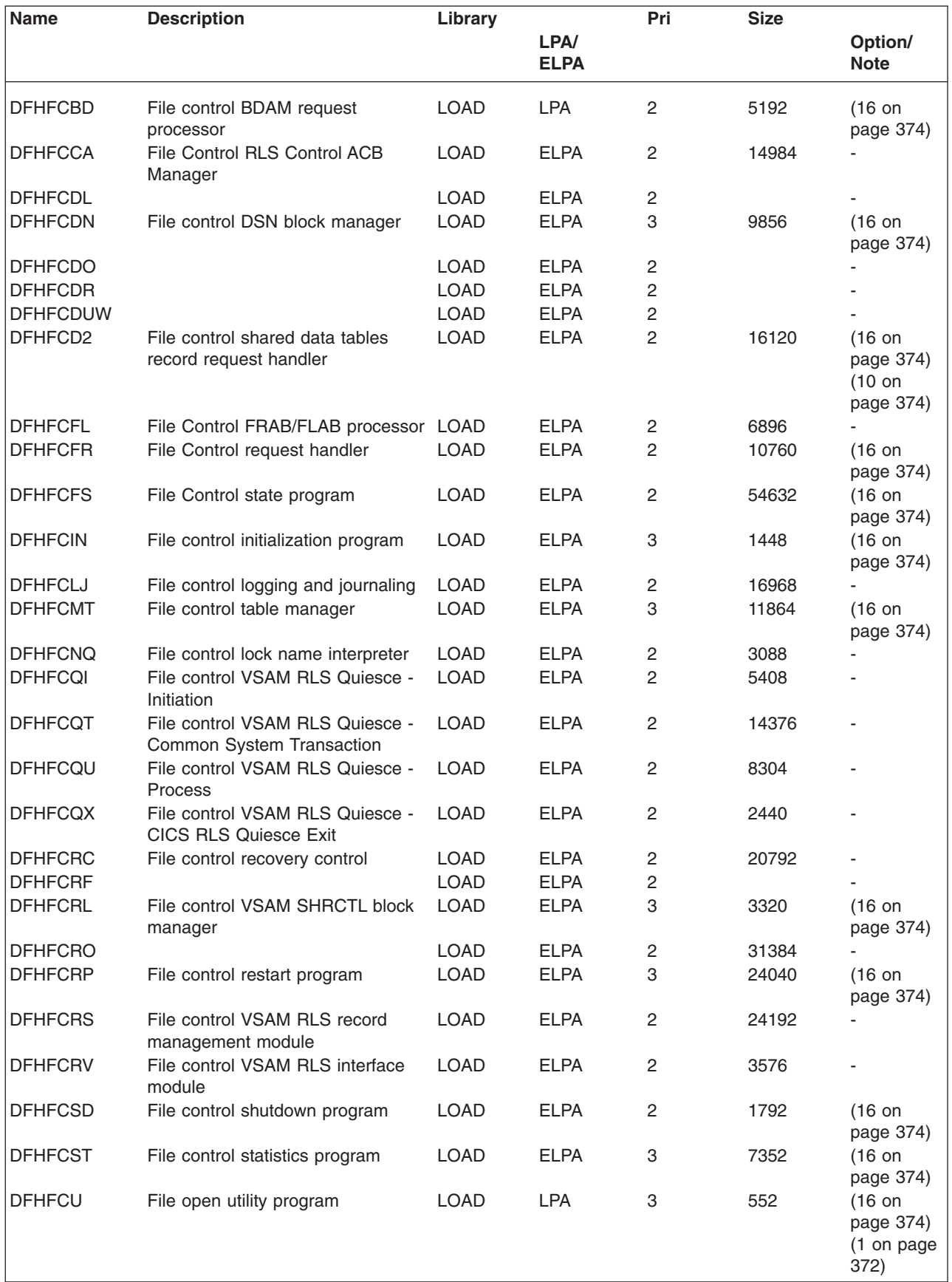

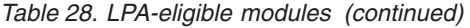

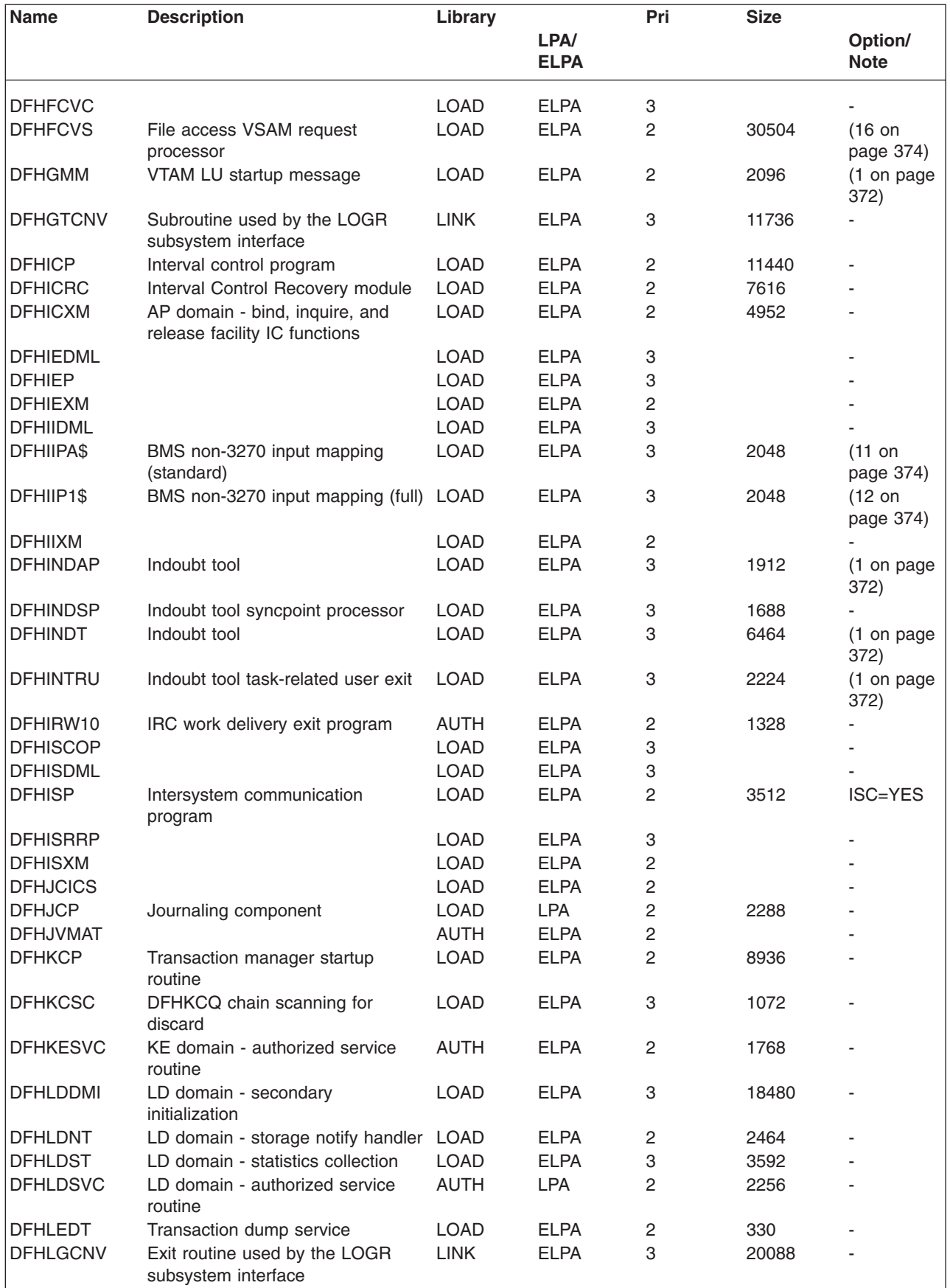

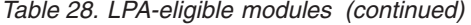

 $\,$   $\,$ 

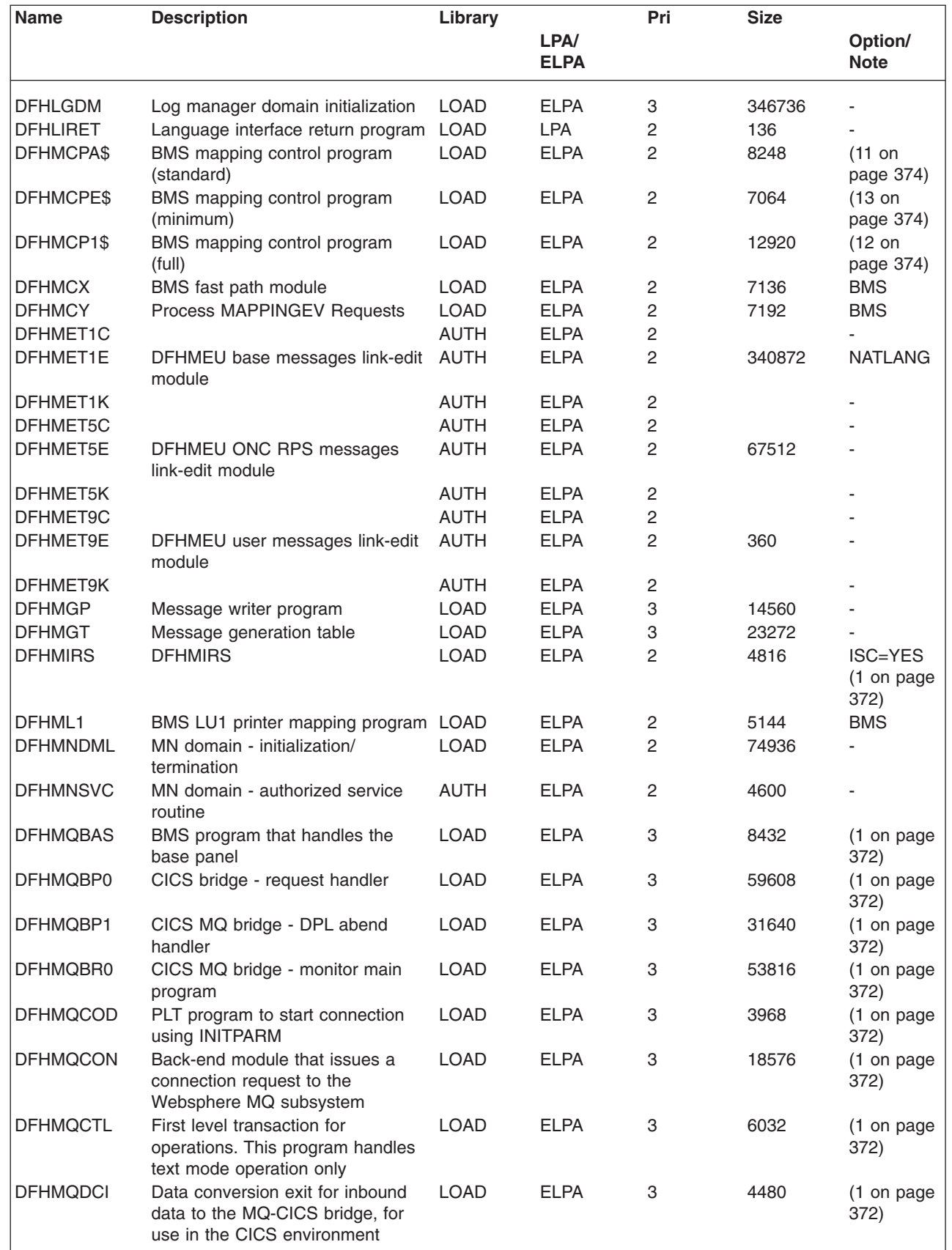

### *Table 28. LPA-eligible modules (continued)*

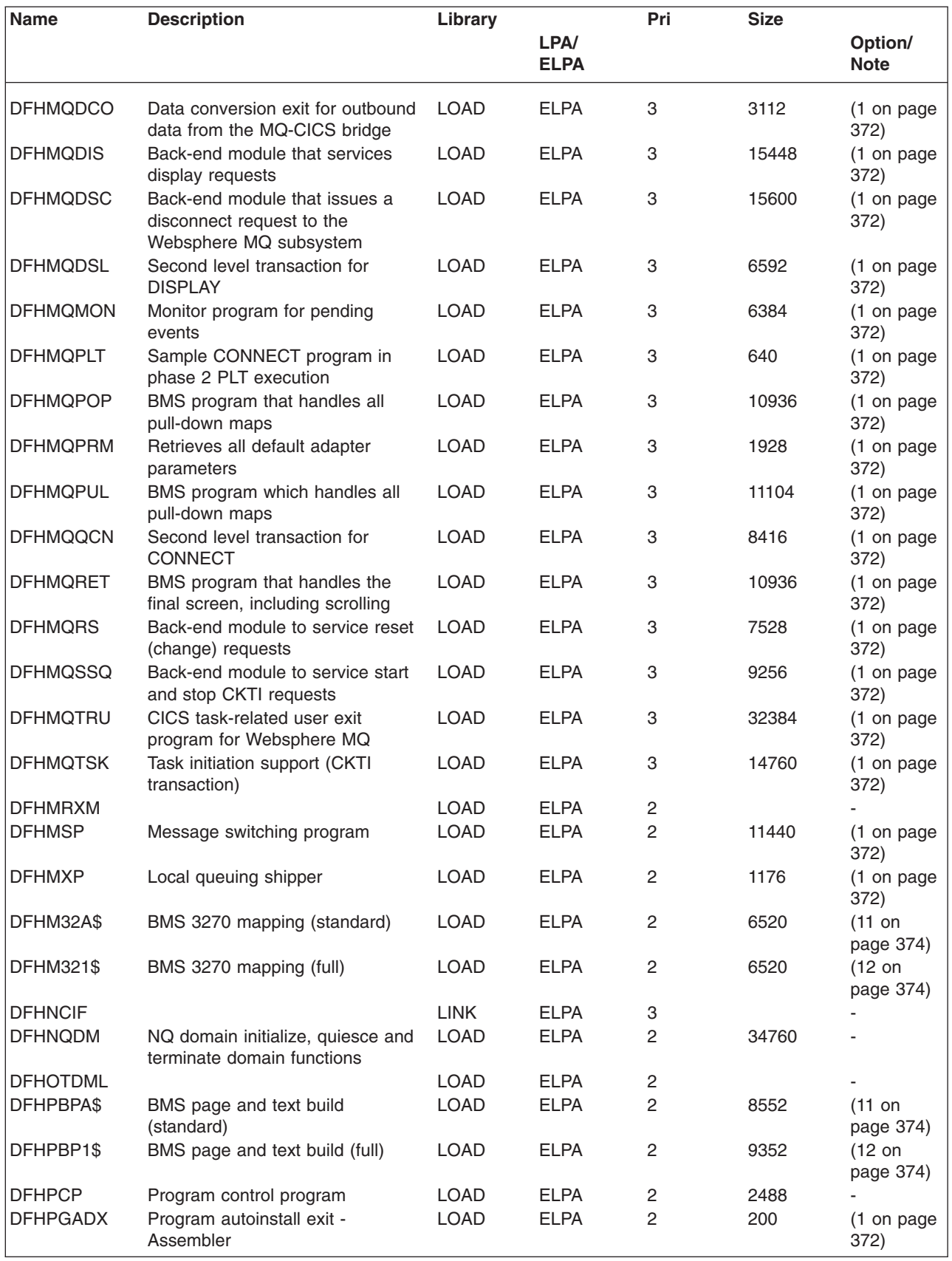

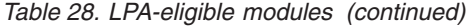

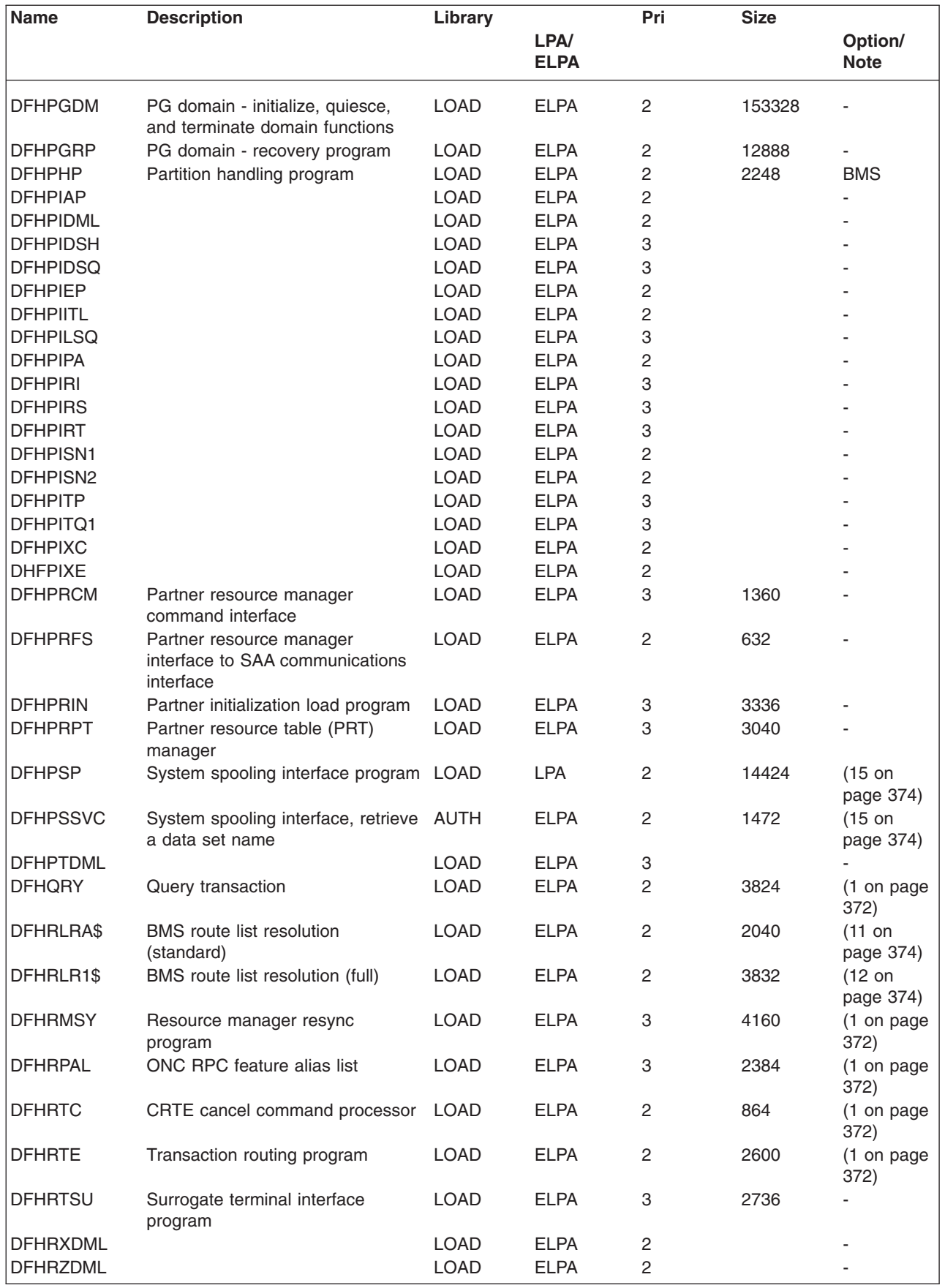

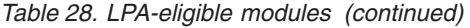

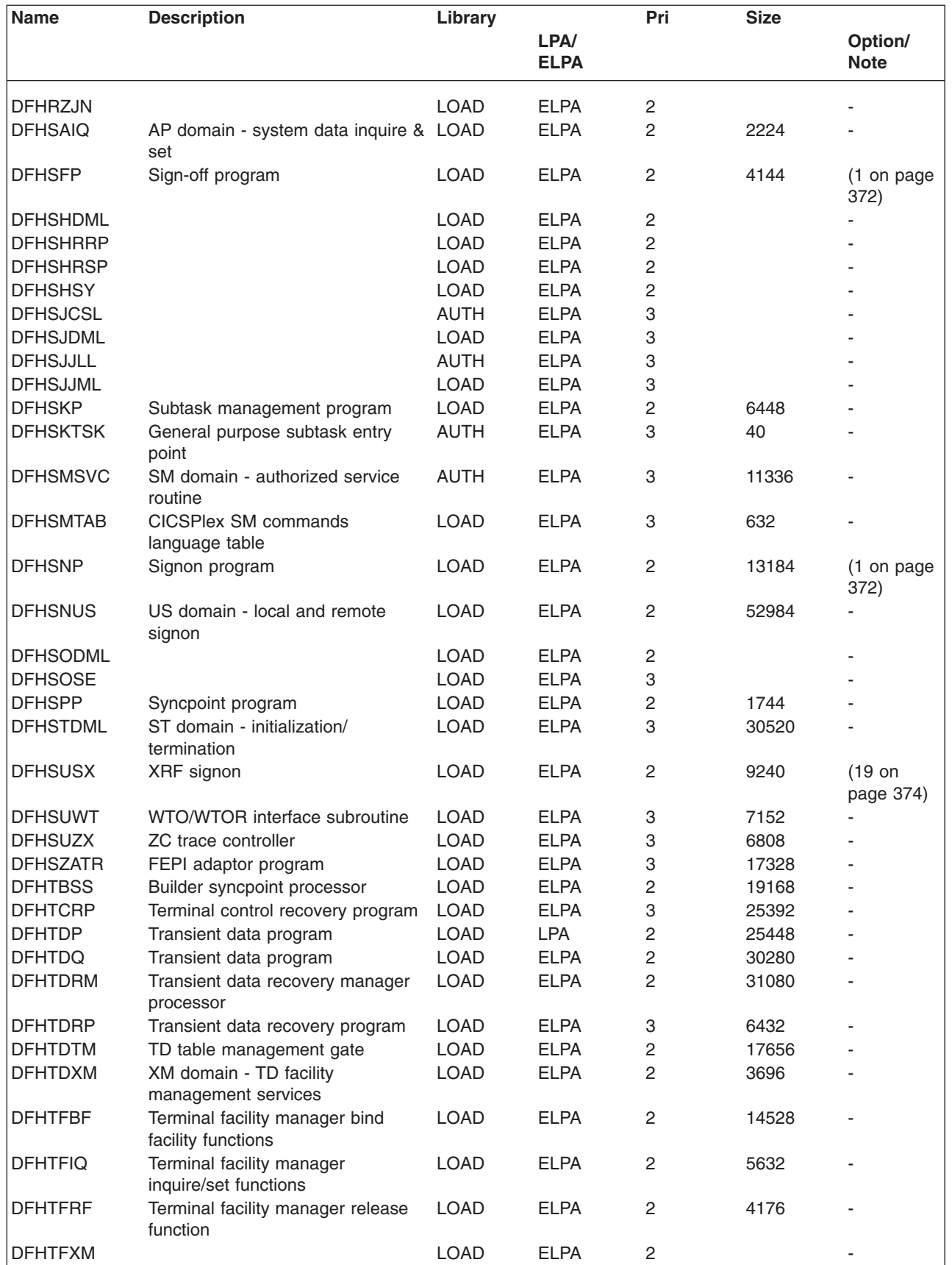

| |

![](_page_410_Picture_267.jpeg)

![](_page_410_Picture_268.jpeg)

![](_page_411_Picture_259.jpeg)

![](_page_411_Picture_260.jpeg)

 $\vert$ 

![](_page_412_Picture_129.jpeg)

![](_page_412_Picture_130.jpeg)

# **Appendix B. CICSPlex SM modules eligible for the MVS link pack area**

CICSPlex SM modules that are eligible for installation in the MVS link pack area (LPA) are specified in the CICSPlex SM supplied USERMOD: EYU\$UM01.

This following table lists the CICSPlex SM modules that are eligible for inclusion in the LPA.

You must allow enough space in the link pack area for the installation of the selected CICSPlex SM modules.

The total space needed depends on how the modules are packaged into the link pack area by the operating system and a local MAS requires approximately 2034KB.

All CICSPlex SM modules are installed in the LOAD library and loaded in the ELPA.

| <b>Module</b> | <b>Description</b>         |
|---------------|----------------------------|
| EYU9BA01      | <b>BAS MAS object</b>      |
| EYU9CM01      | <b>MAS</b> communications  |
| EYU9MN01      | <b>MAS</b> monitor         |
| EYU9NA01      | MAS agents                 |
| EYU9PS01      | MAS real-time analysis     |
| EYU9TS01      | <b>MAS</b> topology        |
| EYU9WM01      | MAS workload management    |
| EYU9XC01      | MAS cache                  |
| EYU9XD01      | MAS data repository        |
| EYU9XL01      | MAS kernel linkage         |
| EYU9XM01      | MAS message format         |
| EYU9XQ01      | MAS queue manager          |
| EYU9XS01      | <b>MAS</b> common services |
| EYU9XZ01      | <b>MAS</b> trace           |

*Table 29. CICSPlex SM modules eligible for the LPA* 

# **Appendix C. Default CICS resource definitions for CICSPlex SM**

![](_page_416_Picture_98.jpeg)

| | |

| <b>Resource</b><br>type | <b>Name</b>                      | <b>Description</b>                                           |
|-------------------------|----------------------------------|--------------------------------------------------------------|
| Program                 | <b>EYUTMMDT</b>                  | CICSPlex SM monitor definition table                         |
|                         | <b>EYUTXDDA</b>                  | CICSPlex SM repository record control table                  |
|                         | <b>EYUTXLNT</b>                  | CICSPlex SM notification table                               |
|                         | <b>EYUTXLPD</b>                  | CICSPlex SM parameter table                                  |
|                         | EYU9BA00                         | CICSPlex SM BAS object                                       |
|                         | EYU9CM00                         | <b>CICSPIex SM CMAS communications</b>                       |
|                         | EYU9DBG0                         | CICSPlex SM debugger                                         |
|                         | EYU9DBG1                         | CICSPlex SM debugger                                         |
|                         | EYU9DBG2                         | CICSPlex SM debugger                                         |
|                         | EYU9DBUG                         | CICSPlex SM debugger                                         |
|                         | EYU9MN00                         | CICSPlex SM MAS monitor                                      |
|                         | EYU9NA00                         | CICSPIex SM CMAS MAS component                               |
|                         | EYU9NA01                         | CICSPlex SM batch relation table                             |
|                         | <b>EYU9NLDO</b>                  | CICSPlex SM MAS XDUOUT exit                                  |
|                         | EYU9NXOP                         | CICSPlex SM CMAS MAS program                                 |
|                         | EYU9PS00                         | CICSPlex SM CMAS real-time analysis (RTA)                    |
|                         | EYU9TS00                         | CICSPlex SM CMAS topology                                    |
|                         | EYU9WM00                         | CICSPlex SM CMAS workload management                         |
|                         | EYU9XC00                         | CICSPlex SM CMAS cache                                       |
|                         | EYU9XDBU                         | CICSPlex SM CMAS batch repository input/output utility       |
|                         | EYU9XD00                         | CICSPlex SM CMAS data repository                             |
|                         | EYU9XLCI                         | CICSPIex SM EUI selector to CMAS client                      |
|                         | EYU9XLCS                         | CICSPlex SM PLTPI startup program                            |
|                         | EYU9XLEV                         | CICSPlex SM main initialization                              |
|                         | EYU9XLGR                         | CICSPlex SM global user abend exit                           |
|                         | EYU9XLME                         | CICSPlex SM message exit                                     |
|                         | EYU9XLOP                         | CICSPlex SM object environment CREATE                        |
|                         | EYU9XLSR                         | CICSPlex SM system user abend exit                           |
|                         | EYU9XL00                         | CICSPlex SM CMAS kernel linkage                              |
|                         | EYU9XM00                         | CICSPlex SM CMAS message format                              |
|                         | EYU9XQ00                         | CICSPlex SM queue manager                                    |
|                         | EYU9XSTR                         | CICSPlex SM CMAS-MAS task recovery task related user<br>exit |
|                         | EYU9XS00                         | CICSPlex SM common services                                  |
| EYU9XZ00                | <b>CICSPIex SM</b><br>CMAS trace |                                                              |

*Table 30. Sample resource definitions supplied in EYU\$CDEF (continued)* 

 $\,$   $\,$ |

 $\mathbf{I}$  $\overline{\phantom{a}}$  $\overline{\phantom{a}}$  $\begin{array}{c} \hline \end{array}$  $\sf I$  $\mathsf I$  $\overline{\phantom{a}}$  $\overline{1}$  $\overline{1}$  $\overline{\phantom{a}}$  $\begin{array}{c} \hline \end{array}$  $\begin{array}{c} \hline \end{array}$  $\overline{1}$  $\overline{1}$  $\overline{1}$  $\overline{1}$  $\vert$  $\mathsf I$  $\overline{1}$  $\bar{\mathbf{I}}$  $\mathsf I$  $\mathsf I$  $\overline{1}$  $\overline{\phantom{a}}$  $\overline{1}$  $\begin{array}{c} \rule{0pt}{2.5ex} \rule{0pt}{2.5ex} \rule{0$  $\bar{\mathbf{I}}$  $\overline{1}$  $\overline{1}$  $\overline{1}$  $\overline{\phantom{a}}$  $\begin{array}{c} \hline \end{array}$  $\overline{1}$ 

|||||||||||||||||||||||||||||||||

|

||  $\begin{array}{c} \hline \end{array}$ |

 $\overline{1}$ 

| <b>Resource</b><br>type | <b>Name</b>      | <b>Description</b>                                                   |
|-------------------------|------------------|----------------------------------------------------------------------|
| Transaction             | <b>BMLT</b>      | CICSPlex SM BAS long-running task                                    |
|                         | CODB             | CICSPlex SM debugger                                                 |
|                         | COD <sub>0</sub> |                                                                      |
|                         |                  | CICSPlex SM debugger                                                 |
|                         | COD <sub>1</sub> | CICSPlex SM debugger                                                 |
|                         | COD <sub>2</sub> | CICSPlex SM debugger                                                 |
|                         | <b>COLU</b>      | CICSPlex SM CICS online utility                                      |
|                         | <b>COSD</b>      | CICSPIex SM CMAS stop                                                |
|                         | <b>LCMU</b>      | CICSPlex SM Transmit must-complete remote message<br>argument lists  |
|                         | <b>LCPP</b>      | CICSPlex SM check joining CMAS for plex export                       |
|                         | <b>LECI</b>      | CICSPIex SM CMAS-MAS CPI-C initial contact - CMAS                    |
|                         | <b>LECR</b>      | CICSPIex SM CMAS-MAS CPI-C RECEIVE manager -<br><b>CMAS</b>          |
|                         | LECS             | CICSPlex SM CMAS-MAS CPI-C SEND manager -<br><b>CMAS</b>             |
|                         | <b>LEEI</b>      | CICSPIex SM ESSS initial contact transient                           |
|                         | <b>LEER</b>      | CICSPIex SM ESSS RECEIVE link manager                                |
|                         | <b>LEMI</b>      | CICSPlex SM CMAS-MAS MRO initial contact - CMAS                      |
|                         | <b>LEMS</b>      | CICSPIex SM CMAS-MAS MRO SEND manager - CMAS                         |
|                         | <b>LENS</b>      | CICSPIex SM CMAS-NetView SEND link manager                           |
|                         | <b>LMIR</b>      | CICSPIex SM MRO RECEIVE link - CMAS                                  |
|                         | <b>LNCI</b>      | CICSPIex SM CMAS-CMAS CPI-C initial contact                          |
|                         | <b>LNCS</b>      | CICSPIex SM CMAS-CMAS CPI-C SEND link manager                        |
|                         | <b>LNMI</b>      | CICSPlex SM CMAS-CMAS initial contact task                           |
|                         | <b>LNMS</b>      | CICSPIex SM CMAS-CMAS MRO initial contact task                       |
|                         | <b>LPDG</b>      | CICSPlex SM net direct address generation                            |
|                         | <b>LPLK</b>      | CICSPlex SM network lock                                             |
|                         | <b>LPLT</b>      | CICSPlex SM connection long-running task??                           |
|                         | <b>LPRT</b>      | CICSPlex SM connection services remove link??                        |
|                         | <b>LPSC</b>      | CICSPlex SM repository synchronization check                         |
|                         | <b>LPSM</b>      | CICSPlex SM CMAS - execute MAS shutdown                              |
|                         | <b>LRLT</b>      | CICSPlex SM security long-running task                               |
|                         | <b>LSGT</b>      | CICSPlex SM garbage collection long-running task                     |
|                         | LSRT             | CICSPlex SM communications long-running task                         |
|                         | <b>LWTM</b>      | CICSPlex SM timing transaction                                       |
|                         | <b>MCCM</b>      | CICSPlex SM data collector manager                                   |
|                         | <b>MCTK</b>      | CICSPlex SM monitor end-of-task data collector                       |
|                         | MMEI             | CICSPlex SM end-of-interval processor                                |
|                         | <b>MMIS</b>      | CICSPlex SM monitor MAS attach                                       |
|                         | <b>MMST</b>      | CICSPlex SM monitor initialization                                   |
|                         | PEAD             | CICSPlex SM RTA evaluation asynchronous data                         |
|                         |                  | Appendix C. Default CICS resource definitions for CICSPlex SM<br>397 |
|                         | PELT             | CICSPlex SM RTA evaluation long-running task                         |

*Table 30. Sample resource definitions supplied in EYU\$CDEF (continued)* 

 $\|$ |

 $\mathsf{I}$  $\overline{\phantom{a}}$  $\begin{array}{c} \hline \end{array}$  $\begin{array}{c} \hline \end{array}$  $\mathsf I$  $\bar{\mathbb{I}}$  $\begin{array}{c} \hline \end{array}$  $\begin{array}{c} \hline \end{array}$  $\overline{1}$ 

|<br>|<br>|<br>|<br>|<br>|<br>|<br>|

|

 $\begin{array}{c} \hline \end{array}$  $\mathsf I$  $\overline{1}$ 

|||

| | |

 $\mathsf I$  $\begin{array}{c} \hline \end{array}$  $\overline{\mathsf{I}}$  $\mathsf I$  $\begin{array}{c} \hline \end{array}$  $\begin{array}{c} \hline \end{array}$  $\overline{1}$  $\mathsf I$  $\begin{array}{c} \hline \end{array}$  $\begin{array}{c} \hline \end{array}$  $\mathsf I$  $\begin{array}{c} \hline \end{array}$  $\begin{array}{c} \hline \end{array}$  $\overline{1}$  $\sf I$  $\sf I$  $\sf I$  $\sf I$  $\sf I$  $\begin{array}{c} \hline \end{array}$  $\overline{1}$  $\begin{array}{c} \hline \end{array}$  $\mathsf I$  $\mathsf I$  $\mathsf I$  $\begin{array}{c} \hline \end{array}$ 

||||||||||||||||||||||||||

| |

| <b>Resource</b><br>type | <b>Name</b>                                                                      | <b>Description</b>                                        |
|-------------------------|----------------------------------------------------------------------------------|-----------------------------------------------------------|
| Transaction             | <b>PMLT</b>                                                                      | CICSPIex SM RTA MRM long-running task                     |
|                         | PNLT                                                                             | CICSPlex SM RTA ACT long-running task                     |
|                         | <b>PPLT</b>                                                                      | CICSPlex SM RTA analysis point long-running task          |
|                         | <b>PRLT</b>                                                                      | CICSPlex SM RTA ANL long-running task                     |
|                         | <b>PRPR</b>                                                                      | CICSPlex SM RTA analysis asynchronous data processor      |
|                         | <b>PSLT</b>                                                                      | CICSPlex SM POL long-running transaction                  |
|                         | <b>TICT</b>                                                                      | CICSPlex SM topology long-running task map change         |
|                         | <b>TIRT</b>                                                                      | CICSPlex SM topology long-running task RODM               |
|                         | <b>TIST</b>                                                                      | CICSPlex SM topology long-running task services           |
|                         | <b>TSMH</b>                                                                      | CICSPlex SM ??                                            |
|                         | <b>TSPD</b>                                                                      | CICSPlex SM topology CICSPlex delete                      |
|                         | <b>TSSC</b>                                                                      | CICSPlex SM topology system start event                   |
|                         | <b>TSSJ</b>                                                                      | CICSPlex SM topology join event                           |
|                         | <b>WMCC</b>                                                                      | CICSPlex SM workload manager (WLM) CRE ?? work            |
|                         | <b>WMGR</b>                                                                      | CICSPIex SM WLM LTR ?? transaction                        |
|                         | <b>WMLA</b>                                                                      | CICSPlex SM WLM update AOR abend lists                    |
|                         | <b>WMQB</b>                                                                      | CICSPlex SM query workloads for a CICSplex                |
|                         | <b>WMQM</b>                                                                      | CICSPlex SM manage query workload process                 |
|                         | <b>WMQS</b>                                                                      | CICSPlex SM quiescing AOR task                            |
|                         | <b>WMSC</b>                                                                      | CICSPlex SM update scope service class tables             |
|                         | <b>WMWC</b>                                                                      | CICSPIex SM WLM CRE ?? work                               |
|                         | <b>WMWT</b>                                                                      | CICSPIex SM WLM TRM ?? work                               |
|                         | <b>WSCL</b>                                                                      | CICSPlex SM global lock service                           |
|                         | <b>WSLW</b>                                                                      | CICSPlex SM locking task                                  |
|                         | <b>XDBM</b>                                                                      | CICSPlex SM batch repository mainline                     |
|                         | <b>XDNC</b>                                                                      | CICSPlex SM API notification long-running task            |
|                         | <b>XDND</b>                                                                      | CICSPlex SM API disposition long-running task             |
|                         | <b>XDNE</b>                                                                      | CICSPlex SM API connection long-running task              |
|                         | <b>XDNR</b>                                                                      | CICSPlex SM API command-processing task                   |
|                         | <b>XDNS</b>                                                                      | CICSPlex SM API service long-running task                 |
|                         | <b>XDSR</b>                                                                      | CICSPlex SM build MPSYNCCR ?? record queue                |
|                         | <b>XLEV</b>                                                                      | CICSPlex SM initialization transaction                    |
|                         | <b>XLNX</b>                                                                      | CICSPlex SM notify long-running task                      |
|                         | <b>XLST</b>                                                                      | CICSPlex SM selector transaction                          |
|                         | <b>XMLT</b>                                                                      | CICSPlex SM consolidated message log long-running<br>task |
| <b>XQST</b>             | <b>CICSPlex SM</b><br>asynchronous<br>spooling of<br><b>CICSPIex SM</b><br>queue |                                                           |

*Table 30. Sample resource definitions supplied in EYU\$CDEF (continued)* 

 $\,$   $\,$ |

 $\mathbf{I}$  $\overline{1}$  $\overline{\phantom{a}}$  $\begin{array}{c} \hline \end{array}$  $\sf I$  $\mathsf I$  $\begin{array}{c} \hline \end{array}$  $\overline{\phantom{a}}$  $\overline{1}$  $\overline{\phantom{a}}$  $\begin{array}{c} \hline \end{array}$  $\begin{array}{c} \hline \end{array}$  $\mathbf{I}$  $\overline{\phantom{a}}$  $\overline{\phantom{a}}$  $\overline{1}$  $\mathsf I$  $\mathsf I$  $\overline{1}$  $\bar{\mathbf{I}}$  $\mathsf I$  $\mathsf I$  $\overline{1}$  $\overline{\phantom{a}}$  $\begin{array}{c} \hline \end{array}$  $\mathsf I$  $\bar{\mathbf{I}}$  $\overline{1}$  $\overline{1}$  $\overline{1}$  $\mathsf{I}$  $\overline{1}$  $\overline{1}$  $\overline{1}$  $\overline{\phantom{a}}$  $\overline{1}$ 

||||||||||||||||||||||||||||||||||||

| | ||  $\mid$  $\mid$ | *Table 30. Sample resource definitions supplied in EYU\$CDEF (continued)* 

![](_page_420_Picture_106.jpeg)

### **Default CICS resource definitions for a MAS**

<span id="page-420-0"></span>| | | | | || |

|

| | | | |

 $\overline{\phantom{a}}$ || $\overline{1}$  On an INITIAL start of a MAS, or if a MAS is started by the COLM transaction, CICSPlex SM uses the default CICS resource definitions supplied in sample EYU\$MDEF. Table 31 lists these definitions.

*Table 31. Sample resource definitions supplied in EYU\$MDEF* 

| <b>Resource</b><br>  type | <b>Name</b>     | Description                      |
|---------------------------|-----------------|----------------------------------|
| <b>IProfile</b>           | <b>EYUCICSD</b> | CICSPlex SM debugger transaction |

| <b>Resource</b><br>type | <b>Name</b>     | <b>Description</b>                                           |
|-------------------------|-----------------|--------------------------------------------------------------|
| Program                 | <b>EYUTXLPD</b> | CICSPlex SM parameter table                                  |
|                         | EYU9AEDF        | CICSPIex SM API EDF formatter                                |
|                         | EYU9BA01        | CICSPlex SM MAS BAS object                                   |
|                         | EYU9CM01        | <b>CICSPIex SM CMAS communications</b>                       |
|                         | EYU9DBG0        | CICSPlex SM debugger                                         |
|                         | EYU9DBG1        | CICSPlex SM debugger                                         |
|                         | EYU9DBG2        | CICSPlex SM debugger                                         |
|                         | EYU9DBUG        | CICSPlex SM debugger                                         |
|                         | EYU9MN01        | CICSPlex SM MAS monitor                                      |
|                         | EYU9NA01        | CICSPlex SM MAS agents                                       |
|                         | <b>EYU9NLDC</b> | CICSPIex SM MAS XDUREQC exit                                 |
|                         | <b>EYU9NLDO</b> | CICSPlex SM MAS XDUOUT exit                                  |
|                         | <b>EYU9NLDR</b> | CICSPlex SM MAS XDUREQ exit                                  |
|                         | EYU9NLID        | CICSPIex SM MAS XRSINDI exit                                 |
|                         | <b>EYU9NLME</b> | CICSPIex SM MAS XMEOUT exit                                  |
|                         | <b>EYU9NLSO</b> | CICSPIex SM MAS XSNOFF exit                                  |
|                         | <b>EYU9NMST</b> | CICSPIex SM MAS XSTOUT exit                                  |
|                         | <b>EYU9NMTE</b> | CICSPlex SM MAS XMNOUT exit                                  |
|                         | EYU9NPS2        | CICSPIex SM MAS shutdown task                                |
|                         | EYU9NXLM        | CICSPIex SM MAS PLTPI                                        |
|                         | EYU9NXSD        | CICSPlex SM MAS global shutdown exit                         |
|                         | <b>EYU9NXSH</b> | CICSPlex SM MAS global shutdown program                      |
|                         | EYU9PS01        | CICSPlex SM MAS real-time analysis                           |
|                         | EYU9TS01        | CICSPlex SM MAS topology                                     |
|                         | EYU9WM01        | CICSPlex SM MAS workload management                          |
|                         | EYU9WRAM        | CICSPlex SM WLM route                                        |
|                         | EYU9XC01        | CICSPlex SM MAS cache                                        |
|                         | EYU9XC02        | CICSPlex SM MAS cache                                        |
|                         | EYU9XD01        | CICSPlex SM MAS data repository                              |
|                         | EYU9XLAP        | CICSPlex SM API object environment CREATE                    |
|                         | EYU9XLEV        | CICSPlex SM main initialization                              |
|                         | EYU9XLGR        | CICSPlex SM global user abend XPCTA exit                     |
|                         | EYU9XLOP        | CICSPlex SM object environment CREATE                        |
|                         | EYU9XLSR        | CICSPlex SM system user abend XSRAB exit                     |
|                         | EYU9XL01        | CICSPlex SM MAS kernel linkage                               |
|                         | EYU9XM01        | CICSPlex SM MAS message format                               |
|                         | EYU9XQ01        | CICSPlex SM MAS queue manager                                |
|                         | EYU9XSTR        | CICSPlex SM CMAS-MAS task recovery task related<br>user exit |
|                         | EYU9XS01        | CICSPlex SM MAS common services                              |
|                         | EYU9XZ01        | CICSPlex SM MAS trace                                        |

*Table 31. Sample resource definitions supplied in EYU\$MDEF (continued)* 

|

||

 $\begin{array}{c} \hline \end{array}$  $\overline{\phantom{a}}$ 

 $\mid$ |

> $\mathsf I$  $\overline{1}$  $\overline{\phantom{a}}$  $\begin{array}{c} \hline \end{array}$  $\sf I$  $\overline{1}$  $\begin{array}{c} \hline \end{array}$  $\begin{array}{c} \hline \end{array}$  $\overline{1}$  $\overline{\phantom{a}}$  $\overline{1}$  $\overline{1}$  $\mathbf{I}$  $\overline{1}$  $\overline{\phantom{a}}$  $\overline{1}$  $\mathsf I$  $\mathsf I$  $\overline{\phantom{a}}$  $\overline{1}$  $\overline{\phantom{a}}$  $\overline{\phantom{a}}$  $\overline{1}$  $\overline{\phantom{a}}$  $\overline{\phantom{a}}$  $\mathsf I$  $\overline{1}$  $\overline{\phantom{a}}$  $\overline{\phantom{a}}$  $\overline{1}$  $\mathsf{I}$  $\overline{1}$  $\overline{1}$  $\overline{1}$  $\overline{1}$  $\overline{1}$  $\overline{1}$  $\mathsf I$  $\overline{\phantom{a}}$

|||||||||||||||||||||||||||||||||||||||

| <b>Resource</b><br>type | <b>Name</b>      | <b>Description</b>                                         |
|-------------------------|------------------|------------------------------------------------------------|
| Transaction             | CODB             | CICSPlex SM debugger                                       |
|                         | COD <sub>0</sub> | CICSPlex SM debugger                                       |
|                         | COD <sub>1</sub> | CICSPlex SM debugger                                       |
|                         | COD <sub>2</sub> | CICSPlex SM debugger                                       |
|                         | COIE             | CICSPIex SM MAS status transaction                         |
|                         | <b>COHT</b>      | CICSPlex SM MAS historical data collection transaction     |
|                         | <b>COIR</b>      | CICSPlex SM RTA evaluation definition task - MAS           |
|                         | COI0             | CICSPIex SM MAS communications receive transaction         |
|                         | <b>COLM</b>      | CICSPIex SM MAS startup                                    |
|                         | COLU             | CICSPlex SM CICS online utility                            |
|                         | <b>CONA</b>      | CICSPlex SM MAS alternate long-running task<br>transaction |
|                         | COND             | CICSPlex SM MAS shutdown transaction                       |
|                         | <b>CONH</b>      | CICSPIex SM MAS history task                               |
|                         | CONL             | CICSPlex SM MAS initialization transaction                 |
|                         | CONM             | CICSPIex SM MAS monitor task                               |
|                         | CORT             | CICSPIex SM RTA task                                       |
|                         | <b>COSH</b>      | CICSPIex SM MAS shutdown                                   |
|                         | COWC             | CICSPlex SM MAS workload management garbage<br>collection  |
| Transient<br>data queue | <b>COPR</b>      | <b>CICSPlex SM buffers</b>                                 |

*Table 31. Sample resource definitions supplied in EYU\$MDEF (continued)* 

| |

 $\mathsf{I}$  $\mathsf{I}$  $\mathsf{I}$  $\overline{\phantom{a}}$  $\mathsf{I}$  $\mathbf{I}$  $\overline{1}$  $\overline{1}$  $\overline{1}$  $\overline{1}$  $\overline{1}$  $\overline{1}$ 

||<br>||<br>||<br>||<br>||<br>||

|

 $\overline{1}$  $\overline{1}$  $\overline{1}$  $\overline{1}$  $\mathbf{I}$  $\begin{array}{c} \hline \end{array}$  $\overline{\phantom{a}}$ 

|<br>|<br>|<br>|<br>|<br>|

| | | |

|

| | | | | | |

 $\overline{1}$ 

||||

 $\mathsf{I}$  $\mathsf{I}$  $\overline{\phantom{a}}$  $\overline{\phantom{a}}$ 

### **Default CICS resource definitions for a WUI**

On an INITIAL start of a WUI, or if a WUI is started by the COVC transaction, CICSPlex SM uses the default CICS resource definitions supplied in sample EYU\$WDEF. Table 32 lists these definitions. As a WUI server is a MAS, CICSPlex SM also uses the default CICS resource definitions supplied in sample EYU\$MDEF, and listed in [Table 31 on page 399.](#page-420-0)

*Table 32. Sample resource definitions supplied in EYU\$WDEF* 

| <b>Resource</b><br>type | <b>Name</b>    | <b>Description</b>                              |
|-------------------------|----------------|-------------------------------------------------|
| Engmodel                | <b>EYUWREP</b> | CICSPIex SM WUI repository update serialization |
| File                    | <b>EYUWREP</b> | CICSPlex SM WUI data repository                 |
| Mapset                  | EYU9VCE        | CICSPIex SM WUI control mapset                  |

| <b>Resource</b><br>type | <b>Name</b>     | <b>Description</b>                                                  |
|-------------------------|-----------------|---------------------------------------------------------------------|
| Program                 | EYU9VKEC        | CICSPlex SM WUI server                                              |
|                         | EYU9VKIT        | CICSPlex SM WUI initialization                                      |
|                         | EYU9VWAN        | CICSPlex SM WUI analyzer                                            |
|                         | EYU9VWCV        | CICSPlex SM WUI converter                                           |
|                         | <b>EYUTVOSE</b> | CICSPlex SM WUI resource table text strings (US<br>English)         |
|                         | <b>EYUTVTGE</b> | CICSPlex SM WUI GIF files (US English)                              |
|                         | <b>EYUTVTHE</b> | CICSPIex SM WUI HTML pages (US English)                             |
|                         | <b>EYUTVTJE</b> | CICSPlex SM Java classes (US English)                               |
|                         | <b>EYUTVTME</b> | CICSPlex SM WUI messages (US English)                               |
|                         | <b>EYUTVTSE</b> | CICSPlex SM WUI strings (US English)                                |
|                         | <b>EYUTVOSK</b> | CICSPlex SM WUI resource table text strings (Japanese)              |
|                         | <b>EYUTVTGK</b> | CICSPlex SM WUI GIF files (Japanese)                                |
|                         | <b>EYUTVTHK</b> | CICSPIex SM WUI HTML pages (Japanese)                               |
|                         | <b>EYUTVTJK</b> | CICSPlex SM Java classes (Japanese)                                 |
|                         | <b>EYUTVTMK</b> | CICSPlex SM WUI messages (Japanese)                                 |
|                         | <b>EYUTVTSK</b> | CICSPlex SM WUI strings (Japanese)                                  |
|                         | <b>EYUTVOSS</b> | CICSPlex SM WUI resource table text strings (Simplified<br>Chinese) |
|                         | <b>EYUTVTGS</b> | CICSPlex SM WUI GIF files (Simplified Chinese)                      |
|                         | <b>EYUTVTHS</b> | CICSPlex SM WUI HTML pages (Simplified Chinese)                     |
|                         | <b>EYUTVTJS</b> | CICSPlex SM Java classes (Simplified Chinese)                       |
|                         | <b>EYUTVTMS</b> | CICSPlex SM WUI messages (Simplified Chinese)                       |
|                         | <b>EYUTVTSS</b> | CICSPlex SM WUI strings (Simplified Chinese)                        |
| Transaction             | <b>COVA</b>     | CICSPIex SM WUI user API task                                       |
|                         | COVC            | CICSPIex SM WUI server controller                                   |
|                         | <b>COVE</b>     | CICSPIex SM WUI HTTP error handler                                  |
|                         | COVG            | CICSPlex SM WUI global task                                         |
|                         | <b>COVP</b>     | CICSPlex SM WUI proxy                                               |
|                         | COVU            | CICSPIex SM WUI resource server                                     |
| Transient               | <b>COLG</b>     | CICSPlex SM log output                                              |
| data queue              | <b>COVE</b>     | CICSPlex SM WUI export data set                                     |
|                         | <b>COVI</b>     | CICSPlex SM WUI import data set                                     |
|                         | COVP            | CICSPlex SM WUI parameters                                          |
|                         |                 |                                                                     |

*Table 32. Sample resource definitions supplied in EYU\$WDEF (continued)* 

 $\vert$ 

 $\begin{array}{c} | \\ | \end{array}$ 

 $\overline{\phantom{a}}$  $\mathsf I$  $\overline{\phantom{a}}$  $\mathsf I$  $\bar{\rm I}$ 

||||||

 $\begin{array}{c} \hline \end{array}$ 

 $\mathsf I$  $\mathsf I$  $\overline{\phantom{a}}$  $\overline{\phantom{a}}$  $\mathsf I$  $\mathsf I$  $\overline{\phantom{a}}$  $\mathsf I$  $\mathsf I$  $\mathsf I$  $\mathsf I$  $\mathsf I$ 

|| |<br>|| || || ||<br>|| || || || || || ||

|

 $\mathsf I$  $\mathsf I$  $\overline{\phantom{a}}$  $\overline{1}$  $\mathsf I$  $\overline{1}$  $\overline{\phantom{a}}$  $\overline{1}$  $\mathsf I$  $\overline{\phantom{a}}$  $\overline{1}$ 

|<br>| |<br>| |<br>| |<br>| |

 $\,$   $\,$ | ||||

|

 $\mathsf I$  $\overline{1}$  |

## **The CICS Transaction Server for z/OS library**

The published information for CICS Transaction Server for z/OS is delivered in the following forms:

#### **The CICS Transaction Server for z/OS Information Center**

The CICS Transaction Server for z/OS Information Center is the primary source of user information for CICS Transaction Server. The Information Center contains:

- Information for CICS Transaction Server in HTML format.
- Licensed and unlicensed CICS Transaction Server books provided as Adobe Portable Document Format (PDF) files. You can use these files to print hardcopy of the books. For more information, see "PDF-only books."
- Information for related products in HTML format and PDF files.

One copy of the CICS Information Center, on a CD-ROM, is provided automatically with the product. Further copies can be ordered, at no additional charge, by specifying the Information Center feature number, 7014.

Licensed documentation is available only to licensees of the product. A version of the Information Center that contains only unlicensed information is available through the publications ordering system, order number SK3T-6945.

#### **Entitlement hardcopy books**

The following essential publications, in hardcopy form, are provided automatically with the product. For more information, see "The entitlement set."

### **The entitlement set**

The entitlement set comprises the following hardcopy books, which are provided automatically when you order CICS Transaction Server for z/OS, Version 3 Release 2:

*Memo to Licensees*, GI10-2559

*CICS Transaction Server for z/OS Program Directory*, GI13-0515

*CICS Transaction Server for z/OS Release Guide*, GC34-6811 *CICS Transaction Server for z/OS Installation Guide*, GC34-6812

*CICS Transaction Server for z/OS Licensed Program Specification*, GC34-6608

You can order further copies of the following books in the entitlement set, using the order number quoted above:

*CICS Transaction Server for z/OS Release Guide* 

 *CICS Transaction Server for z/OS Installation Guide* 

 *CICS Transaction Server for z/OS Licensed Program Specification*

### **PDF-only books**

The following books are available in the CICS Information Center as Adobe Portable Document Format (PDF) files:

### **CICS books for CICS Transaction Server for z/OS General**

*CICS Transaction Server for z/OS Program Directory*, GI13-0515 *CICS Transaction Server for z/OS Release Guide*, GC34-6811 *CICS Transaction Server for z/OS Migration from CICS TS Version 3.1*, GC34-6858

*CICS Transaction Server for z/OS Migration from CICS TS Version 1.3*, GC34-6855

*CICS Transaction Server for z/OS Migration from CICS TS Version 2.2*, GC34-6856

*CICS Transaction Server for z/OS Installation Guide*, GC34-6812

#### **Administration**

*CICS System Definition Guide*, SC34-6813

*CICS Customization Guide*, SC34-6814

*CICS Resource Definition Guide*, SC34-6815

*CICS Operations and Utilities Guide*, SC34-6816

*CICS Supplied Transactions*, SC34-6817

#### **Programming**

*CICS Application Programming Guide*, SC34-6818

*CICS Application Programming Reference*, SC34-6819

*CICS System Programming Reference*, SC34-6820

*CICS Front End Programming Interface User's Guide*, SC34-6821

*CICS C++ OO Class Libraries*, SC34-6822

*CICS Distributed Transaction Programming Guide*, SC34-6823

*CICS Business Transaction Services*, SC34-6824

*Java Applications in CICS*, SC34-6825

*JCICS Class Reference*, SC34-6001

#### **Diagnosis**

*CICS Problem Determination Guide*, SC34-6826

*CICS Messages and Codes*, GC34-6827

*CICS Diagnosis Reference*, GC34-6862

*CICS Data Areas*, GC34-6863-00

*CICS Trace Entries*, SC34-6828

*CICS Supplementary Data Areas*, GC34-6864-00

#### **Communication**

*CICS Intercommunication Guide*, SC34-6829

*CICS External Interfaces Guide*, SC34-6830

*CICS Internet Guide*, SC34-6831

#### **Special topics**

*CICS Recovery and Restart Guide*, SC34-6832

*CICS Performance Guide*, SC34-6833

*CICS IMS Database Control Guide*, SC34-6834

*CICS RACF Security Guide*, SC34-6835

*CICS Shared Data Tables Guide*, SC34-6836

*CICS DB2 Guide*, SC34-6837

*CICS Debugging Tools Interfaces Reference*, GC34-6865

#### **CICSPlex SM books for CICS Transaction Server for z/OS General**

*CICSPlex SM Concepts and Planning*, SC34-6839 *CICSPlex SM User Interface Guide*, SC34-6840 *CICSPlex SM Web User Interface Guide*, SC34-6841

#### **Administration and Management**

*CICSPlex SM Administration*, SC34-6842

*CICSPlex SM Operations Views Reference*, SC34-6843

*CICSPlex SM Monitor Views Reference*, SC34-6844

*CICSPlex SM Managing Workloads*, SC34-6845

*CICSPlex SM Managing Resource Usage*, SC34-6846

*CICSPlex SM Managing Business Applications*, SC34-6847

#### **Programming**

*CICSPlex SM Application Programming Guide*, SC34-6848 *CICSPlex SM Application Programming Reference*, SC34-6849

#### **Diagnosis**

*CICSPlex SM Resource Tables Reference*, SC34-6850 *CICSPlex SM Messages and Codes*, GC34-6851 *CICSPlex SM Problem Determination*, GC34-6852

### **CICS family books**

#### **Communication**

*CICS Family: Interproduct Communication*, SC34-6853 *CICS Family: Communicating from CICS on zSeries*, SC34-6854

### **Licensed publications**

The following licensed publications are not included in the unlicensed version of the Information Center:

*CICS Diagnosis Reference*, GC34-6862

*CICS Data Areas*, GC34-6863-00

*CICS Supplementary Data Areas*, GC34-6864-00

*CICS Debugging Tools Interfaces Reference*, GC34-6865

### **Other CICS books**

The following publications contain further information about CICS, but are not provided as part of CICS Transaction Server for z/OS, Version 3 Release 2.

![](_page_426_Picture_204.jpeg)

### **Books from related libraries**

### **Systems Network Architecture (SNA)**

- v *z/OS Communications Server: SNA Network Implementation*, SC31-8777
- v *z/OS Communications Server: SNA Resource Definition Reference*, SC31-8778
- **Systems Network Architecture Function Description of Logical Unit Types,** GC20-1868
- v *Systems Network Architecture Types of Logical Unit to Logical Unit Sessions*, GC20-1869.

## **Advanced communications function for VTAM (ACF/VTAM)**

- v *Network Program Products General Information*, GC30-3350
- v *Advanced Communications Function for VTAM Installation and Resource Definition*, SC23-0111
- v *Advanced Communications Function for VTAM Customization*, SC23-0112
- v *Advanced Communications Function for VTAM Operation*, SC23-0113
- v *Advanced Communications Function for VTAM Messages and Codes*, SC23-0114
- v *Advanced Communications Function for VTAM Diagnosis Guide*, SC23-0116
- Advanced Communications Function for VTAM Diagnosis Reference, LY30-5582
- v *Advanced Communications Function for VTAM Data Areas*, LY30-5584
- Advanced Communications Function for VTAM Programming, SC23-0115
- v *Advanced Communications Function for VTAM Reference Summary*, SC23-0135.

### **NetView Version 3.1**

- v *NetView User's Guide*, SC31-8056
- v *NetView Installation and Administration Guide*, SC31-8043
- v *NetView Installation and Administration and Security Reference*, SC31-8045
- v *NetView Customization Guide*, SC31-8052
- v *NetView Customization: Writing Command Lists*, SC31-8055
- v *NetView Automation Planning*, SC31-8051
- v *NetView Automation Implementation*, SC31-8050
- v *NetView RODM and GMFHS Programming Guide*, SC31-8049
- v *NetView Messages*, SC31-8046

## **NetView MultiSystem Manager Version 2.2**

- v *MultiSystem Manager: Open Topology Interface*, SC31-8144
- v *MultiSystem Manager: Lovell NetWare NetworksOpen Topology Interface*, SC31-8129
- v *MultiSystem Manager: OS/2 LAN Network Manager Networks*, SC31-8130
- v *MultiSystem Manager: Internet Protocol Networks*, SC31-8131

## **DATABASE 2 (DB2)**

- v *IBM DATABASE 2 Administration Guide*, SC26-4888
- v *IBM DATABASE 2 Application Programming and SQL Guide*, SC26-4889
- v *IBM DATABASE 2 Command and Utility Reference*, SC26-4891.

## **eNetwork Communications Server for OS/2 Warp, Version 5**

v *Quick Beginnings*, GC31-8189

## **Virtual Storage Access Method (VSAM)**

- v *MVS/ESA Access Method Services Reference for VSAM Catalogs*, GC26-4075
- v *MVS/ESA VSAM Administration Guide*, GC26-4151
- v *MVS/ESA Catalog User's Guide*, GC26-4041.

## **Resource Access Control Facility (RACF)**

- v *Resource Access Control Facility (RACF): General Information*, GC28-0722
- v *System Programming Library: Resource Access Control Facility (RACF)*, SC28-1343
- v *z/OS Security Server RACF Command Language Reference*, SA22-7687
- v *Resource Access Control Facility (RACF) Security Administrators Guide*, SC28-1340.

## **System Modification Program Extended (SMP/E)**

- v *System Modification Program Extended: User's Guide*, SC28-1302
- **·** System Modification Program Extended: (SMP/E) Terminal User's Guide, SC28-1109
- v *System Modification Program Extended: General Information*, GC28-1106
- v *System Modification Program Extended: Reference*, SC28-1107.

## **Sysplex planning**

v *System/390 MVS Sysplex Application Migration*, GC28-1211

## **DFSMS/MVS**

- v *z/OS DFSMSdfp Storage Administration Reference*, SC26-7402
- v *DFSMS/MVS Access Method Services for ICF*, SC26-4906

### **MVS**

- v *z/OS MVS Programming: Assembler Services Guide*, SA22-7605
- v *z/OS MVS Programming: Assembler Services Reference, Volume 1*, SA22-7606
- v *z/OS MVS Programming: Assembler Services Reference, Volume 2*, SA22-7607
- v *z/OS MVS Setting Up a Sysplex*, SA22-7625.
- v *z/OS MVS Using the Subsystem Interface*, SA22-7642.
- v *z/OS MVS Installation Exits*, SA22-7593.
- v *z/OS MVS Programming: Authorized Assembler Services Reference Vol 1*, SA22-7609
- v *z/OS MVS Programming: Authorized Assembler Services Reference Vol 2*, SA22-7610
- v *z/OS MVS Programming: Authorized Assembler Services Reference Vol 3*, SA22-7611
- v *z/OS MVS Programming: Authorized Assembler Services Reference Vol 4*, SA22-7612
- v *z/OS MVS Planning: Workload Management*, SA22-7602.
- v *z/OS MVS Initialization and Tuning Guide*, SA22-7591
- *z/OS MVS Initialization and Tuning Reference*, SA22-7592
- v *z/OS MVS Routing and Descriptor Codes*, SA22-7624
- *z/OS Program Directory*, GI10-6730
- v *z/OS UNIX System Services Planning*, GA22-7800

## **Determining if a publication is current**

IBM regularly updates its publications with new and changed information. When first published, both hardcopy and BookManager softcopy versions of a publication are usually in step. However, due to the time required to print and distribute hardcopy books, the BookManager version is more likely to have had last-minute changes made to it before publication.

Subsequent updates will probably be available in softcopy before they are available in hardcopy. This means that at any time from the availability of a release, softcopy versions should be regarded as the most up-to-date.

For CICS Transaction Server books, these softcopy updates appear regularly on the *Transaction Processing and Data Collection Kit* CD-ROM, SK2T-0730-xx. Each reissue of the collection kit is indicated by an updated order number suffix (the -xx part). For example, collection kit SK2T-0730-06 is more up-to-date than SK2T-0730-05. The collection kit is also clearly dated on the cover.

Updates to the softcopy are clearly marked by revision codes (usually a # character) to the left of the changes.

# **Accessibility**

Accessibility features help a user who has a physical disability, such as restricted mobility or limited vision, to use software products successfully.

You can perform most tasks required to set up, run, and maintain your CICS system in one of these ways:

- using a 3270 emulator logged on to CICS
- using a 3270 emulator logged on to TSO
- using a 3270 emulator as an MVS system console

IBM Personal Communications provides 3270 emulation with accessibility features for people with disabilities. You can use this product to provide the accessibility features you need in your CICS system.
## **Index**

## **Special characters**

[-supplied procedures, copying into a 62](#page-83-0)  &CICS\_DIRECTORY symbol [z/OS UNIX subdirectory 236](#page-257-0)  &JAVA\_HOME [Java subdirectory 236](#page-257-0) 

## **A**

[ACB \(VTAM\), authorizing the region userid to open 82](#page-103-0)  [ACBNAME, parameter of VTAM APPL statement 118](#page-139-0)  ACBNAME, VTAM APPL statement parameter [CMAS 125](#page-146-0)  [ACCEPT, function of SMP/E 60](#page-81-0)[, 207](#page-228-0)  [accessibility options 300](#page-321-0)  [ACCTFILE, primer sample application accounts data](#page-244-0)  [set 223](#page-244-0)  [ACIXFILE, primer sample application index data](#page-244-0)  [set 223](#page-244-0)  activating real-time analysis VTAM definitions [for CMAS 126](#page-147-0)  address space (CMAS) [add CICS system definitions 258](#page-279-0)  [CICS SIT parameters 263](#page-284-0)[, 305](#page-326-0)  [create data repository 257](#page-278-0)  [define VTAM requirements 124](#page-145-0)  [activate the major nodes 126](#page-147-0)  [define APPL statement 124](#page-145-0)[, 125](#page-146-0)  [define cross-domain resources 124](#page-145-0)[, 125](#page-146-0)  [define information to CICSplex 270](#page-291-0)  [update configuration list 126](#page-147-0)  [journalmodel considerations 229](#page-250-0)  [preparing for API 95](#page-116-0)  [restarting 274](#page-295-0)  [START command for a CMAS 269](#page-290-0)  start ESSS 94 starting [as a batch job 255](#page-276-0)  [from the system console 254](#page-275-0)  [update IEASYSxx 101](#page-122-0)  [ADDTVOL, parameter of DFHISTAR 46](#page-67-0)  [ADFHAPD1 distribution library 36](#page-57-0)  [ADFHAPD2 distribution library 36](#page-57-0)  [ADFHC370 elements 36](#page-57-0)  [ADFHCLIB distribution library 36](#page-57-0)  [ADFHCOB elements 36](#page-57-0)  [ADFHINST distribution library 36](#page-57-0)  [ADFHMAC distribution library 36](#page-57-0)  [ADFHMLIB distribution library 36](#page-57-0)  [ADFHMOD distribution library 36](#page-57-0)  [ADFHMSGS distribution library 36](#page-57-0)  [ADFHMSRC distribution library 36](#page-57-0)  [ADFHPARM distribution library 36](#page-57-0)  [ADFHPL1 elements 36](#page-57-0)  [ADFHPROC distribution library 36](#page-57-0)  [ADFHSAMP distribution library 36](#page-57-0) 

[AINDEX, parameter of DFHISTAR 45](#page-66-0)  alerts to NetView [preparing NetView to receive 254](#page-275-0)  [ALINDEX, parameter of DFHISTAR 45](#page-66-0)  allocating [distribution and target libraries 58](#page-79-0)  [RELFILE data sets 58](#page-79-0)  [SMP/E data sets 58](#page-79-0)  [allocating libraries for IPCS 148](#page-169-0)  [APAR fixes 207](#page-228-0)[, 208](#page-229-0)  [APF \(authorized program facility\) 79](#page-100-0)  APF, MVS initialization parameter [IEASYSxx value 100](#page-121-0)  [APPC parameter, VTAM APPL statement 125](#page-146-0)  APPL statement [CAS 125](#page-146-0)  [CMAS 125](#page-146-0)  application programming interface (API) [installing REXX function package 96](#page-117-0)  [preparing for 95](#page-116-0)  APPLID [accessing from several MVS images 119](#page-140-0)  [notifying VTAM of the CICS APPLID 338](#page-359-0)  [using for VTAM logon 341](#page-362-0)  [APPLY, function of SMP/E 60](#page-81-0)[, 207](#page-228-0)  applying service [supplied SMP/E procedure 211](#page-232-0)  [applying service to CICS 207](#page-228-0)  [corequisite fixes 208](#page-229-0)  [servicing the CICS messages data set 209](#page-230-0)  [ASMHCL exec, to create an MVS nucleus module list](#page-137-0)  [for CICS 116](#page-137-0)  [ASMPLTS, parameter of DFHISTAR 46](#page-67-0)  [ASMPMTS, parameter of DFHISTAR 45](#page-66-0)  [ASMPSCDS, parameter of DFHISTAR 45](#page-66-0)  [ASMPSTS, parameter of DFHISTAR 46](#page-67-0)  [ASREXIT 159](#page-180-0)  [ATCCONxx, VTAM list member 126](#page-147-0)  [ATCSTRxx, VTAM list member 126](#page-147-0)  [attributes for SMP/E data sets 39](#page-60-0)[, 40](#page-61-0)  [AUTH, parameter of VTAM APPL statement 118](#page-139-0)  AUTH, VTAM APPL statement parameter [CMAS 125](#page-146-0)  [authorized libraries 79](#page-100-0)  [authorized program facility \(APF\) 79](#page-100-0)  [authorizing hlq.SDFJAUTH 238](#page-259-0)  [authorizing SDFHAUTH 79](#page-100-0)  [authorizing SDFHLINK 79](#page-100-0)  [authorizing SDFHLPA 79](#page-100-0)  [authorizing SEYUAUTH 79](#page-100-0)  [authorizing SEYULINK 79](#page-100-0)  [authorizing SEYULPA 79](#page-100-0)  [auto-import options 294](#page-315-0)  [AUTOIMPORTDSN 294](#page-315-0)  [AUTOIMPORTMEM 294](#page-315-0)  [AUTOIMPORTTDQ 294](#page-315-0)  automated-operation programs [message formatting coexistence considerations 108](#page-129-0)  [automatic installation of terminals 335](#page-356-0)  [AUTOREFRESH 297](#page-318-0)  [AUTORESETTIME 286](#page-307-0)  [auxiliary storage usage 253](#page-274-0)  auxiliary trace (A) data set, DFHAUXT [creating for a CICS region 221](#page-242-0)  [DD statement in IVP startup procedure 330](#page-351-0)  auxiliary trace (B) data set, DFHBUXT [creating for a CICS region 221](#page-242-0)  [DD statement in IVP startup procedure 330](#page-351-0)  [AUXTR 286](#page-307-0)  [AZONE, parameter of DFHISTAR 45](#page-66-0)  [AZONECSI, parameter of DFHISTAR 45](#page-66-0)  [AZONELOG, parameter of DFHISTAR 45](#page-66-0) 

## **B**

[backing up the data repository 261](#page-282-0)  BBACTDEF DD statement [with CMAS startup JCL 257](#page-278-0)  [BLKFB80 parameter of the DFHISTAR job 35](#page-56-0)  [BLKU parameter of the DFHISTAR job 35](#page-56-0)  block sizes for data sets [block sizes for 35](#page-56-0)  BLSCECT [updating 147](#page-168-0)  [browser connection 304](#page-325-0) 

# **C**

[cache sets, VSAM RLS 162](#page-183-0)  catalogs [distribution and target libraries 58](#page-79-0)  [category 1 transactions, authorizing the region](#page-104-0)  [userid 83](#page-104-0)  CBIPO method of installing 5 [CBPDO method of installing 5](#page-26-0)  description of 5 CDRSC [CMAS-update configuration 126](#page-147-0)  create or access member [in SYS1.VTAMLST library 125](#page-146-0)[, 126](#page-147-0)  [defining 125](#page-146-0)  [CDRSCTI, parameter of VTAM START command 120](#page-141-0)  [CDS \(control data set\), saved 41](#page-62-0)  [CEDA transaction 343](#page-364-0)  [installing the CICS sample programs 343](#page-364-0)  [CEECCICS, Language Environment interface](#page-254-0)  [module 233](#page-254-0)  [CEEMSG, transient data destination, Language](#page-254-0)  [Environment 233](#page-254-0)  [CEEOUT, transient data destination, Language](#page-254-0)  [Environment 233](#page-254-0)  [CESE, transient data destination, Language](#page-254-0)  [Environment 233](#page-254-0)  [CESO, transient data destination, Language](#page-254-0)  [Environment 233](#page-254-0)  checklists for setup [CMAS 9](#page-30-0)  [MAS 9](#page-30-0)  [overview 9](#page-30-0) 

checklists for setup *(continued)* WUI 9 [CHS 287](#page-308-0)  [CHS1 287](#page-308-0)  [CHS2 287](#page-308-0)  CICS Information Center [installing and configuring 73](#page-94-0)  CICS libraries [authorizing 79](#page-100-0)  [SMP/E function ACCEPT \(DFHINST6\) 60](#page-81-0)  [CICS Monitoring Facility \(CMF\) 281](#page-302-0)  [CICS SIT parameters 305](#page-326-0)  [CMAS-related 263](#page-284-0)  [MVS MAS-related 280](#page-301-0)  [CICS Sockets 244](#page-265-0)  [CICS storage in a CMAS 269](#page-290-0)  CICS system definition (CSD) files [updating 227](#page-248-0)  [CICS system definition data set, DFHCSD 336](#page-357-0)  [creating for all CICS regions 220](#page-241-0)  [DD statement in IVP startup procedure 330](#page-351-0)  [requirements for autoinstall 336](#page-357-0)  [CICS system initialization parameters 286](#page-307-0)  [AUXTR 286](#page-307-0)  [CPSMCONN 286](#page-307-0)  [CWAKEY 286](#page-307-0)  INITPARM [EYU9VKEC 287](#page-308-0)  [EYU9VWAN 287](#page-308-0)  [SYSTR 286](#page-307-0)  [USERTR 286](#page-307-0)  [WRKAREA 286](#page-307-0)  CICS TS DASD storage requirements 8 [installing 19](#page-40-0)[, 25](#page-46-0)  [introduction 3](#page-24-0)  [required software and hardware 7](#page-28-0)  [CICS Web support 286](#page-307-0)  CICS-supplied transactions in interactive IVP [from a terminal 341](#page-362-0)  [CICSPlex SM installation attributes 51](#page-72-0)  CICSPlex SM libraries [authorizing 79](#page-100-0)  [CICSPLEX system parameter 308](#page-329-0)  CMAC, CICS messages facility [DD statement in IVP startup procedure 329](#page-350-0)  [defining resources needed 223](#page-244-0)  [defining the messages data set, DFHCMACD 223](#page-244-0)  [messages data set, DFHCMACD 329](#page-350-0)  [resources needed to use with the IVP jobs 328](#page-349-0)  [servicing the messages data set, DFHCMACD 209](#page-230-0)  [CMACVOL parameter of the DFHISTAR job 38](#page-59-0)  CMAS [create data sets 267](#page-288-0)  [customize data sets 267](#page-288-0)  [setup worksheet 12](#page-33-0)  CMAS ( address space) [add CICS system definitions 258](#page-279-0)  [CICS SIT parameters 263](#page-284-0)[, 305](#page-326-0)  [define VTAM requirements 124](#page-145-0)  [activate the major nodes 126](#page-147-0) 

CMAS ( address space) *(continued)* [define VTAM requirements](#page-145-0) *(continued)* [define APPL statement 124](#page-145-0)[, 125](#page-146-0)  [define cross-domain resources 124](#page-145-0)[, 125](#page-146-0)  [update configuration list 126](#page-147-0)  [journalmodel considerations 229](#page-250-0)  [preparing for API 95](#page-116-0)  [restarting 274](#page-295-0)  [START command for a CMAS 269](#page-290-0)  start ESSS 94 [update IEASYSxx 101](#page-122-0)  CMAS (address space) [create data repository 257](#page-278-0)  define VTAM requirements [define information to CICSplex 270](#page-291-0)  starting [as a batch job 255](#page-276-0)  [from the system console 254](#page-275-0)  CMAS (CICSPlex SM address space) [controlling CICS storage 269](#page-290-0)  [controlling tasks 266](#page-287-0)  [CMAS journaling 270](#page-291-0)  [CMAS setup worksheet 12](#page-33-0)  CMAS-specific JCL requirements [BBACTDEF 257](#page-278-0)  [CICS EXEC 255](#page-276-0)  [DFHRPL 256](#page-277-0)  [EYUCMASP 255](#page-276-0)  [EYUDREP 256](#page-277-0)  [EYULOG 256](#page-277-0)  [EYUPARM 257](#page-278-0)  [STEPLIB 256](#page-277-0)  [CMASNAME parameter of EYU9XDUT 258](#page-279-0)  [CMASNAME parameter of the DFHISTAR job 51](#page-72-0)  [CMASSYSID system parameter 308](#page-329-0)  CMD, MVS initialization parameter [IEASYSxx value 100](#page-121-0)  [CMSSYSID parameter of the DFHISTAR job 51](#page-72-0)  [COBOL under Language Environment 234](#page-255-0)  [codepage 287](#page-308-0)  [CHS1 287](#page-308-0)  [CHS2 287](#page-308-0)  [ENU1 287](#page-308-0)  [JPN1 287](#page-308-0)  [codepage conversion table 288](#page-309-0)  coexistence considerations [automated-operation programs 108](#page-129-0)  [releases of CICS before this release 108](#page-129-0)  [COIRTASKPRI system parameter 308](#page-329-0)  [COLG 301](#page-322-0)  [color of screens 300](#page-321-0)  [COLORINK 300](#page-321-0)  [COLORINKBANNER 300](#page-321-0)  [COLORINKLINK 300](#page-321-0)  [COLORINKVLINK 300](#page-321-0)  [COLORPAPER 300](#page-321-0)  [COLORPAPERALT 300](#page-321-0)  [COLORPAPERERROR 300](#page-321-0)  [COLORPAPERHEAVY 300](#page-321-0)  [COLORPAPERLIGHT 300](#page-321-0)  [COLORPAPERRULE 300](#page-321-0) 

[COLORPAPERWARN 300](#page-321-0)  COMMNDaa, operator commands member [for CMAS 254](#page-275-0)  [common CICS data sets, creating \(DFHCOMDS](#page-241-0)  [job\) 220](#page-241-0)  communications CMAS-to-CMAS [defining cross-domain resources 125](#page-146-0)  configuration views [defining CMAS-to-CMAS links 270](#page-291-0)  console device for the IVP jobs [defining a TSO user 338](#page-359-0)  [definition 335](#page-356-0)  [using transactions 344](#page-365-0)  [CONSOLE macro 167](#page-188-0)  console message formatting [activating 106](#page-127-0)  [default initialization parameters 105](#page-126-0)  [defining CICS as an MVS subsystem 99](#page-120-0)  [modules needed 107](#page-128-0)  [console messages 167](#page-188-0)  console support [defining a TSO user as a console 338](#page-359-0)  [TSO CLIST processing 345](#page-366-0)  [consolidated software inventory \(CSI\) 42](#page-63-0)  [converting the data repository 260](#page-281-0)  [COSD transaction 273](#page-294-0)  [coupling facility 169](#page-190-0)  [definition 178](#page-199-0)  [recommendations 177](#page-198-0)  [structures 178](#page-199-0)  [coupling facility cache structures, VSAM RLS 161](#page-182-0)  [coupling facility lock structure, VSAM RLS 161](#page-182-0)  COUT, transient data extrapartition data set [DD statement in IVP startup procedure 330](#page-351-0)  [COVA 303](#page-324-0)  [COVC 303](#page-324-0)[, 304](#page-325-0)  [COVE 301](#page-322-0)[, 303](#page-324-0)  [COVG 303](#page-324-0)  [COVI 301](#page-322-0)  [COVP 301](#page-322-0)[, 303](#page-324-0)  [COVU 303](#page-324-0)  CPSM.EYUDREP [in CMAS startup JCL 256](#page-277-0)  CPSM.SEYUADEF [in CMAS startup JCL 255](#page-276-0)  CPSM.SEYUAUTH [in CMAS startup JCL 256](#page-277-0)  CPSM.SEYULOAD [in CMAS startup JCL 256](#page-277-0)  CPSM.SEYUVDEF [in CMAS startup JCL 255](#page-276-0)  CPSM310.EYUDREP [converting the data repository 260](#page-281-0)  CPSM310.SEYUAUTH [in MAS startup JCL 278](#page-299-0)  CPSM310.SEYULOAD [in MAS startup JCL 278](#page-299-0)  [CPSM310.XEYUINST 211](#page-232-0)  [CPSMCONN 286](#page-307-0) 

creating CICS system definition [data repository 257](#page-278-0)  [cross system locking, VSAM RLS 161](#page-182-0)  cross-domain resources (CDRSC) [CMAS-update configuration 126](#page-147-0)  create or access member [in SYS1.VTAMLST library 125](#page-146-0)[, 126](#page-147-0)  [defining 125](#page-146-0)  cross-system coupling facility (XCF) [used for interregion communication 240](#page-261-0)  CSD files [updating 227](#page-248-0)  [CSI \(consolidated software inventory\) 42](#page-63-0)  [CSNE transient data destination 119](#page-140-0)  [CSSLIB parameter of the DFHISTAR job 46](#page-67-0)  [CSYSNAME parameter of the DFHISTAR job 51](#page-72-0)  [CSYSPLEX parameter of the DFHISTAR job 51](#page-72-0)  [CSYSYSID parameter of the DFHISTAR job 51](#page-72-0)  [customizable view and menu help 292](#page-313-0)  [customizable view and menu help data set 292](#page-313-0)  customizing CICS [adding ISC support 241](#page-262-0)  [installing CICS modules in MVS link pack area 129](#page-150-0)  [using HPO support 115](#page-136-0)  [CVDASTYLE 295](#page-316-0)  [CWAKEY 286](#page-307-0) 

## **D**

DASD storage requirements [for CICS TS 8](#page-29-0)  DASD-only logging [recommendations 195](#page-216-0)  data repository [backing up 261](#page-282-0)  [converting 260](#page-281-0)  [creating 257](#page-278-0)  [defining forward recovery log for 262](#page-283-0)  [expanding 261](#page-282-0)  [for each CMAS 257](#page-278-0)  [identified in CMAS startup JCL 256](#page-277-0)  data sets [RELFILE, allocating 58](#page-79-0)  [data sets \(non-SMP/E\), assigning a high-level](#page-65-0)  [index 44](#page-65-0)  [data sets for CICS 218](#page-239-0)  [common to all regions, creating \(DFHCOMDS](#page-241-0)  [job\) 220](#page-241-0)  [unique to each region, creating \(DFHDEFDS](#page-242-0)  [job\) 221](#page-242-0)  [DATEFORMAT 295](#page-316-0)  [DATESEPARATOR 296](#page-317-0)  [DAYLIGHT parameter of EYU9XDUT 258](#page-279-0)  DBCTL [installation verification procedure \(IVP\) 351](#page-372-0)  debugging profiles alternate index data set, DFHDPFMP [creating for each CICS region 222](#page-243-0)  debugging profiles base data set, DFHDPFMB [creating for each CICS region 222](#page-243-0)  debugging profiles path data set, DFHDPFMP [creating for each CICS region 222](#page-243-0) 

[DECIMALSEPARATOR 296](#page-317-0)  [Default CICS userid, defining to RACF 91](#page-112-0)  [default EXCI pipe allocation limit 109](#page-130-0)  [DEFAULTCICSPLEX 298](#page-319-0)  [DEFAULTCICSRGN 298](#page-319-0)  [DEFAULTCMASCTXT 297](#page-318-0)  [DEFAULTCONNECT 298](#page-319-0)  [DEFAULTCONTEXT 297](#page-318-0)  [DEFAULTCSYSGRP 298](#page-319-0)  [DEFAULTDB2SS 298](#page-319-0)  [DEFAULTEJCOBEAN 298](#page-319-0)  [DEFAULTEJDJBEAN 298](#page-319-0)  [DEFAULTEVENT 298](#page-319-0)  [DEFAULTLOCFILE 298](#page-319-0)  [DEFAULTLOCTRAN 298](#page-319-0)  [DEFAULTMAPBAS 297](#page-318-0)  [DEFAULTMAPCOLL 297](#page-318-0)  [DEFAULTMAPMON 297](#page-318-0)  [DEFAULTMAPRTA 297](#page-318-0)  [DEFAULTMAPWLM 297](#page-318-0)  [DEFAULTMENU 297](#page-318-0)  [DEFAULTNAVIGATE 297](#page-318-0)  [DEFAULTPROGRAM 298](#page-319-0)  [DEFAULTREMFILE 298](#page-319-0)  [DEFAULTREMTRAN 299](#page-320-0)  [DEFAULTSCOPE 297](#page-318-0)  [DEFAULTTASK 299](#page-320-0)  [DEFAULTWARNCNT 297](#page-318-0)  [defining a terminal for online IVP 335](#page-356-0)  [defining IPIC connections 242](#page-263-0)  [Defining the hlq.SDFHLPA library to your MVS 133](#page-154-0)  [DEFVOL parameter of the DFHISTAR job 36](#page-57-0)  [DFH\\$AFLA CSD group, FILEA sample programs 343](#page-364-0)  [DFH\\$BTCH, input to the verify batch job 331](#page-352-0)  [DFH\\$FILA CSD group, FILEA sample data set 343](#page-364-0)  [DFH\\$SIP2 member of SYSIN data set 327](#page-348-0)  [DFH\\$SIPn members of SYSIN data set, for IVP](#page-348-0)  [jobs 327](#page-348-0)  DFH99SVC, SVC services [installing in the LPA 130](#page-151-0)  [DFHASMVS, -supplied procedure 62](#page-83-0)  [DFHAUPLE, -supplied procedure 62](#page-83-0)  DFHAUXT data set, auxiliary trace [creating for a CICS region 221](#page-242-0)  [DD statement in IVP startup procedure 330](#page-351-0)  [DFHBMSU, -supplied procedure 62](#page-83-0)  DFHBUXT data set, auxiliary trace [creating for a CICS region 221](#page-242-0)  [DD statement in IVP startup procedure 330](#page-351-0)  [DFHCMACD, messages data set 209](#page-230-0)[, 223](#page-244-0)  [defining associated CICS resources 223](#page-244-0)  [DFHCMACI, job to create and initialize the messages](#page-244-0)  [data set 223](#page-244-0)  [DFHCNV 288](#page-309-0)  [DFHCOMDS, job to create common CICS data](#page-241-0)  [sets 220](#page-241-0)  [DFHCSD data set, CICS system definition 336](#page-357-0)  [creating for all CICS regions 220](#page-241-0)  [DD statement in IVP startup procedure 330](#page-351-0)  [requirements for autoinstall 336](#page-357-0) 

DFHCSDUP requirements [DFHCSD 229](#page-250-0)  [SYSIN 229](#page-250-0)  [DFHCSVC, CICS Type 3 SVC 130](#page-151-0)  DFHCSVC, the CICS type 3 SVC [correct-level check 111](#page-132-0)  [defining to MVS 111](#page-132-0)  [installing 111](#page-132-0)  [using for MRO between different CICS](#page-134-0)  [releases 113](#page-134-0)  [using more than one version 112](#page-133-0)  [DFHCTAIX, sample application alternate index 223](#page-244-0)  [DFHCTCUS, sample application details data set 223](#page-244-0)  [DFHCTHLP, sample application help data set 223](#page-244-0)  DFHCXRF, transient data extrapartition data set [DD statement in IVP startup procedure 330](#page-351-0)  [local request queue data set 330](#page-351-0)  [DFHDEFDS, job to create data sets for each](#page-242-0)  [region 221](#page-242-0)  DFHDLI user exits [XDLIPOST 232](#page-253-0)  [XDLIPRE 232](#page-253-0)  [DFHDLPSB TYPE=ENTRY macro \(remote DL/I\) 231](#page-252-0)  DFHDMPA data set, dump [creating for a CICS region 221](#page-242-0)  [DD statement in IVP startup procedure 330](#page-351-0)  DFHDMPB data set, dump [creating for a CICS region 221](#page-242-0)  [DD statement in IVP startup procedure 330](#page-351-0)  DFHDPFMB debugging profiles alternate index data set [creating for each CICS region 222](#page-243-0)  DFHDPFMB debugging profiles base data set [creating for each CICS region 222](#page-243-0)  DFHDPFMB debugging profiles path data set [creating for each CICS region 222](#page-243-0)  DFHDSPEX, CICS post exit stub [installing in the LPA 130](#page-151-0)  DFHDUMPX, CICS dump query exit [installing in the LPA 130](#page-151-0)  [DFHEBTAL, -supplied procedure 62](#page-83-0)  [DFHEITAL, -supplied procedure 62](#page-83-0)  [DFHEXTAL, -supplied procedure 62](#page-83-0)  DFHGCD data set, global catalog [creating for a CICS region 221](#page-242-0)  [DD statement in IVP startup procedure 330](#page-351-0)  DFHHPSVC, VTAM authorized path SVC [defining to MVS 111](#page-132-0), 115 [loading into the MVS nucleus 115](#page-136-0)  [DFHHTML 292](#page-313-0)[, 301](#page-322-0)[, 303](#page-324-0)  DFHHTML data set for HTML templates [creating for a CICS region 221](#page-242-0)  [DFHIJVMJ 61](#page-82-0)[, 236](#page-257-0)  [DFHINST1, installation job 58](#page-79-0)  [DFHINST2, installation job 58](#page-79-0)  [DFHINST3, installation job 58](#page-79-0)  [DFHINST4, installation job 59](#page-80-0)  [DFHINST5, installation job 59](#page-80-0)  DFHINST6, installation job 60 DFHINSTA [submitting 66](#page-87-0) 

DFHINTRA data set, intapartition transient data [creating for a CICS region 221](#page-242-0)  [DD statement in IVP startup procedure 330](#page-351-0)  DFHIRP, interregion communication program [installing in the LPA 130](#page-151-0)  [MRO requirement 240](#page-261-0)  [DFHISMKD, installation job 58](#page-79-0)  DFHISTAR [CMASNAME parameter 258](#page-279-0)  [customizing CMAS post-installation jobs 268](#page-289-0)  [customizing MAS post-installation jobs 277](#page-298-0)  [customizing WUI post-installation jobs 291](#page-312-0)  [DSINFO 258](#page-279-0)  [editing 65](#page-86-0)  [post-installation members for a CMAS 267](#page-288-0)  [post-installation members for a MAS 276](#page-297-0)  [post-installation members for a WUI 290](#page-311-0)  [submitting 65](#page-86-0)  [DFHISTAR, creating post-installation jobs 216](#page-237-0)  [DFHISTAR, job to define installation-related jobs 31](#page-52-0)  [BLKFB80 parameter 35](#page-56-0)  [BLKU parameter 35](#page-56-0)  [CMACVOL parameter 38](#page-59-0)  [CMASNAME parameter 51](#page-72-0)  [CMSSYSID parameter 51](#page-72-0)  [CSSLIB parameter 46](#page-67-0)  [CSYSNAME parameter 51](#page-72-0)  [CSYSPLEX parameter 51](#page-72-0)  [CSYSYSID parameter 51](#page-72-0)  [DEFVOL parameter 36](#page-57-0)  [DINDEX parameter 33](#page-54-0)  [DISTVOL parameter 36](#page-57-0)  [DSINFO parameter 44](#page-65-0)  [DZONE parameter 43](#page-64-0)  [DZONECSI parameter 42](#page-63-0)  [DZONELOG parameter 41](#page-62-0)  [GINDEX parameter 33](#page-54-0)  [GZONE parameter 43](#page-64-0)  [GZONECSI parameter 42](#page-63-0)  [GZONELOG parameter 41](#page-62-0)  [JAVADIR parameter 48](#page-69-0)  [JES parameter 32](#page-53-0)  [JOB parameter 31](#page-52-0)  [LIB parameter 31](#page-52-0)  [LINDEX parameter 33](#page-54-0)  [LOGGER-INFO parameter 50](#page-71-0)  [NEWDREP parameter 51](#page-72-0)  [OLDDREP parameter 52](#page-73-0)  [OPTVOL parameter 37](#page-58-0)  [parameter default values 26](#page-47-0)  [PREFIX parameter 33](#page-54-0)  SCEEBND2 dsname 50 [SCEECICS dsname 49](#page-70-0)  [SCEECPP parameter 47](#page-68-0)  [SCEELIB dsname 49](#page-70-0)  [SCEELKED parameter 47](#page-68-0)  [SCEELKEX parameter 47](#page-68-0)  [SCEEOBJ parameter 47](#page-68-0)  [SCEERUN dsname 49](#page-70-0)  [SCEERUN2 dsname 49](#page-70-0)  [SCEESAM parameter 47](#page-68-0) 

[DFHISTAR, job to define installation-related jobs](#page-52-0)  *[\(continued\)](#page-52-0)* [SCLBSID parameter 47](#page-68-0)  [SCOPE parameter 32](#page-53-0)[, 54](#page-75-0)  [SCSFMOD0 dsname 49](#page-70-0)  [SCSQAU parameter 48](#page-69-0)  [SCSQCI parameter 48](#page-69-0)  [SCSQL parameter 47](#page-68-0)  [SCSQLE parameter 48](#page-69-0)  [SEZACMTX dsname 49](#page-70-0)  [SEZARPCL dsname 49](#page-70-0)  [SISPLOAD parameter 46](#page-67-0)  [SIXMEXP dsname 50](#page-71-0)  [SMP/E zone and zone log dispositions 43](#page-64-0)  [SMPLTS parameter 41](#page-62-0)  [SMPMTS parameter 40](#page-61-0)  SMPPTS parameter 40 [SMPSCDS parameter 41](#page-62-0)  [SMPSTS parameter 40](#page-61-0)  [SMPVOL parameter 37](#page-58-0)  [SMPWORK parameter 40](#page-61-0)  [SMS parameter 36](#page-57-0)  [TAPEUNIT parameter 44](#page-65-0)  [TARGVOL parameter 37](#page-58-0)  [TCPIPHST parameter 52](#page-73-0)  [TCPIPPRT parameter 52](#page-73-0)  [TEMPLIB parameter 31](#page-52-0)  [TIMEZONE parameter 52](#page-73-0)  [TINDEX parameter 33](#page-54-0)  [TZONE parameter 43](#page-64-0)  [TZONECSI parameter 42](#page-63-0)  [TZONELOG parameter 41](#page-62-0)  [UTILITIES parameter 32](#page-53-0)  [WORKUNIT parameter 35](#page-56-0)  [WUI parameter 52](#page-73-0)  [WUINAME parameter 52](#page-73-0)  [WUIPLEX parameter 52](#page-73-0)  [WUISYSID parameter 53](#page-74-0)  [DFHIVPBT, batch IVP 323](#page-344-0)[, 330](#page-351-0)  [DFH\\$BTCH input 331](#page-352-0)  [expected output 333](#page-354-0)  [system initialization parameters 327](#page-348-0)  [DFHIVPOL, interactive IVP 323](#page-344-0)[, 335](#page-356-0)  [CICS-supplied transactions 341](#page-362-0)  [sample programs 344](#page-365-0)  [terminating CICS 345](#page-366-0)  [transactions 344](#page-365-0)  DFHLCD data set, CICS local catalog [creating for each CICS region 221](#page-242-0)  [DD statement in IVP startup procedure 330](#page-351-0)  [DFHLNKVS, -supplied procedure 62](#page-83-0)  [DFHMAPS, -supplied procedure 62](#page-83-0)  [DFHMAPT, -supplied procedure 62](#page-83-0)  DFHRPL (dynamic transaction routing exit) [in CMAS startup JCL 256](#page-277-0)  [in MAS startup JCL 278](#page-299-0)  [DFHSIP, CICS initialization program 335](#page-356-0)  [DFHSMPE, -supplied procedure 62](#page-83-0)  [DFHSMPE, cataloged procedure 207](#page-228-0)  [DFHSSEN, subsystem interface end-of-memory /](#page-151-0)  [end-of-task clean up routine 130](#page-151-0) 

[DFHSSEN, subsystem interface end-of-memory /](#page-151-0)  [end-of-task clean up routine](#page-151-0) *(continued)* [installing in the LPA 130](#page-151-0)  DFHSSGC, connect module [installing in the LPA 130](#page-151-0)  [DFHSSIyy, initialization member 108](#page-129-0)  [DFHSSIyy, message-formatting initialization](#page-125-0)  [member 104](#page-125-0)  DFHSSWT, WTO router [installing in the LPA 130](#page-151-0)  [DFHSTART, -supplied procedure 62](#page-83-0)  [DFHSTART, CICS startup procedure 328](#page-349-0)  DFHTEMP data set, temporary storage [creating for each CICS region 221](#page-242-0)  [DD statement in IVP startup procedure 330](#page-351-0)  [DFHYBTPL, -supplied procedure 62](#page-83-0)  [DFHYBTVL, -supplied procedure 62](#page-83-0)  [DFHYITDL, -supplied procedure 62](#page-83-0)  [DFHYITEL, -supplied procedure 62](#page-83-0)  [DFHYITPL, -supplied procedure 62](#page-83-0)  [DFHYITVL, -supplied procedure 62](#page-83-0)  [DFHYXTDL, -supplied procedure 62](#page-83-0)  [DFHYXTEL, -supplied procedure 62](#page-83-0)  [DFHYXTPL, -supplied procedure 62](#page-83-0)  [DFHYXTVL, -supplied procedure 62](#page-83-0)  [DFHZITCL, -supplied procedure 62](#page-83-0)  [DFHZITDL, -supplied procedure 63](#page-84-0)  [DFHZITEL, -supplied procedure 63](#page-84-0)  [DFHZITFL, -supplied procedure 63](#page-84-0)  [DFHZITGL, -supplied procedure 63](#page-84-0)  [DFHZITPL, -supplied procedure 63](#page-84-0)  dfiejbpl.policy 236 DFLTUSER SIT parameter [for MVS MAS 280](#page-301-0)  [DINDEX parameter of the DFHISTAR job 33](#page-54-0)  [dispositions, zone and zone log 43](#page-64-0)  distribution libraries [allocating and cataloging 58](#page-79-0)  [SMP/E function ACCEPT \(DFHINST6\) 60](#page-81-0)  [distribution zone \(DZONE\) 43](#page-64-0)  [CSI 42](#page-63-0)  [log 41](#page-62-0)  [DISTVOL parameter of the DFHISTAR job 36](#page-57-0)  DL/I [adding remote DL/I support 230](#page-251-0)  [database control \(DBCTL\) 230](#page-251-0)  [defining a PSB directory for remote DL/I](#page-252-0)  [support 231](#page-252-0)  [DFHDLPSB TYPE=ENTRY \(remote DL/I\) 231](#page-252-0)  [function shipping 230](#page-251-0)  [global user exits 232](#page-253-0)  [MXSSASZ parameter \(remote DL/I\) 231](#page-252-0)  [requirements for remote database access 231](#page-252-0)  [system initialization parameters \(remote DL/I\) 231](#page-252-0)  [DNS 244](#page-265-0)  [downward-compatible 130](#page-151-0)  [DSINFO parameter of the DFHISTAR job 44](#page-65-0)  dump (A) data set, DFHDMPA [creating for a CICS region 221](#page-242-0)  [DD statement in IVP startup procedure 330](#page-351-0) 

dump (B) data set, DFHDMPB [creating for a CICS region 221](#page-242-0)  [DD statement in IVP startup procedure 330](#page-351-0)  [dynamic LU alias 120](#page-141-0)  [LUAPFX parameter 118](#page-139-0)  [dynamic parse validation routines, installing 95](#page-116-0)  [DZONE parameter of the DFHISTAR job 43](#page-64-0)  [DZONECSI parameter of the DFHISTAR job 42](#page-63-0)  [DZONELOG parameter of the DFHISTAR job 41](#page-62-0) 

#### **E**

[EAS parameter, VTAM APPL statement 125](#page-146-0)  [EAS, parameter of VTAM APPL statement 118](#page-139-0)  [ECI 243](#page-264-0)  [ECLOGMSG system parameter 313](#page-334-0)  [elapsed time during installation of 56](#page-77-0)  elements in CICS TS list of 4 ELPA (extended link pack area) [eligible modules 131](#page-152-0)  [ENU 287](#page-308-0)  [ENU1 287](#page-308-0)  Environment Services System Services (ESSS) [adding to MVS linklist 94](#page-115-0)  [description of 94](#page-115-0)  ENVIRONMENT, EYUIPCSP EXEC parameter [IMBED statements required in BLSCECT 147](#page-168-0)  ESSS (Environment Services System Services) [adding to MVS linklist 94](#page-115-0)  description of 94 [exception trace 286](#page-307-0)  [EXCI pipe allocation 108](#page-129-0)  [EXCI pipe allocation limit 109](#page-130-0)  exclusive element or feature [description 4](#page-25-0)  [expanding the data repository 261](#page-282-0)  extended recovery facility (XRF) sessions, HAVAIL, parameter of VTAM APPL 118 [EYU\\$CNV1 288](#page-309-0)  [EYU9VKEC 287](#page-308-0)  [EYU9VWAN 287](#page-308-0)  [EYU9XDUT 258](#page-279-0)  [EYU9XESS module 94](#page-115-0)  [EYUCHS1 288](#page-309-0)  [EYUCHS2 288](#page-309-0)  [EYUCMASJ 217](#page-238-0)  [EYUCMASP 217](#page-238-0)  [EYUCMASP, -supplied procedure 63](#page-84-0)  EYUCMS01 [CICS SIT parameters 264](#page-285-0)  [EYUCMS0P 217](#page-238-0)  [EYUCMS1A 297](#page-318-0)  [EYUCMSDS 217](#page-238-0)  [EYUCMSSP 217](#page-238-0)  [EYUCOVE 301](#page-322-0)[, 303](#page-324-0)  [EYUCOVI 301](#page-322-0)[, 303](#page-324-0)  [EYUCSYDS 218](#page-239-0)  [EYUCSYSJ 218](#page-239-0)  [EYUCSYSP 218](#page-239-0)  [EYUCSYSP, -supplied procedure 63](#page-84-0) 

EYUDREP data set [converting the data repository 260](#page-281-0)  [creating the data repository 257](#page-278-0)  [in CMAS startup JCL 256](#page-277-0)  [storing CMAS-to-CMAS link definitions 270](#page-291-0)  [EYUENU1 288](#page-309-0)  [EYUHISTx 282](#page-303-0)  [EYUHISTx DD statement 279](#page-300-0)  [EYUJHIST 218](#page-239-0)  [EYUJPN1 288](#page-309-0)  [EYUJWREP 218](#page-239-0)[, 289](#page-310-0)  [EYULMS0P 218](#page-239-0)  [EYULMSSP 218](#page-239-0)  [EYULOG 301](#page-322-0)[, 303](#page-324-0)  EYULOG DD statement [CMAS startup JCL 256](#page-277-0)  [EYULPMOD 218](#page-239-0)  EYUPARM DD statement [in CMAS startup JCL 257](#page-278-0)  [in MAS startup JCL 278](#page-299-0)  EYUPARM parameters [description of 307](#page-328-0)  [summary of 305](#page-326-0)  [EYUPLX01 297](#page-318-0)  [EYUWREP 303](#page-324-0)  [EYUWREP \(Web User Interface server](#page-309-0)  [repository\) 288](#page-309-0)[, 301](#page-322-0)  [EYUWUI 301](#page-322-0)[, 303](#page-324-0)  [EYUWUI0P 218](#page-239-0)  [EYUWUIDS 218](#page-239-0)  [EYUWUIIN 218](#page-239-0)  [EYUWUIJ 218](#page-239-0)  [EYUWUIP 218](#page-239-0)  [EYUWUIP, -supplied procedure 63](#page-84-0)  [EYUWUISP 218](#page-239-0) 

## **F**

features in CICS TS list of 4 FILEA data set, sample program data [creating for each CICS region 222](#page-243-0)  [DD statement in IVP startup procedure 330](#page-351-0)  FILEA sample applications [transactions used 325](#page-346-0)  [FORMATMSG, parameter of DFHSSIyy 105](#page-126-0)  [forward recovery log for data repository 262](#page-283-0)  [function shipping 230](#page-251-0) 

# **G**

[generic routecodes 105](#page-126-0)  [gethostbyaddr function 244](#page-265-0)  [GID 86](#page-107-0)  [GIMMPDFT modules, attributes of SMP/E data sets 39](#page-60-0)  [GIMSP messages and control statements 60](#page-81-0)  [GIMZPOOL, member of SYS1.MACLIB 59](#page-80-0)  [GINDEX parameter of the DFHISTAR job 33](#page-54-0)  global catalog data set, DFHGCD [creating for a CICS region 221](#page-242-0)  [DD statement in IVP startup procedure 330](#page-351-0) 

[global zone \(GZONE\) 43](#page-64-0)  [CSI 42](#page-63-0)  [log 41](#page-62-0)  [GLOBALPREFILTER 298](#page-319-0)  [GMMTEXTMSG 296](#page-317-0)  [group identifier \(GID\) 86](#page-107-0)  **GRPLIST** [MVS MAS parameter 280](#page-301-0)  [GZONE parameter of the DFHISTAR job 43](#page-64-0)  [GZONECSI parameter of the DFHISTAR job 42](#page-63-0)  [GZONELOG parameter of the DFHISTAR job 41](#page-62-0) 

## **H**

hardware requirements [installing CICS TS 7](#page-28-0)  [HAVAIL, parameter of VTAM APPL statement 118](#page-139-0)  help [customizable view and menu help 292](#page-313-0)  [HFS0DSN parameter of the DFHISTAR job 34](#page-55-0)  [HFS1DSN parameter of the DFHISTAR job 34](#page-55-0)  HFSADSN parameter of the DFHISTAR job [HFSADSN parameter 35](#page-56-0)  [HIDEPASSWORD, parameter of DFHSSIyy 105](#page-126-0)  [high-performance option \(HPO\) 111](#page-132-0)[, 115](#page-136-0)  [defining the CICS SVCs to MVS 111](#page-132-0)  [DFHHPSVC, VTAM authorized path SVC 115](#page-136-0)  [system initialization parameter 115](#page-136-0)  [VTAM authorized path, DFHHPSVC 115](#page-136-0)  [history recording 282](#page-303-0)  [HISTRECSMSG 282](#page-303-0)  [hostname 287](#page-308-0)[, 304](#page-325-0)  HTML template data set, DFHHTML [creating for a CICS region 221](#page-242-0)  [http 287](#page-308-0)[, 304](#page-325-0)  [HTTP 243](#page-264-0) 

# **I**

[ICCFCC, -supplied procedure 63](#page-84-0)  [ICCFCCL, -supplied procedure 63](#page-84-0)  [ICCFCGL, -supplied procedure 63](#page-84-0)  [ICCFCL, -supplied procedure 63](#page-84-0)  [IEASYSxx, MVS initialization member 99](#page-120-0)  [establishing requirements 101](#page-122-0)  [noting values in 100](#page-121-0)  updating [for a CMAS 101](#page-122-0)  [IEFSSNaa, MVS subsystem initialization member 101](#page-122-0)  [IEW0461 message from the binder 60](#page-81-0)  [IEW2646 message from the binder 60](#page-81-0)  [IEW2651 message from the binder 60](#page-81-0)  [IIOP 243](#page-264-0)  [implementing MVS workload management 151](#page-172-0)  [import options 294](#page-315-0)  [IMS, database control \(DBCTL\) 230](#page-251-0)  [INACTIVETIMEOUT 299](#page-320-0)  [initialize CMAS 255](#page-276-0)  [initialize data repository 258](#page-279-0)  [initialize MVS MAS 276](#page-297-0)[, 278](#page-299-0)  [INITPARM 287](#page-308-0) 

INITPARM *[\(continued\)](#page-308-0)* [EYU9VKEC 287](#page-308-0)  [EYU9VWAN 287](#page-308-0)  installation [of CICS sample programs 343](#page-364-0)  installation jobs [elapsed time 56](#page-77-0)  [messages 60](#page-81-0)  [restarting 56](#page-77-0)  [running 56](#page-77-0)  [installation verification procedure \(IVP\) 323](#page-344-0)  [applids, defining and activating 324](#page-345-0)  [auxiliary temporary storage data set,](#page-351-0)  [DFHTEMP 330](#page-351-0)  [auxiliary trace data set \(A\), DFHAUXT 330](#page-351-0)  [auxiliary trace data set \(B\), DFHBUXT 330](#page-351-0)  [batch IVP, DFHIVPBT 330](#page-351-0)  [CICS region definition data set 330](#page-351-0)  [CICS startup procedure, DFHSTART 328](#page-349-0)  [CMAC resources 328](#page-349-0)  [data sets for 324](#page-345-0)  [FILEA data set, sample application data 330](#page-351-0)  [global catalog data set, DFHGCD 330](#page-351-0)  [interactive IVP, DFHIVPOL 335](#page-356-0)  [defining a terminal for 335](#page-356-0)  [local catalog data set, DFHLCD 330](#page-351-0)  [messages data set, DFHCMACD 329](#page-350-0)  [RACF userid authority 324](#page-345-0)  [required SVC for 324](#page-345-0)  [security considerations 325](#page-346-0)  [SYSIN data set 329](#page-350-0)  [system definition data set 330](#page-351-0)  [system initialization parameters 327](#page-348-0)  [transaction dump \(A\) data set, DFHDMPA 330](#page-351-0)  [transaction dump \(B\) data set, DFHDMPB 330](#page-351-0)  [transient data extrapartition data set, COUT 330](#page-351-0)  [transient data extrapartition data set,](#page-351-0)  [DFHCXRF 330](#page-351-0)  [transient data extrapartition data set, DFHLRQ 330](#page-351-0)  [transient data extrapartition data set, LOGUSR 330](#page-351-0)  [transient data extrapartition data set, MSGUSR 330](#page-351-0)  [transient data extrapartition data set, PLIMSG 330](#page-351-0)  [transient data intrapartition data set,](#page-351-0)  [DFHINTRA 330](#page-351-0)  [using the CEDA transaction 343](#page-364-0)  [using transactions from console device 344](#page-365-0)  [installing CICSPlex modules in MVS link pack](#page-162-0)  [area 141](#page-162-0)  [eligible modules 141](#page-162-0)  [installing Language Environment support 233](#page-254-0)  [Installing modules in the MVS link pack area 133](#page-154-0)[, 134](#page-155-0)  [installing support for programming languages 232](#page-253-0)  installing system [software requirements 7](#page-28-0)  InstallShield [installing CICS Information Center 73](#page-94-0)  interface modules [CEECICS 233](#page-254-0)  [Language Environment 233](#page-254-0)  [interregion communication \(IRC\) 239](#page-260-0) 

intrapartition transient data data set, DFHINTRA [creating for a CICS region 221](#page-242-0)  [DD statement in IVP startup procedure 330](#page-351-0)  IP interconnectivity (IPIC) [defining connections 242](#page-263-0)  IPCS tools [preparing to use 147](#page-168-0)  [updating BLSCECT 147](#page-168-0)  [updating library allocations 148](#page-169-0)  [IPCSLIB data set for IPCS 148](#page-169-0)  IPIC [TCPIP initialization parameter 242](#page-263-0)  [ISC 243](#page-264-0)  [ISMF control data set application, VSAM RLS 162](#page-183-0)  [ISMF storage class application 162](#page-183-0)  [ISPMLIB data set for IPCS 148](#page-169-0)  [ISPPLIB data set for IPCS 148](#page-169-0) 

## **J**

Java [components 236](#page-257-0)  [JVM 236](#page-257-0)  [samples 237](#page-258-0)  [verifying installation 236](#page-257-0)  [z/OS UNIX files 237](#page-258-0)  [JAVADIR 61](#page-82-0)[, 236](#page-257-0)  [JAVADIR parameter of the DFHISTAR job 48](#page-69-0)  [JES parameter of the DFHISTAR job 32](#page-53-0)  [JOB parameter of the DFHISTAR job 31](#page-52-0)  [journal records, CMAS 270](#page-291-0)  [journalmodels, CMAS 229](#page-250-0)  [JPN 287](#page-308-0)  [JPN1 287](#page-308-0)  [JRNLDEFCH system parameter 309](#page-330-0)  [JRNLOPACT system parameter 310](#page-331-0)  [JRNLRTAEV system parameter 310](#page-331-0)  JVM [JVM profiles 236](#page-257-0)  [properties files 236](#page-257-0)  [SYS1.PARMLIB\(BPXPRMxx\) parameters 238](#page-259-0) 

## **L**

[language 287](#page-308-0)  [Language Environment 233](#page-254-0)  [support for C language 234](#page-255-0)  [support for COBOL 234](#page-255-0)  support for PL/I 235 [Language identifiers 287](#page-308-0)  [CHS 287](#page-308-0)  [ENU 287](#page-308-0)  [JPN 287](#page-308-0)  [language support 285](#page-306-0)  [LIB parameter of the DFHISTAR job 31](#page-52-0)  libraries [authorizing 79](#page-100-0)  [creating multiple sets 64](#page-85-0)  load libraries [support for secondary extents 207](#page-228-0)  [RACF-protecting 81](#page-102-0) 

libraries *(continued)* [SMP/E function ACCEPT \(DFHINST6\) 60](#page-81-0)  [target libraries 37](#page-58-0)  libraries, CICSPlex SM [DFHISTAR related 217](#page-238-0)  [skeleton jobs 217](#page-238-0)  [LINDEX parameter of the DFHISTAR job 33](#page-54-0)  link editing modules [IEW0461 message 60](#page-81-0)  [IEW2646 message 60](#page-81-0)  [IEW2651 message 60](#page-81-0)  when running installation jobs 60 link pack area (LPA) CICS modules required in the LPA [DFH99SVC 130](#page-151-0)  [DFHCSVC 130](#page-151-0)  [DFHDUMPX 130](#page-151-0)  [DFHIRP 130](#page-151-0)  [DFHSPEX 130](#page-151-0)  [DFHSSEN 130](#page-151-0)  [DFHSSGC 130](#page-151-0)  [DFHSSWT 130](#page-151-0)  [eligible CICSPlex modules 141](#page-162-0)  [eligible modules 131](#page-152-0)  [installing CICS modules in 129](#page-150-0)[, 134](#page-155-0)  [installing CICSPlex modules in 141](#page-162-0)  [installing required modules 130](#page-151-0)  [space for CICS requirements 133](#page-154-0)  link-editing [DFHHPSVC into MVS nucleus 115](#page-136-0)  [messages during 60](#page-81-0)  [linkedit temporary store \(LTS\) 41](#page-62-0)  [linklist, installing CICS-required modules 95](#page-116-0)  [listener 243](#page-264-0)  LNK, MVS initialization parameter [IEASYSxx value 100](#page-121-0)  LNKAUTH, MVS initialization parameter [IEASYSxx value 100](#page-121-0)  [load libraries 79](#page-100-0)  [secondary extents 207](#page-228-0)  local catalog (DFHLCD) [creating for each CICS region 221](#page-242-0)  [DD statement in IVP startup procedure 330](#page-351-0)  [local MAS 284](#page-305-0)  log manager [coupling facility considerations 177](#page-198-0)  [defining logger environment 169](#page-190-0)  [requirements planning 169](#page-190-0)  [using DASD-only logging 195](#page-216-0)  log streams, authorizing the region userid to use 84 logger environment [coupling facility space required for RLS AORs 193](#page-214-0)  [RLS implications 193](#page-214-0)  [staging data sets 194](#page-215-0)  [LOGGER-INFO parameter of the DFHISTAR job 50](#page-71-0)  [LOGMODE tables 118](#page-139-0)  [required entries for autoinstall 336](#page-357-0)  [LOGMODE, parameter of VTAM APPL statement 118](#page-139-0)  LOGUSR, transient data extrapartition data set [DD statement in IVP startup procedure 330](#page-351-0) 

LPA (link pack area) CICS modules required in the LPA [DFH99SVC 130](#page-151-0)  [DFHCSVC 130](#page-151-0)  [DFHDUMPX 130](#page-151-0)  [DFHIRP 130](#page-151-0)  [DFHSPEX 130](#page-151-0)  [DFHSSEN 130](#page-151-0)  [DFHSSGC 130](#page-151-0)  [DFHSSWT 130](#page-151-0)  [eligible CICSPlex modules 141](#page-162-0)  [eligible modules 131](#page-152-0)  [installing CICS modules in 129](#page-150-0)[, 134](#page-155-0)  [installing CICSPlex modules in 141](#page-162-0)  [installing required modules 130](#page-151-0)  [space for CICS requirements 133](#page-154-0)  LPA, MVS initialization parameter [IEASYSxx value 100](#page-121-0)  [LPA, system initialization parameter 138](#page-159-0)  [LTS \(linkedit temporary store\) 41](#page-62-0)  [LUAPFX, parameter of VTAM APPL statement 118](#page-139-0)  [choosing a value 122](#page-143-0)  LUTYPE 6 sessions [ACQ 118](#page-139-0)  [PARSESS 118](#page-139-0)  [PERSIST 118](#page-139-0) 

#### **M**

[macro temporary store \(MTS\) 40](#page-61-0)  macros [DFHDLPSB TYPE=ENTRY \(remote DL/I\) 231](#page-252-0)  map function [default map objects 297](#page-318-0)  [WUI server initialization parameters 297](#page-318-0)  [MAS 284](#page-305-0)  [create data sets 276](#page-297-0)  [customize data sets 276](#page-297-0)  setup worksheet 13 [MAS setup worksheet 13](#page-34-0)  MAS-specific JCL requirements [DFHRPL DD 278](#page-299-0)  [EYUPARM DD 278](#page-299-0)  [STEPLIB DD 278](#page-299-0)  [MASALTLRTCNT system parameter 310](#page-331-0)  [MASALTLRTPRI system parameter 310](#page-331-0)  [MASALTLRTTIM system parameter 310](#page-331-0)  [MASINITTIME system parameter 310](#page-331-0)  [MASPLTWAIT system parameter 310](#page-331-0)  MAXCAD, MVS initialization parameter [IEASYSxx value 100](#page-121-0)  [setting 101](#page-122-0)  [MAXPROCUSER 86](#page-107-0)  MAXUSER, MVS initialization parameter [IEASYSxx value 100](#page-121-0)  [MAXUSERS 299](#page-320-0)  message log (EYULOG) [with CMAS JCL 256](#page-277-0)  messages [GIMSP 60](#page-81-0)  [IEW0461, from the binder 60](#page-81-0) 

messages *(continued)* [IEW2646, from the binder 60](#page-81-0)  [IEW2651, from the binder 60](#page-81-0)  [SMP/E 60](#page-81-0)  when running installation jobs 60 [MODIFY command 344](#page-365-0)  [modules eligible for the LPA/ELPA 131](#page-152-0)  [modules, installing in LPA 129](#page-150-0)  [MRO between different CICS release levels 113](#page-134-0)  [MSGCASE 296](#page-317-0)  [MSGCASE system parameter 312](#page-333-0)  MSGUSR, transient data extrapartition data set [DD statement in IVP startup procedure 330](#page-351-0)  MTS (Macro temporary store) 40 multiple libraries [creating 64](#page-85-0)  multiregion operation (MRO) [between different CICS release levels 113](#page-134-0)  [defining CICS as an z/OS subsystem 240](#page-261-0)  [installation considerations 240](#page-261-0)  [MVS ASREXIT 159](#page-180-0)  MVS definitions [CICS protection key 149](#page-170-0)  [for CICS performance 151](#page-172-0)  [for console messages 167](#page-188-0)  [password checking 149](#page-170-0)  MVS linklist [installing CICS-required modules 95](#page-116-0)  [installing IGWABWO 97](#page-118-0)  [installing IGWARLS 97](#page-118-0)  [other MVS product modules 97](#page-118-0)  [MVS logger 169](#page-190-0)  [MVS subsystem, defining CICS as 99](#page-120-0)  [MVS workload management 151](#page-172-0) 

## **N**

[NAME system parameter 312](#page-333-0)  [national language support 285](#page-306-0)  **NetView** [sending generic alerts to 254](#page-275-0)  [NEWDREP parameter of the DFHISTAR job 51](#page-72-0)  non-exclusive element or feature [description 4](#page-25-0)  [NQNMODE, parameter of VTAM START](#page-141-0)  [command 120](#page-141-0)  [NSINTERADDR 244](#page-265-0)  NSYSLX, MVS initialization parameter [IEASYSxx value 100](#page-121-0)  [setting 101](#page-122-0) 

## **O**

[OLDDREP parameter of the DFHISTAR job 52](#page-73-0)  optional source material [optional source material 66](#page-87-0)  [optional source material, loading 66](#page-87-0)  [OPTVOL parameter of the DFHISTAR job 37](#page-58-0) 

## **P**

parameters CICS SIT [for CMAS 263](#page-284-0)  [for MVS MAS 280](#page-301-0)  [CICSPlex SM system 305](#page-326-0)  [in CMAS startup JCL 305](#page-326-0)  [in MAS startup JCL 305](#page-326-0)  PARSESS parameter, VTAM APPL statement [CMAS 125](#page-146-0)  [PARSESS, parameter of VTAM APPL statement 118](#page-139-0)  [PASS option of VTAM APPL parameter AUTH 125](#page-146-0)  [password checking 149](#page-170-0)  [PDIR \(PSB directory\) 230](#page-251-0)  [PDSE 8](#page-29-0)  [performance definitions for MVS 151](#page-172-0)  [performance parameters \(CICS\), matching to service](#page-173-0)  [policies 152](#page-173-0)  [PERSIST, parameter of VTAM APPL statement 118](#page-139-0)  PLIMSG, transient data extrapartition data set [DD statement in IVP startup procedure 330](#page-351-0)  [port 287](#page-308-0)[, 304](#page-325-0)  post-installation jobs [EYUCMASP 255](#page-276-0)  [post-installation member 217](#page-238-0)  post-installation members [EYUCMASJ 217](#page-238-0)  [EYUCMASP 217](#page-238-0)  [EYUCMS0P 217](#page-238-0)  [EYUCMSDS 217](#page-238-0)  [EYUCMSSP 217](#page-238-0)  [EYUCSYDS 218](#page-239-0)  [EYUCSYSJ 218](#page-239-0)  [EYUCSYSP 218](#page-239-0)  [EYUJHIST 218](#page-239-0)  [EYUJWREP 218](#page-239-0)  [EYULMS0P 218](#page-239-0)  [EYULMSSP 218](#page-239-0)  [EYULPMOD 218](#page-239-0)  [EYUWUI0P 218](#page-239-0)  [EYUWUIDS 218](#page-239-0)  [EYUWUIIN 218](#page-239-0)  [EYUWUIJ 218](#page-239-0)  [EYUWUIP 218](#page-239-0)  [EYUWUISP 218](#page-239-0)  [predefined LU alias 121](#page-142-0)  [PREFIX parameter of the DFHISTAR job 33](#page-54-0)  [problem state 79](#page-100-0)  [procedures, copying into a procedure library 62](#page-83-0)  PROG, MVS initialization parameter [IEASYSxx value 100](#page-121-0)  [program temporary fix \(PTF\) 208](#page-229-0)  properties files [samples 236](#page-257-0)  [protecting CICS load libraries 81](#page-102-0)  [protection key definition 149](#page-170-0)  PRTAUXT step of IVP jobs 329 [PRTBUXT step of IVP jobs 329](#page-350-0)  [PRTDMPA step of IVP jobs 329](#page-350-0)  [PRTDMPB step of IVP jobs 329](#page-350-0)  [PRVMOD, system initialization parameter 138](#page-159-0) 

[PTF \(program temporary fix\) 207](#page-228-0)[, 208](#page-229-0)  PTF temporary store (PTS) 40 [PTS \(PTF temporary store\) 40](#page-61-0) 

## **R**

RACF (resource access control facility) [activating resource classes 89](#page-110-0)  [authorizing the region userid for category 1](#page-104-0)  [transactions 83](#page-104-0)  [authorizing the region userid to open a region's](#page-103-0)  [VTAM ACB 82](#page-103-0)  [authorizing the region userid to use MVS log](#page-105-0)  [streams 84](#page-105-0)  [defining the default CICS userid 91](#page-112-0)  [installing the interface routines 95](#page-116-0)  [IVP userid authority 324](#page-345-0)  [LOGSTRM general resource class 84](#page-105-0)  [protecting CICS load libraries 81](#page-102-0)  [RECEIVE, function of SMP/E 207](#page-228-0)  [references, unresolved 60](#page-81-0)  [region userid, authorizing for category 1](#page-104-0)  [transactions 83](#page-104-0)  [region userid, authorizing to OPEN a region's ACB 82](#page-103-0)  [release synchronization of CMAS and CICS 253](#page-274-0)  RELFILE data sets [allocating 58](#page-79-0)  requirements for CICS TS [hardware 7](#page-28-0)  [software 7](#page-28-0)  [resource classes, activating 89](#page-110-0)  resource definitions [dynamic creation during CICSPlex SM](#page-248-0)  [initialization 227](#page-248-0)  [resource definitions, autoinstall for terminals 335](#page-356-0)  [RESOURCELIMIT 298](#page-319-0)  [RESSTATUS system parameter 312](#page-333-0)  [restarting CMAS 274](#page-295-0)  [restarting MVS MAS 283](#page-304-0)  [RESTORE, function of SMP/E 207](#page-228-0)  [REXX function package, installing 96](#page-117-0)  [routecodes, generic 105](#page-126-0)  [ROUTECODES, parameter of DFHSSIyy 105](#page-126-0)  RSVNONR, MVS initialization parameter [IEASYSxx value 100](#page-121-0)  RSVSTRT, MVS initialization parameter [IEASYSxx value 100](#page-121-0)  [run times of installation jobs 56](#page-77-0) 

## **S**

sample applications data sets, creating [ACCTFILE, primer sample application accounts 223](#page-244-0)  [ACIXFILE, primer sample application index 223](#page-244-0)  [DFHCTAIX, sample application alternate index 223](#page-244-0)  [DFHCTCUS, sample application details 223](#page-244-0)  [DFHCTHLP, sample application help 223](#page-244-0)  sample JCL [CMAS 255](#page-276-0)  [MAS 278](#page-299-0) 

sample JCL *(continued)* [to modify CICSPlex SM supplied CICS resource](#page-249-0)  [definitions 228](#page-249-0)  sample program data, FILEA [creating for each CICS region 222](#page-243-0)  [DD statement in IVP startup procedure 330](#page-351-0)  sample programs [EYU\\$CNV1 288](#page-309-0)  [EYUJWREP 289](#page-310-0)  [sample programs in interactive IVP 344](#page-365-0)  [sample programs, installing 343](#page-364-0)  [saved control data set \(SCDS\) 41](#page-62-0)  [SCDS \(saved control data set\) 41](#page-62-0)  SCEEBND2 parameter of the DFHISTAR job 50 [SCEECICS parameter of the DFHISTAR job 49](#page-70-0)  [SCEECPP parameter of the DFHISTAR job 47](#page-68-0)  [SCEELIB parameter of the DFHISTAR job 49](#page-70-0)  [SCEELKED parameter of the DFHISTAR job 47](#page-68-0)  [SCEELKEX parameter of the DFHISTAR job 47](#page-68-0)  [SCEEOBJ parameter of the DFHISTAR job 47](#page-68-0)  [SCEERUN parameter of the DFHISTAR job 49](#page-70-0)  [SCEERUN2 parameter of the DFHISTAR job 49](#page-70-0)  [SCEESAMP parameter of the DFHISTAR job 47](#page-68-0)  [SCLBSID parameter of the DFHISTAR job 47](#page-68-0)  [SCOPE parameter of the DFHISTAR job 32](#page-53-0)[, 54](#page-75-0)  [SCSFMOD0 parameter of the DFHISTAR job 49](#page-70-0)  [SCSQANLE parameter of the DFHISTAR job 48](#page-69-0)  [SCSQAUTH parameter of the DFHISTAR job 48](#page-69-0)  [SCSQCICS parameter of the DFHISTAR job 48](#page-69-0)  [SCSQLOAD parameter of the DFHISTAR job 47](#page-68-0)  [SDFHENV 61](#page-82-0)[, 236](#page-257-0)  [SDFHPL1 target library 36](#page-57-0)  [SDFJAUTH 238](#page-259-0)  SDSNLOAD parameter [SDSNLOAD parameter 49](#page-70-0)  [SDSNLOAD parameter of the DFHISTAR job 49](#page-70-0)  [SDUMP options 148](#page-169-0)  [SEC system parameter 313](#page-334-0)  [secondary extents, load libraries 207](#page-228-0)  [SECTIMEOUT system parameter 314](#page-335-0)  [secure sockets layer \(SSL\) 303](#page-324-0)  [security 302](#page-323-0)  [COVA 303](#page-324-0)  [COVC 303](#page-324-0)  [COVE 303](#page-324-0)  [COVG 303](#page-324-0)  [COVP 303](#page-324-0)  [COVU 303](#page-324-0)  [DFHHTML 303](#page-324-0)  [EYUCOVE 303](#page-324-0)  [EYUCOVI 303](#page-324-0)  [EYULOG 303](#page-324-0)  [EYUWREP 303](#page-324-0)  [EYUWUI 303](#page-324-0)  security policy [dfjejbpl.policy 236](#page-257-0)  security with the CICS IVPs 325 SELECT, parameter of DFHISTAR 54 [server 284](#page-305-0)  service, applying [supplied SMP/E procedure 211](#page-232-0) 

[servicing CICS 207](#page-228-0)  [corequisite fixes 208](#page-229-0)  session outage notification (SON) [SONSCIP 118](#page-139-0)  setting up [CMAS 226](#page-247-0)[, 252](#page-273-0)  [MVS MAS 274](#page-295-0)  [SEZACMTX parameter of the DFHISTAR job 49](#page-70-0)  [SEZARPCL parameter of the DFHISTAR job 49](#page-70-0)  [sharing control data sets, VSAM RLS 163](#page-184-0)  [Shutdown button 273](#page-294-0)  [shutting down a CMAS 273](#page-294-0)  [SIGNONPANEL 299](#page-320-0)  [SISPLOAD parameter of the DFHISTAR job 46](#page-67-0)  [SIT parameters, CICS 305](#page-326-0)  [CMAS-related 263](#page-284-0)  [MVS MAS-related 280](#page-301-0)  [SIXMEXP parameter of the DFHISTAR job 50](#page-71-0)  SMF, MVS initialization parameter [IEASYSxx value 100](#page-121-0)  [SMP/E data sets, attributes 39](#page-60-0)[, 40](#page-61-0)  [SMP/E options, specifying 43](#page-64-0)  [SMP/E zone and zone log dispositions 43](#page-64-0)  [SMP/E, using to apply service 211](#page-232-0)  [SMP0001, SMP/E sample USERMOD for SMP/E data](#page-60-0)  [sets 39](#page-60-0)  [SMPCNTL, DD statement of DFHSMPE 208](#page-229-0)  [SMPLTS parameter of the DFHISTAR job 41](#page-62-0)  [SMPMTS parameter of the DFHISTAR job 40](#page-61-0)  [SMPPTS parameter of the DFHISTAR job 40](#page-61-0)  [SMPSCDS parameter of the DFHISTAR job 41](#page-62-0)  [SMPSTS parameter of the DFHISTAR job 40](#page-61-0)  [SMPVOL parameter of the DFHISTAR job 37](#page-58-0)  [SMPWORK parameter of the DFHISTAR job 40](#page-61-0)  [SMS parameter of the DFHISTAR job 36](#page-57-0)  software requirements 7 [installing system 7](#page-28-0)  [SONSCIP parameter, VTAM APPL statement 125](#page-146-0)  [SONSCIP, parameter of VTAM APPL statement 118](#page-139-0)  source temporary store (STS) 40 [SPOOLCLASS system parameter 314](#page-335-0)  [SSI definitions for MRO 240](#page-261-0)  [SSL 244](#page-265-0)  [SSL \(secure sockets layer\) 303](#page-324-0)  [staging data sets 194](#page-215-0)  [STALL system parameters 314](#page-335-0)  START command [CMAS 269](#page-290-0)  starting CMAS [as a batch job 255](#page-276-0)  [from the system console 254](#page-275-0)  [sample procedure 255](#page-276-0)  [MVS MAS 278](#page-299-0)  stopping [MVS MAS 283](#page-304-0)  [storage key definition 149](#page-170-0)  [STS \(source temporary store\) 40](#page-61-0)  [subsystem definition to z/OS 240](#page-261-0)  [subsystem, MVS, defining CICS as 99](#page-120-0)  supervisor state 79

[SUPPRESSCMF system parameter 281](#page-302-0)[, 317](#page-338-0)  [suppressing CMF records 281](#page-302-0)[, 317](#page-338-0)  SVC [correct-level check for DFHCSVC 111](#page-132-0)  [defining to MVS 111](#page-132-0)  [DFHHPSVC, defining 115](#page-136-0)  [DFHHPSVC, loading into the MVS nucleus 115](#page-136-0)  [installing the CICS type 3 SVC 111](#page-132-0)  [using DFHCSVC for MRO between different CICS](#page-134-0)  [releases 113](#page-134-0)  [using more than one version of DFHCSVC 112](#page-133-0)  [SVCPARM statement in an IEASVCcc member 111](#page-132-0)  [SVCs, installing DFHCSVC in the LPA 130](#page-151-0)  [SYMREC Authorization Exit 159](#page-180-0)  [SYMREC macro 159](#page-180-0)  [synchronization of CMAS and CICS releases 253](#page-274-0)  SYS1.CPSM320.SEYULPA [defining to your MVS 142](#page-163-0)[, 143](#page-164-0)  SYS1.PARMLIB library [BLSCECT exit control table 147](#page-168-0)  [COMMNDaa member with operator commands 254](#page-275-0)  IEASYSxx member [establishing requirements 101](#page-122-0)  [when creating CMAS started tasks 101](#page-122-0)  SYS1.PROCLIB [CMAS startup procedure 254](#page-275-0)  SYS1.VTAMLST library application definitions [CMAS 125](#page-146-0)  [cross-domain resource definition 125](#page-146-0)  [SYSID parameter of EYU9XDUT 258](#page-279-0)  SYSIN data set, partitioned [creating for all CICS regions 220](#page-241-0)  [DD statement in IVP startup procedure 329](#page-350-0)  [SYSMOD \(system modification\) 207](#page-228-0)[, 211](#page-232-0)  sysplex, z/OS cross-system coupling facility (XCF) [for MRO links across z/OS images 240](#page-261-0)  [SYSPROC data set for IPCS 148](#page-169-0)  [SYSTCPD 244](#page-265-0)  [system abend 722 60](#page-81-0)  [system initialization parameters 327](#page-348-0)  [TCPIP 242](#page-263-0)  [system modification \(SYSMOD\) 211](#page-232-0)  System Modification Program Extended (SMP/E) [ACCEPT function 60](#page-81-0)[, 207](#page-228-0)  [APPLY function 60](#page-81-0)[, 207](#page-228-0)  [DFHSMPE 207](#page-228-0)  [messages 61](#page-82-0)  messages during link-editing 60 [RECEIVE function 207](#page-228-0)  [RESTORE function 207](#page-228-0)  system parameters [description of 307](#page-328-0)  [summary of 305](#page-326-0)  [SYSTR 286](#page-307-0) 

## **T**

tailoring CICS [installing MRO support 239](#page-260-0)  [TAPEUNIT parameter of the DFHISTAR job 44](#page-65-0)  target libraries [allocating and cataloging 58](#page-79-0)  SMP/E function ACCEPT (DFHINST6) 60 [target zone \(TZONE\) 43](#page-64-0)  [CSI 42](#page-63-0)  [log 41](#page-62-0)  [TARGVOL parameter of the DFHISTAR job 37](#page-58-0)  TCP/IP [DNS 244](#page-265-0)  [ECI 243](#page-264-0)  [enablement 243](#page-264-0)  [HTTP 243](#page-264-0)  [IIOP 243](#page-264-0)  [installation requirements 244](#page-265-0)  [ISC 243](#page-264-0)  [listener 243](#page-264-0)  [SSL 244](#page-265-0)  [TCPIP, system initialization parameter 242](#page-263-0)  [TCPIPADDRESS 293](#page-314-0)  [TCPIPHOSTNAME 287](#page-308-0)[, 293](#page-314-0)[, 304](#page-325-0)  [TCPIPHST parameter of the DFHISTAR job 52](#page-73-0)  [TCPIPHTTPHOST 293](#page-314-0)  [TCPIPPORT 287](#page-308-0)[, 293](#page-314-0)[, 304](#page-325-0)  [TCPIPPRT parameter of the DFHISTAR job 52](#page-73-0)  [TCPIPSSL 294](#page-315-0)  [TCPIPSSLCERT 294](#page-315-0)  [TCPIPSSLCIPHERS 294](#page-315-0)  [TEMPLIB parameter of the DFHISTAR job 31](#page-52-0)  temporary storage data set, DFHTEMP [creating for each CICS region 221](#page-242-0)  [DD statement in IVP startup procedure 330](#page-351-0)  terminals [defining for the online IVP 335](#page-356-0)  [THOUSNDSEPARATOR 296](#page-317-0)  [times taken to run the installation jobs 56](#page-77-0)  [TIMESEPARATOR 296](#page-317-0)  TIMEZONE parameter [EYUINST EXEC 258](#page-279-0)  [TIMEZONE parameter of the DFHISTAR job 52](#page-73-0)  [TINDEX parameter of the DFHISTAR job 33](#page-54-0)  **TOBATCHREQ** [CICSPlex SM system parameter 317](#page-338-0)  **TOONLINEREQ** [CICSPlex SM system parameter 317](#page-338-0)  TOPOLLINT [CICSPlex SM system parameter 318](#page-339-0)  transaction dump data sets [dump \(A\) data set, DFHDMPA 330](#page-351-0)  [dump \(B\) data set, DFHDMPB 330](#page-351-0)  [transient data destination CSNE 119](#page-140-0)  transient data extrapartition data sets [destination before transient data initialization,](#page-351-0)  [DFHCXRF 330](#page-351-0)  [destination before transient data initialization,](#page-351-0)  [DFHLRQ 330](#page-351-0)  [destination used by C/370 application](#page-351-0)  [programs 330](#page-351-0)  [destination used by CICS services 330](#page-351-0)  [destination used by PL/I application programs 330](#page-351-0)  transient data extrapartition data sets *(continued)* [destination, LOGA, used by CICS sample](#page-351-0)  [programs 330](#page-351-0)  [transient data queue definitions 301](#page-322-0)  [COLG 301](#page-322-0)  [COVE 301](#page-322-0)  [COVI 301](#page-322-0)  [COVP 301](#page-322-0)  **TSO** [defining a TSO user as a console 338](#page-359-0)  type 3 SVC routine [used for interregion communication 239](#page-260-0)  [TZONE parameter of the DFHISTAR job 43](#page-64-0)  [TZONECSI parameter of the DFHISTAR job 42](#page-63-0)  [TZONELOG parameter of the DFHISTAR job 41](#page-62-0) 

## **U**

[UID 86](#page-107-0)  [UNIX System Services 237](#page-258-0)  UNIX System Services access [MAXPROCUSER 86](#page-107-0)  [unresolved references 60](#page-81-0)  [UPAGE option of VTAM APPL parameter AUTH 125](#page-146-0)  updating CICSplex definition [BLSCECT 147](#page-168-0)  [CSD files using DFHCSDUP 227](#page-248-0)  library allocations for IPCS [IPCSLIB 148](#page-169-0)  [ISPMLIB 148](#page-169-0)  [ISPPLIB 148](#page-169-0)  [SYSPROC 148](#page-169-0)  [updating configuration list 126](#page-147-0)  [URL 287](#page-308-0)[, 304](#page-325-0)  [user identifier \(UID\) 86](#page-107-0)  [USERTR 286](#page-307-0)  [USSDIR 61](#page-82-0)[, 236](#page-257-0)  [USSDIRA, parameter of DFHISTAR 46](#page-67-0)  [UTILITIES parameter of the DFHISTAR job 32](#page-53-0) 

## **V**

[VARY NET command 127](#page-148-0)  [verification tests, running IVP jobs 323](#page-344-0)  [verify batch job, DFHIVPBT 330](#page-351-0)  [DFH\\$BTCH input 331](#page-352-0)  [expected output 333](#page-354-0)  [verify interactive job, DFHIVPOL 335](#page-356-0)  [DFHIVPOL 341](#page-362-0)  [invoking and executing sample programs 344](#page-365-0)  [terminating CICS 345](#page-366-0)  [using CICS-supplied terminal transactions 341](#page-362-0)  [using transactions 344](#page-365-0)  [VPACE option of VTAM APPL parameter AUTH 118](#page-139-0)  [VPACING parameter, VTAM APPL statement 125](#page-146-0)  [VPACING, parameter of VTAM APPL statement 119](#page-140-0)  VSAM RLS [activating the coupling facility structures 165](#page-186-0)  [adding new parameters to SYS1.PARMLIB 164](#page-185-0)  [altering data set attributes for RLS access 162](#page-183-0) 

VSAM RLS *(continued)* [amending parameters in](#page-123-0)  [SYS1.PARMLIB\(BPXPRMxx\) 102](#page-123-0)  [authorizing CICS userids 164](#page-185-0)  [CFRM policy 161](#page-182-0)  [defining cache sets 162](#page-183-0)  [defining coupling facility cache structures 161](#page-182-0)  [defining sharing control data sets 163](#page-184-0)  [defining SMS storage classes for RLS access 162](#page-183-0)  [defining the coupling facility lock structure 161](#page-182-0)  [definitions, required 161](#page-182-0)  [establishing new procedures 164](#page-185-0)  [ISMF control data set application 162](#page-183-0)  [ISMF storage class application 162](#page-183-0)  [IXCMIAPU utility 161](#page-182-0)  VTAM [APPL statement 117](#page-138-0)  [ACBNAME parameter 118](#page-139-0)  [AUTH parameter 118](#page-139-0)  [cross-domain considerations 119](#page-140-0)  [EAS parameter 118](#page-139-0)  [HAVAIL parameter 118](#page-139-0)  [LOGMODE parameter 118](#page-139-0)  [LUAPFX parameter 118](#page-139-0)  [PARSESS parameter 118](#page-139-0)  [PERSIST parameter 118](#page-139-0)  [SONSCIP parameter 118](#page-139-0)  [VPACING parameter 119](#page-140-0)  [authorized path 115](#page-136-0)  [CICS APPLID 118](#page-139-0)  [cross-domain considerations 119](#page-140-0)  [definitions required for CICS 117](#page-138-0)  [LOGMODE table entries for autoinstall 336](#page-357-0)  [version, release, and modification level](#page-140-0)  [indicator 119](#page-140-0)  [VTAM ACB, authorizing the region userid to open 82](#page-103-0)  [VTAM LU alias 120](#page-141-0)  VTAM requirements [activating definitions 126](#page-147-0)  [CMAS 125](#page-146-0)  [defining APPL statement 125](#page-146-0)  [defining cross-domain resource 125](#page-146-0)  [updating configuration list 126](#page-147-0) 

#### **W**

[Web User Interface server 284](#page-305-0)  [create data sets 290](#page-311-0)  [customize data sets 290](#page-311-0)  [temporary storage models 301](#page-322-0)  Web User Interface Server setup worksheet 13 [Web User Interface server initialization optional](#page-314-0)  [parameters 293](#page-314-0)  [Web User Interface server initialization](#page-313-0)  [parameters 292](#page-313-0)  [AUTOREFRESH 297](#page-318-0)  [COLORINK 300](#page-321-0)  [COLORINKBANNER 300](#page-321-0)  [COLORINKLINK 300](#page-321-0)  [COLORINKVLINK 300](#page-321-0) 

[Web User Interface server initialization parameters](#page-313-0)  *[\(continued\)](#page-313-0)* [COLORPAPER 300](#page-321-0)  [COLORPAPERALT 300](#page-321-0)  [COLORPAPERERROR 300](#page-321-0)  [COLORPAPERHEAVY 300](#page-321-0)  [COLORPAPERLIGHT 300](#page-321-0)  [COLORPAPERRULE 300](#page-321-0)  [COLORPAPERWARN 300](#page-321-0)  [CVDASTYLE 295](#page-316-0)  [DATEFORMAT 295](#page-316-0)  [DATESEPARATOR 296](#page-317-0)  [DECIMALSEPARATOR 296](#page-317-0)  [DEFAULTCICSPLEX 298](#page-319-0)  [DEFAULTCICSRGN 298](#page-319-0)  [DEFAULTCMASCTXT 297](#page-318-0)  [DEFAULTCONNECT 298](#page-319-0)  [DEFAULTCONTEXT 297](#page-318-0)  [DEFAULTCSYSGRP 298](#page-319-0)  [DEFAULTDB2SS 298](#page-319-0)  [DEFAULTEJCOBEAN 298](#page-319-0)  [DEFAULTEJDJBEAN 298](#page-319-0)  [DEFAULTEVENT 298](#page-319-0)  [DEFAULTLOCFILE 298](#page-319-0)  [DEFAULTLOCTRAN 298](#page-319-0)  [DEFAULTMAPBAS 297](#page-318-0)  [DEFAULTMAPCOLL 297](#page-318-0)  [DEFAULTMAPMON 297](#page-318-0)  [DEFAULTMAPRTA 297](#page-318-0)  [DEFAULTMAPWLM 297](#page-318-0)  [DEFAULTMENU 297](#page-318-0)  [DEFAULTNAVIGATE 297](#page-318-0)  [DEFAULTPROGRAM 298](#page-319-0)  [DEFAULTREMFILE 298](#page-319-0)  [DEFAULTREMTRAN 299](#page-320-0)  [DEFAULTSCOPE 297](#page-318-0)  [DEFAULTTASK 299](#page-320-0)  [DEFAULTWARNCNT 297](#page-318-0)  [GLOBALPREFILTER 298](#page-319-0)  [GMMTEXTMSG 296](#page-317-0)  [INACTIVETIMEOUT 299](#page-320-0)  [MAXUSERS 299](#page-320-0)  [MSGCASE 296](#page-317-0)  [RESOURCELIMIT 298](#page-319-0)  [SIGNONPANEL 299](#page-320-0)  [TCPIPADDRESS 293](#page-314-0)  [TCPIPHOSTNAME 287](#page-308-0)[, 293](#page-314-0)[, 304](#page-325-0)  [TCPIPHTTPHOST 293](#page-314-0)  [TCPIPPORT 287](#page-308-0)[, 293](#page-314-0)[, 304](#page-325-0)  [TCPIPSSL 294](#page-315-0)  [TCPIPSSLCERT 294](#page-315-0)  [TCPIPSSLCIPHERS 294](#page-315-0)  [THOUSNDSEPARATOR 296](#page-317-0)  [TIMESEPARATOR 296](#page-317-0)  [WUITRACE 300](#page-321-0)  [Web User Interface server initialization required](#page-313-0)  [parameters 292](#page-313-0)  [Web User Interface server repository](#page-309-0)  [\(EYUWREP\) 288](#page-309-0)[, 301](#page-322-0)  [WLMLOADCOUNT system parameter 318](#page-339-0)  [WLMLOADTHRSH system parameter 318](#page-339-0) 

[workload management, MVS 151](#page-172-0)  worksheet for IVP [CMAS 14](#page-35-0)  [MAS 14](#page-35-0)  [WUI 14](#page-35-0)  worksheets for setup [CMAS 9](#page-30-0)  MAS<sub>9</sub> [overview 9](#page-30-0)  WUI 9 [WORKUNIT parameter of the DFHISTAR job 35](#page-56-0)  [WRKAREA 286](#page-307-0)  [WTO \(write-to-operator\) macro 167](#page-188-0)  WUI [importing data repository definitions 294](#page-315-0)  [WUI parameter of EYU9XDUT 259](#page-280-0)  [WUI parameter of the DFHISTAR job 52](#page-73-0)  WUI setup worksheet 13 [WUIAPPLID parameter of EYU9XDUT 259](#page-280-0)  [WUINAME parameter of EYU9XDUT 259](#page-280-0)  [WUINAME parameter of the DFHISTAR job 52](#page-73-0)  [WUIPLEX parameter of EYU9XDUT 259](#page-280-0)  [WUIPLEX parameter of the DFHISTAR job 52](#page-73-0)  [WUISYSID parameter of EYU9XDUT 259](#page-280-0)  [WUISYSID parameter of the DFHISTAR job 53](#page-74-0)  [WUITRACE 300](#page-321-0) 

#### **X**

[XDLIPOST global user exit 232](#page-253-0)  [XDLIPRE global user exit 232](#page-253-0)  XRF (extended recovery facility) sessions, HAVAIL, parameter of VTAM APPL 118 XTRAQUAL parameter [XTRAQUAL parameter 35](#page-56-0)  [XTRAQUAL parameter of the DFHISTAR job 35](#page-56-0)  [XXRSTAT exit, effect on takeover of a VTAM ACB 82](#page-103-0) 

## **Z**

z/OS image [XCF/MRO is required for links between CICS regions](#page-261-0)  [in different 240](#page-261-0)  [z/OS UNIX 8](#page-29-0)[, 237](#page-258-0)  [z/OS UNIX access 86](#page-107-0)  [z/OS UNIX System Services 237](#page-258-0)  [z/OS UNIX System Services access 86](#page-107-0)  [zone and zone log dispositions 43](#page-64-0)  [ZONEOFFSET parameter of EYU9XDUT 258](#page-279-0)

#### **Notices**

This information was developed for products and services offered in the U.S.A. IBM may not offer the products, services, or features discussed in this document in other countries. Consult your local IBM representative for information on the products and services currently available in your area. Any reference to an IBM product, program, or service is not intended to state or imply that only that IBM product, program, or service may be used. Any functionally equivalent product, program, or service that does not infringe any IBM intellectual property right may be used instead. However, it is the user's responsibility to evaluate and verify the operation of any non-IBM product, program, or service.

IBM may have patents or pending patent applications covering subject matter described in this document. The furnishing of this document does not give you any license to these patents. You can send license inquiries, in writing, to:

IBM Director of Licensing IBM Corporation North Castle Drive Armonk, NY 10504-1785 U.S.A.

For license inquiries regarding double-byte (DBCS) information, contact the IBM Intellectual Property Department in your country or send inquiries, in writing, to:

IBM World Trade Asia Corporation Licensing 2-31 Roppongi 3-chome, Minato-ku Tokyo 106, Japan

**The following paragraph does not apply in the United Kingdom or any other country where such provisions are inconsistent with local law:**  INTERNATIONAL BUSINESS MACHINES CORPORATION PROVIDES THIS PUBLICATION "AS IS" WITHOUT WARRANTY OF ANY KIND, EITHER EXPRESS OR IMPLIED, INCLUDING, BUT NOT LIMITED TO, THE IMPLIED WARRANTIES OF NON-INFRINGEMENT, MERCHANTABILITY, OR FITNESS FOR A PARTICULAR PURPOSE. Some states do not allow disclaimer of express or implied warranties in certain transactions, therefore this statement may not apply to you.

This publication could include technical inaccuracies or typographical errors. Changes are periodically made to the information herein; these changes will be incorporated in new editions of the publication. IBM may make improvements and/or changes in the product(s) and/or the program(s) described in this publication at any time without notice.

Licensees of this program who wish to have information about it for the purpose of enabling: (i) the exchange of information between independently created programs and other programs (including this one) and (ii) the mutual use of the information which has been exchanged, should contact IBM United Kingdom Laboratories, MP151, Hursley Park, Winchester, Hampshire, England, SO21 2JN. Such information may be available, subject to appropriate terms and conditions, including in some cases, payment of a fee.

The licensed program described in this document and all licensed material available for it are provided by IBM under terms of the IBM Customer Agreement, IBM International Programming License Agreement, or any equivalent agreement between us.

## **Trademarks**

IBM, the IBM logo, and ibm.com are trademarks or registered trademarks of International Business Machines Corp., registered in many jurisdictions worldwide. A current list of IBM trademarks is available on the Web at Copyright and trademark information at www.ibm.com/legal/copytrade.shtml.

Adobe and the Adobe logo are either registered trademarks or trademarks of Adobe Systems Incorporated in the United States, and/or other countries.

Java and all Java-based trademarks and logos are trademarks or registered trademarks of Oracle and/or its affiliates.

Linux is a registered trademark of Linus Torvalds in the United States, other countries, or both.

Microsoft and Windows are trademarks of Microsoft Corporation in the United States, other countries, or both.

UNIX is a registered trademark of The Open Group in the United States and other countries.

Other product and service names might be trademarks of IBM or other companies.

## **Readers' Comments — We'd Like to Hear from You**

**CICS Transaction Server for z/OS Installation Guide Version 3 Release 2** 

**Publication No. GC34-6812-04** 

We appreciate your comments about this publication. Please comment on specific errors or omissions, accuracy, organization, subject matter, or completeness of this book. The comments you send should pertain to only the information in this manual or product and the way in which the information is presented.

For technical questions and information about products and prices, please contact your IBM branch office, your IBM business partner, or your authorized remarketer.

When you send comments to IBM, you grant IBM a nonexclusive right to use or distribute your comments in any way it believes appropriate without incurring any obligation to you. IBM or any other organizations will only use the personal information that you supply to contact you about the issues that you state on this form.

Comments:

Thank you for your support.

Submit your comments using one of these channels:

- Send your comments to the address on the reverse side of this form.
- Send a fax to the following number: +44-1962-816151
- Send your comments via email to: idrcf@hursley.ibm.com

If you would like a response from IBM, please fill in the following information:

Name Address

Company or Organization

Phone No. **Email** address

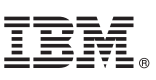

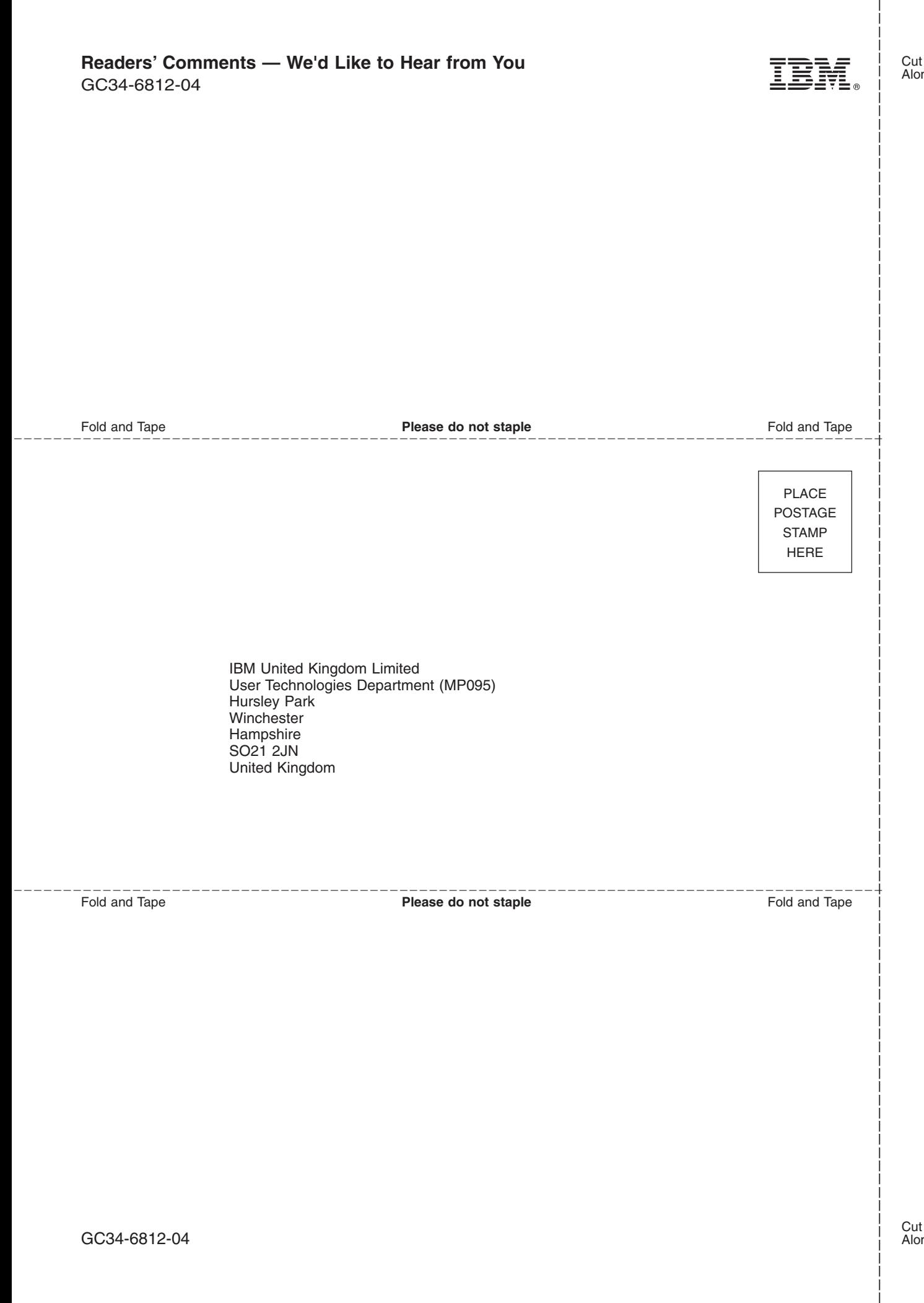

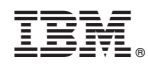

Product Number: 5655-M15

GC34-6812-04

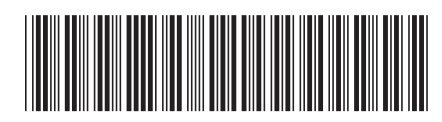

Spine information: Spine information:  $\equiv \equiv$  CICS Transaction Server for z/OS Installation Guide  $\frac{1}{2}$  Release 2 CICS Transaction Server for z/OS Installation Guide

Version 3<br>Release  $2$ 

**-**